*53-1003405-04 22 January 2016*

# FastIron Ethernet Switch

# Security Configuration Guide

Supporting FastIron Software Release 08.0.20c

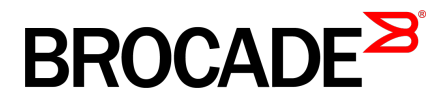

#### © **2016, Brocade Communications Systems, Inc. All Rights Reserved.**

Brocade, Brocade Assurance, the B-wing symbol, ClearLink, DCX, Fabric OS, HyperEdge, ICX, MLX, MyBrocade, OpenScript, VCS, VDX, Vplane, and Vyatta are registered trademarks, and Fabric Vision is a trademark of Brocade Communications Systems, Inc., in the United States and/or in other countries. Other brands, products, or service names mentioned may be trademarks of others.

Notice: This document is for informational purposes only and does not set forth any warranty, expressed or implied, concerning any equipment, equipment feature, or service offered or to be offered by Brocade. Brocade reserves the right to make changes to this document at any time, without notice, and assumes no responsibility for its use. This informational document describes features that may not be currently available. Contact a Brocade sales office for information on feature and product availability. Export of technical data contained in this document may require an export license from the United States government.

The authors and Brocade Communications Systems, Inc. assume no liability or responsibility to any person or entity with respect to the accuracy of this document or any loss, cost, liability, or damages arising from the information contained herein or the computer programs that accompany it.

The product described by this document may contain open source software covered by the GNU General Public License or other open source license agreements. To find out which open source software is included in Brocade products, view the licensing terms applicable to the open source software, and obtain a copy of the programming source code, please visit [http://www.brocade.com/support/oscd.](http://www.brocade.com/support/oscd)

# **Contents**

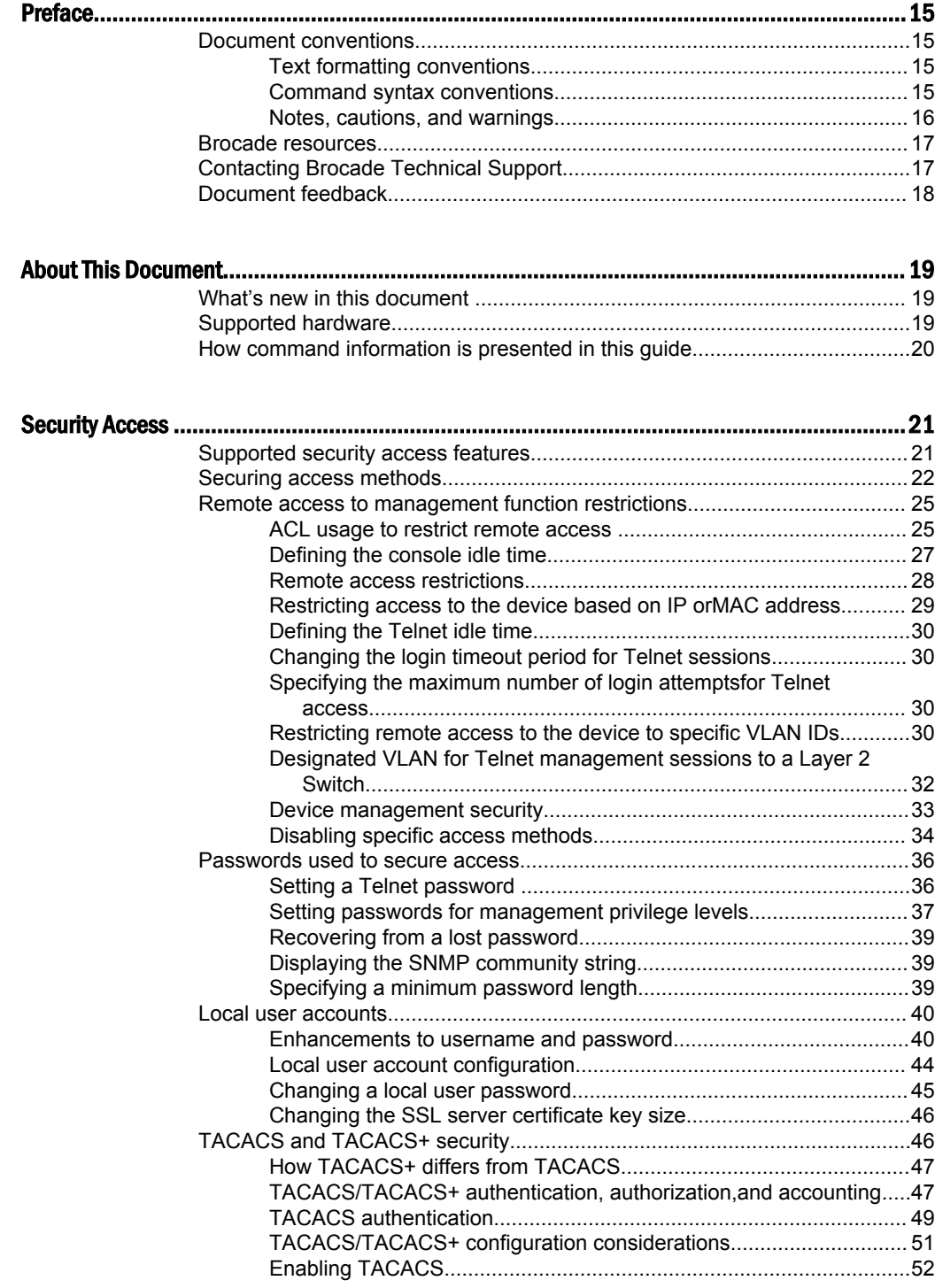

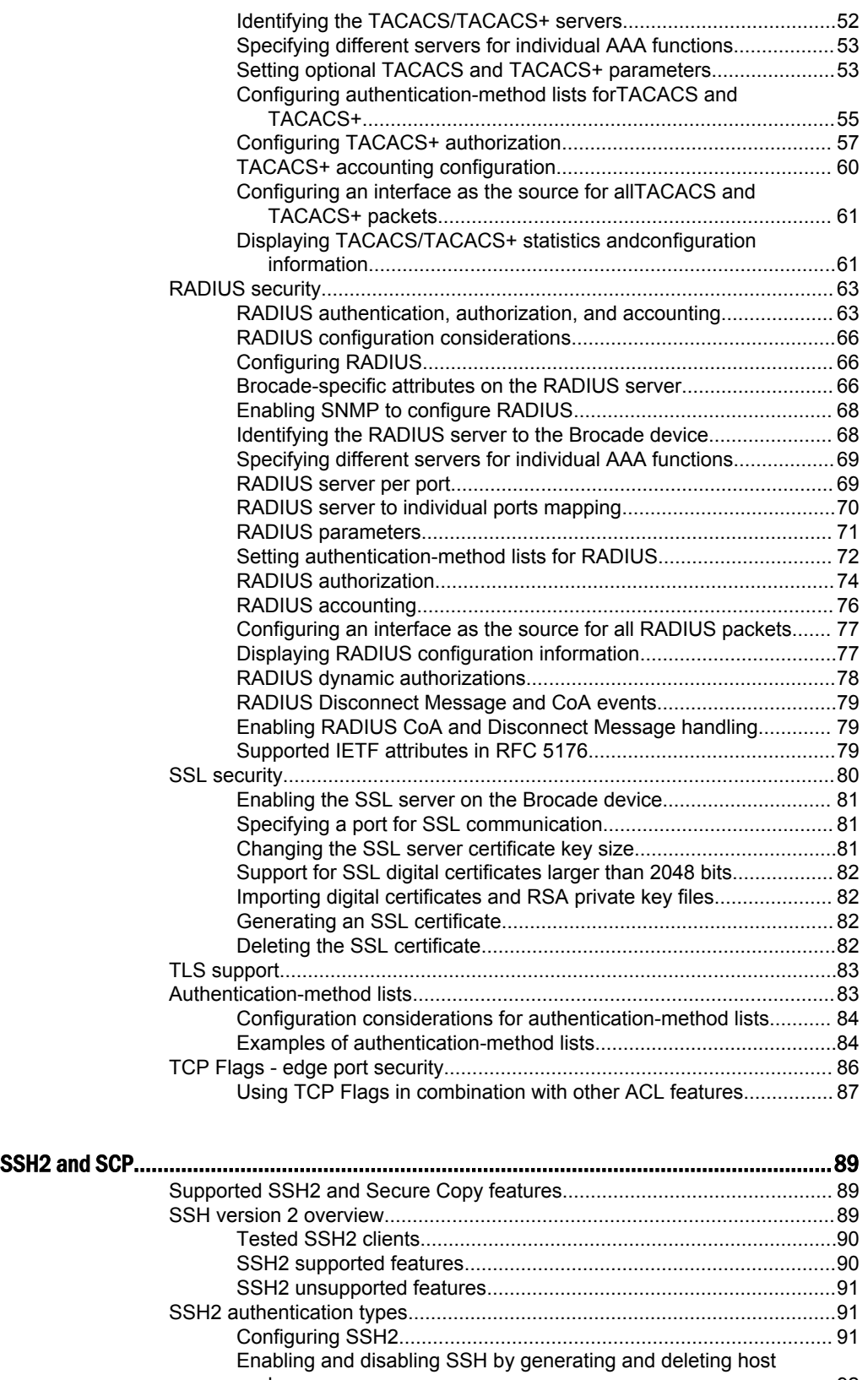

[keys............................................................................................. 92](#page-91-0) [Configuring DSA or RSA challenge-response authentication...........94](#page-93-0)

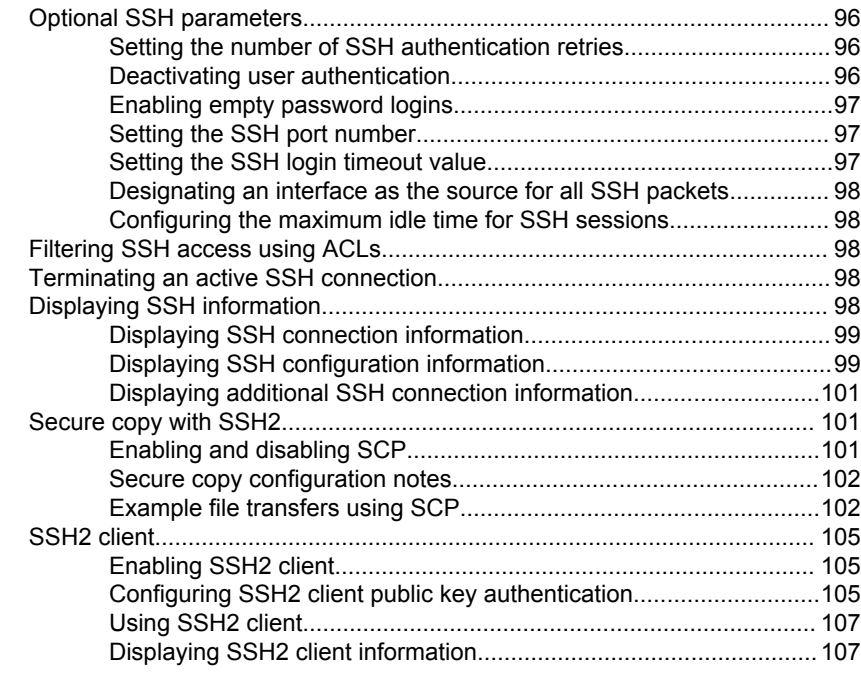

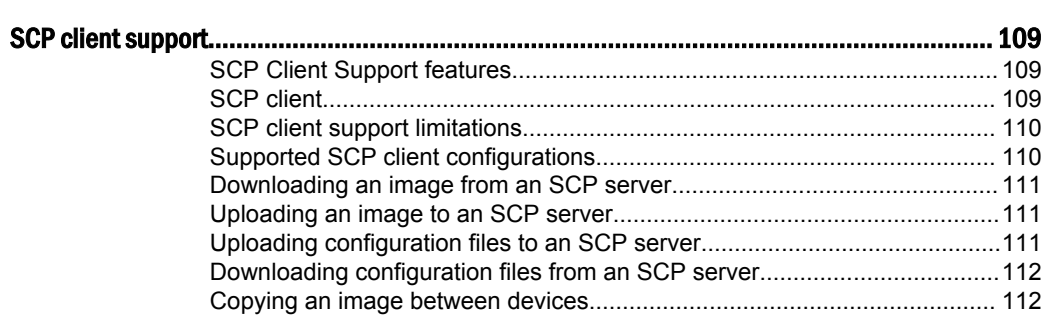

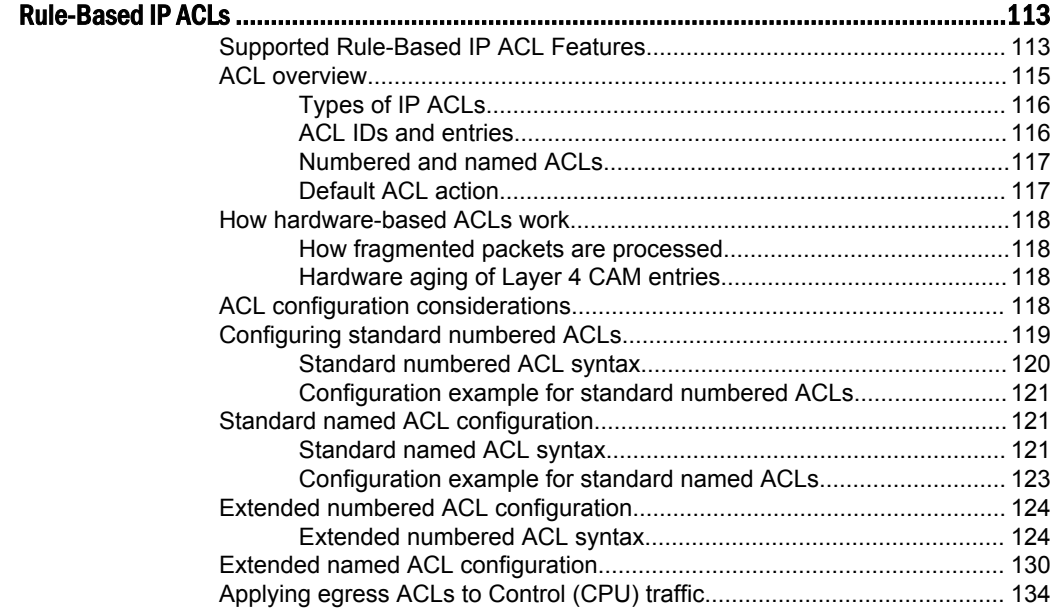

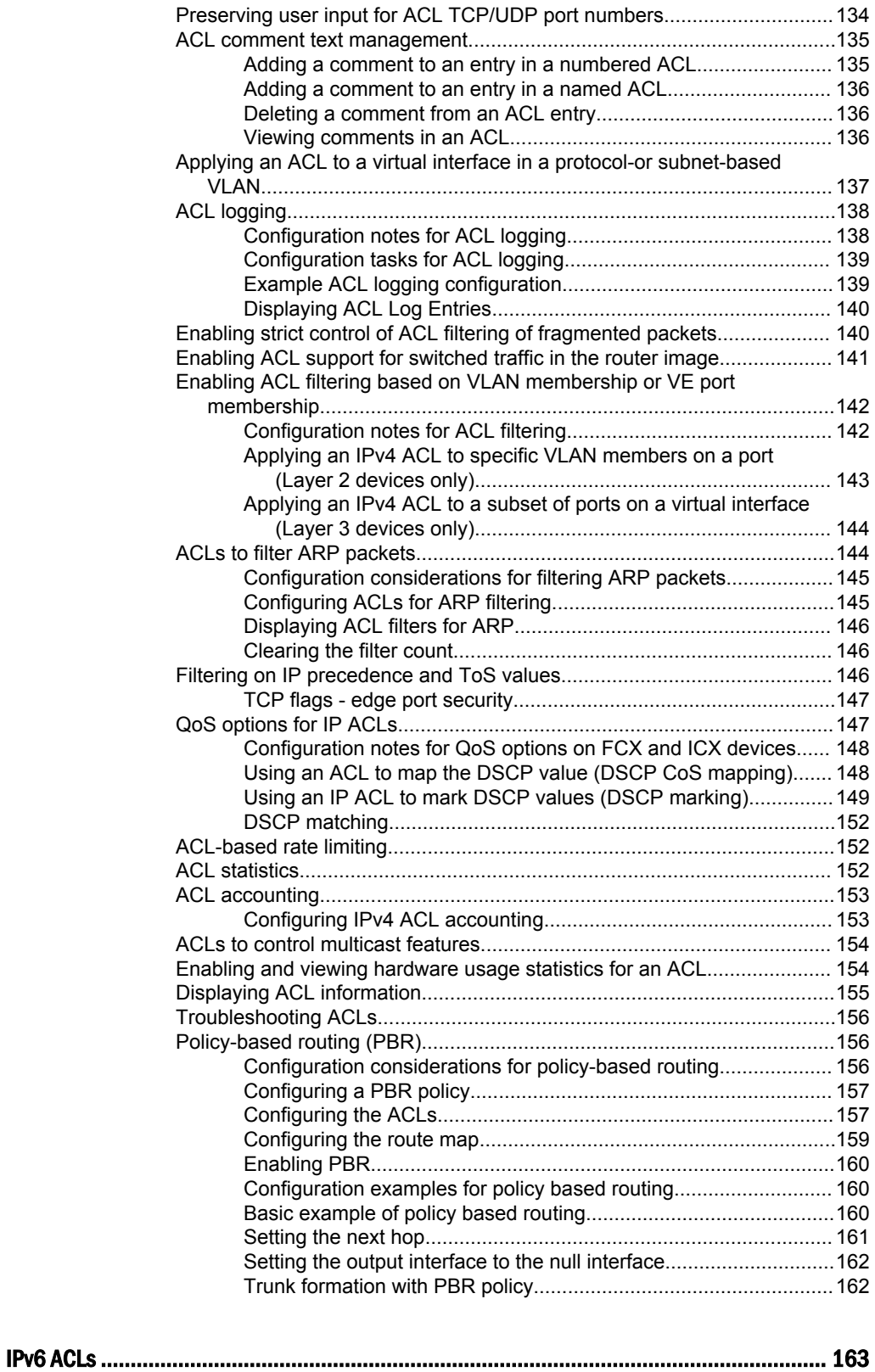

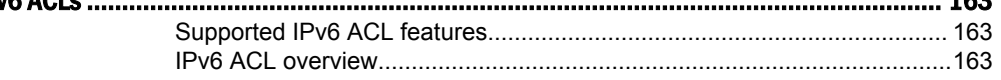

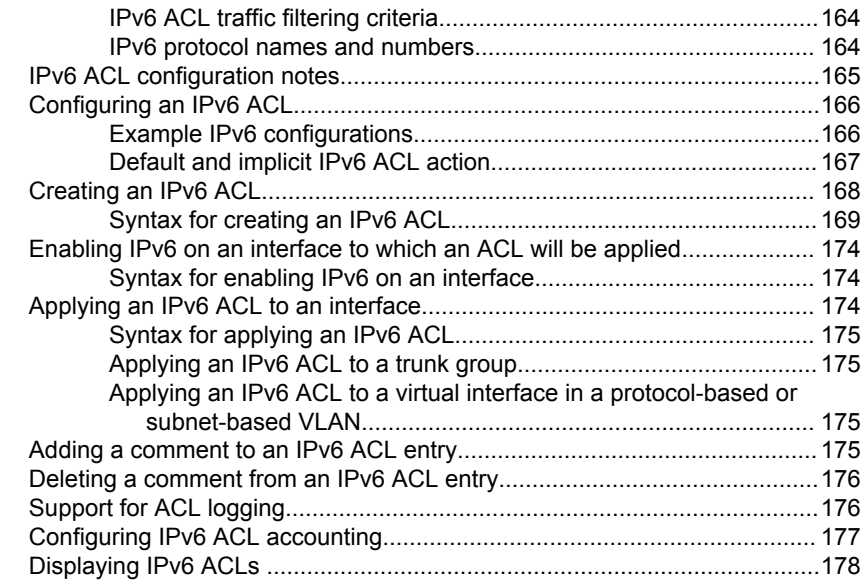

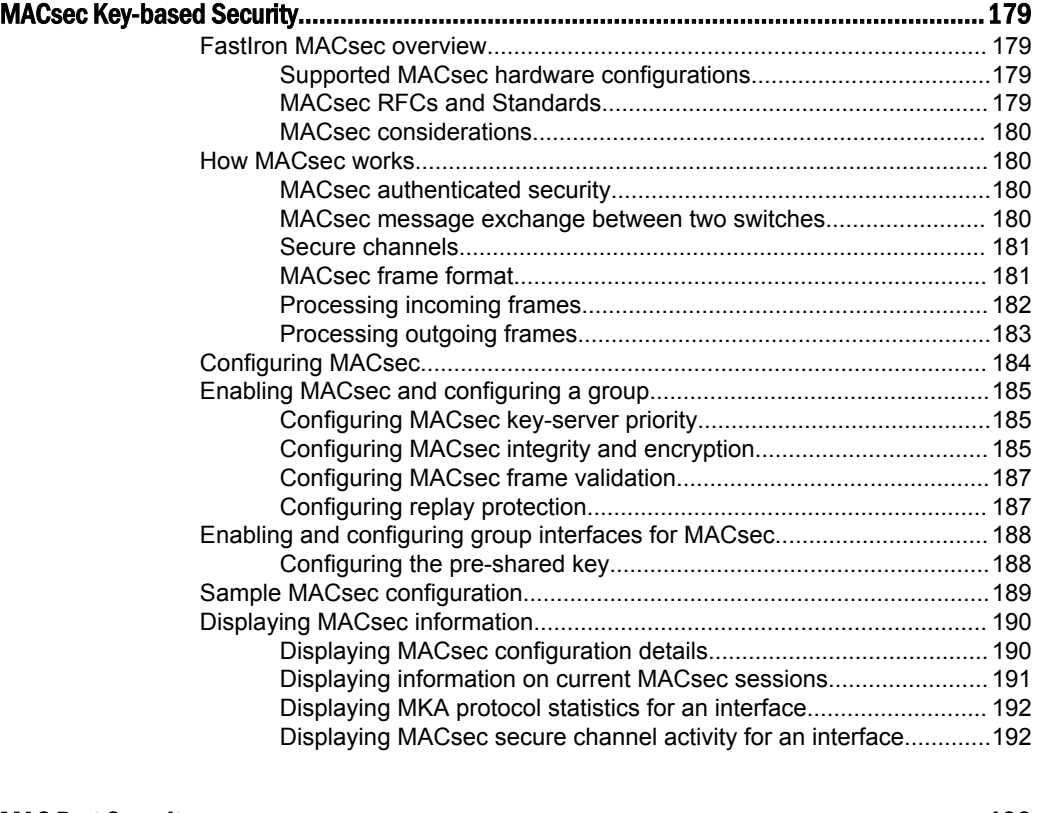

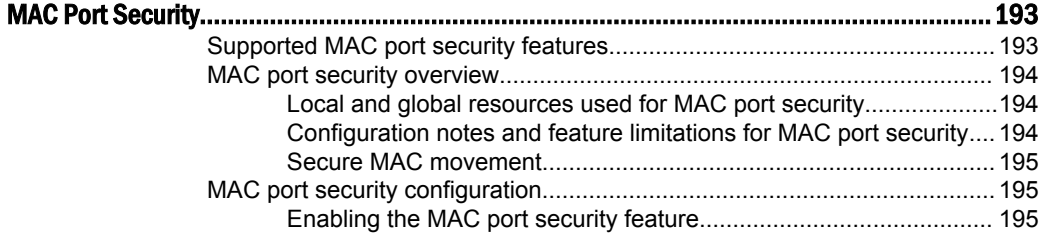

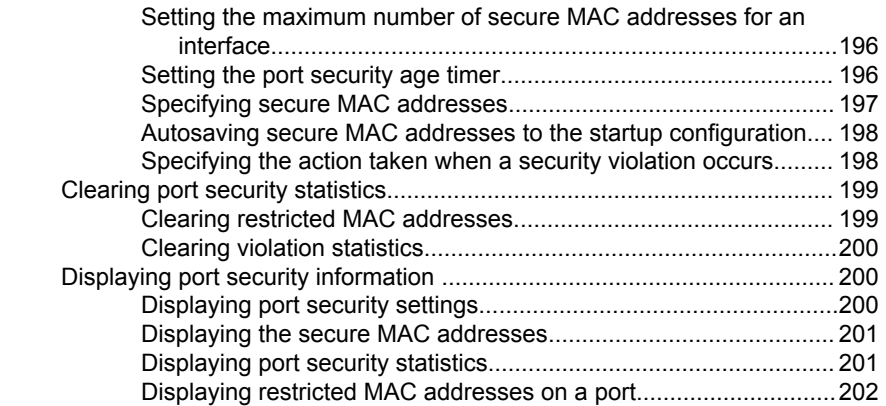

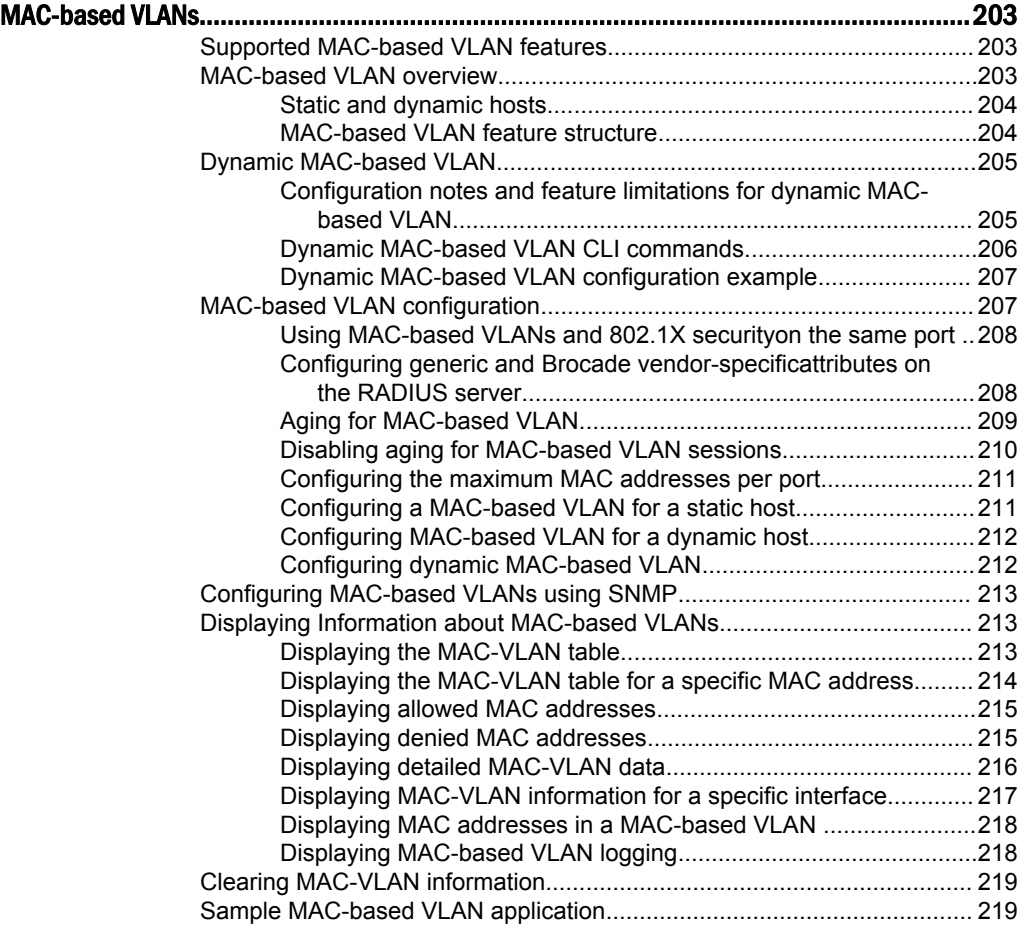

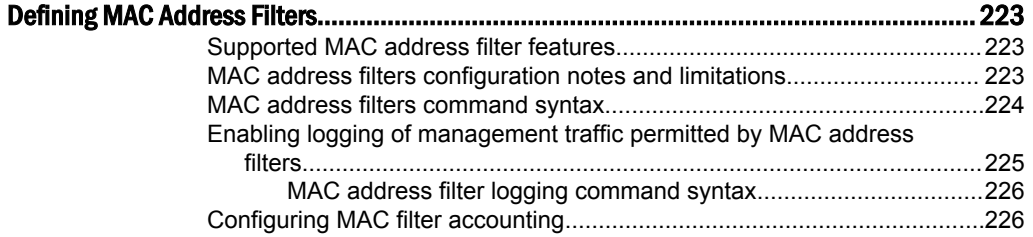

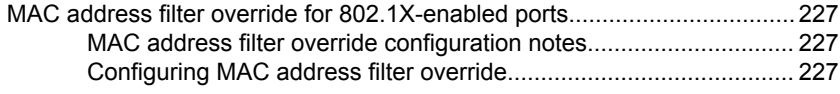

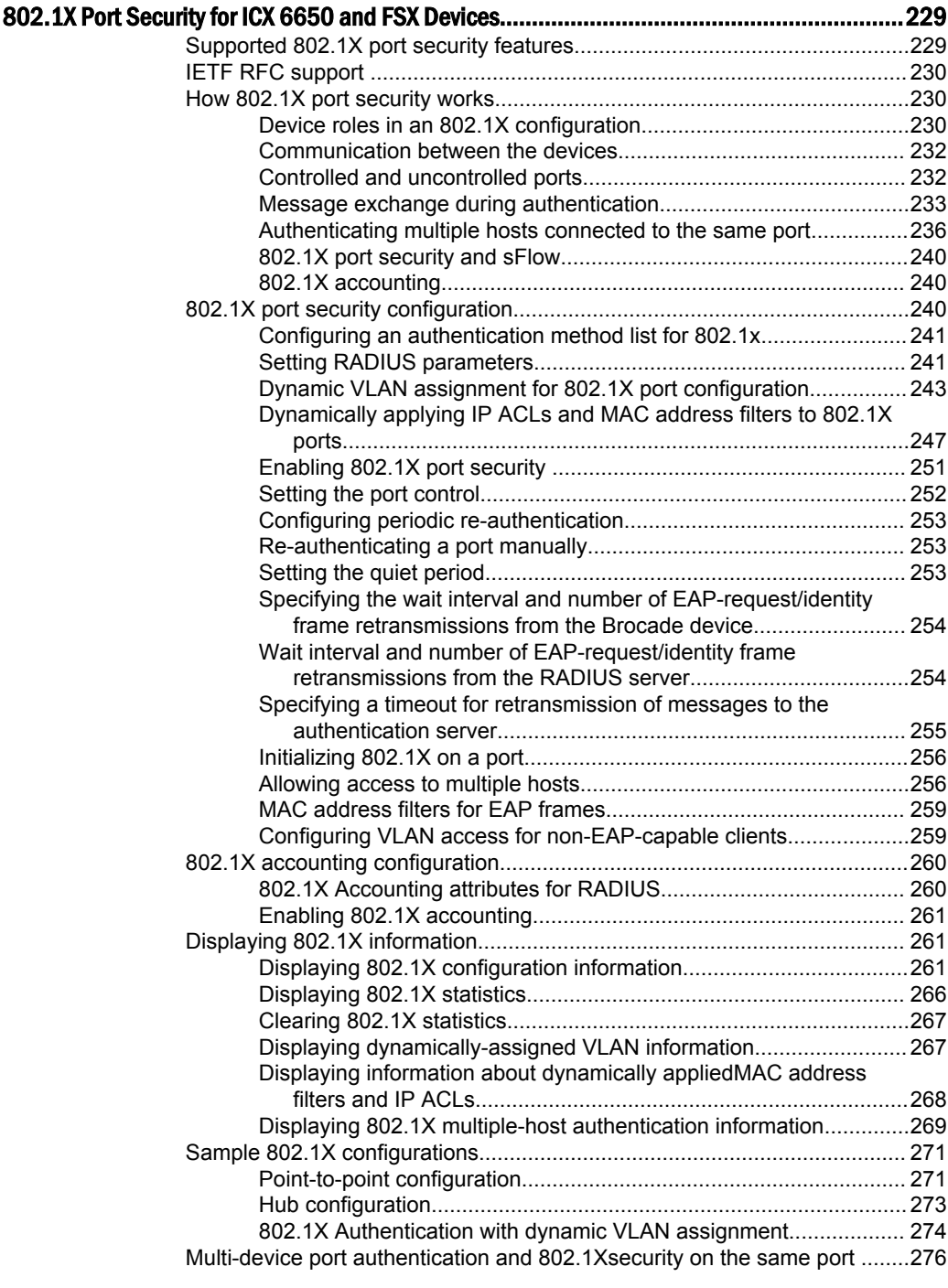

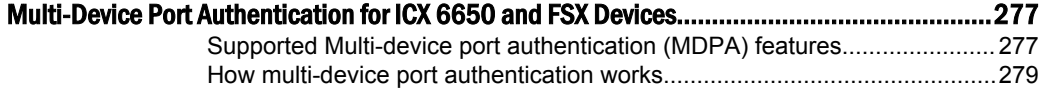

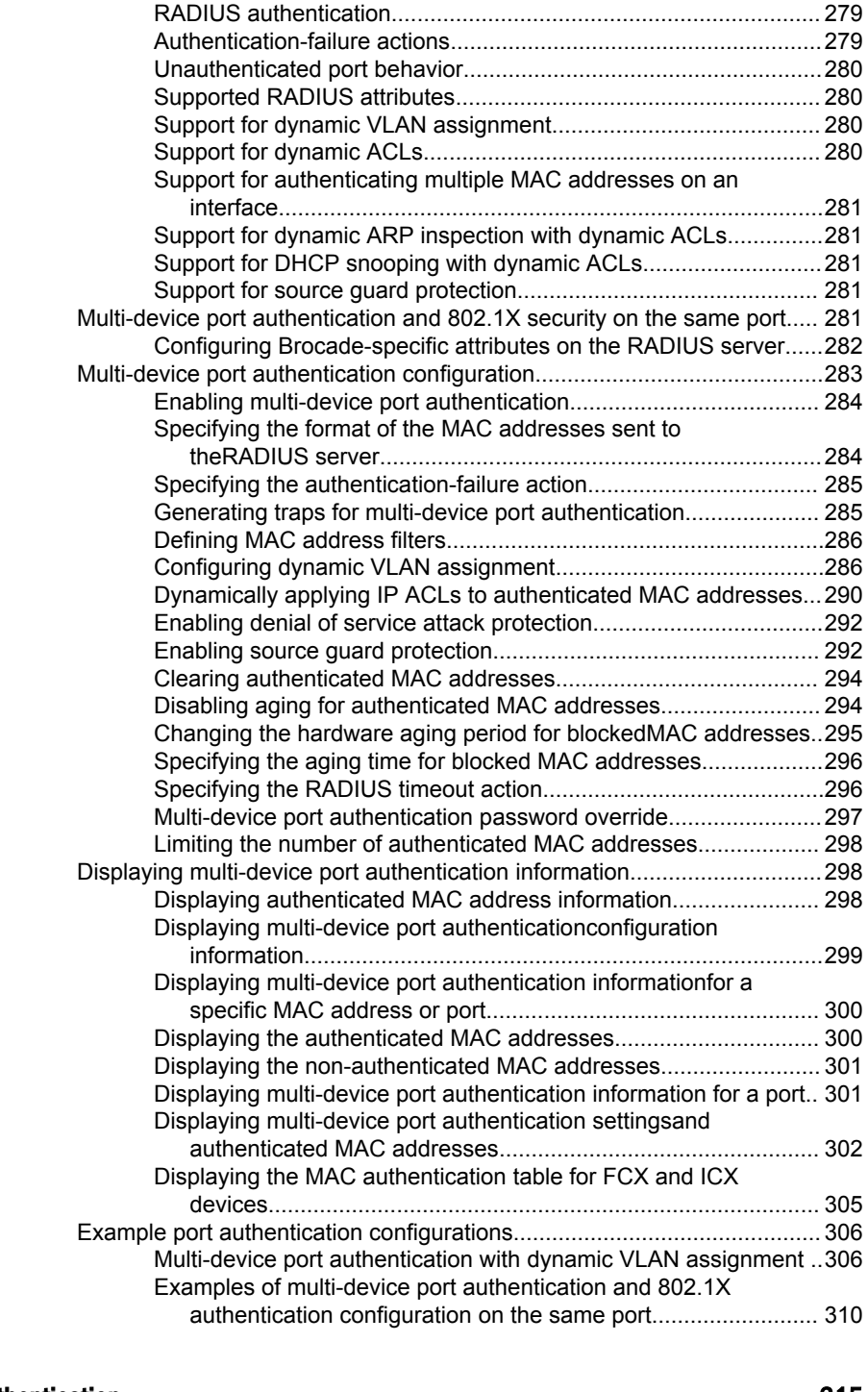

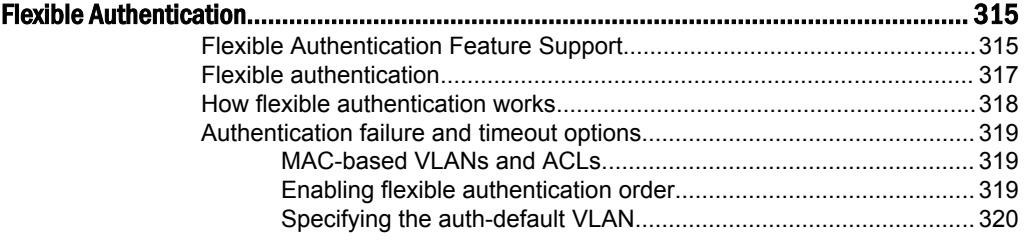

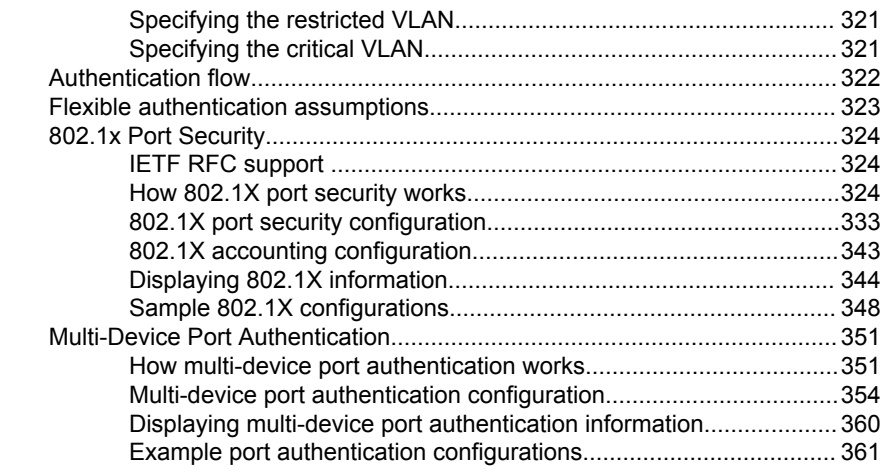

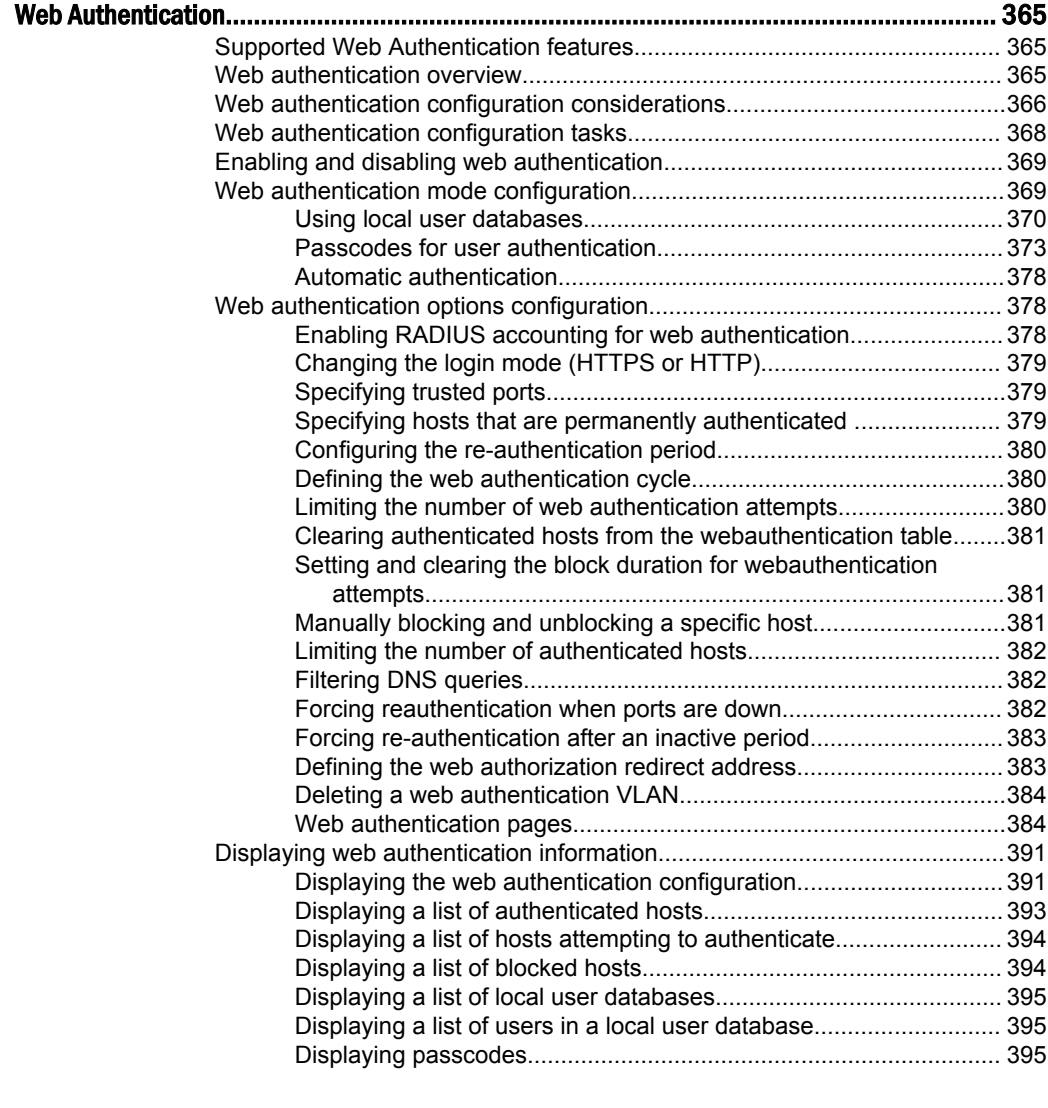

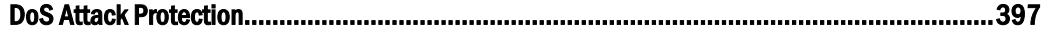

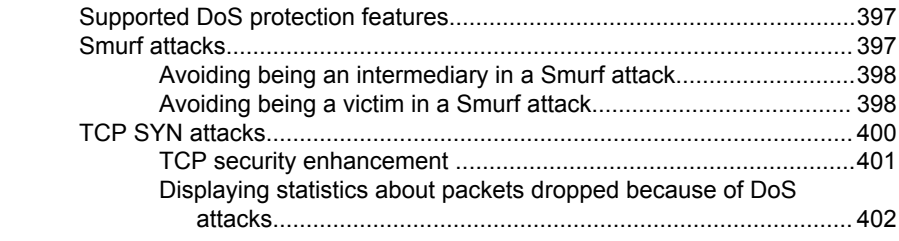

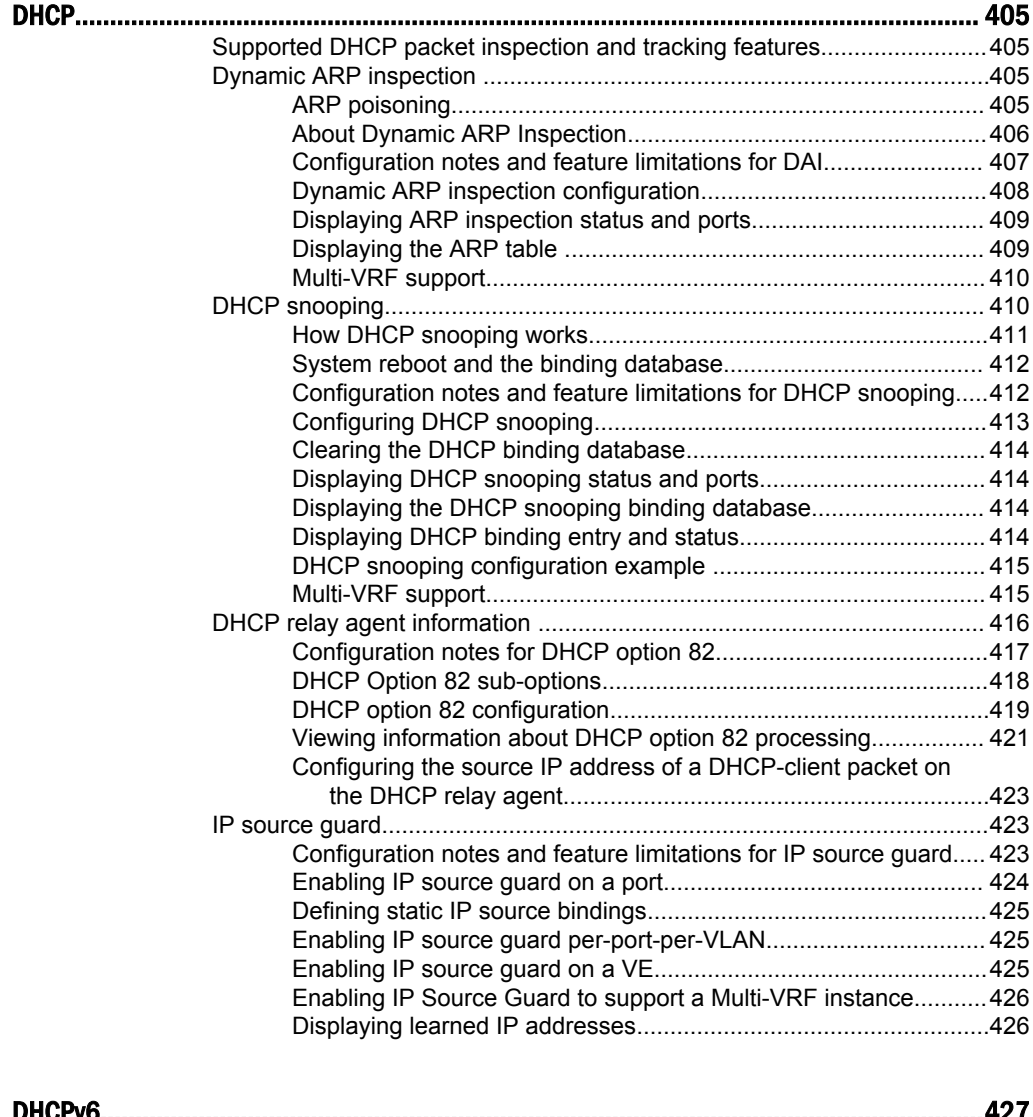

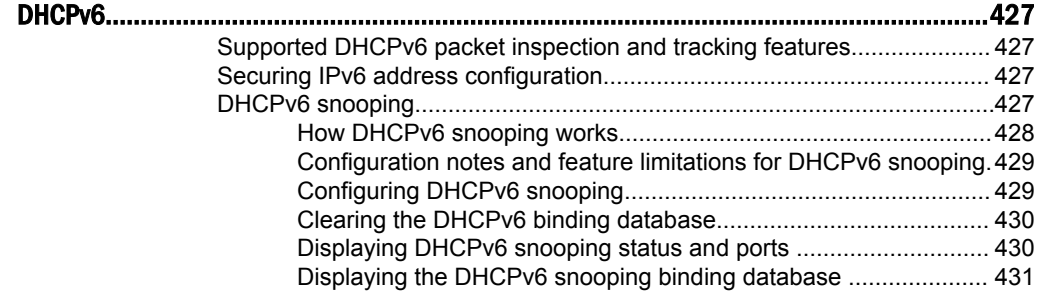

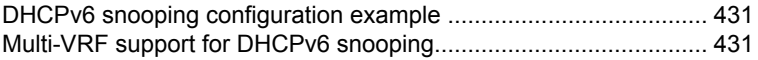

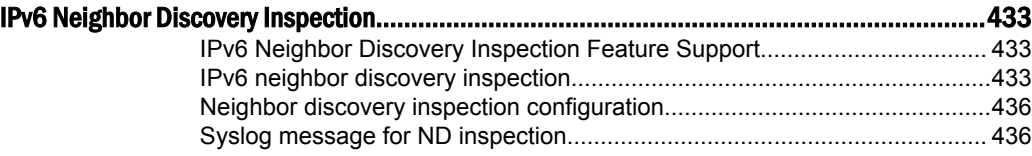

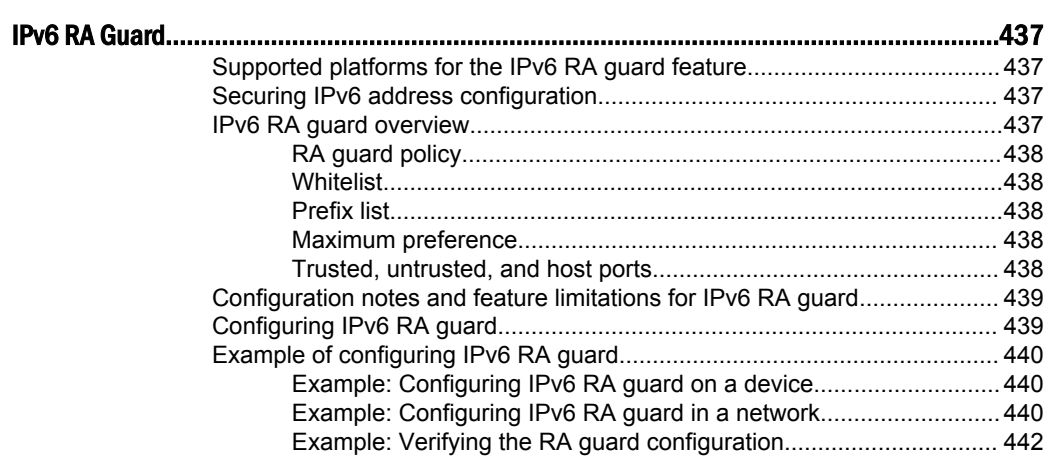

# <span id="page-14-0"></span>Preface

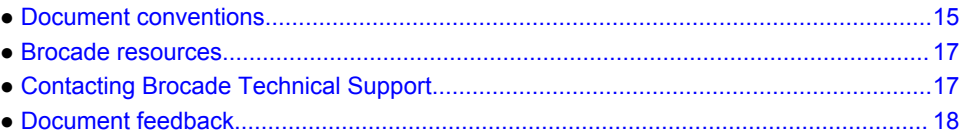

# Document conventions

The document conventions describe text formatting conventions, command syntax conventions, and important notice formats used in Brocade technical documentation.

### Text formatting conventions

Text formatting conventions such as boldface, italic, or Courier font may be used in the flow of the text to highlight specific words or phrases.

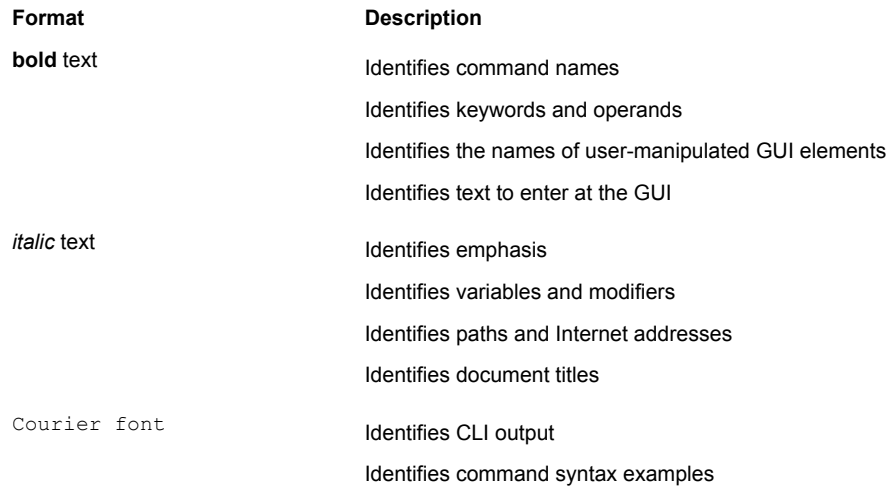

## Command syntax conventions

Bold and italic text identify command syntax components. Delimiters and operators define groupings of parameters and their logical relationships.

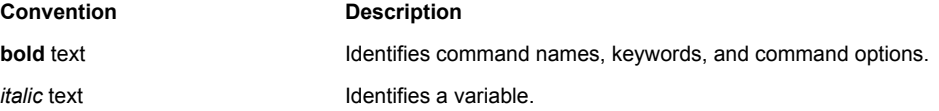

<span id="page-15-0"></span>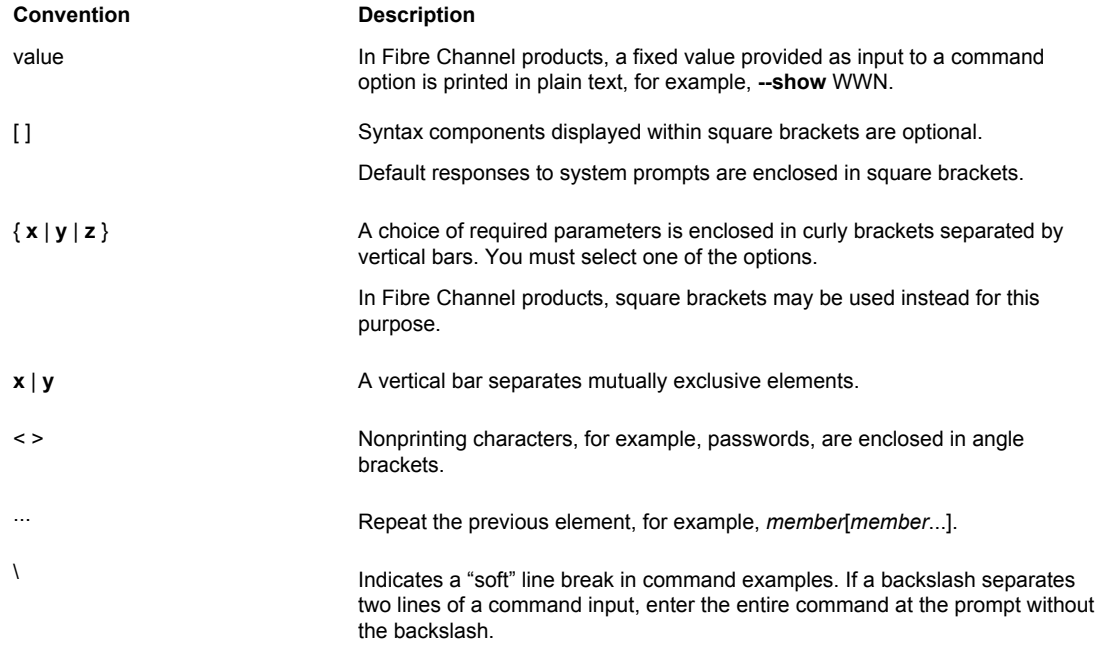

### Notes, cautions, and warnings

Notes, cautions, and warning statements may be used in this document. They are listed in the order of increasing severity of potential hazards.

#### **NOTE**

A Note provides a tip, guidance, or advice, emphasizes important information, or provides a reference to related information.

#### **ATTENTION**

An Attention statement indicates a stronger note, for example, to alert you when traffic might be interrupted or the device might reboot.

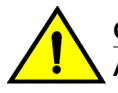

#### **CAUTION**

**A Caution statement alerts you to situations that can be potentially hazardous to you or cause damage to hardware, firmware, software, or data.**

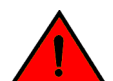

#### **DANGER**

*A Danger statement indicates conditions or situations that can be potentially lethal or extremely hazardous to you. Safety labels are also attached directly to products to warn of these conditions or situations.*

# <span id="page-16-0"></span>Brocade resources

Visit the Brocade website to locate related documentation for your product and additional Brocade resources.

You can download additional publications supporting your product at [www.brocade.com.](http://www.brocade.com) Select the Brocade Products tab to locate your product, then click the Brocade product name or image to open the individual product page. The user manuals are available in the resources module at the bottom of the page under the Documentation category.

To get up-to-the-minute information on Brocade products and resources, go to [MyBrocade](http://my.Brocade.com). You can register at no cost to obtain a user ID and password.

Release notes are available on [MyBrocade](http://my.Brocade.com) under Product Downloads.

White papers, online demonstrations, and data sheets are available through the [Brocade website.](http://www.brocade.com/products-solutions/products/index.page)

# Contacting Brocade Technical Support

As a Brocade customer, you can contact Brocade Technical Support 24x7 online, by telephone, or by email. Brocade OEM customers contact their OEM/Solutions provider.

### Brocade customers

For product support information and the latest information on contacting the Technical Assistance Center, go to <http://www.brocade.com/services-support/index.html>.

If you have purchased Brocade product support directly from Brocade, use one of the following methods to contact the Brocade Technical Assistance Center 24x7.

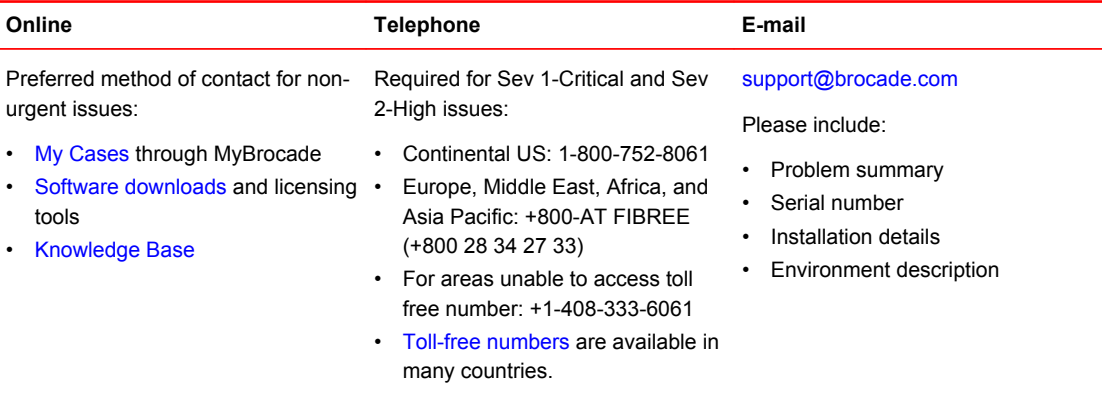

# Brocade OEM customers

If you have purchased Brocade product support from a Brocade OEM/Solution Provider, contact your OEM/Solution Provider for all of your product support needs.

- OEM/Solution Providers are trained and certified by Brocade to support Brocade<sup>®</sup> products.
- Brocade provides backline support for issues that cannot be resolved by the OEM/Solution Provider.
- Brocade Supplemental Support augments your existing OEM support contract, providing direct access to Brocade expertise. For more information, contact Brocade or your OEM.
- For questions regarding service levels and response times, contact your OEM/Solution Provider.

# <span id="page-17-0"></span>Document feedback

To send feedback and report errors in the documentation you can use the feedback form posted with the document or you can e-mail the documentation team.

Quality is our first concern at Brocade and we have made every effort to ensure the accuracy and completeness of this document. However, if you find an error or an omission, or you think that a topic needs further development, we want to hear from you. You can provide feedback in two ways:

- Through the online feedback form in the HTML documents posted on [www.brocade.com.](http://www.brocade.com)
- By sending your feedback to [documentation@brocade.com.](mailto:documentation@brocade.com)

Provide the publication title, part number, and as much detail as possible, including the topic heading and page number if applicable, as well as your suggestions for improvement.

# <span id="page-18-0"></span>About This Document

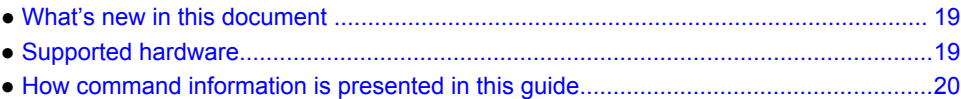

# What's new in this document

The following table includes descriptions of new information added to this guide for the FastIron 08.0.20c release.

**TABLE 1** Summary of enhancements in FastIron release 08.0.20c

| Feature                                                                               | <b>Description</b>                               | Described in                        |
|---------------------------------------------------------------------------------------|--------------------------------------------------|-------------------------------------|
| MAC-authentication password format Introduces a new option to include<br>enhancement. | the MAC-authentication password in<br>uppercase. | Flexible Authentication on page 315 |

# Supported hardware

This guide supports the following product families from Brocade:

- FCX Series
- FastIron X Series (FSX 800 and FSX 1600)
- ICX 6610 Series
- ICX 6430 Series (ICX 6430, ICX 6430-C12)
- ICX 6450 Series (ICX 6450, ICX 6450-C12-PD)
- ICX 6650 Series
- ICX 7750 Series
- ICX 7450 Series

#### **NOTE**

The Brocade ICX 6430-C switch supports the same feature set as the Brocade ICX 6430 switch unless otherwise noted.

#### **NOTE**

The Brocade ICX 6450-C12-PD switch supports the same feature set as the Brocade ICX 6450 switch unless otherwise noted.

For information about the specific models and modules supported in a product family, refer to the hardware installation guide for that product family.

# <span id="page-19-0"></span>How command information is presented in this guide

For all new content supported in FastIron Release 08.0.20 and later, command information is documented in a standalone command reference guide.

In an effort to provide consistent command line interface (CLI) documentation for all products, Brocade is in the process of completing a standalone command reference for the FastIron platforms. This process involves separating command syntax and parameter descriptions from configuration tasks. Until this process is completed, command information is presented in two ways:

• For all new content supported in FastIron Release 08.0.20 and later, the CLI is documented in separate command pages included in the *FastIron Command Reference*. Command pages are compiled in alphabetical order and follow a standard format to present syntax, parameters, usage guidelines, examples, and command history.

#### **NOTE**

Many commands from previous FastIron releases are also included in the command reference.

• Legacy content in configuration guides continues to include command syntax and parameter descriptions in the chapters where the features are documented.

If you do not find command syntax information embedded in a configuration task, refer to the *FastIron Command Reference*.

# <span id="page-20-0"></span>Security Access

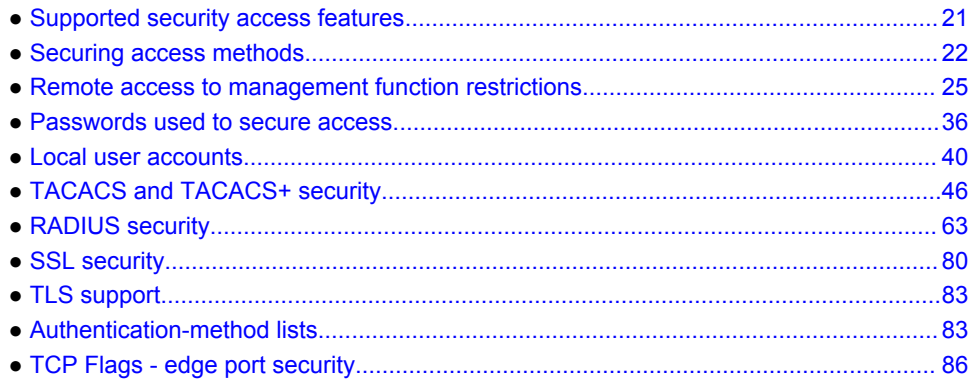

# Supported security access features

Lists security access features supported on FastIron devices.

The following table lists the individual Brocade FastIron switches and the security access features they support. These features are supported in the Layer 2 and Layer 3 software images, except where explicitly noted.

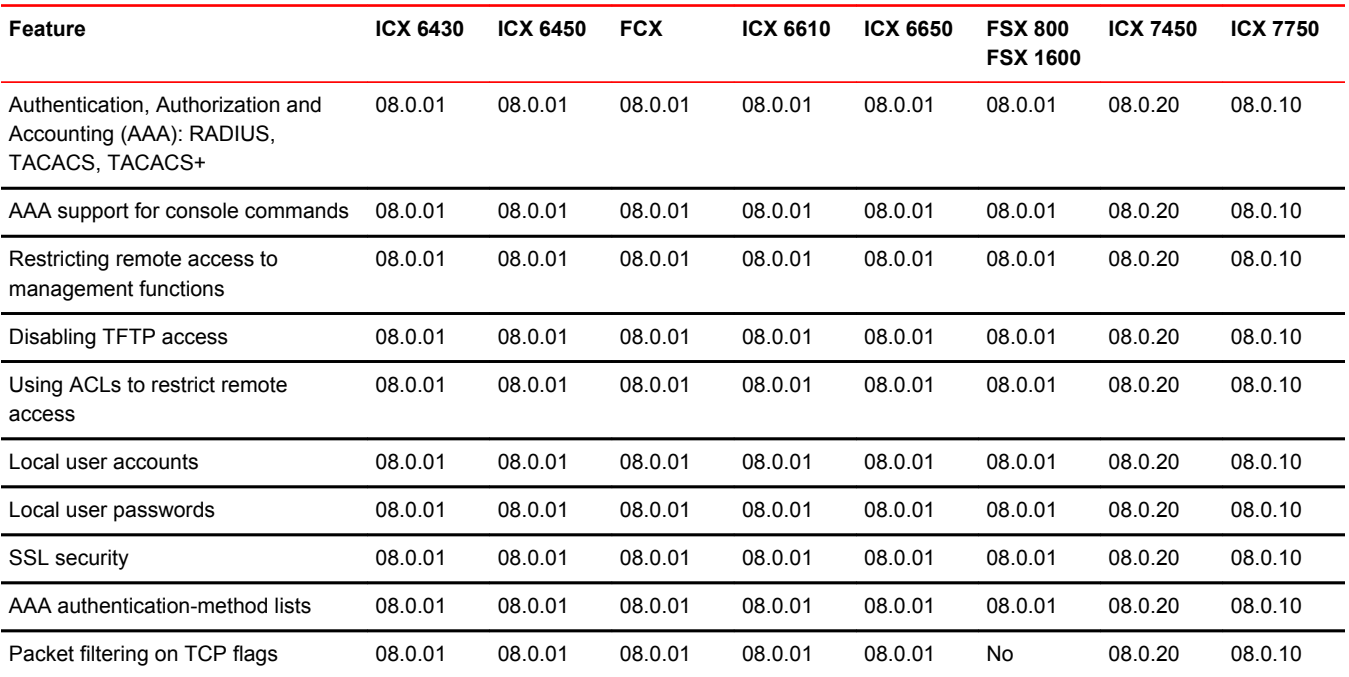

This chapter explains how to secure access to management functions on a Brocade device.

#### <span id="page-21-0"></span>**NOTE**

For all Brocade devices, RADIUS Challenge is supported for 802.1x authentication but not for login authentication. Also, multiple challenges are supported for TACACS+ login authentication.

# Securing access methods

The following table lists the management access methods available on a Brocade device, how they are secured by default, and the ways in which they can be secured.

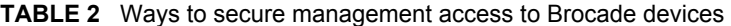

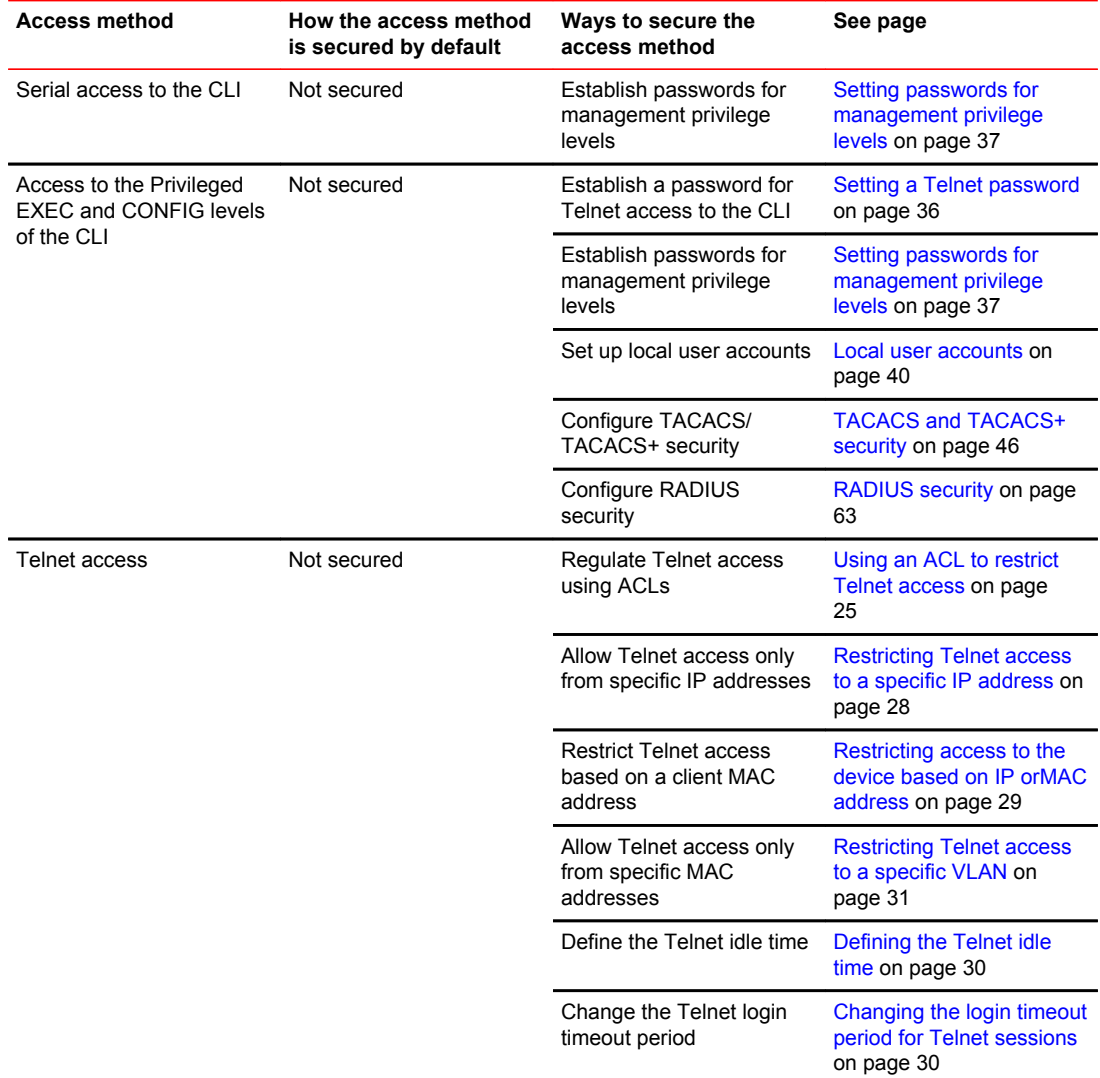

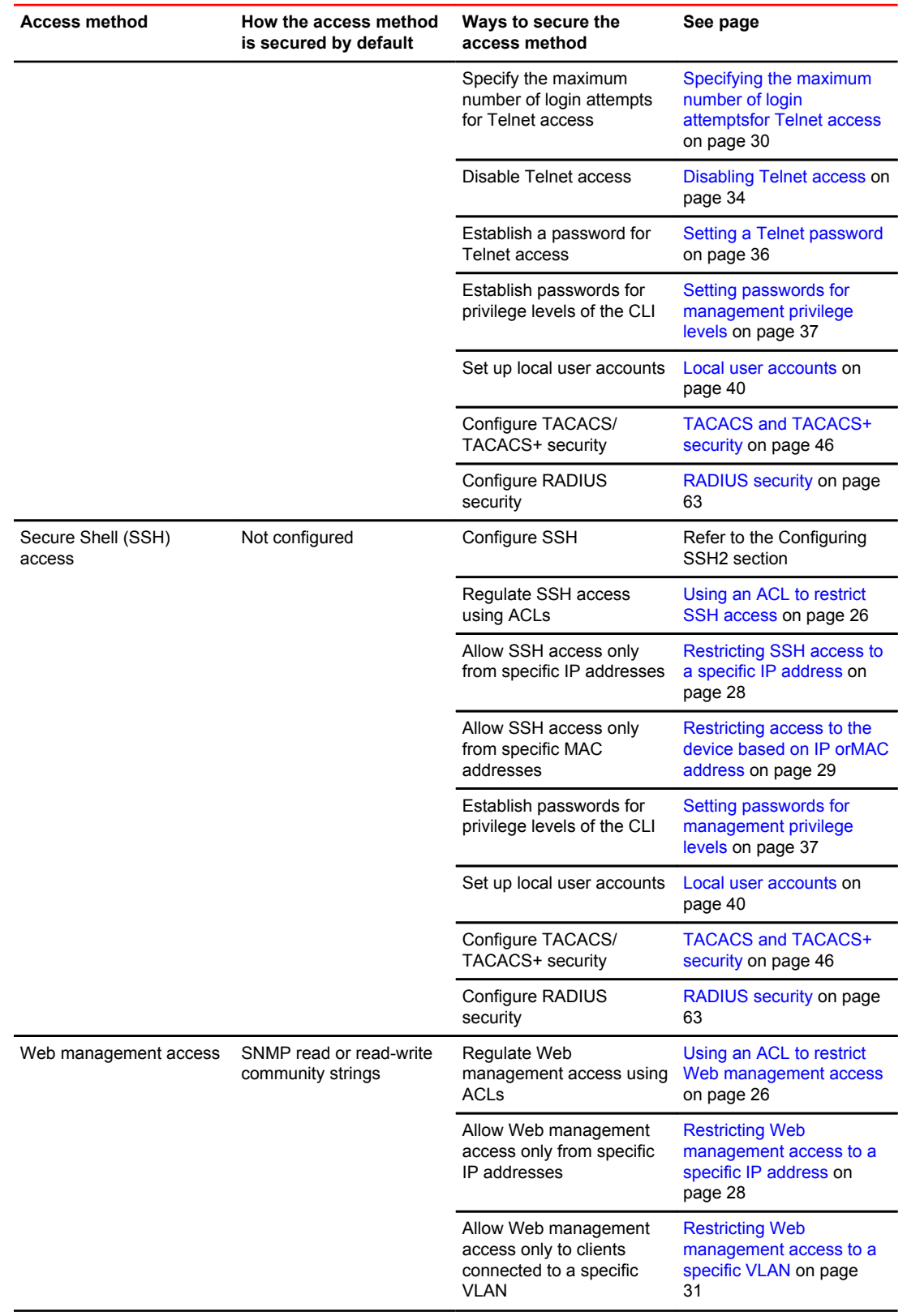

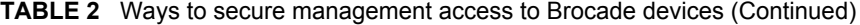

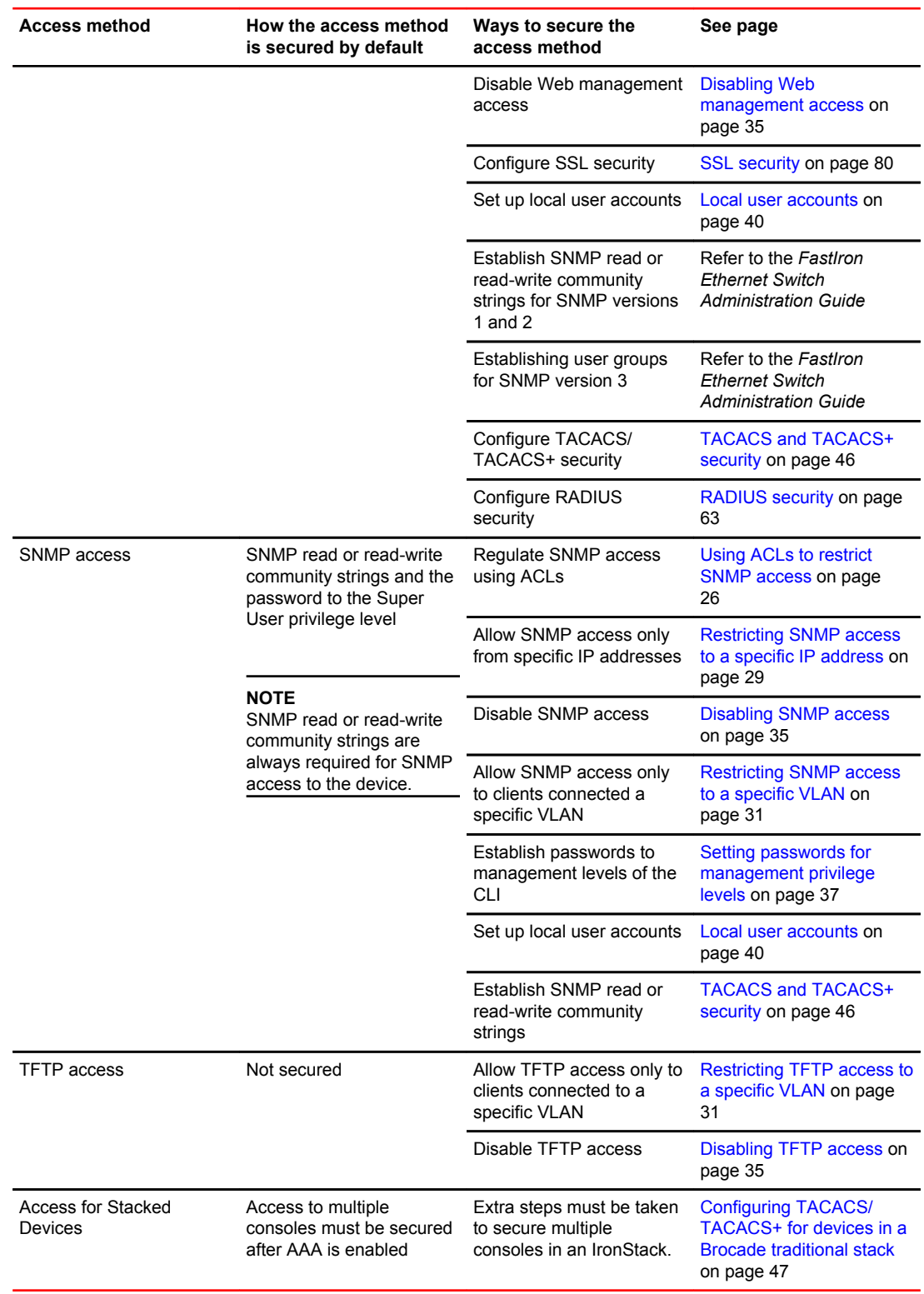

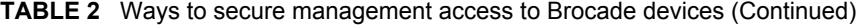

# <span id="page-24-0"></span>Remote access to management function restrictions

You can restrict access to management functions from remote sources, including Telnet, the Web Management Interface, and SNMP. The following methods for restricting remote access are supported:

- Using ACLs to restrict Telnet, Web Management Interface, or SNMP access
- Allowing remote access only from specific IP addresses
- Allowing Telnet and SSH access only from specific MAC addresses
- Allowing remote access only to clients connected to a specific VLAN
- Specifically disabling Telnet, Web Management Interface, or SNMP access to the device

The following sections describe how to restrict remote access to a Brocade device using these methods.

### ACL usage to restrict remote access

You can use standard ACLs to control the following access methods to management functions on a Brocade device:

- Telnet
- SSH
- Web management
- SNMP

Consider the following to configure access control for these management access methods.

- 1. Configure an ACL with the IP addresses you want to allow to access the device.
- 2. Configure a Telnet access group, SSH access group, and SNMP community strings. Each of these configuration items accepts an ACL as a parameter. The ACL contains entries that identify the IP addresses that can use the access method.

The following sections present examples of how to secure management access using ACLs. Refer to the *Rule-Based IP ACLs* chapter for more information on configuring ACLs.

#### Using an ACL to restrict Telnet access

To configure an ACL that restricts Telnet access to the device, enter commands such as the following.

```
device(config)#access-list 10 deny host 10.157.22.32 log
device(config)#access-list 10 deny 10.157.23.0 0.0.0.255 log
device(config)#access-list 10 deny 10.157.24.0 0.0.0.255 log
device(config)#access-list 10 deny 10.157.25.0/24 log
device(config)#access-list 10 permit any 
device(config)#telnet access-group 10
device(config)#write memory
```
#### **Syntax: telnet access-group** *num*

The num parameter specifies the number of a standard ACL and must be from 1 - 99.

The commands above configure ACL 10, then apply the ACL as the access list for Telnet access. The device allows Telnet access to all IP addresses except those listed in ACL 10.

To configure a more restrictive ACL, create permit entries and omit the **permit any** entry at the end of the ACL.

device(config)#access-list 10 permit host 10.157.22.32 device(config)#access-list 10 permit 10.157.23.0 0.0.0.255

<span id="page-25-0"></span>device(config)#access-list 10 permit 10.157.24.0 0.0.0.255 device(config)#access-list 10 permit 10.157.25.0/24 device(config)#telnet access-group 10 device(config)#write memory

The ACL in this example permits Telnet access only to the IP addresses in the **permit** entries and denies Telnet access from all other IP addresses.

#### Using an ACL to restrict SSH access

To configure an ACL that restricts SSH access to the device, enter commands such as the following.

```
device(config)#access-list 12 deny host 10.157.22.98 log
device(config)#access-list 12 deny 10.157.23.0 0.0.0.255 log
device(config)#access-list 12 deny 10.157.24.0/24 log
device(config)#access-list 12 permit any
device(config)#ssh access-group 12
device(config)#write memory
```
#### **Syntax: ssh access-group** *num*

The num parameter specifies the number of a standard ACL and must be from 1 - 99.

These commands configure ACL 12, then apply the ACL as the access list for SSH access. The device denies SSH access from the IP addresses listed in ACL 12 and permits SSH access from all other IP addresses. Without the last ACL entry for permitting all packets, this ACL would deny SSH access from all IP addresses.

#### **NOTE**

In this example, the command **ssh access-group 10** could have been used to apply the ACL configured in the example for Telnet access. You can use the same ACL multiple times.

#### Using an ACL to restrict Web management access

To configure an ACL that restricts Web management access to the device, enter commands such as the following.

```
Brocade(config)#access-list 12 deny host 209.157.22.98 log
Brocade(config)#access-list 12 deny 209.157.23.0 0.0.0.255 log
Brocade(config)#access-list 12 deny 209.157.24.0/24 log
Brocade(config)#access-list 12 permit any
Brocade(config)#web access-group 12
Brocade(config)#write memory
```
#### **Syntax**: **web access-group** *num*

The *num* parameter specifies the number of a standard ACL and must be from 1 – 99. These commands configure ACL 12, then apply the ACL as the access list for Web management access. The device denies Web management access from the IP addresses listed in ACL 12 and permits Web management access from all other IP addresses. Without the last ACL entry for permitting all packets, this ACL would deny Web management access from all IP addresses.

#### Using ACLs to restrict SNMP access

To restrict SNMP access to the device using ACLs, enter commands such as the following.

#### <span id="page-26-0"></span>**NOTE**

The syntax for using ACLs for SNMP access is different from the syntax for controlling Telnet, SSH, and Web management access using ACLs.

device(config)#access-list 25 deny host 10.157.22.98 log device(config)#access-list 25 deny 10.157.23.0 0.0.0.255 log device(config)#access-list 25 deny 10.157.24.0 0.0.0.255 log device(config)#access-list 25 permit any device(config)#access-list 30 deny 10.157.25.0 0.0.0.255 log device(config)#access-list 30 deny 10.157.26.0/24 log device(config)#access-list 30 permit any device(config)#snmp-server community public ro 25 device(config)#snmp-server community private rw 30 device(config)#write memory

**Syntax: snmp-server community** *string* [ **ro** | **rw** ] *num*

The string parameter specifies the SNMP community string the user must enter to gain SNMP access.

The **ro** parameter indicates that the community string is for read-only ("get") access. The **rw** parameter indicates the community string is for read-write ("set") access.

The num parameter specifies the number of a standard ACL and must be from 1 - 99.

These commands configure ACLs 25 and 30, then apply the ACLs to community strings.

ACL 25 is used to control read-only access using the "public" community string. ACL 30 is used to control read-write access using the "private" community string.

#### **NOTE**

When **snmp-server community** is configured, all incoming SNMP packets are validated first by their community strings and then by their bound ACLs.

### Defining the console idle time

By default, a Brocade device does not time out serial console sessions. A serial session remains open indefinitely until you close it. You can however define how many minutes a serial management session can remain idle before it is timed out.

#### **NOTE**

You must enable AAA support for console commands, AAA authentication, and Exec authorization in order to set the console idle time.

To configure the idle time for a serial console session, use the following command.

device(config)#console timeout 120

**Syntax: [no] console timeout** [ *0-240* ]

Possible values: 0 - 240 minutes

Default value: 0 minutes (no timeout)

#### <span id="page-27-0"></span>**NOTE**

In RADIUS, the standard attribute Idle-Timeout is used to define the console session timeout value. The attribute Idle-Timeout value is specified in seconds. Within the switch, it is truncated to the nearest minute, because the switch configuration is defined in minutes.

### Remote access restrictions

By default, a Brocade device does not control remote management access based on the IP address of the managing device. You can restrict remote management access to a single IP address for the following access methods:

- Telnet access
- SSH access
- Web management access
- SNMP access

In addition, you can restrict all access methods to the same IP address using a single command.

The following examples show the CLI commands for restricting remote access. You can specify only one IP address with each command. However, you can enter each command ten times to specify up to ten IP addresses.

#### **NOTE**

You cannot restrict remote management access using the Web Management Interface.

#### Restricting Telnet access to a specific IP address

To allow Telnet access to the Brocade device only to the host with IP address 10.157.22.39, enter the following command.

device(config)#telnet client 10.157.22.39

**Syntax: [no] telnet client** { *ip-addr* | *ipv6-addr* }

#### Restricting SSH access to a specific IP address

To allow SSH access to the Brocade device only to the host with IP address 10.157.22.39, enter the following command.

device(config)#ip ssh client 10.157.22.39

**Syntax: [no] ip ssh client** { *ip-addr* | *ipv6-addr* }

#### Restricting Web management access to a specific IP address

To allow Web management access to the Brocade device only to the host with IP address 209.157.22.26, enter the following command.

Brocade(config)#web-client 209.157.22.26

**Syntax**: **[no] web-client** { *ip-addr* | *ipv6-addr* }

#### <span id="page-28-0"></span>Restricting SNMP access to a specific IP address

To allow SNMP access only to the host with IP address 10.157.22.14, enter the following command.

device(config)#snmp-client 10.157.22.14

**Syntax: [no] snmp-client** { *ip-addr* | *ipv6-addr* }

#### Restricting all remote management access to a specific IP address

To allow Telnet and SNMP management access to the Brocade device only to the host with IP address 10.157.22.69, enter three separate commands (one for each access type) or enter the following command.

device(config)#all-client 10.157.22.69

**Syntax: [no] all-client** { *ip-addr* | *ipv6-addr* }

### Restricting access to the device based on IP orMAC address

You can restrict remote management access to the Brocade device, using Telnet, SSH, HTTP, and HTTPS, based on the connecting client IP or MAC address.

#### Restricting Telnet connection

You can restrict Telnet connection to a device based on the client IP address or MAC address.

To allow Telnet access to the Brocade device only to the host with IP address 10.157.22.39 and MAC address 0000.000f.e9a0, enter the following command.

device(config)#telnet client 10.157.22.39 0000.000f.e9a0

**Syntax: [no] telnet client** { *ip-addr* | *ipv6-addrmac-addr* }

The following command allows Telnet access to the Brocade device to a host with any IP address and MAC address 0000.000f.e9a0.

device(config)#telnet client any 0000.000f.e9a0

**Syntax: [no] telnet client any** *mac-addr*

#### Restricting SSH connection

You can restrict SSH connection to a device based on the client IP address or MAC address.

To allow SSH access to the Brocade device only to the host with IP address 10.157.22.39 and MAC address 0000.000f.e9a0, enter the following command.

device(config)#ip ssh client 10.157.22.39 0000.000f.e9a0

**Syntax: [no] ip ssh client** { *ip-addr* | *ipv6-addrmac-addr* }

To allow SSH access to the Brocade device to a host with any IP address and MAC address 0000.000f.e9a0, enter the following command.

device(config)#ip ssh client any 0000.000f.e9a0

<span id="page-29-0"></span>**Syntax: [no] ip ssh client any** *mac-addr*

### Defining the Telnet idle time

You can define how many minutes a Telnet session can remain idle before it is timed out. An idle Telnet session is a session that is still sending TCP ACKs in response to keepalive messages from the device, but is not being used to send data.

To configure the idle time for a Telnet session, use the following command.

device(config)#telnet timeout 120

**Syntax: [no] telnet timeout** *minutes*

For minutes *enter a value from 0 - 240. The default value is 0 minutes (no timeout).*

### Changing the login timeout period for Telnet sessions

By default, the login timeout period for a Telnet session is 1 minute. To change the login timeout period, use the following command.

device(config)#telnet login-timeout 5

**Syntax: [no] telnet login-timeout** *minutes*

For minutes *, enter a value from 1 to 10. The default timeout period is 1 minute.*

### Specifying the maximum number of login attemptsfor Telnet access

If you are connecting to the Brocade device using Telnet, the device prompts you for a username and password. By default, you have up to 4 chances to enter a correct username and password. If you do not enter a correct username or password after 4 attempts, the Brocade device disconnects the Telnet session.

You can specify the number of attempts a Telnet user has to enter a correct username and password before the device disconnects the Telnet session. For example, to allow a Telnet user up to 5 chances to enter a correct username and password, enter the following command.

device(config)#telnet login-retries 5

#### **Syntax: [no] telnet login-retries** *number*

You can specify from 0 - 5 attempts. The default is 4 attempts.

#### **NOTE**

You need to configure telnet with the enable telnet authentication local command to enable only a certain number of telnet login attempts.

### Restricting remote access to the device to specific VLAN IDs

You can restrict management access to a Brocade device to ports within a specific port-based VLAN. VLAN-based access control applies to the following access methods:

- <span id="page-30-0"></span>• Telnet access
- Web management access
- SNMP access
- TFTP access

By default, access is allowed for all the methods listed above on all ports. Once you configure security for a given access method based on VLAN ID, access to the device using that method is restricted to only the ports within the specified VLAN.

VLAN-based access control works in conjunction with other access control methods. For example, suppose you configure an ACL to permit Telnet access only to specific client IP addresses, and you also configure VLAN-based access control for Telnet access. In this case, the only Telnet clients that can access the device are clients that have one of the IP addresses permitted by the ACL and are connected to a port that is in a permitted VLAN. Clients who have a permitted IP address but are connected to a port in a VLAN that is not permitted still cannot access the device through Telnet.

#### Restricting Telnet access to a specific VLAN

To allow Telnet access only to clients in a specific VLAN, enter a command such as the following.

device(config)#telnet server enable vlan 10

The command in this example configures the device to allow Telnet management access only to clients connected to ports within port-based VLAN 10. Clients connected to ports that are not in VLAN 10 are denied management access.

**Syntax: [no] telnet server enable vlan** *vlan-id*

#### Restricting Web management access to a specific VLAN

To allow Web management access only to clients in a specific VLAN, enter a command such as the following.

Brocade(config)#web-management enable vlan 10

The command in this example configures the device to allow Web management access only to clients connected to ports within port-based VLAN 10. Clients connected to ports that are not in VLAN 10 are denied management access.

**Syntax**: **[no] web-management enable vlan** *vlan-id*

#### Restricting SNMP access to a specific VLAN

To allow SNMP access only to clients in a specific VLAN, enter a command such as the following.

device(config)#snmp-server enable vlan 40

The command in this example configures the device to allow SNMP access only to clients connected to ports within port-based VLAN 40. Clients connected to ports that are not in VLAN 40 are denied access.

**Syntax: [no] snmp-server enable vlan** *vlan-id*

#### Restricting TFTP access to a specific VLAN

To allow TFTP access only to clients in a specific VLAN, enter a command such as the following.

```
device(config)#tftp client enable vlan 40
```
<span id="page-31-0"></span>The command in this example configures the device to allow TFTP access only to clients connected to ports within port-based VLAN 40. Clients connected to ports that are not in VLAN 40 are denied access.

**Syntax: [no] tftp client enable vlan** *vlan-id*

### Designated VLAN for Telnet management sessions to a Layer 2 Switch

All Brocade FastIron devices support the creation of management VLANs. By default, the management IP address you configure on a Layer 2 Switch applies globally to all the ports on the device. This is true even if you divide the device ports into multiple port-based VLANs.

If you want to restrict the IP management address to a specific port-based VLAN, you can make that VLAN the designated management VLAN for the device. When you configure a VLAN to be the designated management VLAN, the management IP address you configure on the device is associated only with the ports in the designated VLAN. To establish a Telnet management session with the device, a user must access the device through one of the ports in the designated VLAN.

You also can configure up to five default gateways for the designated VLAN, and associate a metric with each one. The software uses the gateway with the lowest metric. The other gateways reside in the configuration but are not used. To use one of the other gateways, modify the configuration so that the gateway you want to use has the lowest metric.

If more than one gateway has the lowest metric, the gateway that appears first in the running-config is used.

#### **NOTE**

On ICX 7750, ICX 7450 and ICX 7250 devices, pings to the data port in a VLAN are not supported if the management VLAN is not configured on the VLAN.

#### **NOTE**

If you have already configured a default gateway globally and you do not configure a gateway in the VLAN, the software uses the globally configured gateway and gives the gateway a metric value of 1.

To configure a designated management VLAN, enter commands such as the following.

```
device(config)# vlan 10 by port
device(config-vlan-10)# untag ethernet 1/1 to 1/4
device(config-vlan-10)# management-vlan
device(config-vlan-10)# default-gateway 10.10.10.1 1
device(config-vlan-10)# default-gateway 10.20.20.1 2
```
These commands configure port-based VLAN 10 to consist of ports 1/1 - 1/4 and to be the designated management VLAN. The last two commands configure default gateways for the VLAN. Since the 10.10.10.1 gateway has a lower metric, the software uses this gateway. The other gateway remains in the configuration but is not used. You can use the other one by changing the metrics so that the 10.20.20.1 gateway has the lower metric.

#### **Syntax: [no] default-gateway** *ip-addr metric*

The *ip-addr* parameters specify the IP address of the gateway router.

The *metric* parameter specifies the metric (cost) of the gateway. You can specify a value from 1 - 5. There is no default. The software uses the gateway with the lowest metric.

### <span id="page-32-0"></span>Device management security

By default, all management access is disabled. Each of the following management access methods must be specifically enabled as required in your installation:

- SSHv2
- SNMP
- Web management through HTTP
- Web management through HTTPS

The commands for granting access to each of these management interfaces is described in the following.

#### Allowing SSHv2 access to the Brocade device

To allow SSHv2 access to the Brocade device, you must generate a Crypto Key as shown in the following command.

device(config)#crypto key generate

#### **Syntax: crypto key** [ **generate** | **zeroize** ]

The **generate** parameter generates a dsa key pair.

The **zeroize** parameter deletes the currently operative dsa key pair.

In addition, you must use AAA authentication to create a password to allow SSHv2 access. For example the following command configures AAA authentication to use TACACS+ for authentication as the default or local if TACACS+ is not available.

device(config)#aaa authentication login default tacacs+ local

#### Allowing SNMP access to the Brocade device

To allow SNMP access to the Brocade device, enter the following command.

device(config)#snmp-server

**Syntax: [no] snmp server**

#### Allowing Web management through HTTP for the Brocade device

To allow web management through HTTP for the Brocade device, you enable web management as shown in the following command.

Brocade(config)#web-management http

#### **Syntax**: **[no] web-management** [ **http** | **https** ]

When using the web-management command, specify the **http** or **https** parameters.

The **http** parameter specifies that web management is enabled for HTTP access.

The **https** parameter specifies that web management is enabled for HTTPS access.

#### <span id="page-33-0"></span>Allowing Web management through HTTPS

To allow web management through HTTPS, you must enable web management as shown in [Allowing](#page-32-0) [Web management through HTTP for the Brocade device](#page-32-0) on page 33. Additionally, you must generate a crypto SSL certificate or import digital certificates issued by a third-party Certificate Authority (CA).

To generate a crypto SSL certificate use the following command.

Brocade(config)#crypto-ssl certificate generate

#### **Syntax**: **crypto-ssl certificate** [ **generate** | **zeroize** ]

Using the web-management command without the http or https option makes web management available for both.

The **generate** parameter generates an ssl certificate.

The **zeroize** parameter deletes the currently operative ssl certificate.

To import a digital certificate issued by a third-party Certificate Authority (CA) and save it in the flash memory, use the following command.

Brocade(config)#ip ssl certificate-data-file tftp 10.10.10.1 cacert.pem

**Syntax**: **ip ssl certificate-data-file tftp** *ip-addr file-name*

The *ip-addr* variable is the IP address of the TFTP server from which the digital certificate file is being downloaded.

The *file-name* variable is the file name of the digital certificate that you are importing to the router.

### Disabling specific access methods

You can specifically disable the following access methods:

- Telnet access
- Web management access
- SNMP access
- TFTP

#### **NOTE**

If you disable Telnet access, you will not be able to access the CLI except through a serial connection to the management module. If you disable SNMP access, you will not be able to use an SNMP-based management applications.

#### Disabling Telnet access

You can use a Telnet client to access the CLI on the device over the network. If you do not plan to use the CLI over the network and want to disable Telnet access to prevent others from establishing CLI sessions with the device, enter the following command.

device(config)#no telnet server

To re-enable Telnet operation, enter the following command.

device(config)#telnet server

**Syntax: [no] telnet server**

#### <span id="page-34-0"></span>Disabling Web management access

If you want to prevent access to the device through the Web Management Interface, you can disable the Web Management Interface.

#### **NOTE**

As soon as you make this change, the device stops responding to Web management sessions. If you make this change using your Web browser, your browser can contact the device, but the device will not reply once the change takes place.

To disable the Web Management Interface, enter the following command.

Brocade(config)#no web-management

#### **Syntax**: **[no] web-management** [ **http** | **https** ]

Use the **no web-management** command with no option specified to disable both web management through http access and web management through https access.

Use the command **no web-management http** to disable only web management through http access.

Use the command **no web-management https** to disable only web management through https access.

#### Disabling Web management access by HP ProCurve Manager

By default, TCP ports 80 and 280 are enabled on the Brocade device. TCP port 80 (HTTP) allows access to the device Web Management Interface. TCP port 280 allows access to the device by HP ProCurve Manager.

The **no web-management** command disables both TCP ports. However, if you want to disable only port 280 and leave port 80 enabled, use the **hp-top-tools** option with the command. Here is an example.

Brocade(config)#no web-management hp-top-tools

**Syntax**: **[no] web-management** [ **allow-no-password** | **enable** [ **vlan** *vlan-id* ] | **front-panel** | **hp-toptools** | **list-menu** ]

The **hp-top-tools** parameter disables TCP port 280.

#### Disabling SNMP access

To disable SNMP management of the device.

device(config)#no snmp-server

To later re-enable SNMP management of the device.

device(config)#snmp-server

**Syntax: [no] snmp-server**

#### Disabling TFTP access

You can globally disable TFTP to block TFTP client access. By default, TFTP client access is enabled. To disable TFTP client access, enter the following command at the Global CONFIG level of the CLI.

```
device(config)#tftp disable
```
<span id="page-35-0"></span>When TFTP is disabled, users are prohibited from using the **copy tftp** command to copy files to the system flash. If users enter this command while TFTP is disabled, the system will reject the command and display an error message.

To re-enable TFTP client access once it is disabled, enter the following command.

device(config)#no tftp disable

**Syntax: [no] tftp disable**

# Passwords used to secure access

Passwords can be used to secure the following access methods:

- Telnet access can be secured by setting a Telnet password. Refer to Setting a Telnet password on page 36.
- Access to the Privileged EXEC and CONFIG levels of the CLI can be secured by setting passwords for management privilege levels. Refer to [Setting passwords for management privilege levels](#page-36-0) on page 37.

This section also provides procedures for enhancing management privilege levels, recovering from a lost password, and disabling password encryption.

#### **NOTE**

You also can configure up to 16 user accounts consisting of a user name and password, and assign each user account a management privilege level. Refer to [Local user accounts](#page-39-0) on page 40.

### Setting a Telnet password

By default, the device does not require a user name or password when you log in to the CLI using Telnet. You can assign a password for Telnet access using one of the following methods.

Set the password "letmein" for Telnet access to the CLI using the following command at the global CONFIG level.

device(config)#enable telnet password letmein

**Syntax: [no] enable telnet password** *string*

#### Suppressing Telnet connection rejection messages

By default, if a Brocade device denies Telnet management access to the device, the software sends a message to the denied Telnet client. You can optionally suppress the rejection message. When you enable the option, a denied Telnet client does not receive a message from the Brocade device. Instead, the denied client simply does not gain access.

To suppress the connection rejection message, use the following CLI method.

To suppress the connection rejection message sent by the device to a denied Telnet client, enter the following command at the global CONFIG level of the CLI.

device(config)#telnet server suppress-reject-message

**Syntax: [no] telnet server suppress-reject-message**
## <span id="page-36-0"></span>Setting passwords for management privilege levels

You can set one password for each of the following management privilege levels:

- Super User level Allows complete read-and-write access to the system. This is generally for system administrators and is the only management privilege level that allows you to configure passwords.
- Port Configuration level Allows read-and-write access for specific ports but not for global (systemwide) parameters.
- Read Only level Allows access to the Privileged EXEC mode and User EXEC mode of the CLI but only with read access.

You can assign a password to each management privilege level. You also can configure up to 16 user accounts consisting of a user name and password, and assign each user account to one of the three privilege levels. Refer to [Local user accounts](#page-39-0) on page 40.

#### **NOTE**

You must use the CLI to assign a password for management privilege levels. You cannot assign a password using the Web Management Interface.

If you configure user accounts in addition to privilege level passwords, the device will validate a user access attempt using one or both methods (local user account or privilege level password), depending on the order you specify in the authentication-method lists. Refer to [Authentication-method lists](#page-82-0) on page 83.

Follow the steps given below to set passwords for management privilege levels.

1. At the opening CLI prompt, enter the following command to change to the Privileged level of the EXEC mode.

```
device> enable
device#
```
2. Access the CONFIG level of the CLI by entering the following command.

```
device#configure terminal
device(config)#
```
3. Enter the following command to set the Super User level password.

device(config)#enable super-user-password text

#### **NOTE**

You must set the Super User level password before you can set other types of passwords. The Super User level password can be an alphanumeric string, but cannot begin with a number.

4. Enter the following commands to set the Port Configuration level and Read Only level passwords.

device(config)#enable port-config-password text device(config)#enable read-only-password text

**Syntax: enable super-user-password** *text*

**Syntax: enable port-config-password** *text*

**Syntax: enable read-only-password** *text*

#### **NOTE**

If you forget your Super User level password, refer to [Recovering from a lost password](#page-38-0) on page 39.

### Augmenting management privilege levels

Each management privilege level provides access to specific areas of the CLI by default:

- Super User level provides access to all commands and displays.
- Port Configuration level gives access to:
	- ‐ The User EXEC and Privileged EXEC levels
	- ‐ The port-specific parts of the CONFIG level
	- ‐ All interface configuration levels
- Read Only level gives access to:
	- ‐ The User EXEC and Privileged EXEC levels

You can grant additional access to a privilege level on an individual command basis. To grant the additional access, you specify the privilege level you are enhancing, the CLI level that contains the command, and the individual command.

#### **NOTE**

This feature applies only to management privilege levels on the CLI.

Enhance the Port Configuration privilege level so users also can enter IP commands at the global CONFIG level.

device(config)#privilege configure level 4 ip

In this command, **configure** specifies that the enhanced access is for a command at the global CONFIG level of the CLI. The **level 4** parameter indicates that the enhanced access is for management privilege level 4 (Port Configuration). All users with Port Configuration privileges will have the enhanced access. The **ip** parameter indicates that the enhanced access is for the IP commands. Users who log in with valid Port Configuration level user names and passwords can enter commands that begin with "ip" at the global CONFIG level.

#### **Syntax: [no] privilege** *cli-level* **level** *privilege-level command-string*

The cli-level parameter specifies the CLI level and can be one of the following values:

- **exec** EXEC level; for example, device> or device#
- **configure** CONFIG level; for example, device(config)#
- **interface** Interface level; for example, device(config-if-6)#
- **loopback-interface** loopback interface level
- **virtual-interface** Virtual-interface level; for example, device(config-vif-6)#
- **dot1x** 802.1X configuration level
- **ipv6-access-list** IPv6 access list configuration level
- **rip-router** RIP router level; for example, device(config-rip-router)#
- **ospf-router** OSPF router level; for example, device(config-ospf-router)#
- **dvmrp-router** DVMRP router level; for example, device(config-dvmrp-router)#
- **pim-router**  PIM router level; for example, device(config-pim-router)#
- **bgp-router** BGP4 router level; for example, device(config-bgp-router)#
- **vrrp-router** VRRP configuration level
- **gvrp** GVRP configuration level
- **trunk** trunk configuration level
- **port-vlan** Port-based VLAN level; for example, device(config-vlan)#
- **protocol-vlan** Protocol-based VLAN level

The privilege-level indicates the number of the management privilege level you are augmenting. You can specify one of the following:

- <span id="page-38-0"></span>• **0** - Super User level (full read-write access)
- **4** Port Configuration level
- **5** Read Only level

The command *-string* parameter specifies the command you are allowing users with the specified privilege level to enter. To display a list of the commands at a CLI level, enter "?" at that level's command prompt.

## Recovering from a lost password

Recovery from a lost password requires direct access to the serial port and a system reset.

### **NOTE**

You can perform this procedure only from the CLI.

Follow the steps given below to recover from a lost password.

- 1. Start a CLI session over the serial interface to the device.
- 2. Reboot the device.
- 3. At the initial boot prompt at system startup, enter **b** to enter the boot monitor mode.
- 4. Enter **no password** at the prompt. (You cannot abbreviate this command.) This command will cause the device to bypass the system password check.
- 5. Enter **boot system flash primary** at the prompt. On ICX 6430 and ICX 6450 devices, enter **boot\_primary**.
- 6. After the console prompt reappears, assign a new password.

## Displaying the SNMP community string

If you want to display the SNMP community string, enter the following commands.

```
device(config)#enable password-display
device#show snmp server
```
The **enable password-display** command enables display of the community string in the output of the **show snmp server** command. Display of the string is still encrypted in the startup-config file and running-config. When the **enable password-display** command is configured, the user password and snmp community string are encrypted in the **show run** command output. Enter the command at the global CONFIG level of the CLI.

## Specifying a minimum password length

By default, the Brocade device imposes no minimum length on the Line (Telnet), Enable, or Local passwords. You can configure the device to require that Line, Enable, and Local passwords be at least a specified length.

For example, to specify that the Line, Enable, and Local passwords be at least 8 characters, enter the following command.

device(config)#enable password-min-length 8

**Syntax: enable password-min-length** *number-of-characters*

The number-of-characters can be from 1 - 48.

# <span id="page-39-0"></span>Local user accounts

You can define up to 32 local user accounts on a Brocade device. User accounts regulate who can access the management functions in the CLI using the following methods:

- Telnet access
- Web management access
- SNMP access
- SSH access

Local user accounts provide greater flexibility for controlling management access to Brocade devices than do management privilege level passwords and SNMP community strings of SNMP versions 1 and 2. You can continue to use the privilege level passwords and the SNMP community strings as additional means of access authentication. Alternatively, you can choose not to use local user accounts and instead continue to use only the privilege level passwords and SNMP community strings. Local user accounts are backward-compatible with configuration files that contain privilege level passwords. Refer to [Setting passwords for management privilege levels](#page-36-0) on page 37.

If you configure local user accounts, you also need to configure an authentication-method list for Telnet access, Web management access, and SNMP access. Refer to [Authentication-method lists](#page-82-0) on page 83.

For each local user account, you specify a user name. You also can specify the following parameters:

• A password

#### **NOTE**

If you use AAA authentication for SNMP access and set the password same as the username, providing the password during authentication is optional. You can provide just the correct username for successful authentication.

- A management privilege level, which can be one of the following:
	- ‐ Super User level (default) Allows complete read-and-write access to the system. This is generally for system administrators and is the only privilege level that allows you to configure passwords.
	- ‐ Port Configuration level Allows read-and-write access for specific ports but not for global parameters.
	- ‐ Read Only level Allows access to the Privileged EXEC mode and User EXEC mode with read access only.
- You can set additional username and password rules. Refer to Enhancements to username and password on page 40.

## Enhancements to username and password

This section describes the enhancements to the username and password features introduced in earlier releases.

The following rules are enabled by default:

- Users are required to accept the message of the day.
- Users are locked out (disabled) if they fail to login after three attempts. This feature is automatically enabled. Use the **disable-on-login-failure** command to change the number of login attempts (up to 10) before users are locked out.

The following rules are disabled by default:

- <span id="page-40-0"></span>• Enhanced user password combination requirements
- User password masking
- Quarterly updates of user passwords
- You can configure the system to store up to 15 previously configured passwords for each user.
- You can use the **disable-on-login-failure** command to change the number of login attempts (up to 10) before users are locked out.
- A password can now be set to expire.

#### Enabling enhanced user password combination requirements

When strict password enforcement is enabled on the Brocade device, you must enter a minimum of eight characters containing the following combinations when you create an enable and a user password:

- At least two upper case characters
- At least two lower case characters
- At least two numeric characters
- At least two special characters

#### **NOTE**

Password minimum and combination requirements are strictly enforced.

Use the **enable strict-password-enforcement** command to enable the password security feature.

device(config)#enable strict-password-enforcement

#### **Syntax: [no] enable strict-password-enforcement**

This feature is disabled by default.

The following security upgrades apply to the **enable strict-password-enforcement** command:

• Passwords must not share four or more concurrent characters with any other password configured on the router. If the user tries to create a password with four or more concurrent characters, the following error message will be returned.

Error - The substring str within the password has been used earlier, please choose a different password.

For example, the previous password was Ma!i4aYa&, the user cannot use any of the following as his or her new password:

- - Ma!imai\$D because "Mail" were used consecutively in the previous password
	- ‐ &3B9aYa& because "aYa&" were used consecutively in the previous password
	- ‐ i4aYEv#8 because "i4aY" were used consecutively in the previous password
- If the user tries to configure a password that was previously used, the Local User Account configuration will not be allowed and the following message will be displayed.

This password was used earlier for same or different user, please choose a different password.

#### Enabling user password masking

By default, when you use the CLI to create a user password, the password displays on the console as you type it. For enhanced security, you can configure the Brocade device to mask the password

characters entered at the CLI. When password masking is enabled, the CLI displays asterisks (\*) on the console instead of the actual password characters entered.

The following shows the default CLI behavior when configuring a username and password.

device(config)#username kelly password summertime

The following shows the CLI behavior when configuring a username and password when **passwordmasking** is enabled.

```
device(config)#username kelly password
Enter Password: ******
```
#### **NOTE**

When password masking is enabled, press the [Enter] key before entering the password.

**Syntax: username** *name* **password** [**Enter**]

For [**Enter**], press the Enter key. Enter the password when prompted.

If **strict-password-enforcement** is enabled, enter a password which contains the required character combination. Refer to [Enabling enhanced user password combination requirements](#page-40-0) on page 41.

To enable password masking, enter the following command.

device(config)#enable user password-masking

**Syntax: [no] enable user password-masking**

### Enabling user password aging

For enhanced security, password aging enforces quarterly updates of all user passwords. After 180 days, the CLI will automatically prompt users to change their passwords when they attempt to sign on.

When password aging is enabled, the software records the system time that each user password was configured or last changed. The time displays in the output of the **show running configuration** command, indicated by set-time time .

```
device#show run
Current configuration:
....
username waldo password .....
username raveen set-time 2086038248
....
```
The password aging feature uses the NTP server clock to record the set-time. If the network does not have an NTP server, then set-time will appear as **set-time 0** in the output of the **show running configuration** command.

A username set-time configuration is removed when:

- The username and password is deleted from the configuration
- The username password expires

When a username set-time configuration is removed, it no longer appears in the **show running configuration** output.

Note that if a username does not have an assigned password, the username will not have a set-time configuration.

Password aging is disabled by default. To enable it, enter the following command at the global CONFIG level of the CLI.

device(config)#enable user password-aging

**Syntax: [no] enable user password-aging**

### Configuring password history

By default, the Brocade device stores the last five user passwords for each user. When changing a user password, the user cannot use any of the five previously configured passwords.

For security purposes, you can configure the Brocade device to store up to 15 passwords for each user, so that users do not use the same password multiple times. If a user attempts to use a password that is stored, the system will prompt the user to choose a different password.

To configure enhanced password history, enter a command such as the following at the global CONFIG level of the CLI.

device(config)#enable user password-history 15

**Syntax: [no] enable user password-history** *1-15*

### Enhanced login lockout

The CLI provides up to three login attempts. If a user fails to login after three attempts, that user is locked out (disabled). If desired, you can increase or decrease the number of login attempts before the user is disabled. To do so, enter a command such as the following at the global CONFIG level of the CLI.

device(config)#enable user disable-on-login-failure 7

#### **Syntax: enable user disable-on-login-failure** *1-10*

To re-enable a user that has been locked out, do one of the following:

- Reboot the Brocade device to re-enable all disabled users.
- Enable the user by entering the following command.

device(config)#username sandy enable

device(config)#user sandy enable device#show user<br>Username Password Username Password Encrypt Priv Status Expire Time ============================================================================== sandy \$1\$Gz...uX/\$wQ44fVGtsqbKWkQknzAZ6. enabled 0 enabled 90 days

**Syntax: username** *name* **enable**

#### Setting passwords to expire

You can set a user password to expire. Once a password expires, the administrator must assign a new password to the user. To configure a user password to expire, enter the following.

device(config)#username sandy expires 20

#### **Syntax: username** *name* **expires** *days*

Enter 1 - 365 for number of days. The default is 90 days.

<span id="page-43-0"></span>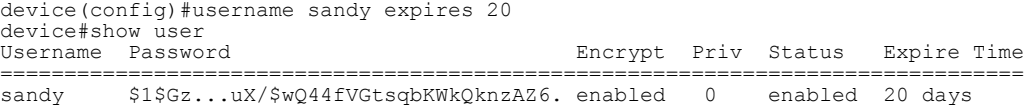

#### Requirement to accept the message of the day

If a message of the day (MOTD) is configured, a user will be required to press the Enter key before he or she can login. MOTD is configured using the **banner motd** command.

There are no new CLI commands for this feature.

#### **NOTE**

This requirement is disabled by default, unless configured. Users are not required to press Enter after the MOTD banner is displayed. Refer to "Requiring users to press the Enter key after the message of the day banner" section in the *FastIron Ethernet Switch Administration Guide* .

### Local user account configuration

You can create accounts for local users with or without passwords. Accounts with passwords can have encrypted or unencrypted passwords.

You can assign privilege levels to local user accounts, but on a new device, you must create a local user account that has a Super User privilege before you can create accounts with other privilege levels.

#### **NOTE**

You must grant Super User level privilege to at least one account before you add accounts with other privilege levels. You need the Super User account to make further administrative changes.

#### Local user accounts with no passwords

To create a user account without a password, enter the following command at the global CONFIG level of the CLI.

device(config)#username wonka nopassword

**Syntax: [no] username** *user-string* **privilege** *privilege-level* **nopassword**

#### Local user accounts with unencrypted passwords

If you want to use unencrypted passwords for local user accounts, enter a command such as the following at the global CONFIG level of the CLI.

device(config)#username wonka password willy

If password masking is enabled, press the [Enter] key before entering the password.

```
device(config)#username wonka password
Enter Password: *******
```
The above commands add a local user account with the user name "wonka" and the password. This account has the Super User privilege level; this user has full access to all configuration and display features.

device(config)#username waldo privilege 5 password whereis

This command adds a user account for user name "waldo", password "whereis", with the Read Only privilege level. Waldo can look for information but cannot make configuration changes.

**Syntax: [no] username***user-string* **privilege** *privilege-level* [ **password** | **nopassword** ] *passwordstring*

You can enter up to 48 characters for user-string .

The **privilege** privilege-level parameter specifies the privilege level for the account. You can specify one of the following:

- **0** Super User level (full read-write access)
- **4** Port Configuration level
- **5** Read Only level

The default privilege level is **0** . If you want to assign Super User level access to the account, you can enter the command without **privilege 0** , as shown in the command example above.

The **password | nopassword** parameter indicates whether the user must enter a password. If you specify **password** , enter the string for the user's password. You can enter up to 48 characters for password-string . If **strict password enforcement** is enabled on the device, you must enter a minimum of eight characters containing the following combinations:

- At least two upper case characters
- At least two lower case characters
- At least two numeric characters
- At least two special characters

#### **NOTE**

You must be logged on with Super User access (privilege level 0) to add user accounts or configure other access parameters.

To display user account information, enter the following command.

device#show users

#### **Syntax: show users**

To know the different methods to secure access to the device using the configured username and password, see [Authentication-method lists](#page-82-0) on page 83.

## Changing a local user password

To change a local user password for an existing local user account, enter a command such as the following at the global CONFIG level of the CLI.

#### **NOTE**

You must be logged on with Super User access (privilege level 0) to change user passwords.

```
device(config)#username wonka password willy
```
If password masking is enabled, enter the username, press the [Enter] key, then enter the password.

device(config)#username wonka password Enter Password:

The above commands change wonka's user name and password.

**Syntax: [no] username** *user-string* **password** *password-string*

Enter up to 48 characters for *user-string*.

The *password-string* parameter is the user password. The password can be up to 48 characters and must differ from the current password and two previously configured passwords.

When a password is changed, a message such as the following is sent to the Syslog.

SYSLOG: <14>Jan 1 00:00:00 10.44.9.11 Security: Password has been changed for user tester from console session.

The message includes the name of the user whose password was changed and during which session type, such as Console, Telnet, SSH, Web, SNMP, or others, the password was changed.

## Changing the SSL server certificate key size

The default key size for Brocade-issued and imported digital certificates is 1024 bits. If desired, you can change the default key size to a value of 512, 2048, or 4096 bits.

To do so, enter a command such as the following at the Global CONFIG level of the CLI.

Brocade(config)#ip ssl cert-key-size 512

**Syntax**: **ip ssl cert-key-size** *512/ 1024/ 2048/ 4096*

#### **NOTE**

The SSL server certificate key size applies only to digital certificates issued by Brocade and does not apply to imported certificates.

# TACACS and TACACS+ security

You can use the security protocol Terminal Access Controller Access Control System (TACACS) or TACACS+ to authenticate the following kinds of access to the Brocade device:

- Telnet access
- SSH access
- Console access
- Web management access
- Access to the Privileged EXEC level and CONFIG levels of the CLI

The TACACS and TACACS+ protocols define how authentication, authorization, and accounting information is sent between a Brocade device and an authentication database on a TACACS/TACACS + server. TACACS/TACACS+ services are maintained in a database, typically on a UNIX workstation or PC with a TACACS/TACACS+ server running.

## How TACACS+ differs from TACACS

TACACS is a simple UDP-based access control protocol originally developed by BBN for MILNET. TACACS+ is an enhancement to TACACS and uses TCP to ensure reliable delivery.

TACACS+ is an enhancement to the TACACS security protocol. TACACS+ improves on TACACS by separating the functions of authentication, authorization, and accounting (AAA) and by encrypting all traffic between the Brocade device and the TACACS+ server. TACACS+ allows for arbitrary length and content authentication exchanges, which allow any authentication mechanism to be utilized with the Brocade device. TACACS+ is extensible to provide for site customization and future development features. The protocol allows the Brocade device to request very precise access control and allows the TACACS+ server to respond to each component of that request.

#### **NOTE**

TACACS+ provides for authentication, authorization, and accounting, but an implementation or configuration is not required to employ all three.

## TACACS/TACACS+ authentication, authorization,and accounting

When you configure a Brocade device to use a TACACS/TACACS+ server for authentication , the device prompts users who are trying to access the CLI for a user name and password, then verifies the password with the TACACS/TACACS+ server.

If you are using TACACS+, Brocade recommends that you also configure authorization , in which the Brocade device consults a TACACS+ server to determine which management privilege level (and which associated set of commands) an authenticated user is allowed to use. You can also optionally configure accounting , which causes the Brocade device to log information on the TACACS+ server when specified events occur on the device.

#### **NOTE**

By default, a user logging into the device from Telnet or SSH would first enter the User EXEC level. The user can enter the **enable** command to get to the Privileged EXEC level. A user that is successfully authenticated can be automatically placed at the Privileged EXEC level after login. Refer to [Entering](#page-55-0) [privileged EXEC mode after a Telnet or SSH login](#page-55-0) on page 56.

### Configuring TACACS/TACACS+ for devices in a Brocade traditional stack

Becausedevices operating in a Brocade traditional stack topology present multiple console ports, you must take additional steps to secure these ports when configuring TACACS/TACACS+.

The following is a sample AAA console configuration using TACACS+.

```
aaa authentication login default tacacs+ enable
aaa authentication login privilege-mode
aaa authorization commands 0 default tacacs+
aaa authorization exec default tacacs+
aaa accounting commands 0 default start-stop tacacs+
aaa accounting exec default start-stop tacacs+
aaa accounting system default start-stop tacacs+
enable aaa console
hostname Fred
ip address 10.10.6.56/255
tacacs-server host 255.253.255
tacacs-server key 2 $d3NpZ0BVXFpJ
kill console
```
#### **Syntax: kill console** [ **all** | **unit** ]

- **all** logs out all console port on stack units that are not the Active Controller
- **unit** logs out the console port on a specified unit

Once AAA console is enabled, you should log out any open console ports on your traditional stack using the **kill console** command:

device(config)#kill console all

In case a user forgets to log out or a console is left unattended, you can also configure the console timeout (in minutes) on all stack units (including the Active Controller).

```
device(config)#stack unit 3
device(config-unit-3)#console timeout 5
device(config-unit-3)#exit
device(config)#stack unit 4
device(config-unit-4)#console timeout 5
```
Use the **show who** and the **show telnet** commands to confirm the status of console sessions.

```
stack9#show who
Console connections (by unit number):<br>1 established
        established
         you are connecting to this session
 4 seconds in idle<br>2 established
        established
  1 hours 3 minutes 12 seconds in idle
        established
  1 hours 3 minutes 9 seconds in idle
        established
         1 hours 3 minutes 3 seconds in idle
Telnet connections (inbound):<br>1 closed
 1 closed<br>2 closed
 2 closed
  3 closed
        closed
        closed
Telnet connection (outbound):<br>6 closed
         6 closed
SSH connections:<br>1 closed
 1 closed<br>2 closed
 2 closed<br>3 closed
  3 closed
  4 closed
         5 closed
stack9#
stack9#show telnet
Console connections (by unit number):
  1 established
         you are connecting to this session
 1 minutes 5 seconds in idle<br>2 established
       established
  1 hours 4 minutes 18 seconds in idle
        established
 1 hours 4 minutes 15 seconds in idle<br>4 established
         4 established
         1 hours 4 minutes 9 seconds in idle
Telnet connections (inbound):
 1 closed<br>2 closed
 2 closed<br>3 closed
  3 closed
  4 closed
        closed
Telnet connection (outbound):<br>6 closed
         6 closed
SSH connections:
  1 closed
 2 closed<br>3 closed
  3 closed
 4 closed<br>5 closed
         5 closed
stack9#
```
## TACACS authentication

#### **NOTE**

Also, multiple challenges are supported for TACACS+ login authentication.

When TACACS authentication takes place, the following events occur.

1. A user attempts to gain access to the Brocade device by doing one of the following:

- ‐ Logging into the device using Telnet, SSH, or the Web Management Interface ‐ Entering the Privileged EXEC level or CONFIG level of the CLI
- 2. The user is prompted for a username and password.
- 3. The user enters a username and password.
- 4. The Brocade device sends a request containing the username and password to the TACACS server.
- 5. The username and password are validated in the TACACS server database.
- 6. If the password is valid, the user is authenticated.

### TACACS+ authentication

When TACACS+ authentication takes place, the following events occur.

- 1. A user attempts to gain access to the Brocade device by doing one of the following:
	- - Logging into the device using Telnet, SSH, or the Web Management Interface
		- ‐ Entering the Privileged EXEC level or CONFIG level of the CLI
- 2. The user is prompted for a username.
- 3. The user enters a username.
- 4. The Brocade device obtains a password prompt from a TACACS+ server.
- 5. The user is prompted for a password.
- 6. The user enters a password.
- 7. The Brocade device sends the password to the TACACS+ server.
- 8. The password is validated in the TACACS+ server database.
- 9. If the password is valid, the user is authenticated.

### TACACS+ authorization

Brocade devices support two kinds of TACACS+ authorization:

- Exec authorization determines a user privilege level when they are authenticated
- Command authorization consults a TACACS+ server to get authorization for commands entered by the user

When TACACS+ exec authorization takes place, the following events occur.

- 1. A user logs into the Brocade device using Telnet, SSH, or the Web Management Interface
- 2. The user is authenticated.
- 3. The Brocade device consults the TACACS+ server to determine the privilege level of the user.
- 4. The TACACS+ server sends back a response containing an A-V (Attribute-Value) pair with the privilege level of the user.
- 5. The user is granted the specified privilege level.

When TACACS+ command authorization takes place, the following events occur.

- 1. A Telnet, SSH, or Web Management Interface user previously authenticated by a TACACS+server enters a command on the Brocade device.
- 2. A Telnet, SSH, or Web Management Interface user previously authenticated by a TACACS+server enters a command on the Brocade device.
- 3. The Brocade device looks at its configuration to see if the command is at a privilege level that requires TACACS+ command authorization.
- 4. If the command belongs to a privilege level that requires authorization, the Brocade device consults the TACACS+ server to see if the user is authorized to use the command.
- 5. If the user is authorized to use the command, the command is executed.

### TACACS+ accounting

TACACS+ accounting works as follows.

1. One of the following events occur on the Brocade device:

- ‐ A user logs into the management interface using Telnet or SSH
	- ‐ A user enters a command for which accounting has been configured
	- ‐ A system event occurs, such as a reboot or reloading of the configuration file
- 2. The Brocade device checks the configuration to see if the event is one for which TACACS+ accounting is required.
- 3. If the event requires TACACS+ accounting, the Brocade device sends a TACACS+ Accounting Start packet to the TACACS+ accounting server, containing information about the event.
- 4. The TACACS+ accounting server acknowledges the Accounting Start packet.
- 5. The TACACS+ accounting server records information about the event.
- 6. When the event is concluded, the Brocade device sends an Accounting Stop packet to the TACACS + accounting server.
- 7. The TACACS+ accounting server acknowledges the Accounting Stop packet.

### AAA operations for TACACS/TACACS+

The following table lists the sequence of authentication, authorization, and accounting operations that take place when a user gains access to a Brocade device that has TACACS/TACACS+ security configured.

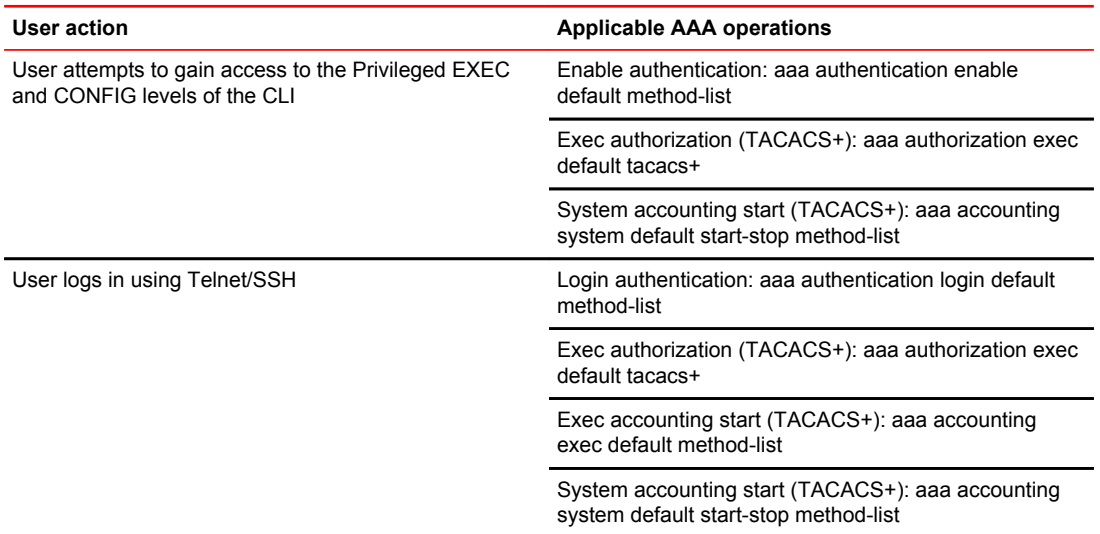

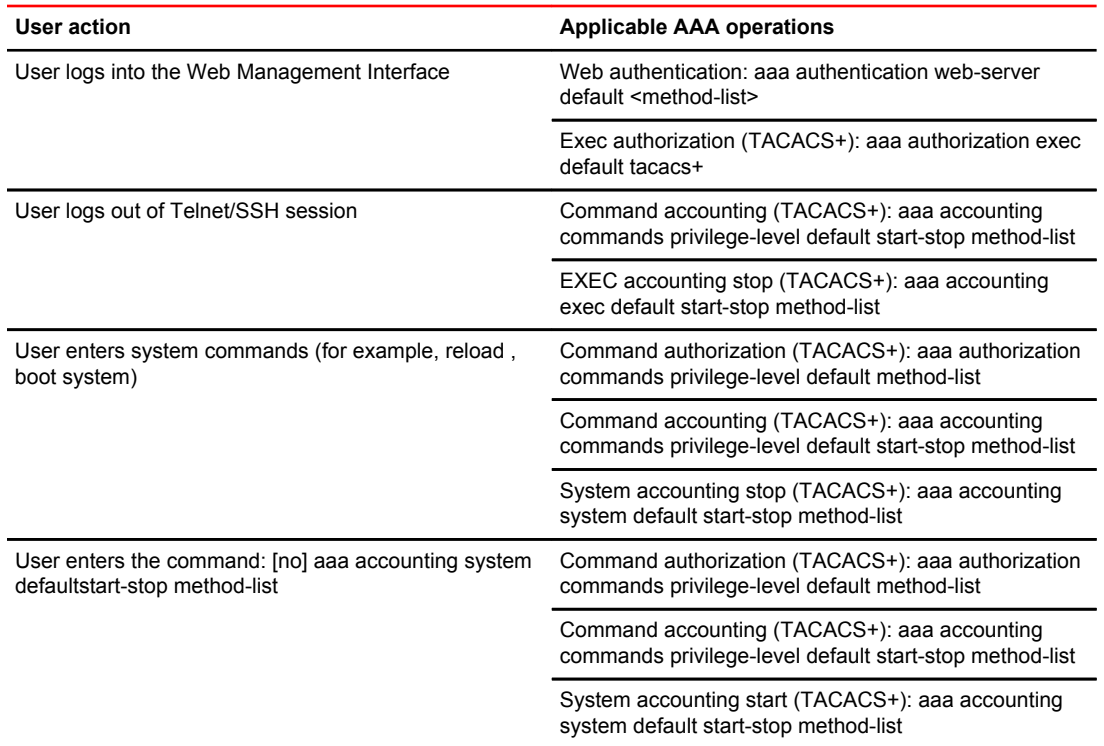

### AAA security for commands pasted into the running-config

If AAA security is enabled on the device, commands pasted into the running-config are subject to the same AAA operations as if they were entered manually.

When you paste commands into the running-config, and AAA command authorization or accounting, or both, are configured on the device, AAA operations are performed on the pasted commands. The AAA operations are performed before the commands are actually added to the running-config. The server performing the AAA operations should be reachable when you paste the commands into the runningconfig file. If the device determines that a pasted command is invalid, AAA operations are halted on the remaining commands. The remaining commands may not be executed if command authorization is configured.

# TACACS/TACACS+ configuration considerations

- You must deploy at least one TACACS/TACACS+ server in your network.
- Brocade devices support authentication using up to eight TACACS/TACACS+ servers. The device tries to use the servers in the order you add them to the device configuration.
- You can select only one primary authentication method for each type of access to a device (CLI through Telnet, CLI Privileged EXEC and CONFIG levels). For example, you can select TACACS+ as the primary authentication method for Telnet CLI access, but you cannot also select RADIUS authentication as a primary method for the same type of access. However, you can configure backup authentication methods for each access type.
- You can configure the Brocade device to authenticate using a TACACS or TACACS+ server, not both.

### Configuring TACACS

Follow the procedure given below for TACACS configurations.

- 1. Identify TACACS servers. Refer to Identifying the TACACS/TACACS+ servers on page 52.
- 2. Set optional parameters. Refer to [Setting optional TACACS and TACACS+ parameters](#page-52-0) on page 53.
- 3. Configure authentication-method lists. Refer to [Configuring authentication-method lists forTACACS](#page-54-0) [and TACACS+](#page-54-0) on page 55.

### Configuring TACACS+

Follow the procedure given below for TACACS+ configurations.

- 1. Identify TACACS+ servers. Refer to Identifying the TACACS/TACACS+ servers on page 52.
- 2. Set optional parameters. Refer to [Setting optional TACACS and TACACS+ parameters](#page-52-0) on page 53.
- 3. Configure authentication-method lists. Refer to [Configuring authentication-method lists forTACACS](#page-54-0) [and TACACS+](#page-54-0) on page 55.
- 4. Optionally configure TACACS+ authorization. Refer to [Configuring TACACS+ authorization](#page-56-0) on page 57.
- 5. Optionally configure TACACS+ accounting. Refer to [TACACS+ accounting configuration](#page-59-0) on page 60.

## Enabling TACACS

TACACS is disabled by default. To configure TACACS/TACACS+ authentication parameters, you must enable TACACS by entering the following command.

device(config)#enable snmp config-tacacs

#### **Syntax: [no] enable snmp** [ **config-radius** | **config-tacacs** ]

The config-radius parameter specifies the RADIUS configuration mode. RADIUS is disabled by default.

The config-tacacs parameter specifies the TACACS configuration mode. TACACS is disabled by default.

## Identifying the TACACS/TACACS+ servers

To use TACACS/TACACS+ servers to authenticate access to a Brocade device, you must identify the servers to the Brocade device.

For example, to identify three TACACS/TACACS+ servers, enter commands such as the following.

device(config)#tacacs-server host 10.94.6.161 device(config)#tacacs-server host 10.94.6.191 device(config)#tacacs-server host 10.94.6.122

**Syntax: tacacs-server host** { *ip-addr* |*ipv6-addr* | *server-name* } [ **auth-port** *number* ] [ **acctport**number]

The ip-addr | ipv6-addr | hostname parameter specifies the IP address or host name of the server. You can enter up to eight **tacacs-server host** commands to specify up to eight different servers.

#### <span id="page-52-0"></span>**NOTE**

To specify the server's host name instead of its IP address, you must first identify a DNS server using the **ip dns server-address** ip-addr command at the global CONFIG level.

If you add multiple TACACS/TACACS+ authentication servers to the Brocade device, the device tries to reach them in the order you add them. For example, if you add three servers in the following order, the software tries the servers in the same order.

- 1. 10.94.6.161
- 2. 10.94.6.191
- 3. 10.94.6.122

You can remove a TACACS/TACACS+ server by entering **no** followed by the **tacacs-server** command. For example, to remove 10.94.6.161, enter the following command.

device(config)#no tacacs-server host 10.94.6.161

#### **NOTE**

If you erase a **tacacs-server** command (by entering "no" followed by the command), make sure you also erase the **aaa** commands that specify TACACS/TACACS+ as an authentication method. (Refer to [Configuring authentication-method lists forTACACS and TACACS+](#page-54-0) on page 55.) Otherwise, when you exit from the CONFIG mode or from a Telnet session, the system continues to believe it is TACACS/TACACS+ enabled and you will not be able to access the system.

The **auth-port** parameter specifies the UDP (for TACACS) or TCP (for TACACS+) port number of the authentication port on the server. The default port number is 49.

## Specifying different servers for individual AAA functions

In a TACACS+ configuration, you can designate a server to handle a specific AAA task. For example, you can designate one TACACS+ server to handle authorization and another TACACS+ server to handle accounting. You can set the TACACS+ key for each server.

To specify different TACACS+ servers for authentication, authorization, and accounting, enter the command such as following.

```
device(config)#tacacs-server host 10.2.3.4 auth-port 49 authentication-only key abc
device(config)#tacacs-server host 10.2.3.5 auth-port 49 authorization-only key def
device(config)#tacacs-server host 10.2.3.6 auth-port 49 accounting-only key ghi
```
**Syntax: tacacs-server host** { *ip-addr* | *ipv6-addr* | *server-name* } [ **auth-port** *num* ] [ **authenticationonly** | **authorization-only** | **accounting-only** | **default** ] [ **key** [ **0** | **1** ] *string* ]

The default parameter causes the server to be used for all AAA functions.

After authentication takes place, the server that performed the authentication is used for authorization and accounting. If the authenticating server cannot perform the requested function, then the next server in the configured list of servers is tried; this process repeats until a server that can perform the requested function is found, or every server in the configured list has been tried.

## Setting optional TACACS and TACACS+ parameters

You can set the following optional parameters in a TACACS and TACACS+ configuration:

- TACACS+ key This parameter specifies the value that the Brocade device sends to the TACACS+ server when trying to authenticate user access.
- Retransmit interval This parameter specifies how many times the Brocade device will resend an authentication request when the TACACS/TACACS+ server does not respond. The retransmit value can be from 1 - 5 times. The default is 3 times.
- Dead time This parameter specifies how long the Brocade device waits for the primary authentication server to reply before deciding the server is dead and trying to authenticate using the next server. The dead-time value can be from 1 - 5 seconds. The default is 3 seconds.
- Timeout This parameter specifies how many seconds the Brocade device waits for a response from a TACACS/TACACS+ server before either retrying the authentication request, or determining that the TACACS/TACACS+ servers are unavailable and moving on to the next authentication method in the authentication-method list. The timeout can be from 1 - 15 seconds. The default is 3 seconds.

### Setting the TACACS+ key

The **key** parameter in the **tacacs-server** command is used to encrypt TACACS+ packets before they are sent over the network. The value for the **key** parameter on the Brocade device should match the one configured on the TACACS+ server. The key can be from 1 - 32 characters in length and cannot include any space characters.

#### **NOTE**

The **tacacs-server key** command applies only to TACACS+ servers, not to TACACS servers. If you are configuring TACACS, do not configure a key on the TACACS server and do not enter a key on the Brocade device.

To specify a TACACS+ server key, enter a command such as following.

device(config)#tacacs-server key rkwong

#### **Syntax: tacacs-server key** [ **0** ] *string*

When you display the configuration of the Brocade device, the TACACS+ keys are encrypted. For example.

```
device(config)#
tacacs-server key abc
device(config)#write terminal
...
tacacs-server host 10.2.3.5 auth-port 49 
tacacs key 2$!2d
```
#### **NOTE**

Encryption of the TACACS+ keys is done by default. The **0** parameter disables encryption. The **1** parameter is not required; it is provided for backwards compatibility.

#### Setting the retransmission limit

The **retransmit** parameter specifies how many times the Brocade device will resend an authentication request when the TACACS/TACACS+ server does not respond. The retransmit limit can be from 1 - 5 times. The default is 3 times.

To set the TACACS and TACACS+ retransmit limit, enter a command such as the following.

```
device(config)#tacacs-server retransmit 5
```
<span id="page-54-0"></span>**Syntax: tacacs-server retransmit** *number*

#### Setting the timeout parameter

The **timeout** parameter specifies how many seconds the Brocade device waits for a response from the TACACS/TACACS+ server before either retrying the authentication request, or determining that the TACACS/TACACS+ server is unavailable and moving on to the next authentication method in the authentication-method list. The timeout can be from 1 - 15 seconds. The default is 3 seconds.

device(config)#tacacs-server timeout 5

**Syntax: tacacs-server timeout** *number*

## Configuring authentication-method lists forTACACS and TACACS+

You can use TACACS/TACACS+ to authenticate Telnet/SSH access and access to Privileged EXEC level and CONFIG levels of the CLI. When configuring TACACS/TACACS+ authentication, you create authentication-method lists specifically for these access methods, specifying TACACS/TACACS+ as the primary authentication method.

Within the authentication-method list, TACACS/TACACS+ is specified as the primary authentication method and up to six backup authentication methods are specified as alternates. If TACACS/TACACS+ authentication fails due to an error, the device tries the backup authentication methods in the order they appear in the list.

When you configure authentication-method lists for TACACS/TACACS+ authentication, you must create a separate authentication-method list for Telnet/SSH CLI access, and for access to the Privileged EXEC level and CONFIG levels of the CLI.

To create an authentication method list that specifies TACACS/TACACS+ as the primary authentication method for securing Telnet/SSH access to the CLI.

device(config)#enable telnet authentication device(config)#aaa authentication login default tacacs local

The commands above cause TACACS/TACACS+ to be the primary authentication method for securing Telnet/SSH access to the CLI. If TACACS/TACACS+ authentication fails due to an error with the server, authentication is performed using local user accounts instead.

To create an authentication-method list that specifies TACACS/TACACS+ as the primary authentication method for securing access to Privileged EXEC level and CONFIG levels of the CLI.

device(config)#aaa authentication enable default tacacs local none

The command above causes TACACS/TACACS+ to be the primary authentication method for securing access to Privileged EXEC level and CONFIG levels of the CLI. If TACACS/TACACS+ authentication fails due to an error with the server, local authentication is used instead. If local authentication fails, no authentication is used; the device automatically permits access.

**Syntax: [no] aaa authentication** { **enable** | **login default** } *method 1* [ *method 2-7* ]

The **web-server** | **enable** | **login** parameter specifies the type of access this authentication-method list controls. You can configure one authentication-method list for each type of access.

#### **NOTE**

If you configure authentication for Web management access, authentication is performed each time a page is requested from the server. When frames are enabled on the Web Management Interface, the browser sends an HTTP request for each frame. The Brocade device authenticates each HTTP request <span id="page-55-0"></span>from the browser. To limit authentications to one per page, disable frames on the Web Management Interface.

The *method1* parameter specifies the primary authentication method. The remaining optional *method* parameters specify additional methods to try if an error occurs with the primary method. A method can be one of the values listed in the Method Parameter column in the following table.

#### **TABLE 3** Authentication method values

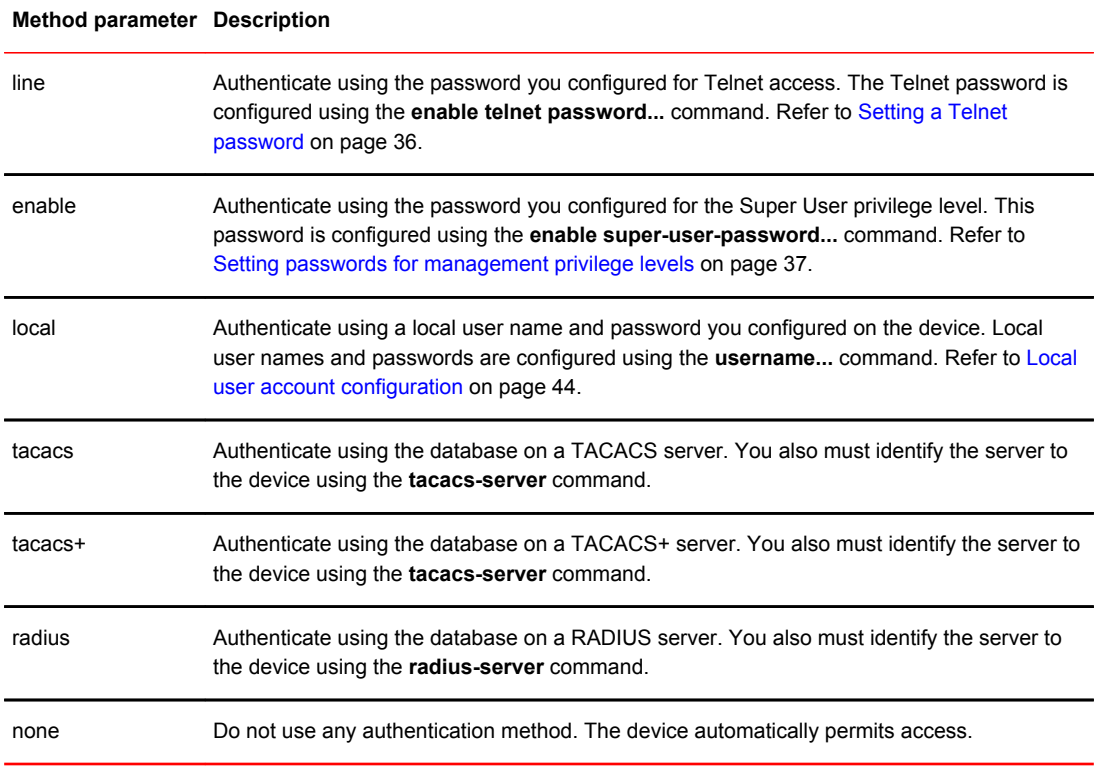

#### **NOTE**

For examples of how to define authentication-method lists for types of authentication other than TACACS/TACACS+, refer to [Authentication-method lists](#page-82-0) on page 83.

### Entering privileged EXEC mode after a Telnet or SSH login

By default, a user enters User EXEC mode after a successful login through Telnet or SSH. Optionally, you can configure the device so that a user enters Privileged EXEC mode after a Telnet or SSH login. To do this, use the following command.

device(config)#aaa authentication login privilege-mode

#### **Syntax: aaa authentication login privilege-mode**

The user privilege level is based on the privilege level granted during login.

### <span id="page-56-0"></span>Configuring enable authentication to prompt for password only

If Enable authentication is configured on the device, when a user attempts to gain Super User access to the Privileged EXEC and CONFIG levels of the CLI, by default he or she is prompted for a username and password. You can configure the Brocade device to prompt only for a password. The device uses the username entered at login, if one is available. If no username was entered at login, the device prompts for both username and password.

To configure the Brocade device to prompt only for a password when a user attempts to gain Super User access to the Privileged EXEC and CONFIG levels of the CLI.

device(config)#aaa authentication enable implicit-user

#### **Syntax: [no] aaa authentication enable implicit-user**

#### Telnet and SSH prompts when the TACACS+ Server is unavailable

When TACACS+ is the first method in the authentication method list, the device displays the login prompt received from the TACACS+ server. If a user attempts to login through Telnet or SSH, but none of the configured TACACS+ servers are available, the following takes place:

- If the next method in the authentication method list is "enable", the login prompt is skipped, and the user is prompted for the Enable password (that is, the password configured with the **enable superuser-password** command).
- If the next method in the authentication method list is "line", the login prompt is skipped, and the user is prompted for the Line password (that is, the password configured with the **enable telnet password** command).

## Configuring TACACS+ authorization

Brocade devices support TACACS+ authorization for controlling access to management functions in the CLI. Two kinds of TACACS+ authorization are supported:

- Exec authorization determines a user privilege level when they are authenticated
- Command authorization consults a TACACS+ server to get authorization for commands entered by the user

#### Configuring exec authorization

When TACACS+ exec authorization is performed, the Brocade device consults a TACACS+ server to determine the privilege level of the authenticated user. To configure TACACS+ exec authorization on the Brocade device, enter the following command.

device(config)#aaa authorization exec default tacacs+

#### **Syntax: aaa authorization exec default tacacs+**[**none**]

If you specify **none** , or omit the **aaa authorization exec** command from the device configuration, no exec authorization is performed.

A user privilege level is obtained from the TACACS+ server in the "foundry-privlvl" A-V pair. If the **aaa authorization exec default tacacs+** command exists in the configuration, the device assigns the user the privilege level specified by this A-V pair. If the command does not exist in the configuration, then the value in the "foundry-privlvl" A-V pair is ignored, and the user is granted Super User access.

#### **NOTE**

If the **aaa authorization exec default tacacs+** command exists in the configuration, following successful authentication the device assigns the user the privilege level specified by the "foundryprivlvl" A-V pair received from the TACACS+ server. If the **aaa authorization exec default tacacs+** command does not exist in the configuration, then the value in the "foundry-privlvl" A-V pair is ignored, and the user is granted Super User access.Also note that in order for the **aaa authorization exec default tacacs+** command to work, either the**aaa authentication enable default tacacs+** command, or the **aaa authentication login privilege-mode** command must also exist in the configuration.

#### **Configuring an Attribute-Value pair on the TACACS+ server**

During TACACS+ exec authorization, the Brocade device expects the TACACS+ server to send a response containing an A-V (Attribute-Value) pair that specifies the privilege level of the user. When the Brocade device receives the response, it extracts an A-V pair configured for the Exec service and uses it to determine the user privilege level.

To set a user privilege level, you can configure the "foundry-privlvl" A-V pair for the Exec service on the TACACS+ server.

```
user=bob {
    default service = permit
   member admin
    #Global password
    global = cleartext "cat"
    service = exec {
      foundry-privlvl = 0
 }
}
```
In this example, the A-V pair  $f$ oundry-privlyl = 0 grants the user full read-write access. The value in the foundry-privlvl A-V pair is an integer that indicates the privilege level of the user. Possible values are 0 for super-user level, 4 for port-config level, or 5 for read-only level. If a value other than 0, 4, or 5 is specified in the foundry-privlvl A-V pair, the default privilege level of 5 (read-only) is used. The foundry-privlvl A-V pair can also be embedded in the group configuration for the user. See your TACACS+ documentation for the configuration syntax relevant to your server.

If the foundry-privlvl A-V pair is not present, the Brocade device extracts the last A-V pair configured for the Exec service that has a numeric value. The Brocade device uses this A-V pair to determine the user privilege level.

```
user=bob {
    default service = permit
    member admin
    #Global password
    global = cleartext "cat"
   service = exec {
      privlvl = 15
         }
}
```
The attribute name in the A-V pair is not significant; the Brocade device uses the last one that has a numeric value. However, the Brocade device interprets the value for a non-"foundry-privlvl" A-V pair differently than it does for a "foundry-privlvl" A-V pair. The following table lists how the Brocade device associates a value from a non-"foundry-privlvl" A-V pair with a Brocade privilege level.

| Value for non-"foundry-privivi" A-V pair | Brocade privilege level |
|------------------------------------------|-------------------------|
| 15                                       | 0 (super-user)          |
| From 14 - 1                              | 4 (port-config)         |
| Any other number or 0                    | 5 (read-only)           |

**TABLE 4** Brocade equivalents for non-"foundry-privlvl" A-V pair values

In the example above, the A-V pair configured for the Exec service is  $\text{priv} \, \mathbf{l} = 15$ . The Brocade device uses the value in this A-V pair to set the user privilege level to 0 (super-user), granting the user full read-write access.

In a configuration that has both a "foundry-privlvl" A-V pair and a non-"foundry-privlvl" A-V pair for the Exec service, the non-"foundry-privlvl" A-V pair is ignored.

```
user=bob {
    default service = permit
   member admin
    #Global password
    global = cleartext "cat"
    service = exec {
 foundry-privlvl = 4
 privlvl = 15
         }
}
```
In this example, the user would be granted a privilege level of 4 (port-config level). The  $\text{priv}1 = 15$ A-V pair is ignored by the Brocade device.

If the TACACS+ server has no A-V pair configured for the Exec service, the default privilege level of 5 (read-only) is used.

### Configuring command authorization

When TACACS+ command authorization is enabled, the Brocade device consults a TACACS+ server to get authorization for commands entered by the user.

You enable TACACS+ command authorization by specifying a privilege level whose commands require authorization. For example, to configure the Brocade device to perform authorization for the commands available at the Super User privilege level (that is, all commands on the device), enter the following command.

device(config)#aaa authorization commands 0 default tacacs+

**Syntax: aaa authorization commands** *privilege-level* **default** [ **tacacs+** | **radius** | **none** ]

The privilege-level parameter can be one of the following:

- **0** Authorization is performed for commands available at the Super User level (all commands)
- **4** Authorization is performed for commands available at the Port Configuration level (port-config and read-only commands)
- **5** Authorization is performed for commands available at the Read Only level (read-only commands)

#### <span id="page-59-0"></span>**NOTE**

TACACS+ command authorization can be performed only for commands entered from Telnet or SSH sessions, or from the console. No authorization is performed for commands entered at the Web Management Interface.

TACACS+ command authorization is not performed for the following commands:

- At all levels: **exit** , **logout** , **end** , and **quit** .
- At the Privileged EXEC level: **enable** or **enable** text , where text is the password configured for the Super User privilege level.

If configured, command accounting is performed for these commands.

#### **AAA support for console commands**

AAA support for commands entered at the console includes the following:

- Login prompt that uses AAA authentication, using authentication-method Lists
- Exec Authorization
- Exec Accounting
- Command authorization
- Command accounting
- System Accounting

To enable AAA support for commands entered at the console, enter the following command.

device(config)#enable aaa console

**Syntax: [no] enable aaa console**

## TACACS+ accounting configuration

Brocade devices support TACACS+ accounting for recording information about user activity and system events. When you configure TACACS+ accounting on a Brocade device, information is sent to a TACACS+ accounting server when specified events occur, such as when a user logs into the device or the system is rebooted.

#### Configuring TACACS+ accounting for Telnet/SSH (Shell) access

To send an Accounting Start packet to the TACACS+ accounting server when an authenticated user establishes a Telnet or SSH session on the Brocade device, and an Accounting Stop packet when the user logs out.

device(config)#aaa accounting exec default start-stop tacacs+

**Syntax: aaa accounting exec default start-stop** [ **tacacs+** | **radius** | **none** ]

### Configuring TACACS+ accounting for CLI commands

You can configure TACACS+ accounting for CLI commands by specifying a privilege level whose commands require accounting. For example, to configure the Brocade device to perform TACACS+ accounting for the commands available at the Super User privilege level (that is; all commands on the device), enter the following command.

device(config)#aaa accounting commands 0 default start-stop tacacs+

An Accounting Start packet is sent to the TACACS+ accounting server when a user enters a command, and an Accounting Stop packet is sent when the service provided by the command is completed.

#### **NOTE**

If authorization is enabled, and the command requires authorization, then authorization is performed before accounting takes place. If authorization fails for the command, no accounting takes place.

**Syntax: aaa accounting commands** *privilege-level* **default start-stop** [ **radius** | **tacacs+** | **none** ]

The *privilege-level* parameter can be one of the following:

- **0** Records commands available at the Super User level (all commands)
- **4** Records commands available at the Port Configuration level (port-config and read-only commands)
- **5** Records commands available at the Read Only level (read-only commands)

#### Configuring TACACS+ accounting for system events

You can configure TACACS+ accounting to record when system events occur on the Brocade device. System events include rebooting and when changes to the active configuration are made.

The following command causes an Accounting Start packet to be sent to the TACACS+ accounting server when a system event occurs, and a Accounting Stop packet to be sent when the system event is completed.

device(config)#aaa accounting system default start-stop tacacs+

**Syntax: aaa accounting system default start-stop** [ **radius** | **tacacs+** | **none** ]

# Configuring an interface as the source for allTACACS and TACACS+ packets

You can designate the lowest-numbered IP address configured an Ethernet port, loopback interface, or virtual interface as the source IP address for all TACACS/TACACS+ packets from the Layer 3 Switch. For configuration details, see "Specifying a single source interface for specified packet types" section in the *FastIron Ethernet Switch Layer 3 Routing Configuration Guide* .

## Displaying TACACS/TACACS+ statistics andconfiguration information

The **show aaa** command displays information about all TACACS+ and RADIUS servers identified on the device.

```
device#show aaa
Tacacs+ key: foundry
Tacacs+ retries: 1
Tacacs+ timeout: 15 seconds
Tacacs+ dead-time: 3 minutes
Tacacs+ Server: 10.95.6.90 Port:49:
                 opens=6 closes=3 timeouts=3 errors=0
                 packets in=4 packets out=4
no connection
```

```
Radius key: networks
Radius retries: 3
Radius timeout: 3 seconds
Radius dead-time: 3 minutes
Radius Server: 10.95.6.90 Auth Port=1645 Acct Port=1646:
                 opens=2 closes=1 timeouts=1 errors=0
                 packets in=1 packets out=4
no connection
```
The following table describes the TACACS/TACACS+ information displayed by the **show aaa** command.

**TABLE 5** Output of the show aaa command for TACACS/TACACS+

| Field           | <b>Description</b>                                                                                                    |  |  |  |
|-----------------|----------------------------------------------------------------------------------------------------|--|--|--|
| Tacacs+ key     | The setting configured with the <b>tacacs-server key</b> command. At the Super User privilege<br>level, the actual text of the key is displayed. At the other privilege levels, a string of periods<br>() is displayed instead of the text.                                                                                                    |  |  |  |
| Tacacs+ retries | The setting configured with the tacacs-server retransmit command.                                                                                                    |  |  |  |
| Tacacs+ timeout | The setting configured with the <b>tacacs-server timeout</b> command.                                                                                                    |  |  |  |
|                 | Tacacs+ dead-time The setting configured with the <b>tacacs-server dead-time</b> command.                                                                                                    |  |  |  |
| Tacacs+ Server  | For each TACACS/TACACS+ server, the IP address, port, and the following statistics are<br>displayed:                                                                                                    |  |  |  |
|                 | opens - Number of times the port was opened for communication with the server<br>٠<br>closes - Number of times the port was closed normally<br>٠<br>timeouts - Number of times port was closed due to a timeout<br>٠<br>errors - Number of times an error occurred while opening the port<br>packets in - Number of packets received from the server<br>٠<br>packets out - Number of packets sent to the server<br>٠ |  |  |  |
| connection      | The current connection status. This can be "no connection" or "connection active".                                                                                                    |  |  |  |

The **show web connection** command displays the privilege level of Web Management Interface users.

#### **Example**

```
Brocade#show web-connection
We management Sessions:
User Privilege IP address MAC address Timeout(secs) Connection
roy READ-WRITE 10.1.1.3 0030.488.b84d9 279 HTTPS
```
#### **Syntax**: **show web connection**

Use the following command to clear web connections:

Brocade#clear web-connection

#### **Syntax**: **clear web connection**

After issuing the **clear web connection** command, the **show web connection** command displays the following output:

```
Brocade#show web-connection
No WEB-MANAGEMENT sessions are currently established!
```
# RADIUS security

You can use a Remote Authentication Dial In User Service (RADIUS) server to secure the following types of access to the Brocade Layer 2 Switch or Layer 3 Switch:

- Telnet access
- SSH access
- Web management access
- Access to the Privileged EXEC level and CONFIG levels of the CLI

## RADIUS authentication, authorization, and accounting

When RADIUS authentication is implemented, the Brocade device consults a RADIUS server to verify user names and passwords. You can optionally configure RADIUS authorization , in which the Brocade device consults a list of commands supplied by the RADIUS server to determine whether a user can issue a command he or she has entered, as well as accounting , which causes the Brocade device to log information on a RADIUS accounting server when specified events occur on the device.

### RADIUS authentication

When RADIUS authentication takes place, the following events occur.

- 1. A user attempts to gain access to the Brocade device by doing one of the following:
	- Logging into the device using Telnet, SSH, or the Web Management Interface
	- Entering the Privileged EXEC level or CONFIG level of the CLI
- 2. The user is prompted for a username and password.
- 3. The user enters a username and password.
- 4. The Brocade device sends a RADIUS Access-Request packet containing the username and password to the RADIUS server.
- 5. The RADIUS server validates the Brocade device using a shared secret (the RADIUS key).
- 6. The RADIUS server looks up the username in its database.
- 7. If the username is found in the database, the RADIUS server validates the password.
- 8. If the password is valid, the RADIUS server sends an Access-Accept packet to the Brocade device, authenticating the user. Within the Access-Accept packet are three Brocade vendor-specific attributes that indicate:
	- The privilege level of the user
	- A list of commands
	- Whether the user is allowed or denied usage of the commands in the list

The last two attributes are used with RADIUS authorization, if configured.

9. The user is authenticated, and the information supplied in the Access-Accept packet for the user is stored on the Brocade device. The user is granted the specified privilege level. If you configure RADIUS authorization, the user is allowed or denied usage of the commands in the list.

#### RADIUS authorization

When RADIUS authorization takes place, the following events occur.

- 1. A user previously authenticated by a RADIUS server enters a command on the Brocade device.
- 2. The Brocade device looks at its configuration to see if the command is at a privilege level that requires RADIUS command authorization.
- 3. If the command belongs to a privilege level that requires authorization, the Brocade device looks at the list of commands delivered to it in the RADIUS Access-Accept packet when the user was authenticated. (Along with the command list, an attribute was sent that specifies whether the user is permitted or denied usage of the commands in the list.)

### **NOTE**

After RADIUS authentication takes place, the command list resides on the Brocade device. The RADIUS server is not consulted again once the user has been authenticated. This means that any changes made to the user command list on the RADIUS server are not reflected until the next time the user is authenticated by the RADIUS server, and the new command list is sent to the Brocade device.

4. If the command list indicates that the user is authorized to use the command, the command is executed.

### RADIUS accounting

RADIUS accounting works as follows.

- 1. One of the following events occur on the Brocade device:
	- A user logs into the management interface using Telnet or SSH
	- A user enters a command for which accounting has been configured
	- A system event occurs, such as a reboot or reloading of the configuration file
- 2. The Brocade device checks its configuration to see if the event is one for which RADIUS accounting is required.
- 3. If the event requires RADIUS accounting, the Brocade device sends a RADIUS Accounting Start packet to the RADIUS accounting server, containing information about the event.
- 4. The RADIUS accounting server acknowledges the Accounting Start packet.
- 5. The RADIUS accounting server records information about the event.
- 6. When the event is concluded, the Brocade device sends an Accounting Stop packet to the RADIUS accounting server.
- 7. The RADIUS accounting server acknowledges the Accounting Stop packet.

### AAA operations for RADIUS

The following table lists the sequence of authentication, authorization, and accounting operations that take place when a user gains access to a Brocade device that has RADIUS security configured.

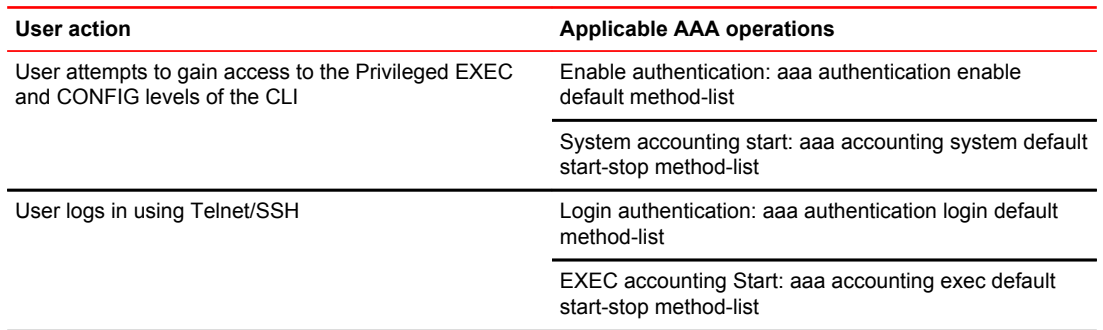

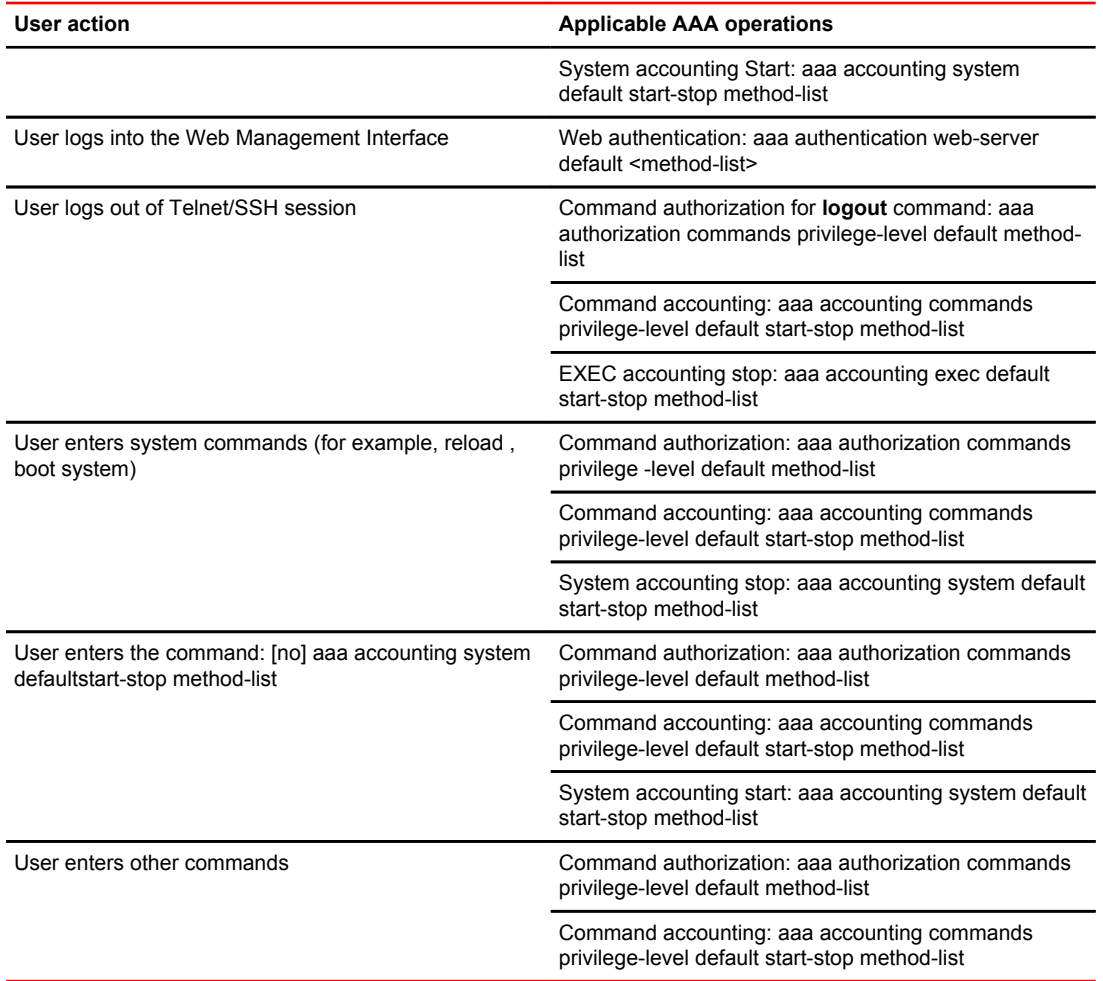

### AAA security for commands pasted Into the running-config

If AAA security is enabled on the device, commands pasted into the running-config are subject to the same AAA operations as if they were entered manually.

When you paste commands into the running-config, and AAA command authorization or accounting, or both, are configured on the device, AAA operations are performed on the pasted commands. The AAA operations are performed before the commands are actually added to the running-config. The server performing the AAA operations should be reachable when you paste the commands into the runningconfig file. If the device determines that a pasted command is invalid, AAA operations are halted on the remaining commands. The remaining commands may not be issued if command authorization is configured.

#### **NOTE**

Since RADIUS command authorization relies on a list of commands received from the RADIUS server when authentication is performed, it is important that you use RADIUS authentication when you also use RADIUS command authorization.

## RADIUS configuration considerations

- You must deploy at least one RADIUS server in your network.
- Brocade devices support authentication using up to eight RADIUS servers, including those used for 802.1X authentication and for management. The device tries to use the servers in the order you add them to the device configuration. If one RADIUS server times out (does not respond), the Brocade device tries the next one in the list. Servers are tried in the same sequence each time there is a request.
- You can optionally configure a RADIUS server as a port server , indicating that the server will be used only to authenticate users on ports to which it is mapped, as opposed to globally authenticating users on all ports of the device. In earlier releases, all configured RADIUS servers are "global" servers and apply to users on all ports of the device. Refer to [RADIUS server per port](#page-68-0) on page 69.
- You can map up to eight RADIUS servers to each port on the Brocade device. The port will authenticate users using only the RADIUS servers to which it is mapped. If there are no RADIUS servers mapped to a port, it will use the "global" servers for authentication. In earlier releases, all RADIUS servers are "global" servers and cannot be bound to individual ports. Refer to [RADIUS](#page-69-0) [server to individual ports mapping](#page-69-0) on page 70.
- You can select only one primary authentication method for each type of access to a device (CLI through Telnet, CLI Privileged EXEC and CONFIG levels). For example, you can select RADIUS as the primary authentication method for Telnet CLI access, but you cannot also select TACACS+ authentication as the primary method for the same type of access. However, you can configure backup authentication methods for each access type.

# Configuring RADIUS

Follow the procedure given below to configure a Brocade device for RADIUS.

- 1. Configure Brocade vendor-specific attributes on the RADIUS server. Refer to Brocade-specific attributes on the RADIUS server on page 66.
- 2. Identify the RADIUS server to the Brocade device. Refer to [Identifying the RADIUS server to the](#page-67-0) [Brocade device](#page-67-0) on page 68.
- 3. Optionally specify different servers for individual AAA functions. Refer to [Specifying different servers](#page-68-0) [for individual AAA functions](#page-68-0) on page 69.
- 4. Optionally configure the RADIUS server as a "port only" server. Refer to [RADIUS server per port](#page-68-0) on page 69.
- 5. Optionally bind the RADIUS servers to ports on the Brocade device. Refer to [RADIUS server to](#page-69-0) [individual ports mapping](#page-69-0) on page 70.
- 6. Set RADIUS parameters. Refer to [RADIUS parameters](#page-70-0) on page 71.
- 7. Configure authentication-method lists. Refer to [Setting authentication-method lists for RADIUS](#page-71-0) on page 72.
- 8. Optionally configure RADIUS authorization. Refer to [RADIUS authorization](#page-73-0) on page 74.
- 9. Optionally configure [RADIUS accounting](#page-75-0). Refer to RADIUS accounting on page 76.

## Brocade-specific attributes on the RADIUS server

#### **NOTE**

For all Brocade devices, RADIUS Challenge is supported for 802.1x authentication but not for login authentication.

During the RADIUS authentication process, if a user supplies a valid username and password, the RADIUS server sends an Access-Accept packet to the Brocade device, authenticating the user. Within the Access-Accept packet are three Brocade vendor-specific attributes that indicate:

- The privilege level of the user
- A list of commands
- Whether the user is allowed or denied usage of the commands in the list

You must add these three Brocade vendor-specific attributes to your RADIUS server configuration, and configure the attributes in the individual or group profiles of the users that will access the Brocade device.

Brocade Vendor-ID is 1991, with Vendor-Type 1. The following table describes the Brocade vendorspecific attributes.

| <b>Attribute name</b>              |   |         | <b>Attribute ID Data type Description</b>                                                                                                    |
|------------------------------------|---|---------|----------------------------------------------------------------------------------------------------|
| foundry-privilege-<br>level        | 1 | integer | Specifies the privilege level for the user. This attribute can be set<br>to one of the following:                                                                                                    |
|                                    |   |         | 0 - Super User level - Allows complete read-and-write access<br>to the system. This is generally for system administrators and<br>is the only management privilege level that allows you to<br>configure passwords.<br>• 4 - Port Configuration level - Allows read-and-write access<br>for specific ports but not for global (system-wide) parameters.<br>5 - Read Only level - Allows access to the Privileged EXEC<br>mode and User EXEC mode of the CLI but only with read<br>access. |
| foundry-command-<br>string         | 2 | string  | Specifies a list of CLI commands that are permitted or denied to<br>the user when RADIUS authorization is configured.                                                                                                    |
|                                    |   |         | The commands are delimited by semi-colons (;). You can specify<br>an asterisk (*) as a wildcard at the end of a command string.                                                                                                    |
|                                    |   |         | For example, the following command list specifies all show and<br>debug ip commands, as well as the write terminal command:                                                                                                    |
|                                    |   |         | show *; debug ip *; write term*                                                                                                    |
| foundry-command-<br>exception-flag | 3 | integer | Specifies whether the commands indicated by the foundry-<br>command-string attribute are permitted or denied to the user. This<br>attribute can be set to one of the following:                                                                                                    |
|                                    |   |         | • 0 - Permit execution of the commands indicated by foundry-<br>command-string, deny all other commands.<br>1 - Deny execution of the commands indicated by foundry-<br>command-string, permit all other commands.                                                                                                    |
| foundry-access-list                | 5 | string  | Specifies the access control list to be used for RADIUS<br>authorization. Enter the access control list in the following format.                                                                                                    |
|                                    |   |         | type=string, value="ipacl.[e s].[in out] = [ acl-name   acl-number ]<br>separator macfilter.in = [ acl-name   acl-number ]                                                                                                    |
|                                    |   |         | Where:                                                                                                    |
|                                    |   |         | separator can be a space, newline, semicolon, comma, or null<br>characater<br>ipacl.e is an extended ACL; ipacl.s is a standard ACL.                                                                                                    |
|                                    |   |         |                                                                                                    |

**TABLE 6** Brocade vendor-specific attributes for RADIUS

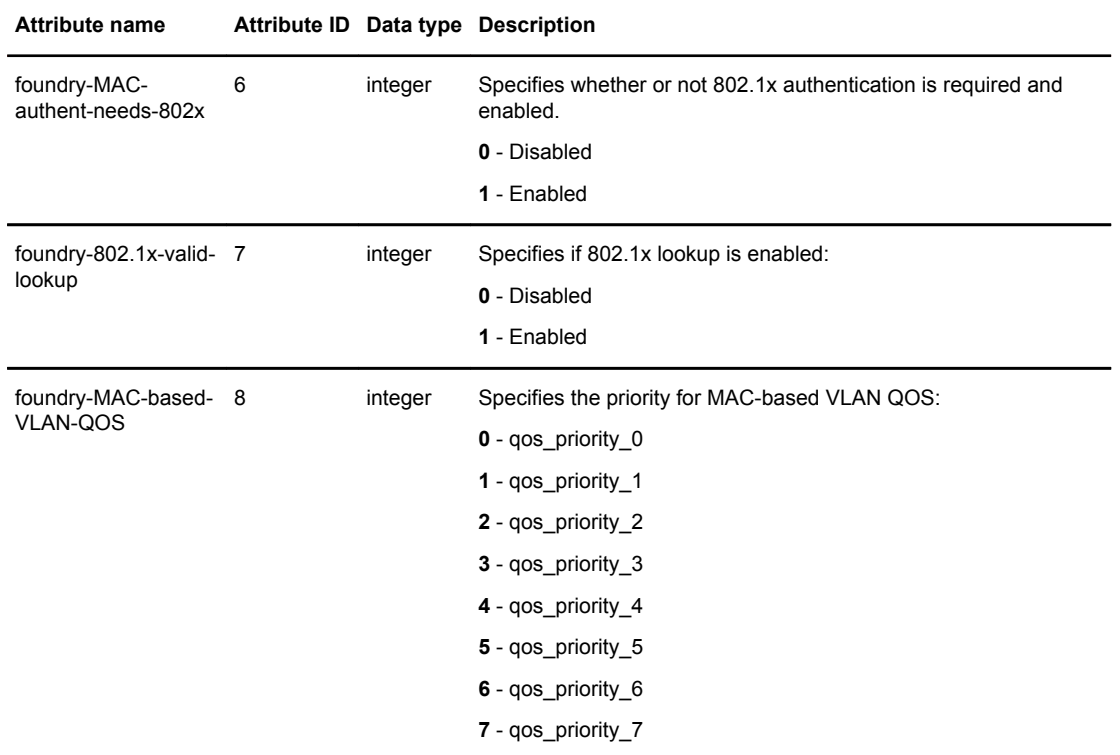

<span id="page-67-0"></span>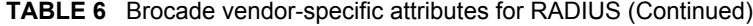

## Enabling SNMP to configure RADIUS

To enable SNMP access to RADIUS MIB objects on the device, enter a command such as the following.

device(config)#enable snmp config-radius

#### **Syntax: [no] enable snmp** [ **config-radius** |**config-tacacs** ]

The *config-radius* parameter specifies the RADIUS configuration mode. RADIUS is disabled by default.

The *config-tacacs* parameter specifies the TACACS configuration mode. TACACS is disabled by default.

## Identifying the RADIUS server to the Brocade device

To use a RADIUS server to authenticate access to a Brocade device, you must identify the server to the Brocade device.

device(config)#radius-server host 10.157.22.99

**Syntax: radius-server host** { *ip-addr* |*ipv6-addr* | *hostname* } [ **auth-port** *number* ]

The **host** *ip-addr* | *ipv6-addr* | *server-name* parameter is either an IP address or an ASCII text string.

The *auth-port* parameter is the Authentication port number. The default is 1645.

<span id="page-68-0"></span>The *acct-port* parameter is the Accounting port number. The default is 1646.

## Specifying different servers for individual AAA functions

In a RADIUS configuration, you can designate a server to handle a specific AAA task. For example, you can designate one RADIUS server to handle authorization and another RADIUS server to handle accounting. You can specify individual servers for authentication and accounting, but not for authorization. You can set the RADIUS key for each server.

To specify different RADIUS servers for authentication, authorization, and accounting, enter commands such as the following.

```
device(config)# radius-server host 10.2.3.4 authentication-only key abc
device(config)# radius-server host 10.2.3.5 authorization-only key def
device(config)# radius-server host 10.2.3.6 accounting-only key ghi
```
**Syntax: radius-server host** { *ip-addr* | *ipv6-addr* | *server-name* } [ **auth-port** *number* ] [ **acct-port** *number* ] [ **authentication-only** | **authorization-only** | **accounting-only** | **default** ] [ **key** { [ **0** | **2** ] *string* } ]

The **default** parameter causes the server to be used for all AAA functions.

After authentication takes place, the server that performed the authentication is used for authorization and accounting. If the authenticating server cannot perform the requested function, then the next server in the configured list of servers is tried; this process repeats until a server that can perform the requested function is found, or every server in the configured list has been tried.

## RADIUS server per port

You can optionally configure a RADIUS server per port, indicating that it will be used only to authenticate users on ports to which it is mapped. A RADIUS server that is not explicitly configured as a RADIUS server per port is a global server , and can be used to authenticate users on ports to which no RADIUS servers are mapped.

#### RADIUS server per port configuration notes

- This feature works with 802.1X and multi-device port authentication only.
- You can define up to eight RADIUS servers per Brocade device.

### RADIUS configuration example and command syntax

The following shows an example configuration.

```
device(config)#radius-server host 10.10.10.103 auth-port 1812 acct-port 1813 default 
key mykeyword dot1x port-only
device(config)#radius-server host 10.10.10.104 auth-port 1812 acct-port 1813 default 
key mykeyword dot1x port-only
device(config)#radius-server host 10.10.10.105 auth-port 1812 acct-port 1813 default 
key mykeyword dot1x
device(config)#radius-server host 10.10.10.106 auth-port 1812 acct-port 1813 default 
key mykeyword dot1x
```
The above configuration has the following affect:

- <span id="page-69-0"></span>• RADIUS servers 10.10.10.103 and 10.10.10.104 will be used only to authenticate users on ports to which the servers are mapped. To map a RADIUS server to a port, refer to RADIUS server to individual ports mapping on page 70.
- RADIUS servers 10.10.10.105 and 10.10.10.106 will be used to authenticate users on ports to which no RADIUS servers are mapped. For example, port e 9, to which no RADIUS servers are mapped, will send a RADIUS request to the first configured RADIUS server, 10.10.10.105. If the request fails, it will go to the second configured RADIUS server, 10.10.10.106. It will not send requests to 10.10.10.103 or 10.10.10.104, since these servers are configured as port servers.

**Syntax: radius-server host** { *ip-addr* | *server-name* } [ **auth-port** *number* ] [ **acct-port**number] [**default key** *string* **dot1x**] [**port-only**]

The **host** *ip-addr* is the IPv4 address.

The **auth-port** *number* parameter is the Authentication port number; it is an optional parameter. The default is 1645.

The **acct-port** *number* parameter is the Accounting port number; it is an optional parameter. The default is 1646.

The **default key** *string* **dot1x** parameter indicates that this RADIUS server supports the 802.1X standard. A RADIUS server that supports the 802.1X standard can also be used to authenticate non-802.1X authentication requests.

The **port-only** parameter is optional and specifies that the server will be used only to authenticate users on ports to which it is mapped.

## RADIUS server to individual ports mapping

You can map up to eight RADIUS servers to each port on the Brocade device. The port will authenticate users using only the RADIUS servers to which the port is mapped. If there are no RADIUS servers mapped to a port, it will use the "global" servers for authentication.

As in previous releases, a port goes through the list of servers in the order in which it was mapped or configured, until a server that can perform the requested function is found, or until every server in the list has been tried.

### RADIUS server-to-ports configuration notes

- This feature works with 802.1X and multi-device port authentication only.
- You can map a RADIUS server to a physical port only. You cannot map a RADIUS server to a VE.

### RADIUS server-to-ports configuration example and command syntax

To map a RADIUS server to a port, enter commands such as the following.

```
device(config)#int e 3
device(config-if-e1000-3)#dot1x port-control auto
device(config-if-e1000-3)#use-radius-server 10.10.10.103
device(config-if-e1000-3)#use-radius-server 10.10.10.110
```
With the above configuration, port e 3 would send a RADIUS request to 10.10.10.103 first, since it is the first server mapped to the port. If it fails, it will go to 10.10.10.110.

#### **Syntax: use-radius-server** *ip-addr*

The **host** *ip-addr* is an IPv4 address.

## <span id="page-70-0"></span>RADIUS parameters

You can set the following parameters in a RADIUS configuration:

- RADIUS key This parameter specifies the value that the Brocade device sends to the RADIUS server when trying to authenticate user access.
- Retransmit interval This parameter specifies how many times the Brocade device will resend an authentication request when the RADIUS server does not respond. The retransmit value can be from 1 - 5 times. The default is 3 times.
- Timeout This parameter specifies how many seconds the Brocade device waits for a response from a RADIUS server before either retrying the authentication request, or determining that the RADIUS servers are unavailable and moving on to the next authentication method in the authenticationmethod list. The timeout can be from 1 - 15 seconds. The default is 3 seconds.

#### Setting the RADIUS key

The **key** parameter in the **radius-server** command is used to encrypt RADIUS packets before they are sent over the network. The value for the **key** parameter on the Brocade device should match the one configured on the RADIUS server. The key can be from 1 - 32 characters in length and cannot include any space characters.

To specify a RADIUS server key, enter a command such as the following.

device(config)#radius-server key mirabeau

#### **Syntax: radius-server key** [ **0** ] *string*

When you display the configuration of the Brocade device, the RADIUS key is encrypted.

```
Brocade(config)#radius-server key abc
Brocade(config)#write terminal
...
Brocade(config)#sh run | in radius
radius-server key abc
```
#### **NOTE**

Encryption of the RADIUS keys is done by default and the default value is **2** ( SIMPLE\_ENCRYPTION\_BASE64). The **0** parameter disables encryption. The **1** parameter is not required; it is provided for backwards compatibility.

#### Setting the retransmission limit

The **retransmit** parameter specifies the maximum number of retransmission attempts. When an authentication request times out, the Brocade software will retransmit the request up to the maximum number of retransmissions configured. The default retransmit value is 3 retries. The range of retransmit values is from 1 - 5.

To set the RADIUS retransmit limit, enter a command such as the following.

device(config)#radius-server retransmit 5

**Syntax: tacacs-server retransmit** *number*

#### <span id="page-71-0"></span>Setting the timeout parameter

The **timeout** parameter specifies how many seconds the Brocade device waits for a response from the RADIUS server before either retrying the authentication request, or determining that the RADIUS server is unavailable and moving on to the next authentication method in the authentication-method list. The timeout can be from 1 - 15 seconds. The default is 3 seconds.

device(config)#radius-server timeout 5

**Syntax: radius-server timeout** *number*

### Setting RADIUS over IPv6

Brocade devices support the ability to send RADIUS packets over an IPv6 network.

To enable the Brocade device to send RADIUS packets over IPv6, enter a command such as the following at the Global CONFIG level of the CLI.

device(config)#radius-server host ipv6 2001:DB8::300

#### **Syntax: radius-server host ipv6** *ipv6-host-address*

The ipv6-host address is the IPv6 address of the RADIUS server. When you enter the IPv6 host address, you do not need to specify the prefix length. A prefix length of 128 is implied.

## Setting authentication-method lists for RADIUS

You can use RADIUS to authenticate Telnet/SSH access and access to Privileged EXEC level and CONFIG levels of the CLI. When configuring RADIUS authentication, you create authenticationmethod lists specifically for these access methods, specifying RADIUS as the primary authentication method.

Within the authentication-method list, RADIUS is specified as the primary authentication method and up to six backup authentication methods are specified as alternates. If RADIUS authentication fails due to an error, the device tries the backup authentication methods in the order they appear in the list.

When you configure authentication-method lists for RADIUS, you must create a separate authentication-method list for Telnet or SSH CLI access and for CLI access to the Privileged EXEC level and CONFIG levels of the CLI.

To create an authentication-method list that specifies RADIUS as the primary authentication method for securing Telnet access to the CLI.

```
device(config)#enable telnet authentication
device(config)#aaa authentication login default radius local
```
The commands above cause RADIUS to be the primary authentication method for securing Telnet access to the CLI. If RADIUS authentication fails due to an error with the server, local authentication is used instead.

To create an authentication-method list that specifies RADIUS as the primary authentication method for securing access to Privileged EXEC level and CONFIG levels of the CLI.

device(config)#aaa authentication enable default radius local none

The command above causes RADIUS to be the primary authentication method for securing access to Privileged EXEC level and CONFIG levels of the CLI. If RADIUS authentication fails due to an error with the server, local authentication is used instead. If local authentication fails, no authentication is used; the device automatically permits access.
**Syntax: [no] aaa authentication** { **enable** | **login default** } *method 1* [ *method 2-7* ]

The **aaa authentication** | **enable** | **login** parameter specifies the type of access this authenticationmethod list controls. You can configure one authentication-method list for each type of access.

### **NOTE**

If you configure authentication for Web management access, authentication is performed each time a page is requested from the server. When frames are enabled on the Web Management Interface, the browser sends an HTTP request for each frame. The Brocade device authenticates each HTTP request from the browser. To limit authentications to one per page, disable frames on the Web Management Interface.

The *method1* parameter specifies the primary authentication method. The remaining optional method parameters specify additional methods to try if an error occurs with the primary method. A method can be one of the values listed in the Method Parameter column in the following table.

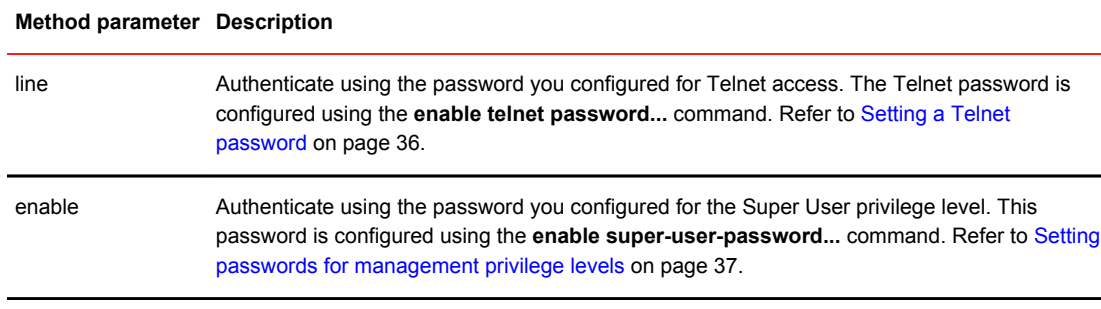

[account configuration](#page-43-0) on page 44.

**TABLE 7** Authentication method values

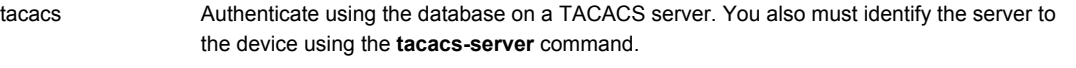

names and passwords are configured using the **username...** command. Refer to [Local user](#page-43-0)

local Authenticate using a local user name and password you configured on the device. Local user

tacacs+ Authenticate using the database on a TACACS+ server. You also must identify the server to the device using the **tacacs-server** command.

radius Authenticate using the database on a RADIUS server. You also must identify the server to the device using the **radius-server** command.

#### none Do not use any authentication method. The device automatically permits access.

#### **NOTE**

For examples of how to define authentication-method lists for types of authentication other than RADIUS, refer to [Authentication-method lists](#page-82-0) on page 83.

## Entering privileged EXEC mode after a Telnet or SSH login

By default, a user enters User EXEC mode after a successful login through Telnet or SSH. Optionally, you can configure the device so that a user enters Privileged EXEC mode after a Telnet or SSH login. To do this, use the following command.

device(config)#aaa authentication login privilege-mode

#### **Syntax: aaa authentication login privilege-mode**

The user privilege level is based on the privilege level granted during login.

### Configuring enable authentication to prompt for password only

If Enable authentication is configured on the device, when a user attempts to gain Super User access to the Privileged EXEC and CONFIG levels of the CLI, by default he or she is prompted for a username and password. You can configure the Brocade device to prompt only for a password. The device uses the username entered at login, if one is available. If no username was entered at login, the device prompts for both username and password.

To configure the Brocade device to prompt only for a password when a user attempts to gain Super User access to the Privileged EXEC and CONFIG levels of the CLI.

device(config)#aaa authentication enable implicit-user

**Syntax: [no] aaa authentication enable implicit-user**

# RADIUS authorization

Brocade devices support RADIUS authorization for controlling access to management functions in the CLI. Two kinds of RADIUS authorization are supported:

- Exec authorization determines a user privilege level when they are authenticated
- Command authorization consults a RADIUS server to get authorization for commands entered by the user

#### Configuring exec authorization

When RADIUS exec authorization is performed, the Brocade device consults a RADIUS server to determine the privilege level of the authenticated user. To configure RADIUS exec authorization on the Brocade device, enter the following command.

device(config)#aaa authorization exec default radius

#### **Syntax: aaa authorization exec default** [ **radius** | **none** ]

If you specify **none** , or omit the **aaa authorization exec** command from the device configuration, no exec authorization is performed.

### **NOTE**

If the **aaa authorization exec default radius** command exists in the configuration, following successful authentication the device assigns the user the privilege level specified by the foundryprivilege-level attribute received from the RADIUS server. If the **aaa authorization exec default radius** command does not exist in the configuration, then the value in the foundry-privilege-level attribute is ignored, and the user is granted Super User access.Also note that in order for the **aaa** **authorization exec default radius** command to work, either the**aaa authentication enable default radius** command, or the **aaa authentication login privilege-mode** command must also exist in the configuration.

## Configuring command authorization

When RADIUS command authorization is enabled, the Brocade device consults the list of commands supplied by the RADIUS server during authentication to determine whether a user can issue a command he or she has entered.

You enable RADIUS command authorization by specifying a privilege level whose commands require authorization. For example, to configure the Brocade device to perform authorization for the commands available at the Super User privilege level (that is; all commands on the device), enter the following command.

device(config)#aaa authorization commands 0 default radius

**Syntax: aaa authorization commands** *privilege-level* **default** [ **tacacs+** | **radius** | **none** ]

The privilege-level parameter can be one of the following:

- **0** Authorization is performed (that is, the Brocade device looks at the command list) for commands available at the Super User level (all commands)
- **4** Authorization is performed for commands available at the Port Configuration level (port-config and read-only commands)
- **5** Authorization is performed for commands available at the Read Only level (read-only commands)

#### **NOTE**

RADIUS command authorization can be performed only for commands entered from Telnet or SSH sessions, or from the console. No authorization is performed for commands entered at the Web Management Interface.

#### **NOTE**

Since RADIUS command authorization relies on the command list supplied by the RADIUS server during authentication, you cannot perform RADIUS authorization without RADIUS authentication.

### Command authorization and accounting for console commands

The Brocade device supports command authorization and command accounting for CLI commands entered at the console. To configure the device to perform command authorization and command accounting for console commands, enter the following.

device(config)#enable aaa console

**Syntax: [no] enable aaa console**

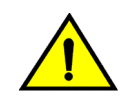

# **CAUTION**

**If you have previously configured the device to perform command authorization using a RADIUS server, entering the enable aaa console command may prevent the execution of any subsequent commands entered on the console. This happens because RADIUS command authorization requires a list of allowable commands from the RADIUS server. This list is obtained during RADIUS authentication. For console sessions, RADIUS authentication is performed only if you have configured Enable authentication and specified RADIUS as the authentication method (for example, with the aaa authentication enable default radius command). If RADIUS authentication is never performed, the list of allowable commands is never obtained from the RADIUS server. Consequently, there would be no allowable commands on the console.**

# RADIUS accounting

Brocade devices support RADIUS accounting for recording information about user activity and system events. When you configure RADIUS accounting on a Brocade device, information is sent to a RADIUS accounting server when specified events occur, such as when a user logs into the device or the system is rebooted.

# Configuring RADIUS accounting for Telnet/SSH (Shell) access

To send an Accounting Start packet to the RADIUS accounting server when an authenticated user establishes a Telnet or SSH session on the Brocade device, and an Accounting Stop packet when the user logs out.

device(config)#aaa accounting exec default start-stop radius

**Syntax: aaa accounting exec default start-stop** [ **radius** | **tacacs+** | **none** ]

# Configuring RADIUS accounting for CLI commands

You can configure RADIUS accounting for CLI commands by specifying a privilege level whose commands require accounting. For example, to configure the Brocade device to perform RADIUS accounting for the commands available at the Super User privilege level (that is; all commands on the device), enter the following command.

device(config)#aaa accounting commands 0 default start-stop radius

An Accounting Start packet is sent to the RADIUS accounting server when a user enters a command, and an Accounting Stop packet is sent when the service provided by the command is completed.

### **NOTE**

If authorization is enabled, and the command requires authorization, then authorization is performed before accounting takes place. If authorization fails for the command, no accounting takes place.

**Syntax: aaa accounting commands** *privilege-level* **default start-stop** [ **radius** | **tacacs** | **none** ]

The privilege-level parameter can be one of the following:

- **0** Records commands available at the Super User level (all commands)
- **4** Records commands available at the Port Configuration level (port-config and read-only commands)
- **5** Records commands available at the Read Only level (read-only commands)

### Configuring RADIUS accounting for system events

You can configure RADIUS accounting to record when system events occur on the Brocade device. System events include rebooting and when changes to the active configuration are made.

The following command causes an Accounting Start packet to be sent to the RADIUS accounting server when a system event occurs, and a Accounting Stop packet to be sent when the system event is completed.

device(config)#aaa accounting system default start-stop radius

**Syntax: aaa accounting system default start-stop** [ **radius** | **tacacs+** | **none** ]

# Configuring an interface as the source for all RADIUS packets

You can designate the lowest-numbered IP address configured an Ethernet port, loopback interface, or virtual interface as the source IP address for all RADIUS packets from the Layer 3 Switch. For configuration details, see "Specifying a single source interface for specified packet types" section in the *FastIron Ethernet Switch Layer 3 Routing Configuration Guide* .

# Displaying RADIUS configuration information

The **show aaa** command displays information about all TACACS/TACACS+ and RADIUS servers identified on the device.

```
device#show aaa
Tacacs+ key: foundry
Tacacs+ retries: 1
Tacacs+ timeout: 15 seconds
Tacacs+ Server: 10.95.6.90 Port:49:
                 opens=6 closes=3 timeouts=3 errors=0
                packets in=4 packets out=4
no connection
Radius key: networks
Radius retries: 3
Radius timeout: 3 seconds
Radius Server: 10.95.6.90 Auth Port=1645 Acct Port=1646:
                 opens=2 closes=1 timeouts=1 errors=0
                 packets in=1 packets out=4
no connection
```
The following table describes the RADIUS information displayed by the **show aaa** command.

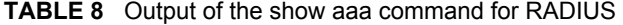

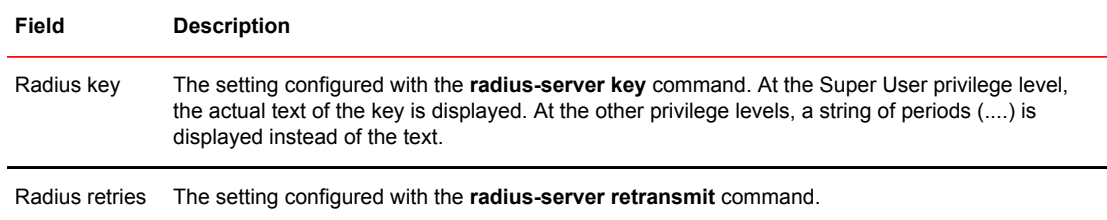

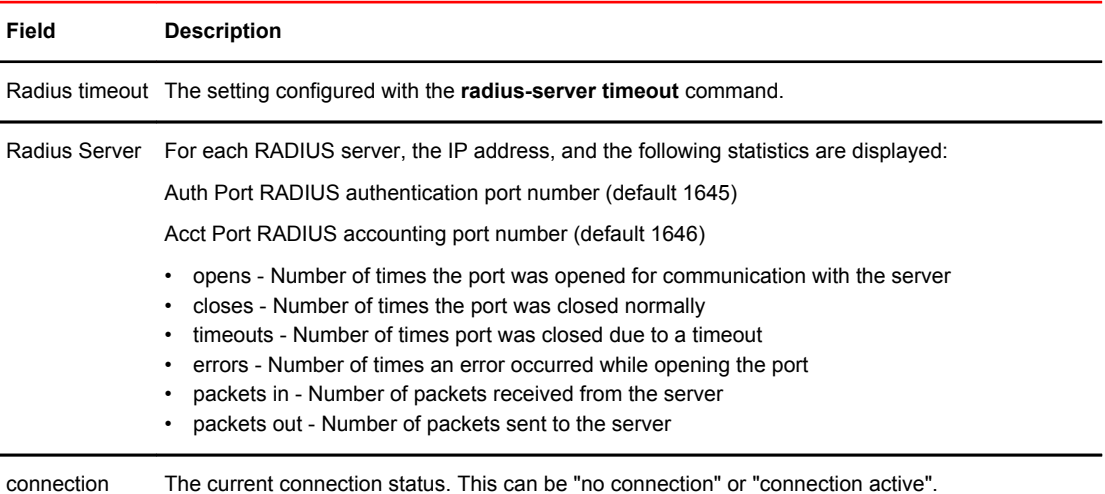

#### **TABLE 8** Output of the show aaa command for RADIUS (Continued)

The **show web connection** command displays the privilege level of Web Management Interface users.

### **Example**

Brocade#show web-connection We management Sessions: User Privilege IP address MAC address Timeout(secs) Connection roy READ-WRITE 10.1.1.3 0030.488.b84d9 279 HTTPS

#### **Syntax**: **show web connection**

Use the following command to clear web connections:

FastIron#clear web-connection

#### **Syntax**: **clear web connection**

After issuing the **clear web connection** command, the **show web connection** command displays the following output:

```
Brocade#show web-connection
No WEB-MANAGEMENT sessions are currently established!
```
# RADIUS dynamic authorizations

Adds two new packets to the current RADIUS standard.

When a user or device is authenticated on the RADIUS server, the session can only be ended if the user or device logs out. There is no way to change the previously downloaded policies or configuration.

RFC 5176 addresses this issue by adding two more packet types to the current RADIUS standard: Disconnect Message and Change of Authorization. The Dynamic Authorization Client (DAC) server makes the requests to either delete the previously established sessions or replace the previous configuration or policies. Currently, these new extensions can be used to dynamically terminate or authorize sessions that are authenticated through multi-device-port-authentication or dot1x authentication.

# RADIUS Disconnect Message and CoA events

Describes the events that take place during Disconnect Message and Change of Authorization.

The following events occur when a disconnect message is sent out by the Dynamic Authorization Client (DAC):

- A disconnect request packet is sent by the Dynamic Authorization Client (DAC) to terminate the session on the NAS (Network Access Server) and discard the associated session contexts.
- The request identifies the NAS and the session to be removed. This packet is sent to UDP port 3799 on the NAS.
- The NAS responds with a disconnect-ACK, if the session is identified, removed, and no longer valid.
- The NAS sends a disconnect-NAK if it is unable to disconnect the session.

The following events occur when a change of authorization request packet is sent by the Dynamic Authorization Client (DAC):

- A change of authorization request packet is sent by the Dynamic Authorization Client (DAC) to change the session authorizations on the NAS. This is used to change the filters, such as Layer 3 ACLs.
- The request identifies the NAS and the sessions to be authorized. The request carries the filter ID attribute (type 11). The attribute will specify the IP ACL that is to be applied. This packet is sent to UDP port 3799 on the NAS.
- The NAS responds with a CoA-ACK (CoA acknowledgment) if the session is identified and authorized with new filters. It sends a CoA non-acknowledgment, if it is unable to apply the filters on the session.

### **NOTE**

Currently Brocade devices support applying ACLs to those sessions that have IP ACLs applied in the previous Authorization. You cannot use CoA to configure IP ACLs on a session that is not authenticated with an ACL.

# Enabling RADIUS CoA and Disconnect Message handling

Describes enabling RADIUS CoA and Disconnect Message handling.

To enable RADIUS Disconnect Message and CoA handling, complete the following steps:

- 1. Enter global configuration mode.
- 2. Enter the **aaa authorization coa enable** command. device(config)# aaa authorization coa enable

# Supported IETF attributes in RFC 5176

Describes the supported IETF attributes and error clause values.

Some of the supported IETF attributes are listed in the following table.

**TABLE 9** Supported IETF attributes

| <b>Attribute Name</b> | <b>Attribute Number</b> | Description         |
|-----------------------|-------------------------|---------------------|
| NAS-IP-Address        |                         | IPv4 address of NAS |

| <b>Attribute Name</b> | <b>Attribute Number</b> | <b>Description</b>                                                                                                    |
|-----------------------|-------------------------|----------------------------------------------------------------------------------------------------|
| NAS-Identifier        | 32                      | The port, where the session is terminated                                                                             |
| NAS-IPv6-Address      | 95                      | IPv6 address of NAS                                                                                                   |
| Calling-Station-Id    | 31                      | Link address from which sessions are connected                                                                        |
| Filter-ID             | 11                      | Indicates the name of a data filter list to be applied for the sessions<br>that the identification attributes map to. |

**TABLE 9** Supported IETF attributes (Continued)

## Error clause values

When the NAS cannot honor the disconnect message and CoA requests, the NAS sends corresponding NAK responses. These responses must include the error clause attribute to provide more details on the possible cause of the problem. The format of this error clause attribute is the same as any other attribute and the value field consists of a 4-byte integer.

The error cause attribute values are organized in the following series:

- 0-199 Reserved
- 200-299 Successful completion
- 300-399 Reserved
- 400-499 Fatal errors committed by Dynamic Authorization Client (DAC)
- 500-599 Fatal errors committed by Dynamic Authorization Server (DAS)

### **TABLE 10** Error clause values

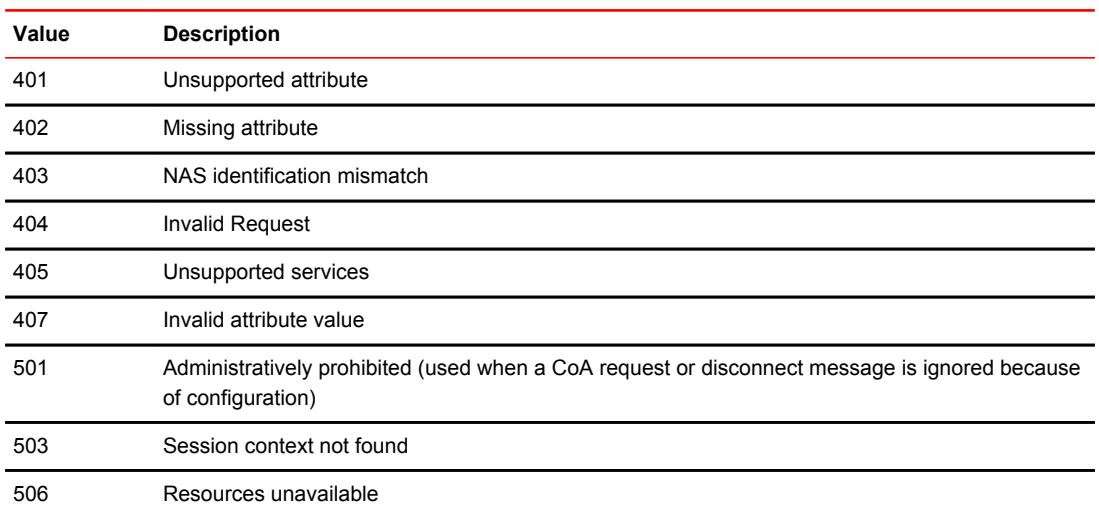

# SSL security

The Brocade device supports Transport Level Security. By default, all TLS versions will be supported on devices that act as an HTTP server.

When enabled, the SSL protocol uses digital certificates and public-private key pairs to establish a secure connection to the Brocade device. Digital certificates serve to prove the identity of a connecting client, and public-private key pairs provide a means to encrypt data sent between the device and the client.

Configuring SSL consists of the following tasks:

1. Optionally enabling the SSL server on the Brocade device

### **NOTE**

The SSL server is automatically enabled when an SSL certificate is generated.

- 2. Importing an RSA certificate and private key file from a client (optional)
- 3. Generating a certificate

# Enabling the SSL server on the Brocade device

To enable the SSL server on the Brocade device, enter the following command.

Brocade(config)#web-management https

#### **Syntax**: **[no] web-management** [ **http** | **https** ]

You can enable either the HTTP or HTTPs servers with this command. You can disable both the HTTP and HTTPs servers by entering the following command.

Brocade(config)#no web-management

#### **Syntax**: **no web-management**

# Specifying a port for SSL communication

By default, SSL protocol exchanges occur on TCP port 443. You can optionally change the port number used for SSL communication.

For example, the following command causes the device to use TCP port 334 for SSL communication.

Brocade(config)#ip ssl port 334 **Syntax: [no] ip ssl port** *port-number*

The default port for SSL communication is 443.

# Changing the SSL server certificate key size

The default key size for Brocade-issued and imported digital certificates is 1024 bits. If desired, you can change the default key size to a value of 512, 2048, or 4096 bits. To do so, enter a command such as the following at the Global CONFIG level of the CLI.

Brocade(config)#ip ssl cert-key-size 512 **Syntax: ip ssl cert-key-size** *<512/ 1024/ 2048/ 4096>*

### **NOTE**

The SSL server certificate key size applies only to digital certificates issued by Brocade and does not apply to imported certificates.

# Support for SSL digital certificates larger than 2048 bits

Brocade devices have the ability to store and retrieve SSL digital certificates that are up to 4000 bits in size.

Support for SSL certificates larger than 2048 bits is automatically enabled. You do not need to perform any configuration procedures to enable it.

# Importing digital certificates and RSA private key files

To allow a client to communicate with other Brocade device using an SSL connection, you configure a set of digital certificates and RSA public-private key pairs on the device. A digital certificate is used for identifying the connecting client to the server. It contains information about the issuing Certificate Authority, as well as a public key. You can either import digital certificates and private keys from a server, or you can allow the Brocade device to create them.

If you want to allow the Brocade device to create the digital certificates, refer to the next section, Generating an SSL certificate on page 82. If you choose to import an RSA certificate and private key file from a client, you can use TFTP to transfer the files.

For example, to import a digital certificate using TFTP, enter a command such as the following: Brocade(config)#ip ssl certificate-data-file tftp 192.168.9.210 certfile **Syntax: [no] ip ssl certificate-data-file tftp***ip-address certificate-filename*

To import an RSA private key from a client using TFTP, enter a command such as the following: Brocade(config)#ip ssl private-key-file tftp 192.168.9.210 keyfile **Syntax: [no] ip ssl private-key-file tftp** *ip-address key-filename*

The *ip-address* is the IP address of a TFTP server that contains the digital certificate or private key.

### **NOTE**

The RSA key can be up to 4096 bits.

# Generating an SSL certificate

After you have imported the digital certificate, it should automatically generate.

If the certificate does not automatically generate, enter the following command to generate it. Brocade(config)#crypto-ssl certificate generate **Syntax: [no] crypto-ssl certificate generate**

# Deleting the SSL certificate

To delete the SSL certificate, enter the following command. Brocade(config)#crypto-ssl certificate zeroize **Syntax: [no] crypto-ssl certificate zeroize**

# <span id="page-82-0"></span>TLS support

By default, all TLS versions such as TLS 1.0, TLS 1.1, and TLS 1.2 are supported on devices that act as an HTTP server.

For devices which acts as the SSL client or the syslog, OpenFlow, or secure AAA client, the TLS version is decided based on the server support.

You can configure the minimum TLS version on FastIron devices using the **ip ssl min-version** command. The TLS version configured as the minimum version and all the later versions are supported to establish the connection. For example, if TLS 1.1 version is configured as the minimum version, both TLS 1.1 and TLS 1.2 versions are supported. For devices which act as a SSL server or HTTPS server, the default connection is with TLS1.2.

You can use the **show ip ssl** command to identify the TLS version that is configured on the device.

# Authentication-method lists

To implement one or more authentication methods for securing access to the device, you configure authentication-method lists that set the order in which the authentication methods are consulted.

In an authentication-method list, you specify the access method (Telnet, SNMP, and so on) and the order in which the device tries one or more of the following authentication methods:

- Local Telnet login password
- Local password for the Super User privilege level
- Local user accounts configured on the device
- Database on a TACACS or TACACS+ server
- Database on a RADIUS server
- No authentication

#### **NOTE**

The TACACS/TACACS+, RADIUS, and Telnet login password authentication methods are not supported for SNMP access.

#### **NOTE**

To authenticate Telnet access to the CLI, you also must enable the authentication by entering the **enable telnet authentication** command at the global CONFIG level of the CLI. You cannot enable Telnet authentication using the Web Management Interface.

### **NOTE**

You do not need an authentication-method list to secure access based on ACLs or a list of IP addresses. Refer to [ACL usage to restrict remote access o](#page-24-0)n page 25 or [Remote access restrictions](#page-27-0) on page 28.

In an authentication-method list for a particular access method, you can specify up to seven authentication methods. If the first authentication method is successful, the software grants access and stops the authentication process. If the access is rejected by the first authentication method, the software denies access and stops checking.

However, if an error occurs with an authentication method, the software tries the next method on the list, and so on. For example, if the first authentication method is the RADIUS server, but the link to the server is down, the software will try the next authentication method in the list.

### **NOTE**

If an authentication method is working properly and the password (and user name, if applicable) is not known to that method, this is not an error. The authentication attempt stops, and the user is denied access.

The software will continue this process until either the authentication method is passed or the software reaches the end of the method list. If the Super User level password is not rejected after all the access methods in the list have been tried, access is granted.

# Configuration considerations for authentication-method lists

- For CLI access, you must configure authentication-method lists if you want the device to authenticate access using local user accounts or a RADIUS server. Otherwise, the device will authenticate using only the locally based password for the Super User privilege level.
- When no authentication-method list is configured specifically for Web management access, the device performs authentication using the SNMP community strings:
	- ‐ For read-only access, you can use the user name "get" and the password "public". The default read-only community string is "public".
	- There is no default read-write community string. Thus, by default, you cannot open a read-write management session using the Web Management Interface. You first must configure a readwrite community string using the CLI. Then you can log on using "set" as the user name and the read-write community string you configure as the password. Refer to [TACACS and TACACS+](#page-45-0) [security](#page-45-0) on page 46.
- If you configure an authentication-method list for Web management access and specify "local" as the primary authentication method, users who attempt to access the device using the Web Management Interface must supply a user name and password configured in one of the local user accounts on the device. The user cannot access the device by entering "set" or "get" and the corresponding SNMP community string.

# Examples of authentication-method lists

The following examples show how to configure authentication-method lists. In these examples, the primary authentication method for each is "local". The device will authenticate access attempts using the locally configured usernames and passwords.

The command syntax for each of the following examples is provided in the *Command Syntax* section.

#### **Example 1**

To configure an authentication-method list for the Web Management Interface, enter a command such as the following.

device(config)#aaa authentication web-server default local

This command configures the device to use the local user accounts to authenticate access to the device through the Web Management Interface. If the device does not have a user account that matches the user name and password entered by the user, the user is not granted access.

#### **Example 2**

To configure an authentication-method list for SNMP, enter a command such as the following.

device(config)#aaa authentication snmp-server default local

This command allows certain incoming SNMP SET operations to be authenticated using the locally configured usernames and passwords. When this command is enabled, community string validation is not performed for incoming SNMP V1 and V2c packets. This command takes effect as long as the first varbind for SNMP packets is set to one of the following:

- snAgGblPassword=" username password " (for AAA method local)
- snAgGblPassword=" password " (for AAA method line, enable)

#### **NOTE**

Certain SNMP objects need additional validation. These objects include but are not limited to: **snAgReload** , **snAgWriteNVRAM** , **snAgConfigFromNVRAM** , **snAgImgLoad** , **snAgCfgLoad** and **snAgGblTelnetPassword** . For more information, see **snAgGblPassword** in the *IronWare MIB Reference Guide>*.

If AAA is set up to check both the username and password, the string contains the username, followed by a space then the password. If AAA is set up to authenticate with the current Enable or Line password, the string contains the password only.

Note that the above configuration can be overridden by the command **no snmp-server pw-check** , which disables password checking for SNMP SET requests.

#### **Example 3**

To configure an authentication-method list for the Privileged EXEC and CONFIG levels of the CLI, enter the following command.

device(config)#aaa authentication enable default local

This command configures the device to use the local user accounts to authenticate attempts to access the Privileged EXEC and CONFIG levels of the CLI.

#### **Example 4**

To configure the device to consult a RADIUS server first to authenticate attempts to access the Privileged EXEC and CONFIG levels of the CLI, then consult the local user accounts if the RADIUS server is unavailable, enter the following command.

device(config)#aaa authentication enable default radius local

#### **Command Syntax**

The following is the command syntax for the preceding examples.

**Syntax: [no] aaa authentication** { **snmp-server** | **web-server** | **enable** | **login default** } *method 1* [ *method 2-7* ]

The **snmp-server** | **web-server** | **enable** | **login** parameter specifies the type of access this authentication-method list controls. You can configure one authentication-method list for each type of access.

## **NOTE**

TACACS/TACACS+ and RADIUS are supported only with the **enable** and **login** parameters.

The method1 parameter specifies the primary authentication method. The remaining optional method parameters specify additional methods to try if an error occurs with the primary method. A method can be one of the values listed in the Method Parameter column in the following table.

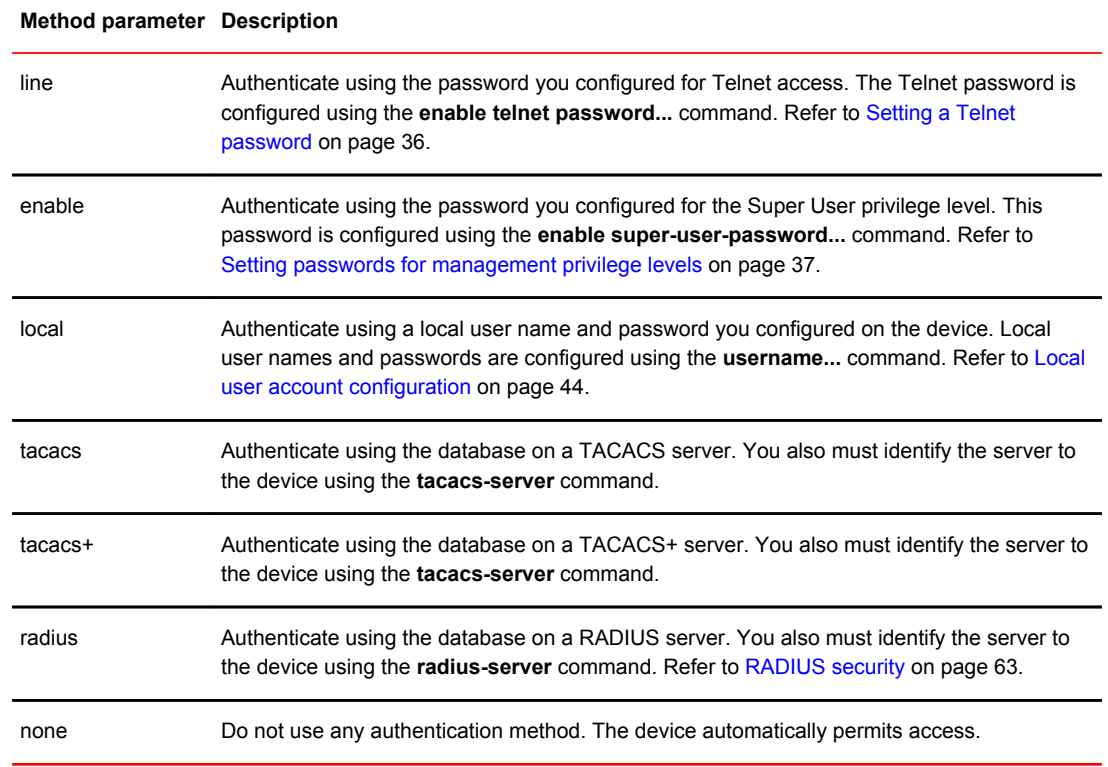

#### **TABLE 11** Authentication method values

# TCP Flags - edge port security

#### **NOTE**

This feature is not supported on FastIron X Series devices.

The edge port security feature works in combination with IP ACL rules, and supports all 6 TCP flags present in the offset 13 of the TCP header:

- $\cdot$  + |- urg = Urgent
- $\cdot$  +  $\vdash$  ack = Acknowledge
- $\cdot$  + |- psh = Push
- $\cdot$  + |- rst = Reset
- $\cdot$  +|- syn = Synchronize
- $\cdot$  + |- fin = Finish

TCP flags can be combined with other ACL functions (such as dscp-marking and traffic policies), giving you greater flexibility when designing ACLs.

The TCP flags feature offers two options, match-all and match-any:

- **Match-any** Indicates that incoming TCP traffic must be matched against any of the TCP flags configured as part of the match-any ACL rule. In CAM hardware, the number of ACL rules will match the number of configured flags.
- **Match-all**  Indicates that incoming TCP traffic must be matched against all of the TCP flags configured as part of the match-all ACL rule. In CAM hardware, there will be only one ACL rule for all configured flags.

### **NOTE** The **match-all** option is not supported on ICX 7750 and ICX 7450 devices.

device(config-ext-nACL)#permit tcp 10.1.1.1 0.0.0.255 eq 100 10.2.2.2 0.0.0.255 eq 300 match-all +urg +ack +syn -rst

This command configures a single rule in CAM hardware. This rule will contain all of the configured TCP flags (urg, ack, syn, and rst).

# Using TCP Flags in combination with other ACL features

The TCP Flags feature has the added capability of being combined with other ACL features.

```
device(config-ext-nACL)#permit tcp any any match-all +urg +ack +syn -rst traffic-
policy test
```
This command configures the ACL to match incoming traffic with the TCP Flags urg, ack, and syn and also to apply the traffic policy (rate, limit, etc.) to the matched traffic.

device(config-ext-nACL)#permit tcp any any match-all +urg +ack +syn -rst tos normal

This command configures the ACL to match incoming traffic with the flags urg, ack, and syn, and also sets the tos bit to normal when the traffic exits the device.

#### **NOTE**

TCP Flags combines the functionality of older features such as TCP Syn Attack and TCP Establish. Avoid configuring these older features on a port where you have configured TCP Flags. TCP Flags can perform all of the functions of TCP Syn Attack and TCP Establish, and more. However, if TCP Syn Attack is configured on a port along with TCP Flags, TCP Syn Attack will take precedence.

### **NOTE**

If an ACL clause with match-any exists, and the system runs out of CAM, if the total number of TCP rules to TCP Flags will not fit within 1021 entries (the maximum rules allowed per device), then none of the TCP Flag rules will be programmed into the CAM hardware.

### **NOTE**

If a range option and match-any TCP-flags are combined in the same ACL, the total number of rules will be calculated as: Total number of rules in CAM hardware = (number of rules for range)\* (number of rules for match-any TCP-flags).

Using TCP Flags in combination with other ACL features

# SSH2 and SCP

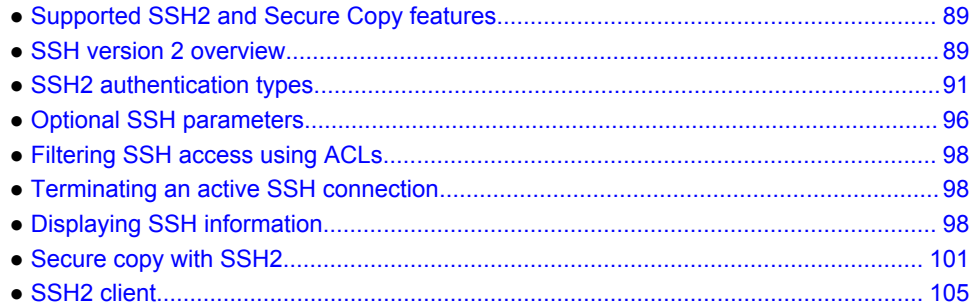

# Supported SSH2 and Secure Copy features

Lists SSH2 and Secure Copy features supported in FastIron devices.

The following table lists individual Brocade switches and the SSH2 and Secure Copy features they support.

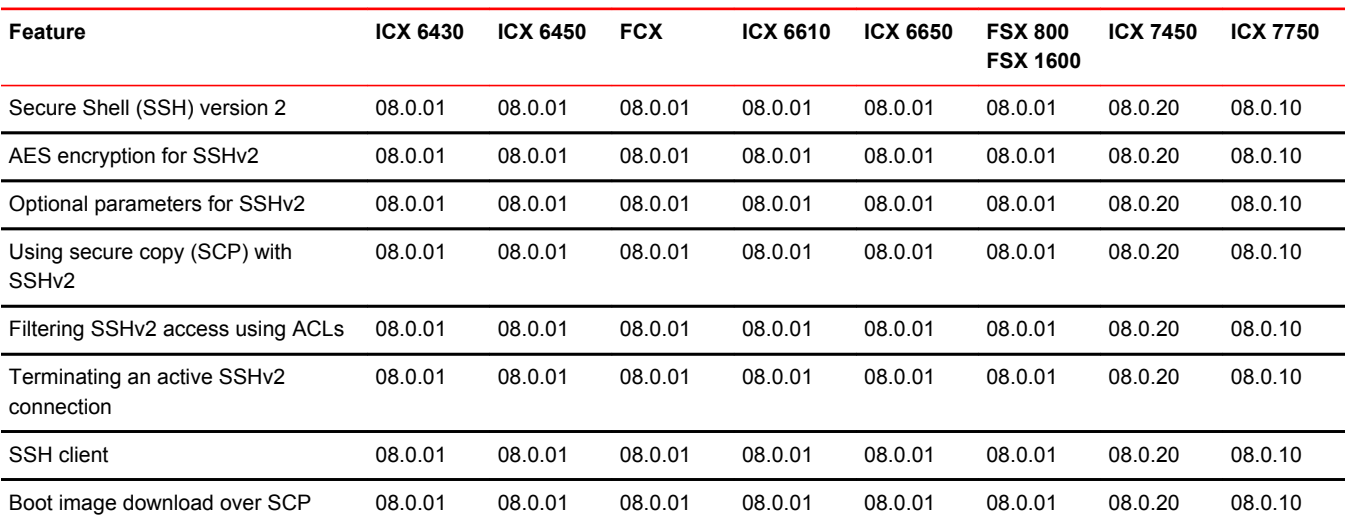

# SSH version 2 overview

Secure Shell (SSH) is a mechanism for allowing secure remote access to management functions on a Brocade device. SSH provides a function similar to Telnet. Users can log into and configure the device using a publicly or commercially available SSH client program, just as they can with Telnet. However, unlike Telnet, which provides no security, SSH provides a secure, encrypted connection to the device.

The Brocade SSH2 implementation is compatible with all versions of the SSH2 protocol (2.1, 2.2, and so on). At the beginning of an SSH session, the Brocade device negotiates the version of SSH2 to be used. The highest version of SSH2 supported by both the Brocade device and the client is the version that is used for the session. Once the SSH2 version is negotiated, the encryption algorithm with the highest security ranking is selected to be used for the session.

Brocade devices also support Secure Copy (SCP) for securely transferring files between a Brocade device and SCP-enabled remote hosts.

#### **NOTE**

The SSH feature includes software that is copyright Allegro Software Development Corporation.

SSH2 is supported in the Layer 2 and Layer 3 codes.

SSH2 is a substantial revision of Secure Shell, comprising the following hybrid protocols and definitions:

- SSH Transport Layer Protocol
- SSH Authentication Protocol
- SSH Connection Protocol
- SECSH Public Key File Format
- SSH Fingerprint Format
- SSH Protocol Assigned Numbers
- SSH Transport Layer Encryption Modes
- SCP/SSH URI Format

# Tested SSH2 clients

The following SSH clients have been tested with SSH2:

- SSH Secure Shell 3.2.3
- Van Dyke SecureCRT 5.2.2
- F-Secure SSH Client 5.3 and 6.0
- PuTTY 0.62

### **NOTE**

SSH session may drop when using PuTTY on Windows system and left idle for more than 45 minutes.

- OpenSSH 4.3p2
- Brocade FastIron SSH Client

#### **NOTE**

Supported SSH client public key sizes are 1024 or 2048 bits for DSA keys and RSA keys.

# SSH2 supported features

SSH2 (Secure Shell version 2 protocol) provides an SSH server and an SSH client. The SSH server allows secure remote access management functions on a Brocade device. SSH provides a function that is similar to Telnet, but unlike Telnet, SSH provides a secure, encrypted connection.

Brocade SSH2 support includes the following:

- <span id="page-90-0"></span>• Key exchange methods are **diffie-hellman-group1-sha1** and **diffie-hellman-group14-sha1**.
- The supported public key algorithms are **ssh-dss and ssh-rsa** .
- Encryption is provided with 3des-cbc , aes128-cbc , aes192-cbc, aes256-cbc, aes128-ctr, aes192 ctr, aes256-ctr. AES encryption has been adopted by the U.S. Government as an encryption standard.
- Data integrity is ensured with **hmac-sha1.**
- Supported authentication methods are **Password** , **interactive,** and **Key authentication.**
- Five inbound SSH connection at one time are supported.
- Five outbound SSH is supported.

# SSH2 unsupported features

The following are not supported with SSH2:

- Compression
- TCP/IP port forwarding, X11 forwarding, and secure file transfer
- SSH version 1

# SSH2 authentication types

The Brocade implementation of SSH2 supports the following types of user authentication:

- DSA challenge-response authentication , where a collection of public keys are stored on the device. Only clients with a private key that corresponds to one of the stored public keys can gain access to the device using SSH.
- RSA challenge-response authentication , where a collection of public keys are stored on the device. Only clients with a private key that corresponds to one of the stored public keys can gain access to the device using SSH.
- Password authentication , where users attempting to gain access to the device using an SSH client are authenticated with passwords stored on the device or on a TACACS or TACACS+ server or a RADIUS server.
- Interactive-authentication
- Keyboard-interactive authentication

# Configuring SSH2

You can configure the device to use any combination of these authentication types. The SSH server and client negotiate which type to use.

To configure SSH2, follow these steps:

1. Generate a host Digital Signature Algorithm (DSA) or Ron Rivest, Adi Shamir and Leonard Adleman Algorithm (RSA), and private key pair for the device.

See the section [Enabling and disabling SSH by generating and deleting host keys](#page-91-0) on page 92.

2. Configure DSA or RSA challenge-response authentication.

See the section [Configuring DSA or RSA challenge-response authentication](#page-93-0) on page 94.

3. Set optional parameters.

See the section [Optional SSH parameters](#page-95-0) on page 96.

# <span id="page-91-0"></span>Enabling and disabling SSH by generating and deleting host keys

To enable SSH, you generate a DSA or RSA host key on the device. The SSH server on the Brocade device uses this host DSA or RSA key, along with a dynamically generated server DSA or RSA key pair, to negotiate a session key and encryption method with the client trying to connect to it.

While the SSH listener exists at all times, sessions can not be started from clients until a host key is generated. After a host key is generated, clients can start sessions.

To disable SSH, you delete all of the host keys from the device.

When a host key is generated, it is saved to the flash memory of all management modules. When a host key is is deleted, it is deleted from the flash memory of all management modules.

The time to initially generate SSH keys varies depending on the configuration, and can be from a under a minute to several minutes.

SSHv2 RSA host key format is different between FastIron 07.x.xx, 08.0.00 and 08.0.00a software versions .

- When you upgrade from FastIron 07.x.xx, 08.0.00 to 08.0.00a software version , if RSA key is present in FastIron 07.x.xx or 08.0.00 software version, same size will be regenerated in FastIron 08.0.00a software version. Old SSHv2 host key is retained unless they are cleared by the **crypto key zeroize** command.
- When you downgrade the FastIron software from version 08.0.00a to 08.0.00 or 07.x.xx, consider the following scenarios:
	- SSHv2 RSA host key created in FastIron 07.x.xx or 08.0.00 software version and retained in FastIron 08.0.00a-- In this case, booting up with FastIron 07.x.xx or 08.0.00 software versions reads the old format SSHv2 RSA host keys and enables the SSHv2 RSA server on the switch.
	- SSHv2 RSA host key created in FastIron 08.0.00a--In this case, booting up with FastIron 07.x.xx or 08.0.00 software versions does not read the new format SSHv2 RSA host keys and SSHv2 server is not enabled on the switch.

SSH host keys created with DSA method is interoperable between FastIron 07.x.xx, 08.0.00 and 08.0.00a software versions.

## Generating and deleting a DSA key pair

To generate a DSA key pair, enter the following command.

device(config)#crypto key generate dsa

To delete the DSA host key pair, enter the following command.

device(config)#crypto key zeroize dsa

#### **Syntax: crypto key** { **generate** | **zeroize** } **dsa**

The **generate** keyword places a host key pair in the flash memory and enables SSH on the device, if it is not already enabled.

The **zeroize** keyword deletes the host key pair from the flash memory. This disables SSH if no other server host keys exist on the device.

The **dsa** keyword specifies a DSA host key pair. This keyword is optional. If you do not enter it, the command **crypto key generate** generates a DSA key pair by default, and the command **crypto key zeroize** works as described in [Deleting DSA and RSA key pairs](#page-92-0) on page 93.

## <span id="page-92-0"></span>Generating and deleting an RSA key pair

To generate an RSA key pair, enter a command such as the following:

device(config)#crypto key generate rsa modulus 2048

To delete the RSA host key pair, enter the following command.

device(config)#crypto key zeroize rsa

**Syntax: crypto key** { **generate** | **zeroize** } **rsa** [ **modulus** *modulus-size* ]

The **generate** keyword places an RSA host key pair in the flash memory and enables SSH on the device, if it is not already enabled.

The optional [**modulus** *modulus-size* ] parameter specifies the modulus size of the RSA key pair, in bits. The valid values for **modulus-size** are 1024 or 2048. The default value is 1024.

The **zeroize** keyword deletes the RSA host key pair from the flash memory. This disables SSH if no other authentication keys exist on the device.

The **rsa** keyword specifies an RSA host key pair.

#### **NOTE**

OnICX 6430 and ICX 6450 devices, the **crypto key generate** command can take up to 16 minutes to complete.

## Deleting DSA and RSA key pairs

To delete DSA and RSA key pairs from the flash memory, enter the following command:

device(config)#crypto key zeroize

#### **Syntax: crypto key zeroize**

The **zeroize** keyword deletes the host key pair from the flash memory. This disables SSH.

## Providing the public key to clients

The host DSA or RSA key pair is stored in the system-config file of the Brocade device. Only the public key is readable. Some SSH client programs add the public key to the known hosts file automatically. In other cases, you must manually create a known hosts file and place the public key of the Brocade device in it.

If you are using SSH to connect to a Brocade device from a UNIX system, you may need to add the public key on the Brocade device to a "known hosts" file on the client UNIX system; for example, \$HOME/.ssh/known\_hosts. The following is an example of an entry in a known hosts file.

AAAAB3NzaC1kc3MAAACBAPY8ZOHY2yFSJA6XYC9HRwNHxaehvx5wOJ0rzZdzoSOXxbET W6ToHv8D1UJ/ z+zHo9Fiko5XybZnDIaBDHtblQ+Yp7StxyltHnXF1YLfKD1G4T6JYrdH YI14Om

1eg9e4NnCRleaqoZPF3UGfZia6bXrGTQf3gJq2e7Yisk/gF+1VAAAAFQDb8D5cv wHWTZDPfX0D2s9Rd7NBvQAAAIEAlN92+Bb7D4KLYk3IwRbXblwXdkPggA4pfdtW9v GfJ0/RHd+NjB4eo1D+0dix6tXwYGN7PKS5R/FXPNwxHPapcj9uL1Jn2AWQ2dsknf+i/FAA vioUPkmdMc0zuWoSOEsSNhVDtX3WdvVcGcBq9cetzrtOKWOocJmJ80qadxTRHtUAAACB AN7CY+KKv1gHpRzFwdQm7HK9bb1LAo2KwaoXnadFgeptNBQeSXG1vO+JsvphVMBJc9HS n24VYtYtsMu74qXviYjziVucWKjjKEb11juqnF0GDlB3VVmxHLmxnAz643WK42Z7dLM5 sY29ouezv4Xz2PuMch5VGPP+CDqzCM4loWgV

# <span id="page-93-0"></span>Configuring DSA or RSA challenge-response authentication

With DSA or RSA challenge-response authentication, a collection of clients' public keys are stored on the Brocade device. Clients are authenticated using these stored public keys. Only clients that have a private key that corresponds to one of the stored public keys can gain access to the device using SSH.

When DSA or RSA challenge-response authentication is enabled, the following events occur when a client attempts to gain access to the device using SSH:

- 1. The client sends its public key to the Brocade device.
- 2. The Brocade device compares the client public key to those stored in memory.
- 3. If there is a match, the Brocade device uses the public key to encrypt a random sequence of bytes.
- 4. The Brocade device sends these encrypted bytes to the client.
- 5. The client uses its private key to decrypt the bytes.
- 6. The client sends the decrypted bytes back to the Brocade device.
- 7. The Brocade device compares the decrypted bytes to the original bytes it sent to the client. If the two sets of bytes match, it means that the client private key corresponds to an authorized public key, and the client is authenticated.

Setting up DSA or RSA challenge-response authentication consists of the following steps.

### Importing authorized public keys into the Brocade device

SSH clients that support DSA or RSA authentication normally provide a utility to generate a DSA or RSA key pair. The private key is usually stored in a password-protected file on the local host; the public key is stored in another file and is not protected. You must import the client public key for each client into the Brocade device.

Collect one public key of each key type (DSA and/or RSA) from each client to be granted access to the Brocade device and place all of these keys into one file. This public key file may contain up to 16 keys. The following is an example of a public key file containing one public key:

```
---- BEGIN SSH2 PUBLIC KEY ----
Comment: DSA Public Key 
AAAAB3NzaC1kc3MAAACBAPY8ZOHY2yFSJA6XYC9HRwNHxaehvx5wOJ0rzZdzoSOXxbET W6ToHv8D1UJ/
z+zHo9Fiko5XybZnDIaBDHtblQ+Yp7StxyltHnXF1YLfKD1G4T6JYrdH YI14Om
1eg9e4NnCRleaqoZPF3UGfZia6bXrGTQf3gJq2e7Yisk/gF+1VAAAAFQDb8D5cv
wHWTZDPfX0D2s9Rd7NBvQAAAIEAlN92+Bb7D4KLYk3IwRbXblwXdkPggA4pfdtW9v
GfJ0/RHd+NjB4eo1D+0dix6tXwYGN7PKS5R/FXPNwxHPapcj9uL1Jn2AWQ2dsknf+i/FAA
vioUPkmdMc0zuWoSOEsSNhVDtX3WdvVcGcBq9cetzrtOKWOocJmJ80qadxTRHtUAAACB
AN7CY+KKv1gHpRzFwdQm7HK9bb1LAo2KwaoXnadFgeptNBQeSXG1vO+JsvphVMBJc9HS
n24VYtYtsMu74qXviYjziVucWKjjKEb11juqnF0GDlB3VVmxHLmxnAz643WK42Z7dLM5
sY29ouezv4Xz2PuMch5VGPP+CDqzCM4loWgV 
 ---- END SSH2 PUBLIC KEY -
```
### **NOTE**

Each key in the public key file must begin and end with the first and last lines in this example. If your client does not include these lines in the public key, you must manually add them.

Import the authorized public keys into the Brocade device active configuration by loading this public key file from a TFTP server.

To load a public key file called pkeys.txt from a TFTP server, enter a command such as the following:

device(config)#ip ssh pub-key-file tftp 10.168.1.234 pkeys.txt

**Syntax: ip ssh pub-key-file** { **tftp** *tftp-server-ip-addr filename* | **remove** }

The *tftp-server-ip-addr* variable is the IP address of the tftp server that contains the public key file that you want to import into the Brocade device.

The *filename* variable is the name of the public key file that you want to import into the Brocade device.

The **remove** parameter deletes the public keys from the device.

To display the currently loaded public keys, enter the following command.

```
device#show ip client-pub-key
---- BEGIN SSH2 PUBLIC KEY ---- 
Comment: DSA Public Key 
AAAAB3NzaC1kc3MAAACBAPY8ZOHY2yFSJA6XYC9HRwNHxaehvx5wOJ0rzZdzoSOXxbET W6ToHv8D1UJ/
z+zHo9Fiko5XybZnDIaBDHtblQ+Yp7StxyltHnXF1YLfKD1G4T6JYrdH YI14Om
1eg9e4NnCRleaqoZPF3UGfZia6bXrGTQf3gJq2e7Yisk/gF+1VAAAAFQDb8D5cv
wHWTZDPfX0D2s9Rd7NBvQAAAIEAlN92+Bb7D4KLYk3IwRbXblwXdkPggA4pfdtW9v
GfJ0/RHd+NjB4eo1D+0dix6tXwYGN7PKS5R/FXPNwxHPapcj9uL1Jn2AWQ2dsknf+i/FAA
vioUPkmdMc0zuWoSOEsSNhVDtX3WdvVcGcBq9cetzrtOKWOocJmJ80qadxTRHtUAAACB
AN7CY+KKv1gHpRzFwdQm7HK9bb1LAo2KwaoXnadFgeptNBQeSXG1vO+JsvphVMBJc9HS
n24VYtYtsMu74qXviYjziVucWKjjKEb11juqnF0GDlB3VVmxHLmxnAz643WK42Z7dLM5
sY29ouezv4Xz2PuMch5VGPP+CDqzCM4loWgV 
---- END SSH2 PUBLIC KEY -
```
**Syntax: show ip client-pub-key** [ **begin** *expression* | **exclude** *expression* | **include** *expression* ]

To clear the public keys from the buffers, enter the following command.

device#clear public-key

#### **Syntax: clear public-key**

### Enabling DSA or RSA challenge-response authentication

DSA and RSA challenge-response authentication is enabled by default. You can disable or re-enable it manually.

To enable DSA and RSA challenge-response authentication.

device(config)#ip ssh password-authentication yes

To disable DSA and RSA challenge-response authentication.

device(config)#ip ssh password-authentication no

**Syntax: ip ssh password-authentication**{ **yes** | **no** }

To enable keyboard-interactive authentication:

device(config)#ip ssh interactive-authentication yes

To disable keyboard interactive authentication:

device(config)#ip ssh interactive-authentication no

**Syntax: ip ssh interactive--authentication**{ **yes** | **no** }

To enable public key authentication:

device(config)#ip ssh key-authentication yes

To disable public key authentication:

device(config)#ip ssh key-authentication no

**Syntax: ip ssh interactive--authentication** { **yes** | **no** }

# <span id="page-95-0"></span>Optional SSH parameters

You can adjust the following SSH settings on the Brocade device:

- The number of SSH authentication retries
- The user authentication method the Brocade device uses for SSH connections
- Whether the Brocade device allows users to log in without supplying a password
- The port number for SSH connections
- The SSH login timeout value
- A specific interface to be used as the source for all SSH traffic from the device
- The maximum idle time for SSH sessions

# Setting the number of SSH authentication retries

By default, the Brocade device attempts to negotiate a connection with the connecting host three times. The number of authentication retries can be changed to between 1 - 5.

### **NOTE**

The **ip ssh authentication-retries** command is not applicable on Brocade devices which acts as an SSH client. When the Brocade device acts as an SSH client and when you try to establish an SSH connection with wrong credentials, the session is not be established. The connection is terminated. The device does not check the SSH authentication retry configuration set using the **ip ssh authentication-retries** command. The command is applicable only to SSH clients like PUTTY, Secure CRT, and so on.

For example, the following command changes the number of authentication retries to 5.

device(config)#ip ssh authentication-retries 5

**Syntax: ip ssh interactive--authentication-retries** *number*

# Deactivating user authentication

After the SSH server on the Brocade device negotiates a session key and encryption method with the connecting client, user authentication takes place. The Brocade implementation of SSH supports DSA or RSA challenge-response authentication and password authentication.

With DSA or RSA challenge-response authentication, a collection of clients' public keys are stored on the Brocade device. Clients are authenticated using these stored public keys. Only clients that have a private key that corresponds to one of the stored public keys can gain access to the device using SSH.

With password authentication, users are prompted for a password when they attempt to log into the device (provided empty password logins are not allowed). If there is no user account that matches the user name and password supplied by the user, the user is not granted access.

You can deactivate one or both user authentication methods for SSH. Note that deactivating both authentication methods essentially disables the SSH server entirely.

To disable DSA or RSA challenge-response authentication, enter the following command.

device(config)#ip ssh key-authentication no

**Syntax: ip ssh key--authentication** { **yes** | **no** }

The default is **yes** .

To deactivate password authentication, enter the following command.

device(config)#ip ssh password-authentication no

**Syntax: ip ssh password--authentication** { **no** | **yes** }

The default is **yes** .

# Enabling empty password logins

By default, empty password logins are not allowed. This means that users with an SSH client are always prompted for a password when they log into the device. To gain access to the device, each user must have a user name and password. Without a user name and password, a user is not granted access.

If you enable empty password logins, users are not prompted for a password when they log in. Any user with an SSH client can log in without being prompted for a password.

To enable empty password logins, enter the following command.

device(config)#ip ssh permit-empty-passwd yes

**Syntax: ip ssh permit-empty-passwd** { **no** | **yes** }

# Setting the SSH port number

By default, SSH traffic occurs on TCP port 22. You can change this port number. For example, the following command changes the SSH port number to 2200.

device(config)#ip ssh port 2200

Note that if you change the default SSH port number, you must configure SSH clients to connect to the new port. Also, you should be careful not to assign SSH to a port that is used by another service. If you change the SSH port number, Brocade recommends that you change it to a port number greater than 1024.

**Syntax: ip ssh port** *number*

# Setting the SSH login timeout value

When the SSH server attempts to negotiate a session key and encryption method with a connecting client, it waits a maximum of 120 seconds for a response from the client. If there is no response from the client after 120 seconds, the SSH server disconnects. You can change this timeout value to between 1 - 120 seconds. For example, to change the timeout value to 60 seconds, enter the following command.

device(config)#ip ssh timeout 60

**Syntax: ip ssh timeout** *seconds*

# <span id="page-97-0"></span>Designating an interface as the source for all SSH packets

You can designate a loopback interface, virtual interface, or Ethernet port as the source for all SSH packets from the device. For details, see "Specifying a single source interface for specified packet types" section in the *FastIron Ethernet Switch Layer 3 Routing Configuration Guide* .

# Configuring the maximum idle time for SSH sessions

By default, SSH sessions do not time out. Optionally, you can set the amount of time an SSH session can be inactive before the Brocade device closes it. For example, to set the maximum idle time for SSH sessions to 30 minutes, enter the following command.

```
device(config)#ip ssh idle-time 30
```
#### **Syntax: ip ssh idle-time** *minutes*

If an established SSH session has no activity for the specified number of minutes, the Brocade device closes it. An idle time of 0 minutes (the default value) means that SSH sessions never time out. The maximum idle time for SSH sessions is 240 minutes.

# Filtering SSH access using ACLs

You can permit or deny SSH access to the Brocade device using ACLs. To use ACLs, first create the ACLs you want to use. You can specify a numbered standard IPv4 ACL, a named standard IPv4 ACL

Enter commands such as the following.

```
device(config)#access-list 10 permit host 10.168.144.241
device(config)#access-list 10 deny host 10.168.144.242 log
device(config)#access-list 10 permit host 10.168.144.243
device(config)#access-list 10 deny any
device(config)#ssh access-group 10
```
**Syntax: ssh access-group** { *standard-named-acl* | *standard-numbered-acl* }

# Terminating an active SSH connection

To terminate one of the active SSH connections, enter the following command

device#kill ssh 1 **Syntax: kill ssh** *connection-id*

# Displaying SSH information

Up to five SSH connections can be active on the Brocade device.

# <span id="page-98-0"></span>Displaying SSH connection information

To display information about SSH connections, enter the **show ip ssh** command.

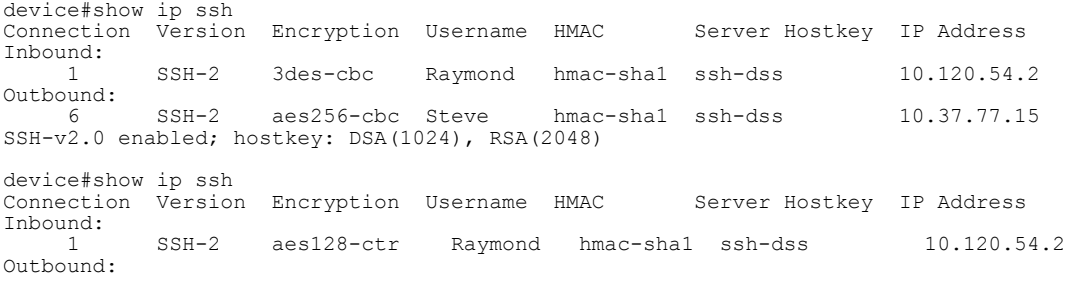

SSH-v2.0 enabled; hostkey: DSA(1024), RSA(2048)

## **Syntax: show ip ssh** [ **begin** *expression* | **exclude** *expression* | **include** *expression* ]

This display shows the following information about the active SSH connections.

| <b>TABLE 12</b> SSH connection information |                                                                                                    |  |  |
|--------------------------------------------|----------------------------------------------------------------------------------------------------|--|--|
| Field                                      | <b>Description</b>                                                                                                    |  |  |
| Inbound                                    | Connections listed under this heading are inbound.                                                                              |  |  |
| Outbound                                   | Connections listed under this heading are outbound.                                                                             |  |  |
| Connection<br>The SSH connection ID.       |                                                                                                    |  |  |
| Version                                    | The SSH version number.                                                                                                    |  |  |
| Encryption                                 | The encryption method used for the connection.                                                                                  |  |  |
| Username                                   | The user name for the connection.                                                                                               |  |  |
| <b>HMAC</b>                                | The HMAC version                                                                                                    |  |  |
| Server Hostkey                             | The type of server hostkey. This can be DSA or RSA.                                                                             |  |  |
| <b>IP Address</b>                          | The IP address of the SSH client                                                                                                |  |  |
|                                            | SSH-v2.0 enabled Indicates that SSHv2 is enabled.                                                                               |  |  |
| hostkey                                    | Indicates that at least one host key is on the device. It is followed by a list of the the host key<br>types and modulus sizes. |  |  |

# Displaying SSH configuration information

To display SSH configuration information, use the **show ip ssh config** command:

```
Brocade# show ip ssh config
SSH server : Disabled
```

```
SSH port : tcp\22
Host Key : DSA 1024
                               : tcp\22<br>: DSA 1024<br>: aes256-cbc, aes192-cbc, aes128-cbc, aes256-ctr, aes192-
ctr, aes128-ctr, 3des-cbc
Permit empty password : Yes
                              Autherication methods in methods : Password, Public-key, Interactive<br>: 3<br>: 120
Authentication retries
Login timeout (seconds) : 120
Idle timeout (minutes) : 0
Strict management VRF<br>SCP
                              : Disabled<br>: Enabled<br>: All
SSH IPv4 clients : All
SSH IPv6 clients : All
SSH IPv4 access-group :<br>SSH IPv6 access-group :
SSH IPv6 access-group :<br>SSH Client Keys :
SSH Client Keys
Brocade#
```
### **Syntax: show ip ssh config**

This display shows the following information.

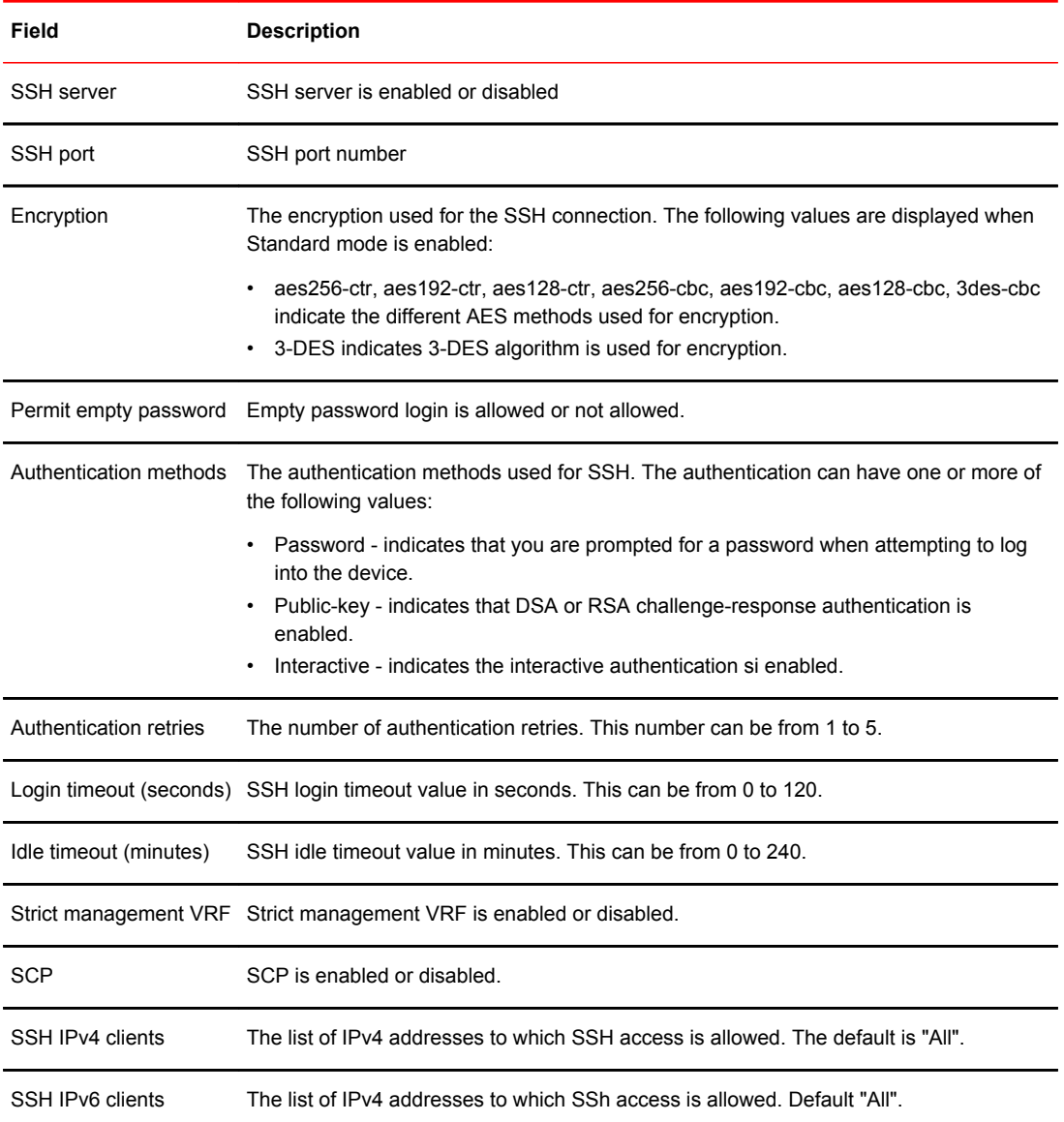

<span id="page-100-0"></span>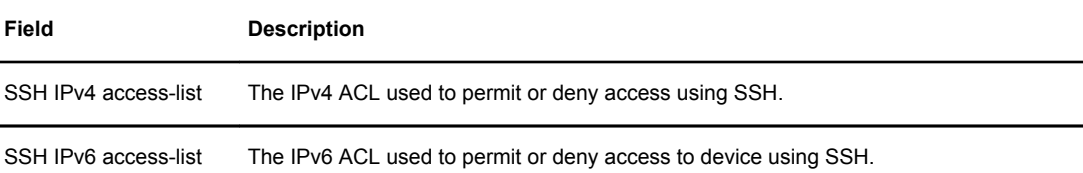

# Displaying additional SSH connection information

The **show who** command also displays information about SSH connections:

```
device#show who
        Console connections:
        Established
        you are connecting to this session
        2 minutes 56 seconds in idle
SSH server status: Enabled
SSH connections (inbound):
1. established, client ip address 10.2.2.1, server hostkey DSA
 1 minutes 15 seconds in idle
2. established, client ip address 10.2.2.2, server hostkey RSA
    2 minutes 25 seconds in idle
SSH connection (outbound):
3. established, server ip address 10.37.77.15, server hostkey RSA
     7 seconds in idle
```

```
Syntax: show who { begin expression | exclude expression | include expression }
```
# Secure copy with SSH2

Secure Copy (SCP) uses security built into SSH to transfer image and configuration files to and from the device. SCP automatically uses the authentication methods, encryption algorithm, and data compression level configured for SSH. For example, if password authentication is enabled for SSH, the user is prompted for a user name and password before SCP allows a file to be transferred. No additional configuration is required for SCP on top of SSH.

You can use SCP to copy files on the Brocade device, including the startup configuration and running configuration files, to or from an SCP-enabled remote host.

# Enabling and disabling SCP

SCP is enabled by default and can be disabled. To disable SCP, enter the following command.

```
device(config)#ip ssh scp disable
```
**Syntax: ip ssh** [ **scp** ] { **disable** | **enable** }

**NOTE**

If you disable SSH, SCP is also disabled.

# Secure copy configuration notes

- When using SCP, enter the **scp** commands on the SCP-enabled client, rather than the console on the Brocade device.
- Certain SCP client options, including -p and -r, are ignored by the SCP server on the Brocade device. If an option is ignored, the client is notified.
- An SCP AES copy of the running or start configuration file from the Brocade device to Linux WS 4 or 5 may fail if the configuration size is less than 700 bytes. To work around this issue, use PuTTY to copy the file.
- SCP does not support running config overwite except acl configuration.

# Example file transfers using SCP

The following are examples of using SCP to transfer files to and from a Brocade device.

# Copying a file to the running config

To copy a configuration file (c:\cfg\brocade.cfg) to the running configuration file on a Brocade device at 10.168.1.50 and log in as user terry, enter the following command on the SCP-enabled client.

C:\> scp c:\cfg\brocade.cfg terry@10.168.1.50:runConfig

If password authentication is enabled for SSH, the user is prompted for user terry password before the file transfer takes place.

# Copying a file to the startup config

To copy the configuration file to the startup configuration file, enter the following command.

C:\> scp c:\cfg\brocade.cfg terry@10.168.1.50:startConfig

# Copying the running config file to an SCP-enabled client

To copy the running configuration file on the Brocade device to a file called c:\cfg\fdryrun.cfg on the SCP-enabled client, enter the following command.

C:\> scp terry@10.168.1.50:runConfig c:\cfg\brcdrun.cfg

# Copying the startup config file to an SCP-enabled client

To copy the startup configuration file on the Brocade device to a file called c:\cfg\brcdestart.cfg on the SCP-enabled client, enter the following command.

C:\> scp terry@10.168.1.50:startConfig c:\cfg\brcdstart.cfg

To overwrite the running configuration file

```
C:\> scp c:\cfq\brocade.cfg terry@10.168.1.50:runConfig-overwrite
```
### Copying a software image file to flash memory

The **scp** command syntax differs between device series. Use the command syntax in the appropriate section.

## **Brocade FCX Series, ICX 6610, and FastIron X Series Devices**

To copy a software image file from an SCP-enabled client to the primary flash on these devices, enter one of the following commands.

```
C:\> scp FCXR08000.bin terry@10.168.1.50:flash:primary
```
or

C:\>scp FCXR08000.bin terry@10.168.1.50:flash:pri:FCXR08000.bin

To copy a software image file from an SCP-enabled client to the secondary flash on these devices, enter one of the following commands.

C:\> scp FCXR08000.bin terry@10.168.1.50:flash:secondary

or

c:\> scp FCXR08000.bin terry@10.168.1.50:flash:sec:FCXR08000.bin

#### **NOTE**

After the copy operation is completed at the host, you do not get the command prompt back because the switch is synchronizing the image to flash. To ensure that you have successfully copied the file, issue the **show flash** command. If the copy operation is not complete, the **show flash** command output will show the partition (primary or secondary) as EMPTY.

#### **NOTE**

The Brocade device supports only one SCP copy session at a time.

## Copying a Software Image file from flash memory

The **scp** command syntax differs between device series. Use the command syntax in the appropriate section.

To copy a software image file from the primary flash on these devices to an SCP-enabled client, enter a command such as the following.

```
C:\> scp terry@10.168.1.50:flash:primary
  FCXR08000.bin
```
To copy a software image file from the secondary flash on these devices to an SCP-enabled client, enter a command such as the following.

```
C:\> scp terry@10.168.1.50:flash:secondary
  FCXR08000.bin
```
## Importing a digital certificate using SCP

To import a digital certificate using SCP, enter a command such as the following one:

C:\> scp certfile user@10.168.89.210:sslCert

#### **Syntax: scp** *certificate-filenameuser@ip-address* **:sslCert**

The *ip-address* variable is the IP address of the server from which the digital certificate file is downloaded.

The *certificate-filename* variable is the file name of the digital certificate that you are importing to the device.

The **scp** command can be used when TFTP access is unavailable or not permitted and the command has an equivalent functionality to the **ip ssl certificate-data-file tftp** .

# Importing an RSA private key

To import an RSA private key from a client using SCP, enter a command such as the following one:

C:\> scp keyfile user@10.168.9.210:sslPrivKey

#### **Syntax: scp** *key-filenameuser@ip-address* **sslPrivKey**

The *ip-address* variable is the IP address of the server that contains the private key file.

The *key-filename* variable is the file name of the private key that you want to import into the device.

The **scp** command can be used when TFTP access is unavailable or not permitted and the command has an equivalent functionality to the **ip ssl private-key-file tftp** command.

# Importing a DSA or RSA public key

To import a DSA or RSA public key from a client using SCP, enter a command such as the following one:

C:\> scp pkeys.txt user@10.168.1.234:sshPubKey

#### **Syntax: scp** *key-filenameuser@ip-address* **:sshPubKey**

The *ip-address* variable is the IP address of the server that contains the public key file.

The *key-filename* variable is the name of the DSA or RSA public key file that you want to import into the device.

The **scp** command can be used when TFTP access is unavailable or not permitted and the command has an equivalent function to the **ip ssh pub-key-file tftp** command. For more information on the **ip ssh pub-key-file tftp** command, refer to [Importing authorized public keys into the Brocade device](#page-93-0) on page 94.

# Copying license files

To copy the license files from a client using SCP, enter commands such as the following:

#### <span id="page-104-0"></span>For FSX:

C:\> scp license.xml user@10.168.1.234:license

For stacking products:

C:\> scp license.xml user@10.168.1.234:license:3 (unit3)

**Syntax: scp** *license-filenameuser@ip-address* **:license**

# SSH2 client

SSH2 client allows you to connect from a Brocade device to an SSH2 server, including another Brocade device that is configured as an SSH2 server. You can start an outbound SSH2 client session while you are connected to the device by any connection method (SSH2, Telnet, console). Brocade devices support one outbound SSH2 client session at a time.

The supported SSH2 client features are as follows:

- Encryption algorithms, in the order of preference:
	- ‐ aes256-ctr
	- ‐ aes192-ctr
	- ‐ aes128-ctr
	- ‐ aes256-cbc
	- ‐ aes192-cbc
	- ‐ aes128-cbc
	- ‐ 3des-cbc
- SSH2 client session authentication algorithms:
	- ‐ Password authentication
	- ‐ Public Key authentication
- Message Authentication Code (MAC) algorithm: hmac-sha1
- Key exchange algorithm: diffie-hellman-group1-sha1
- No compression algorithms are supported.
- The client session can be established through either in-band or out-of-band management ports.
- The client session can be established through IPv4 or IPv6 protocol access.
- The client session can be established to a server listening on a non-default SSH port.

# Enabling SSH2 client

To use SSH2 client, you must first enable SSH2 server on the device. See [SSH2 authentication types](#page-90-0) on page 91.

When SSH2 server is enabled, you can use SSH client to connect to an SSH server using password authentication.

# Configuring SSH2 client public key authentication

To use SSH client for public key authentication, you must generate SSH client authentication keys and export the public key to the SSH servers to which you want to connect.

The following sections describe how to configure SSH client public key authentication:

- Generating and deleting a client DSA key pair on page 106
- Generating and deleting a client RSA key pair on page 106
- Exporting client public keys on page 106

### Generating and deleting a client DSA key pair

To generate a client DSA key pair, enter the following command.

device(config)#crypto key client generate dsa To delete the DSA host key pair, enter the following command.

device(config)#crypto key client zeroize dsa

**Syntax: crypto key client** { **generate** | **zeroize** } **dsa** The **generate** keyword places a host key pair in the flash memory. The **zeroize** keyword deletes the host key pair from the flash memory. The **dsa** keyword specifies a DSA host key pair.

## Generating and deleting a client RSA key pair

To generate a client RSA key pair, enter a command such as the following:

device(config)#crypto key client generate rsa modulus 2048

To delete the RSA host key pair, enter the following command.

device(config)#crypto key client zeroize rsa

**Syntax: crypto key client** { **generate** | **zeroize** } **rsa** [ **modulus** *modulus-size* ]

The **generate** keyword places an RSA host key pair in the flash memory.

The **zeroize** keyword deletes the RSA host key pair from the flash memory.

The optional [**modulus** *modulus-size* ] parameter specifies the modulus size of the RSA key pair, in bits. The valid values for *modulus-size* are 1024 or 2048. It is used only with the **generate** parameter. The default value is 1024.

The **rsa** keyword specifies an RSA host key pair.

### Exporting client public keys

Client public keys are stored in the following files in flash memory:

- A DSA key is stored in the file \$\$sshdsapub.key .
- An RSA key is stored in the file \$\$sshrsapub.key .

To copy key files to a TFTP server, you can use the **copy flash tftp** command.

You must copy the public key to the SSH server. If the SSH server is a brocade device, see the section [Importing authorized public keys into the Brocade device](#page-93-0) on page 94.

# Using SSH2 client

To start an SSH2 client connection to an SSH2 server using password authentication, enter a command such as the following:

device# ssh 10.10.10.2

To start an SSH2 client connection to an SSH2 server using public key authentication, enter a command such as the following:

device# ssh 10.10.10.2 public-key dsa

**Syntax: ssh** *ipv4Addr* | *ipv6Addr* | *host-name* [ **public-key** [ **dsa** | **rsa** ] ] [ **port** *portnum* ]

The *ipv4Addr* , *ipv6Addr* , and *host-name* variables identify an SSH2 server. You identify the server to connect to by entering its IPv4 or IPv6 address or its hostname.

The optional [**public-key** [**dsa** | **rsa**]] parameter specifies the type of public key authentication to use for the connection, either DSA or RSA. If you do not enter this parameter, the default authentication type is password.

The optional **port** *portnum* parameter specifies that the SSH2 connection will use a non-default SSH2 port, where *portnum* is the port number. The default port number is 22.

# Displaying SSH2 client information

For information about displaying SSH2 client information, see the following sections:

- [Displaying SSH connection information](#page-98-0) on page 99
- [Displaying additional SSH connection information](#page-100-0) on page 101

Displaying SSH2 client information
# SCP client support

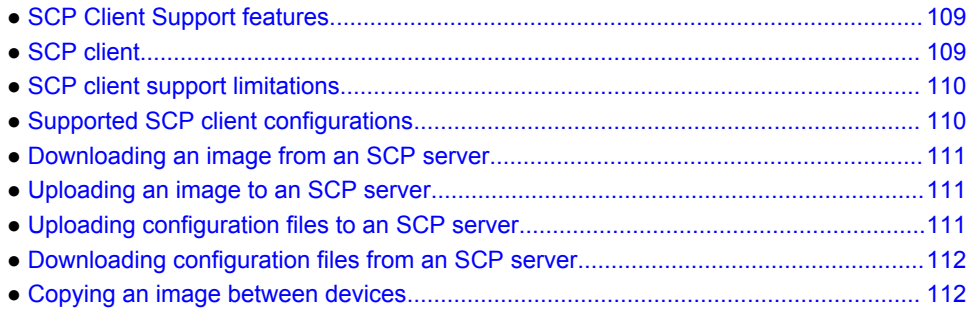

# SCP Client Support features

Lists the supported SCP client features in FastIron devices.

The following table lists the individual FastIron devices and the SCP client features they support.

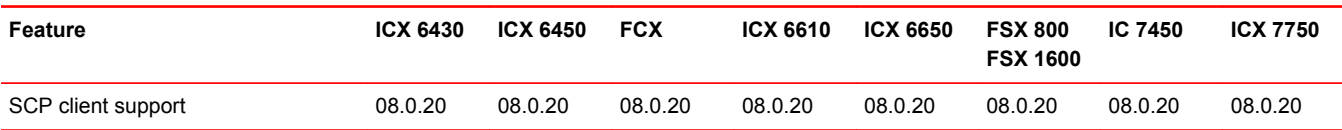

# SCP client

Secure copy (SCP) supports file transfer between local and a remote hosts. It combines the file-transfer element of BSD remote copy (RCP) with the authentication and encryption are provided by the secure shell (SSH) Protocol.

The SCP client feature on Brocade FastIron devices helps to transfer files to and from the SCP server and maintains the confidentiality of the data being transferred by blocking packet sniffers from extracting valuable information from the data packets. You can use SCP client to do the following:

- Download a boot file, FastIron application image file, signature file, license file, startup configuration file, or running configuration from an SCP server.
- Upload a FastIron application image file, startup configuration file, or running configuration to an SCP server
- Upgrade the PoE firmware by downloading a file from an SCP server.

SCP client uploads the file to the SCP server (that is, the SSH server) by providing files to be uploaded. You can specify file attributes like permissions and time-stamps as part of file data when you use SCP client to upload files. It supports the same copy features as the TFTP client feature on FastIron devices, but the SSH2 protocol secures data transfer.

# <span id="page-109-0"></span>SCP client support limitations

SCP client sessions are limited by file size and by whether other SCP client sessions are running and by whether SC server sessions are in progress.

The following limitations apply to SCP client sessions:

- An SCP copy of the running or start configuration file from a FastIron device to Linux WS 4 or 5 may fail if the configuration size is less than 700 bytes.
- Only one SCP client session is supported at a time.
- An SCP client session cannot be initiated if an SCP server session is in progress.
- SSH client outbound session cannot be initiated if an SCP client session is in progress from the same terminal.
- Uploading and downloading public or private key files is not supported.
- Downloading signature files is not supported.
- When transferring files between devices under test (DUTs), the following limitations apply:
	- When using a binary image copy to transfer files between DUTs, you should configure the **flash:primary** keyword rather than the **primary** keyword because the SCP server does not support remote-filename aliases. See the description of the **copy scp flash** or the **copy flash scp**command for more information.
	- ‐ Be sure to download the compatible configurations when you transfer startup configuration ot running configuration files copy between DUTs because the overwrite option is restricted.
	- ‐ Copying power over Ethernet (POE) firmware between two DUTs is not supported.
	- ‐ During Image copy between two mixed stacking units, KX image copy is not supported and cant upload the KX image from mixed stacking to Linux or Windows servers.
	- ‐ Bootrom image copy between two DUTs is not supported.
	- License copy between two DUTs is not supported.
	- Manifest file copy between two DUTs is not supported.

# Supported SCP client configurations

SCP client automatically uses the authentication methods, encryption algorithm, and data compression level configured for SSH.

For example, if password authentication is enabled for SSH, you are prompted for a username and password before SCP allows a file to be transferred.

The following conditions also apply:

- SCP is enabled by default and can be enabled/disabled using the **ip ssh scp disable | enable** command.
- If SSH is disabled, SCP is disabled automatically.
- The SCP client session uses one SSH outbound client session.
- Becasue the SCP client internally uses the SSH2 client for creating outbound SSH session from the FastIron device, all configurations related to the SSH2 client are required for SCP client support, as described here:
	- ‐ The SSH2 server on the device must be enabled by creating an SSH server DSA or RSA key pair; otherwise the SSH2 client cannot be used.
	- You can use the **crypto key client { generate | zeroize } dsa** command to generate or delete an SSH-client-DSA-key pair. The SSH-client-DSA public key is stored in the file \$\$sshdsapub.key.
- ‐ You can use the **crypto key client generate rsa [modulus { <1024> | <2048> } ]** command to generate an SSH-client-RSA-key pair. The SSH-client-RSA public key is stored in the file \$ \$sshrsapub.key.
- ‐ You can use the **crypto key client zeroize rsa** command to delete an SSH-client-RSA key pair.

# <span id="page-110-0"></span>Downloading an image from an SCP server

Securely download image files from a secure copy (SCP) server.

Copy an image from the SCP server to a device. Device#copy scp flash 10.20.1.1 FCXR08011.bin primary Device#copy scp flash 10.20.1.1 FCXR08011.bin secondary

# Uploading an image to an SCP server

Securely upload image files to a secure copy (SCP) server.

```
Copy an image from a device to the SCP server
Device#copy flash scp 10.20.1.1 FCXR08011-scp.bin primary
Device#copy flash scp 10.20.1.1 FCXR08011-scp.bin secondary
```
# Uploading configuration files to an SCP server

Securely upload startup and running configuration files to a secure copy (SCP) server.

1. Copy a startup configuration file to the SCP server. Device#copy startup-config scp 10.20.1.1 fcx-74-startup

The startup configuration file is uploaded to the SCP server and you are notified when the transfer is complete.

```
user name:name
  Password:
  Connecting to remote host......
  Sending data (8192 bytes per dot)
  .
  SCP transfer from device completed
  SYSLOG: <14>2014 Apr 1 14:34:16 FCX-74-CC SCP transfer from device completed 
  Connection Closed
  Device#
2. Copy a running configuration file to the SCP server.
  Device#copy running-config scp 10.20.1.1 fcx-74-run
```
# <span id="page-111-0"></span>Downloading configuration files from an SCP server

Securely download startup and running configuration files from a secure copy (SCP) server.

- 1. Copy a startup configuration file from the SCP server. Device#copy scp startup-config 10.20.1.1 fcx-74-startup
- 2. Copy a running configuration file from the SCP server. Device#copy scp running-config 10.20.1.1 fcx-74-run

# Copying an image between devices

Securely copy image files between FastIron devices

Copy an image between devices.

Device#copy flash scp 10.20.66.15 flash:sec:fcxr08011q012-blue.bin primary Device#copy scp flash 10.20.66.15 flash:secondary primary

# Rule-Based IP ACLs

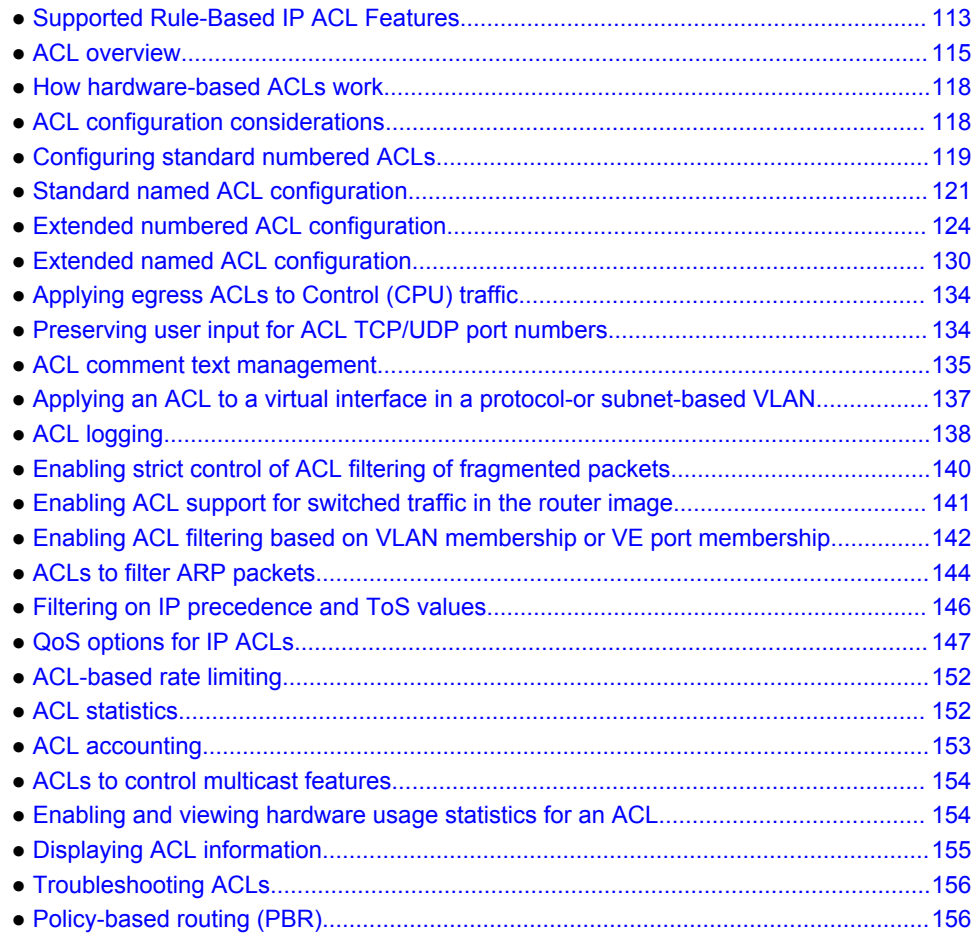

# Supported Rule-Based IP ACL Features

Lists the rule-based IP ACL features supported on FastIron devices.

The following tables list the individual BrocadeFastIron switches and Access Control List (ACL) features they support. The feature support tables listed further provide the features supported on inbound traffic and on outbound traffic. These features are supported in the Layer 2 and Layer 3 software images, except where explicitly noted.

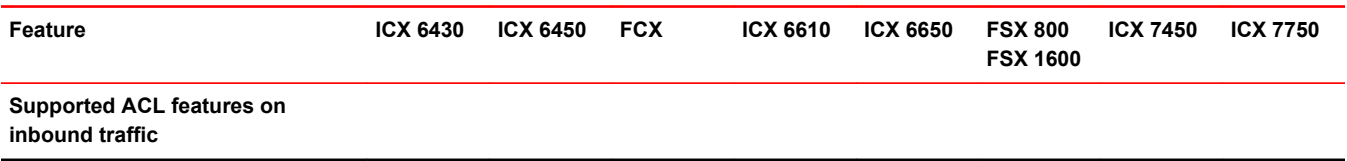

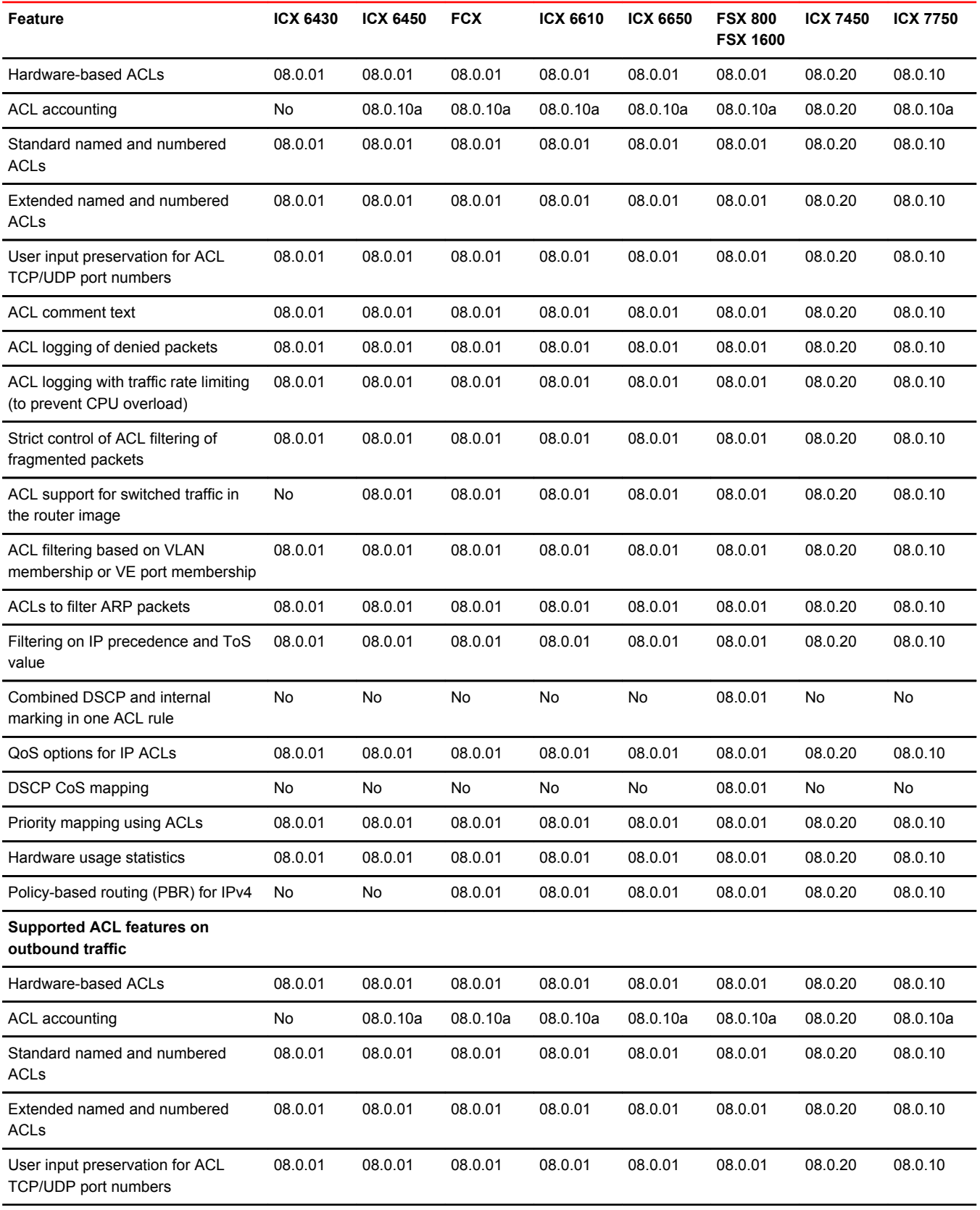

<span id="page-114-0"></span>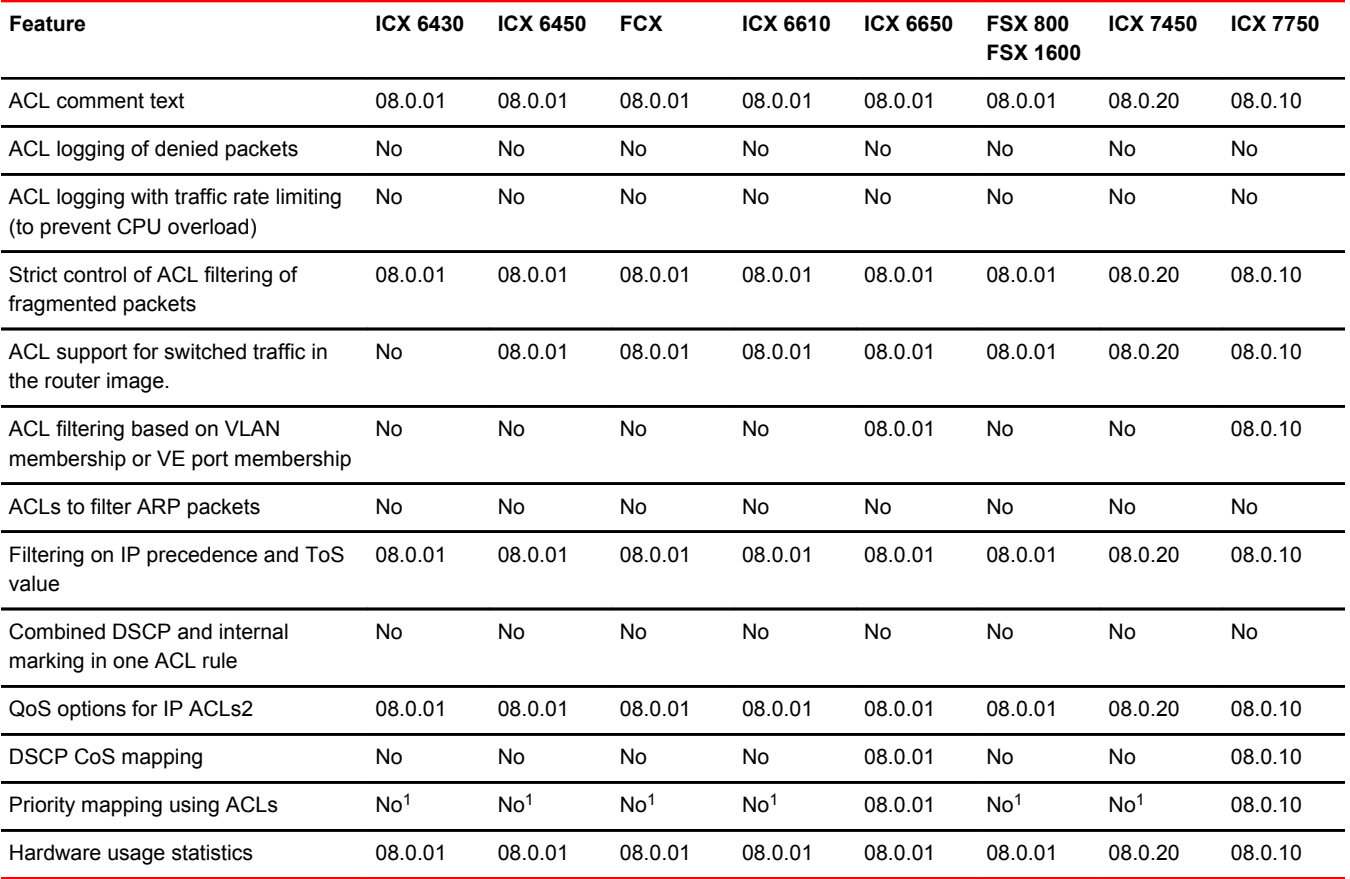

ACL features for outbound traffic are not supported on Gen2 modules of FSX series. Please check with your Brocade Support representative for details.

This chapter describes how Access Control Lists (ACLs) are implemented and configured in the Brocade devices.

#### **NOTE**

For information about IPv6 ACLs, refer to the *IPv6 ACLs* chapter.

# ACL overview

Brocade devices support **rule-based ACLs** (sometimes called hardware-based ACLs), where the decisions to permit or deny packets are processed in hardware and all permitted packets are switched or routed in hardware. All denied packets are also dropped in hardware. FCX and ICX devices support both inbound and outbound ACLs. The ACL features supported on inbound and outbound traffic are as listed in the *Supported ACL features on inbound traffic* and *Supported ACL features on outbound traffic* tables respectively and discussed in more detail in the rest of this chapter.

<sup>&</sup>lt;sup>1</sup> Internal priority marking is not supported for outgoing traffic.

<span id="page-115-0"></span>FastIron devices do not support flow-based ACLs.

Rule-based ACLs program the ACL entries you assign to an interface into Content Addressable Memory (CAM) space allocated for the ports. The ACLs are programmed into hardware at startup (or as new ACLs are entered and bound to ports). Devices that use rule-based ACLs program the ACLs into the CAM entries and use these entries to permit or deny packets in the hardware, without sending the packets to the CPU for processing.

Rule-based ACLs are supported on the following interface types:

- Gbps Ethernet ports
- 10 Gbps Ethernet ports
- Trunk groups
- Virtual routing interfaces

# Types of IP ACLs

You can configure the following types of IP ACLs:

- Standard Permits or denies packets based on source IP address. Valid standard ACL IDs are 1 99 or a character string.
- Extended Permits or denies packets based on source and destination IP address and also based on IP protocol information. Valid extended ACL IDs are a number from 100 - 199 or a character string.

## ACL IDs and entries

ACLs consist of ACL IDs and ACL entries:

• ACL ID - An ACL ID is a number from 1 - 99 (for a standard ACL) or 100 - 199 (for an extended ACL) or a character string. The ACL ID identifies a collection of individual ACL entries. When you apply ACL entries to an interface, you do so by applying the ACL ID that contains the ACL entries to the interface, instead of applying the individual entries to the interface. This makes applying large groups of access filters (ACL entries) to interfaces simple. Refer to [Numbered and named ACLs](#page-116-0) on page 117.

### **NOTE**

This is different from IP access policies. If you use IP access policies, you apply the individual policies to interfaces.

• ACL entry - Also called an ACL rule , this is a filter command associated with an ACL ID. The maximum number of ACL rules you can configure is a system-wide parameter and depends on the device you are configuring. You can configure up to the maximum number of entries in any

<span id="page-116-0"></span>combination in different ACLs. The total number of entries in all ACLs cannot exceed the system maximum listed in the following table.

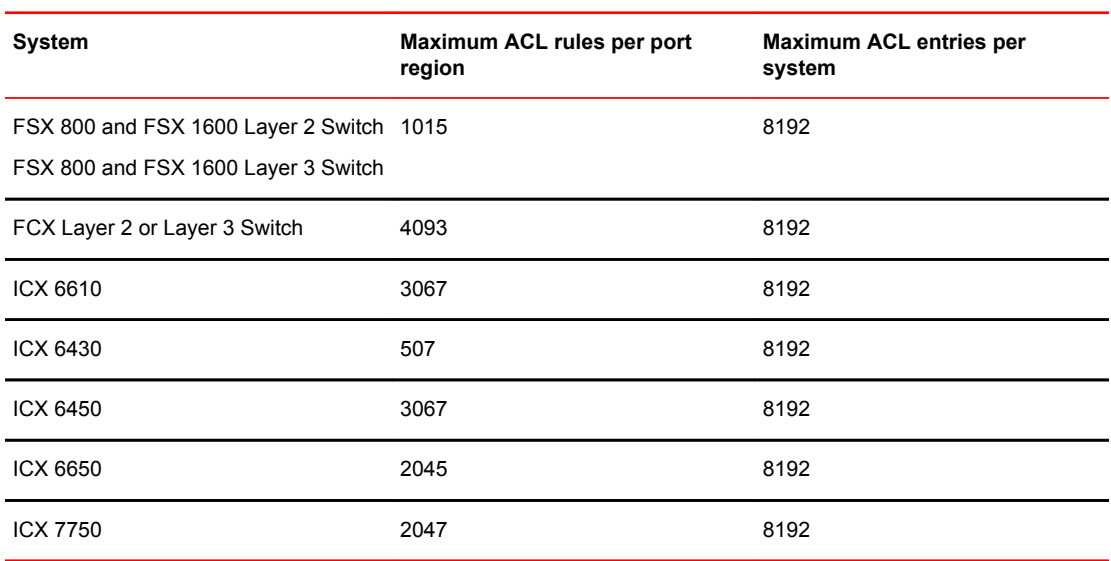

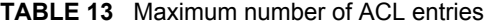

You configure ACLs on a global basis, then apply them to the incoming or outgoing traffic on specific ports. The software applies the entries within an ACL in the order they appear in the ACL configuration. As soon as a match is found, the software takes the action specified in the ACL entry (permit or deny the packet) and stops further comparison for that packet.

## Numbered and named ACLs

When you configure an ACL, you can refer to the ACL by a numeric ID or by an alphanumeric name. The commands to configure numbered ACLs are different from the commands for named ACLs.

- Numbered ACL If you refer to the ACL by a numeric ID, you can use 1 99 for a standard ACL or 100 - 199 for an extended ACL.
- Named ACL If you refer to the ACL by a name, you specify whether the ACL is a standard ACL or an extended ACL, then specify the name.

You can configure up to 99 standard numbered IP ACLs and 100 extended numbered IP ACLs. You also can configure up to 99 standard named ACLs and 100 extended named ACLs by number.

## Default ACL action

The default action when no ACLs are configured on a device is to permit all traffic. However, once you configure an ACL and apply it to a port, the default action for that port is to deny all traffic that is not explicitly permitted on the port:

- If you want to tightly control access, configure ACLs consisting of permit entries for the access you want to permit. The ACLs implicitly deny all other access.
- If you want to secure access in environments with many users, you might want to configure ACLs that consist of explicit deny entries, then add an entry to permit all access to the end of each ACL. The software permits packets that are not denied by the deny entries.

# <span id="page-117-0"></span>How hardware-based ACLs work

When you bind an ACL to inbound or outbound traffic on an interface, the device programs the Layer 4 CAM with the ACL. Permit and deny rules are programmed. Most ACL rules require one Layer 4 CAM entry. However, ACL rules that match on more than one TCP or UDP application port may require several CAM entries. The Layer 4 CAM entries for ACLs do not age out. They remain in the CAM until you remove the ACL:

- If a packet received on the interface matches an ACL rule in the Layer 4 CAM, the device permits or denies the packet according to the ACL.
- If a packet does not match an ACL rule, the packet is dropped, since the default action on an interface that has ACLs is to deny the packet.

# How fragmented packets are processed

The default processing of fragments by hardware-based ACLs is as follows:

- The first fragment of a packet is permitted or denied using the ACLs. The first fragment is handled the same way as non-fragmented packets, since the first fragment contains the Layer 4 source and destination application port numbers. The device uses the Layer 4 CAM entry if one is programmed, or applies the interface's ACL entries to the packet and permits or denies the packet according to the first matching ACL.
- For other fragments of the same packet, they are subject to a rule only if there is no Layer 4 information in the rule or in any preceding rules.

The fragments are forwarded even if the first fragment, which contains the Layer 4 information, was denied. Generally, denying the first fragment of a packet is sufficient, since a transaction cannot be completed without the entire packet.

For tighter control, you can configure the port to drop all packet fragments. Refer to [Enabling strict](#page-139-0) [control of ACL filtering of fragmented packets](#page-139-0) on page 140.

# Hardware aging of Layer 4 CAM entries

Rule-based ACLs use Layer 4 CAM entries. The device permanently programs rule-based ACLs into the CAM. The entries never age out.

# ACL configuration considerations

- See [ACL overview](#page-114-0) on page 115 for details on which devices support inbound and outbound ACLs.
- Hardware-based ACLs are supported on the following devices:
	- ‐ Gbps Ethernet ports
	- ‐ 10 Gbps Ethernet ports
	- ‐ Trunk groups
	- ‐ Virtual routing interfaces

### **NOTE**

Brocade FCX devices do not support ACLs on Group VEs, even though the CLI contains commands for this action.

- <span id="page-118-0"></span>• Inbound ACLs apply to all traffic, including management traffic. By default outbound ACLs are not applied to traffic generated by the CPU. This must be enabled using the enable egress-acl-oncontrol-traffic command. See [Applying egress ACLs to Control \(CPU\) traffic](#page-133-0) on page 134 for details.
- The number of ACLs supported per device is listed in the *Maximum number of ACL entries* table.
- Hardware-based ACLs support only one ACL per port. The ACL of course can contain multiple entries (rules). For example, hardware-based ACLs do not support ACLs 101 and 102 on port 1, but hardware-based ACLs do support ACL 101 containing multiple entries.
- For devices that support both, inbound ACLs and outbound ACLs can co-exist. When an inbound ACL and an outbound ACL are configured on the same port, the outbound ACL is applied only on outgoing traffic.
- ACLs are affected by port regions. For example, on the FSX and multiple ACL groups share 1015 ACL rules per port region. Each ACL group must contain one entry for the implicit *deny all IP traffic* clause. Also, each ACL group uses a multiple of 8 ACL entries. For example, if all ACL groups contain 5 ACL entries, you could add 127ACL groups (1016/8) in that port region. If all your ACL groups contain 8 ACL entries, you could add 63 ACL groups, since you must account for the implicit deny entry.
- By default, the first fragment of a fragmented packet received by the Brocade device is permitted or denied using the ACLs, but subsequent fragments of the same packet are forwarded in hardware. Generally, denying the first fragment of a packet is sufficient, since a transaction cannot be completed without the entire packet.
- ACLs are supported on member ports of a VLAN on which DHCP snooping and Dynamic ARP Inspection (DAI) are enabled. Also, IP source guard and ACLs are supported together on the same port, as long as both features are configured at the port-level or per-port-per-VLAN level. Brocade ports do not support IP source guard and ACLs on the same port if one is configured at the port-level and the other is configured at the per-port-per-VLAN level.
- Ingress MAC filters can be applied to the same port as an outbound ACL.
- A DOS attack configuration on a port will only apply on the ingress traffic.
- Outbound ACLs cannot be configured through a RADIUS server as dynamic or user-based ACLs. However, outbound ACLs can still be configured with MAC-AUTH/DOT1X enabled, as they the two are configured in different directions.
- The following ACL features and options are not supported on the FastIron devices:
	- ‐ Applying an ACL on a device that has Super Aggregated VLANs (SAVs) enabled.
	- ‐ ACL logging of permitted packets- ACL logging is supported for packets that are sent to the CPU for processing (denied packets) for inbound traffic. ACL logging is not supported for packets that are processed in hardware (permitted packets).
	- ‐ Flow-based ACLs
	- ‐ Layer 2 ACLs
- You can apply an ACL to a port that has TCP SYN protection or ICMP smurf protection, or both, enabled.

# Configuring standard numbered ACLs

This section describes how to configure standard numbered ACLs with numeric IDs and provides configuration examples.

Standard ACLs permit or deny packets based on source IP address. You can configure up to 99 standard numbered ACLs. There is no limit to the number of ACL entries an ACL can contain except for the system-wide limitation. For the number of ACL entries supported on a device, refer to [ACL IDs and](#page-115-0) [entries](#page-115-0) on page 116.

## Standard numbered ACL syntax

**Syntax: [no] access-list** *ACL-num* { **deny** | **permit** } { *source-ip* | *hostnamewildcard* } [ **log** ]

or

**Syntax: [no] access-list** *ACL-num* { **deny** | **permit** } { *source-ip/mask-bits* | *hostname* } [ **log** ]

**Syntax: [no] access-list** *ACL-num* { **deny** | **permit** } { *source-ip* | *hostname* } [ **log** ]

**Syntax: [no] access-list** *ACL-num* { **deny** | **permit** } **any** [ **log** ]

**Syntax: [no] ip access-group** *ACL-num* [ **in** | **out** ]

The *ACL-num* parameter is the access list number from 1 - 99.

The **deny | permit** parameter indicates whether packets that match a policy in the access list are denied (dropped) or permitted (forwarded).

The *source-ip* parameter specifies the source IP address. Alternatively, you can specify the host name.

### **NOTE**

To specify the host name instead of the IP address, the host name must be configured using the DNS resolver on the Brocade device. To configure the DNS resolver name, use the **ip dns serveraddress** ... command at the global CONFIG level of the CLI.

The *wildcard* parameter specifies the mask value to compare against the host address specified by the source-ip parameter. The wildcard is in dotted-decimal notation (IP address format). It is a four-part value, where each part is 8 bits (one byte) separated by dots, and each bit is a one or a zero. Each part is a number ranging from 0 to 255, for example 0.0.0.255. Zeros in the mask mean the packet source address must match the source-ip . Ones mean any value matches. For example, the sourceip and wildcard values 10.157.22.26 0.0.0.255 mean that all hosts in the Class C subnet 10.157.22.x match the policy.

If you prefer to specify the wildcard (mask value) in CIDR format, you can enter a forward slash after the IP address, then enter the number of significant bits in the mask. For example, you can enter the CIDR equivalent of "10.157.22.26 0.0.0.255" as "10.157.22.26/24". The CLI automatically converts the CIDR number into the appropriate ACL mask (where zeros instead of ones are the significant bits) and changes the non-significant portion of the IP address into ones. For example, if you specify 10.157.22.26/24 or 10.157.22.26 0.0.0.255, then save the changes to the startup-config file, the value appears as 10.157.22.0/24 (if you have enabled display of subnet lengths) or 10.157.22.0 0.0.0.255 in the startup-config file.

If you enable the software to display IP subnet masks in CIDR format, the mask is saved in the file in "/ mask-bits " format. To enable the software to display the CIDR masks, enter the **ip show-subnetlength** command at the global CONFIG level of the CLI. You can use the CIDR format to configure the ACL entry regardless of whether the software is configured to display the masks in CIDR format.

## **NOTE**

If you use the CIDR format, the ACL entries appear in this format in the running-config and startupconfig files, but are shown with subnet mask in the display produced by the **show ip access-list** command.

The **host** source-ip | hostname parameter lets you specify a host IP address or name. When you use this parameter, you do not need to specify the mask. A mask of all zeros (0.0.0.0) is implied.

The **any** parameter configures the policy to match on all host addresses.

<span id="page-120-0"></span>The **log** argument configures the device to generate Syslog entries and SNMP traps for inbound packets that are denied by the access policy.

The **in | out** parameter applies the ACL to incoming or outgoing traffic on the interface to which you apply the ACL. You can apply the ACL to an Ethernet port, or virtual interface.

#### **NOTE**

If the ACL is for a virtual routing interface, you also can specify a subset of ports within the VLAN containing that interface when assigning an ACL to the interface.

## Configuration example for standard numbered ACLs

To configure a standard ACL and apply it to incoming traffic on port 1/1, enter the following commands.

```
device(config)#access-list 1 deny host 10.157.22.26 log
device(config)#access-list 1 deny 10.157.29.12 log
device(config)#access-list 1 deny host IPHost1 log
device(config)#access-list 1 permit any
device(config)#int eth 1/1
device(config-if-1/1)#ip access-group 1 in
device(config)#write memory
```
The commands in this example configure an ACL to deny packets from three source IP addresses from being received on port 1/1. The last ACL entry in this ACL permits all packets that are not explicitly denied by the first three ACL entries.

# Standard named ACL configuration

This section describes how to configure standard named ACLs with alphanumeric IDs. This section also provides configuration examples.

Standard ACLs permit or deny packets based on source IP address. You can configure up to 99 standard named ACLs. There is no limit to the number of ACL entries an ACL can contain except for the system-wide limitation. For the number of ACL entries supported on a device, refer to [ACL IDs and](#page-115-0) [entries](#page-115-0) on page 116.

The commands for configuring named ACL entries are different from the commands for configuring numbered ACL entries. The command to configure a numbered ACL is **access-list** . The command for configuring a named ACL is **ip access-list** . In addition, when you configure a numbered ACL entry, you specify all the command parameters on the same command. When you configure a named ACL, you specify the ACL type (standard or extended) and the ACL name with one command, which places you in the configuration level for that ACL. Once you enter the configuration level for the ACL, the command syntax is the same as the syntax for numbered ACLs.

## Standard named ACL syntax

**Syntax: [no] ip access-list standard** {*ACL-name* | *ACL-num* } { **deny** | **permit** } { *source-ip* | *hostname wildcard* } [ **log** ]

or

**Syntax: [no] ip access-list standard** {*ACL-name* | *ACL-num* } { **deny** | **permit** } { *source-ip/mask-bits* | *hostname* } [ **log** ]

**Syntax: [no] ip access-list standard** {*ACL-name* |*ACL-num* } { **deny** | **permit** } { *source-ip* | *hostname* } [ **log** ]

**Syntax: [no] ip access-list standard** {*ACL-name* |*ACL-num* } { { **deny** | **permit** } **any** [ **log** ]

**Syntax: [no] ip access-group** *ACL-name* [ **in** | **out** ]

The *ACL-name* parameter is the access list name. You can specify a string of up to 256 alphanumeric characters. You can use blanks in the ACL name if you enclose the name in quotation marks (for example, "ACL for Net1").

The *ACL-num* parameter allows you to specify an ACL number if you prefer. If you specify a number, you can specify from 1 - 99 for standard ACLs.

## **NOTE**

For convenience, the software allows you to configure numbered ACLs using the syntax for named ACLs. The software also still supports the older syntax for numbered ACLs. Although the software allows both methods for configuring numbered ACLs, numbered ACLs are always formatted in the startup-config and running-config files in using the older syntax, as follows.  $\alpha$ ccess-list  $1$  deny host 10.157.22.26 logaccess-list 1 deny 10.157.22.0 0.0.0.255 logaccesslist 1 permit any access-list 101 deny tcp any any eq http log

The **deny | permit** parameter indicates whether packets that match a policy in the access list are denied (dropped) or permitted (forwarded).

The *source-ip* parameter specifies the source IP address. Alternatively, you can specify the host name.

### **NOTE**

To specify the host name instead of the IP address, the host name must be configured using the DNS resolver on the Brocade device. To configure the DNS resolver name, use the **ip dns serveraddress** ... command at the global CONFIG level of the CLI.

The *wildcard* parameter specifies the mask value to compare against the host address specified by the source-ip parameter. The wildcard is in dotted-decimal notation (IP address format). It is a four-part value, where each part is 8 bits (one byte) separated by dots, and each bit is a one or a zero. Each part is a number ranging from 0 to 255, for example 0.0.0.255. Zeros in the mask mean the packet source address must match the source-ip . Ones mean any value matches. For example, the sourceip and wildcard values 10.157.22.26 0.0.0.255 mean that all hosts in the Class C subnet 10.157.22.x match the policy.

If you prefer to specify the wildcard (mask value) in CIDR format, you can enter a forward slash after the IP address, then enter the number of significant bits in the mask. For example, you can enter the CIDR equivalent of "10.157.22.26 0.0.0.255" as "10.157.22.26/24". The CLI automatically converts the CIDR number into the appropriate ACL mask (where zeros instead of ones are the significant bits) and changes the non-significant portion of the IP address into ones. For example, if you specify 10.157.22.26/24 or 10.157.22.26 0.0.0.255, then save the changes to the startup-config file, the value appears as 10.157.22.0/24 (if you have enabled display of subnet lengths) or 10.157.22.0 0.0.0.255 in the startup-config file.

If you enable the software to display IP subnet masks in CIDR format, the mask is saved in the file in "/ mask-bits " format. To enable the software to display the CIDR masks, enter the **ip show-subnetlength** command at the global CONFIG level of the CLI. You can use the CIDR format to configure the ACL entry regardless of whether the software is configured to display the masks in CIDR format.

If you use the CIDR format, the ACL entries appear in this format in the running-config and startupconfig files, but are shown with subnet mask in the display produced by the **show ip access-list** command.

The **host** *source-ip* | *hostname* parameter lets you specify a host IP address or name. When you use this parameter, you do not need to specify the mask. A mask of all zeros (0.0.0.0) is implied.

The **any** parameter configures the policy to match on all host addresses.

The **log** argument configures the device to generate Syslog entries and SNMP traps for inbound packets that are denied by the access policy.

### **NOTE**

You can enable logging on inbound ACLs and filters that support logging even when the ACLs and filters are already in use. To do so, re-enter the ACL or filter command and add the **log** parameter to the end of the ACL or filter. The software replaces the ACL or filter command with the new one. The new ACL or filter, with logging enabled, takes effect immediately.

The **in | out** parameter applies the ACL to incoming or outgoing traffic on the interface to which you apply the ACL. You can apply the ACL to an Ethernet port or virtual interface.

### **NOTE**

If the ACL is bound to a virtual routing interface, you also can specify a subset of ports within the VLAN containing that interface when assigning an ACL to the interface. See [Enabling ACL filtering based on](#page-141-0) [VLAN membership or VE port membership](#page-141-0) on page 142 for further details.

## Configuration example for standard named ACLs

To configure a standard named ACL, enter commands such as the following.

```
device(config)#ip access-list standard Net1
device(config-std-nACL)#deny host 10.157.22.26 log
device(config-std-nACL)#deny 10.157.29.12 log
device(config-std-nACL)#deny host IPHost1 log
device(config-std-nACL)#permit any
device(config-std-nACL)#exit
device(config)#int eth 1/1
device(config-if-e1000-1/1)#ip access-group Net1 in
```
The commands in this example configure a standard ACL named "Net1". The entries in this ACL deny packets from three source IP addresses from being forwarded on port 1. Since the implicit action for an ACL is "deny", the last ACL entry in this ACL permits all packets that are not explicitly denied by the first three ACL entries. For an example of how to configure the same entries in a numbered ACL, refer to [Configuring standard numbered ACLs](#page-118-0) on page 119.

Notice that the command prompt changes after you enter the ACL type and name. The "std" in the command prompt indicates that you are configuring entries for a standard ACL. For an extended ACL, this part of the command prompt is "ext". The "nACL" indicates that you are configuring a named ACL.

# <span id="page-123-0"></span>Extended numbered ACL configuration

This section describes how to configure extended numbered ACLs.

Extended ACLs let you permit or deny packets based on the following information:

- IP protocol
- Source IP address or host name
- Destination IP address or host name
- Source TCP or UDP port (if the IP protocol is TCP or UDP)
- Destination TCP or UDP port (if the IP protocol is TCP or UDP)

The IP protocol can be one of the following well-known names or any IP protocol number from 0 - 255:

- Internet Control Message Protocol (ICMP)
- Internet Group Management Protocol (IGMP)
- Internet Gateway Routing Protocol (IGRP)
- Internet Protocol (IP)
- Open Shortest Path First (OSPF)
- Transmission Control Protocol (TCP)
- User Datagram Protocol (UDP)

For TCP and UDP, you also can specify a comparison operator and port name or number. For example, you can configure a policy to block web access to a specific website by denying all TCP port 80 (HTTP) packets from a specified source IP address to the website IP address.

# Extended numbered ACL syntax

**Syntax: [no] access-list** *ACL-num* { **deny** | **permit** } *ip-protocol* { *source-ip* | *hostname wildcard* } [ *operator* [ *source-tcp* | *udp-port* ] ] | *destination-ip* | *hostname* [ *icmp-num* | *icmp-type* ] *wildcard* [ **tcp** | **udp** ] *comparison operator destination* [ **tcp** | **udp** *port* ] [ **802.1p-priority-matching** *0-7* ] [ **dscp-cosmapping** ] [ **dscp-marking** *0-63* [ **802.1p-priority-marking** *0-7...* | **dscp-cos-mapping** ]] [ **dscpmatching** *0-63* ] [ **log** ] [ **precedence** *name* | *0-7* ] [ **tos** *0-63* | *name* ] [ **traffic-policy** *name* ]

**Syntax: [no] access-list** *ACL-num* { **deny** | **permit** } **host** *ip-protocol* **any any**

**Syntax: [no] ip access-group** *ACL-num* [ **in** | **out** ]

The ACL-num parameter is the extended access list number. Specify a number from 100 - 199.

The **deny** | **permit** parameter indicates whether packets that match the policy are dropped or forwarded.

The *ip-protoco* parameter indicates the type of IP packet you are filtering. You can specify a wellknown name for any protocol whose number is less than 255. For other protocols, you must enter the number. Enter "?" instead of a protocol to list the well-known names recognized by the CLI.

The *source-ip* | *hostname* parameter specifies the source IP host for the policy. If you want the policy to match on all source addresses, enter **any** .

The *wildcard* parameter specifies the portion of the source IP host address to match against. The wildcard is in dotted-decimal notation (IP address format). It is a four-part value, where each part is 8 bits (one byte) separated by dots, and each bit is a one or a zero. Each part is a number ranging from 0 to 255, for example 0.0.0.255. Zeros in the mask mean the packet's source address must match the *source-ip* . Ones mean any value matches. For example, the source-ip and wildcard values 10.157.22.26 0.0.0.255 mean that all hosts in the Class C subnet 10.157.22.x match the policy.

If you prefer to specify the wildcard (mask value) in Classless Interdomain Routing (CIDR) format, you can enter a forward slash after the IP address, then enter the number of significant bits in the mask. For example, you can enter the CIDR equivalent of "10.157.22.26 0.0.0.255" as "10.157.22.26/24". The CLI automatically converts the CIDR number into the appropriate ACL mask (where zeros instead of ones are the significant bits) and changes the non-significant portion of the IP address into zeros. For example, if you specify 10.157.22.26/24 or 10.157.22.26 0.0.0.255, then save the changes to the startup-config file, the value appears as 10.157.22.0/24 (if you have enabled display of subnet lengths) or 10.157.22.0 0.0.0.255 in the startup-config file.

If you enable the software to display IP subnet masks in CIDR format, the mask is saved in the file in "/ mask-bits " format. To enable the software to display the CIDR masks, enter the **ip show-subnetlength** command at the global CONFIG level of the CLI. You can use the CIDR format to configure the ACL entry regardless of whether the software is configured to display the masks in CIDR format.

#### **NOTE**

If you use the CIDR format, the ACL entries appear in this format in the running-config and startupconfig files, but are shown with subnet mask in the display produced by the **show ip access-list** command.

The destination-ip | hostname parameter specifies the destination IP host for the policy. If you want the policy to match on all destination addresses, enter **any** .

The *icmp-type* | *icmp-num* parameter specifies the ICMP protocol type:

- This parameter applies only if you specified **icmp** as the ip-protocol value.
- If you use this parameter, the ACL entry is sent to the CPU for processing.
- If you do not specify a message type, the ACL applies to all types of ICMP messages.

The *icmp-num* parameter can be a value from 0 - 255.

The *icmp-type* parameter can have one of the following values, depending on the software version the device is running:

- any-icmp-type
- echo
- echo-reply
- information-request
- log
- mask-reply
- mask-request
- parameter-problem
- redirect
- source-quench
- time-exceeded
- timestamp-reply
- timestamp-request
- traffic policy
- unreachable
- num

### **NOTE**

The QoS options listed below are only available if a specific ICMP type is specified for the icmp-type parameter and cannot be used with the **any-icmp-type** option above. See [QoS options for IP ACLs](#page-146-0) on page 147 for more information on using ACLs to perform QoS.

The tcp/udp comparison operator parameter specifies a comparison operator for the TCP or UDP port number. This parameter applies only when you specify **tcp** or **udp** as the IP protocol. For example, if you are configuring an entry for HTTP, specify **tcp eq http** . You can enter one of the following operators:

- **eq** The policy applies to the TCP or UDP port name or number you enter after **eq** .
- **established** This operator applies only to TCP packets. If you use this operator, the policy applies to TCP packets that have the ACK (Acknowledgment) or RST (Reset) bits set on (set to "1") in the Control Bits field of the TCP packet header. Thus, the policy applies only to established TCP sessions, not to new sessions. Refer to Section 3.1, "Header Format", in RFC 793 for information about this field.

### **NOTE**

This operator applies only to destination TCP ports, not source TCP ports.

- **gt** The policy applies to TCP or UDP port numbers greater than the port number or the numeric equivalent of the port name you enter after **gt** .
- **lt** The policy applies to TCP or UDP port numbers that are less than the port number or the numeric equivalent of the port name you enter after **lt** .
- **neq** The policy applies to all TCP or UDP port numbers except the port number or port name you enter after **neq** .
- **range** The policy applies to all TCP or UDP port numbers that are between the first TCP or UDP port name or number and the second one you enter following the **range** parameter. The range includes the port names or numbers you enter. For example, to apply the policy to all ports between and including 23 (Telnet) and 53 (DNS), enter the following: **range 23 53** . The first port number in the range must be lower than the last number in the range.

The *tcp/udp-port* parameter specifies the TCP or UDP port number or well-known name. You can specify a well-known name for any application port whose number is less than 1024. For other application ports, you must enter the number. Enter "?" instead of a port to list the well-known names recognized by the CLI.

The **in** | **out** parameter specifies that the ACL applies to incoming traffic on the interface to which you apply the ACL. You can apply the ACL to an Ethernet port or a virtual interface.

### **NOTE**

If the ACL is for a virtual routing interface, you also can specify a subset of ports within the VLAN containing that interface when assigning an ACL to the interface. Refer to [Configuring standard](#page-118-0) [numbered ACLs](#page-118-0) on page 119.

The **precedence** *name* | *num* parameter of the **ip access-list** command specifies the IP precedence. The precedence option for of an IP packet is set in a three-bit field following the four-bit header-length field of the packet's header. You can specify one of the following:

- **critical** or **5** The ACL matches packets that have the critical precedence. If you specify the option number instead of the name, specify number 5.
- **flash** or **3** The ACL matches packets that have the flash precedence. If you specify the option number instead of the name, specify number 3.
- **flash-override** or **4** The ACL matches packets that have the flash override precedence. If you specify the option number instead of the name, specify number 4.
- **immediate** or **2**  The ACL matches packets that have the immediate precedence. If you specify the option number instead of the name, specify number 2.
- **internet** or **6** The ACL matches packets that have the internetwork control precedence. If you specify the option number instead of the name, specify number 6.
- **network** or **7** The ACL matches packets that have the network control precedence. If you specify the option number instead of the name, specify number 7.
- **priority** or **1** The ACL matches packets that have the priority precedence. If you specify the option number instead of the name, specify number 1.
- **routine** or **0** The ACL matches packets that have the routine precedence. If you specify the option number instead of the name, specify number 0.

The **tos** *name* | *num* parameter of the **ip access-list** command specifies the IP ToS. You can specify one of the following:

- **max-reliability** or **2** The ACL matches packets that have the maximum reliability ToS. The decimal value for this option is 2.
- **max-throughput** or **4** The ACL matches packets that have the maximum throughput ToS. The decimal value for this option is 4.
- **min-delay** or **8** The ACL matches packets that have the minimum delay ToS. The decimal value for this option is 8.
- **min-monetary-cost** or **1** The ACL matches packets that have the minimum monetary cost ToS. The decimal value for this option is 1.

### **NOTE**

This value is not supported on 10 Gigabit Ethernet modules.

- **normal** or  $0$  The ACL matches packets that have the normal ToS. The decimal value for this option is 0.
	- ‐ *num* A number from 0 15 that is the sum of the numeric values of the options you want. The ToS field is a four-bit field following the Precedence field in the IP header. You can specify one or more of the following. To select more than one option, enter the decimal value that is equivalent to the sum of the numeric values of all the ToS options you want to select. For example, to select the **max-reliability** and **min-delay** options, enter number 10. To select all options, select 15.

### **NOTE**

The following QoS options are only available if a specific ICMP type is specified and cannot be used with the **any-icmp-type** option set for the icmp-type parameter. See [QoS options for IP ACLs](#page-146-0) on page 147 for more information on using ACLs to perform QoS.

The **802.1p-priority-matching** option inspects the 802.1p bit in the ACL that can be used with adaptive rate limiting. Enter a value from 0 - 7. For details, refer to "Inspecting the 802.1p bit in the ACL for adaptive rate limiting" section in the *FastIron Ethernet Switch Traffic Management Guide***.**

The **dscp-cos-mapping** option maps the DSCP value in incoming packets to a hardware table that provides mapping of each of the 0 - 63 DSCP values, and distributes them among eight traffic classes (internal priorities) and eight 802.1p priorities.

### **NOTE**

The **dscp-cos-mapping** option overrides port-based priority settings.

### **NOTE**

The dscp-cos-mapping option is supported on FSX devices only.

The **dscp-marking** option enables you to configure an ACL that marks matching packets with a specified DSCP value. Enter a value from 0 - 63. Refer to [Using an IP ACL to mark DSCP values](#page-148-0) [\(DSCP marking\)](#page-148-0) on page 149.

The **dscp-matching** option matches on the packet's DSCP value. Enter a value from 0 - 63. This option does not change the packet's forwarding priority through the device or mark the packet. Refer to [DSCP matching](#page-151-0) on page 152.

The **log** parameter enables SNMP traps and Syslog messages for inbound packets denied by the ACL:

• You can enable logging on inbound ACLs and filters that support logging even when the ACLs and filters are already in use. To do so, re-enter the **ACL** or **filter** command and add the log parameter to the end of the ACL or filter. The software replaces the **ACL** or **filter** command with the new one. The new ACL or filter, with logging enabled, takes effect immediately.

The **traffic-policy** option enables the device to rate limit inbound traffic and to count the packets and bytes per packet to which ACL permit or deny clauses are applied. For configuration procedures and examples, refer to the chapter "Traffic Policies" in the *FastIron Ethernet Switch Traffic Management Guide* .

Configuration example for extended named ACLs

To configure an extended named ACL, enter the ip access-list extended ACL\_name command.

```
device(config)#ip access-list extended "block Telnet"
device(config-ext-nACL)#deny tcp host 10.157.22.26 any eq telnet log
device(config-ext-nACL)#permit ip any any
device(config-ext-nACL)#exit 
device(config)#int eth 1/1
device(config-if-1/1)#ip access-group "block Telnet" in
```
The options at the ACL configuration level and the syntax for the **ip access-group** command are the same for numbered and named ACLs and are described in [Extended numbered ACL configuration](#page-123-0) on page 124 and [Extended numbered ACL configuration](#page-123-0) on page 124.

### Configuration examples for extended numbered ACLs

To configure an extended access control list that blocks all Telnet traffic received on port 1/1 from IP host 10.157.22.26, enter the following commands.

device(config)#access-list 101 deny tcp host 10.157.22.26 any eq telnet log

device(config)#access-list 101 permit ip any any

device(config)#int eth 1/1

device(config-if-e1000-1/1)#ip access-group 101 in

device(config)#write memory

Here is another example of commands for configuring an extended ACL and applying it to an interface. These examples show many of the syntax choices. Notice that some of the entries are configured to generate log entries while other entries are not thus configured.

device(config)#access-list 102 perm icmp 10.157.22.0/24 10.157.21.0/24

device(config)#access-list 102 deny igmp host rkwong 10.157.21.0/24 log

device(config)#access-list 102 deny igrp 10.157.21.0/24 host rkwong log

device(config)#access-list 102 deny ip host 10.157.21.100 host 10.157.22.1 log

device(config)#access-list 102 deny ospf any any log

device(config)#access-list 102 permit ip any any

The first entry permits ICMP traffic from hosts in the 10.157.22.x network to hosts in the 10.157.21.x network.

The second entry denies IGMP traffic from the host device named "rkwong" to the 10.157.21.x network.

The third entry denies IGMP traffic from the 10.157.21.x network to the host device named "rkwong".

The fourth entry denies all IP traffic from host 10.157.21.100 to host 10.157.22.1 and generates Syslog entries for packets that are denied by this entry.

The fifth entry denies all OSPF traffic and generates Syslog entries for denied traffic.

The sixth entry permits all packets that are not explicitly denied by the other entries. Without this entry, the ACL would deny all incoming or outgoing IP traffic on the ports to which you assign the ACL.

The following commands apply ACL 102 to the incoming traffic on port 1/2 and to the incoming traffic on port 4/3.

device(config)#int eth 1/2

device(config-if-1/2)#ip access-group 102 in

device(config-if-1/2)#exit

device(config)#int eth 4/3

device(config-if-4/3)#ip access-group 102 in

#### device(config)#write memory

Here is another example of an extended ACL.

device(config)#access-list 103 deny tcp 10.157.21.0/24 10.157.22.0/24

device(config)#access-list 103 deny tcp 10.157.21.0/24 eq ftp 10.157.22.0/24

device(config)#access-list 103 deny tcp 10.157.21.0/24 10.157.22.0/24 lt

telnet neq 5

device(config)#access-list 103 deny udp any range 5 6 10.157.22.0/24 range 7 8

device(config)#access-list 103 permit ip any any

The first entry in this ACL denies TCP traffic from the 10.157.21.x network to the 10.157.22.x network.

The second entry denies all FTP traffic from the 10.157.21.x network to the 10.157.22.x network.

The third entry denies TCP traffic from the 10.157.21.x network to the 10.157.22.x network, if the TCP port number of the traffic is less than the well-known TCP port number for Telnet (23), and if the TCP port is not equal to 5. Thus, TCP packets whose TCP port numbers are 5 or are greater than 23 are allowed.

The fourth entry denies UDP packets from any source to the 10.157.22.x network, if the UDP port number from the source network is 5 or 6 and the destination UDP port is 7 or 8.

The fifth entry permits all packets that are not explicitly denied by the other entries. Without this entry, the ACL would deny all incoming or outgoing IP traffic on the ports to which you assign the ACL.

The following commands apply ACL 103 to the incoming traffic on ports 2/1 and 2/2.

device(config)#int eth 2/1

device(config-if-2/1)#ip access-group 103 in

device(config-if-2/1)#exit

device(config)#int eth 0/2/2

device(config-if-2/2)#ip access-group 103 in

device(config)#write memory

# <span id="page-129-0"></span>Extended named ACL configuration

The commands for configuring named ACL entries are different from the commands for configuring numbered ACL entries. The command to configure a numbered ACL is **access-list**. The command for configuring a named ACL is **ip access-list**. In addition, when you configure a numbered ACL entry, you specify all the command parameters on the same command. When you configure a named ACL, you specify the ACL type (standard or extended) and the ACL number with one command, which places you in the configuration level for that ACL. Once you enter the configuration level for the ACL, the command syntax is the same as the syntax for numbered ACLs.

Extended ACLs let you permit or deny packets based on the following information:

- IP protocol
- Source IP address or host name
- Destination IP address or host name
- Source TCP or UDP port (if the IP protocol is TCP or UDP)
- Destination TCP or UDP port (if the IP protocol is TCP or UDP)

The IP protocol can be one of the following well-known names or any IP protocol number from 0 - 255:

- Internet Control Message Protocol (ICMP)
- Internet Group Management Protocol (IGMP)
- Internet Gateway Routing Protocol (IGRP)
- Internet Protocol (IP)
- Open Shortest Path First (OSPF)
- Transmission Control Protocol (TCP)
- User Datagram Protocol (UDP)

For TCP and UDP, you also can specify a comparison operator and port name or number. For example, you can configure a policy to block web access to a specific website by denying all TCP port 80 (HTTP) packets from a specified source IP address to the website's IP address.

# Extended named ACL syntax

**Syntax: [no] access-list extended** *ACL-name* { **deny** | **permit** } *ip-protocol* { *source-ip* | *hostname wildcard* } [ *operator* [ *source-tcp* | *udp-port* ] ] | *destination-ip* | *hostname* [ *icmp-num* | *icmp-type* ] *wildcard* [ **tcp** | **udp** ] *comparison operator destination* [ **tcp** | **udp** *port* ] [**802.1p-priority-matching** *0-7* ] [ **dscp-cos-mapping** ] [ **dscp-marking** *0-63* [ **802.1p-priority-marking** *0-7...* | **dscp-cosmapping** ]] [ **dscp-matching** *0-63* ] [ **log** ] [ **precedence** *name* | *0-7* ] [ **tos** *0-63* | *name* ] [ **trafficpolicy** *name* ]

**Syntax: [no] ip access-group** *num* [ **in** | **out** ]

The *ACL-name* parameter is the access list name. You can specify a string of up to 256 alphanumeric characters. You can use blanks in the ACL name if you enclose the name in quotation marks (for example, "ACL for Net1").

The **deny** | **permit** parameter indicates whether packets that match the policy are dropped or forwarded.

The *ip-protoco* parameter indicates the type of IP packet you are filtering. You can specify a wellknown name for any protocol whose number is less than 255. For other protocols, you must enter the number. Enter "?" instead of a protocol to list the well-known names recognized by the CLI.

The *source-ip* | *hostname* parameter specifies the source IP host for the policy. If you want the policy to match on all source addresses, enter **any** .

The *wildcard* parameter specifies the portion of the source IP host address to match against. The wildcard is in dotted-decimal notation (IP address format). It is a four-part value, where each part is 8 bits (one byte) separated by dots, and each bit is a one or a zero. Each part is a number ranging from 0 to 255, for example 0.0.0.255. Zeros in the mask mean the packet's source address must match the *source-ip* . Ones mean any value matches. For example, the source-ip and wildcard values 10.157.22.26 0.0.0.255 mean that all hosts in the Class C subnet 10.157.22.x match the policy.

If you prefer to specify the wildcard (mask value) in Classless Interdomain Routing (CIDR) format, you can enter a forward slash after the IP address, then enter the number of significant bits in the mask. For example, you can enter the CIDR equivalent of "10.157.22.26 0.0.0.255" as "10.157.22.26/24". The CLI automatically converts the CIDR number into the appropriate ACL mask (where zeros instead of ones are the significant bits) and changes the non-significant portion of the IP address into zeros. For example, if you specify 10.157.22.26/24 or 10.157.22.26 0.0.0.255, then save the changes to the startup-config file, the value appears as 10.157.22.0/24 (if you have enabled display of subnet lengths) or 10.157.22.0 0.0.0.255 in the startup-config file.

If you enable the software to display IP subnet masks in CIDR format, the mask is saved in the file in "/ mask-bits " format. To enable the software to display the CIDR masks, enter the **ip show-subnetlength** command at the global CONFIG level of the CLI. You can use the CIDR format to configure the ACL entry regardless of whether the software is configured to display the masks in CIDR format.

### **NOTE**

If you use the CIDR format, the ACL entries appear in this format in the running-config and startupconfig files, but are shown with subnet mask in the display produced by the **show ip access-list** command.

The destination-ip | hostname parameter specifies the destination IP host for the policy. If you want the policy to match on all destination addresses, enter **any** .

The *icmp-type* | *icmp-num* parameter specifies the ICMP protocol type:

- This parameter applies only if you specified **icmp** as the ip-protocol value.
- If you use this parameter, the ACL entry is sent to the CPU for processing.
- If you do not specify a message type, the ACL applies to all types of ICMP messages.

The *icmp-num* parameter can be a value from 0 - 255.

The *icmp-type* parameter can have one of the following values, depending on the software version the device is running:

- any-icmp-type
- echo
- echo-reply
- information-request
- log
- mask-reply
- mask-request
- parameter-problem
- redirect
- source-quench
- time-exceeded
- timestamp-reply
- timestamp-request
- traffic policy
- unreachable
- num

The QoS options listed below are only available if a specific ICMP type is specified for the icmp-type parameter and cannot be used with the **any-icmp-type** option above. See [QoS options for IP ACLs](#page-146-0) on page 147 for more information on using ACLs to perform QoS.

The tcp/udp comparison operator parameter specifies a comparison operator for the TCP or UDP port number. This parameter applies only when you specify **tcp** or **udp** as the IP protocol. For example, if you are configuring an entry for HTTP, specify **tcp eq http** . You can enter one of the following operators:

- **eq** The policy applies to the TCP or UDP port name or number you enter after **eq** .
- **established** This operator applies only to TCP packets. If you use this operator, the policy applies to TCP packets that have the ACK (Acknowledgment) or RST (Reset) bits set on (set to "1") in the Control Bits field of the TCP packet header. Thus, the policy applies only to established TCP sessions, not to new sessions. Refer to Section 3.1, "Header Format", in RFC 793 for information about this field.

## **NOTE**

This operator applies only to destination TCP ports, not source TCP ports.

- **gt** The policy applies to TCP or UDP port numbers greater than the port number or the numeric equivalent of the port name you enter after **gt** .
- **lt** The policy applies to TCP or UDP port numbers that are less than the port number or the numeric equivalent of the port name you enter after **lt** .
- **neq** The policy applies to all TCP or UDP port numbers except the port number or port name you enter after **neq** .
- **range** The policy applies to all TCP or UDP port numbers that are between the first TCP or UDP port name or number and the second one you enter following the **range** parameter. The range includes the port names or numbers you enter. For example, to apply the policy to all ports between and including 23 (Telnet) and 53 (DNS), enter the following: **range 23 53** . The first port number in the range must be lower than the last number in the range.

The *tcp/udp-port* parameter specifies the TCP or UDP port number or well-known name. You can specify a well-known name for any application port whose number is less than 1024. For other application ports, you must enter the number. Enter "?" instead of a port to list the well-known names recognized by the CLI.

The **in** | **out** parameter specifies that the ACL applies to incoming traffic on the interface to which you apply the ACL. You can apply the ACL to an Ethernet port or a virtual interface.

## **NOTE**

If the ACL is for a virtual routing interface, you also can specify a subset of ports within the VLAN containing that interface when assigning an ACL to the interface. Refer to [Configuring standard](#page-118-0) [numbered ACLs](#page-118-0) on page 119.

The **precedence** *name* | *num* parameter of the **ip access-list** command specifies the IP precedence. The precedence option for of an IP packet is set in a three-bit field following the four-bit header-length field of the packet's header. You can specify one of the following:

- **critical** or **5** The ACL matches packets that have the critical precedence. If you specify the option number instead of the name, specify number 5.
- **flash** or **3** The ACL matches packets that have the flash precedence. If you specify the option number instead of the name, specify number 3.
- **flash-override** or **4** The ACL matches packets that have the flash override precedence. If you specify the option number instead of the name, specify number 4.
- **immediate** or **2**  The ACL matches packets that have the immediate precedence. If you specify the option number instead of the name, specify number 2.
- **internet** or **6** The ACL matches packets that have the internetwork control precedence. If you specify the option number instead of the name, specify number 6.
- **network** or **7** The ACL matches packets that have the network control precedence. If you specify the option number instead of the name, specify number 7.
- **priority** or **1** The ACL matches packets that have the priority precedence. If you specify the option number instead of the name, specify number 1.
- **routine** or **0** The ACL matches packets that have the routine precedence. If you specify the option number instead of the name, specify number 0.

The **tos** *name* | *num* parameter of the **ip access-list** command specifies the IP ToS. You can specify one of the following:

- **max-reliability** or **2** The ACL matches packets that have the maximum reliability ToS. The decimal value for this option is 2.
- **max-throughput** or **4** The ACL matches packets that have the maximum throughput ToS. The decimal value for this option is 4.
- **min-delay** or **8** The ACL matches packets that have the minimum delay ToS. The decimal value for this option is 8.
- **min-monetary-cost** or **1** The ACL matches packets that have the minimum monetary cost ToS. The decimal value for this option is 1.

### **NOTE**

This value is not supported on 10 Gigabit Ethernet modules.

- **normal** or **0** The ACL matches packets that have the normal ToS. The decimal value for this option is 0.
	- ‐ *num* A number from 0 15 that is the sum of the numeric values of the options you want. The ToS field is a four-bit field following the Precedence field in the IP header. You can specify one or more of the following. To select more than one option, enter the decimal value that is equivalent to the sum of the numeric values of all the ToS options you want to select. For example, to select the **max-reliability** and **min-delay** options, enter number 10. To select all options, select 15.

### **NOTE**

The following QoS options are only available if a specific ICMP type is specified and cannot be used with the **any-icmp-type** option set for the icmp-type parameter. See [QoS options for IP ACLs](#page-146-0) on page 147 for more information on using ACLs to perform QoS.

The **802.1p-priority-matching** option inspects the 802.1p bit in the ACL that can be used with adaptive rate limiting. Enter a value from 0 - 7. For details, refer to "Inspecting the 802.1p bit in the ACL for adaptive rate limiting" section in the *FastIron Ethernet Switch Traffic Management Guide***.**

The **dscp-cos-mapping** option maps the DSCP value in incoming packets to a hardware table that provides mapping of each of the 0 - 63 DSCP values, and distributes them among eight traffic classes (internal priorities) and eight 802.1p priorities.

#### **NOTE**

The **dscp-cos-mapping** option overrides port-based priority settings.

<span id="page-133-0"></span>The dscp-cos-mapping option is supported on FSX devices only.

The **dscp-marking** option enables you to configure an ACL that marks matching packets with a specified DSCP value. Enter a value from 0 - 63. Refer to [Using an IP ACL to mark DSCP values](#page-148-0) [\(DSCP marking\)](#page-148-0) on page 149.

The **dscp-matching** option matches on the packet's DSCP value. Enter a value from 0 - 63. This option does not change the packet's forwarding priority through the device or mark the packet. Refer to [DSCP matching](#page-151-0) on page 152.

The **log** parameter enables SNMP traps and Syslog messages for inbound packets denied by the ACL:

• You can enable logging on inbound ACLs and filters that support logging even when the ACLs and filters are already in use. To do so, re-enter the **ACL** or **filter** command and add the log parameter to the end of the ACL or filter. The software replaces the **ACL** or **filter** command with the new one. The new ACL or filter, with logging enabled, takes effect immediately.

The **traffic-policy** option enables the device to rate limit inbound traffic and to count the packets and bytes per packet to which ACL permit or deny clauses are applied. For configuration procedures and examples, refer to the chapter "Traffic Policies" in the *FastIron Ethernet Switch Traffic Management Guide* .

Configuration example for extended named ACLs

To configure an extended named ACL, enter the ip access-list extended ACL\_name command.

```
device(config)#ip access-list extended "block Telnet"
device(config-ext-nACL)#deny tcp host 10.157.22.26 any eq telnet log
device(config-ext-nACL)#permit ip any any
device(config-ext-nACL)#exit 
device(config)#int eth 1/1
device(config-if-1/1)#ip access-group "block Telnet" in
```
The options at the ACL configuration level and the syntax for the **ip access-group** command are the same for numbered and named ACLs and are described in [Extended numbered ACL configuration](#page-123-0) on page 124 and [Extended numbered ACL configuration](#page-123-0) on page 124.

# Applying egress ACLs to Control (CPU) traffic

By default, outbound ACLs are not applied to traffic generated by the CPU. This must be enabled using the **enable egress-acl-on-control-traffic** command.

**Syntax: enable egress-acl-on-control-traffic**

# Preserving user input for ACL TCP/UDP port numbers

ACL implementations automatically display the TCP/UDP port name instead of the port number, regardless of user preference, unless the device is configured to preserve user input. When the option to preserve user input is enabled, the system will display either the port name or the number.

<span id="page-134-0"></span>To enable this feature, enter the ip preserve-ACL-user-input-format command.

device(config)#ip preserve-ACL-user-input-format

#### **Syntax: ip preserve-ACL-user-input-format**

The following example shows how this feature works for a TCP port (this feature works the same way for UDP ports). In this example, the user identifies the TCP port by number (80) when configuring ACL group 140. However, **show ip access-list 140** reverts to the port name for the TCP port (http in this example). After the user issues the new **ip preserve-ACL-user-input-format** command, **show ip access-list 140** displays either the TCP port number or name, depending on how it was configured by the user.

```
device(config)#access-list 140 permit tcp any any eq 80
device(config)#access-list 140 permit tcp any any eq ftp
device#show ip access-lists 140
Extended IP access list 140
permit tcp any any eq http
permit tcp any any eq ftp
device(config)#access-list 140 permit tcp any any eq 80
device(config)#access-list 140 permit tcp any any eq ftp
device#show ip access-lists 140
Extended IP access list 140
permit tcp any any eq http
permit tcp any any eq ftp
device(config)#ip preserve-ACL-user-input-format
device#show ip access-lists 140
Extended IP access list 140
permit tcp any any eq 80
permit tcp any any eq ftp
```
# ACL comment text management

ACL comment text describes entries in an ACL. The comment text appears in the output of **show** commands that display ACL information.

This section describes how to add, delete, and view ACL comments.

## Adding a comment to an entry in a numbered ACL

To add comments to entries in a numbered ACL, enter commands such as the following.

```
device(config)#access-list 100 remark The following line permits TCP packets
device(config)#access-list 100 permit tcp 192.168.4.40/24 2.2.2.2/24
device(config)#access-list 100 remark The following permits UDP packets
device(config)#access-list 100 permit udp 192.168.2.52/24 2.2.2.2/24
device(config)#access-list 100 deny ip any any
```
You can add comments to entries in a numbered ACL using the syntax for named ACLs. For example, using the same example configuration above, you could instead enter the following commands.

device(config)#ip access-list extended 100 device(config-ext-nACL)#remark The following line permits TCP packets device(config-ext-nACL)#permit tcp 192.168.4.40/24 2.2.2.2/24 device(config-ext-nACL)#remark The following permits UDP packets device(config-ext-nACL)#permit udp 192.168.2.52/24 2.2.2.2/24 device(config-ext-nACL)#deny ip any any

**Syntax: [no] access-list** *ACL-num* **remark** *comment-text*

or

### **Syntax: [no] ip access-list** [ **standard** | **extended** ] *ACL-num*

**Syntax:remark** *comment-text*

For *ACL-num* , enter the number of the ACL.

The *comment-text* can be up to 128 characters in length. The comment must be entered separately from the actual ACL entry; that is, you cannot enter the ACL entry and the ACL comment with the same **access-list** or **ip access-list** command. Also, in order for the remark to be displayed correctly in the output of **show** commands, the comment must be entered immediately before the ACL entry it describes. Note that an ACL comment is tied to the ACL entry immediately following the comment. Therefore, if the ACL entry is removed, the ACL comment is also removed.

The **standard** | **extended** parameter indicates the ACL type.

## Adding a comment to an entry in a named ACL

To add comments to entries in a named ACL, enter commands such as the following.

```
device(config)#ip access-list extended TCP/UDP
device(config-ext-nACL)#remark The following line permits TCP packets
device(config-ext-nACL)#permit tcp 192.168.4.40/24 2.2.2.2/24
device(config-ext-nACL)#remark The following permits UDP packets
device(config-ext-nACL)#permit udp 192.168.2.52/24 2.2.2.2/24
device(config-ext-nACL)#deny ip any any
```
#### **Syntax: [no] access-list** [ **standard** | **extended** ] *ACL-name* **remark** *comment-text*

The **standard** | **extended** parameter indicates the ACL type.

For *ACL-name*, enter the name of the ACL.

The *comment-text* can be up to 128 characters in length. The comment must be entered separately from the actual ACL entry; that is, you cannot enter the ACL entry and the ACL comment with the same **ip access-list** command. Also, in order for the remark to be displayed correctly in the output of show commands, the comment must be entered immediately before the ACL entry it describes. Note that an ACL comment is tied to the ACL entry immediately following the comment. Therefore, if the ACL entry is removed, the ACL comment is also removed.

## Deleting a comment from an ACL entry

To delete a comment from an ACL entry, enter commands such as the following.

device(config)#ip access-list standard 99 device(config)#no remark The following line permits TCP packets

**Syntax: [no] remark** *comment-text*

## Viewing comments in an ACL

You can use the following commands to display comments for ACL entries:

- **show running-config**
- **show access-list**
- **show ip access-list**

<span id="page-136-0"></span>The following shows the comment text for a numbered ACL, ACL 100, in a **show running-config** display.

device#show running-config ... access-list 100 remark The following line permits TCP packets access-list 100 permit tcp 192.168.4.40/24 2.2.2.2/24 access-list 100 remark The following line permits UDP packets access-list 100 permit udp 192.168.2.52/24 2.2.2.2/24 access-list 100 deny ip any any

#### **Syntax: show running-config**

The following example shows the comment text for an ACL in a **show access-list** display. The output is identical in a **show ip access-list** display.

```
device#show access-list 100
IP access list rate-limit 100 aaaa.bbbb.cccc
Extended IP access list TCP/UDP (Total flows: N/A, Total packets: N/A)
ACL Remark: The following line permits TCP packets
permit tcp 0.0.0.40 255.255.255.0 0.0.0.2 255.255.255.0 (Flows: N/A, Packets: N/A)
ACL Remark: The following line permits UDP packets
permit udp 0.0.0.52 255.255.255.0 0.0.0.2 255.255.255.0 (Flows: N/A, Packets: N/A)
deny ip any any (Flows: N/A, Packets: N/A)
```
**Syntax: show access-list** { *ACL-num* | *ACL-name* | **all** }

or

**Syntax: show ip access-list** { *ACL-num* | *ACL-name* | **all** }

# Applying an ACL to a virtual interface in a protocol-or subnet-based VLAN

By default, when you apply an ACL to a virtual interface in a protocol-based or subnet-based VLAN, the ACL takes effect on all protocol or subnet VLANs to which the untagged port belongs. To prevent the Brocade device from denying packets on other virtual interfaces that do not have an ACL applied, configure an ACL that permits packets in the IP subnet of the virtual interface in all protocol-based or subnet-based VLANs to which the untagged port belongs. The following is an example configuration.

```
device#configure terminal
device(config)#vlan 1 name DEFAULT-VLAN by port
device(config-vlan-1)#ip-subnet 192.168.10.0 255.255.255.0
device(config-vlan-ip-subnet)#static ethe 1
device(config-vlan-ip-subnet)#router-interface ve 10
device(config-vlan-ip-subnet)#ip-subnet 10.15.1.0 255.255.255.0
device(config-vlan-ip-subnet)#static ethe 1
device(config-vlan-ip-subnet)#router-interface ve 20
device(config-vlan-ip-subnet)#logging console
device(config-vlan-ip-subnet)#exit
device(config-vlan-1)#no vlan-dynamic-discovery
Vlan dynamic discovery is disabled
device(config-vlan-1)#int e 2
device(config-if-e1000-2)#disable
device(config-if-e1000-2)#interface ve 10
device(config-vif-10)#ip address 192.168.10.254 255.255.255.0
device(config-vif-10)#int ve 20
device(config-vif-20)#ip access-group test1 in
device(config-vif-20)#ip address 10.15.1.10 255.255.255.0
device(config-vif-20)#exit
device(config)#ip access-list extended test1
device(config-ext-nACL)#permit ip 10.15.1.0 0.0.0.255 any log
device(config-ext-nACL)#permit ip 192.168.10.0 0.0.0.255 any log
device(config-ext-nACL)#end
device#
```
# <span id="page-137-0"></span>ACL logging

Brocade devices support ACL logging of inbound packets that are sent to the CPU for processing (denied packets).

### **NOTE**

ACL logging is not supported for outbound packets or any packets that are processed in hardware (permitted packets).

You may want the software to log entries in the Syslog for packets that are denied by ACL filters. ACL logging is disabled by default; it must be explicitly enabled on a port.

When you enable logging for ACL entries, statistics for packets that match the deny conditions of the ACL entries are logged. For example, if you configure a standard ACL entry to deny all packets from source address 10.157.22.26, statistics for packets that are explicitly denied by the ACL entry are logged in the Syslog buffer and in SNMP traps sent by the Brocade device.

The first time an ACL entry denies a packet, the software immediately generates a Syslog entry and an SNMP trap. The software also starts a five-minute timer. The timer keeps track of all packets explicitly denied by the ACL entries. After five minutes, the software generates a single Syslog entry for each ACL entry that denied a packet. The Syslog entry (message) indicates the number of packets denied by the ACL entry during the previous five minutes. Note however, that packet count may be inaccurate if the packet rate is high and exceeds the CPU processing rate.

If no ACL entries explicitly deny packets during an entire five-minute timer interval, the timer stops. The timer restarts when an ACL entry explicitly denies a packet.

### **NOTE**

The timer for logging packets denied by MAC address filters is a different timer than the ACL logging timer.

## Configuration notes for ACL logging

Note the following points before configuring ACL logging:

- ACL logging is supported for denied packets, which are sent to the CPU for logging. ACL logging is not supported for permitted packets.
- ACL logging is not supported for dynamic ACLs with multi-device port authentication or 802.1X enabled.
- Packets that are denied by ACL filters are logged in the Syslog based on a sample time-period.
- You can enable ACL logging on physical and virtual interfaces.
- When ACL logging is disabled, packets that match the ACL rule are forwarded or dropped in hardware.
- ACL logging is supported on FCX and ICX devices for ACLs that are applied to network management access features such as Telnet, SSH, and SNMP.
- When an ACL that includes an entry with a logging option is applied to a port that has logging enabled, and then the same ACL is applied to another port on the same system, traffic on the latter port is also logged, whether logging is explicitly enabled for that latter port or not.On the other hand, when an ACL is applied to a port that has logging disabled, and then the same ACL is applied to another port on the same system, traffic on the latter port is also not logged, whether logging is explicitly enabled for that latter port or not.

The above limitation applies only to IPv4 ACLs, it does not apply to the use of ACLs to log IPv6 traffic.

- When ACL logging is enabled on Brocade FCX Series and ICX devices, packets sent to the CPU are automatically rate limited to prevent CPU overload.
- When ACL logging is enabled on FastIron X Series devices, Brocade recommends that you configure a traffic conditioner, then link the ACL to the traffic conditioner to prevent CPU overload. For example:

device(config)#traffic-policy TPD1 rate-limit fixed 100 exceed-action drop device(config)#access-list 101 deny ip host 10.10.12.2 any traffic-policy TPD1 log

• ACL logging is intended for debugging purposes. Brocade recommends that you disable ACL logging after the debug session is over.

## Configuration tasks for ACL logging

To enable ACL logging, complete the following steps:

- 1. Create ACL entries with the log option
- 2. Enable ACL logging on individual ports

#### **NOTE**

The command syntax for enabling ACL logging is different on IPv4 devices than on IPv6 devices. See the configuration examples in the next section.

3. Bind the ACLs to the ports on which ACL logging is enabled

## Example ACL logging configuration

The following shows an example ACL logging configuration on an IPv4 device.

```
device(config)#access-list 1 deny host 10.157.22.26 log
device(config)#access-list 1 deny 10.157.29.12 log
device(config)#access-list 1 deny host IPHost1 log
device(config)#access-list 1 permit any
device(config)#interface e 1/4
device(config-if-e1000-1/4)#ACL-logging
device(config-if-e1000-1/4)#ip access-group 1 in
```
The above commands create ACL entries that include the log option, enable ACL logging on interface e 1/4, then bind the ACL to interface e 1/4. Statistics for packets that match the deny statements will be logged.

### **Syntax: ACL-logging**

The **ACL-logging** command applies to IPv4 devices only. For IPv6 devices, use the **logging-enable** command as shown in the following example.

The following shows an example configuration on an IPv6 device.

```
device(config)#ipv6 acc ACL log v6
device(config-ipv6-access-list ACL_log_v6)#logging-enable
device(config-ipv6-access-list ACL_log_v6)# deny ipv6 host 2001:DB8::1 any log
device(config-ipv6-access-list ACL_log_v6)#inter e 9/12
device(config-if-e1000-9/12)#ipv6 traffic-filter ACL_log_v6 in
```
<span id="page-139-0"></span>The above commands create ACL entries that include the log option, then bind the ACL to interface e 9/12. Statistics for packets that match the deny statement will be logged.

**Syntax: logging-enable**

### **NOTE**

The **logging-enabled** command applies to IPv6 devices only. For IPv4 devices, use the **ACL-logging** command as shown in the previous example.

## Displaying ACL Log Entries

The first time an entry in an ACL permits or denies a packet and logging is enabled for that entry, the software generates a Syslog message and an SNMP trap. Messages for packets permitted or denied by ACLs are at the warning level of the Syslog.

When the first Syslog entry for a packet permitted or denied by an ACL is generated, the software starts an ACL timer. After this, the software sends Syslog messages every five minutes. If an ACL entry does not permit or deny any packets during the timer interval, the software does not generate a Syslog entry for that ACL entry.

## **NOTE**

For an ACL entry to be eligible to generate a Syslog entry for denied packets, logging must be enabled for the entry. The Syslog contains entries only for the ACL entries that deny packets and have logging enabled.

To display Syslog entries, enter the **show log** command from any CLI prompt:

```
device#show log
Syslog logging: enabled (0 messages dropped, 2 flushes, 0 overruns)
 Buffer logging: level ACDMEINW, 9 messages logged
 level code: A=alert C=critical D=debugging M=emergency E=error
  I=informational N=notification W=warning
Dynamic Log Buffer (50 lines):
0d00h12m18s:W:ACL: ACL: List 122 denied tcp 10.20.15.6(0)(Ethernet 4 
0000.0004.01) -> 10.20.18.6(0), 1 event(s)
0d00h12m18s:W:ACL: ACL: List 122 denied tcp 10.20.15.2(0) (Ethernet 4 0000.0004.01) -> 10.20.18.2(0), 1 event (s)
0000.0004.01) \rightarrow 10.20.18.2(0),
0d00h12m18s:W:ACL: ACL: List 122 denied tcp 10.20.15.4(0)(Ethernet 4 
0000.0004.01) -> 10.20.18.4(0), 1 event(s)
0d00h12m18s:W:ACL: ACL: List 122 denied tcp 10.20.15.3(0)(Ethernet 4 
0000.0004.01 -> 10.20.18.3(0), 1 event(s)
0d00h12m18s:W:ACL: ACL: List 122 denied tcp 10.20.15.5(0)(Ethernet 4 
0000.0004.01) -> 10.20.18.5(0), 1 event(s)
0d00h12m18s:I:ACL: 122 applied to port 4 by from console session
0d00h10m12s:I:ACL: 122 removed from port 4 by from console session
0d00h09m56s:I:ACL: 122 removed from port 4 by from console session
0d00h09m38s:I:ACL: 122 removed from port 4 by from console session
```

```
Syntax: show log
```
# Enabling strict control of ACL filtering of fragmented packets

The default processing of fragments by hardware-based ACLs is as follows:

• The first fragment of a packet is permitted or denied using the ACLs. The first fragment is handled the same way as non-fragmented packets, since the first fragment contains the Layer 4 source and destination application port numbers. The device uses the Layer 4 CAM entry if one is programmed, <span id="page-140-0"></span>or applies the interface's ACL entries to the packet and permits or denies the packet according to the first matching ACL.

• For other fragments of the same packet, they are subject to a rule only if there is no Layer 4 information in the rule or in any preceding rules.

The fragments are forwarded even if the first fragment, which contains the Layer 4 information, was denied. Generally, denying the first fragment of a packet is sufficient, since a transaction cannot be completed without the entire packet.

For tighter control, you can configure the port to drop all packet fragments. To do so, enter commands such as the following.

```
device(config)#interface ethernet 1/1
Brocade(config-if-1/1)#ip access-group frag deny
```
This option begins dropping all fragments received by the port as soon as you enter the command. This option is especially useful if the port is receiving an unusually high rate of fragments, which can indicate a hacker attack.

**Syntax: [no] ip access-group frag deny**

# Enabling ACL support for switched traffic in the router image

#### **NOTE**

The **bridged-routed** CLI parameter applies to FSX devices only. For Brocade FCX Series and ICX devices, ACL support for switched traffic in the router image is enabled by default. There is no command to enable or disable it. For outbound traffic, ACL support is enabled on switched traffic by default. The **bridged-routed** command is not applicable.

To enable ACL support for switched traffic on FSX 0-port management modules (SX-FI-ZMR-XL module and SX-FI-ZMR-XL-PREM6 module), enter the following command.

```
device(config)# ip access-list extended 111
device(config-ext-nacl)#bridged-routed
```
#### **Syntax: bridged-routed**

Applying the ACL rule above to an interface on the FSX 0-port management module enables filtering of switched traffic within a VLAN or virtual routing interface.To display the configuration for ACL support for switched traffic, use the show ip access-list <ACL-num> command. The following output from the show ip access-list 111 command displays the configuration of the bridged-routed parameter.

```
device(config-ext-nacl)#show ip access-list 111
Extended IP access list 111: 5 entries
bridged-routed
permit ip host 1.1.1.111 host 2.2.2.111 
permit ospf any any 
permit pim any any 
deny ip 20.20.20.96 0.0.0.15 any 
permit ip any any dscp-marking 40 802.1p-priority-marking 4 internal-priority-marking 
4
```
You can use the bridged-routed feature in conjunction with **enable ACL-per-port-per-vlan** , to assign an ACL to certain ports of a VLAN under the virtual interface configuration level. In this case, all of the Layer 3 traffic (bridged and routed) are filtered by the ACL. The following shows an example configuration.

```
device(config)#vlan 101 by port
device(config-vlan-101)#tagged ethernet 1 to 4
```

```
device(config-vlan-101)#router-interface ve 101
device(config-vlan-101)#exit
device(config)#enable ACL-per-port-per-vlan
device(config)#ip access-list extended 101
device(config-ext-nacl)#bridged-routed
device(config)#write memory
device(config)#exit
device#reload
...
device(config-vif-101)#ip access group 1 in ethernet 1 ethernet 3 ethernet 4
```
The **enable ACL-per-port-per-vlan** command must be followed by the **write-memory** and **reload** commands to place the change into effect.

# Enabling ACL filtering based on VLAN membership or VE port membership

### **NOTE**

This section applies to IPv4 ACLs only. IPv6 ACLs do not support ACL filtering based on VLAN membership or VE port membership. This feature is not applicable to outbound traffic.

You can apply an inbound IPv4 ACL to specific VLAN members on a port (Layer 2 devices only) or to specific ports on a virtual interface (VE) (Layer 3 Devices only). By default, this feature support is disabled. To enable it, enter the following commands at the Global CONFIG level of the CLI.

```
device(config)#enable ACL-per-port-per-vlan
device(config)#write memory
device(config)#exit
device#reload
```
### **NOTE**

For complete configuration examples, see [Applying an IPv4 ACL to specific VLAN members on a port](#page-142-0) [\(Layer 2 devices only\)](#page-142-0) on page 143 and [Applying an IPv4 ACL to a subset of ports on a virtual](#page-143-0) [interface \(Layer 3 devices only\)](#page-143-0) on page 144.

#### **NOTE**

For FastIron X Series devices, you must save the configuration and reload the software to place the change into effect.

**Syntax: [no] enable ACL-per-port-per-vlan** *VLAN-ID*

Enter the **no** form of the command to disable this feature.

## Configuration notes for ACL filtering

• Before enabling this feature on FastIron SX series devices that have second-generation modules, make sure that the VLAN numbers are contiguous. For example, the VLAN numbers can be 201,

<span id="page-142-0"></span>202, 203, and 204, but not 300, 401, 600, and 900. See the release notes for a list of supported modules.

- Brocade devices do not support a globally-configured PBR policy together with per-port-per-VLAN ACLs.
- IPv4 ACLs that filter based on VLAN membership or VE port membership (ACL-per-port-per-VLAN), are supported together with IPv6 ACLs on the same device, as long as they are not bound to the same port or virtual interface.

# Applying an IPv4 ACL to specific VLAN members on a port (Layer 2 devices only)

#### **NOTE**

This section applies to IPv4 ACLs only. IPv6 ACLs do not support ACL filtering based on VLAN membership.

When you bind an IPv4 ACL to a port, the port filters all inbound traffic on the port. However, on a tagged port, there may be a need to treat packets for one VLAN differently from packets for another VLAN. In this case, you can configure a tagged port on a Layer 2 device to filter packets based on the packets' VLAN membership.

To apply an IPv4 ACL to a specific VLAN on a port, enter commands such as the following.

```
device(config)#enable ACL-per-port-per-vlan
...
```

```
device(config)#vlan 12 name vlan12
device(config-vlan-12)#untag ethernet 5 to 8
device(config-vlan-12)#tag ethernet 23 to 24
device(config-vlan-12)#exit
device(config)#access-list 10 deny host 10.157.22.26 log
device(config)#access-list 10 deny 10.157.29.12 log
device(config)#access-list 10 deny host IPHost1 log
device(config)#access-list 10 permit
device(config)#int e 1/23
device(config-if-e1000-1/23))#per-vlan 12
device(config-if-e1000-1/23-vlan-12))#ip access-group 10 in
```
### **NOTE**

The **enable ACL-per-port-per-vlan** command must be followed by the **write-memory** and **reload** commands to place the change into effect.

The commands in this example configure port-based VLAN 12, and add ports e 5 - 8 as untagged ports and ports e 23 - 24 as tagged ports to the VLAN. The commands following the VLAN configuration commands configure ACL 10. Finally, the last three commands apply ACL 10 on VLAN 12 for which port e 23 is a member.

**Syntax: [no] enable ACL-per-port-per-vlan** *VLAN-ID*

### **Syntax: [no] ip access-group** *ACL-ID*

The *VLAN ID* parameter specifies the VLAN name or number to which you will bind the ACL.

The *ACL ID* parameter is the access list name or number.

# <span id="page-143-0"></span>Applying an IPv4 ACL to a subset of ports on a virtual interface (Layer 3 devices only)

### **NOTE**

This section applies to IPv4 ACLs only. IPv6 ACLs do not support ACL filtering based on VE port membership.

You can apply an IPv4 ACL to a virtual routing interface. The virtual interface is used for routing between VLANs and contains all the ports within the VLAN. The IPv4 ACL applies to all the ports on the virtual routing interface. You also can specify a subset of ports within the VLAN containing a specified virtual interface when assigning an ACL to that virtual interface.

Use this feature when you do not want the IPv4 ACLs to apply to all the ports in the virtual interface VLAN or when you want to streamline IPv4 ACL performance for the VLAN.

To apply an ACL to a subset of ports within a virtual interface, enter commands such as the following.

device(config)#enable ACL-per-port-per-vlan ... device(config)#vlan 10 name IP-subnet-vlan device(config-vlan-10)#untag ethernet 1/1 to 2/12 device(config-vlan-10)#router-interface ve 1 device(config-vlan-10)#exit device(config)#access-list 1 deny host 10.157.22.26 log device(config)#access-list 1 deny 10.157.29.12 log device(config)#access-list 1 deny host IPHost1 log device(config)#access-list 1 permit any device(config)#interface ve 1/1 device(config-vif-1/1)#ip access-group 1 in ethernet 1/1 ethernet 1/3 ethernet 2/1 to 2/4

#### **NOTE**

The **enable ACL-per-port-per-vlan** command must be followed by the **write-memory** and **reload** commands to place the change into effect.

The commands in this example configure port-based VLAN 10, add ports 1/1 - 2/12 to the VLAN, and add virtual routing interface 1 to the VLAN. The commands following the VLAN configuration commands configure ACL 1. Finally, the last two commands apply ACL 1 to a subset of the ports associated with virtual interface 1.

**Syntax: [no] ip access-group** *ACL-ID* **in** *interface port* [ **to** *port* ]

The *ACL ID* parameter is the access list name or number.

# ACLs to filter ARP packets

## **NOTE**

This feature is not applicable to outbound traffic.

You can use ACLs to filter ARP packets. Without this feature, ACLs cannot be used to permit or deny incoming ARP packets. Although an ARP packet contains an IP address just as an IP packet does, an ARP packet is not an IP packet; therefore, it is not subject to normal filtering provided by ACLs.

When a Brocade device receives an ARP request, the source MAC and IP addresses are stored in the device ARP table. A new record in the ARP table overwrites existing records that contain the same IP
address. This behavior can cause a condition called "ARP hijacking", when two hosts with the same IP address try to send an ARP request to the Brocade device.

Normally ARP hijacking is not a problem because IP assignments are done dynamically; however, in some cases, ARP hijacking can occur, such as when a configuration allows a router interface to share the IP address of another router interface. Since multiple VLANs and the router interfaces that are associated with each of the VLANs share the same IP segment, it is possible for two hosts in two different VLANs to fight for the same IP address in that segment. ARP filtering using ACLs protects an IP host record in the ARP table from being overwritten by a hijacking host. Using ACLs to filter ARP requests checks the source IP address in the received ARP packet. Only packets with the permitted IP address will be allowed to be to be written in the ARP table; others are dropped.

## Configuration considerations for filtering ARP packets

- This feature is available on devices running Layer 3 code. This filtering occurs on the management processor.
- The feature is available on physical interfaces and virtual routing interfaces. It is supported on the following physical interface types Ethernet and trunks.
- ACLs used to filter ARP packets on a virtual routing interface can be inherited from a previous interface if the virtual routing interface is defined as a follower virtual routing interface.
- Only extended ACLs which are with protocol IP only can be used. If any other ACL is used, an error is displayed.

## Configuring ACLs for ARP filtering

To implement the ACL ARP filtering feature, enter commands such as the following.

```
device(config)# access-list 101 permit ip host 192.168.2.2 any 
device(config)# access-list 102 permit ip host 192.168.2.3 any 
device(config)# access-list 103 permit ip host 192.168.2.4 any 
device(config)# vlan 2 
device(config-vlan-2)# tag ethe 1/1 to 1/2 
device(config-vlan-2)# router-interface ve 2 
device(config-vlan-2)# vlan 3 
device(config-vlan-3)# tag ethe 1/1 to 1/2 
device(config-vlan-3)#router-int ve 3 
device(config-vlan-3)# vlan 4 
device(config-vlan-4)# tag ethe 1/1 to 1/2 
device(config-vlan-4)# router-int ve 4 
device(config-vlan-4)# interface ve 2 
device(config-ve-2)# ip access-group 101 in 
device(config-ve-2)# ip address 192.168.2.1/24 
device(config-ve-2)# ip use-ACL-on-arp 103 
device(config-ve-2)# exit 
device(config)# interface ve 3 
device(config-ve-3)# ip access-group 102 in 
device(config-ve-3)# ip follow ve 2 
device(config-ve-3)# ip use-ACL-on-arp 
device(config-ve-3)# exit 
device(config-vlan-4)# interface ve 4 
device(config-ve-4)# ip follow ve 2 
device(config-ve-4)# ip use-ACL-on-arp
device(config-ve-4)# exit
```
**Syntax: [no] ip use-ACL-on-arp** [ *access-list-number* ]

When the **use-ACL-on-arp** command is configured, the ARP module checks the source IP address of the ARP request packets received on the interface. It then applies the specified ACL policies to the packet. Only the packet with the IP address that the ACL permits will be allowed to be to be written in the ARP table; those that are not permitted will be dropped.

The access-list-number parameter identifies the ID of the standard ACL that will be used to filter the packet. Only the source and destination IP addresses will be used to filter the ARP packet. You can do one of the following for access-list-number :

- Enter an ACL ID to explicitly specify the ACL to be used for filtering. In the example above, the line device#ip use-ACL-on-arp 103 specifies ACL 103 to be used as the filter.
- Allow the ACL ID to be inherited from the IP ACLs that have been defined for the device. In the example above, the line device#ip use-ACL-on-arp allows the ACL to be inherited from IP ACL 101 because of the ip follow relationship between virtual routing interface 2 and virtual routing interface 4. Virtual routing interface 2 is configured with IP ACL 101; thus virtual routing interface 4 inherits IP ACL 101.

ARP requests will not be filtered by ACLs if one of the following conditions occur:

- If the ACL is to be inherited from an IP ACL, but there is no IP ACL defined.
- An ACL ID is specified for the use-ACL-on-arp command, but no IP address or "any any" filtering criteria have been defined under the ACL ID.

## Displaying ACL filters for ARP

To determine which ACLs have been configured to filter ARP requests, enter a command such as the following.

```
device(config)#show ACL-on-arp
Port ACL ID Filter Count<br>2    103    10
2 103 10
3 102 23
     101
```
**Syntax: show ACL-on-arp** [ *interface port* ] | **loopback** [ *num* ] | **ve** [ *num* ]]

If the *port* variable is not specified, all ports on the device that use ACLs for ARP filtering will be included in the display.

The Filter Count column shows how many ARP packets have been dropped on the interface since the last time the count was cleared.

## Clearing the filter count

To clear the filter count for all interfaces on the device, enter a command such as the following.

```
device(config)#clear ACL-on-arp
```
The above command resets the filter count on all interfaces in a device back to zero.

**Syntax: clear ACL-on-arp**

## Filtering on IP precedence and ToS values

To configure an extended IP ACL that matches based on IP precedence, enter commands such as the following.

```
device(config)#access-list 103 deny tcp 10.157.21.0/24 10.157.22.0/24 
precedence internet
device(config)#access-list 103 deny tcp 10.157.21.0/24 eq ftp 10.157.22.0/24
```
precedence 6 device(config)#access-list 103 permit ip any any

The first entry in this ACL denies TCP traffic from the 10.157.21.x network to the 10.157.22.x network, if the traffic has the IP precedence option "internet" (equivalent to "6").

The second entry denies all FTP traffic from the 10.157.21.x network to the 10.157.22.x network, if the traffic has the IP precedence value "6" (equivalent to "internet").

The third entry permits all packets that are not explicitly denied by the other entries. Without this entry, the ACL would deny all incoming or outgoing IP traffic on the ports to which you assign the ACL.

To configure an IP ACL that matches based on ToS, enter commands such as the following.

```
device(config)#access-list 104 deny tcp 10.157.21.0/24 10.157.22.0/24 tos
normal
device(config)#access-list 104 deny tcp 10.157.21.0/24 eq ftp 10.157.22.0/24
t \geq 13device(config)#access-list 104 permit ip any any
```
The first entry in this IP ACL denies TCP traffic from the 10.157.21.x network to the 10.157.22.x network, if the traffic has the IP ToS option "normal" (equivalent to "0").

The second entry denies all FTP traffic from the 10.157.21.x network to the 10.157.22.x network, if the traffic has the IP ToS value "13" (equivalent to "max-throughput", "min-delay", and "min-monetarycost").

The third entry permits all packets that are not explicitly denied by the other entries. Without this entry, the ACL would deny all incoming or outgoing IP traffic on the ports to which you assign the ACL.

## TCP flags - edge port security

The edge port security feature works in combination with IP ACL rules and can be combined with other ACL functions (such as dscp-marking and traffic policies), giving you greater flexibility when designing ACLs.

For details about the edge port security feature, refer to the *Using TCP Flags in combination with other ACL features* section.

## QoS options for IP ACLs

Quality of Service (QoS) options enable you to perform QoS for packets that match the ACLs. Using an ACL to perform QoS is an alternative to directly setting the internal forwarding priority based on incoming port, VLAN membership, and so on. (This method is described in "QoS priorities-to-traffic assignment" section in the *FastIron Ethernet Switch Traffic Management Guide* .)

The following QoS ACL options are supported:

• **dscp-cos-mapping** - This option is similar to the **dscp-matching** command (described below). This option maps the DSCP value in incoming packets to a hardware table that provides mapping of each of the 0 - 63 DSCP values, and distributes them among eight traffic classes (internal priorities) and eight 802.1p priorities.

By default, the Brocade device does the *802.1p* to *CoS* mapping. If you want to change the priority mapping to *DSCP* to *CoS* mapping, you must enter the following ACL statement.

permit ip any any dscp-cos-mapping

- **dscp-marking** Marks the DSCP value in the outgoing packet with the value you specify.
- **internal-priority-marking** and **802.1p-priority-marking** Supported with the DSCP marking option, these commands assign traffic that matches the ACL to a hardware forwarding queue (**internal-priority-marking** ), and re-mark the packets that match the ACL with the 802.1p priority (**802.1p-priority-marking** ).
- **dscp-matching** Matches on the packet DSCP value. This option does not change the packet forwarding priority through the device or mark the packet.
- 802.1p-priority-matching Inspects the 802.1p bit in the ACL that can be used with adaptive rate limiting. For details, **refer to** "Inspecting the 802.1p bit in the ACL for adaptive rate limiting" section in the *FastIron Ethernet Switch Traffic Management Guide***.**

### **NOTE**

These QoS options are only available if a specific ICMP type is specified for the icmp-type parameter while configuring extended ACLS, and cannot be used with the **any-icmp-type** option. See [Extended](#page-123-0) [numbered ACL syntax](#page-123-0) on page 124 and [Extended named ACL configuration](#page-129-0) on page 130for the syntax for configuring extended ACLs.

## Configuration notes for QoS options on FCX and ICX devices

- These devices do not support marking and prioritization simultaneously with the same rule (and do not support DSCP CoS mapping at all). To achieve this, you need to create two separate rules. In other words, you can mark a rule with DSCP or 802.1p information, or you can prioritize a rule based on DSCP or 802.1p information. You can enable only one of the following ACL options per rule:
	- ‐ 802.1p-priority-marking
	- ‐ dscp-marking
	- ‐ internal-priority-marking

For example, any one of the following commands is supported.

device(config)#access-list 101 permit ip any any dscp-marking 43

or

device(config)#access-list 101 permit ip any any 802.1p-priority-marking

or

device(config)#access-list 101 permit ip any any internal-priority-marking 6

The following command is supported on FCX, ICX 6610, ICX 6450 devices (24 and 48-port models), mixed stack devices (ICX 6610 devices stacked with ICX 6450 devices), ICX 6650, and ICX 7750. It is not supported on FastIron SX chassis based platforms.

```
device(config)#access-list 101 permit ip any any dscp-marking 43
802.1p-priority-marking 4 internal-priority-marking 6
```
## Using an ACL to map the DSCP value (DSCP CoS mapping)

### **NOTE**

The **dscp-cos-mapping** option is supported on FSX devices only. It is not supported on Stackable devices. This feature is not applicable to outbound traffic.

The **dscp-cos-mapping** option maps the DSCP value in incoming packets to a hardware table that provides mapping of each of the 0 - 63 DSCP values, and distributes them among eight traffic classes (internal priorities) and eight 802.1p priorities.

```
NOTE
```
The **dscp-cos-mapping** option overrides port-based priority settings.

By default, the Brocade device does the *802.1p* to *CoS* mapping. If you want to change the priority mapping to *DSCP* to *CoS* mapping, you must enter the following ACL statement.

permit ip any any dscp-cos-mapping

The complete CLI syntax for this feature is shown in [Extended numbered ACL configuration](#page-123-0) on page 124 and [Extended named ACL configuration](#page-129-0) on page 130. The following shows the syntax specific to the DSCP Cos mapping feature.

[ **dscp-marking** *dscp-value* **dscp-cos-mapping** ]

or

[ **dscp-cos-mapping** ]

### **NOTE**

The **dscp-cos-mapping** option should not be used when assigning an 802.1p priority. To assign an 802.1p priority to a specific DSCP (using **dscp-match** ), re-assign the DSCP value as well. For exampledevice(config)#access-list 100 permit ip any any dscp-match dscp-marking 802.1p internal

## Using an IP ACL to mark DSCP values (DSCP marking)

The **dscp-marking** option for extended ACLs allows you to configure an ACL that marks matching packets with a specified DSCP value. You also can use DSCP marking to assign traffic to a specific hardware forwarding queue (refer to [Using an ACL to change the forwarding queue](#page-150-0) on page 151).

For example, the following commands configure an ACL that marks all IP packets with DSCP value 5. The ACL is then applied to incoming packets on interface 7. Consequently, all inbound packets on interface 7 are marked with the specified DSCP value.

```
device(config)#access-list 120 permit ip any any dscp-marking 5 dscp-cos-mapping
device(config)#interface 1/7
device(config-if-e1000-1/7)#ip access-group 120 in
```
#### **Syntax: dscp-marking** *dscp-value*

The **dscp-marking** *dscp-value* parameter marks all traffic to a new DSCP value which can be from 0 through 63.

### **NOTE**

The **dscp-cos-mapping** option is supported on FSX devices only.

## Combined ACL for 802.1p marking

Brocade devices support a simple method for assigning an 802.1p priority value to packets without affecting the actual packet or the DSCP. In early IronWare software releases, users were required to

provide DSCP-marking and DSCP-matching information in order to assign 802.1p priority values, which required the deployment of a 64-line ACL to match all possible DSCP values. Users were also required to configure an internal priority marking value. Now, users can easily specify 802.1p priority marking values directly, and change internal priority marking from *required* to o*ptional* .

### **NOTE**

This feature is not applicable to outbound traffic.

On the following devices, if the user does not set a specific internal marking priority, the default value is the same as the 802.1-priority marking value:

- FCX and ICX devices
- FSX modules, with the exception of SX-48GCPP modules, released prior to hardware release 07.3.00, including:
	- ‐ SX-FI624C
	- ‐ SX-FI624HF
	- ‐ SX-FI62XG
	- ‐ SX-FI42XG
	- ‐ SX-FI424C
	- ‐ SX-FI424F
	- ‐ SX-FI8GMR6
	- ‐ SX-FI2XGMR4

On the following devices, if the user does not set a specific internal marking priority, then the internal priority does not change:

- SX-48GCPP modules
- All FSX modules released in hardware release 07.3.00 and later releases, including:
	- ‐ SX-FI24GPP
	- ‐ SX-FI24HF
	- ‐ SX-FI2XG
	- ‐ SX-FI8XG

Priority values range from 0 to 7.

Two new ACL parameters support this feature, one required for priority marking and one optional for internal priority marking. These parameters apply to IP, and TCP, and UDP.

#### **For IP**

device(config)#acc 104 per ip any any 802.1p-priority-marking 1

or the following command, which also assigns an optional internal-priority-marking value.

device(config)#acc 104 per ip any any 802.1p-priority-marking 1 internal-prioritymarking 5

**Syntax: access-list num** *(100-199)* **permit ip any any 802.1p-priority-marking** *priority value 0-7* [ **internal-priority-marking** *value 0-7* ]

### **For TCP**

device(config)#acc 105 per tcp any any 802.1p-priority-marking 1

or the following command, which also assigns an optional internal-priority-marking value.

device(config)#acc 105 per tcp any any 802.1p-priority-marking 1 internal-prioritymarking 5

<span id="page-150-0"></span>**Syntax: access-list num** *(100-199)* **permit tcp any any 802.1p-priority-marking** *priority value (0-7)* [ **internal-priority-marking** *value (0-7)* ]

### **For UDP**

device(config)#acc 105 per udp any any 802.1p-priority-marking 1

or the following command, which also assigns an optional internal-priority-marking value.

device(config)#acc 105 per udp any any 802.1p-priority-marking 1 internal-prioritymarking 5

### **Syntax: access-list num** *(100-199)* **permit udp any any 802.1p-priority-marking** *priority value (0-7)* [ **internal-priority-marking** *value (0-7)* ]

In each of these examples, in the first command the internal-priority value is not specified, which means it maintains a default value of 1 (equal to that of the 802.1p value). In the second command, the internal-priority value has been configured by the user to 5.

### Using an ACL to change the forwarding queue

The **802.1p-priority-marking** priority value *(0 - 7)* parameter re-marks the packets of the 802.1Q traffic that match the ACL with this new 802.1p priority, or marks the packets of the non-802.1Q traffic that match the ACL with this 802.1p priority, later at the outgoing 802.1Q interface.

The 802.1p priority mapping is shown in the *Default mapping of forwarding queues to 802.1p priorities* table.

The **internal-priority-marking** value *(0 - 7)* parameter assigns traffic that matches the ACL to a specific hardware forwarding queue (qosp0 - qosp7).

### **NOTE**

The **internal-priority-marking** parameter overrides port-based priority settings.On the FCX platform, using either **802.1p-priority-marking** or **802.1p-priority-marking** with **internal-priority-marking** performs both marking and internal prioritization.

In addition to changing the internal forwarding priority, if the outgoing interface is an 802.1Q interface, this parameter maps the specified priority to its equivalent 802.1p (CoS) priority and marks the packet with the new 802.1p priority. The following table lists the default mappings of hardware forwarding queues to 802.1p priorities on the FSX.

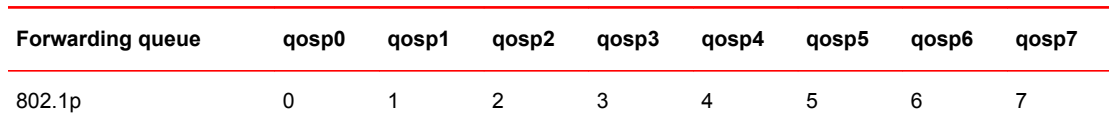

**TABLE 14** Default mapping of forwarding queues to 802.1p priorities

The complete CLI syntax for 802.1p priority marking and internal priority marking is shown in [Extended](#page-123-0) [numbered ACL configuration](#page-123-0) on page 124 and [Extended named ACL configuration](#page-129-0) on page 130. The following shows the syntax specific to these features.

**Syntax:**...**dscp-marking** *0-63* **802.1p-priority-marking** *0-7* **internal-priority-marking** *0-7*

## DSCP matching

The **dscp-matching** option matches on the packet DSCP value. This option does not change the packet forwarding priority through the device or mark the packet.

To configure an ACL that matches on a packet with DSCP value 29, enter a command such as the following.

```
device(config)#access-list 112 permit ip 1 0.1.1.0 0.0.0.255 10.2.2.x 0.0.0.255 dscp-
matching 29
```
The complete CLI syntax for this feature is shown in [Extended numbered ACL configuration](#page-123-0) on page 124 and [Extended named ACL configuration](#page-129-0) on page 130. The following shows the syntax specific to this feature.

**Syntax: ...dscp-matching** *0-63*

### **NOTE**

For complete syntax information, refer to [Extended numbered ACL syntax](#page-123-0) on page 124.

# ACL-based rate limiting

ACL-based rate limiting provides the facility to limit the rate for IP traffic that matches the permit conditions in extended IP ACLs. This feature is available in the Layer 2 and Layer 3 code.

### **NOTE**

Brocade devices support ACL-based rate limiting for inbound traffic. This feature is not supported for outbound traffic.

For more details, including configuration procedures, refer to chapter "Traffic Policies" in the *FastIron Ethernet Switch Traffic Management Guide* .

## ACL statistics

ACL statistics is a mechanism for counting the number of packets and the number of bytes per packet to which ACL filters are applied.

To see the configuration procedures for ACL statistics, refer to chapter "Traffic Policies" in the *FastIron Ethernet Switch Traffic Management Guide* .

#### **NOTE**

The terms *ACL statistics* and *ACL counting* are used interchangeably in this guide and mean the same thing.

## ACL accounting

ACL accounting helps to collect usage information for access lists configured on the device. Counters, stored in hardware, keep track of the number of times an ACL filter is used. ACL accounting provides statistics for permit rules, deny rules, and implicit rules that help in identifying usage of particular traffic. ACL accounting is supported on IPv4 ACLs, IPv6 ACLs, and Layer 2 MAC filters and provides accounting information for inbound ACLs. Accounting on IPv4 ACLs, IPv6 ACLs, and MAC filters are explained in the corresponding sections of this guide.

## Feature limitations for ACL accounting

- Traffic Policer and ACL accounting cannot coexist.
- ACL accounting is not supported on outbound ACLs.
- ACL accounting is not supported on dynamic ACLs.
- ACL accounting is not supported on ICX 6430 devices and the following FastIron SX device series: SX-FI624HF, SX-FI624C, SX-FI62XG, SX-FIZMRXL6 or their combination.
- On FastIron SXR800 and SXR1600 devices, traffic terminating at the devices will not be accounted.

## Configuring IPv4 ACL accounting

Steps to enable, display, and clear IPv4 ACL accounting

On enabling IPv4 ACL accounting for FastIron devices, it will be enabled on all the filters of the ACL including the implicit rule. You can enable ACL accounting for named and numbered ACLs.

1. To enable ACL accounting for a configured ACL, choose one of the following options.

- For a numbered ACL, use the **access list enable accounting** command in the global configuration mode.
- For a named ACL, use the **enable accounting** command in the ACL configuration mode.

```
device(config)#access-list 10 enable-accounting
```
device(config-std-nacl)#enable-accounting

### **NOTE**

When the ACL on which accounting is enabled is shared between multiple interfaces, enable ACL-PER-PORT-PER-VLAN flag to get statistics at the port level.

2. To display ACL accounting information, use the **show access list accounting** command. The accounting statistics is collected every five seconds and is synchronized to remote unit(s) every one minute.

```
device#show access-list accounting ve 16 in
IPV4 ACL Accounting Information
devNum[0] \implies ACL: 10 0: permit any 
Hit Count: (1Min) 0 (5Sec) 0
 (PktCnt) 0 (ByteCnt) 0
 --------------------------------------------------
    65535: Implicit Rule deny any any<br>Hit Count: (1Min)
 Hit Count: (1Min) 0 (5Sec) 0
 (PktCnt) 0 (ByteCnt) 0
     --------------------------------------------------
IPV6 ACL Accounting Information
devNum[0] => ACL: v6 
     0: permit ipv6 any any 
     Hit Count: (1Min) 0 (5Sec) 0<br>(PktCnt) 0 (ByteCnt) 0
    (PktCnt) 0 (ByteCnt) 0<br>The China of the China of the China of the China of the China of the China of the China of the China of the Ch
                             -------------------------------------------------
```
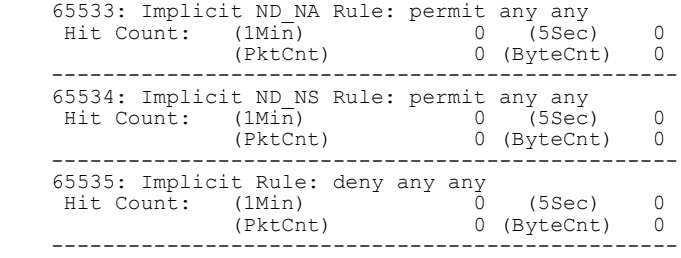

3. To clear ACL accounting statistics for ACLs configured, choose one of the following options.

- For ACLs configured on a specific interface, use the **clear access list accounting** command in the global configuration mode.
- For all ACLs configured in the device, use the **clear access list accounting all** command in the global configuration mode.

device(config)#clear access-list accounting ethernet 1/5 in

device(config)#clear access list accounting all

The following example shows how to enable ACL accounting for a numbered ACL.

```
device(config)# access-list 10 permit host 10.10.10.1 
device(config)# access-list 10 enable-accounting
device(config)# interface ethernet 1/1
device(config-if-1/1)# ip access-group 10 in
```
The following example shows how to enable ACL accounting for an IPv4 named ACL.

```
device(config)# ip access-list standard std
device(config-std-nacl)# permit 10.10.10.0/24
device(config-std-nacl)# deny 20.20.20.0/24
device(config-std-nacl)# enable-accounting
device(config-std-nacl)# interface ve 121
device(config-vif-121)# ip access-group std in
```
# ACLs to control multicast features

You can use ACLs to control the following multicast features:

- Limit the number of multicast groups that are covered by a static rendezvous point (RP)
- Control which multicast groups for which candidate RPs sends advertisement messages to bootstrap routers
- Identify which multicast group packets will be forwarded or blocked on an interface

For configuration procedures, refer to chapter "IP Multicast Protocols" in the *FastIron Ethernet Switch IP Multicast Configuration Guide* .

## Enabling and viewing hardware usage statistics for an ACL

The number of configured ACL rules can affect the rate at which hardware resources are used. You can use the **show access-list hw-usage on** command to enable hardware usage statistics, followed by the **show access-list access-list-id** command to determine the hardware usage for an ACL. To gain more hardware resources, you can modify the ACL rules so that it uses less hardware resource.

<span id="page-154-0"></span>To enable and view hardware usage statistics, enter commands such as the following:

device#show access-list hw-usage on device#show access-list 100 Extended IP access list 100 (hw usage : 2) deny ip any any (hw usage : 1

The first command enables hardware usage statistics, and the second command displays the hardware usage for IP access list 100.

#### **NOTE**

Hardware usage statistics for ACLs differ for FSX 800 and FSX 1600 devices with one or more SX-FI48GPP interface modules, compared to devices that do not have this interface module.

The following displays an example of the show output for an FSX 800 device in which an SX-FI48GPP interface module is installed.

device#show access-list all Standard IP access list 1 (hw usage (if applied on 24GC modules) : 2) (hw usage (if applied on 48GC modules) : 2) permit any (hw usage (if applied on 24GC modules) : 1) (hw usage (if applied on 48GC modules) : 1) Extended IP access list 100 (hw usage (if applied on 24GC modules) : 7) (hw usage (if applied on 48GC modules) : 7) deny tcp any range newacct src any (hw usage (if applied on 24GC modules) : 6) (hw usage (if applied on 48GC modules) : 6) FastIron SX 800 Router#sh mod Ports Starting MAC F1: SX-FISF Switch Fabric active F2: SX-FISF Switch Fabric active  $S1:$ S2: S3: Configured as SX-FI648 48-port 100/1000 Copper S4: SX-FI648PP 48-port 100/1000 Copper 0K 48 0000.0027.7918<br>S5: SX-FI624C 24-port Gig Copper 0K 24 0000.0027.7960 S5: SX-FI624C 24-port Gig Copper S6: S7: SX-FI624C 24-port Gig Copper OK 24 0000.0027.7990 S8: S9: SX-FIZMR6 0-port Management Standby 0 { Status : OK } S10: SX-FIZMR6 0-port Management Active 0

**Syntax: show access-list hw-usage** [ **on** | **off** ]

**Syntax: show access-list** [ *access-list-id* | **all** ]

By default, hardware usage statistics are disabled. To disable hardware usage statistics after it has been enabled, use the **show access-list hw-usage off** command.

The *access-list-id* variable is a valid ACL name or number.

# Displaying ACL information

To display the number of Layer 4 CAM entries used by each ACL, enter the following command.

```
device#show access-list all
Extended IP access list 100 (Total flows: N/A, Total packets: N/A, Total rule cam 
use: 3)
permit udp host 192.168.2.169 any (Flows: N/A, Packets: N/A, Rule cam use: 1)
```
permit icmp any any (Flows: N/A, Packets: N/A, Rule cam use: 1) deny ip any any (Flows: N/A, Packets: N/A, Rule cam use: 1)

**Syntax: show access-list** [ *ACL-num* | *ACL-name* | **all** ]

The Rule cam use field lists the number of CAM entries used by the ACL or entry. The number of CAM entries listed for the ACL itself is the total of the CAM entries used by the ACL entries.

For flow-based ACLs, the Total flows and Flows fields list the number of Layer 4 session table flows in use for the ACL.

The Total packets and Packets fields apply only to flow-based ACLs.

# Troubleshooting ACLs

Use the following methods to troubleshoot access control lists (ACLs):

- To display the number of Layer 4 CAM entries being used by each ACL, enter the **show accesslist** *ACL-num* | *ACL-name* | **all** command. Refer to [Displaying ACL information](#page-154-0) on page 155.
- To determine whether the issue is specific to fragmentation, remove the Layer 4 information (TCP or UDP application ports) from the ACL, then reapply the ACL.

If you are using another feature that requires ACLs, either use the same ACL entries for filtering and for the other feature, or change to flow-based ACLs.

# Policy-based routing (PBR)

Policy-Based Routing (PBR) allows you to use ACLs and route maps to selectively modify and route IP packets in hardware. The ACLs classify the traffic. Route maps that match on the ACLs set routing attributes for the traffic.

A PBR policy specifies the next hop for traffic that matches the policy. Using standard ACLs with PBR, you can route IP packets based on their source IP address. With extended ACLs, you can route IP packets based on all of the clauses in the extended ACL.

You can configure the Brocade device to perform the following types of PBR based on a packet Layer 3 and Layer 4 information:

- Select the next-hop gateway.
- Send the packet to the null interface (null0).

When a PBR policy has multiple next hops to a destination, PBR selects the first live next hop specified in the policy that is up. If none of the policy's direct routes or next hops are available, the packet is routed in the normal way.

## Configuration considerations for policy-based routing

- PBR is supported in the full Layer 3 code only.
- PBR is not supported together with Ingress ACLs on the same port.
- Global PBR is not supported when IP Follow is configured on an interface.
- Global PBR is not supported with per-port-per-VLAN ACLs.
- A PBR policy on an interface takes precedence over a global PBR policy.
- You cannot apply PBR on a port if that port already has ingress ACLs, ACL-based rate limiting, DSCP-based QoS, MAC address filtering.
- The number of route maps that you can define is limited by the available system memory, which is determined by the system configuration and how much memory other features use. When a route map is used in a PBR policy, the PBR policy uses up to six instances of a route map, up to five ACLs in a matching policy of each route map instance, and up to six next hops in a set policy of each route map instance. Note that the CLI will allow you configure more than six next hops in a route map; however, the extra next hops will not be placed in the PBR database. The route map could be used by other features like BGP or OSPF, which may use more than six next hops.
- ACLs with the **log** option configured should not be used for PBR purposes.
- PBR ignores explicit or implicit **deny ip any any** ACL entries, to ensure that for route maps that use multiple ACLs, the traffic is compared to all the ACLs. PBR also ignores any deny clauses in an ACL. Traffic that matches a deny clause is routed normally using Layer 3 paths.
- PBR always selects the first next hop from the next hop list that is up. If a PBR policy's next hop goes down, the policy uses another next hop if available. If no next hops are available, the device routes the traffic in the normal way.
- PBR is not supported for fragmented packets. If the PBR ACL filters on Layer 4 information like TCP/UDP ports, fragmented packed are routed normally.
- You can change route maps or ACL definitions dynamically and do not need to rebind the PBR policy to an interface.
- PBR is supported only on the default VRF.

### **NOTE**

On all platforms other than FSX, PBR will not be applied on tunnel interfaces.

## Configuring a PBR policy

To configure PBR, you define the policies using IP ACLs and route maps, then enable PBR globally or on individual interfaces. The device programs the ACLs into the packet processor on the interfaces and routes traffic that matches the ACLs according to the instructions in the route maps.

To configure a PBR policy:

- Configure ACLs that contain the source IP addresses for the IP traffic you want to route using PBR.
- Configure a route map that matches on the ACLs and sets the route information.
- Apply the route map on untagged interface or on virtual interface.

## Configuring the ACLs

PBR uses route maps to change the routing attributes in IP traffic. This section shows an example of how to configure a standard ACL to identify the source subnet for IP traffic.

To configure a standard ACL to identify a source subnet, enter a command such as the following.

device(config)#access-list 99 permit 10.157.23.0 0.0.0.255

The command in this example configures a standard ACL that permits traffic from subnet 10.157.23.0/24. After you configure a route map that matches based on this ACL, the software uses the route map to set route attributes for the traffic, thus enforcing PBR.

#### **NOTE**

Do not use an access group to apply the ACL to an interface. Instead, use a route map to apply the ACL globally or to individual interfaces for PBR, as shown in the following sections.

**Syntax: [no] access-group** *num* { **deny** | **permit** } { *source-ip* | *hostname wildcard* }

#### or

**Syntax: [no] access-list** *num* { **deny** | **permit** } { *source-ip/mask-bits* | *hostname* }

**Syntax: [no] access-list** *num* { **deny** | **permit** } **host** { *source-ip* | *hostname* }

**Syntax: [no] access-list** *num* { **deny** | **permit** } **any**

The num parameter is the access list number and can be from 1 - 99.

The **deny | permit** parameter indicates whether packets that match a policy in the access list are denied (dropped) or permitted (forwarded).

### **NOTE**

If you are configuring the ACL for use in a route map, always specify **permit** . Otherwise, the Brocade device will ignore deny clauses and packets that match deny clauses are routed normally.

The source-ip parameter specifies the source IP address. Alternatively, you can specify the host name.

### **NOTE**

To specify the host name instead of the IP address, the host name must be configured using the DNS resolver on the Brocade device. To configure the DNS resolver name, use the **ip dns serveraddress** ... command at the global CONFIG level of the CLI.

The wildcard parameter specifies the mask value to compare against the host address specified by the source-ip parameter. The wildcard is in dotted-decimal notation (IP address format). It is a four-part value, where each part is 8 bits (one byte) separated by dots, and each bit is a one or a zero. Each part is a number ranging from 0 to 255, for example 0.0.0.255. Zeros in the mask mean the packet source address must match the source-ip . Ones mean any value matches. For example, the sourceip and wildcard values 10.157.22.26 0.0.0.255 mean that all hosts in the Class C subnet 10.157.22.x match the policy.

If you prefer to specify the wildcard (mask value) in CIDR format, you can enter a forward slash after the IP address, then enter the number of significant bits in the mask. For example, you can enter the CIDR equivalent of "10.157.22.26 0.0.0.255" as "10.157.22.26/24". The CLI automatically converts the CIDR number into the appropriate ACL mask (where zeros instead of ones are the significant bits) and changes the non-significant portion of the IP address into zeros. For example, if you specify 10.157.22.26/24 or 10.157.22.26 0.0.0.255, then save the changes to the startup-config file, the value appears as 10.157.22.0/24 (if you have enabled display of subnet lengths) or 10.157.22.0 0.0.0.255 in the startup-config file.

If you enable the software to display IP subnet masks in CIDR format, the mask is saved in the file in "/ mask-bits " format. To enable the software to display the CIDR masks, enter the **ip show-subnetlength** command at the global CONFIG level of the CLI. You can use the CIDR format to configure the ACL entry regardless of whether the software is configured to display the masks in CIDR format.

#### **NOTE**

If you use the CIDR format, the ACL entries appear in this format in the running-config and startupconfig files, but are shown with subnet mask in the display produced by the **show ip access-list** command.

The **host** source-ip | hostname parameter lets you specify a host IP address or name. When you use this parameter, you do not need to specify the mask. A mask of all zeros (0.0.0.0) is implied.

The **any** parameter configures the policy to match on all host addresses.

### **NOTE**

Do not use the **log** option in ACLs that will be used for PBR.

## Configuring the route map

After you configure the ACLs, you can configure a PBR route map that matches based on the ACLs and sets routing information in the IP traffic.

### **NOTE**

The match and set statements described in this section are the only route-map statements supported for PBR. Other route-map statements described in the documentation apply only to the protocols with which they are described.

To configure a PBR route map, enter commands such as the following.

```
device(config)#route-map test-route permit 99
device(config-routemap test-route)#match ip address 99
device(config-routemap test-route)#set ip next-hop 192.168.2.1
device(config-routemap test-route)#exit
```
The commands in this example configure an entry in a route map named "test-route". The **match** statement matches on IP information in ACL 99. The **set** statement changes the next-hop IP address for packets that match to 192.168.2.1.

#### **Syntax: [no] route-map** *map-name* { **permit** | **deny** } *num*

The map-name is a string of characters that names the map. Map names can be up to 32 characters in length. You can define an unlimited number of route maps on the Brocade device, as long as system memory is available.

The **permit | deny** parameter specifies the action the Brocade device will take if a route matches a match statement:

- If you specify **deny** route map instance, it is ignored and not programmed in Layer 4 CAM.
- If you specify **permit**, the Brocade device applies the match and set statements associated with this route map instance.

The *num* parameter specifies the instance of the route map you are defining. Routes are compared to the instances in ascending numerical order. For example, a route is compared to instance 1, then instance 2, and so on.

When a route map is used in a PBR policy, the PBR policy uses up to six instances of a route map, up to five ACLs in a matching policy of each route map instance, and up to six next hops in a set policy of each route map instance.

You can apply multiple ACLs to a route map by entering commands such as the following:

device(config)#route-map test-route device(config-routemap test-route)match ip address 50 51 52 53 54

### **Syntax: [no] match ip address** *ACL-num-or-name*

The *ACL-num* parameter specifies a standard or extended ACL number or name.

#### **Syntax: [no] set ip next hop** *ip-addr*

This command sets the next-hop IP address for traffic that matches a match statement in the route map.

#### **Syntax: [no] set interface null0**

This command sends the traffic to the null0 interface, which is the same as dropping the traffic.

## Enabling PBR

After you configure the ACLs and route map entries, you can enable PBR globally, on individual interfaces, or both as described in this section. To enable PBR, you apply a route map you have configured for PBR globally or locally.

## Enabling PBR globally

To enable PBR globally, enter a command such as the following at the global CONFIG level.

device(config)#ip policy route-map test-route

This command applies a route map named "test-route" to all interfaces on the device for PBR.

**Syntax: ip policy route-map** *map-name*

### Enabling PBR locally

To enable PBR locally, enter commands such as the following.

```
device(config)#interface ve 1
device(config-vif-1)#ip policy route-map test-route
```
The commands in this example change the CLI to the Interface level for virtual interface 1, then apply the "test-route" route map to the interface. You can apply a PBR route map to Ethernet ports or virtual interfaces.

**Syntax: ip policy route-map** *map-name*

Enter the name of the route map you want to use for the **route-map** *map-name* parameter.

## Configuration examples for policy based routing

This section presents configuration examples for configuring and applying a PBR policy.

## Basic example of policy based routing

The following commands configure and apply a PBR policy that routes HTTP traffic received on virtual routing interface 1 from the 10.10.10.x/24 network to 5.5.5.x/24 through next-hop IP address 1.1.1.1/24 or, if 1.1.1.x is unavailable, through 2.2.2.1/24.

```
deviceBrocade(config)#access-list 101 permit tcp 10.10.10.0 0.0.0.255 eq http 
5.5.5.0 0.0.0.255
device(config)#route-map net10web permit 101
device(config-routemap net10web)#match ip address 101
device(config-routemap net10web)#set ip next-hop 1.1.1.1
device(config-routemap net10web)#set ip next-hop 2.2.2.2
device(config-routemap net10web)#exit
device(config)#vlan 10
device(config-vlan-10)#tagged ethernet 1/1 to 1/4
device(config-vlan-10)#router-interface ve 1
device(config)#interface ve 1
device(config-vif-1)#ip policy route-map net10web
```
**Syntax: [no] route-map** *map-name* { **permit** |**deny** } *num*

### **Syntax: [no] set ip next hop***ip-addr*

This command sets the next-hop IP address for traffic that matches a match statement in the route map.

## Setting the next hop

The following commands configure the Brocade device to apply PBR to traffic from IP subnets 209.157.23.x, 10.157.24.x, and 209.157.25.x. In this example, route maps specify the next-hop gateway for packets from each of these subnets:

- Packets from 209.157.23.x are sent to 192.168.2.1.
- Packets from 209.157.24.x are sent to 192.168.2.2.
- Packets from 209.157.25.x are sent to 192.168.2.3.

The following commands configure three standard ACLs. Each ACL contains one of the ACLs listed above. Make sure you specify **permit** instead of deny in the ACLs, so that the Brocade device permits the traffic that matches the ACLs to be further evaluated by the route map. If you specify **deny** , the traffic that matches the deny statements are routed normally. Notice that these ACLs specify **any** for the destination address.

device(config)#access-list 50 permit 209.157.23.0 0.0.0.255 device(config)#access-list 51 permit 209.157.24.0 0.0.0.255 device(config)#access-list 52 permit 209.157.25.0 0.0.0.255

The following commands configure three entries in a route map called "test-route". The first entry (permit 50) matches on the IP address information in ACL 50 above. For IP traffic from subnet 209.157.23.0/24, this route map entry sets the next-hop IP address to 192.168.2.1.

```
device(config)#route-map test-route permit 50
device(config-routemap test-route)#match ip address 50
device(config-routemap test-route)#set ip next-hop 192.168.2.1
device(config-routemap test-route)#exit
```
The following commands configure the second entry in the route map. This entry (permit 51) matches on the IP address information in ACL 51 above. For IP traffic from subnet 209.157.24.0/24, this route map entry sets the next-hop IP address to 192.168.2.2.

```
device(config)#route-map test-route permit 51
device(config-routemap test-route)#match ip address 51
device(config-routemap test-route)#set ip next-hop 192.168.2.2
device(config-routemap test-route)#exit
```
The following commands configure the third entry in the test-route route map. This entry (permit 52) matches on the IP address information in ACL 52 above. For IP traffic from subnet 209.157.25.0/24, this route map entry sets the next-hop IP address to 192.168.2.3.

```
device(config)#route-map test-route permit 52
device(config-routemap test-route)#match ip address 51
device(config-routemap test-route)#set ip next-hop 192.168.2.3
device(config-routemap test-route)#exit
```
The following command enables PBR by globally applying the test-route route map to all interfaces.

device(config)#ip policy route-map test-route

Alternatively, you can enable PBR on specific interfaces, as shown in the following example. The commands in this example configure IP addresses in the three source subnets identified in ACLs 50, 51, and 52, then apply route map test-route to the interface.

```
device(config)#interface ve 1
device(config-vif-1)#ip address 209.157.23.1/24
```
device(config-vif-1)#ip address 209.157.24.1/24 device(config-vif-1)#ip address 209.157.25.1/24 device(config-vif-1)#ip policy route-map test-route

## Setting the output interface to the null interface

The following commands configure a PBR policy to send all traffic from 192.168.1.204/32 to the null interface, thus dropping the traffic instead of forwarding it.

device(config)#access-list 56 permit 192.168.1.204 0.0.0.0

The following commands configure an entry in a route map called "file-13". The first entry (permit 56) matches on the IP address information in ACL 56 above. For IP traffic from the host 192.168.1.204/32, this route map entry sends the traffic to the null interface instead of forwarding it, thus sparing the rest of the network the unwanted traffic.

```
device(config)#route-map file-13 permit 56
device(config-routemap file-13)#match ip address 56
device(config-routemap file-13)#set interface null0
device(config-routemap file-13)#exit
```
The following command enables PBR by globally applying the route map to all interfaces.

Brocade(config)#ip policy route-map file-13

Alternatively, you can enable PBR on specific interfaces, as shown in the following example. The commands in this example configure IP addresses in the source subnet identified in ACL 56, then apply route map file-13 to the interface.

```
device(config)#interface ethernet 3/11
device(config-if-e10000-3/11)#ip address 192.168.1.204/32
device(config-if-e10000-3/11)#ip policy route-map file-13
```
## Trunk formation with PBR policy

PBR can be applied on trunk primary port ,only if the port is untagged. When a trunk is formed, the PBR policy on the primary port applies to all the secondary ports. If a different PBR policy exists on a secondary port at the time of a trunk formation, that policy is overridden by the PBR policy on the primary port. If the primary port does not have a PBR policy, then the secondary ports will not have a PBR policy.

When a trunk is removed, the PBR policy that was applied to the trunk interface is unbound (removed) from former secondary ports. If global PBR is configured, the secondary ports adhere to the global PBR; otherwise, no PBR policy is bound to former secondary ports.

# <span id="page-162-0"></span>IPv6 ACLs

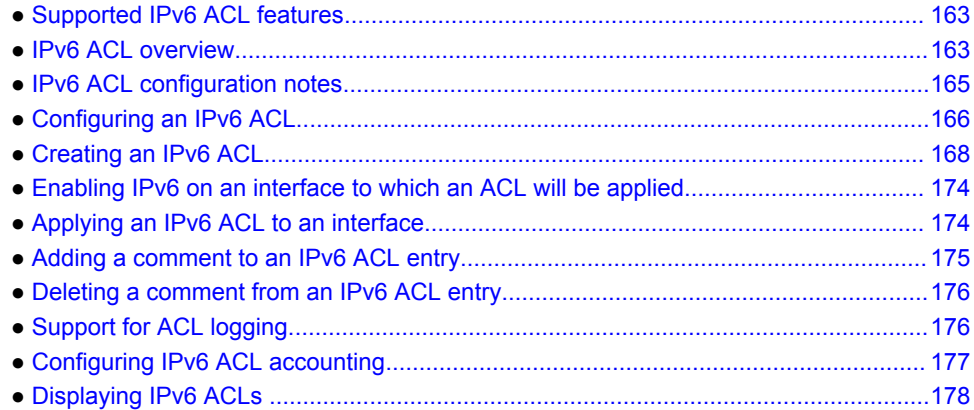

# Supported IPv6 ACL features

Lists the IPv6 ACL features supported on FastIron devices.

The following table lists the individual Brocade FastIron switches and the IPv6 Access Control Lists (ACL) features they support. These features are supported in Brocade FastIron switches that can be configured as an IPv6 host in an IPv6 network, and in devices that support IPv6 routing. These features are supported in the Layer 2 and Layer 3 software images, except where explicitly noted.

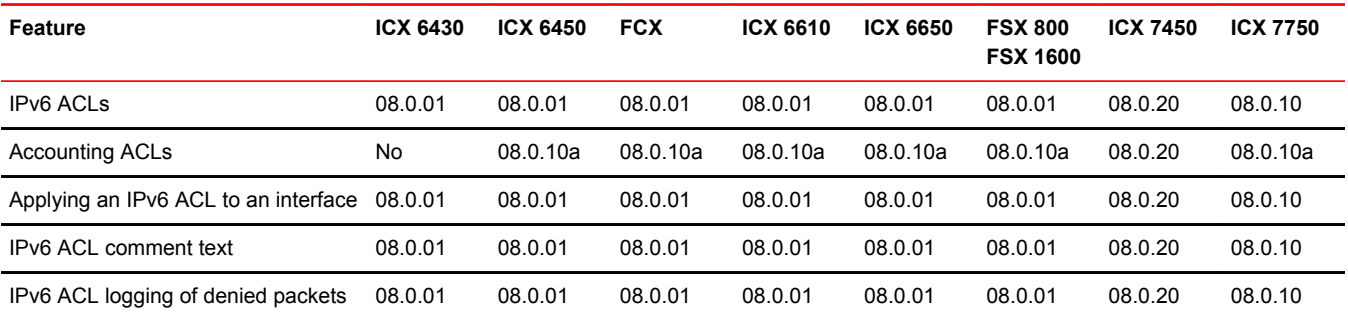

This chapter describes how Access Control Lists (ACLs) are implemented and configured on a Brocade FastIron IPv6 switch.

# IPv6 ACL overview

Brocade devices support IPv6 Access Control Lists (ACLs) for inbound and outbound traffic filtering, as detailed in the *Supported IPv6 ACL features* table. You can configure up to 100 IPv6 ACLs and, by default, up to a system-wide maximum of 4000 ACL rules. For example, you can configure one ACL

with 4000 entries, two ACLs with 2000 and 2093 entries respectively (combining IPv4 and IPv6 ACLs), etc.

An IPv6 ACL is composed of one or more conditional statements that pose an action (permit or deny) if a packet matches a specified source or destination prefix. For FSX devices, there can be up to 1024 statements per port region, including IPv6, IPv4, MAC address filters, and default statements. For FCX devices, there can be up to 4096 statements per port region, including IPv6, IPv4, MAC address filters, and default statements. For ICX devices, there can be up to 1536 statements per port region, including IPv6, IPv4, MAC address filters, and default statements. ICX 6650 and ICX 7750 devices have 2048 TCAM rules per-port region. When the maximum number of ACL rules allowed per port region is reached, an error message will display on the console.

In ACLs with multiple statements, you can specify a priority for each statement.The specified priority determines the order in which the statement appears in the ACL. The last statement in each IPv6 ACL is an implicit deny statement for all packets that do not match the previous statements in the ACL.

You can configure an IPv6 ACL on a global basis, then apply it to the incoming or outgoing IPv6 packets on specified interfaces. You can apply only one incoming and only one outgoing IPv6 ACL to an interface. When an interface sends or receives an IPv6 packet, it applies the statements within the ACL in their order of appearance to the packet. As soon as a match occurs, the Brocade device takes the specified action (permit or deny the packet) and stops further comparison for that packet.

IPv6 ACLs are supported on:

- Gbps Ethernet ports
- 10 Gbps Ethernet ports
- Trunk groups
- Virtual routing interfaces

### **NOTE**

IPv6 ACLs are supported on inbound and outbound traffic and are implemented in hardware, making it possible for the Brocade device to filter traffic at line-rate speed on 10 Gbps interfaces.

## IPv6 ACL traffic filtering criteria

The Brocade implementation of IPv6 ACLs enable traffic filtering based on the following information:

- IPv6 protocol
- Source IPv6 address
- Destination IPv6 address
- IPv6 message type
- Source TCP or UDP port (if the IPv6 protocol is TCP or UDP)
- Destination TCP or UDP port (if the IPv6 protocol is TCP or UDP)

### **NOTE**

When setting the ACL rule to filter specific ICMP packets, the IPv6 ACL mirroring option is not supported. Hence, the **permit icmp any any echo-request mirror** command cannot be used.

## IPv6 protocol names and numbers

The IPv6 protocol can be one of the following well-known names or any IPv6 protocol number from 0 - 255:

- <span id="page-164-0"></span>• Authentication Header (AHP)
- Encapsulating Security Payload (ESP)
- Internet Control Message Protocol (ICMP)
- Internet Protocol Version 6 (IPv6)
- Stream Control Transmission Protocol (SCTP)
- Transmission Control Protocol (TCP)
- User Datagram Protocol (UDP)

## **NOTE**

TCP and UDP filters will be matched only if they are listed as the first option in the extension header.

For TCP and UDP, you also can specify a comparison operator and port name or number. For example, you can configure a policy to block web access to a specific website by denying all TCP port 80 (HTTP) packets from a specified source IPv6 address to the website IPv6 address.

IPv6 ACLs also provide support for filtering packets based on DSCP.

# IPv6 ACL configuration notes

- IPv4 source guard and IPv6 ACLs are supported together on the same device, as long as they are not configured on the same port or virtual Interface.
- IPv6 ACLs do not support ACL filtering based on VLAN membership or VE port membership.
- IPv6 ACLs cannot be used with GRE
- IPv6 ACLs cannot be employed to implement a user-based ACL scheme
- If an IPv6 ACL has the implicit **deny** condition, make sure it also permits the IPv6 link-local address, in addition to the global unicast address. Otherwise, routing protocols such as OSPF will not work. To view the link-local address, use the **show ipv6 interface** command.
- IPv6 must be enabled on interface or an IPv6 address should be configured on the interface before an ACL can be applied to it. If IPv6 is not enabled or if there is no IPv6 address configured on the interface, the system will display the following error message.
- On interfaces that have IPv6 ACLs applied on outbound packets, the following features are not supported:
	- ‐ ACL mirroring
	- ‐ ACL accounting
	- ‐ ACL logging
	- ‐ Traffic policies
	- ‐ Internal priority marking
	- dscp-cos-mapping

To enable IPv6 on an interface, enter **ipv6 enable** at the Interface level of the CLI, or assign an IPv6 address to the interface as described in section "IPv6 configuration on each router interface" in the *FastIron Ethernet Switch Administration Guide* and further discussed in [Enabling IPv6 on an interface to](#page-173-0) [which an ACL will be applied](#page-173-0) on page 174.

device(config-if-e1000-7)#ipv6 traffic-filter netw in **Error: IPv6 is not enabled for interface 7**

• You cannot disable IPv6 on an interface to which an ACL is bound. Attempting to do so will cause the system to return the following error message.

```
device(config-if-e1000-7)#no ipv6 enable
Error: Port 7 has IPv6 ACL configured. Cannot disable IPv6
```
<span id="page-165-0"></span>To disable IPv6, first remove the ACL from the interface.

- For notes on applying IPv6 ACLs to trunk ports, see [Applying an IPv6 ACL to a trunk group](#page-174-0) on page 175.
- For notes on applying IPv6 ACLs to virtual ports, see [Applying an IPv6 ACL to a virtual interface in](#page-174-0) [a protocol-based or subnet-based VLAN](#page-174-0) on page 175.
- The **dscp-cos-mapping** option is supported on FSX devices only.

# Configuring an IPv6 ACL

Follow the steps given below to configure an IPv6 ACL.

- 1. Create the ACL.
- 2. Enable IPv6 on the interface to which the ACL will be applied.
- 3. Apply the ACL to the interface.

## Example IPv6 configurations

To configure an access list that blocks all Telnet traffic received on port 1/1 from IPv6 host 2001:DB8:e0bb::2, enter the following commands.

```
device(config)# ipv6 access-list fdry
device(config-ipv6-access-list-fdry)# deny tcp host 2001:DB8:e0bb::2 any eq 
telnet
device(config-ipv6-access-list-fdry)# permit ipv6 any any
device(config-ipv6-access-list-fdry)# exit
device(config)# int eth 1/1
device(config-if-1/1)# ipv6 enable
device(config-if-1/1)# ipv6 traffic-filter fdry in
device(config)# write memory
```
The following is another example of commands for configuring an ACL and applying it to an interface.

```
device(config)# ipv6 access-list netw
device(config-ipv6-access-list-netw)# permit icmp 2001:DB8:e0bb::/64
2001:DB8::/64
device(config-ipv6-access-list-netw)# deny ipv6 host 2001:DB8:e0ac::2 host
2001:DB8:e0aa:0::24
device(config-ipv6-access-list-netw)# deny udp any any
device(config-ipv6-access-list-netw)# permit ipv6 any any
```
The first condition permits ICMP traffic from hosts in the 2001:DB8:e0bb::x network to hosts in the 2001:DB8::x network.

The second condition denies all IPv6 traffic from host 2001:DB8:e0ac::2 to host 2001:DB8:e0aa:0::24.

The third condition denies all UDP traffic.

The fourth condition permits all packets that are not explicitly denied by the other entries. Without this entry, the ACL would deny all incoming IPv6 traffic on the ports to which you assigned the ACL.

The following commands apply the ACL "netw" to the incoming traffic on port 1/2 and to the incoming traffic on port 4/3.

```
device(config)# int eth 1/2
device(config-if-1/2)# ipv6 enable
device(config-if-1/2)# ipv6 traffic-filter netw in
device(config-if-1/2)# exit
device(config)# int eth 4/3
device(config-if-4/3)# ipv6 enable
```
device(config-if-4/3)# ipv6 traffic-filter netw in device(config)# write memory

#### Here is another example.

```
device(config)# ipv6 access-list nextone
device(config-ipv6-access-list rtr)# deny tcp 2001:DB8:21::/24
2001:DB8:22::/24
device(config-ipv6-access-list rtr)# deny udp any range 5 6 2001:DB8:22::/24
device(config-ipv6-access-list rtr)# permit ipv6 any any
device(config-ipv6-access-list rtr)# write memory
```
The first condition in this ACL denies TCP traffic from the 2001:DB8:21::x network to the 2001:DB8:22::x network.

The next condition denies UDP packets from any source with source UDP port in ranges 5 to 6 and whose destination is to the 2001:DB8:22::/24 network.

The third condition permits all packets containing source and destination addresses that are not explicitly denied by the first two. Without this entry, the ACL would deny all incoming IPv6 traffic on the ports to which you assign the ACL.

A **show running-config** command displays the following.

```
device(config)# show running-config
ipv6 access-list rtr
deny tcp 2001:DB8:21::/24 2001:DB8:22::/24
deny udp any range rje 6 2001:DB8:22::/24
permit ipv6 any anyy
```
A **show ipv6 access-list** command displays the following.

```
device(config)# sh ipv6 access-list rtr
ipv6 access-list rtr: 3 entries
10: deny tcp 2001:DB8:21::/24 2001:DB8:22::/24
20: deny udp any range rje 6 2001:DB8:22::/24
30: permit ipv6 any any
```
The following commands apply the ACL "rtr" to the incoming traffic on ports 2/1 and 2/2.

```
device(config)# int eth 2/1
device(config-if-2/1)# ipv6 enable
device(config-if-2/1)# ipv6 traffic-filter rtr in
device(config-if-2/1)# exit
device(config)# int eth 2/2
device(config-if-2/2)# ipv6 enable
device(config-if-2/2)# ipv6 traffic-filter rtr in
device(config)# write memory
```
## Default and implicit IPv6 ACL action

The default action when no IPv6 ACLs are configured on an interface is to permit all IPv6 traffic. However, once you configure an IPv6 ACL and apply it to an interface, the default action for that interface is to deny all IPv6 traffic that is not explicitly permitted on the interface.

- If you want to tightly control access, configure ACLs consisting of permit entries for the access you want to permit. The ACLs implicitly deny all other access.
- If you want to secure access in environments with many users, you might want to configure ACLs that consist of explicit deny entries, then add an entry to permit all access to the end of each ACL. The permit entry permits packets that are not denied by the deny entries.

Every IPv6 ACL has the following implicit conditions as its last match conditions.

- <span id="page-167-0"></span>• **permit icmp any any nd-na** - Allows ICMP neighbor discovery acknowledgements.
- **permit icmp any any nd-ns** Allows ICMP neighbor discovery solicitations.
- **deny ipv6 any any** Denies IPv6 traffic. You must enter a **permit ipv6 any any** as the last statement in the access-list if you want to permit IPv6 traffic that were not denied by the previous statements.

### **NOTE**

If an IPv6 ACL has the implicit deny condition, make sure it also permits the IPv6 link-local address, in addition to the global unicast address. Otherwise, routing protocols such as OSPF will not work. To view the link-local address, use the **show ipv6 interface** command.

The conditions are applied in the order shown above, with **deny ipv6 any any** as the last condition applied.

For example, if you want to deny ICMP neighbor discovery acknowledgement, then permit any remaining IPv6 traffic, enter commands such as the following.

device(config)# ipv6 access-list netw device(config-ipv6-access-list-netw)# permit icmp 2001:DB8:e0bb::/64 2001:DB8::/64 device(config-ipv6-access-list-netw)# deny icmp any any nd-na device(config-ipv6-access-list-netw)# permit ipv6 any any

The first permit statement permits ICMP traffic from hosts in the 2001:DB8:e0bb::x network to hosts in the 2001:DB8::x network.

The deny statement denies ICMP neighbor discovery acknowledgement.

The last entry permits all packets that are not explicitly denied by the other entries. Without this entry, the ACL will deny all incoming IPv6 traffic on the ports to which you assigned the ACL.

Furthermore, if you add the statement **deny icmp any any** in the access list, then all neighbor discovery messages will be denied. You must explicitly enter the **permit icmp any any nd-na** and **permit icmp any any nd-ns** statements just before the **deny icmp** statement if you want the ACLs to permit neighbor discovery as in the example below.

```
device(config)#ipv6 access-list netw
device(config-ipv6-access-list-netw)#permit icmp 2001:DB8:e0bb::/64
2001:DB8::/64
device(config-ipv6-access-list-netw)#permit icmp any any nd-na
device(config-ipv6-access-list-netw)#permit icmp any any nd-ns
device(config-ipv6-access-list-netw)#deny icmp any any
device(config-ipv6-access-list-netw)#permit ipv6 any any
```
# Creating an IPv6 ACL

Before an IPv6 ACL can be applied to an interface, it must first be created, and then IPv6 must be enabled on that interface.

To create an IPv6 ACL, enter commands such as the following:

```
device(config)# ipv6 access-list fdry
device(config-ipv6-access-list-fdry)# deny tcp host 2001:DB8:e0bb::2 any eq
telnet
device(config-ipv6-access-list-fdry)# permit ipv6 any any
device(config-ipv6-access-list-fdry)# exit
```
This creates an access list that blocks all Telnet traffic from IPv6 host 2001:DB8:e0bb::2.

## Syntax for creating an IPv6 ACL

### **NOTE**

The following features are not supported:

- **ipv6-operator flow-label**
- **ipv6-operator fragments** when any protocol is specified. The option **"** fragments**"** can be specified only when "permit/deny ipv6" is specified. If you specify "tcp" or any other protocol instead of "ipv6" the keyword, "fragments" cannot be used.
- **ipv6-operator routing** when any protocol is specified. (Same limitation as for **ipv6 operatorfragments** )

When creating ACLs, use the appropriate syntax below for the protocol you are filtering.

## For IPv6 and supported protocols other than ICMP, TCP, or UDP

**Syntax: [no] ipv6 access-list** *ACL-name*

{ **permit** | **deny** } *protocol*

{ *ipv6-source-prefix***/***prefix-length* | **any** | **host** *source-ipv6\_address ipv6-destination-prefix***/***prefix-length* | **any** | **host** *ipv6-destination-address* }

[ *ipv6-operator* [ *value* ]]

[**802.1p-priority-matching** *number* ]

[[ **dscp-marking** *number* **802.1p-priority-marking** *number* **internal-priority-marking** *number* ] | [**dscpmarking** *dscp-value* **dscp-cos-mapping** ] | [**dscp-cos-mapping** ]]

## For ICMP

**Syntax: [no] ipv6 access-list** *ACL-name*

{ **permit** | **deny** } **icmp** {*ipv6-source-prefix***/***prefix-length* | **any** | **host** *source-ipv6\_address ipv6 destination-prefix***/***prefix-length* | **any** | **host** *ipv6-destination-address* }

[ *ipv6-operator* [ *value* ]]

[[ *icmp-type* ] [*icmp-code* ]] | [ *icmp-message* ]

[ **dscp-marking** *number* ]

[**dscp-marking** *dscp-value* **dscp-cos-mapping** ]

[**dscp-cos-mapping** ]]

## For TCP

**Syntax: [no] ipv6 access-list** *ACL-name*

{ **permit** | **deny** } **tcp**

{*ipv6-source-prefix***/***prefix-length* | **any** | **host** *source-ipv6\_address* [ *tcp-udp-operator* }

[ *source-port-number* ]]*ipv6-destination-prefix***/***prefix-length* | **any** | **host** *ipv6-destination-address* }

[ *tcp-udp-operator* [ *destination-port-number* ]]

[ *ipv6-operator* [ *value* ]]

[ **802.1p-priority-matching** *number* ] [ **dscp-marking** *number* **802.1p-priority-marking***number* **internal-priority-marking** *number* ] [**dscp-marking** *dscp-value* **dscp-cos-mapping** ] [**dscp-cos-mapping** ]

## For UDP

### **Syntax: [no] ipv6 access-list** *ACL-name*

{ **permit** | **deny** } *udp*

{*ipv6-source-prefix***/***prefix-length* | **any** | **host** *source-ipv6\_address* [ *tcp-udp-operator*

[ *source-port-number* ]] *ipv6-destination-prefix***/***prefix-length* | **any** | **host** *ipv6-destination-address* }

[ *tcp-udp-operator* [ *destination-port-number* ]]

[ *ipv6-operator* [ *value* ]]

[ **802.1p-priority-matching** *number* ]

[ **dscp-marking** *number* **802.1p-priority-marking***number* **internal-priority-marking** *number* ]

[**dscp-marking** *dscp-value* **dscp-cos-mapping** ]

[**dscp-cos-mapping** ]

### **TABLE 15** Syntax descriptions

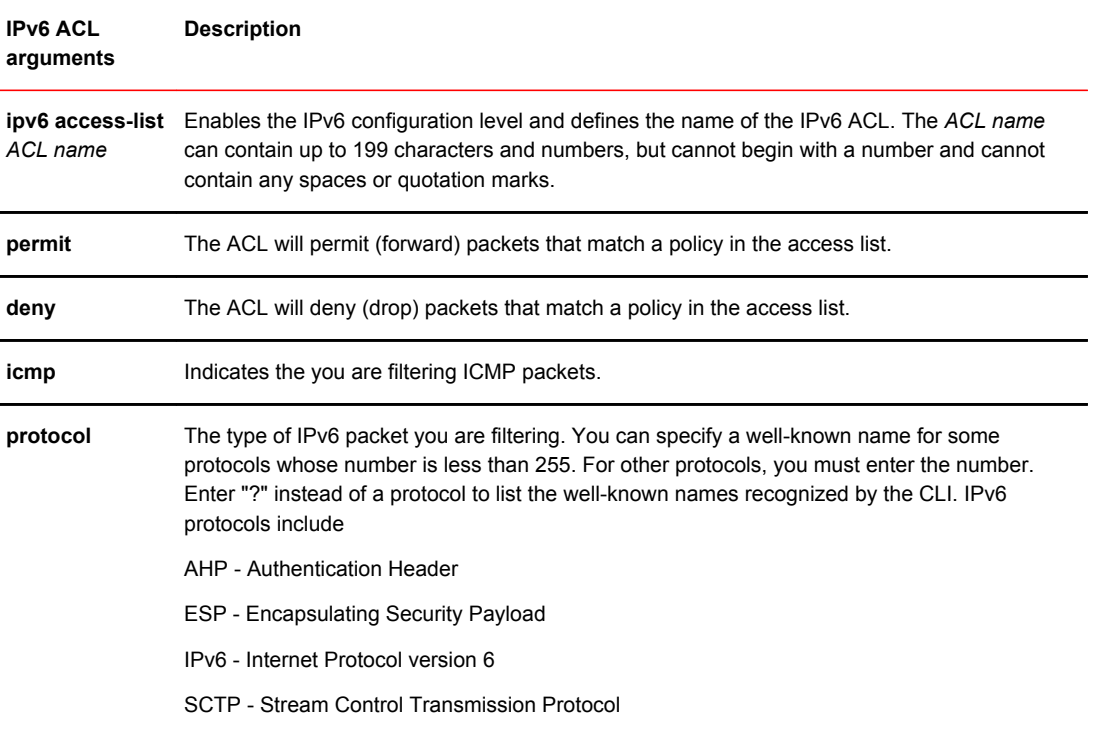

| <b>IPv6 ACL</b><br>arguments                   | <b>Description</b>                                                                                                    |
|------------------------------------------------|----------------------------------------------------------------------------------------------------|
| ipv6-source-<br>prefix/prefix-<br>length       | The ipv6-source-prefix/prefix-length parameter specify a source prefix and prefix length that a<br>packet must match for the specified action (deny or permit) to occur. You must specify the<br>ipv6-source-prefix parameter in hexadecimal using 16-bit values between colons as<br>documented in RFC 2373. You must specify the prefix-length parameter as a decimal value. A<br>slash mark (/) must follow the ipv6-prefix parameter and precede the prefix-length parameter.                                   |
| ipv6-destination-<br>prefix/prefix-<br>length  | The ipv6-destination-prefix/prefix-length parameter specify a destination prefix and prefix<br>length that a packet must match for the specified action (deny or permit) to occur. You must<br>specify the ipv6-destination-prefix parameter in hexadecimal using 16-bit values between<br>colons as documented in RFC 2373. You must specify the prefix-length parameter as a<br>decimal value. A slash mark $($ ) must follow the <i>ipv6-prefix</i> parameter and precede the <i>prefix-</i><br>length parameter |
| any                                            | When specified instead of the ipv6-source-prefix /prefix-length or ipv6-destination-prefix /prefix-<br>length parameters, matches any IPv6 prefix and is equivalent to the IPv6 prefix::/0.                                                                                                    |
| host                                           | Allows you specify a host IPv6 address. When you use this parameter, you do not need to<br>specify the prefix length. A prefix length of all128 is implied.                                                                                                    |
| icmp-type                                      | ICMP packets can be filtered by ICMP message type. The type is a number from 0 to 255.                                                                                                    |
| icmp code                                      | ICMP packets, which are filtered by ICMP message type can also be filtered by the ICMP<br>message code. The code is a number from 0 to 255,                                                                                                    |
| icmp-message                                   | ICMP packets are filtered by ICMP messages. Refer to ICMP message configurations on page<br>173 for a list of ICMP message types.                                                                                                    |
| tcp                                            | Indicates the you are filtering TCP packets.                                                                                                    |
| udp                                            | Indicates the you are filtering UDP packets.                                                                                                    |
| ipv6-source-<br>prefix /prefix-<br>length      | The ipv6-source-prefix /prefix-length parameter specify a source prefix and prefix length that a<br>packet must match for the specified action (deny or permit) to occur. You must specify the<br>ipv6-source-prefix parameter in hexadecimal using 16-bit values between colons as<br>documented in RFC 2373. You must specify the prefix-length parameter as a decimal value. A<br>slash mark (/) must follow the ipv6-prefix parameter and precede the prefix-length parameter.                                  |
| ipv6-destination-<br>prefix /prefix-<br>length | The ipv6-destination-prefix /prefix-length parameter specify a destination prefix and prefix<br>length that a packet must match for the specified action (deny or permit) to occur. You must<br>specify the ipv6-destination-prefix parameter in hexadecimal using 16-bit values between<br>colons as documented in RFC 2373. You must specify the prefix-length parameter as a<br>decimal value. A slash mark (/) must follow the $ipv6-prefix$ parameter and precede the prefix-<br>length parameter              |
| any                                            | When specified instead of the ipv6-source-prefix /prefix-length or ipv6-destination-prefix /prefix-<br>length parameters, matches any IPv6 prefix and is equivalent to the IPv6 prefix::/0.                                                                                                    |
| host                                           | Allows you specify a host IPv6 address. When you use this parameter, you do not need to<br>specify the prefix length. A prefix length of all128 is implied.                                                                                                    |

**TABLE 15** Syntax descriptions (Continued)

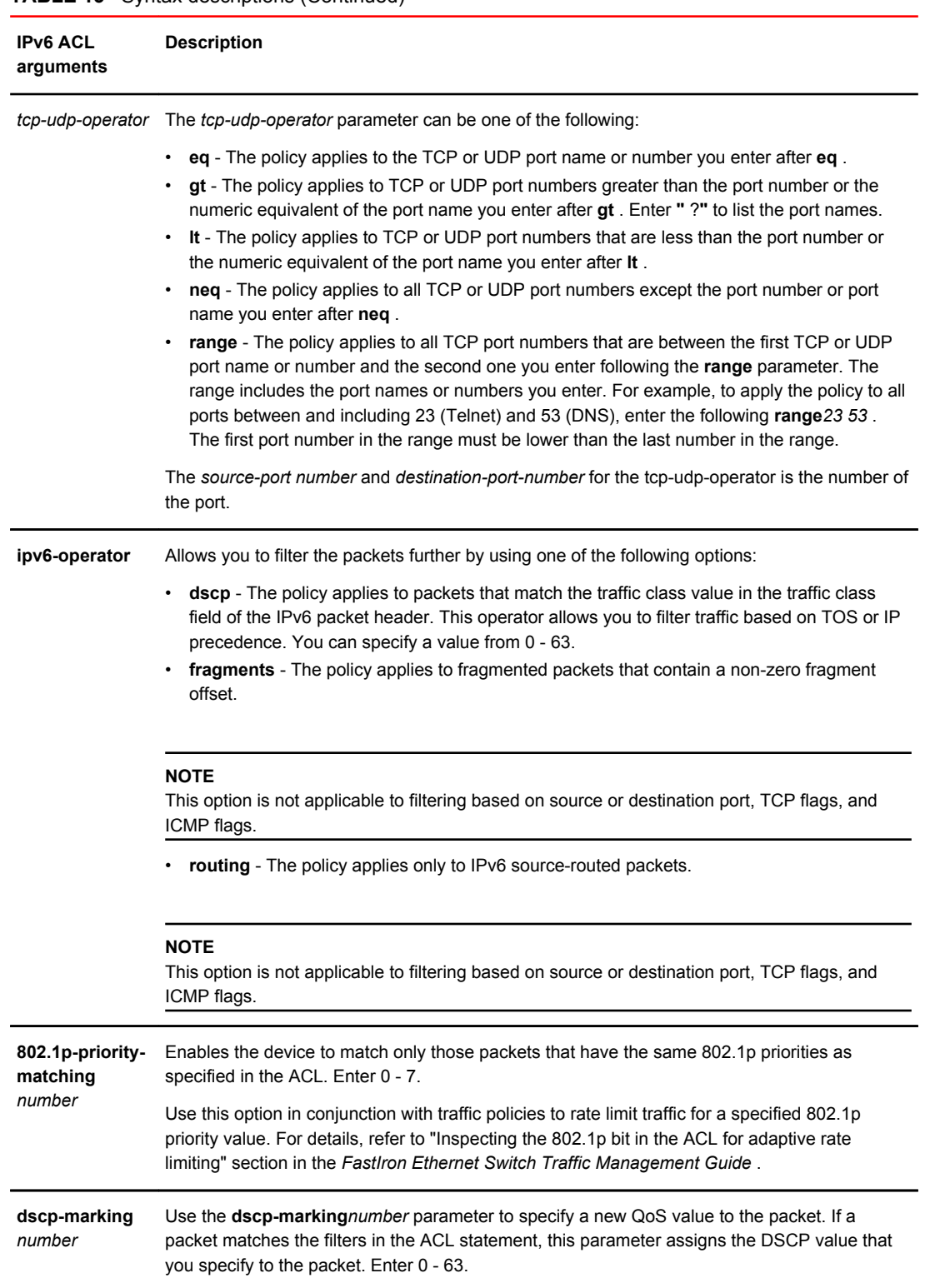

## **TABLE 15** Syntax descriptions (Continued)

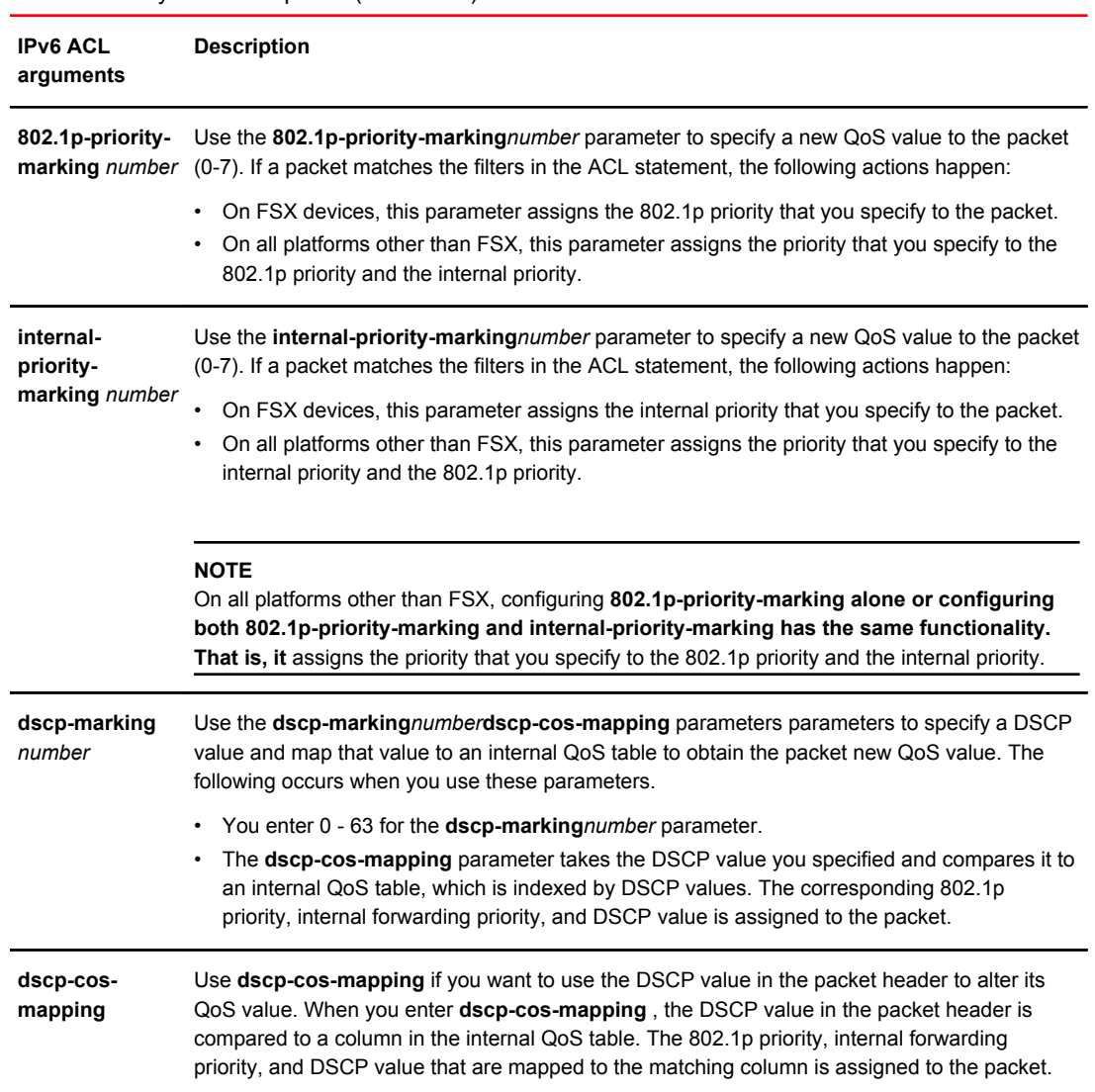

### <span id="page-172-0"></span>**TABLE 15** Syntax descriptions (Continued)

## ICMP message configurations

If you want to specify an ICMP message, you can enter one of the following ICMP message types:

- beyond-scope
- destination-unreachable
- echo-reply
- echo-request
- header
- hop-limit
- mld-query
- mld-reduction
- mld-report
- nd-na

<sup>2</sup> dscp-cos-mapping is supported on FSX devices only.

- <span id="page-173-0"></span>• nd-ns
- next-header
- no-admin
- no-route
- packet-too-big
- parameter-option
- parameter-problem
- port-unreachable
- reassembly-timeout
- renum-command
- renum-result
- renum-seq-number
- router-advertisement
- router-renumbering
- router-solicitation
- time-exceeded
- unreachable

### **NOTE**

If you do not specify a message type, the ACL applies to all types ICMP messages types.

# Enabling IPv6 on an interface to which an ACL will be applied

Before an IPv6 ACL can be applied to an interface, it must first be created, and then IPv6 must be enabled on that interface.

To enable IPv6 on an interface, enter **ipv6 enable** at the Interface level of the CLI, or assign an IPv6 address to the interface, as described in section "IPv6 configuration on each router interface" in the *FastIron Ethernet Switch Administration Guide* .

For example:

```
device(config)#interface ethernet 1/1
device(config-if-1/1)#ipv6 enable
```
These commands enable IPv6 on Ethernet interface 1/1 ready for an IPv6 ACL to be applied.

## Syntax for enabling IPv6 on an interface

### **Syntax: ipv6 enable**

When issued at the Interface Configuration level, this command enables IPv6 for a specific interface.

# Applying an IPv6 ACL to an interface

As mentioned in [IPv6 ACL overview](#page-162-0) on page 163, IPv6 ACLs are supported on the following devices:

- <span id="page-174-0"></span>• Gbps Ethernet ports
- 10 Gbps Ethernet ports
- Trunk groups
- Virtual routing interfaces

To apply an IPv6 ACL to an interface, enter commands such as the following.

device(config)#interface ethernet 3/1 device(config-if-e100-3/1)#ipv6 traffic-filter access1 in

This example applies the IPv6 ACL "access1" to incoming IPv6 packets on Ethernet interface 3/1. As a result, Ethernet interface 3/1 denies all incoming packets from the site-local prefix 2001:DB8:0:2::/64 and the global prefix 2001:DB8:1::/48 and permits all other incoming packets.

## Syntax for applying an IPv6 ACL

### **NOTE**

The **ipv6 traffic-filter***ipv6-ACL-name* **in** command is supported on FCX, ICX 6610,ICX 6430,ICX 6450, ICX 6650, and ICX 7750 devices only. The command is not supported on FSX and FLS devices.

**Syntax: ipv6 traffic-filter** *ipv6-ACL-name* { **in** | **out** }

For the **ipv6-ACL-name** parameter, specify the name of an IPv6 ACL created using the **ipv6 accesslist** command.

The **in** keyword applies the specified IPv6 ACL to incoming IPv6 packets on the interface.

The **out** keyword applies the specified IPv6 ACL to outgoing IPv6 packets on the interface.

## Applying an IPv6 ACL to a trunk group

When applying an IPv6 ACL to a trunk group, apply it to the primary port of the trunk, as described under [Applying an IPv6 ACL to an interface](#page-173-0) on page 174. IPv6 ACLs cannot be applied to secondary ports. When an IPv6 ACL is applied to a primary port in a trunk, it filters the traffic on the secondary ports of the trunk as well as the traffic on the primary port.

## Applying an IPv6 ACL to a virtual interface in a protocol-based or subnet-based VLAN

As with IPv4 ACLs, by default, when you apply an IPv6 ACL to a virtual interface in a protocol-based or subnet-based VLAN, the ACL takes effect on all protocol or subnet VLANs to which the untagged port belongs. To prevent the Brocade device from denying packets on other virtual interfaces that do not have an ACL applied, configure an ACL that permits packets in the IP subnet of the virtual interface in all protocol-based or subnet-based VLANs to which the untagged port belongs.

# Adding a comment to an IPv6 ACL entry

You can optionally add a comment to describe entries in an IPv6 ACL. The comment appears in the output of **show** commands that display ACL information.

<span id="page-175-0"></span>You can add a comment by entering the **remark** command immediately preceding an ACL entry, For example, to enter comments preceding an ACL entry, enter commands such as the following.

```
device(config)#ipv6 access-list rtr
device(config-ipv6-access-list rtr)# remark This entry permits ipv6 packets from
2001:DB8::2 to any destination
device(config-ipv6-access-list rtr)# permit ipv6 host 2001:DB8::2 any
device(config-ipv6-access-list rtr)# remark This entry denies udp packets from
any source to any destination
device(config-ipv6-access-list rtr)# deny udp any any
device(config-ipv6-access-list rtr)# remark This entry denies IPv6 packets from
any source to any destination
device(config-ipv6-access-list rtr)# deny ipv6 any any
device(config-ipv6-access-list rtr)# write memory
```
#### **Syntax: remark** *comment-text*

The *comment-text* can be up to 256 characters in length.

The following shows the comment text for the ACL named "rtr" in a **show running-config** display.

```
device#show running-config 
ipv6 access-list rtr
 remark This entry permits ipv6 packets from 2001:DB8::2 to any destination
 permit ipv6 host 2001:DB8::2 any
 remark This entry denies udp packets from any source to any destination
 deny udp any any
 remark This entry denies IPv6 packets from any source to any destination
 deny ipv6 any any
```
**Syntax: show running-config**

## Deleting a comment from an IPv6 ACL entry

To delete a comment from an IPv6 ACL entry, enter commands such as the following.

```
device(config)#ipv6 access-list rtr
         device(config-ipv6-access-list rtr)#no remark This entry permits ipv6 packets
from 2001:DB8::2 to any destination
```
### **Syntax: [no] remark** *comment-text*

For *comment-text*, enter the text exactly as you did when you created the comment.

## Support for ACL logging

Brocade devices support ACL logging of inbound packets that are sent to the CPU for processing (denied packets). ACL logging is not supported for any packets that are processed in hardware (permitted packets). ACL logging of both denied as well as permitted outbound packets is not supported.

You may want the software to log entries in the Syslog for inbound packets that are denied by ACL filters. ACL logging is disabled by default; it must be explicitly enabled on a port. Refer to the *ACL logging* section.

## <span id="page-176-0"></span>Configuring IPv6 ACL accounting

Steps to enable, display, and clear IPv6 ACL accounting

On enabling IPv6 ACL accounting for FastIron devices, it will be enabled on all the filters of the ACL including the implicit rule.

1. To enable IPv6 ACL accounting, use the **enable-accounting** command.

device(config-ipv6-access-list v6)#enable-accounting

### **NOTE**

When the ACL on which accounting is enabled is shared between multiple interfaces, enable ACL-PER-PORT-PER-VLAN flag to get statistics at the port level.

2. To display ACL accounting information, use the **show access list accounting** command. The accounting statistics is collected every five seconds and is synchronized to remote unit(s) every one minute.

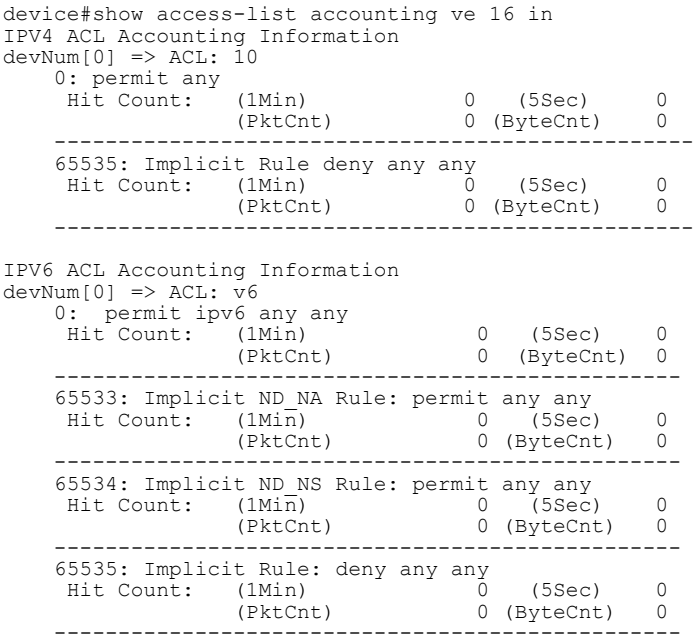

- 3. To clear ACL accounting statistics for ACLs configured, choose one of the following options.
	- For ACLs configured on a specific interface, use the **clear access list accounting** command in the global configuration mode.
	- For all ACLs configured in the device, use the **clear access list accounting all** command in the global configuration mode.

device(config)#clear access-list accounting ethernet 1/5 in device(config)#clear access list accounting all

<span id="page-177-0"></span>The following example shows how to enable IPv6 ACL accounting.

```
device(config)# ipv6 access-list v6
device(config-ipv6-access-list v6)# enable-accounting
device(config)# interface ethernet 1/1
device(config-if-1/1)# ipv6 enable
device(config-if-1/1)# ipv6 access-list v6 in
device(config)# write memory
```
## Displaying IPv6 ACLs

To display the IPv6 ACLs configured on a device, enter the **show ipv6 access-list** command. Here is an example.

```
device#show ipv6 access-list
ipv6 access-list v6-ACL1: 1 entries
deny ipv6 any any
ipv6 access-list v6-ACL2: 1 entries
permit ipv6 any any
ipv6 access-list v6-ACL3: 2 entries
deny ipv6 2001:DB8:10::/64 any
permit ipv6 any any
ipv6 access-list v6-ACL4: 2 entries
deny ipv6 2001:DB8::/64 any
permit ipv6 any any
ipv6 access-list rate-ACL: 1 entries
permit ipv6 any any traffic-policy rate800M
ipv6 access-list v6-ACL5: 8 entries
permit tcp 2001:DB8::/64 any
permit ipv6 2001:DB8::/64 any
permit ipv6 2001:DB8:101::/64 any
permit ipv6 2001:DB8:10::/64 2001:DB8:102::/64
permit ipv6 host 2001:DB8:aa:10::102 host 2001:DB8:101::102
permit ipv6 host 2001:DB8:10::101 host 2001:DB8:101::101 dscp-matching 0
dscp-marking 63 dscp-cos-mapping
permit ipv6 any any dscp-matching 63 dscp-cos-mapping
permit ipv6 any any fragments
```
#### **Syntax: show ipv6 access-list**

To display a specific IPv6 ACL configured on a device, enter the **show ipv6 access-list** command followed by the ACL name. The following example shows the ACL named "rtr".

```
device#show ipv6 access-list rtr
ipv6 access-list rtr: 3 entries
remark This entry permits ipv6 packets from 2001:DB8::2 to any destination
permit ipv6 host 2001:DB8::2 any
remark This entry denies udp packets from any source to any destination
deny udp any any
remark This entry denies IPv6 packets from any source to any destination
deny ipv6 any any
```
#### **Syntax: show ipv6 access-list** [ *access-list-name* ]

For the **access-list-name** parameter, specify the name of an IPv6 ACL created using the **ipv6 access-list** command.

# MACsec Key-based Security

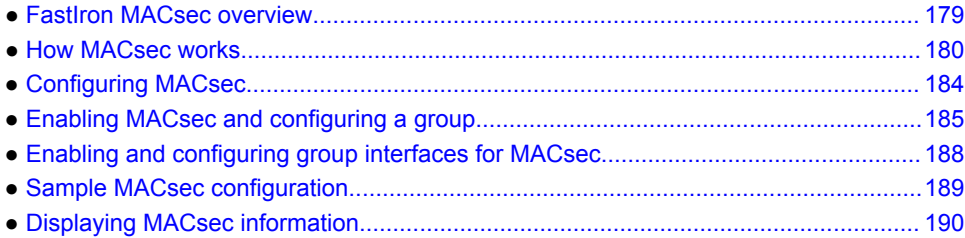

# FastIron MACsec overview

Media Access Control Security (MACsec) is a Layer 2 security technology that provides point-to-point security on Ethernet links between nodes.

MACsec, defined in the IEEE 802.1AE-2006 standard, is based on symmetric cryptographic keys. Macsec Key Agreement (MKA) protocol, defined as part of the IEEE 802.1x-2010 standard, operates above Layer 2 to generate and distribute the cryptographic keys used by the MACsec functionality installed in the hardware. This configuration allows security features to be applied at gigabit speeds.

As a hop-to-hop Layer 2 security feature, MACsec can be combined with Layer 3 security technologies such as IPsec for end-to-end data security.

## Supported MACsec hardware configurations

MACsec key-enabled security can be deployed on a point-to-point LAN between two connected Brocade ICX 6610 devices over interfaces that share a preconfigured static key, the Connectivity Association Key (CAK).

Any 10 Gbps port on a licensed Brocade ICX 6610 switch can be configured for MACsec key-based security. Licenses are available per device as described in the *FastIron Ethernet Switch Licensing Guide*.

## MACsec RFCs and Standards

FastIron MACsec is one of several IEEE 802.1X capabilities supported by Brocade Ethernet switches.

FastIron MACsec complies with the following industry standards:

- IEEE Std 802.1X-2010: Port-Based Network Access Control
- IEEE Std 802.1AE-2006: Media Access Control (MAC) Security
- RFC 3394: Advanced Encryption Standard (AES) Key Wrap Algorithm
- RFC 5649: Advanced Encryption Standard (AES) Key Wrap with Padding Algorithm

Refer to the chapter *MAC Port Security* for information on other IEEE 802.1X features.

## <span id="page-179-0"></span>MACsec considerations

Review the following considerations before deploying MACsec.

- As a prerequisite, MACsec must be licensed on each device where it is used.
- MACsec introduces an additional transit delay, due to the increase in the MAC Service Data Unit (MSDU) size.

# How MACsec works

MACsec capabilities prevent Layer 2 security threats, such as passive wiretapping, denial of service, intrusion, man-in-the-middle, and playback attacks.

MACsec protects communications using several configurable techniques. Data origin is authenticated and data is transported over secured channels. Frames are validated as MACsec Ethernet frames. The integrity of frame content is verified on receipt. Frame sequence is monitored using an independent replay protection counter. Invalid frames are discarded or monitored.

Data traffic carried within the MACsec frame is encrypted and decrypted using an industry-standard cipher suite.

## MACsec authenticated security

MACsec Key Agreement (MKA) protocol installed on a Brocade device relies on an IEEE 802.1X Extensible Authentication Protocol (EAP) framework to establish communication.

MACsec peers on the same LAN belong to a unique connectivity association. Members of the same connectivity association identify themselves with a shared Connectivity Association Key (CAK). The CAK is a static key that is preconfigured on each MACsec-enabled interface. MACsec authentication is based on mutual possession and acknowledgment of the preconfigured CAK.

Each peer device establishes a single unidirectional secure channel for transmitting MACsec frames, that is, Ethernet frames with MACsec headers that usually carry encrypted data, to its peers within the connectivity association. A typical connectivity association consists of two secure channels, one for inbound traffic, and one for outbound traffic. All peers within the connectivity association use the same cipher suite, currently Galois/Counter Method Advanced Encryption Standard 128 (GCM-AES-128), for MACsec authenticated security functions.

MACsec Key Agreement (MKA) protocol uses the Connectivity Association Key to derive transient session keys called Secure Association Keys (SAKs). SAKs are required to sustain communication over the secure channel and to perform encryption and other MACsec security functions. SAKs, along with other essential control information, are distributed in MKA protocol control packets, also referred to as MKPDUs.

## MACsec message exchange between two switches

When two MACsec peers confirm possession of a shared CAK, MKA protocol initiates key-server election.

The key-server is responsible for determining whether MACsec encryption is used and what cipher suite is used to encrypt data. The key-server is also responsible for generating Secure Association Keys (SAKs) and distributing them to the connected device. Once a SAK is successfully installed, the two devices can exchange secure data.
The following figure shows the message flow between two switches during MACsec communication.

**FIGURE 1** MKA message exchange between two switches

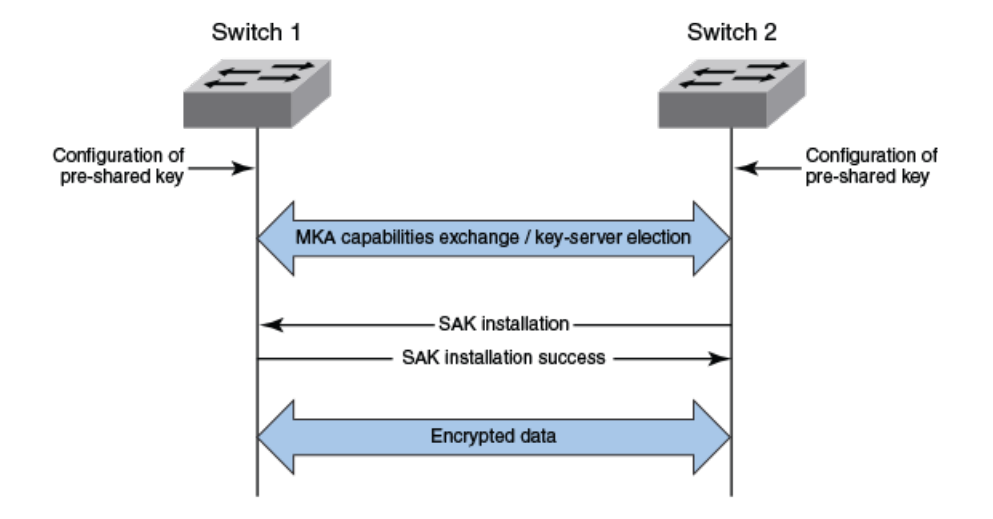

### Secure channels

Communication on each secure channel takes place as a series of transient sessions called secure associations. These sessions can only be established with a unique Secure Association Key (SAK) assigned to the session.

Secure associations expire and must be re-established after transmission of a certain number of frames, or after a peer disconnects and reconnects.

The secure association is designated by a Secure Association Identifier (SAI), formed from the Secure Channel Identifier (SCI) combined with an Association Number (AN). When a MACsec frame is received by a peer interface, the Brocade device identifies the session key from the SAI carried in the MACsec frame and uses the key to decrypt and authenticate the received frame.

SCIs and SAIs are carried in each MACsec frame as described in the section MACsec frame format.

### MACsec frame format

When MACsec is enabled, Brocade hardware transforms each Ethernet frame by adding a security tag (secTAG) to the frame.

The following figure shows how the Ethernet frame is converted into a MACsec frame.

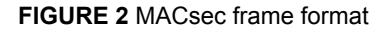

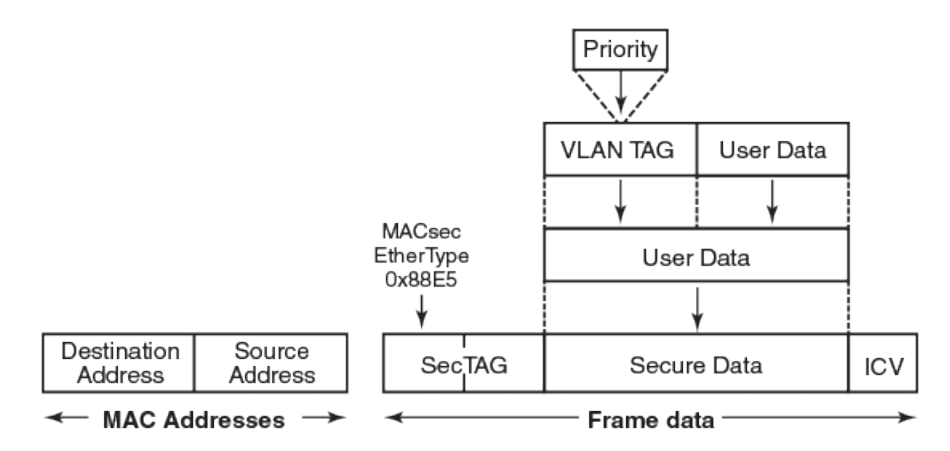

The security tag passes MACsec-related information to MACsec peers.

The following figure defines the fields in a security tag.

**FIGURE 3** MACsec security tag format

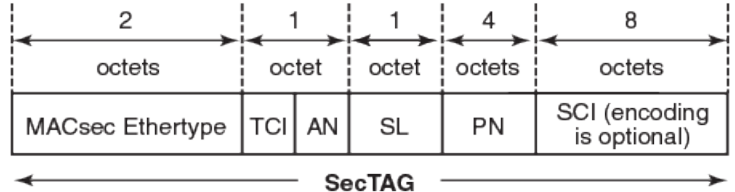

## Processing incoming frames

Brocade hardware processes each MACsec frame received or transmitted based on the information in the MACsec security tag.

The Brocade switch first confirms the Ethertype on incoming frames as MACsec and then processes incoming MACsec frames as illustrated in the following figure.

#### **FIGURE 4** MACsec incoming frames

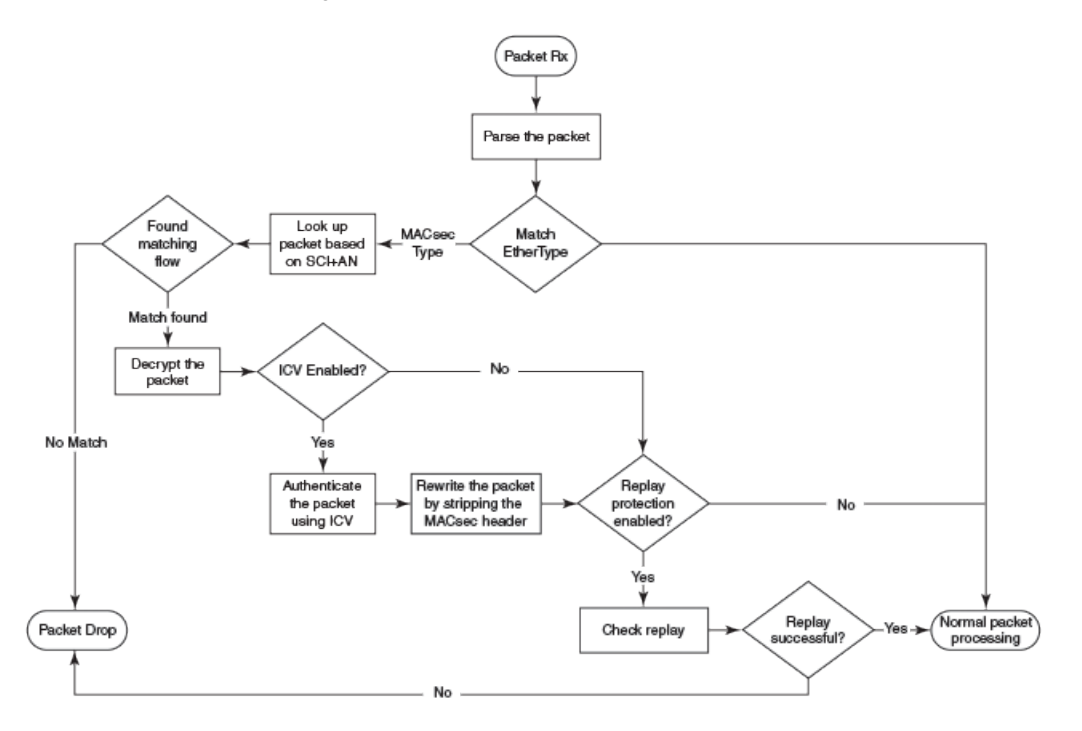

## Processing outgoing frames

The Brocade switch parses each outgoing frame and, if MACsec is enabled, processes the outgoing MACsec frame to apply configured MACsec options.

The following figure shows how the device applies configured MACsec options before transmitting the frames.

<span id="page-183-0"></span>**FIGURE 5** MACsec outgoing frames

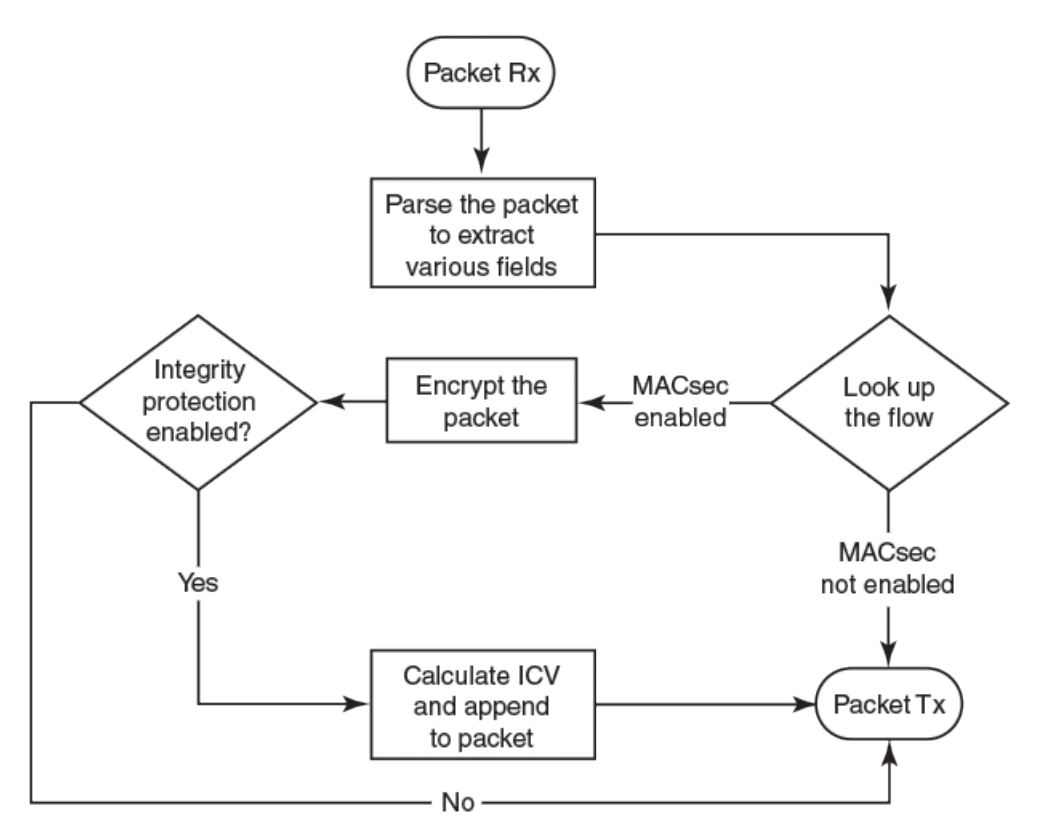

# Configuring MACsec

Although the MACsec configuration options outlined in this section are always visible, they cannot be applied unless an active license is present on the switch and MACsec is enabled. MACsec licenses are required on a per-device basis. Each device in the stack requires a separate MACsec license.

These steps are required to configure MACsec security on a link or a group of connected ports:

- 1. Enter the dot1x-mka level from the global configuration level, and enable MACsec for the device.
- 2. Configure the MACsec Key Agreement (MKA) protocol group.
- 3. Configure required parameters for the group, including frame validation, confidentiality, replay protection, and actions to be taken when MACsec requirements are not met.
- 4. Enable MKA on each participating interface.
- 5. Apply a set of MKA group parameters on each MACsec interface.

#### **NOTE**

If an MKA group is not applied to an enabled MACsec interface, or if parameters within the applied group have not been configured, default values are applied to the interface. Configured parameters are visible in show command output; default parameters are not always visible. See the command reference page for each command for default values.

6. Configure Connectivity Association Key (CAK) and Connectivity Association Key Name (CKN) on each interface.

# Enabling MACsec and configuring a group

Enable MACsec globally on the licensed device and configure the MACsec Key Agreement Group (MKA) before configuring MACsec security features for the group.

1. At the global configuration level, enter the **dot1x-mka-enable** command to enable MACsec on the device.

```
ICX6610-48P Router(config)# dot1x-mka
 dot1x-mka-enable
ICX6610-48P Router(config)#dot1x-mka-enable
ICX6610-48P Router(config-dot1x-mka)#
```
MACsec is enabled, and the device is placed at the dot1x-mka configuration level.

2. Enter the **mka-cfg-group** command followed by a group name to create a group.

```
ICX6610-48P Router(config-dot1x-mka)#mka-cfg-group test1
ICX6610-48P Router(config-dot1x-mka-group-test1)#
```
The group is created, and the device is placed at the group configuration level.

At the group configuration level, set key-server priority and define MACsec security features to be applied to interfaces once they are assigned to the group.

### Configuring MACsec key-server priority

MACsec uses a key-server to generate and distribute encryption parameters and secure key information to members of a MACsec connectivity association.

The key-server is elected by comparing key-server priority values during MKA message exchange between peer devices. The elected key-server is the peer with the lowest configured key-server priority, or the lowest Secure Channel Identifier (SCI) in case of a tie. Key-server priority may be set to a value from 0 through 255. When no priority is configured, the device defaults to a priority of 16, which is not displayed in MACsec configuration details.

#### **NOTE**

Refer to [Configuring MACsec](#page-183-0) on page 184 for an overview of enabling and configuring MACsec features.

At the dot1x-mka group configuration level, enter the **key-server-priority** command, and specify a value from 0 through 255 to define key-server priority.

```
device(config-dot1x-mka-group-test1)# key-server-priority 5 
device(config-dot1x-mka-group-test1)#
```
### Configuring MACsec integrity and encryption

To ensure point-to-point integrity, MACsec computes an Integrity Check Value (ICV) on the entire Ethernet frame using the designated cipher suite. The designated cipher suite is also used for encryption.

MACsec adds the ICV to the frame before transmission. The receiving device recalculates the ICV and checks it against the computed value that has been added to the frame. Because the ICV is computed on the entire Ethernet frame, any modifications to the frame can be easily recognized.

Integrity protection using the ICV is enabled by default in MACsec and can be used independently or in conjunction with encryption.

MACsec encrypts traffic between devices at the MAC layer and decrypts frames within participating networked devices. MACsec uses the Galois/Counter Mode Advanced Encryption Standard 128 (GCM-AES-128) cipher suite to encrypt data and to compute the ICV for each transmitted and received MACsec frame.

MACsec also encrypts the VLAN tag and the original Ethertype field in the Layer 2 header of the secured data. When initial bytes in a secure data packet must be transparent, a confidentiality offset of 30 or 50 bytes can be applied.

#### **NOTE**

Refer to [Configuring MACsec](#page-183-0) on page 184 for an overview of enabling and configuring MACsec features.

- 1. At the dot1x-mka group configuration level, enter the **macsec cipher-suite** command with one of the available options:
	- a) gcm-aes-128: Enables encryption and integrity checking using the GCM-AES-128 cipher suite.
	- b) gcm-aes-128 integrity-only: Enables integrity checking.

```
device(config-dot1x-mka-group-test1)#macsec cipher-suite gcm-aes-128 
device(config-dot1x-mka-group-test1)#
```
In the previous example, MACsec encryption has been configured as a group test1 setting. By default, ICV integrity check is also enabled.

```
device(config-dot1x-mka-group-test1)# macsec cipher-suite gcm-aes-128 integrity-
only 
device(config-dot1x-mka-group-test1)#
```
In the second example, data for MKA group test1 is not encrypted, but integrity checking is performed using GCM-AES-128 capabilities.

### **NOTE**

The **no** form of the **macsec cipher-suite** command disables both encryption and integrity checking.

- 2. Enter the **macsec confidentiality-offset** command with the desired encryption offset:
	- a) 0: Entire data packet is encrypted.
	- b) 30: Encryption begins at byte 31 of the data packet.
	- c) 50: Encryption begins at byte 51 of the data packet.

```
device(config-dot1x-mka-group-test1)#macsec confidentiality-offset 30
device(config-dot1x-mka-group-test1)#
```
In the previous example, the encryption offset is defined as 30 bytes. The first 30 bytes of each data packet carried within the MACsec frame are transmitted without encryption.

### Configuring MACsec frame validation

You can specify whether incoming frames are checked for MACsec (secTAG) headers and how invalid frames are handled.

#### **NOTE**

Refer to [Configuring MACsec](#page-183-0) on page 184 for an overview of enabling and configuring MACsec features.

At the MKA group configuration level, enter the **macsec frame-validation** command and select an option:

- a) disable: Received frames are not checked for a MACsec header.
- b) check: If frame validation fails, counters are incremented, but packets are accepted.
- c) strict: If frame validation fails, packets are dropped, and counters are incremented.

```
ICX6610-48P Router(config-dot1x-mka-group-test1)# macsec frame-validation strict
ICX6610-48P Router(config-dot1x-mka-group-test1)#
```
In the example, group test1 is configured to validate frames and discard invalid ones.

### Configuring replay protection

MACsec replay protection detects repeated or delayed packets and acts as a safeguard against man-inthe-middle attacks.

When replay protection is configured, MACsec uses a separate replay packet number (PN) counter and gives each Ethernet frame a packet number. As frames are received, packet numbers are monitored.

Two modes of replay protection are supported: strict and out-of-order. In strict mode (the default), packets must be received in the correct incrementing sequence. In out-of-order mode, packets are allowed to arrive out of sequence within a defined window.

#### **NOTE**

Refer to [Configuring MACsec](#page-183-0) on page 184 for an overview of enabling and configuring MACsec features.

At the dot1x-mka group configuration level, enter the **macsec replay-protection** command with one of the available modes:

a) strict: Frames must be received in exact incremental sequence.

b) out-of-order *window size*: Frames are accepted out of order within the designated window size.

```
ICX6610-48P Router(config-dot1x-mka-group-test1)# macsec replay-protection strict 
ICX6610-48P Router(config-dot1x-mka-group-test1)#
```
In the example, replay protection is enabled for group test1. Frames must be received in exact order.

Once you have configured desired MKA group settings, these settings can be applied to specific interfaces.

# Enabling and configuring group interfaces for MACsec

After MACsec is enabled for the device, each MACsec interface must be individually enabled and then a configured group of parameters must be applied.

1. To enable MACsec, at the dot1x-mka configuration level, enter the **enable-mka ethernet** command and specify the interface as *device/slot/port*.

In the following example, Ethernet port 2 on slot 3 of the first device in the stack is enabled for MACsec security.

```
device(config-dot1x-mka)# enable-mka ethernet 1/3/2
device(config-dot1x-mka-1/3/2)#
```
#### **NOTE**

The following output is displayed if there is no MACsec license present on the device.

```
device(config-dot1x-mka)# enable-mka ethernet 1/3/2
Error: No MACsec License available for the port 1/3/2. Cannot enable MACsec !!!
Error: MKA cannot be enabled on port 1/3/2
```
2. At the dot1x-mka interface configuration level, enter the **mka-cfg-group** command to specify the MKA group configuration to apply to the interface.

In the following example, MACsec options configured for group test1 are applied to the enabled interface.

device(config-dot1x-mka-1/3/2)# mka-cfg-group test1

### Configuring the pre-shared key

MACsec security is based on a pre-shared key, the Connectivity Association Key (CAK), which you define and name. Only MACsec-enabled interfaces that are configured with the same key can communicate over secure MACsec channels.

### **NOTE**

Refer to [Configuring MACsec](#page-183-0) on page 184 for an overview of enabling and configuring MACsec features.

At the dot1x-mka-interface configuration level, enter the **pre-shared-key** command to define and name the pre-shared key.

a) *Key id*: Define the key ID value using 32 hexadecimal characters.

b) **key-name** *hex-string*: Give the key a name using 32 hexadecimal characters.

device(config-dot1x-mka-1/3/2)# pre-shared-key 135bd758b0ee5c11c55ff6ab19fdb199 keyname 96437a93ccf10d9dfe347846cce52c7d device(config-dot1x-mka-1/3/2)#

In the example, the pre-shared key with the hex value shown and the key name beginning with "96437a93" is applied to interface 1/3/2.

Enable and configure each MACsec interface. Configure the same pre-shared key (CAK) on the interfaces between which a secure channel can be established.

# Sample MACsec configuration

Here is a complete example of how to enable MACsec, configure general parameters, enable and configure interfaces, and assign a key that is shared with peers.

```
device(config)# dot1x-mka
   dot1x-mka-enable Enable MACsec
device(config)# dot1x-mka-enable
device(config-dot1x-mka)#
device(config-dot1x-mka)# mka-cfg-group 
   ASCII string Name for this group
device(config-dot1x-mka)# mka-cfg-group test1
device(config-dot1x-mka-group-test1)#
device(config-dot1x-mka-group-test1)# key-server-priority 
            Priority of the Key Server. Valid values should be between 0 and 255
device(config-dot1x-mka-group-test1)# key-server-priority 5
device(config-dot1x-mka-group-test1)#
device(config-dot1x-mka-group-test1)# macsec cipher-suite<br>gcm-aes-128 GCM-AES-128 Cipher suite
                 gcm-aes-128 GCM-AES-128 Cipher suite
device(config-dot1x-mka-group-test1)# macsec cipher-suite gcm-aes-128 
device(config-dot1x-mka-group-test1)#
device(config-dot1x-mka-group-test1)# macsec confidentiality-offset 
   30 Confidentiality offset of 30
 50 Confidentiality offset of 50
device(config-dot1x-mka-group-test1)# macsec confidentiality-offset 30
device(config-dot1x-mka-group-test1)#
device(config-dot1x-mka-group-test1)# macsec frame-validation 
   check Validate frames with secTAG and accept frames without secTAG
            disable Disable frame validation
   strict Validate frames with secTAG and discard frames without secTAG
device(config-dot1x-mka-group-test1)# macsec frame-validation strict
device(config-dot1x-mka-group-test1)#
device(config-dot1x-mka-group-test1)# macsec replay-protection<br>out-of-order Validate MACsec frames arrive in the given wi
   out-of-order Validate MACsec frames arrive in the given window size
                  Validate MACsec frames arrive in a sequence
device(config-dot1x-mka-group-test1)# macsec replay-protection strict 
device(config-dot1x-mka-group-test1)#
device(config-dot1x-mka)#enable-mka ethernet 1/3/2
device(config-dot1x-mka-1/3/2)#
device(config-dot1x-mka-1/3/2)# mka-cfg-group 
 ASCII string Name for the group to be applied
device(config-dot1x-mka-1/3/2)# mka-cfg-group test1
device(config-dot1x-mka-1/3/2)#
```

```
device(config-dot1x-mka-1/3/2)# pre-shared-key 135bd758b0ee5c11c55ff6ab19fdb199 key-
name 96437a93ccf10d9dfe347846cce52c7d
device(config-dot1x-mka-1/3/2)#
```
# Displaying MACsec information

Use MACsec **show** commands to display information on MACsec for a device, group, or individual interface.

MACsec **show** commands can be used to display configuration information. In addition, **show** commands are available to report on MACsec sessions that are currently active on a device or to monitor MACsec statistics on a particular interface.

### Displaying MACsec configuration details

You can display configuration information for all MACsec groups on a device, or display details for a particular group.

1. At the EXEC or Privileged EXEC level, use the **show dot1x-mka config** command to display MACsec configuration details for the device.

```
device(config-dot1x-mka-1/3/3)# show dot1x-mka config
dot1x-mka-enable
 mka-cfg-group test1
  key-server-priority 5
  macsec cipher-suite gcm-aes-128 integrity-only
  macsec confidentiality-offset 30
  macsec frame-validation strict
mka-cfg-group group1
  key-server-priority 20
  macsec cipher-suite gcm-aes-128 
 macsec confidentiality-offset 30
 enable-mka ethernet 1/3/2
  mka-cfg-group test1
 pre-shared-key 135bd758b0ee5c11c55ff6ab19fdb199 key-name 
96437a93ccf10d9dfe347846cce52c7d 
  enable-mka ethernet 1/3/3
  mka-cfg-group group1 
   pre-shared-key 135bd758b0ee5c11c55ff6ab19fdb199 key-name 
96437a93ccf10d9dfe347846cce52c7d 
  enable-mka ethernet 1/3/4
  mka-cfg-group group1
   pre-shared-key 135bd758b0ee5c11c55ff6ab19fdb199 key-name 
96437a93ccf10d9dfe347846cce52c7d 
device(config-dot1x-mka-1/3/2)#
```
In the previous example, MACsec parameters are displayed for the device and all groups configured on it. Specific MACsec interfaces are displayed as well as the pre-shared key for each interface.

2. At the EXEC or Privileged EXEC level, enter the **show dot1x-mka config-group** command to display information for configured groups. Add a group name to the command to narrow the information displayed to one group.

```
device(config-dot1x-mka-1/3/3)# show dot1x-mka config-group test1
 mka-cfg-group test1
  key-server-priority 5
   macsec cipher-suite gcm-aes-128 integrity-only
  macsec confidentiality-offset 30
  macsec frame-validation strict
```
#### **NOTE**

Group information does not include the pre-shared key or enabled connections. Use the **show dot1x-mka config** command to obtain that information.

### Displaying information on current MACsec sessions

You can display MACsec session activity for an interface, including the pre-shared key name, the most recent SAI information, and a list of peers.

1. For a quick overview of current MACsec sessions, enter the **show dot1x-mka session brief** command.

ICX6610-48P Router(config-dot1x-mka-1/3/3)# show dot1x-mka session brief Port Link-Status MKA-Status Key-Server Negotiated Capability 1/3/2 Down Pending --- ---<br>1/3/3 Up Secured No Int 1/3/3 Up Secured No Integrity, Confidentiality with Off. 30 1/3/4 Up Secured No Integrity, Confidentiality with Off. 30 1/3/3 UP<br>1/3/4 Dp Secured No Int<br>ICX6610-48P Router(config-dot1x-mka-1/3/3)#

2. To display full details on current MACsec sessions, at the EXEC or Privileged ExEC level, enter the **show dot1x-mka session ethernet** command followed by the interface identifier (device/slot/port).

ICX6610-48P Router(config-dot1x-mka-1/3/3)# show dot1x-mka session ethernet 1/3/3

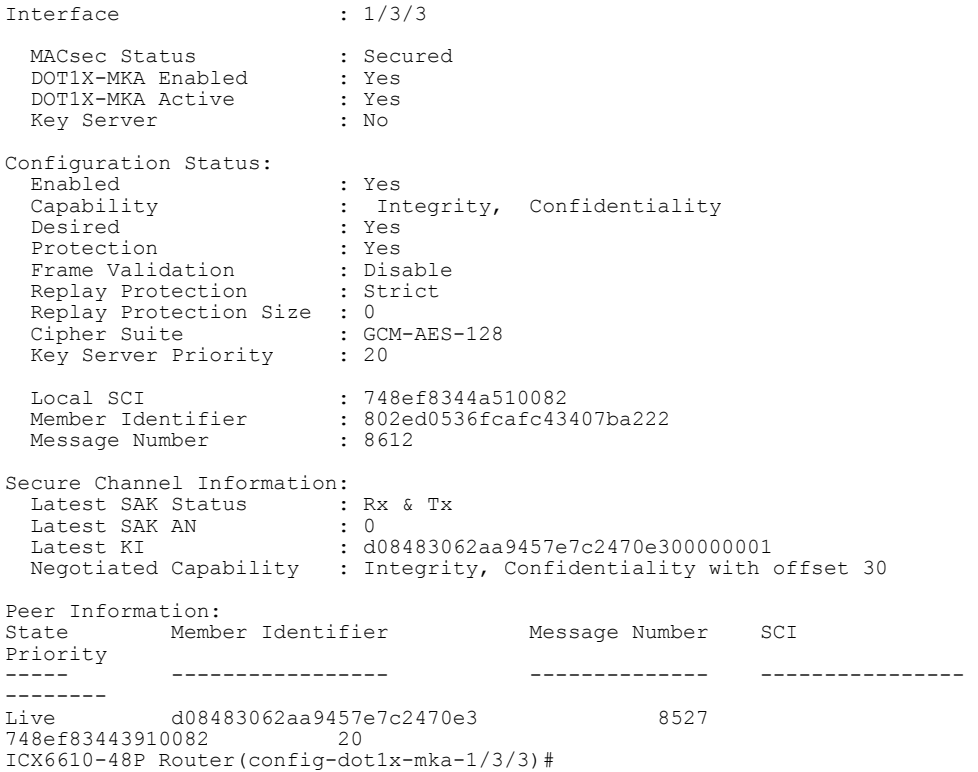

### Displaying MKA protocol statistics for an interface

You can display a report on MKA protocol activity for a particular interface.

1. At the EXEC or Privileged EXEC level, enter the **clear dot1x-mka statistics ethernet** command for the designated interface.

Results of the previous **show dot1x-mka statistics ethernet** command are removed.

2. Enter the **show dot1x-mka statistics ethernet** command to display MKA protocol statistics for the designated interface.

```
ICX6610-48P Router(config-dot1x-mka-1/3/3)# clear dot1x-mka statistics ethernet 
1/3/3
ICX6610-48P Router(config-dot1x-mka-1/3/3)# show dot1x-mka statistics ethernet 
1/3/3
Interface : 1/3/3
MKA in Pkts : 8585 
MKA in SAK Pkts : 1<br>MKA in Bad Pkts : 0
MKA in Bad Pkts : 0<br>MKA in Bad TCV Pkts : 0
MKA in Bad ICV Pkts : 0<br>MKA in Mismatch Pkts : 0
MKA in Mismatch Pkts : 0<br>MKA out Pkts : 8687
MKA out Pkts : 8<br>MKA out SAK Pkts : 0
MKA out SAK Pkts : 0<br>Number of SAK : 1
Number of SAK
ICX6610-48P Router(config-dot1x-mka-1/3/3)#
```
### Displaying MACsec secure channel activity for an interface

You can display currently enforced MACsec capabilities for a specific interface, along with secure channel statistics.

1. At the EXEC or Privileged EXEC level, enter the **clear macsec ethernet** command for the designated interface.

Results of the previous **show macsec statistics ethernet** command are removed.

2. Enter the **show macsec statistics ethernet** command to display information on MACsec configuration and secure channel activity for a particular interface.

device(config-dot1x-mka-1/3/1)# clear macsec ethernet 1/3/1 device(config-dot1x-mka-1/3/1)# show macsec statistics ethernet 1/3/1

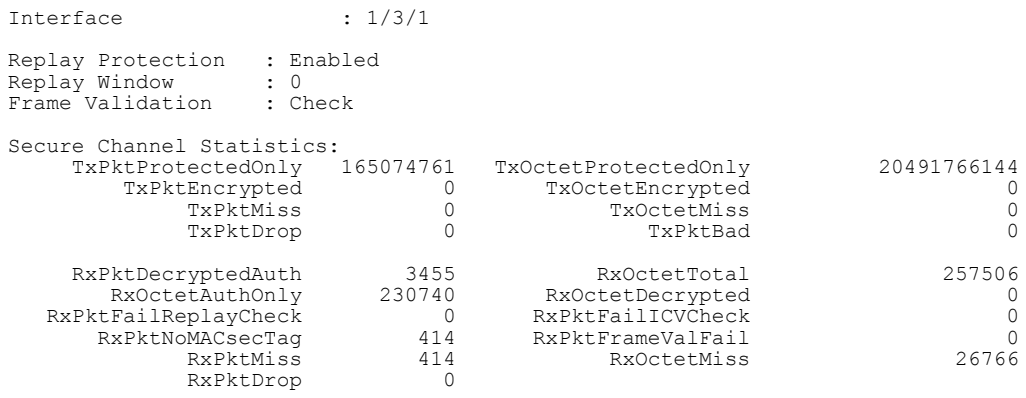

device(config-dot1x-mka-1/3/1)#

# MAC Port Security

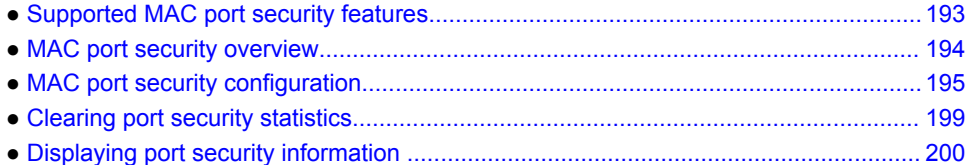

# Supported MAC port security features

Lists the MAC port security features supported on FastIron devices

The following table lists the individual BrocadeFastIron switches and the Media Access Control (MAC) port security features they support. These features are supported in the Layer 2 and Layer 3 software images, except where explicitly noted.

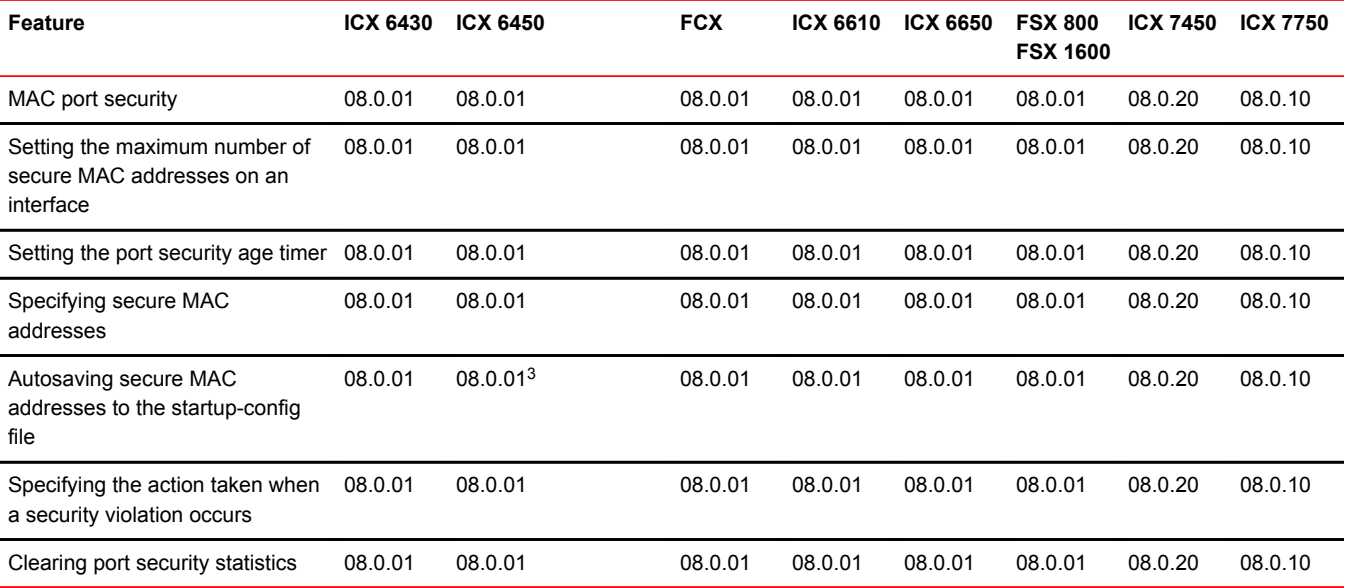

This chapter describes how to configure Brocade devices to learn "secure" MAC addresses on an interface so that the interface will forward only packets that match the secure addresses.

<sup>3</sup> Hardware forwarding.

# <span id="page-193-0"></span>MAC port security overview

You can configure the Brocade device to learn "secure" MAC addresses on an interface. The interface will forward only packets with source MAC addresses that match these learned secure addresses. The secure MAC addresses can be specified manually, or the Brocade device can learn them automatically. After the device reaches the limit for the number of secure MAC addresses it can learn on the interface, if the interface then receives a packet with a source MAC address that does not match the learned addresses, it is considered a security violation.

When a security violation occurs, a Syslog entry and an SNMP trap are generated. In addition, the device takes one of two actions: it either drops packets from the violating address (and allows packets from the secure addresses), or disables the port for a specified amount of time. You specify which of these actions takes place.

The secure MAC addresses are not flushed when an interface is disabled and re-enabled on FastIron X Series devices. The secure MAC addresses are flushed when an interface is disabled and reenabled on FCX and ICX devices.

The secure addresses can be kept secure permanently (the default), or can be configured to age out, at which time they are no longer secure. You can configure the device to automatically save the secure MAC address list to the startup-config file at specified intervals, allowing addresses to be kept secure across system restarts.

### Local and global resources used for MAC port security

The MAC port security feature uses a concept of local and global "resources" to determine how many MAC addresses can be secured on each interface. In this context, a "resource" is the ability to store one secure MAC address entry. Each interface is allocated 64 local resources. Additional global resources are shared among all interfaces on the device.

When the MAC port security feature is enabled on an interface, the interface can store one secure MAC address. You can increase the number of MAC addresses that can be secured using local resources to a maximum of 64.

Besides the maximum of 64 local resources available to an interface, there are additional global resources. Depending on flash memory size, a device can have 1024, 2048, or 4096 global resources available. When an interface has secured enough MAC addresses to reach its limit for local resources, it can secure additional MAC addresses by using global resources. Global resources are shared among all the interfaces on a first-come, first-served basis.

The maximum number of MAC addresses any single interface can secure is 64 (the maximum number of local resources available to the interface), plus the number of global resources not allocated to other interfaces.

### Configuration notes and feature limitations for MAC port security

The following limitations apply to this feature:

- MAC port security applies only to Ethernet interfaces.
- Unknown unicast traffic is flooded out of port with maximum secure MAC learnt on removing the ACL.
- MAC port security is not supported on static trunk group members or ports that are configured for link aggregation.
- MAC port security is not supported on 802.1X port security-enabled ports.
- Brocade devices do not support the **reserved-vlan-id** *num* command, which changes the default VLAN ID for the MAC port security feature.
- <span id="page-194-0"></span>• The SNMP trap generated for restricted MAC addresses indicates the VLAN ID associated with the MAC address, as well as the port number and MAC address.
- MAC port security is not supported on ports that have multi-device port authentication enabled.
- The first packet from each new secure MAC address is dropped if secure MAC addresses are learned dynamically.
- Violated MAC movement is not supported.

### Secure MAC movement

If you move a connected device that has MAC address configured as secure on one port to another port, the FastIron device connects through the new port without waiting for the MAC address to age out on the previous port. This MAC movement feature is supported when the connected device moves from a secure port to another secure or non-secure port.

MAC movement feature is not supported in the following cases:

- MAC address is permanently secured to a port with **age 0** command.
- MAC address causes a MAC security violation on the previous port.

# MAC port security configuration

To configure the MAC port security feature, perform the following tasks:

- Enable the MAC port security feature
- Set the maximum number of secure MAC addresses for an interface
- Set the port security age timer
- Specify secure MAC addresses
- Configure the device to automatically save secure MAC addresses to the startup-config file
- Specify the action taken when a security violation occurs

### Enabling the MAC port security feature

By default, the MAC port security feature is disabled on all interfaces. You can enable or disable the feature on all interfaces at once, or on individual interfaces.

To enable the feature on all interfaces at once, enter the following commands.

```
device(config)#port security
device(config-port-security)#enable
```
To disable the feature on all interfaces at once, enter the following commands.

```
device(config)#port security
device(config-port-security)#no enable
```
To enable the feature on a specific interface, enter the following commands.

```
device(config)#interface ethernet 7/11
device(config-if-e1000-7/11)#port security
device(config-port-security-e1000-7/11)#enable
```
#### **Syntax: port security**

**Syntax: no enable**

### Setting the maximum number of secure MAC addresses for an interface

When MAC port security is enabled, an interface can store one secure MAC address. You can increase the number of MAC addresses that can be stored to a maximum of 64, plus the total number of global resources available.

For example, to configure interface 7/11 to have a maximum of 10 secure MAC addresses, enter the following commands.

```
device(config)#interface ethernet 7/11
device(config-if-e1000-7/11)#port security
device(config-port-security-e1000-7/11)#maximum 10
```
#### **Syntax: maximum** *number-of-addresses*

The **number-of-addresses** parameter can be set to a number from 0 through 64 plus (the total number of global resources available). The total number of global resources is 2048 or 4096, depending on flash memory size. Setting the parameter to 0 prevents any addresses from being learned. The default is 1.

### Setting the port security age timer

By default, learned MAC addresses stay secure indefinitely. You can optionally configure the device to age out secure MAC addresses after a specified amount of time.

To set the port security age timer to 10 minutes on all interfaces, enter the following commands.

```
device
(config)# port security
device
(config-port-security)# age 10
```
To age out all secure MAC-addresses immediately after two minutes, enter the following commands.

```
device
(config)#
port security
device
(config-port-security)# age 2 absolute
```
To set the port security age timer to 10 minutes on a specific interface, enter the following commands.

```
device(config)# interface ethernet 7/1/1
device(config-if-e1000-7/1/1)# port security
device(config-port-security-e1000-7/1/1)# age 10
```
#### **Syntax: [no] age minutes** [ *minutes* | **absolute** ]

The *minutes* variable specifies a range from 0 through 1440 minutes. The default is 0 (never age out secure MAC addresses).

The optional **absolute** keyword sets all secure MAC addresses to age out immediately once the specified time expires. If the **absolute** keyword is not specified, secure MAC addresses are aged out only when the configured hardware MAC age time expires.

#### **NOTE**

When using the **absolute** option to age out MAC addresses on timer expiry, make sure that the age timer value is sufficient. Avoid using a very short timer expiry with the **absolute** option, as the value may be in conflict with other timer settings and may cause performance problems in the network. For example, a one-minute timer expiry will cause MAC addresses to be flushed every minute. As a result, operational (enable/disable) loops and packet flooding may occur following a security violation, which by default causes a port to be disabled for one minute.

#### **NOTE**

Even though you can set age time to specific ports independent of the device-level setting, the actual age timer will take the greater of the two values. Thus, if you set the age timer to 3 minutes for the port, and 10 minutes for the device, the port MAC aging happens in 10 minutes (the device-level setting), which is greater than the port setting that you have configured.

On the ICX 7750 device, the port security age can only be set to the global hardware age. The absolute age and no age secure MACs are configured as static in hardware. To set or unset PMS MAC age time to global-mac-timer (hardware age timer), enter the following commands:

```
device(config-port-security-e1000-7/1/1)#age global-mac
device(config-port-security-e1000-7/1/1)#no age global-mac
```
### Specifying secure MAC addresses

You can configure secure MAC addresses on tagged and untagged interfaces.

#### On an untagged interface

To specify a secure MAC address on an untagged interface, enter commands such as the following.

```
device(config)#interface ethernet 7/11
device(config-if-e1000-7/11)#port security
device(config-port-security-e1000-7/11)#secure-mac-address 0000.0018.747C
```
**Syntax: [no] secure-mac-address** *mac-address*

### On a tagged interface

When specifying a secure MAC address on a tagged interface, you must also specify the VLAN ID. To do so, enter commands such as the following.

```
device(config)#interface ethernet 7/11
device(config-if-e1000-7/11)#port security
device(config-port-security-e1000-7/11)#secure-mac-address 0000.0018.747C 2
```
**Syntax: [no] secure-mac-address** *mac-address* [ *vlan-ID* ]

#### **NOTE**

If MAC port security is enabled on a port and you change the VLAN membership of the port, make sure that you also change the VLAN ID specified in the **secure-mac-address** configuration statement for the port.

When a secure MAC address is applied to a tagged port, the **VLAN ID** is generated for both tagged and untagged ports. When you display the configuration, you will see an entry for the secure MAC addresses. For example, you might see an entry similar to the following line.

secure-mac-address 0000.0011.2222 10 10

This line means that MAC address 0000.0011.2222 10 on VLAN 10 is a secure MAC address.

### Autosaving secure MAC addresses to the startup configuration

Learned MAC addresses can automatically be saved to the startup configuration at specified intervals. The autosave feature saves learned MAC addresses by copying the running configuration to the startup configuration.

For example, to automatically save learned secure MAC addresses every 20 minutes, enter the following commands.

```
device(config)#port security
device(config-port-security)#autosave 20
```
#### **Syntax: [no] autosave** *minutes* ]

The *minutes* variable can be from 15 through 1440 minutes. By default, secure MAC addresses are not autosaved to the startup-config file.

If you change the autosave interval, the next save happens according to the old interval, then the new interval takes effect. To change the interval immediately, disable autosave by entering the **no autosave** command, then configure the new autosave interval using the **autosave** command.

### Specifying the action taken when a security violation occurs

A security violation can occur when a user tries to connect to a port where a MAC address is already locked, or the maximum number of secure MAC addresses has been exceeded. When a security violation occurs, an SNMP trap and Syslog message are generated.

You can configure the device to take one of two actions when a security violation occurs; either drop packets from the violating address (and allow packets from secure addresses), or disable the port for a specified time.

### Dropping packets from a violating address

To configure the device to drop packets from a violating address and allow packets from secure addresses, enter the following commands.

```
device(config)#interface ethernet 7/11
device(config-if-e1000-7/11)#port security
device(config-port-security-e1000-7/11)#violation restrict
```
#### **Syntax: violation** [ **restrict** ]

#### **NOTE**

When the **restrict** option is used, the maximum number of MAC addresses that can be restricted is 128. If the number of violating MAC addresses exceeds this number, the port is shut down. An SNMP trap and the following Syslog message are generated: "Port Security violation restrict limit 128 exceeded on interface ethernet *port\_id* ". This is followed by a port shutdown Syslog message and trap.

#### <span id="page-198-0"></span>**Specifying the period of time to drop packets from a violating address**

To specify the number of minutes that the device drops packets from a violating address, use commands similar to the following.

```
device(config)#interface ethernet 7/11
device(config-if-e1000-7/11)#port security
device(config-port-security-e1000-7/11)#violation restrict 5
```
#### **Syntax: violation** [ **restrict** ] [*age* ]

*The age variable* can be from 0 through 1440 minutes. The default is 5 minutes. Specifying 0 drops packets from the violating address permanently.

Aging for restricted MAC addresses is done in software. There can be a worst case inaccuracy of one minute from the specified time.

The restricted MAC addresses are denied in hardware.

### Disabling the port for a specified amount of time

You can configure the device to disable the port for a specified amount of time when a security violation occurs.

To shut down the port for 5 minutes when a security violation occurs, enter the following commands.

```
device(config)#interface ethernet 7/11
device(config-if-e1000-7/11)#port security
device(config-port-security-e1000-7/11)#violation shutdown 5
```
**Syntax: violation** [ **shutdown** ] [*minutes* ]

The minutes can be from 0 through 1440 minutes. Specifying 0 shuts down the port permanently when a security violation occurs.

# Clearing port security statistics

You can clear restricted MAC addresses and violation statistics from ports on all ports or on individual ports.

### Clearing restricted MAC addresses

To clear all restricted MAC addresses globally, enter the **clear port security restricted-macs all** command.

device#clear port security restricted-macs all

To clear restricted MAC addresses on a specific port, enter a command such as the following.

Brocade#clear port security restricted-macs ethernet 5

**Syntax: clear port security restricted-macs** [ **all** | **ethernet** *port* ]

### <span id="page-199-0"></span>Clearing violation statistics

To clear violation statistics globally, enter the **clear port security statistics** all command.

device#clear port security statistics all

To clear violation statistics on a specific port, enter a command such as the following.

device#clear port security statistics ethernet 1/5

```
Syntax: clear port security statistics [ all | ethernet port ]
```
# Displaying port security information

You can display the following information about the MAC port security feature:

- The port security settings for an individual port or for all the ports on a specified module
- The secure MAC addresses configured on the device
- Port security statistics for an interface or for a module

## Displaying port security settings

You can display the port security settings for an individual port or for all the ports on a specified module. For example, to display the port security settings for port 7/11, enter the following command.

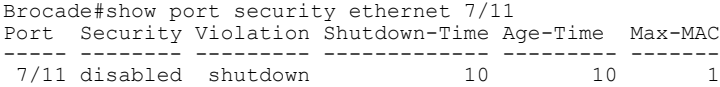

**Syntax: show port security ethernet** *port*

| Field     | <b>Description</b>                                                                                                    |
|-----------|----------------------------------------------------------------------------------------------------|
| Port      | The slot and port number of the interface.                                                                                                    |
| Security  | Whether the port security feature has been enabled on the interface.                                                                                  |
| Violation | The action to be undertaken when a security violation occurs, either "shutdown" or "restrict".                                                        |
|           | Shutdown-Time The number of seconds a port is shut down following a security violation, if the port is set to<br>"shutdown" when a violation occurs." |
| Age-Time  | The amount of time, in minutes, MAC addresses learned on the port will remain secure.                                                                 |
| Max-MAC   | The maximum number of secure MAC addresses that can be learned on the interface.                                                                      |

**TABLE 16** Output from the show port security ethernet command

### Displaying the secure MAC addresses

To list the secure MAC addresses configured on the device, enter the following command.

```
device#show port security mac
Port Num-Addr Secure-Src-Addr Resource Age-Left Shutdown/Time-Left
----- -------- --------------- -------- --------- ------------------
7/11 1 0000.018.747c Local<br>10 no
10 no
```
#### **Syntax: show port security mac**

The following table describes the output from the **show port security mac** command.

| Field           | <b>Description</b>                                                                                                    |
|-----------------|----------------------------------------------------------------------------------------------------|
| Port            | The slot and port number of the interface.                                                                                                    |
| Num-Addr        | The number of MAC addresses secured on this interface.                                                                                                    |
| Secure-Src-Addr | The secure MAC address.                                                                                                    |
| Resource        | Whether the address was secured using a local or global resource. Refer to Local and global<br>resources used for MAC port security on page 194 for more information. |
| Age-Left        | The number of minutes the MAC address will remain secure.                                                                                                    |
|                 | Shutdown/Time-Left Whether the interface has been shut down due to a security violation and the number of<br>seconds before it is enabled again.                      |

**TABLE 17** Output from the show port security mac command

### **NOTE**

For FCX and ICX switches, after every switchover or failover, the MAC "Age-Left" timer is reset to start since it is not synchronized between the master and the standby stack unit. This behavior is different on the FSX devices where the "Age-Left" timer is not reset.

## Displaying port security statistics

You can display port security statistics for an interface or for a module.

For example, to display port security statistics for interface 7/11, enter the following command.

device#show port security statistics e 7/11 Port Total-Addrs Maximum-Addrs Violation Shutdown/Time-Left ----- ----------- ------------- --------- ------------------ 7/11 1 1 0 no

**Syntax: show port security statistics** *port*

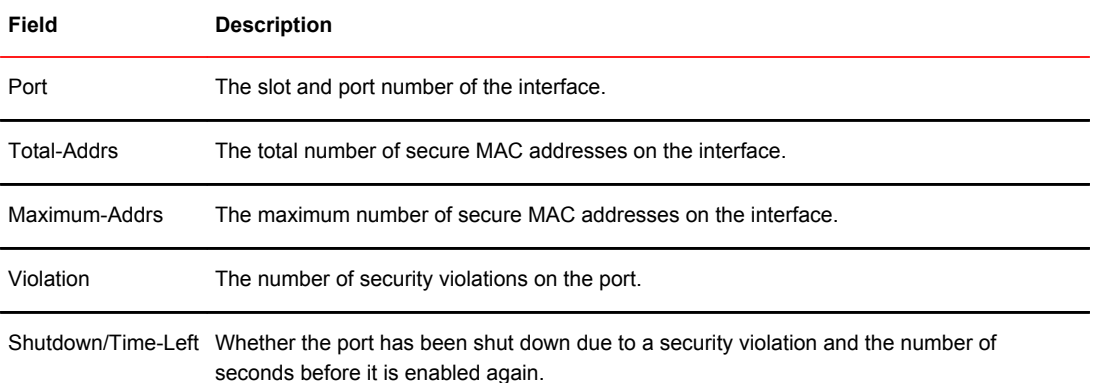

#### **TABLE 18** Output from the show port security statistics*port* command

For example, to display port security statistics for interface module 7, enter the **show port security statistics** command.

```
device#show port security statistics 7
Module 7:
 Total ports: 0
 Total MAC address(es): 0
   Total violations: 0
   Total shutdown ports 0
```
#### **Syntax: show port security statistics** *module*

The following table describes the output from the **show port security statistics***module* command.

| Field                | <b>Description</b>                                                                            |
|----------------------|-----------------------------------------------------------------------------------------------|
| Total ports          | The number of ports on the module.                                                            |
|                      | Total MAC address(es) The total number of secure MAC addresses on the module.                 |
| Total violations     | The number of security violations encountered on the module.                                  |
| Total shutdown ports | The number of times that ports on the module shut down as a result of security<br>violations. |

**TABLE 19** Output from the show port security statistics*module* command

### Displaying restricted MAC addresses on a port

To display a list of restricted MAC addresses on a port, enter a command such as the following.

device#show port security ethernet 1/5 restricted-macs

**Syntax: show port security ethernet** *port* **restricted-macs**

# MAC-based VLANs

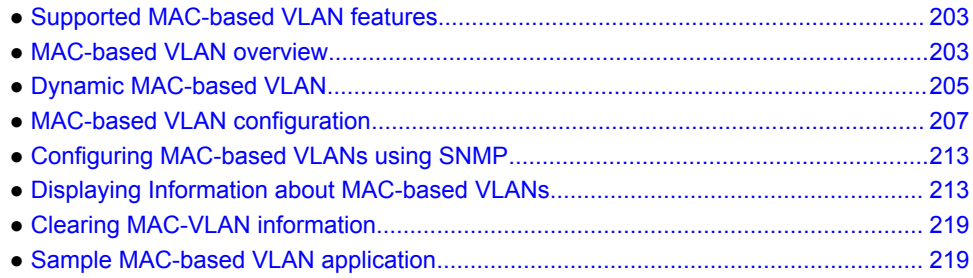

# Supported MAC-based VLAN features

Lists MAC-based VLAN features supported on FastIron devices.

The following table lists the individual BrocadeFastIron switches and the MAC-based VLAN features they support. These features are supported in the Layer 2 and Layer 3 software images, except where explicitly noted.

FastIron 08.0.20 release onwards, MAC-based VLAN features are replaced on most FastIron platforms by Flexible Authentication (flexauth) features.

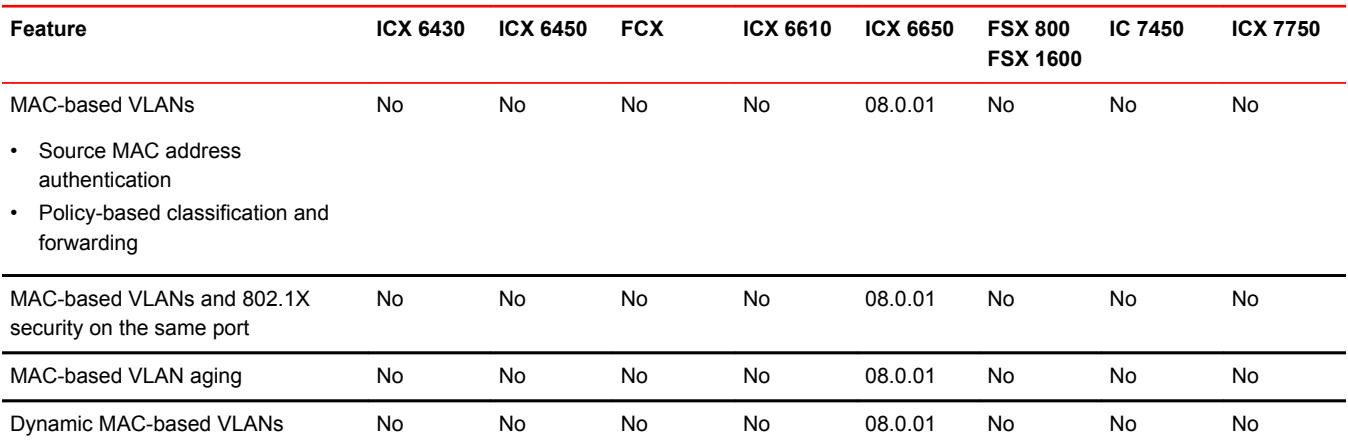

# MAC-based VLAN overview

### **NOTE**

Beginning in FastIron release 08.0.20, MAC-based VLAN features (introduced in FastIron release 08.0.01) are replaced on most FastIron platforms by flexible authentication.

The MAC-based VLAN feature controls network access by authenticating a host source MAC address, and mapping the incoming packet source MAC to a VLAN. Mapping is based on the MAC address of the end station connected to the physical port. Users who relocate can remain on the same VLAN as long as they connect to any switch in the same domain, on a port which is permitted in the VLAN. The MAC-based VLAN feature may be enabled for two types of hosts: static and dynamic.

MAC-based VLAN activity is determined by authentication through a RADIUS server. Incoming traffic that originates from a specific MAC address is forwarded only if the source MAC address-to-VLAN mapping is successfully authenticated. While multi-device port authentication is in progress, all traffic from the new MAC address will be blocked or dropped until the authentication succeeds. Traffic is dropped if the authentication fails.

### Static and dynamic hosts

Static hosts are devices on the network that do not speak until spoken to. Static hosts may not initiate a request for authentication on their own. Such static hosts can be managed through a link up or link down notification.

Dynamic hosts are "chatty" devices that generate packets whenever they are in the link up state. Dynamic hosts must be authenticated before they can switch or forward traffic.

### MAC-based VLAN feature structure

The MAC-based VLAN feature operates in two stages:

- Source MAC Address Authentication
- Policy-Based Classification and Forwarding

### Source MAC address authentication

Source MAC address authentication is performed by a central RADIUS server when it receives a PAP request with a username and password that match the MAC address being authenticated. When the MAC address is successfully authenticated, the server must return the VLAN identifier, which is carried in the Tunnel-Type, Tunnel-Medium-Type, and Tunnel-Private-Group-ID attributes of the RADIUS packets. If the Tunnel-Type is tagged, the MAC address will be blocked or restricted. If the identified VLAN does not exist, then the authentication is considered a failure, and action is taken based on the configured failure options. (The default failure action is to drop the traffic.) The RADIUS server may also optionally return the QoS attribute for the authenticated MAC address. Refer to the *Brocade vendor-specific attributes for RADIUS* table for more information about attributes.

### Policy-based classification and forwarding

Once the authentication stage is complete, incoming traffic is classified based on the response from the RADIUS server. There are three possible actions:

- Incoming traffic from a specific source MAC is dropped because authentication failed
- Incoming traffic from a specific source MAC is classified as untagged into a specific VLAN
- Incoming traffic from a specific source MAC is classified as untagged into a restricted VLAN

Traffic classification is performed by programming incoming traffic and RADIUS-returned attributes in the hardware. Incoming traffic attributes include the source MAC address and the port on which the feature is enabled. The RADIUS-returned attributes are the VLAN into which the traffic is to be classified, and the QoS priority.

### <span id="page-204-0"></span>**NOTE**

This feature drops any incoming tagged traffic on the port, and classifies and forwards untagged traffic into the appropriate VLANs.

This feature supports up to a maximum of 32 MAC addresses per physical port, with a default of 2.

#### **NOTE**

Even though the feature supports up tp a maximum of 32 MAC address per physical port, the configuration of the maximum number of MAC addresses per port is limited by the available hardware resources.

Once a client MAC address is successfully authenticated and registered, the MAC-to-VLAN association remains until the port connection is dropped, or the MAC entry expires.

### MAC-based VLAN and port up or down events

When the state of a port is changed to down, all authorized and unauthorized MAC addresses are removed from the MAC-to-VLAN mapping table, any pending authentication requests are cancelled.

## Dynamic MAC-based VLAN

When enabled, the dynamic MAC-based VLAN feature allows the dynamic addition of mac-vlan-permit ports to the VLAN table only after successful RADIUS authentication. Ports that fail RADIUS authentication are not added to the VLAN table.

When this feature is not enabled, the physical port is statically added to the hardware table, regardless of the outcome of the authentication process. This feature prevents the addition of unauthenticated ports to the VLAN table. For information about how to configure Dynamic MAC-based VLAN, refer to [Configuring dynamic MAC-based VLAN](#page-211-0) on page 212.

### Configuration notes and feature limitations for dynamic MAC-based **VI AN**

The following guidelines apply to MAC-based VLAN configurations:

- MAC-based VLAN is not currently supported for trunk ports and LACP.
- MAC-based VLAN is not supported for VLAN groups, topology groups and dual-mode configuration.
- MAC-based VLAN is not supported together with ACLs or MAC address filters.
- FastIron devices do not support UDLD link-keepalives on ports with MAC-based VLAN enabled.
- FastIron devices do not support STP BPDU packets on ports with MAC-based VLAN enabled.
- MAC-to-VLAN mapping must be associated with VLANs that exist on the switch. Create the VLANs before you configure the MAC-based VLAN feature.
- Ports participating in MAC-based VLANs must first be configured as mac-vlan-permit ports under the VLAN configuration.
- In the RADIUS server configuration file, a MAC address cannot be configured to associate with more than one VLAN.
- This feature does not currently support dynamic assignment of a port to a VLAN. Users must preconfigure VLANs and port membership before enabling the feature.
- Multi-device port authentication filters will not work with MAC-based VLANs on the same port.

## Dynamic MAC-based VLAN CLI commands

The following table describes the CLI commands used to configure MAC-based VLANs.

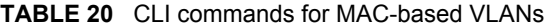

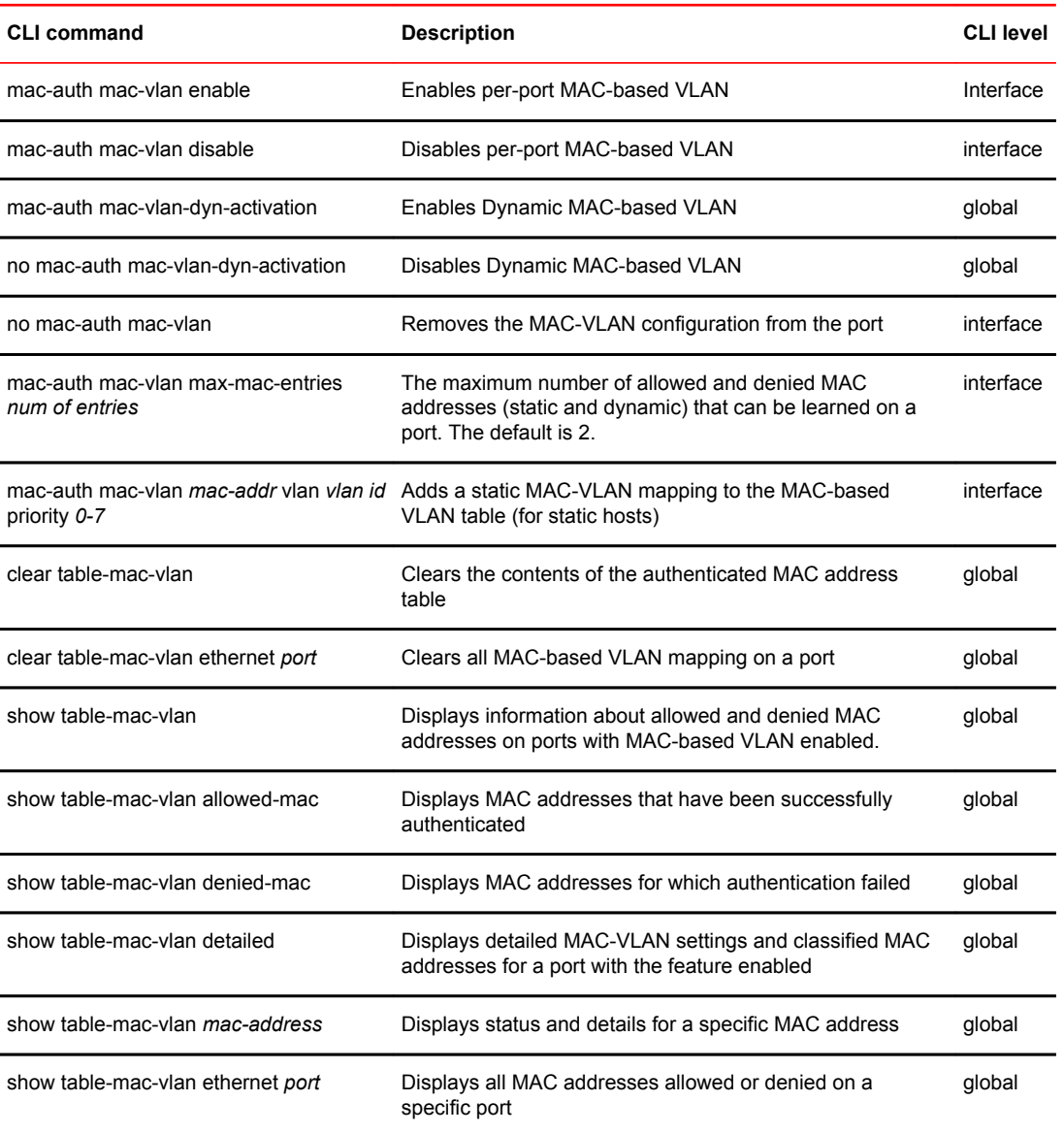

### <span id="page-206-0"></span>Dynamic MAC-based VLAN configuration example

The following example shows a MAC-based VLAN configuration.

```
device#show run
Current configuration:
ver 04.0.00b122T7e1
fan-threshold mp speed-3 35 100
module 1 fls-24-port-copper-base-module
module 4 fls-xfp-1-port-10g-module
vlan 1 by port
untagged ethe 0/1/10
mac-vlan-permit ethe 0/1/1 to 0/1/3
no spanning-tree
vlan 2 by port
untagged ethe 0/1/24
mac-vlan-permit ethe 0/1/1 to 0/1/3
no spanning-tree
vlan 222 name RESTRICTED_MBV by port
untagged ethe 0/1/4
mac-vlan-permit ethe 0/1/1 to 0/1/3
vlan 666 name RESTRICTED_MAC_AUTH by port
untagged ethe 0/1/20
mac-vlan-permit ethe 0/1/1 to 0/1/3
spanning-tree 802-1w
vlan 4000 name DEFAULT-VLAN by port
vlan 4004 by port
mac-vlan-permit ethe 0/1/1 ethe 0/1/3
default-vlan-id 4000
ip address 10.44.3.3 255.255.255.0
ip default-gateway 10.44.3.1
radius-server host 10.44.3.111
radius-server key 1 $-ndUno
mac-authentication enable
mac-authentication mac-vlan-dyn-activation
mac-authentication max-age 60
mac-authentication hw-deny-age 30
mac-authentication auth-passwd-format xxxx.xxxx.xxxx
mac-authentication auth-fail-vlan-id 666
interface ethernet 0/1/1
mac-authentication mac-vlan max-mac-entries 5
mac-authentication mac-vlan 0000.0088.b9fe vlan 1 priority 1
mac-authentication mac-vlan enable
interface ethernet 0/1/2
mac-authentication mac-vlan max-mac-entries 10
mac-authentication mac-vlan enable
mac-authentication auth-fail-action restrict-vlan 222
interface ethernet 0/1/3
mac-authentication mac-vlan enable
mac-authentication auth-fail-action restrict-vlan
!
end
```
# MAC-based VLAN configuration

Configure MAC-based VLAN mapping on the switch statically for static hosts, or dynamically for nonstatic hosts, by directing the RADIUS server to authenticate the incoming packet.

To configure the a MAC-based VLAN, first perform the following tasks:

- In the VLANs, configure **mac-vlan-permit** for each port that will be participating in the MAC-based VLAN
- If a port has been MAC-based VLAN-enabled, but has not been added as **mac-vlan-permit** in any of the VLANs, any MAC addresses learned on this port will be blocked in the reserved VLAN. To prevent this, you must create all of the VLANs and add all ports as **mac-vlan-permit** before enabling MAC-based VLAN on any ports.
- Disable any multi-device port authentication on ports you will be using for MAC-to-VLAN mapping

### **NOTE**

Do not configure MAC-based VLAN on ports that are tagged to any VLAN. Do not use ports on which MAC-based VLAN is configured as tagged ports.

#### **NOTE**

For FCX and ICX devices, MAC-based VLAN with 802.1X will not work on the same port if 802.1X has the RADIUS VLAN attribute defined as an untagged VLAN (for example U:1, U:2).

#### **NOTE**

MAC-based VLAN is not supported on trunk or LACP ports. Do not configure trunks on MAC-based VLAN-enabled ports.

## Using MAC-based VLANs and 802.1X securityon the same port

On Brocade devices, MAC-based VLANs and 802.1X security can be configured on the same port. When both of these features are enabled on the same port, MAC-based VLAN is performed prior to 802.1X authentication. If MAC-based VLAN is successful, 802.1X authentication may be performed, based on the configuration of a vendor-specific attribute (VSA) in the profile for the MAC address on the RADIUS server.

When both features are configured on a port, a device connected to the port is authenticated as follows.

- 1. MAC-based VLAN is performed on the device to authenticate the device MAC address.
- 2. If MAC-based VLAN is successful, the device then checks to see if the RADIUS server included the Foundry-802\_1x-enable VSA (described in the *Brocade vendor-specific attributes for RADIUS* table) in the Access-Accept message that authenticated the device.
- 3. If the Foundry-802\_1x-enable VSA is not present in the Access-Accept message, or is present and set to 1, then 802.1X authentication is performed for the device.
- 4. If the Foundry-802\_1x-enable VSA is present in the Access-Accept message, and is set to 0, then 802.1X authentication is skipped.

### Configuring generic and Brocade vendor-specificattributes on the RADIUS server

If the RADIUS authentication process is successful, the RADIUS server sends an Access-Accept message to the Brocade device, authenticating the device. The Access-Accept message includes Vendor-Specific Attributes (VSAs) that specify additional information about the device.

Add Brocade vendor-specific attributes to your RADIUS server configuration, and configure the attributes in the individual or group profiles of the devices that will be authenticated. Brocade. vendor-ID is 1991, vendor-type 1.

### **TABLE 21** Generic RADIUS attributes

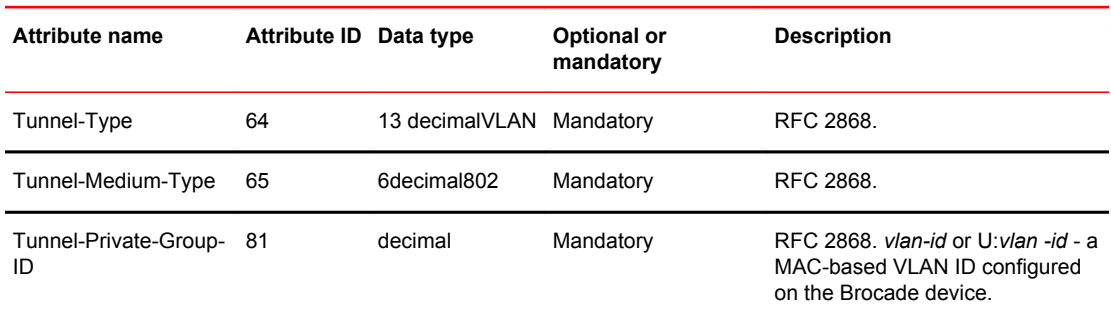

### **TABLE 22** Brocade vendor-specific attributes for RADIUS

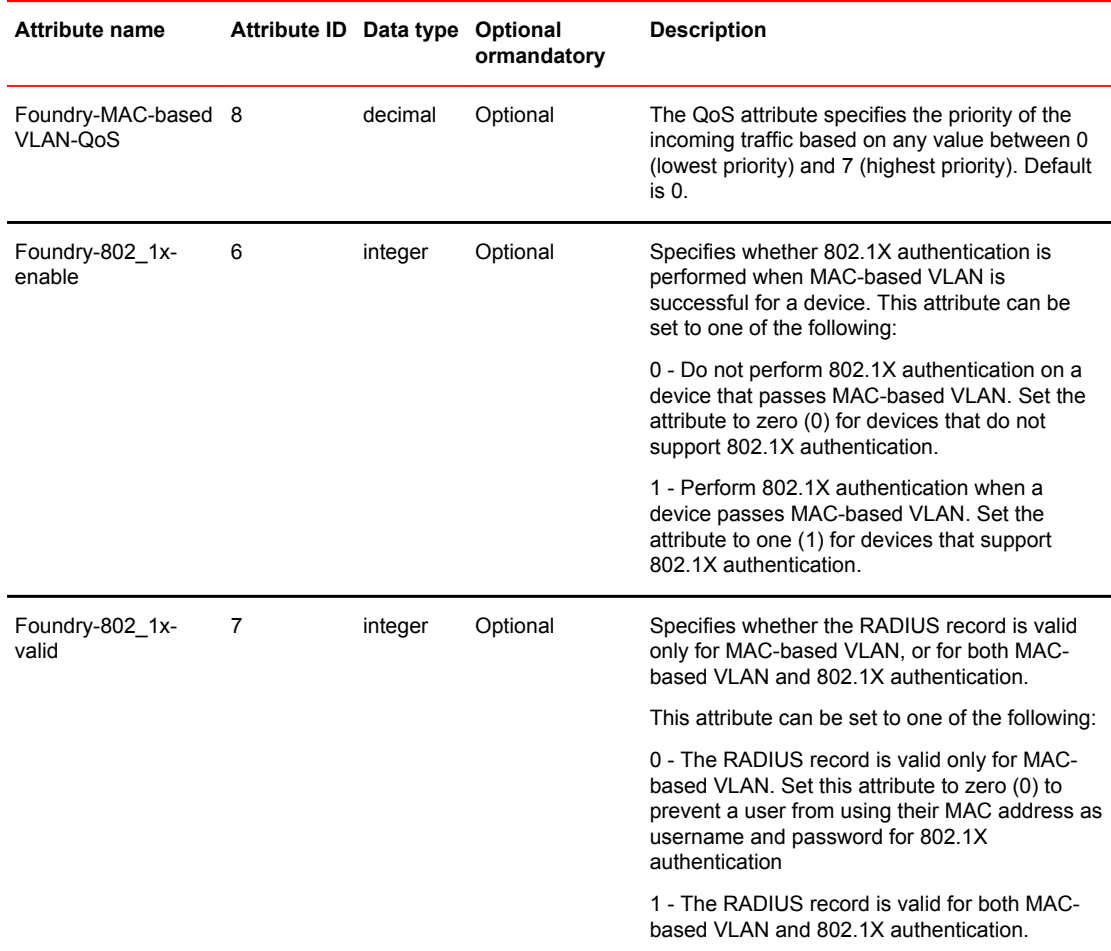

## Aging for MAC-based VLAN

The aging process for MAC-based VLAN works as described below.

#### **NOTE**

MAC aging is applicable to dynamic MAC-based VLANs only.

### For permitted hosts

For permitted hosts, as long as the Brocade device is receiving traffic aging does not occur. The age column in the output of the **show table-mac-vlan** command displays Ena or S num . If the Brocade device stops receiving traffic, the entry first ages out from the MAC table (in the hardware) and then the aging cycle for MAC-based VLAN begins. Aging in the MAC-based VLAN continues for 2 minutes (the default is 120 seconds) after which the MAC-based VLAN session is flushed out.

### For blocked hosts

For blocked hosts, as long as the Brocade device is receiving traffic, aging does not occur. In the output of the **show table-mac-vlan** command, the age column displays H0 to H70, S0, and H0 to H70, etc. Aging of the MAC-based VLAN MAC occurs in two phases: hardware aging and software aging. The hardware aging period can be configured using the **mac-authentication hw-deny-age** command in config mode. The default is 70 seconds. The software aging time for MAC-based VLAN MACs can be configured using the **mac-authentication max-age** command. When the Brocade device is no longer receiving traffic from a MAC-based VLAN MAC address, the hardware aging period begins and lasts for a fixed length of time (default or user-configured). When the hardware aging period ends, the software aging period begins. The software aging period lasts for a configurable amount of time (the default is 120 seconds). After the software aging period ends, the MAC-based VLAN session is flushed, and the MAC address can be authenticated or denied if the Brocade device again receives traffic from that MAC address.

### For MAC-based dynamic activation

If all of the sessions age out on a port, the port is dynamically removed from the VLAN table. When any new session is established, the port is dynamically added back to the VLAN table.

### **NOTE**

If the Brocade device receives a packet from an authenticated MAC address, and the MAC-based VLAN software aging is still in progress (hardware aging has already occurred), a RADIUS message is NOT sent to the RADIUS server. Instead the MAC address is reentered in the hardware along with the parameters previously returned from the RADIUS server. A RADIUS message is sent only when the MAC-based VLAN session ages out from the software.

### To change the length of the software aging period

To change the length of the software aging period for blocked MAC addresses, enter a command such as the following.

device(config-authen)# max-sw-age <age>

#### **Syntax: [no] max-sw-age age** *seconds*

You can specify from 1 - 65535 seconds. The default is 120 seconds.

### Disabling aging for MAC-based VLAN sessions

MAC addresses that have been authenticated or denied by a RADIUS server are aged out if no traffic is received from the MAC address for a certain period of time.

You can optionally disable aging for MAC-based VLAN session subject to authentication, either for all MAC addresses or for those learned on a specified interface.

### Globally disabling aging

On most devices, you can disable aging on all interfaces where MAC-based VLAN has been enabled, by entering the following command.

device(config)#mac-authentication disable-aging

#### **Syntax: mac-authentication disable-aging**

Enter the command at the global or interface configuration level.

The **denied-mac-only** parameter prevents denied sessions from being aged out, but ages out permitted sessions.

The **permitted-mac-only** parameter prevents permitted (authenticated and restricted) sessions from being aged out and ages denied sessions.

### Disabling the aging on interfaces

To disable aging on a specific interface where MAC-based VLAN has been enabled, enter the command at the interface level.

device(config)#interface e 3/1 device(config-if-e1000-3/1)#mac-authentication disable-aging

**Syntax: [no] mac-authentication disable-aging**

### Configuring the maximum MAC addresses per port

To configure the maximum number of MAC addresses allowed per port, use the following commands:

```
device(config)#interface e 0/1/1
device(config-if-e1000-0/1/1)#mac-authentication mac-vlan max-mac-entries 24
```
#### **NOTE**

32 MAC addresses maximum are allowed per port. This total includes both static and dynamic hosts. The default number of allowed MACs is 2. Even though the feature supports up tp a maximum of 32 MAC address per physical port, the configuration of the maximum number of MAC addresses per port is limited by the available hardware resources.

#### **NOTE**

To change the maximum MAC addresses per port, you must first disable MAC-based VLAN on that port.

### Configuring a MAC-based VLAN for a static host

Follow the steps given below to configure a MAC-based VLAN for a static host.

1. Enable multi-device port authentication globally using the following command.

```
device(config)#mac-authentication enable
```
2. Add each port on which you want MAC-based VLAN enabled as **mac-vlan-permit** for a specific VLAN.

```
device(config)#vlan 10 by port
```

```
device(config-vlan-10)#mac-vlan-permit ethernet 0/1/1 to 0/1/6
added mac-vlan-permit ports ethe 0/1/1 to 0/1/6 to port-vlan 10.
```
3. Add the static MAC-based VLAN configuration on the port.

```
device(config)#interface e 0/1/1
device(config-if-e1000-0/1/1)#mac-authentication mac-vlan 0000.0010.0011 vlan 10 
priority 5
```
4. To enable MAC-based VLAN on the port.

```
device(config)#interface e 0/1/1
device(config-if-e1000-0/1/1)#mac-authentication mac-vlan enable
```
5. To disable MAC-based VLAN on the port.

device(config)#interface e 0/1/1 device(interface-0/1/1)#mac-auth mac-vlan disable

```
6. To remove and disable the MAC-based VLAN configuration.
```

```
device(config)#interface e 0/1/1
device(config-if-e1000-0/1/1)#no mac-auth mac-vlan
```
### Configuring MAC-based VLAN for a dynamic host

Follow the steps given below to configure MAC-based VLAN for a dynamic host.

1. Enable multi-device port authentication globally using the following command.

device(config)#mac-authentication enable

2. Add each port on which you want MAC-based VLAN enabled as **mac-vlan-permit** for a specific VLAN.

```
device(config)#vlan 10 by port
device(config-vlan-10)#mac-vlan-permit ethernet 0/1/1 to 0/1/6
```
3. Enable MAC-based VLAN on the port.

```
device(config)#interface e 0/1/1
device(config-if-e1000-0/1/1)#mac-authentication mac-vlan enable
```
4. Disable MAC-based VLAN on the port.

```
device(config)#interface e 0/1/1
device(config-if-e1000-0/1/1)#mac-auth mac-vlan disable
```
5. Remove and disable the MAC-based VLAN configuration.

```
device(config)#interface e 0/1/1
device(config-if-e1000-0/1/1)#no mac-auth mac-vlan
```
### Configuring dynamic MAC-based VLAN

To globally enable MAC-based VLAN globally (for all MAC-based VLAN ports), enter the following commands.

```
device(config)#mac-authentication enable
device(config)#mac-authentication mac-vlan-dyn-activation
```
To configure Dynamic MAC-based VLAN to add a specific port to a specific VLAN, enter commands similar to the following.

```
device(config)#vlan 10
device(config-vlan-10)#mac-vlan-permit e 0/1/35
```
**Syntax: mac-vlan-permit ethernet** *stack-unit/slotnum/portnum*

#### <span id="page-212-0"></span>To disable Dynamic MAC-based VLAN, enter the following command.

device(config)#no mac-authentication mac-vlan-dyn-activation

#### **NOTE**

If static Mac-Based VLAN is configured on a port, the port will be added only to the VLAN table for which the static MAC-based VLAN configuration exists.

#### **NOTE**

If the Dynamic MAC-based VLAN is enabled after any MAC-based VLAN sessions are established, all sessions are flushed and the mac-vlan-permit ports are removed from the VLAN. The ports are then added back to the VLAN dynamically after they successfully pass the RADIUS authentication process.

# Configuring MAC-based VLANs using SNMP

Several MIB objects have been developed to allow the configuration of MAC-based VLANs using SNMP. For more information, refer to the Unified IP MIB Reference Guide.

# Displaying Information about MAC-based VLANs

This section describes the **show** commands that display information related to MAC-based VLANs.

### Displaying the MAC-VLAN table

Enter the following command to display the MAC-VLAN table.

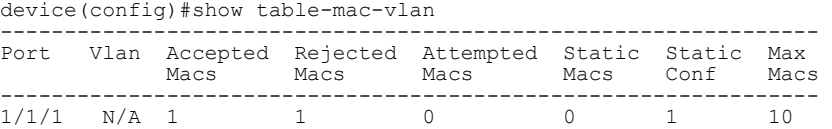

#### **Syntax: show table-mac-vlan**

The following table describes the information in this output.

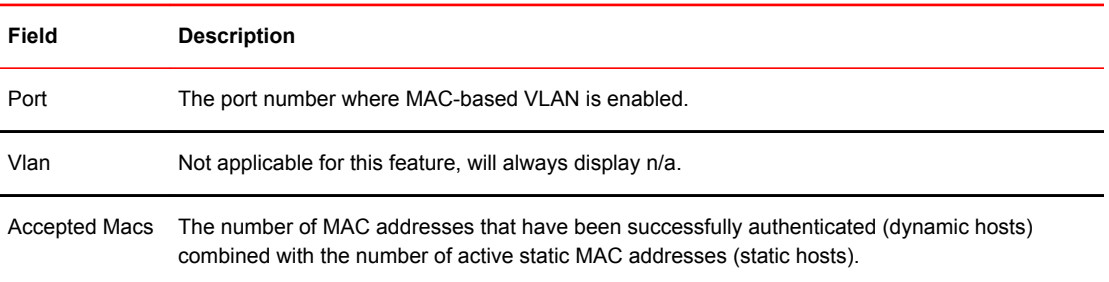

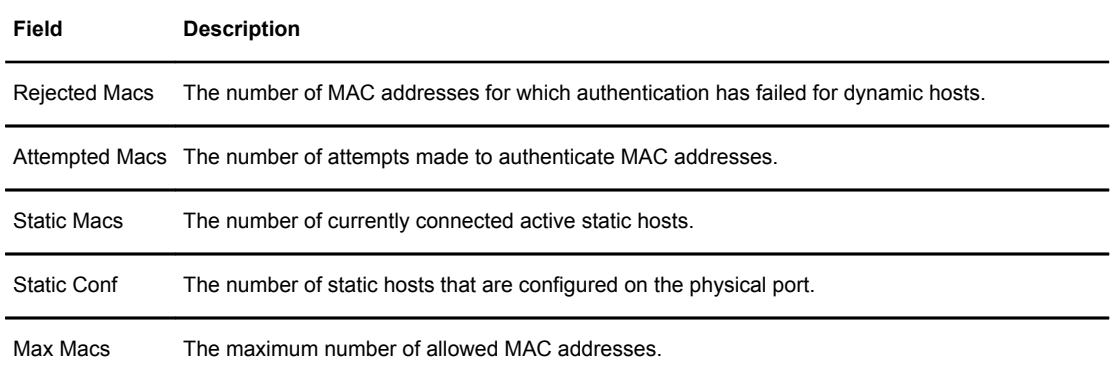

## Displaying the MAC-VLAN table for a specific MAC address

Enter the **show table-mac-vlan** command to display the MAC-VLAN table information for a specific MAC address.

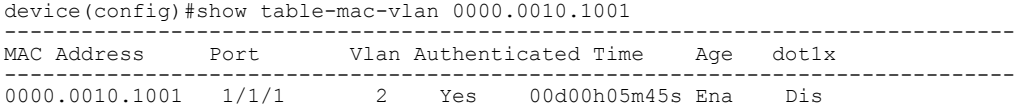

### **Syntax: show table-mac-vlan** *mac-address*

The following table describes the information in this output.

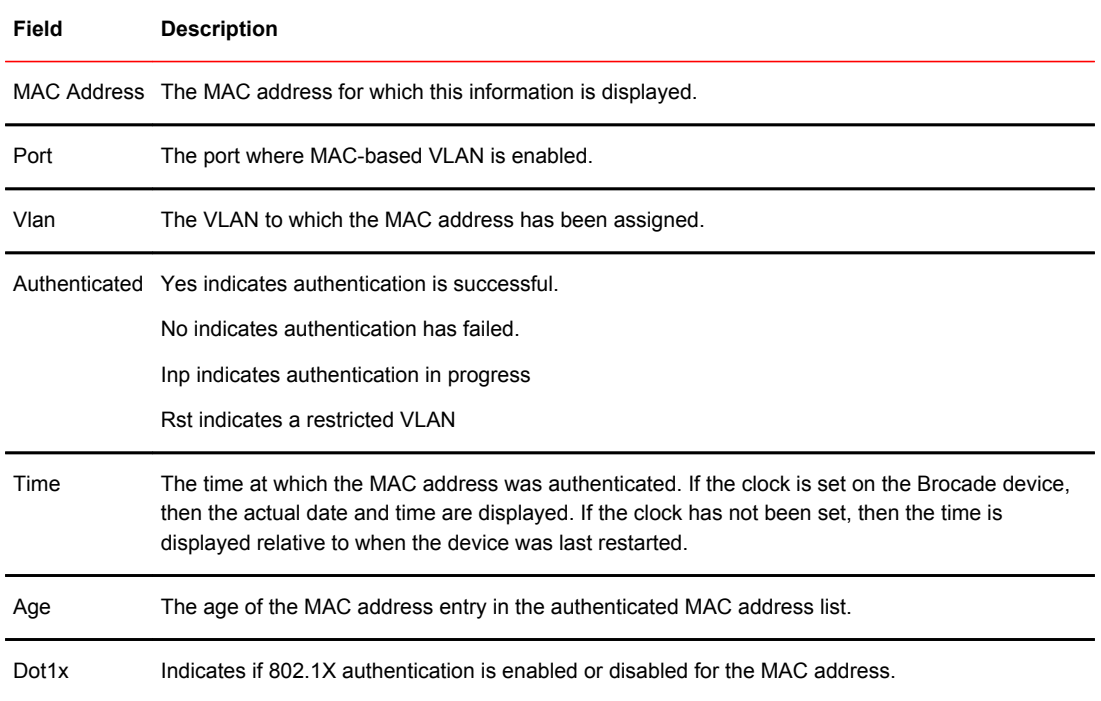

### Displaying allowed MAC addresses

Enter the **show table-mac-vlan allowed-mac** command to display information about successfully authenticated MAC addresses.

device#show table-mac-vlan allowed-mac

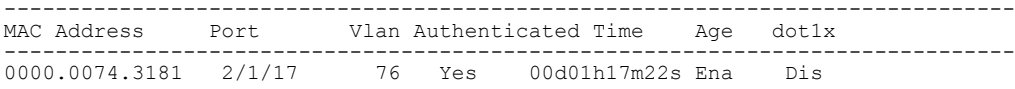

#### **Syntax: show table-mac-vlan allowed-mac**

The following table describes the information in this output.

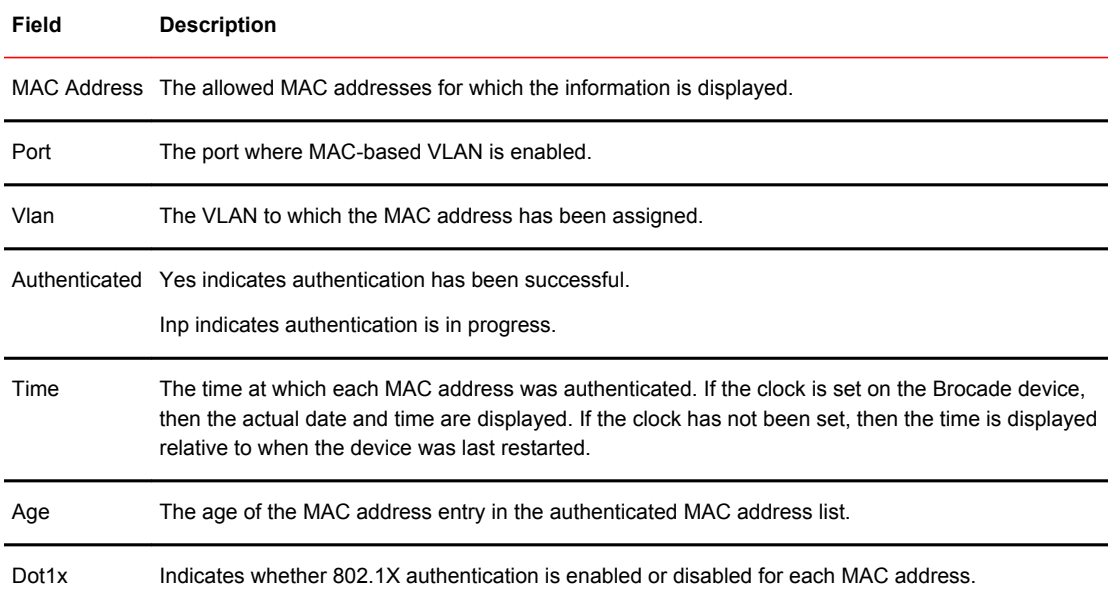

### Displaying denied MAC addresses

Enter the **show table-mac-vlan denied-mac** command to display information about denied (authentication failed) MAC addresses.

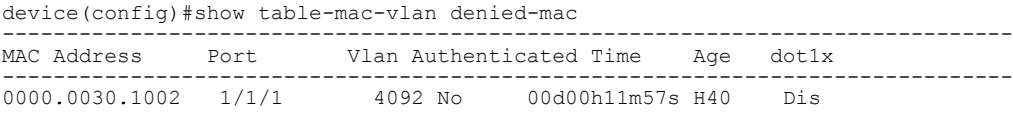

#### **Syntax: show table-mac-vlan denied-mac**

The following table describes the information in this output.

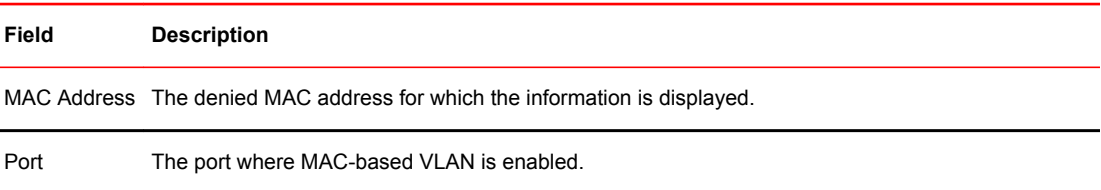

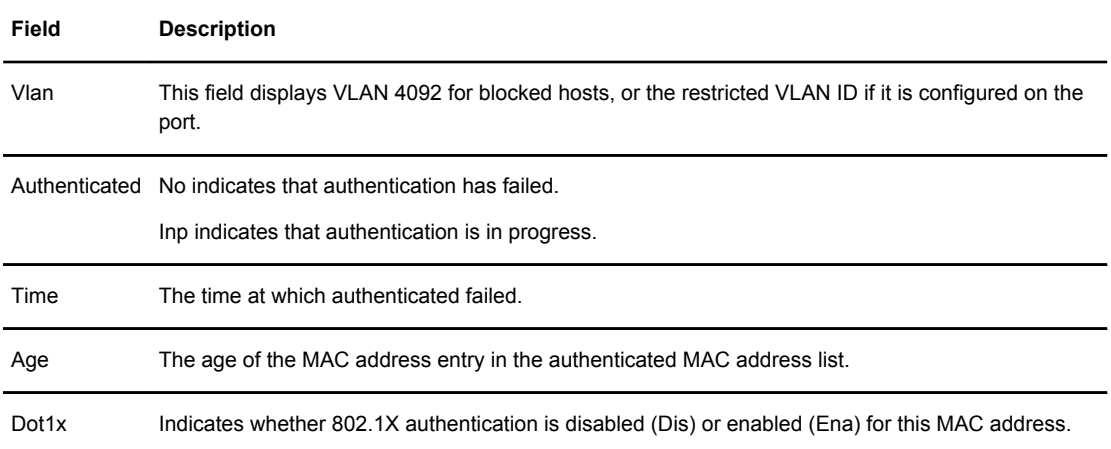

# Displaying detailed MAC-VLAN data

Enter the **show table-mac-vlan detailed** command to display a detailed version of MAC-VLAN information.

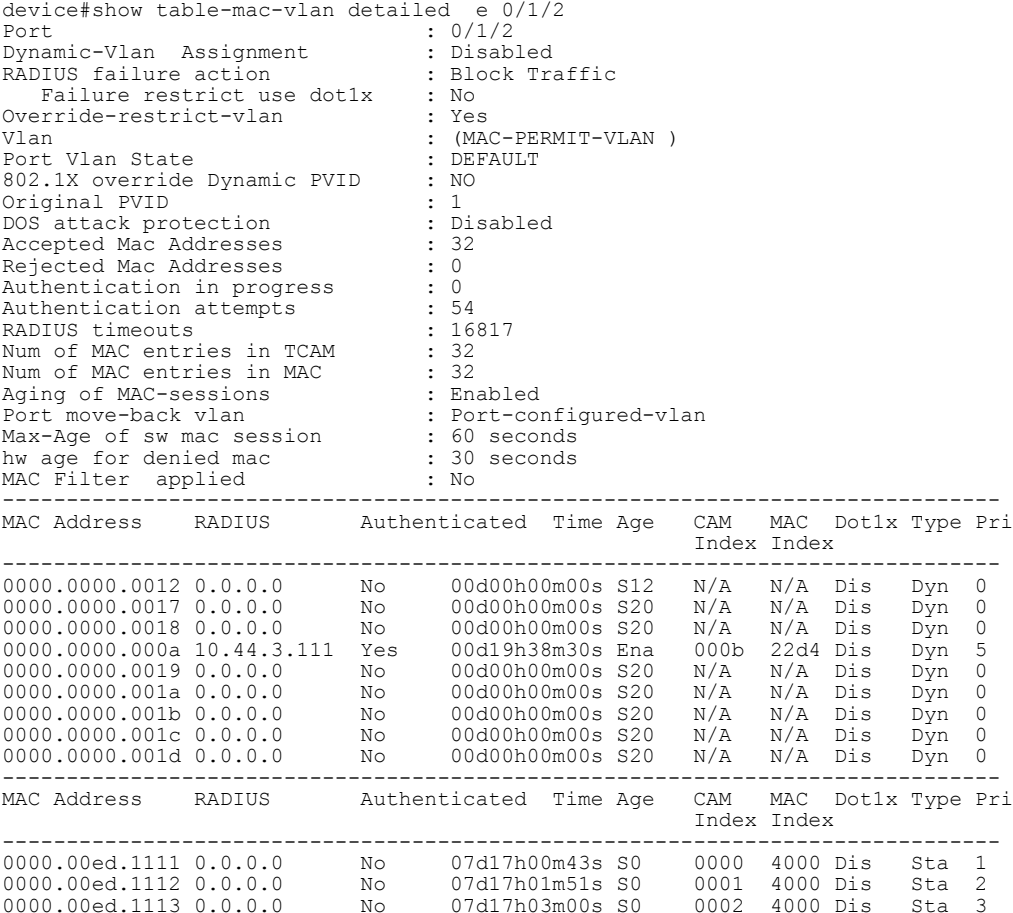
# Displaying MAC-VLAN information for a specific interface

Enter the **show table-mac-vlan e** command to display MAC-VLAN information for a specific interface.

device#show table-mac-vlan e 0/1/1 ------------------------------------------------------------------------------- MAC Address Port Vlan Authenticated Time Age CAM MAC Dot1x Type Pri Index Index ------------------------------------------------------------------------------- 0000.0000.0001 0/1/1 1 Yes 00d19h38m29s Ena 0008 0970 Dis Dyn 0 0000.0000.0002 0/1/1 1 Yes 00d19h38m29s Ena 0009 0a40 Dis Dyn 1 0000.0000.0003 0/1/1 1 Yes 00d19h38m30s Ena 000a 2b44 Dis Dyn 2 0000.0000.0004 0/1/1 1 Yes 00d19h38m49s S96 0013 4000 Dis Dyn 3 0000.0000.0005 0/1/1 1 Yes 00d19h38m53s Ena 0014 2d24 Dis Dyn 4 0000.0000.0006 0/1/1 1 Yes 00d19h38m53s Ena 0015 2e14 Dis Dyn 5 0000.0000.0007 0/1/1 1 Yes 00d19h38m41s S80 000f 4000 Dis Dyn 6 0000.0000.0008 0/1/1 1 Yes 00d19h39m07s Ena 001f 00e0 Dis Dyn 7 0000.0000.000a 0/1/1 1 Yes 00d19h38m30s Ena 000b 22d4 Dis Dyn 0 0000.0000.0009 0/1/1 1 Yes 00d19h38m19s Ena 0001 21e4 Dis Dyn 0 0000.0000.000a 0/1/1 1 Yes 00d19h38m30s Ena 000b 22d4 Dis Dyn 0 0000.0000.000b 0/1/1 1 Yes 00d19h38m19s Ena 0002 03d0 Dis Dyn 0 0000.0000.000c 0/1/1 1 Yes 00d19h38m57s Ena 001a 24b4 Dis Dyn 0 0000.0000.000d 0/1/1 1 Yes 00d19h38m19s Ena 0003 05b0 Dis Dyn 0 0000.0000.000e 0/1/1 1 Yes 00d19h38m31s S120 000c 4000 Dis Dyn 0 0000.0000.000f 0/1/1 1 Yes 00d19h38m20s Ena 0004 2784 Dis Dyn 0 0000.0000.0010 0/1/1 1 Yes 00d19h39m04s S32 001d 4000 Dis Dyn 0 0000.0000.0011 0/1/1 1 Yes 00d19h38m43s Ena 0010 3864 Dis Dyn 0 0000.0000.0012 0/1/1 1 Yes 00d19h38m39s Ena 000d 3b54 Dis Dyn 0

The following table describes the information in this output.

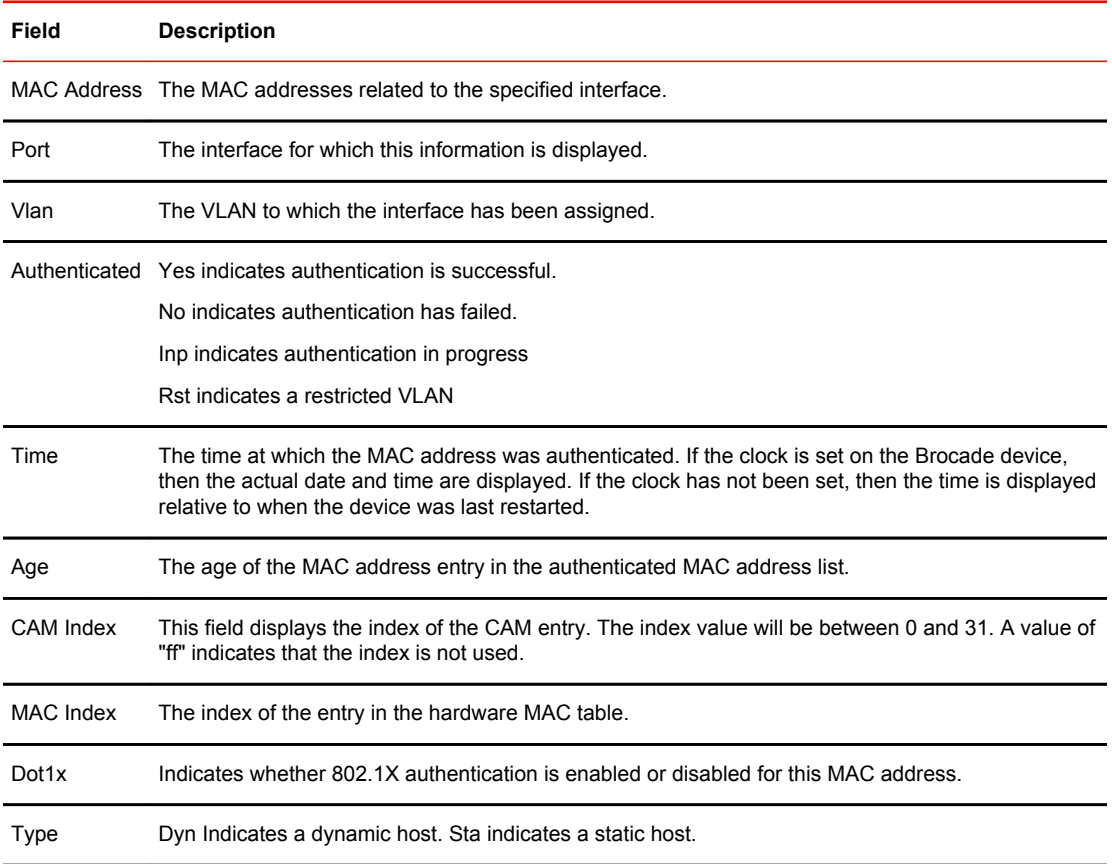

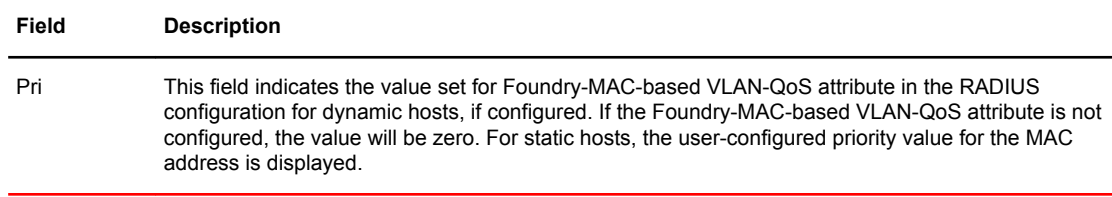

# Displaying MAC addresses in a MAC-based VLAN

Enter the **show mac-address** command to display a list of MAC addresses in a MAC-based VLAN.

```
device#show mac-address
Total active entries from all ports = 1541<br>MAC-Address Port Type<br>0000.0000.0001 0/1/32 Dynamic(M
MAC-Address Port Type Index VLAN
0000.0000.0001  0/1/32  Dynamic(MBV)  1048  1
0000.0000.0002  0/1/32  Dynamic(MBV) 1832  1<br>0000.0000.0003  0/1/32  Dynamic(MBV) 9772  1
0000.0000.0003  0/1/32  Dynamic(MBV)  9772  1<br>0000.0000.0004  0/1/32  Static(MBV)  328  1
0000.0000.0004  0/1/32   Static(MBV)  328   1<br>0000.0000.0005  0/1/32   Dynamic(MBV)  8268   1
0000.0000.0005 0/1/32 Dynamic(MBV) 8268 1
0000.0000.0006  0/1/32  Dynamic(MBV)  9084  1<br>0000.0000.0007  0/1/32  Dynamic(MBV)  632  1
0000.0000.0007 0/1/32 Dynamic(MBV) 632 1
0000.0000.0008 0/1/32 Dynamic(MBV) 3464 1
0000.0000.0009  0/1/32  Dynamic(MBV)  11404  1<br>0000.0000.000a  0/1/32  Dynamic(MBV)  12220  1
0000.0000.000a 0/1/32 Dynamic(MBV) 12220 1<br>0000.0000.000b 0/1/32 Dynamic(MBV) 3768 1
0000.0000.000b 0/1/32
```
### **NOTE**

In this output, (MBV) indicates MAC-based VLAN is enabled.

The following table describes the output from this command.

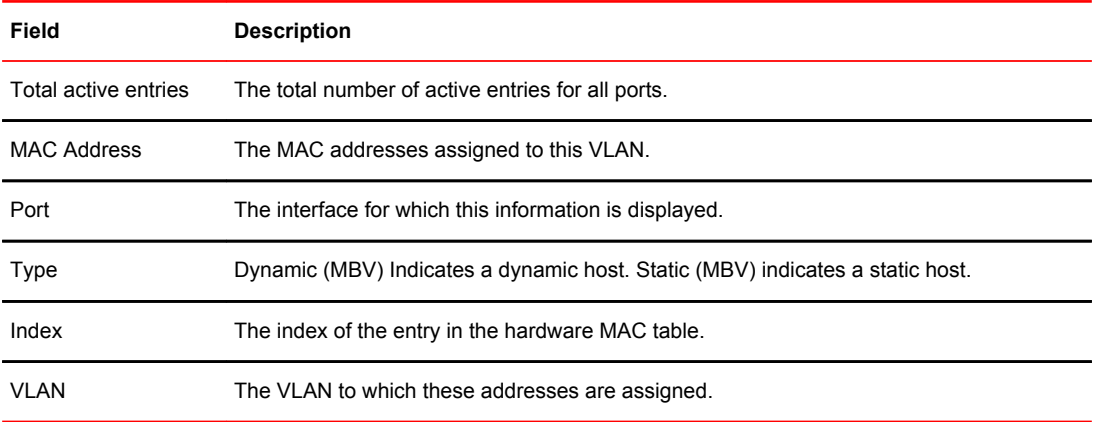

# Displaying MAC-based VLAN logging

Enter the **show logging** command to display MAC-based VLAN logging activity.

```
device#show logging
Syslog logging: enabled (0 messages dropped, 0 flushes, 15 overruns)
 Buffer logging: level ACDMEINW, 50 messages logged
    level code: A=alert C=critical D=debugging M=emergency E=error
Static Log Buffer
0d00h00m12s:A:System: Power supply 1 is up
Dynamic Log Buffer (50 lines):
```
0d18h46m28s:I:running-config was changed from console 0d02h12m25s:A:MAC Based Vlan Mapping failed for [0000.0011.0108 ] on port 0/2/1 (Invalid User) 0d02h08m52s:A:MAC Based Vlan Mapping failed for [0000.0011.011b ] on port 0/2/1 (Invalid User) 0d02h05m01s:A:MAC Based Vlan Mapping failed for [0000.0011.00df ] on port 0/2/1 (Invalid User) 0d02h01m15s:A:MAC Based Vlan Mapping failed for [0000.0011.0108 ] on port 0/2/1 (Invalid User) 0d02h01m15s:A:MAC Based Vlan Mapping failed for [0000.0011.0107 ] on port 0/2/1 (Invalid User) 0d01h58m43s:N:MAC Based Vlan Enabled on port 0/2/1 0d01h58m32s:N:MAC Based Vlan Disabled on port 0/2/1 0d01h39m00s:I:running-config was changed from console 0d01h38m28s:I:System: Interface ethernet 0/1/47, state up 0d01h38m27s:I:System: Interface ethernet 0/1/46, state up 0d01h38m27s:I:System: Interface ethernet 0/1/34, state up 0d01h38m27s:I:System: Interface ethernet 0/1/25, state up

# Clearing MAC-VLAN information

Enter the **clear table-mac-vlan** *interface* command to clear MAC-VLAN information. Add the interface id to clear information for a specific interface.

```
device#clear table-mac-vlan 
interface
```
# Sample MAC-based VLAN application

The following figure illustrates a sample configuration that uses MAC-based VLAN on port e 0/1/1 on the Brocade device. In this configuration, three host PCs are connected to port e 0/1/1 through a hub.

Host A MAC address is statically configured on port e 0/1/1. The profile for Host B MAC address on the RADIUS server specifies that the PC should be assigned to VLAN 2. Host C profile does not exist in the RADIUS server, and will be put into a restricted VLAN.

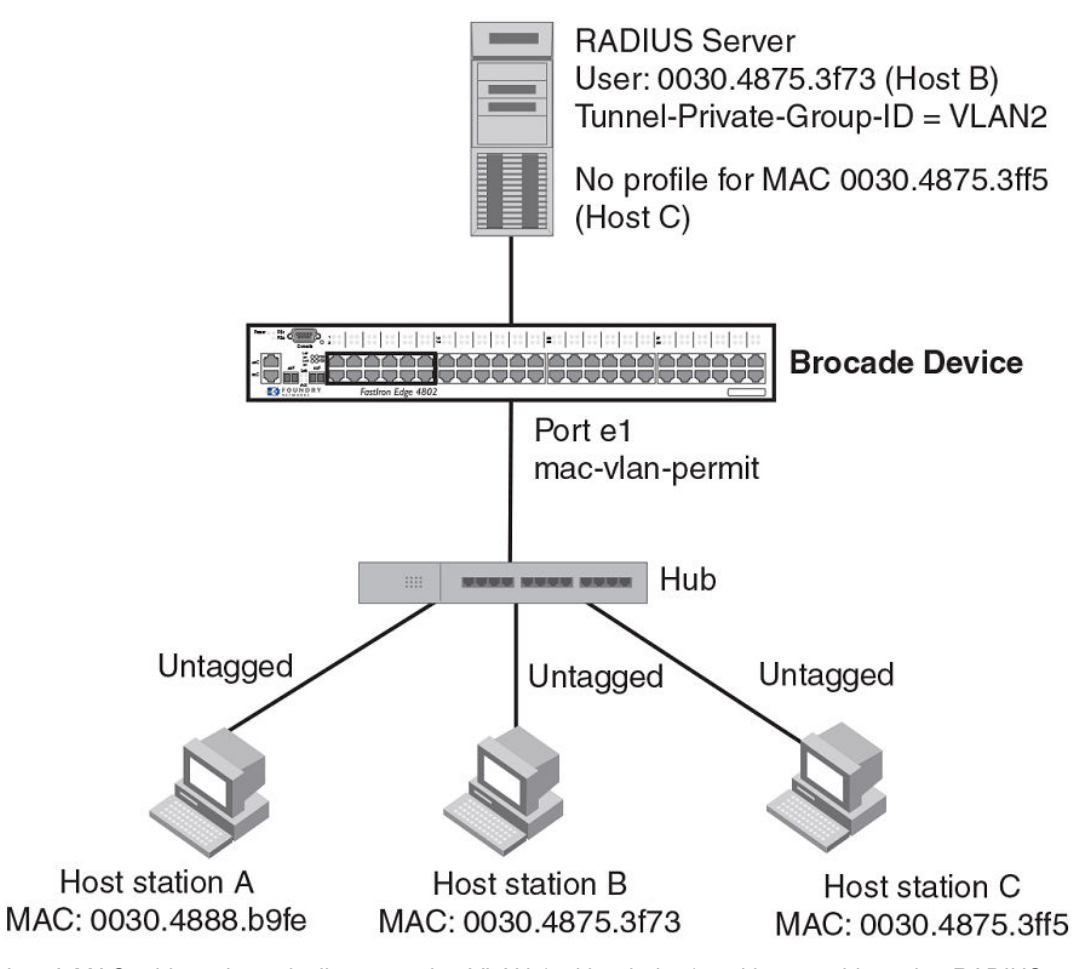

**FIGURE 6** Sample MAC-based VLAN configuration

Host A MAC address is statically mapped to VLAN 1 with priority 1 and is not subjected to RADIUS authentication. When Host B MAC address is authenticated, the Access-Accept message from the RADIUS server specifies that Host B MAC address be placed into VLAN 2. Since Host C MAC address is not present in the RADIUS server, Host C will be rejected by the server and its MAC address will be placed into a restricted VLAN.

Below is the configuration for this example.

```
module 1 fcx-48-port-management-module
module 2 fcx-xfp-1-cx4-1-port-10g-module
vlan 1 by port
 untagged ethe 0/1/10
 mac-vlan-permit ethe 0/1/1 to 0/1/2
 no spanning-tree
vlan 2 by port
 untagged ethe 0/1/30
 mac-vlan-permit ethe 0/1/1 to 0/1/2
 no spanning-tree
vlan 666 name mac_restricted by port
untagged ethe 0/\overline{1}/20 mac-vlan-permit ethe 0/1/1 to 0/1/2
 no spanning-tree
vlan 4000 name DEFAULT-VLAN by port
 no spanning-tree
vlan 4004 by port
 mac-vlan-permit ethe 0/1/1
default-vlan-id 4000
ip address 10.44.3.8 255.255.255.0
ip default-gateway 10.44.3.1
```

```
radius-server host 10.44.3.111
radius-server key 1 $-ndUno
mac-authentication enable
mac-authentication max-age 60
mac-authentication hw-deny-age 30
mac-authentication auth-passwd-format xxxx.xxxx.xxxx
interface ethernet 0/1/1
 mac-authentication mac-vlan max-mac-entries 5
 mac-authentication mac-vlan 0000.0088.b9fe vlan 1 priority 1
 mac-authentication mac-vlan enable
!
interface ethernet 0/1/2
mac-authentication mac-vlan max-mac-entries 5
mac-authentication mac-vlan enable
!
!
end
```
The **show table-mac-vlan** command returns the following results for all ports in this configuration.

device#show table-mac-vlan

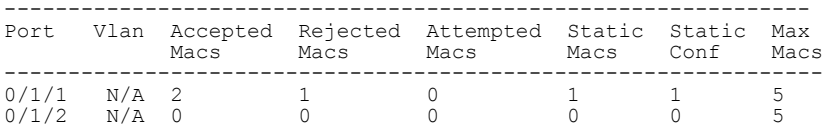

The **show table-mac-vlan e 0/1/1** command returns the following results for port 0/1/1 in this configuration.

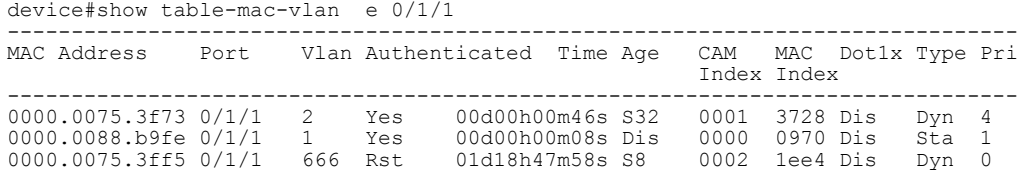

Sample MAC-based VLAN application

# Defining MAC Address Filters

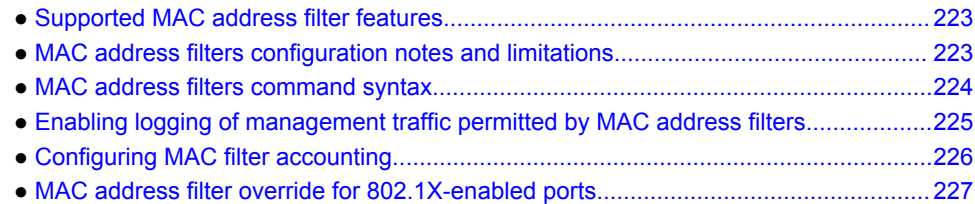

# Supported MAC address filter features

Lists MAC address filter features supported on FastIron devices.

The following table lists individual Brocade switches and the MAC address filter features they support.

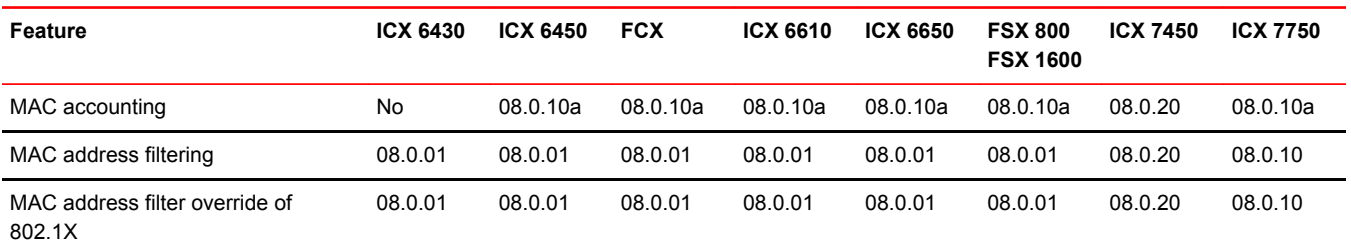

# MAC address filters configuration notes and limitations

- MAC address filtering on FastIron devices is performed in hardware.
- MAC address filtering on FastIron devices differ from other Brocade devices in that you can only filter on source and destination MAC addresses. Other Brocade devices allow you to also filter on the encapsulation type and frame type.
- MAC address filtering applies to all traffic, including management traffic. To exclude management traffic from being filtered, configure a MAC address filter that explicitly permits all traffic headed to the management MAC (destination) address. The MAC address for management traffic is always the MAC address of port 1.
- MAC address filters that have a global deny statement can cause the device to block all BPDUs. In this case, include exception statements for control protocols in the MAC address filter configuration.
- MAC address filtering cannot be applied on management interface for all platforms.

The following configuration notes apply to Brocade Layer 3 devices:

- MAC address filters apply to both switched and routed traffic. If a routing protocol (for example, OSPF) is configured on an interface, the configuration must include a MAC address filter rule that allows the routing protocol MAC and the neighbor system MAC address.
- You cannot use MAC address filters to filter Layer 4 information.
- MAC address filters are supported on tagged ports in the Layer 3 software images.

# <span id="page-223-0"></span>MAC address filters command syntax

To configure and apply a MAC address filter, enter commands such as the following.

device(config)# mac filter 1 deny 0000.0075.3676 ffff.0000.0000 device(config)# mac filter 2 deny any ffff.ffff.ffff ffff.ffff.ffff device(config)# mac filter 3 deny any 0180.c200.0000 ffff.ffff.fff0 device(config)# mac filter 4 deny any 0000.0034.5678 ffff.ffff.ffff device(config)# mac filter 5 deny any 0000.0045.6789 ffff.ffff.ffff device(config)# mac filter 1024 permit any any device(config)# int e 1 device(config-if-e1000-1)# mac filter-group 1 to 5 1024

These commands configure filter 1 to deny traffic with a source MAC address that begins with "3565" to any destination, and configure filters 2 through 5 to deny traffic with the specified destination MAC addresses. Filter 1024 permits all traffic that is not denied by any other filter.

#### **NOTE**

Once you apply a MAC address filter to a port, the device drops all Ethernet traffic on the port that does not match a MAC permit filter on the port.

**Syntax: [no] mac filter** *filter-num* { **permit** | **deny** } [ *src-mac mask* | **any** ] [ *dest-mac mask* | **any** ]

You can configure up to 507 MAC filters for *filter-num*. The default value is 512.

The **permit or deny** argument determines the action the software takes when a match occurs.

The **src-mac mask | any** parameter specifies the source MAC address. You can enter a specific address value and a comparison mask or the keyword **any** to filter on all MAC addresses. Specify the mask using f (ones) and zeros. For example, to match on the first two bytes of the address aabb.ccdd.eeff, use the mask ffff.0000.0000. In this case, the filter matches on all MAC addresses that contain "aabb" as the first two bytes. The filter accepts any value for the remaining bytes of the MAC address. If you specify **any** , do not specify a mask. In this case, the filter matches on all MAC addresses.

The **dest-mac mask | any** parameter specifies the destination MAC address. The syntax rules are the same as those for the **src-mac mask | any** parameter.

#### **Syntax: no mac filter log-enable**

Globally enables logging for filtered packets.

#### **Syntax: no mac filter-group log-enable**

Enables logging for filtered packets on a specific port.

**Syntax: [no] mac filter-group** *filter-number* [ **to** *filter-number* | *filter-number ...* ]

Applies MAC address filters to a port.

When applying the filter-group to the interface, specify each line to be applied separately or use the **to** keyword to apply a consecutive range of filter lines, for example, 1 3 to 8 10.

#### **NOTE**

The filters must be applied as a group. For example, if you want to apply four filters to an interface, they must all appear on the same command line.

### <span id="page-224-0"></span>**NOTE**

You cannot add or remove individual filters in the group. To add or remove a filter on an interface, apply the filter group again containing all the filters you want to apply to the port.

#### **NOTE**

If you apply a filter group to a port that already has a filter group applied, the older filter group is replaced by the new filter group.

When a MAC address filter is applied to or removed from an interface, a Syslog message such as the following is generated.

```
SYSLOG: <14>Jan 1 00:00:00 10.44.9.11 MAC Filter applied to port 0/1/2 by tester from 
telnet session (filter id=5 ). 
SYSLOG: <14>Jan 1 00:00:00 10.44.9.11 MAC Filter removed from port 0/1/2 by tester 
from telnet session (filter id=5 ).
```
The Syslog messages indicate that a MAC address filter was applied to the specified port by the specified user during the specified session type. Session type can be Console, Telnet, SSH, Web, SNMP, or others. The filter IDs that were added or removed are listed.

# Enabling logging of management traffic permitted by MAC address filters

You can configure the Brocade device to generate Syslog entries and SNMP traps for management traffic that is permitted by MAC address filters. Management traffic applies to packets that are destined for the CPU, such as control packets. You can enable logging of permitted management traffic on a global basis or an individual port basis.

The first time an entry in a MAC address filter permits a management packet and logging is enabled for that entry, the software generates a Syslog message and an SNMP trap. Messages for management packets permitted by MAC address filters are at the warning level of the Syslog.

When the first Syslog entry for a management packet permitted by a MAC address filter is generated, the software starts a five-minute timer. After this, the software sends Syslog messages every five minutes. The messages list the number of management packets permitted by each MAC address filter during the previous five-minute interval. If a MAC address filter does not permit any packets during the five-minute interval, the software does not generate a Syslog entry for that MAC address filter.

#### **NOTE**

For a MAC address filter to be eligible to generate a Syslog entry for permitted management packets, logging must be enabled for the filter. The Syslog contains entries only for the MAC address filters that permit packets and have logging enabled.

When the software places the first entry in the log, the software also starts the five-minute timer for subsequent log entries. Thus, five minutes after the first log entry, the software generates another log entry and SNMP trap for permitted management packets.

# <span id="page-225-0"></span>MAC address filter logging command syntax

To configure MAC address filter logging globally, enter the following CLI commands at the global CONFIG level.

device(config)#mac filter log-enable device(config)#write memory

#### **Syntax: [no] mac filter log-enable**

To configure MAC address filter logging for MAC address filters applied to ports 1 and 3, enter the following CLI commands.

```
device(config)#int ethernet 1
device(config-if-e1000-1)#mac filter-group log-enable
device(config-if-e1000-1)#int ethernet 3
device(config-if-e1000-3)#mac filter-group log-enable
device(config-if-e1000-3)#write memory
```
**Syntax: [no] mac filter-group log-enable**

# Configuring MAC filter accounting

Steps to configure and display Layer 2 MAC filter accounting

For FastIron devices, ACL accounting is supported on Layer 2 MAC filters.

- 1. To enable ACL accounting on a Layer 2 MAC filter, use the **mac filter** in the global configuration mode.
- 2. To display MAC accounting information, use the **show access list accounting** command. The accounting statistics is collected every five seconds and is synchronized to remote unit(s) every one minute.

device#show access-list accounting ethernet 3/1/2 in

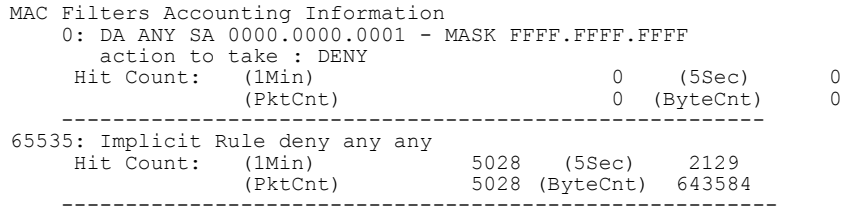

- 3. To clear ACL accounting statistics for ACLs configured, choose one of the following options.
	- For ACLs configured on a specific interface, use the **clear access list accounting** command in the global configuration mode.
	- For all ACLs configured in the device, use the **clear access list accounting all** command in the global configuration mode.

device(config)#clear access-list accounting ethernet 1/5 in

device(config)#clear access list accounting all

The following example shows MAC filter "10" on which ACL accounting is enabled.

device(config)#mac filter 10 enable-accounting

# <span id="page-226-0"></span>MAC address filter override for 802.1X-enabled ports

The MAC address filtering feature on an 802.1X-enabled port allows 802.1X and non-802.1X devices to share the same physical port. For example, this feature enables you to connect a PC and a non-802.1X device, such as a Voice Over IP (VOIP) phone, to the same 802.1X-enabled port on the Brocade device. The IP phone will bypass 802.1X authentication and the PC will require 802.1X authentication.

To enable this feature, first create a MAC address filter, then bind it to an interface on which 802.1X is enabled. The MAC address filter includes a mask that can match on any number of bytes in the MAC address. The mask can eliminate the need to enter MAC addresses for all non-802.1X devices connected to the Brocade device, and the ports to which these devices are connected.

# MAC address filter override configuration notes

- This feature is supported on untagged, tagged, and dual-mode ports.
- You can configure this feature on ports that have ACLs and MAC address filters defined.

# Configuring MAC address filter override

The dot1x auth-filter command binds the MAC address filters to a port.

To configure MAC address filter override on an 802.1X-enabled port, follow these steps.

- 1. Enter the dot1x configuration mode.
- 2. Enter the specific interface configuration and enter the **dot1x auth-filter** command followed by the parameters *id* and *vlan*.

The example shows configuring MAC address filter override.

device(config)# interface ethernet 1/1/1 device(config-if-e1000-1/1/1)# dot1x auth-filter  $\langle$ id> vlan  $\langle$ vlan> Configuring MAC address filter override

# 802.1X Port Security for ICX 6650 and FSX Devices

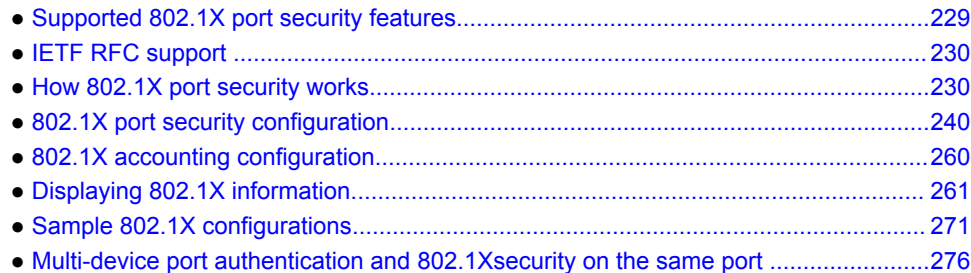

# Supported 802.1X port security features

Lists the 802.1X port security features supported on FastIron devices

The following table lists individual Brocade switches and the 802.1X port security features they support. These features are supported in the Layer 2 and Layer 3 software images, except where explicitly noted.

### **NOTE**

The 802.1x Port Security feature configurations described in this chapter are applicable to the ICX 6650 and FCX devices only. Refer to *802.1x Port Security* section in the "Flexible Authentication" chapter for information on 802.1x Port Security configuration on Flexible Authentication supported devices.

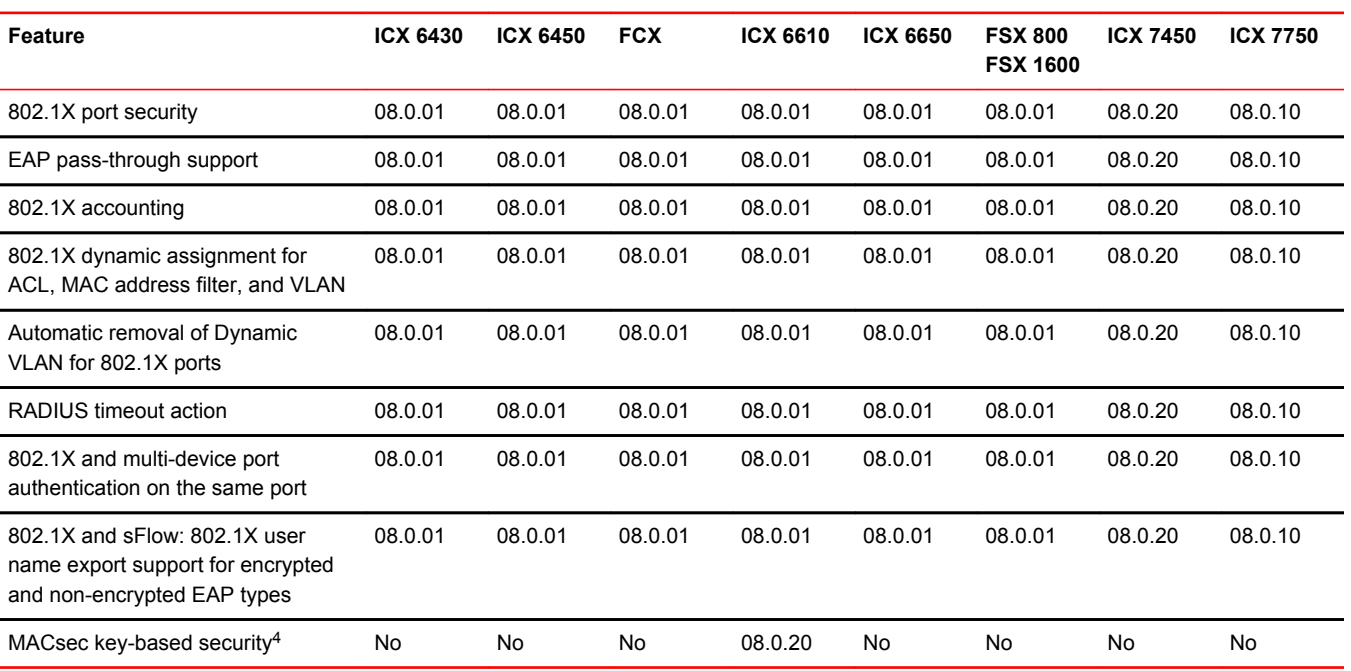

# <span id="page-229-0"></span>IETF RFC support

Brocade FastIron devices support the IEEE 802.1X standard for authenticating devices attached to LAN ports. Using 802.1X port security, you can configure a FastIron device to grant access to a port based on information supplied by a client to an authentication server.

When a user logs on to a network that uses 802.1X port security, the Brocade device grants (or does not grant) access to network services after the user is authenticated by an authentication server. The user-based authentication in 802.1X port security provides an alternative to granting network access based on a user IP address, MAC address, or subnetwork.

The Brocade implementation of 802.1X port security supports the following RFCs:

- RFC 2284 PPP Extensible Authentication Protocol (EAP)
- RFC 2865 Remote Authentication Dial In User Service (RADIUS)
- RFC 2869 RADIUS Extensions

# How 802.1X port security works

This section explains the basic concepts behind 802.1X port security, including device roles, how the devices communicate, and the procedure used for authenticating clients.

```
NOTE
```
802.1X Port Security cannot be configured on MAC Port Security-enabled ports.

# Device roles in an 802.1X configuration

The 802.1X standard defines the roles of Client/Supplicant, Authenticator, and Authentication Server in a network.

The Client (known as a Supplicant in the 802.1X standard) provides username/password information to the Authenticator. The Authenticator sends this information to the Authentication Server. Based on the Client's information, the Authentication Server determines whether the Client can use services provided by the Authenticator. The Authentication Server passes this information to the Authenticator, which then provides services to the Client, based on the authentication result.

The following figure illustrates these roles.

<sup>4</sup> MACsec encryption and related security features are covered in a separate chapter, MACsec Key-based Security.

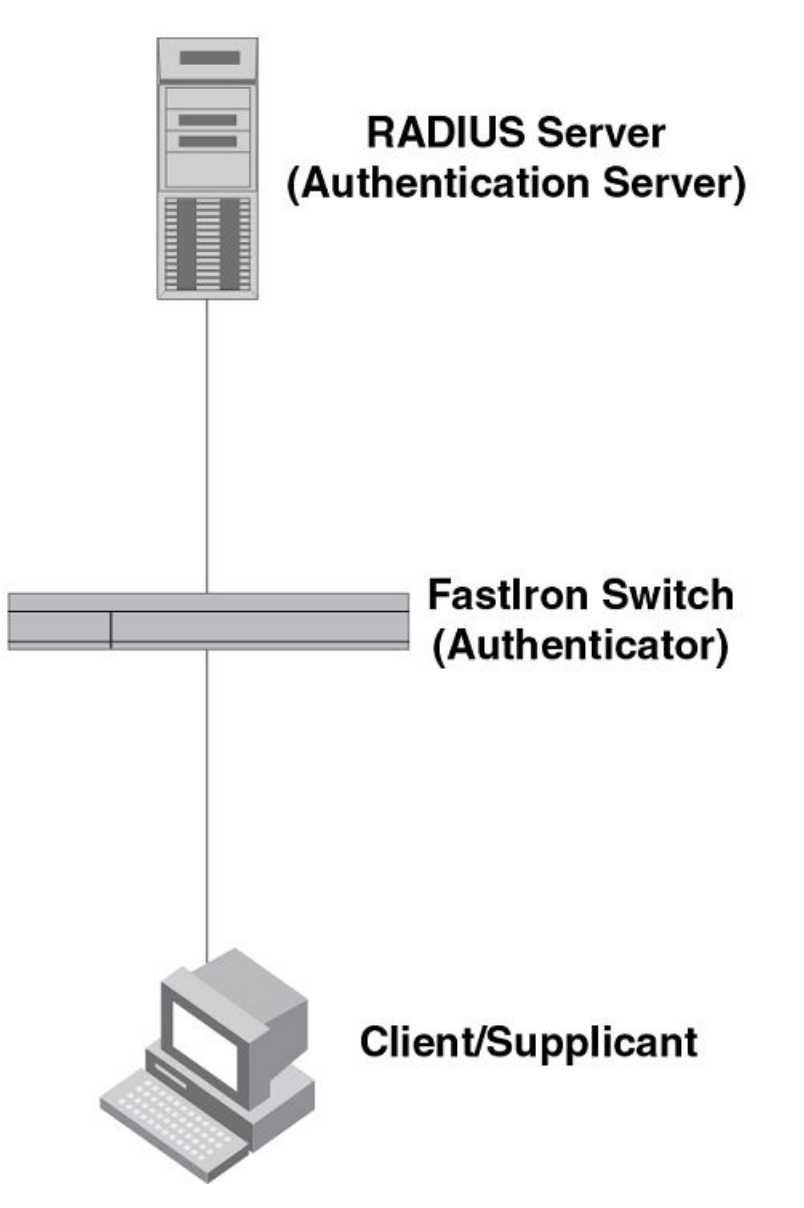

**FIGURE 7** Authenticator, client/supplicant, and authentication server in an 802.1X configuration

**Authenticator** - The device that controls access to the network. In an 802.1X configuration, the Brocade device serves as the Authenticator. The Authenticator passes messages between the Client and the Authentication Server. Based on the identity information supplied by the Client, and the authentication information supplied by the Authentication Server, the Authenticator either grants or does not grant network access to the Client.

**Client/Supplicant** - The device that seeks to gain access to the network. Clients must be running software that supports the 802.1X standard (for example, the Windows XP operating system). Clients can either be directly connected to a port on the Authenticator, or can be connected by way of a hub.

**Authentication server** - The device that validates the Client and specifies whether or not the Client may access services on the device. Brocade supports Authentication Servers running RADIUS.

# Communication between the devices

For communication between the devices, 802.1X port security uses the Extensible Authentication Protocol (EAP), defined in RFC 2284. The 802.1X standard specifies a method for encapsulating EAP messages so that they can be carried over a LAN. This encapsulated form of EAP is known as EAP over LAN (EAPOL). The standard also specifies a means of transferring the EAPOL information between the Client/Supplicant, Authenticator, and Authentication Server.

EAPOL messages are passed between the Port Access Entity (PAE) on the Supplicant and the Authenticator. The following figure shows the relationship between the Authenticator PAE and the Supplicant PAE.

**FIGURE 8** Authenticator PAE and supplicant PAE

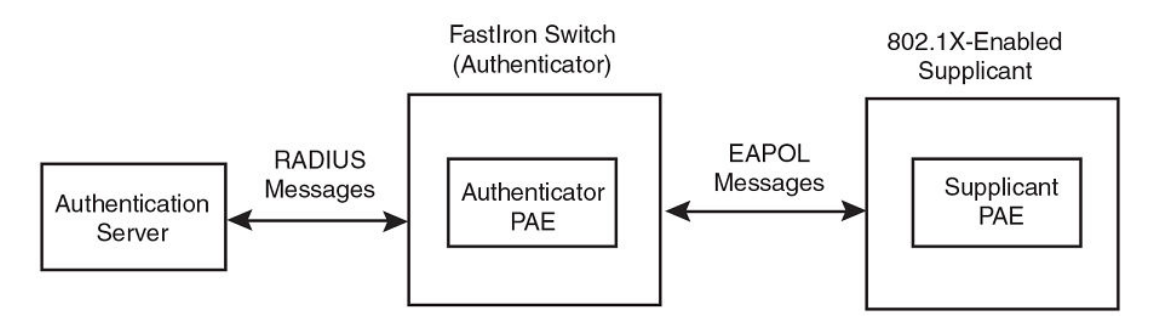

**Authenticator PAE** - The Authenticator PAE communicates with the Supplicant PAE, receiving identifying information from the Supplicant. Acting as a RADIUS client, the Authenticator PAE passes the Supplicant information to the Authentication Server, which decides whether the Supplicant can gain access to the port. If the Supplicant passes authentication, the Authenticator PAE grants it access to the port.

**Supplicant PAE** - The Supplicant PAE supplies information about the Client to the Authenticator PAE and responds to requests from the Authenticator PAE. The Supplicant PAE can also initiate the authentication procedure with the Authenticator PAE, as well as send log off messages.

# Controlled and uncontrolled ports

A physical port on the device used with 802.1X port security has two virtual access points: a controlled port and an uncontrolled port. The controlled port provides full access to the network. The uncontrolled port provides access only for EAPOL traffic between the Client and the Authentication Server. When a Client is successfully authenticated, the controlled port is opened to the Client. The following figure illustrates this concept.

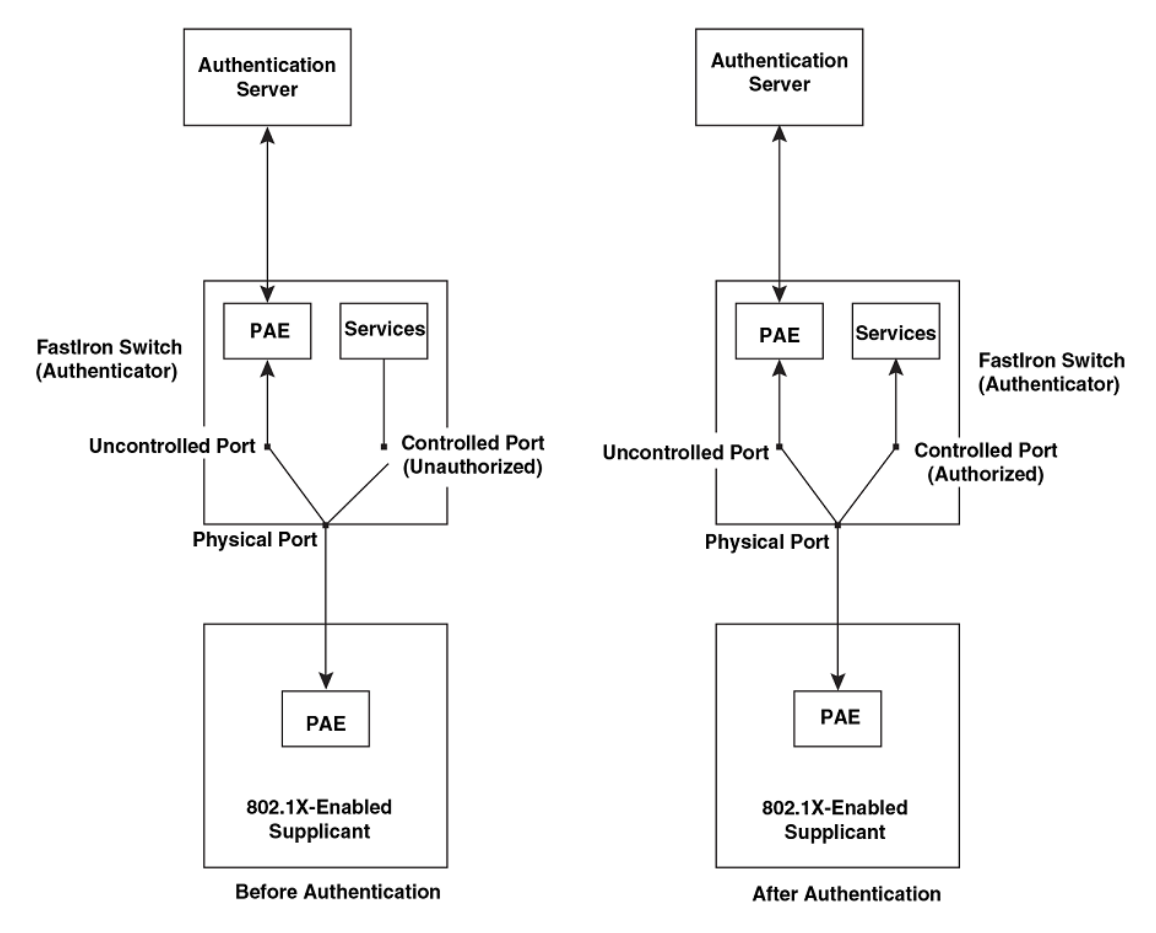

**FIGURE 9** Controlled and uncontrolled ports before and after client authentication

Before a Client is authenticated, only the uncontrolled port on the Authenticator is open. The uncontrolled port allows only EAPOL frames to be exchanged between the Client and the Authentication Server. The controlled port is in the unauthorized state and allows no traffic to pass through.

During authentication, EAPOL messages are exchanged between the Supplicant PAE and the Authenticator PAE, and RADIUS messages are exchanged between the Authenticator PAE and the Authentication Server.Refer to Message exchange during authentication on page 233 for an example of this process. If the Client is successfully authenticated, the controlled port becomes authorized, and traffic from the Client can flow through the port normally.

By default, all controlled ports on the Brocade device are placed in the authorized state, allowing all traffic. When authentication is activated on an 802.1X-enabled interface, the interface controlled port is placed initially in the unauthorized state. When a Client connected to the port is successfully authenticated, the controlled port is then placed in the authorized state until the Client logs off. Refer to [Enabling 802.1X port security](#page-250-0) on page 251 for more information.

# Message exchange during authentication

The following figure illustrates a sample exchange of messages between an 802.1X-enabled Client, a FastIron switch acting as Authenticator, and a RADIUS server acting as an Authentication Server.

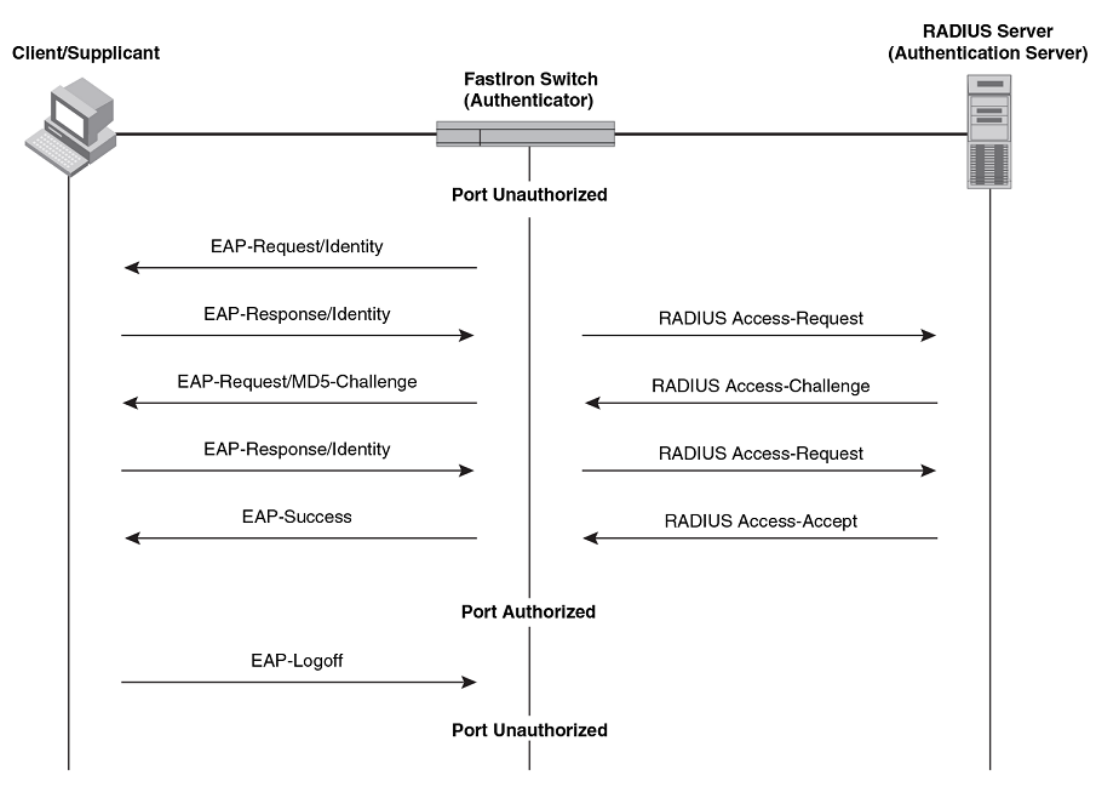

**FIGURE 10** Message exchange between client/supplicant, authenticator, and authentication server

In this example, the Authenticator (the FastIron switch) initiates communication with an 802.1Xenabled Client. When the Client responds, it is prompted for a username (255 characters maximum) and password. The Authenticator passes this information to the Authentication Server, which determines whether the Client can access services provided by the Authenticator. When the Client is successfully authenticated by the RADIUS server, the port is authorized. When the Client logs off, the port becomes unauthorized again.

The Brocade 802.1X implementation supports dynamic VLAN assignment. If one of the attributes in the Access-Accept message sent by the RADIUS server specifies a VLAN identifier, and this VLAN is available on the Brocade device, the client port is moved from its default VLAN to the specified VLAN. When the client disconnects from the network, the port is placed back in its default VLAN.Refer to [Dynamic VLAN assignment for 802.1X port configuration](#page-242-0) on page 243 for more information.

If a Client does not support 802.1X, authentication cannot take place. The Brocade device sends EAP-Request/Identity frames to the Client, but the Client does not respond to them.

When a Client that supports 802.1X attempts to gain access through a non-802.1X-enabled port, it sends an EAP start frame to the Brocade device. When the device does not respond, the Client considers the port to be authorized, and starts sending normal traffic.

Brocade devices support Identity and MD5-challenge requests in EAP Request/Response messages as well as the following 802.1X authentication challenge types:

### **NOTE**

Refer to also [EAP pass-through support](#page-235-0) on page 236.

• EAP-TLS (RFC 2716) - EAP Transport Level Security (TLS) provides strong security by requiring both client and authentication server to be identified and validated through the use of public key infrastructure (PKI) digital certificates. EAP-TLS establishes a tunnel between the client and the

authentication server to protect messages from unauthorized users' eavesdropping activities. Since EAP-TLS requires PKI digital certificates on both the clients and the authentication servers, the roll out, maintenance, and scalability of this authentication method is much more complex than other methods. EAP-TLS is best for installations with existing PKI certificate infrastructures.

• EAP-TTLS (Internet-Draft) - The EAP Tunnelled Transport Level Security (TTLS) is an extension of EAP-TLS Like TLS, EAP-TTLS provides strong authentication; however it requires only the authentication server to be validated by the client through a certificate exchange between the server and the client. Clients are authenticated by the authentication server using user names and passwords.

A TLS tunnel can be used to protect EAP messages and existing user credential services such as Active Directory, RADIUS, and LDAP. Backward compatibility for other authentication protocols such as PAP, CHAP, MS-CHAP, and MS-CHAP-V2 are also provided by EAP-TTLS. EAP-TTLS is not considered foolproof and can be fooled into sending identity credentials if TLS tunnels are not used. EAP-TTLS is suited for installations that require strong authentication without the use of mutual PKI digital certificates.

• PEAP (Internet-Draft) - Protected EAP Protocol (PEAP) is an Internet-Draft that is similar to EAP-TTLS. PEAP client authenticates directly with the backend authentication server. The authenticator acts as a pass-through device, which does not need to understand the specific EAP authentication protocols.

Unlike EAP-TTLS, PEAP does not natively support user name and password to authenticate clients against an existing user database such as LDAP. PEAP secures the transmission between the client and authentication server with a TLS encrypted tunnel. PEAP also allows other EAP authentication protocols to be used. It relies on the mature TLS keying method for its key creation and exchange. PEAP is best suited for installations that require strong authentication without the use of mutual certificates.

Configuration for these challenge types is the same as for the EAP-MD5 challenge type.

#### **NOTE**

If the 802.1X Client will be sending a packet that is larger than 1500 bytes, you must enable jumbo at the Global config level of the CLI. If the supplicant or the RADIUS server does not support jumbo frames and jumbo is enabled on the switch, you can set the CPU IP MTU size. Refer to Setting the IP MTU size on page 235, next.

## Setting the IP MTU size

When jumbo frames are enabled on a FastIron device and the certificate in use is larger than the standard packet size of 1500 bytes, 802.1X authentication will not work if the supplicant or the RADIUS server does not support jumbo frames. In this case, you can change the IP MTU setting so that the certificate will be fragmented before it is forwarded to the supplicant or server for processing. This feature is supported in the Layer 2 switch code only. It is not supported in the Layer 3 router code.

To enable this feature, enter commands such as the following:

```
device(config)# interface ethernet 3/1
Brocade(config-if-e1000-3/1)# ip mtu 1500
```
#### **Syntax: [no] ip mtu** *num*

The **num** parameter specifies the MTU. Ethernet II packets can hold IP packets from 576 - 1500 bytes long. If jumbo mode is enabled, Ethernet II packets can hold IP packets from 576 - 10,218 bytes long. Ethernet SNAP packets can hold IP packets from 576 - 1492 bytes long. If jumbo mode is enabled, SNAP packets can hold IP packets from 576 to 10,200 bytes long. The default MTU is 1500 for Ethernet II packets and 1492 for SNAP packets.

<span id="page-235-0"></span>**NOTE**

IP MTU cannot be configured globally.

## EAP pass-through support

EAP pass-through is supported on FastIron devices that have 802.1X enabled. EAP pass-through support is fully compliant with RFC 3748, in which, by default, compliant pass-through authenticator implementations forward EAP challenge request packets of any type, including those listed in the previous section.

If the 802.1X supplicant or authentication server will be sending packets that are greater than 1500 MTU, you should configure the device to accommodate a larger buffer size, in order to reduce problems during initial setup. Refer to the *FastIron Ethernet Switch Layer 3 Routing Configuration Guide.*

### Support for RADIUS user-name attribute in access-accept messages

Brocade 802.1X-enabled ports support the RADIUS user-name (type 1) attribute in the Access-Accept message returned during 802.1X authentication.

This feature is useful when the client/supplicant does not provide its user-name in the EAP-response/ identity frame, and the username is key to providing useful information. For example, when the username attribute is sent in the Access-Accept message, it is then available for display in sFlow sample messages sent to a collector, and in the output of some show dot1x CLI commands, such as show dot1x mac-sessions.

This same information is sent as the "user-name" attribute of RADIUS accounting messages, and is sent to the RADIUS accounting servers.

To enable this feature, add the following attribute on the RADIUS server.

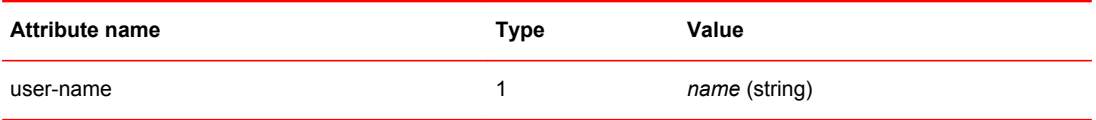

# Authenticating multiple hosts connected to the same port

Brocade devices support 802.1X authentication for ports with more than one host connected to them. The following figure illustrates a sample configuration where multiple hosts are connected to a single 802.1X port.

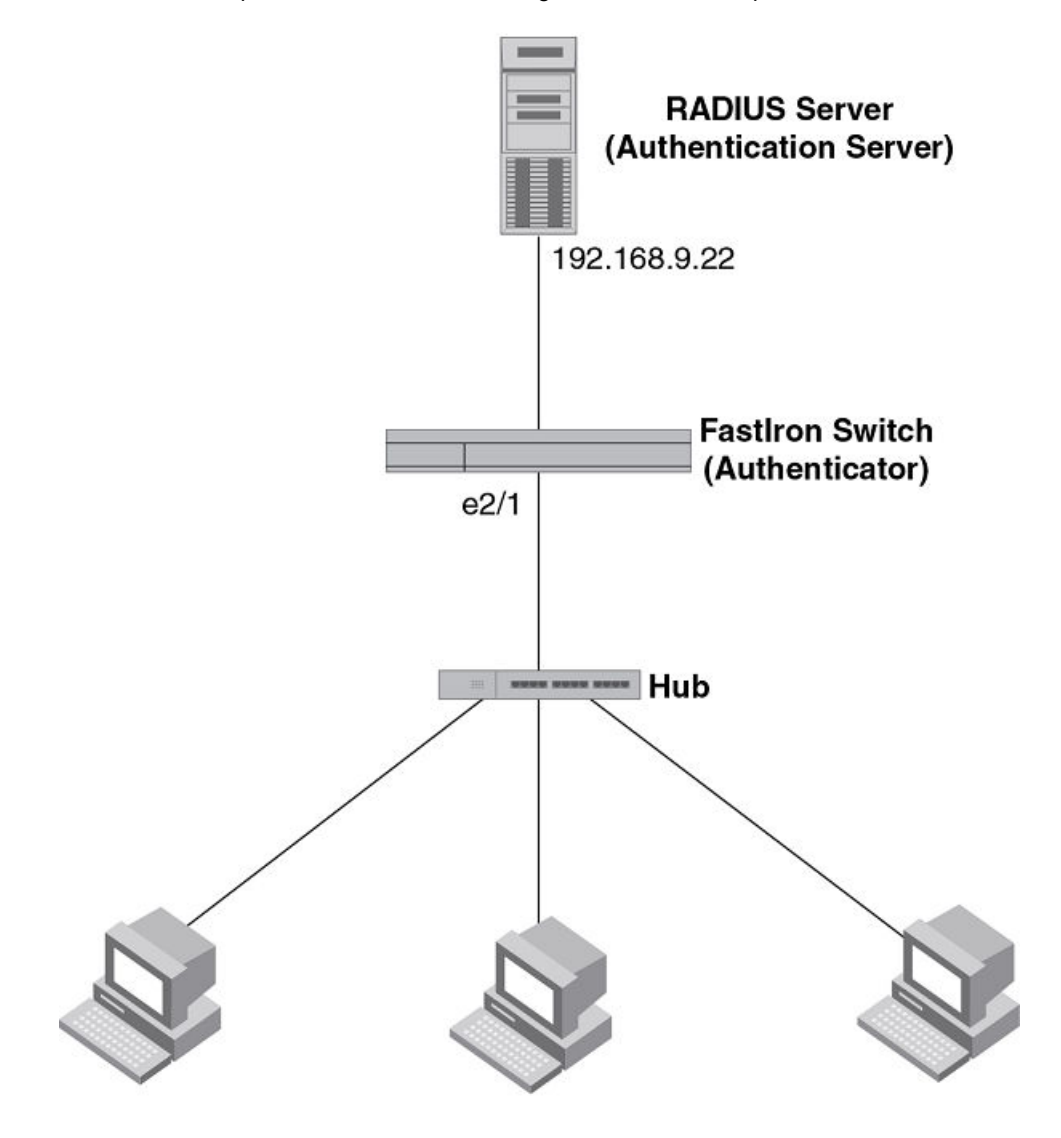

**FIGURE 11** Multiple hosts connected to a single 802.1X-enabled port

## Clients/Supplicants running 802.1X-compliant client software

If there are multiple hosts connected to a single 802.1X-enabled port, the Brocade device authenticates each of them individually. Each host authentication status is independent of the others, so that if one authenticated host disconnects from the network, it has no effect on the authentication status of any of the other authenticated hosts.

By default, traffic from hosts that cannot be authenticated by the RADIUS server is dropped in hardware. You can optionally configure the Brocade device to assign the port to a "restricted" VLAN if authentication of the Client is unsuccessful.

## How 802.1X host authentication works

When multiple hosts are connected to a single 802.1X-enabled port on a Brocade device, 802.1X authentication is performed in the following way.

- 1. One of the 802.1X-enabled Clients attempts to log into a network in which a Brocade device serves as an Authenticator.
- 2. The Brocade device creates an internal session (called a dot1x-mac-session) for the Client. A dot1x-mac-session serves to associate a Client MAC address and username with its authentication status.
- 3. The Brocade device performs 802.1X authentication for the Client. Messages are exchanged between the Brocade device and the Client, and between the device and the Authentication Server (RADIUS server). The result of this process is that the Client is either successfully authenticated or not authenticated, based on the username and password supplied by the client.
- 4. If the Client is successfully authenticated, the Client dot1x-mac-session is set to "access-isallowed". This means that traffic from the Client can be forwarded normally.
- 5. If authentication for the Client is unsuccessful the first time, multiple attempts to authenticate the client will be made as determined by the *attempts* variable in the **auth-fail-max-attempts** command.
	- Refer to the *Specifying the number of authentication attempts the device makes before dropping packets* section for information on how to do this.
- 6. If authentication for the Client is unsuccessful more than the number of times specified by the attempts variable in the **auth-fail-max-attempts** command, an authentication-failure action is taken. The authentication-failure action can be either to drop traffic from the Client, or to place the port in a "restricted" VLAN:
	- If the authentication-failure action is to drop traffic from the Client, then the Client dot1x-macsession is set to "access-denied", causing traffic from the Client to be dropped in hardware.
	- If the authentication-failure action is to place the port in a "restricted" VLAN, If the Client dot1xmac-session is set to "access-restricted" then the port is moved to the specified restricted VLAN, and traffic from the Client is forwarded normally.
- 7. When the Client disconnects from the network, the Brocade device deletes the Client dot1x-macsession. This does not affect the dot1x-mac-session or authentication status (if any) of the other hosts connected on the port.

## **Configuration notes for 802.1x multiple-host authentication**

- The Client dot1x-mac-session establishes a relationship between the username and MAC address used for authentication. If a user attempts to gain access from different Clients (with different MAC addresses), he or she would need to be authenticated from each Client.
- If a Client has been denied access to the network (that is, the Client dot1x-mac-session is set to "access-denied"), then you can cause the Client to be re-authenticated by manually disconnecting the Client from the network, or by using the **clear dot1x mac-session** command. Refer to the *Clearing a dot1x-mac-session for a MAC address* section for information on this command.
- When a Client has been denied access to the network, its dot1x-mac-session is aged out if no traffic is received from the Client MAC address over a fixed hardware aging period (70 seconds), plus a configurable software aging period. You can optionally change the software aging period for dot1xmac-sessions or disable aging altogether. After the denied Client dot1x-mac-session is aged out, traffic from that Client is no longer blocked, and the Client can be re-authenticated.

In addition, you can configure disable aging for the dot1x-mac-session of Clients that have been granted either full access to the network, or have been placed in a restricted VLAN. After a Client dot1x-mac-session ages out, the Client must be re-authenticated.Refer to the *Disabling aging for dot1x-mac-sessions* section for more information.

- Dynamic IP ACL and MAC address filter assignment is supported in an 802.1X multiple-host configuration. Refer to [Dynamically applying IP ACLs and MAC address filters to 802.1X ports](#page-246-0) on page 247.
- 802.1X multiple-host authentication has the following additions:
- ‐ Configurable hardware aging period for denied client dot1x-mac-sessions. Refer to Configurable hardware aging period for denied client dot1x-mac-sessions on page 239.
- ‐ Dynamic ACL and MAC address filter assignment in 802.1X multiple-host configurations. Refer to [Dynamically applying IP ACLs and MAC address filters to 802.1X ports](#page-246-0) on page 247.
- ‐ Dynamic multiple VLAN assignment for 802.1X ports. Refer [Dynamic multiple VLAN assignment](#page-244-0) [for 802.1X ports](#page-244-0) on page 245.
- ‐ Configure a restriction to forward authenticated and unauthenticated tagged and untagged clients to a restricted VLAN.
- ‐ Configure an override to send failed dot1x and non-dot1x clients to a restricted VLAN.
- ‐ Configure VLAN assignments for clients attempting to gain access through dual-mode ports.
- ‐ Enhancements to some **show** commands.
- ‐ Differences in command syntax for saving dynamic VLAN assignments to the startup-config file.

## How 802.1x host authentication works for multiple clients

Authenticating devices on a port involves assigning VLAN IDs, dynamically or otherwise.

Authentication of multiple 802.1x-enabled clients on a single 802.1X-enabled port on a Brocade device is performed in the following way.

- The first 802.1x-enabled client logs on to the network in which a Brocade device serves as an authenticator. If a VLAN ID or name is included in a Radius Access-Accept message, Port is moved to that VLAN and Port's operation VLAN is changed to that of Radius-assigned VLAN.
- Subsequent 802.1x-enabled clients log on the network and are authorized with a VLAN ID that matches the VLAN ID or name provided by the Radius Access-Accept message for the first host. If an 802.1x-enabled client gets a different VLAN ID or name in the Radius Access-Accept message, it is an authentication failure. If a restricted VLAN is configured as an action for failed authentication, all the hosts, including the successfully authenticated clients, are placed in the restricted VLAN. If the failure action is to block the client's MAC, only the failed client is blocked.
- Even if subsequent 802.1x-enabled clients do not receive VLAN information from Radius, clients authorized later still use the operational VLAN of the port. See the *Dynamic multiple VLAN assignment for 802.1X ports* section for more information on restrictions for dynamic VLAN assignment.
- However, ACLs received in Radius Access-Accept messages are applied to each 802.1x-enabled clients separately. In a multi-host scenario some clients might have a dynamic ACL and some not. If there are dynamic ACL for any clients, access control is applied only to clients with dynamic ACLs See the *Dynamically applying IP ACLs and MAC address filters to 802.1X ports* section for more information on restrictions on dynamic IP ACLs or MAC address filters.

## Configurable hardware aging period for denied client dot1x-mac-sessions

When one of the 802.1X-enabled Clients in a multiple-host configuration attempts to log into a network in which a Brocade device serves as an Authenticator, the device creates a dot1x-mac-session for the Client.

When a Client has been denied access to the network, its dot1x-mac-session is aged out if no traffic is received from the Client MAC address over a period of time. After a denied Client dot1x-mac-session ages out, the Client can be re-authenticated. Aging of a denied Client's dot1x-mac-session occurs in two phases, known as hardware aging and software aging.

The hardware aging period for a denied Client's dot1x-mac-session is not fixed at 70 seconds. The hardware aging period for a denied Client's dot1x-mac-session is equal to the length of time specified with the dot1x **timeout quiet-period** command. By default, the hardware aging time is 60 seconds. Once the hardware aging period ends, the software aging period begins. When the software aging period ends, the denied Client's dot1x-mac-session ages out, and the Client can be authenticated again.

# <span id="page-239-0"></span>802.1X port security and sFlow

sFlow is a standards-based protocol that allows network traffic to be sampled at a user-defined rate for the purpose of monitoring traffic flow patterns and identifying packet transfer rates on user-specified interfaces.

When you enable sFlow forwarding on an 802.1X-enabled interface, the samples taken from the interface include the user name string at the inbound or outbound port, or both, if that information is available.

For more information on sFlow, refer to chapter "Network Monitoring" in the *FastIron Ethernet Switch Administration Guide* .

# 802.1X accounting

When 802.1X port security is enabled on the Brocade device, you can enable 802.1X accounting. This feature enables the Brocade device to log information on the RADIUS server about authenticated 802.1X clients. The information logged on the RADIUS server includes the 802.1X client session ID, MAC address, and authenticating physical port number.

802.1X accounting works as follows.

- 1. A RADIUS server successfully authenticates an 802.1X client.
- 2. If 802.1X accounting is enabled, the Brocade device sends an 802.1X Accounting Start packet to the RADIUS server, indicating the start of a new session.
- 3. The RADIUS server acknowledges the Accounting Start packet.
- 4. The RADIUS server records information about the client.
- 5. When the session is concluded, the Brocade device sends an Accounting Stop packet to the RADIUS server, indicating the end of the session.
- 6. The RADIUS server acknowledges the Accounting Stop packet.

To enable 802.1X accounting, refer to [802.1X accounting configuration](#page-259-0) on page 260.

# 802.1X port security configuration

Configuring 802.1X port security on a Brocade device consists of the following tasks.

1. Configure the device interaction with the Authentication Server:

- [Configuring an authentication method list for 802.1x](#page-240-0) on page 241
	- ‐ [Setting RADIUS parameters](#page-240-0) on page 241
	- ‐ [Dynamic VLAN assignment for 802.1X port configuration](#page-242-0) on page 243 (optional)
	- ‐ [Dynamically applying IP ACLs and MAC address filters to 802.1X ports](#page-246-0) on page 247
- 2. Configure the device role as the Authenticator:
	- ‐ [Enabling 802.1X port security](#page-250-0) on page 251
		- ‐ [Initializing 802.1X on a port](#page-255-0) on page 256 (optional)
- 3. Configure the device interaction with Clients:
	- [Configuring periodic re-authentication](#page-252-0) on page 253 (optional)
		- ‐ [Re-authenticating a port manually](#page-252-0) on page 253 (optional)
		- ‐ [Setting the quiet period](#page-252-0) on page 253 (optional)
		- ‐ [Setting the wait interval for EAP frame retransmissions](#page-253-0) on page 254 (optional)
- <span id="page-240-0"></span>‐ [Setting the maximum number of EAP frame retransmissions](#page-253-0) on page 254 (optional)
- ‐ [Specifying a timeout for retransmission of messages to the authentication server](#page-254-0) on page 255 (optional)
- ‐ [Allowing access to multiple hosts](#page-255-0) on page 256 (optional)
- ‐ [MAC address filters for EAP frames](#page-258-0) on page 259 (optional)

# Configuring an authentication method list for 802.1x

To use 802.1X port security, you must specify an authentication method to be used to authenticate Clients. Brocade supports RADIUS authentication with 802.1X port security. To use RADIUS authentication with 802.1X port security, you create an authentication method list for 802.1X and specify RADIUS as an authentication method, then configure communication between the Brocade device and RADIUS server.

Brocade(config)#aaa authentication dot1x default radius

**Syntax: [no] aaa authentication dot1x default** *method-list*

For the *method-list* , enter at least one of the following authentication methods

**radius** - Use the list of all RADIUS servers that support 802.1X for authentication.

**none** - Use no authentication. The Client is automatically authenticated by other means, without the device using information supplied by the Client.

#### **NOTE**

If you specify both **radius** and **none** , make sure **radius** comes before **none** in the method list.

# Setting RADIUS parameters

To use a RADIUS server to authenticate access to a Brocade device, you must identify the server to the Brocade device.

device(config)#radius-server host 10.157.22.99 auth-port 1812 acct-port 1813 default key mirabeau dot1x

**Syntax: radius-server** { *hostip-addr* | *ipv6-addr* | *server-name* } [ **auth-port** *num* | **acct-port** *num* | **default** ] [ **key** {**0** | **2** } *string* ] [ **dot1x** ]

The *host ip-addr* , *ipv6-addr* or *server-name* parameters are either an IP address or an ASCII text string.

The **dot1x** parameter indicates that this RADIUS server supports the 802.1X standard. A RADIUS server that supports the 802.1X standard can also be used to authenticate non-802.1X authentication requests.

#### **NOTE**

To implement 802.1X port security, at least one of the RADIUS servers identified to the Brocade device must support the 802.1X standard.

## Supported RADIUS attributes

Many IEEE 802.1X Authenticators will function as RADIUS clients. Some of the RADIUS attributes may be received as part of IEEE 802.1X authentication. Brocade devices support the following RADIUS attributes for IEEE 802.1X authentication:

- Username (1) RFC 2865
- NAS-IP-Address (4) RFC 2865
- NAS-Port (5) RFC 2865
- Service-Type (6) RFC 2865
- FilterId (11) RFC 2865
- Framed-MTU (12) RFC 2865
- State (24) RFC 2865
- Vendor-Specific (26) RFC 2865
- Session-Timeout (27) RFC 2865
- Termination-Action (29) RFC 2865
- Calling-Station-ID (31) RFC 2865
- NAS-Identifier (32) RFC 2865
- NAS-Port-Type (61) RFC 2865
- Tunnel-Type (64) RFC 2868
- Tunnel-Medium-Type (65) RFC 2868
- EAP Message (79) RFC 2579
- Message-Authenticator (80) RFC 3579
- Tunnel-Private-Group-Id (81) RFC 2868
- NAS-Port-id (87) RFC 2869

## **Specifying the RADIUS timeout action**

A RADIUS timeout occurs when the Brocade device does not receive a response from a RADIUS server within a specified time limit and after a certain number of retries. The time limit and number of retries can be manually configured using the CLI commands **radius-server timeout** and **radiusserver retransmit** , respectively. If the parameters are not manually configured, the Brocade device applies the default value of three seconds time limit with a maximum of three retries.

You can better control port behavior when a RADIUS timeout occurs. That is, you can configure a port on the Brocade device to automatically pass or fail users being authenticated. A pass essentially bypasses the authentication process and permits user access to the network. A fail bypasses the authentication process and blocks user access to the network, unless restrict-vlan is configured, in which case, the user is placed into a VLAN with restricted or limited access. By default, the Brocade device will reset the authentication process and retry to authenticate the user.

Specify the RADIUS timeout action at the Interface level of the CLI.

### **Permit user access to the network after a RADIUS timeout**

To set the RADIUS timeout behavior to bypass 802.1X authentication and permit user access to the network, enter commands such as the following

device(config)#interface ethernet 3/1

device(config-if-e100-3/1)#dot1x auth-timeout-action success

#### **Syntax: [no] dot1x auth-timeout-action success**

Once the **success** timeout action is enabled, use the **no** form of the command to reset the RADIUS timeout behavior to **retry** .

#### <span id="page-242-0"></span>**Re-authenticate a user**

To configure RADIUS timeout behavior to bypass multi-device port authentication and permit user access to the network, enter commands similar to the following

device(config)#interface ethernet 3/1

device(config-if-e100-3/1)#dot1x re-auth-timeout-success 60

#### **Syntax: no dot1x re-auth-timeout- success** *seconds*

The **seconds** parameter specifies the number of seconds the device will wait to re-authenticate a user after a timeout. The minimum value is 10 seconds. The maximum value is 2 16 -1 (maximum unsigned 16-bit value).

#### **Deny user access to the network after a RADIUS timeout**

To set the RADIUS timeout behavior to bypass 802.1X authentication and block user access to the network, enter commands such as the following

device(config)#interface ethernet 3/1 device(config-if-e100-3/1)#dot1x auth-timeout-action failure

#### **Syntax: [no] dot1x auth-timeout-action failure**

Once the failure timeout action is enabled, use the **no** form of the command to reset the RADIUS timeout behavior to **retry** .

#### **NOTE**

If **restrict-vlan** is configured along with **auth-timeout-action** failure, the user will be placed into a VLAN with restricted or limited access.Refer to Allow user access to a restricted VLAN after a RADIUS timeout on page 243.

### Allow user access to a restricted VLAN after a RADIUS timeout

To set the RADIUS timeout behavior to bypass 802.1X authentication and place the user in a VLAN with restricted or limited access, enter commands such as the following

device(config)#interface ethernet 3/1 device(config-if-e100-3/1)#dot1x auth-timeout-action failure

#### **Syntax: [no] dot1x auth-timeout-action failure**

### **NOTE**

The commands **auth-fail-action restrict-vlan** and **auth-fail-vlanid** are supported in the global dot1x mode and are not supported at the port-level. The failure action of **dot1x auth-timeout-action failure** will follow the **auth-fail-action** defined at the global dot1x level.

# Dynamic VLAN assignment for 802.1X port configuration

When a client successfully completes the EAP authentication process, the Authentication Server (the RADIUS server) sends the Authenticator (the Brocade device) a RADIUS Access-Accept message that grants the client access to the network. The RADIUS Access-Accept message contains attributes set for the user in the user's access profile on the RADIUS server.

If one of the attributes in the Access-Accept message specifies a VLAN identifier, and if this VLAN is available on the Brocade device, the client port is moved from its default VLAN to this specified VLAN.

#### **NOTE**

This feature is supported on port-based VLANs only. This feature cannot be used to place an 802.1Xenabled port into a Layer 3 protocol VLAN.

### Automatic removal of dynamic VLAN assignments for 802.1X ports

For increased security, this feature removes any association between a port and a dynamicallyassigned VLAN when all 802.1x sessions for that VLAN have expired on the port.

#### **NOTE**

When a **show run** command is issued during a session, the dynamically-assigned VLAN is not displayed.

Enable 802.1X VLAN ID support by adding the following attributes to a user profile on the RADIUS server.

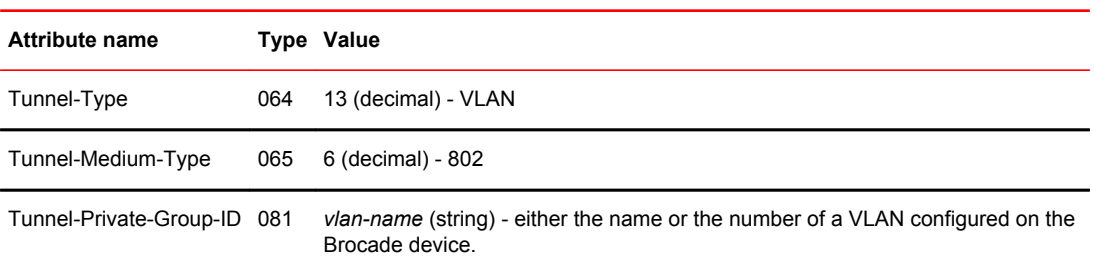

The device reads the attributes as follows:

- If the Tunnel-Type or the Tunnel-Medium-Type attributes in the Access-Accept message do not have the values specified above, the Brocade device ignores the three Attribute-Value pairs. The client becomes authorized, but the client port is not dynamically placed in a VLAN.
- If the Tunnel-Type or the Tunnel-Medium-Type attributes in the Access-Accept message do have the values specified above, but there is no value specified for the Tunnel-Private-Group-ID attribute, the client will not become authorized.
- When the Brocade device receives the value specified for the Tunnel-Private-Group-ID attribute, it checks whether the *vlan-name* string matches the name of a VLAN configured on the device. If there is a VLAN on the device whose name matches the *vlan-name* string, then the client port is placed in the VLAN whose ID corresponds to the VLAN name.
- If the *vlan-name* string does not match the name of a VLAN, the Brocade device checks whether the string, when converted to a number, matches the ID of a VLAN configured on the device. If it does, then the client port is placed in the VLAN with that ID.
- If the *vlan-name* string does not match either the name or the ID of a VLAN configured on the device, then the client will not become authorized.

The **show VLAN** command displays the VLAN to which an 802.1X-enabled port has been dynamically assigned, as well as the port from which it was moved (that is, the port default VLAN).Refer to [Displaying dynamically-assigned VLAN information](#page-266-0) on page 267 for sample output indicating the port dynamically assigned VLAN.

## <span id="page-244-0"></span>Dynamic multiple VLAN assignment for 802.1X ports

When you add attributes to a user profile on the RADIUS server, the *vlan-name* value for the Tunnel-Private-Group-ID attribute can specify the name or number of one or more VLANs configured on the Brocade device.

For example, to specify one VLAN, configure the following for the *vlan-name* value in the Tunnel-Private-Group-ID attribute on the RADIUS server.

#### *"10" or "marketing"*

In this example, the port on which the Client is authenticated is assigned to VLAN 10 or the VLAN named "marketing". The VLAN to which the port is assigned must have previously been configured on the Brocade device.

#### **Specifying an untagged VLAN**

To specify an untagged VLAN, use the following.

*"U:10" or "U:marketing"'*

When the RADIUS server specifies an untagged VLAN ID, the port default VLAN ID (or PVID) is changed from the system DEFAULT-VLAN (VLAN 1) to the specified VLAN ID. The port transmits only untagged traffic on its PVID. In this example, the port PVID is changed from VLAN 1 (the DEFAULT-VLAN) to VLAN 10 or the VLAN named "marketing".

The PVID for a port can be changed only once through RADIUS authentication. For example, if RADIUS authentication for a Client causes a port PVID to be changed from 1 to 10, and then RADIUS authentication for another Client on the same port specifies that the port PVID be moved to 20, then the second PVID assignment from the RADIUS server is ignored.

If the link goes down, or the dot1x-mac-session for the Client that caused the initial PVID assignment ages out, then the port reverts back to its original (non-RADIUS-specified) PVID, and subsequent RADIUS authentication can change the PVID assignment for the port.

If a port PVID is assigned through the multi-device port authentication feature, and 802.1X authentication subsequently specifies a different PVID, then the PVID specified through 802.1X authentication overrides the PVID specified through multi-device port authentication.

### **Specifying a tagged VLAN**

To specify a tagged VLAN, use the following.

*"T:12;T:20" or "T:12;T:marketing"*

In this example, the port is added to VLANs 12 and 20 or VLANs 12 and the VLAN named "marketing". When a tagged packet is authenticated, and a list of VLANs is specified on the RADIUS server for the MAC address, then the packet tag must match one of the VLANs in the list in order for the Client to be successfully authenticated. If authentication is successful, then the port is added to all of the VLANs specified in the list.

Unlike with a RADIUS-specified untagged VLAN, if the dot1x-mac-session for the Client ages out, the port membership in RADIUS-specified tagged VLANs is not changed. In addition, if multi-device port authentication specifies a different list of tagged VLANs, then the port is added to the specified list of VLANs. Membership in the VLANs specified through 802.1X authentication is not changed.

### **Specifying an untagged VLAN and multiple tagged VLANs**

To specify an untagged VLAN and multiple tagged VLANs, use the following.

*"U:10;T:12;T:marketing"*

When the RADIUS server returns a value specifying both untagged and tagged VLAN IDs, the port becomes a dual-mode port, accepting and transmitting both tagged traffic and untagged traffic at the same time. A dual-mode port transmits only untagged traffic on its default VLAN (PVID) and only tagged traffic on all other VLANs.

In this example, the port VLAN configuration is changed so that it transmits untagged traffic on VLAN 10, and transmits tagged traffic on VLAN 12 and the VLAN named "marketing".

For a configuration example, refer to [802.1X Authentication with dynamic VLAN assignment](#page-273-0) on page 274.

## Saving dynamic VLAN assignments to the running-config file

You can configure the Brocade device to save the RADIUS-specified VLAN assignments to the device's running-config file. Enter commands such as the following.

device(config)#dot1x-enable

device(config-dot1x)#save-dynamicvlan-to-config

#### **Syntax: save-dynamicvlan-to-config**

By default, the dynamic VLAN assignments are not saved to the running-config file. Entering the **show running-config** command does not display dynamic VLAN assignments, although they can be displayed with the s**how vlan** and **show authenticated-mac-address detail** commands.

#### **NOTE**

When this feature is enabled, issuing the command **write mem** will save any dynamic VLAN assignments to the startup configuration file.

### Considerations for dynamic VLAN assignment in an 802.1X multiple-host configuration

The following considerations apply when a Client in a 802.1X multiple-host configuration is successfully authenticated, and the RADIUS Access-Accept message specifies a VLAN for the port:

- If the port is not already a member of a RADIUS-specified VLAN, and the RADIUS Access-Accept message specifies the name or ID of a valid VLAN on the Brocade device, then the port is placed in that VLAN.
- If the port is already a member of a RADIUS-specified VLAN, and the RADIUS Access-Accept message specifies the name or ID of a different VLAN, then it is considered an authentication failure. The port VLAN membership is not changed.
- If the port is already a member of a RADIUS-specified VLAN, and the RADIUS Access-Accept message specifies the name or ID of that same VLAN, then traffic from the Client is forwarded normally.
- If the RADIUS Access-Accept message specifies the name or ID of a VLAN that does not exist on the Brocade device, then it is considered an authentication failure.
- If the port is a tagged or dual-mode port, and the RADIUS Access-Accept message specifies the name or ID of a valid VLAN on the Brocade device, then the port is placed in that VLAN. If the port is already a member of the RADIUS-specified VLAN, no further action is taken.
- If the RADIUS Access-Accept message does not contain any VLAN information, the Client dot1xmac-session is set to "access-is-allowed". If the port is already in a RADIUS-specified VLAN, it remains in that VLAN.

# <span id="page-246-0"></span>Dynamically applying IP ACLs and MAC address filters to 802.1X ports

The Brocade 802.1X implementation supports dynamically applying an IP ACL or MAC address filter to a port, based on information received from an Authentication Server.

When a client/supplicant successfully completes the EAP authentication process, the Authentication Server (the RADIUS server) sends the Authenticator (the Brocade device) a RADIUS Access-Accept message that grants the client access to the network. The RADIUS Access-Accept message contains attributes set for the user in the user's access profile on the RADIUS server.

If the Access-Accept message contains Filter-ID (type 11) or Vendor-Specific (type 26), or both attributes, the Brocade device can use information in these attributes to apply an IP ACL or MAC address filter to the authenticated port. This IP ACL or MAC address filter applies to the port for as long as the client is connected to the network. When the client disconnects from the network, the IP ACL or MAC address filter is no longer applied to the port. If an IP ACL or MAC address filter had been applied to the port prior to 802.1X authentication, it is then re-applied to the port.

The Brocade device uses information in the Filter ID and Vendor-Specific attributes as follows:

- Supports dynamic ACLs together with ACL-per-port-per-vlan (ACL filtering based on VLAN membership or VE port membership).
- 802.1x and dynamic ACLs are supported on tagged, dual-mode, and untagged ports, with or without virtual Interfaces.
- The Filter-ID attribute can specify the number of an existing IP ACL or MAC address filter configured on the Brocade device. In this case, the IP ACL or MAC address filter with the specified number is applied to the port.
- The vendor-specific attribute can specify actual syntax for a Brocade IP ACL or MAC address filter, which is then applied to the authenticated port. Configuring a Vendor-Specific attribute in this way allows you to create IP ACLs and MAC address filters that apply to individual users; that is, per-user IP ACLs or MAC address filters.
- When Multi Device Port Authentication (MDPA) is enabled and RADIUS provides Dynamic ACL, the Dynamic IP ACL received from the RADIUS will overwrite the MDPA Dynamic IP ACL. In case of a 802.1x authentication failure, MDPA dynamic IP ACL will remain on the port. Also, if the 802.1x authentication does not return the Dynamic IP ACL, the MDPA dynamic IP ACL will remain on the port.
- Dynamic IP ACLs can be applied on a port which can have a membership on untagged and tagged VLANs.

## Configuration considerations for applying IP ACLs and MAC address filters to 802.1x ports

The following restrictions apply to dynamic IP ACLs or MAC address filters:

- Inbound dynamic IP ACLs are supported. Outbound dynamic ACLs are not supported.
- Inbound Vendor-Specific attributes are supported. Outbound Vendor-Specific attributes are not supported.
- A maximum of one IP ACL can be configured in the inbound direction on an interface.
- 802.1X with dynamic MAC filter will work for one client at a time on a port. If a second client tries to authenticate with 802.1X and dynamic MAC filter, the second client will be rejected.
- MAC address filters cannot be configured in the outbound direction on an interface.
- Concurrent operation of MAC address filters and IP ACLs is not supported.
- A dynamic IP ACL will take precedence over an IP ACL that is bound to an untagged port (port ACL). When a client authenticates with a dynamic IP ACL, the port ACL will not be applied. Also, future clients on the same port will authenticate with a dynamic IP ACL or no IP ACL. If no clients on the port use dynamic ACL, then the port ACL will be applied to all traffic.
- On Layer 3 router code, dynamic IP ACLs are allowed on physical ports when ACL-per-port-per-vlan is enabled.
- On Layer 3 router code, dynamic IP ACLs are allowed on tagged and dual-mode ports when ACL per-port-per-vlan is enabled. If ACL-per-port-per-vlan is not enabled, dynamic IP ACLs are not allowed on tagged or dual-mode ports.
- Dynamic IP ACLs can be added to tagged/untagged ports in a VLAN with or without a VE, as long as the tagged/untagged ports do not have configured ACLs assigned to them.

Dynamic IP ACLs will not apply in the following scenarios:

- A port is a tagged/untagged member of VLAN 20. VLAN 20 includes VE 20, and an ACL is bound to VE 20.
- A port is a tagged/untagged member of VLAN 20. VLAN 20 includes VE 20, and a per-port-per-vlan ACL is bound to VE 20 and to a subset of ports in VE 20

In the above scenarios, dynamic IP ACL assignment would not apply in either instance, because a configured ACL is bound to VE 20 on the port. Consequently, the MAC session would fail.

### Disabling and enabling strict security mode for dynamic filter assignment

By default, 802.1X dynamic filter assignment operates in strict security mode. When strict security mode is enabled, 802.1X authentication for a port fails if the Filter-ID attribute contains invalid information, or if insufficient system resources are available to implement the per-user IP ACLs or MAC address filters specified in the Vendor-Specific attribute.

When strict security mode is enabled:

- If the Filter-ID attribute in the Access-Accept message contains a value that does not refer to an existing filter (that is, a MAC address filter or IP ACL configured on the device), then the port will not be authenticated, regardless of any other information in the message (for example, if the Tunnel-Private-Group-ID attribute specifies a VLAN on which to assign the port).
- If the Vendor-Specific attribute specifies the syntax for a filter, but there are insufficient system resources to implement the filter, then the port will not be authenticated.
- If the device does not have the system resources available to dynamically apply a filter to a port, then the port will not be authenticated.

#### **NOTE**

If the Access-Accept message contains values for both the Filter-ID and Vendor-Specific attributes, then the value in the Vendor-Specific attribute (the per-user filter) takes precedence.

Also, if authentication for a port fails because the Filter-ID attribute referred to a non-existent filter, or there were insufficient system resources to implement the filter, then a Syslog message is generated.

## Disabled strict security mode

When strict security mode is disabled:

- If the Filter-ID attribute in the Access-Accept message contains a value that does not refer to an existing filter (that is, a MAC address filter or IP ACL configured on the device), then the port is still authenticated, but no filter is dynamically applied to it.
- If the Vendor-Specific attribute specifies the syntax for a filter, but there are insufficient system resources to implement the filter, then the port is still authenticated, but the filter specified in the Vendor-Specific attribute is not applied to the port.

By default, strict security mode is enabled for all 802.1X-enabled interfaces, but you can manually disable or enable it, either globally or for specific interfaces.

## Disabling strict security mode globally

To disable strict security mode globally, enter the following commands.

device(config)#dot1x-enable device(config-dot1x)#no global-filter-strict-security

After you globally disable strict security mode, you can re-enable it by entering the following command.

device(config-dot1x)#global-filter-strict-security

#### **Syntax: [no] global-filter-strict-security**

To disable strict security mode for a specific interface, enter commands such as the following.

device(config)#interface e 1 device(config-if-e1000-1)#dot1x disable-filter-strict-security

To re-enable strict security mode for an interface, enter the following command.

device(config-if-e1000-1)#no dot1x disable-filter-strict-security

#### **Syntax: [no] dot1x disable-filter-strict-security**

The output of the **show dot1x** and **show dot1x config** commands has been enhanced to indicate whether strict security mode is enabled or disabled globally and on an interface. Refer to [Displaying the](#page-268-0) [status of strict security mode](#page-268-0) on page 269.

## Dynamically applying existing ACLs or MAC address filters

When a port is authenticated using 802.1X security, an IP ACL or MAC address filter that exists in the running-config on the Brocade device can be dynamically applied to the port. To do this, you configure the Filter-ID (type 11) attribute on the RADIUS server. The Filter-ID attribute specifies the name or number of the Brocade IP ACL or MAC address filter.

The following is the syntax for configuring the Filter-ID attribute to refer to a Brocade IP ACL or MAC address filter.

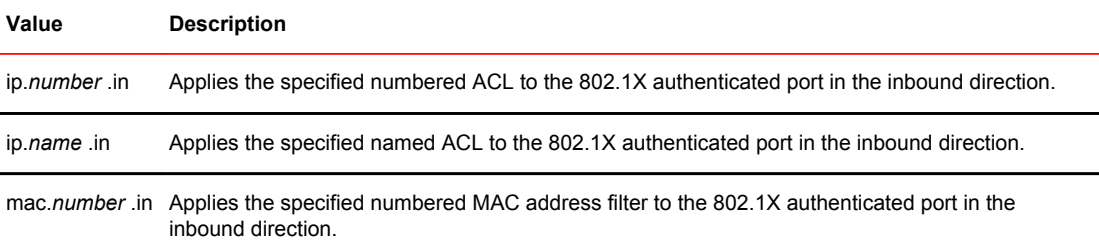

The following table lists examples of values you can assign to the Filter-ID attribute on the RADIUS server to refer to IP ACLs and MAC address filters configured on a Brocade device.

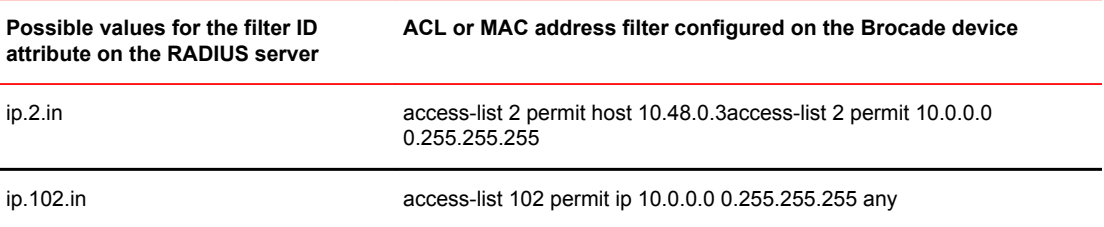

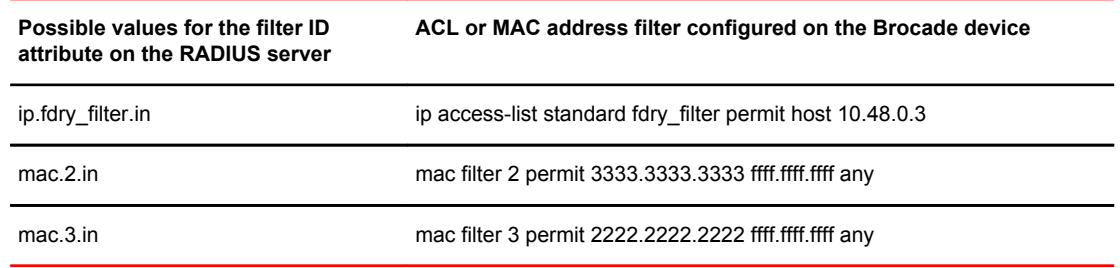

## Notes for dynamically applying ACLs or MAC address filters

- The *name* in the Filter ID attribute is case-sensitive.
- You can specify only numbered MAC address filters in the Filter ID attribute. Named MAC address filters are not supported.
- Dynamic ACL filters are supported only for the inbound direction. Dynamic outbound ACL filters are not supported.
- MAC address filters are supported only for the inbound direction. Outbound MAC address filters are not supported.
- Dynamically assigned IP ACLs and MAC address filters are subject to the same configuration restrictions as non-dynamically assigned IP ACLs and MAC address filters.
- If Dynamically assigned IP ACLs already exist, then MAC address filters cannot be applied dynamically using 802.1X.
- Dynamic IP ACL assignment with 802.1x is not supported in conjunction with any of the following features:
	- ‐ IP source guard
	- ‐ Rate limiting
	- ‐ Protection against ICMP or TCP Denial-of-Service (DoS) attacks
	- ‐ Policy-based routing
	- ‐ 802.1x dynamic filter

## Configuring per-user IP ACLs or MAC address filters

Per-user IP ACLs and MAC address filters make use of the Vendor-Specific (type 26) attribute to dynamically apply filters to ports. Defined in the Vendor-Specific attribute are Brocade ACL or MAC address filter statements. When the RADIUS server returns the Access-Accept message granting a client access to the network, the Brocade device reads the statements in the Vendor-Specific attribute and applies these IP ACLs or MAC address filters to the client port. When the client disconnects from the network, the dynamically applied filters are no longer applied to the port. If any filters had been applied to the port previous to the client connecting, then those filters are reapplied to the port.

### **NOTE**

Dynamic IP ACL filters and MAC address filters are not supported on the same port at the same time.

The following table shows the syntax for configuring the Brocade Vendor-Specific attributes with ACL or MAC address filter statements.

## **Value Description**

ipacl.e.in=*extended-ACL-entries* Applies the specified extended ACL entries to the 802.1X authenticated port in the inbound direction.

<span id="page-250-0"></span>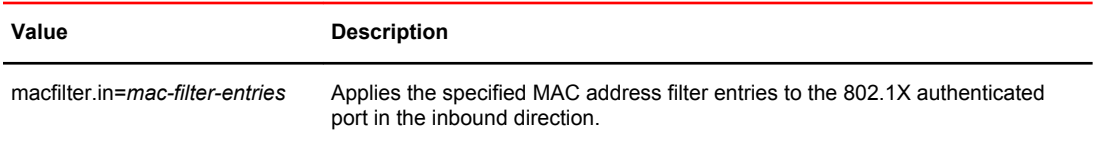

The following table shows examples of IP ACLs and MAC address filters configured in the Brocade Vendor-Specific attribute on a RADIUS server. These IP ACLs and MAC address filters follow the same syntax as other Brocade ACLs and MAC address filters. Refer to the related chapters in this book for information on syntax.

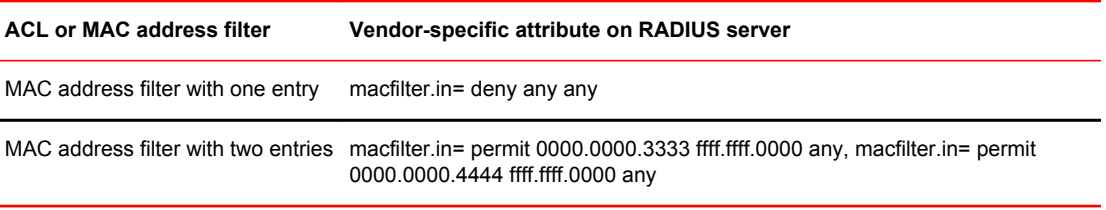

The RADIUS server allows one instance of the Vendor-Specific attribute to be sent in an Access-Accept message.

### **NOTE**

Configuration considerations for per-user IP ACLs are similar to those applicable to applying dynamic IP ACLs.

# Enabling 802.1X port security

By default, 802.1X port security is disabled on Brocade devices. To enable the feature on the device and enter the dot1x configuration level, enter the following command.

```
device(config)#dot1x-enable
device(config-dot1x)#
```
#### **Syntax: [no] dot1x-enable**

At the dot1x configuration level, you can enable 802.1X port security on all interfaces at once, on individual interfaces, or on a range of interfaces.

For example, to enable 802.1X port security on all interfaces on the device, enter the following command.

device(config-dot1x)#enable all

#### **Syntax: [no] enable all**

To enable 802.1X port security on interface 3/11, enter the following command.

device(config-dot1x)#enable ethernet 3/11

#### **Syntax: [no] enable ethernet** *port*

To enable 802.1X port security on interfaces 3/11 through 3/16, enter the following command.

device(config-dot1x)#enable ethernet 3/11 to 3/16

**Syntax: [no] enable ethernet** *port* **to** *port*

#### **NOTE**

You must set the port control to activate authentication on an 802.1X-enabled interface. Refer to Setting the port control on page 252 for more details.

# Setting the port control

To activate authentication on an 802.1X-enabled interface, you specify the kind of port control to be used on the interface. An interface used with 802.1X port security has two virtual access points: a controlled port and an uncontrolled port:

- The controlled port can be either the authorized or unauthorized state. In the authorized state, it allows normal traffic to pass between the Client and the Authenticator. In the unauthorized state, no traffic is allowed to pass.
- The uncontrolled port allows only EAPOL traffic between the Client and the Authentication Server.

Refer to the *Controlled and uncontrolled ports before and after client authentication* figure for an illustration of this concept.

By default, all controlled ports on the device are in the authorized state, allowing all traffic. When you activate authentication on an 802.1X-enabled interface, its controlled port is placed in the unauthorized state. When a Client connected to the interface is successfully authenticated, the controlled port is then placed in the authorized state. The controlled port remains in the authorized state until the Client logs off.

To activate authentication on an 802.1X-enabled interface, you configure the interface to place its controlled port in the authorized state when a Client is authenticated by an Authentication Server. To do this, enter commands such as the following.

#### device(config)#interface e 3/1 device(config-if-3/1)#dot1x port-control auto

#### **Syntax: no dot1x port-control** [ **force-authorized** | **force-unauthorized** | **auto** ]

When an interface control type is set to **auto**, the controlled port is initially set to unauthorized, but is changed to authorized when the connecting Client is successfully authenticated by an Authentication Server.

The port control type can be one of the following

**force-authorized** - The controlled port is placed unconditionally in the authorized state, allowing all traffic. This is the default state for ports on the Brocade device.

**force-unauthorized** - The controlled port is placed unconditionally in the unauthorized state.

**auto** - The controlled port is unauthorized until authentication takes place between the Client and Authentication Server. Once the Client passes authentication, the port becomes authorized. This activates authentication on an 802.1X-enabled interface.

## **NOTE**

You cannot enable 802.1X port security on ports that have any of the following features enabled:

- Link aggregation
- Metro Ring Protocol (MRP)
- Mirror port
- Trunk port
## <span id="page-252-0"></span>Configuring periodic re-authentication

You can configure the device to periodically re-authenticate Clients connected to 802.1X-enabled interfaces. When you enable periodic re-authentication, the device re-authenticates Clients every 3,600 seconds by default. You can optionally specify a different re-authentication interval of between 1 - 4294967295 seconds.

To configure periodic re-authentication using the default interval of 3,600 seconds, enter the following command.

device(config-dot1x)#re-authentication

#### **Syntax: [no] re-authentication**

To configure periodic re-authentication with an interval of 2,000 seconds, enter the following commands.

device(config-dot1x)#re-authentication device(config-dot1x)#timeout re-authperiod 2000

#### **Syntax: [no] timeout re-authperiod** *seconds*

The re-authentication interval is a global setting, applicable to all 802.1X-enabled interfaces. To reauthenticate Clients connected to a specific port manually, use the **dot1x re-authenticate** command. Refer to Re-authenticating a port manually on page 253, below.

### Re-authenticating a port manually

When periodic re-authentication is enabled, by default the Brocade device re-authenticates Clients connected to an 802.1X-enabled interface every 3,600 seconds (or the time specified by the **dot1x timeout re-authperiod** command). You can also manually re-authenticate Clients connected to a specific port.

For example, to re-authenticate Clients connected to interface 3/1, enter the following command.

device#dot1x re-authenticate e 3/1

**Syntax: dot1x re-authenticate ethernet** *port*

## Setting the quiet period

If the Brocade device is unable to authenticate the Client, the Brocade device waits a specified amount of time before trying again. The amount of time the Brocade device waits is specified with the **quietperiod** parameter. The **quiet-period** parameter can be from 1 - 4294967295 seconds. The default is 60 seconds.

For example, to set the quiet period to 30 seconds, enter the following command.

device(config-dot1x)#timeout quiet-period 30

**Syntax: [no] timeout quiet-period** *seconds*

# <span id="page-253-0"></span>Specifying the wait interval and number of EAP-request/identity frame retransmissions from the Brocade device

When the Brocade device sends an EAP-request/identity frame to a Client, it expects to receive an EAP-response/identity frame from the Client. By default, if the Brocade device does not receive an EAP-response/identity frame from a Client, the device waits 30 seconds, then retransmits the EAPrequest/identity frame. Also by default, the Brocade device retransmits the EAP-request/identity frame a maximum of two times. You can optionally configure the amount of time the device will wait before retransmitting an EAP-request/identity frame, and the number of times the EAP-request/identity frame will be transmitted. This section provides the command syntax for these features.

#### Setting the wait interval for EAP frame retransmissions

By default, if the Brocade device does not receive an EAP-response/identity frame from a Client, the device waits 30 seconds, then retransmits the EAP-request/identity frame. You can optionally change the amount of time the Brocade device waits before retransmitting the EAP-request/identity frame to the Client.

For example, to cause the Brocade device to wait 60 seconds before retransmitting an EAP-request/ identity frame to a Client, enter the following command.

device(config-dot1x)#timeout tx-period 60

If the Client does not send back an EAP-response/identity frame within 60 seconds, the device will transmit another EAP-request/identity frame.

**Syntax: [no] timeout tx-period** *seconds*

where *seconds* is a value from 1 - 4294967295. The default is 30 seconds.

#### Setting the maximum number of EAP frame retransmissions

The Brocade device retransmits the EAP-request/identity frame a maximum of two times. If no EAPresponse/identity frame is received from the Client after two EAP-request/identity frame retransmissions (or the amount of time specified with the **auth-max** command), the device restarts the authentication process with the Client.

You can optionally change the number of times the Brocade device should retransmit the EAPrequest/identity frame. You can specify between 1 - 10 frame retransmissions. For example, to configure the device to retransmit an EAP-request/identity frame to a Client a maximum of three times, enter the following command:

device(config-dot1x)#dot1x max-reauth-req 3

**Syntax: dot1x max-reauth-req** *value*

*value* is a number from 1 - 10. The default is 2.

# Wait interval and number of EAP-request/identity frame retransmissions from the RADIUS server

Acting as an intermediary between the RADIUS Authentication Server and the Client, the Brocade device receives RADIUS messages from the RADIUS server, encapsulates them as EAPOL frames, and sends them to the Client. By default, when the Brocade device relays an EAP-Request frame from the RADIUS server to the Client, it expects to receive a response from the Client within 30 seconds. If

<span id="page-254-0"></span>the Client does not respond within the allotted time, the device retransmits the EAP-Request frame to the Client. Also by default, the Brocade device retransmits the EAP-request frame twice. If no EAPresponse frame is received from the Client after two EAP-request frame retransmissions, the device restarts the authentication process with the Client.

You can optionally configure the amount of time the device will wait before retransmitting an EAPrequest/identity frame, and the number of times the EAP-request/identity frame will be transmitted. This section provides the command syntax for these features.

#### Setting the wait interval for EAP frame retransmissions

By default, when the Brocade device relays an EAP-Request frame from the RADIUS server to the Client, it expects to receive a response from the Client within 30 seconds. You can optionally specify the wait interval using the **supptimeout** command.

For example, to configure the device to retransmit an EAP-Request frame if the Client does not respond within 45 seconds, enter the following command.

device(config-dot1x)#supptimeout 45

#### **Syntax: supptimeout** *seconds*

*seconds* is a number from 1 - 4294967295 seconds. The default is 30 seconds.

#### Setting the maximum number of EAP frame retransmissions

You can optionally specify the number of times the Brocade device will retransmit the EAP-request frame. You can specify between 1 - 10 frame retransmissions. For example, to configure the device to retransmit an EAP-request frame to a Client a maximum of three times, enter the following command.

device(config-dot1x)#max-req 3

#### **Syntax: maxreq** *value*

*value* is a number from 1 - 10. The default is 2.

# Specifying a timeout for retransmission of messages to the authentication server

When performing authentication, the Brocade device receives EAPOL frames from the Client and passes the messages on to the RADIUS server. The device expects a response from the RADIUS server within 30 seconds. If the RADIUS server does not send a response within 30 seconds, the Brocade device retransmits the message to the RADIUS server. The time constraint for retransmission of messages to the Authentication Server can be between 0 - 4294967295 seconds.

For example, to configure the device to retransmit a message if the Authentication Server does not respond within 45 seconds, enter the following command.

device(config-dot1x)#servertimeout 45

**Syntax: servertimeout** *seconds*

## Initializing 802.1X on a port

To initialize 802.1X port security on a port, enter a command such as the following.

device#dot1x initialize e 3/1

**Syntax: dot1x initialize ethernet** *port*

# Allowing access to multiple hosts

Brocade devices support 802.1X authentication for ports with more than one host connected to them. If there are multiple hosts connected to a single 802.1X-enabled port, the Brocade device authenticates each of them individually.

#### Configuring 802.1X multiple-host authentication

When multiple hosts are connected to the same 802.1X-enabled port, the functionality described in [How 802.1X host authentication works](#page-236-0) on page 237 is enabled by default. You can optionally do the following:

- Specify the authentication-failure action
- Specify the number of authentication attempts the device makes before dropping packets
- Disabling aging for dot1x-mac-sessions
- Configure aging time for blocked clients
- Moving native VLAN mac-sessions to restrict VLAN
- Clear the dot1x-mac-session for a MAC address

#### **Specifying the authentication-failure action**

In an 802.1X multiple-host configuration, if RADIUS authentication for a client is unsuccessful, either traffic from that client is dropped in hardware (the default), or the client port is placed in a "restricted" VLAN. You can specify which of these authentication-failure actions to use. When you enable 802.1X, the default authentication-failure action is to drop client traffic.

If you configure the authentication-failure action to place the client port in a restricted VLAN, you can specify the ID of the restricted VLAN. If you do not specify a VLAN ID, the default VLAN is used.

You can configure the authentication-failure action using one of the following methods:

- Configure the same authentication-failure action for all ports on the device (globally).
- Configure an authentication-failure action on individual ports.

If a previous authentication failed, and as a result the port was placed in the restricted VLAN, but a subsequent authentication attempt was successful, the RADIUS Access-Accept message may specify a VLAN for the port. The device moves the port out of the restricted VLAN and into the RADIUSspecified VLAN.

If a previous authentication was successful and the RADIUS Access-Accept message specifies a VLAN for the port and then the device moves into the RADIUS-specified VLAN. But a subsequent authentication failed, the port will not be placed in the restricted VLAN. But the non-authenticated client will be blocked.

#### **NOTE**

You cannot configure the authentication-failure action globally and per-port at the same time.

To configure the authentication-failure action for all ports on the device to place the client port in a restricted VLAN, enter the following commands.

device(config)# dot1x-enable device(config-dot1x)#auth-fail-action restricted-vlan

#### **Syntax: [no] auth-fail-action restricted-vlan**

To specify VLAN 300 as the restricted VLAN for all ports on the device, enter the **auth-fail-vlanid num** command.

device(config-dot1x)# auth-fail-vlanid 300

#### **Syntax: [no] auth-fail-vlanid** *vlan-id*

To specify on an individual port that the authentication-failure action is to place the client port in restricted VLAN 300, enter the following command at the interface configuration level.

device(config-if-e1000-1/1/1)# dot1x auth-fail-action restrict-vlan 300

**Syntax: [no] dot1x auth-fail-action restrict-vlan** *vlan-id*

#### **Specifying the number of authentication attempts the device makes before dropping packets**

When the authentication-failure action is to drop traffic from the Client, and the initial authentication attempt made by the device to authenticate the Client is unsuccessful, the Brocade device immediately retries to authenticate the Client. After three unsuccessful authentication attempts, the Client dot1xmac-session is set to "access-denied", causing traffic from the Client to be dropped in hardware.

Optionally, you can configure the number of authentication attempts the device makes before dropping traffic from the Client. To do so, enter a command such as the following.

#### device(config-dot1x)# auth-fail-max-attempts 2

#### **Syntax: [no] auth-fail-max-attempts** *attempts*

By default, the device makes three attempts to authenticate a Client before dropping packets from the Client. You can specify from 1 through 10 authentication attempts.

#### **Disabling aging for dot1x-mac-sessions**

The dot1x-mac-sessions for Clients authenticated or denied by a RADIUS server are aged out if no traffic is received from the Client MAC address for a certain period of time. After a Client dot1x-macsession is aged out, the Client must be re-authenticated:

- Permitted dot1x-mac-sessions, which are the dot1x-mac-sessions for authenticated Clients, as well as for non-authenticated Clients whose ports have been placed in the restricted VLAN, are aged out if no traffic is received from the Client MAC address over the normal MAC aging interval on the Brocade device.
- Denied dot1x-mac-sessions, which are the dot1x-mac-sessions for non-authenticated Clients that are blocked by the Brocade device are aged out over a configurable software aging period. (Refer to the next section for more information on configuring the software aging period).

You can optionally disable aging of the permitted or denied dot1x-mac-sessions, or both, on the Brocade device.

To disable aging of the permitted dot1x-mac-sessions, enter the following command.

device(config-dot1x)#mac-session-aging no-aging permitted-mac-only

#### **Syntax: [no] mac-session-aging no-aging permitted-mac-only**

To disable aging of the denied dot1x-mac-sessions, enter the following command.

device(config-dot1x)#mac-session-aging no-aging denied-mac-only

#### **Syntax: [no] mac-session-aging no-aging denied-mac-only**

#### **NOTE**

This command enables aging of permitted sessions.

As a shortcut, use the command **[no] mac-session-aging** to enable or disable aging for permitted and denied sessions.

#### **Specifying the aging time for blocked clients**

When the Brocade device is configured to drop traffic from non-authenticated Clients, traffic from the blocked Clients is dropped in hardware, without being sent to the CPU. A Layer 2 CAM entry is created that drops traffic from the blocked Client MAC address in hardware. If no traffic is received from the blocked Client MAC address for a certain amount of time, this Layer 2 CAM entry is aged out. If traffic is subsequently received from the Client MAC address, then an attempt can be made to authenticate the Client again.

Aging of the Layer 2 CAM entry for a blocked Client MAC address occurs in two phases, known as hardware aging and software aging. The hardware aging period is fixed at 70 seconds and is nonconfigurable. The software aging time is configurable through the CLI.

Once the Brocade device stops receiving traffic from a blocked Client MAC address, the hardware aging begins and lasts for a fixed period of time. After the hardware aging period ends, the software aging period begins. The software aging period lasts for a configurable amount of time (by default 120 seconds). After the software aging period ends, the blocked Client MAC address ages out, and can be authenticated again if the Brocade device receives traffic from the Client MAC address.

Change the length of the software aging period for a blocked Client MAC address by entering the **mac-age-time***num* command.

device(config-dot1x)#mac-age-time 180

#### **Syntax: [no] mac-age-time** *seconds*

You can specify from 1 - 65535 seconds. The default is 120 seconds.

#### **Moving native VLAN mac-sessions to restrict VLAN**

You can move the native VLAN mac-sessions to restrict VLAN on authentication failure. You can configure the option of overriding the dual-mode port native untagged VLAN with restricted VLAN in case 802.1x authentication fails and there is no RADIUS assigned VLAN. Use this command when you configure multi-device port authentication and 802.1X authentication configuration with dynamic VLAN assignment from RADIUS Server on the same port.

device(config-dot1x)# auth-fail-force-restrict

**Syntax: [no] auth-fail-force-restrict**

#### **Clearing a dot1x-mac-session for a MAC address**

You can clear the dot1x-mac-session for a specified MAC address, so that the Client with that MAC address can be re-authenticated by the RADIUS server.

device#clear dot1x mac-session 0000.0034.abd4

**Syntax: clear dot1x mac-session** *mac-address*

### MAC address filters for EAP frames

You can create MAC address filters to permit or deny EAP frames. To do this, you specify the Brocade device 802.1X group MAC address as the destination address in a MAC address filter, then apply the filter to an interface.

#### Creating MAC address filters for EAPS on most devices

For example, the following command creates a MAC address filter that denies frames with the destination MAC address of 0000.0000.0003, which is the 802.1X group MAC address on the Brocade device.

device(config)#mac filter 1 deny any 0000.0000.0003 ffff.ffff.ffff

The following commands apply this filter to interface e 3/1.

```
device(config)#interface e 3/11
device(config-if-3/1)#mac filter-group 1
```
Refer to the *Defining MAC address filters* section for more information.

### Configuring VLAN access for non-EAP-capable clients

You can configure the Brocade device to grant "guest" or restricted VLAN access to clients that do not support Extensible EAP. The restricted VLAN limits access to the network or applications, instead of blocking access to these services altogether.

When the Brocade device receives the first packet (non-EAP packet) from a client, the device waits for 10 seconds or the amount of time specified with the **timeout restrict-fwd-period** command. If the Brocade device does not receive subsequent packets after the timeout period, the device places the client on the restricted VLAN.

This feature is disabled by default. To enable this feature and change the timeout period, enter commands such as the following.

```
device(config)#dot1x-enable
device(config-dot1x)#restrict-forward-non-dot1x
device(config-dot1x)#timeout restrict-fwd-period 15
```
Once the **success** timeout action is enabled, use the **no** form of the command to reset the RADIUS timeout behavior to **retry** .

#### **Syntax: timeout restrict-fwd-period** *num*

The *num* parameter is a value from 0 to 4294967295. The default value is 10.

See the section "Specifying the authentication-failure action" for information on configuring the authentication-failure action or specifying a VLAN as a restricted VLAN.

# 802.1X accounting configuration

802.1X accounting enables the recording of information about 802.1X clients who were successfully authenticated and allowed access to the network. When 802.1X accounting is enabled on the Brocade device, it sends the following information to a RADIUS server whenever an authenticated 802.1X client (user) logs into or out of the Brocade device:

- The user name
- The session ID
- The user MAC address
- The authenticating physical port number

An Accounting Start packet is sent to the RADIUS server when a user is successfully authenticated. The Start packet indicates the start of a new session and contains the user MAC address and physical port number. The 802.1X session state will change to Authenticated and Permit after receiving a response from the accounting server for the accounting Start packet. If the Accounting service is not available, the 802.1X session status will change to Authenticated and Permit after a RADIUS timeout. The device will retry authentication requests three times (the default), or the number of times configured on the device.

An Accounting Stop packet is sent to the RADIUS server when one of the following events occur:

- The user logs off
- The port goes down
- The port is disabled
- The user fails to re-authenticate after a RADIUS timeout
- The 802.1X port control-auto configuration changes
- The MAC session clears (through use of the **clear dot1x mac-session** CLI command)

The Accounting Stop packet indicates the end of the session and the time the user logged out.

### 802.1X Accounting attributes for RADIUS

Brocade devices support the following RADIUS attributes for 802.1X accounting.

**TABLE 23** 802.1X accounting attributes for RADIUS

| Attribute name        |    |         | Attribute ID Data Type Description                                                                                                    |
|-----------------------|----|---------|----------------------------------------------------------------------------------------------------|
| Acct-Session-ID       | 44 | Integer | The account session ID, which is a number from 1 to 4294967295.                                                                              |
| Acct-Status-Type 40   |    | integer | Indicates whether the accounting request marks the beginning<br>(start) or end (stop) of the user service.                                   |
|                       |    |         | 1 - Start                                                                                                    |
|                       |    |         | 2 - Stop                                                                                                    |
| Calling-Station-Id 31 |    | string  | The supplicant MAC address in ASCII format (upper case only).<br>with octet values separated by a dash (-). For example<br>00-00-00-23-19-C0 |
| NAS-Identifier        | 32 | string  | The hostname of the device. Here NAS stands for "network access"<br>server".                                                                 |

| <b>Attribute name</b> |    |         | <b>Attribute ID Data Type Description</b>                                  |
|-----------------------|----|---------|----------------------------------------------------------------------------|
| NAS-Port              | 5  | integer | The physical port number. Here NAS stands for "network access"<br>server". |
| NAS-Port-Type         | 61 | integer | The physical port type. Here NAS stands for "network access"<br>server".   |
| user-name             |    | string  | The user name.                                                             |

**TABLE 23** 802.1X accounting attributes for RADIUS (Continued)

### Enabling 802.1X accounting

To enable 802.1X accounting, enter the following command.

device(config)#aaa accounting dot1x default start-stop radius none

**Syntax: aaa accounting dot1x default start-stop** { **radius** | **none** }

**radius** - Use the list of all RADIUS servers that support 802.1X for authentication.

**none** - Use no authentication. The client is automatically authenticated without the device using information supplied by the client.

#### **NOTE**

If you specify both **radius** and **none** , make sure **radius** comes before **none** .

# Displaying 802.1X information

You can display the following 802.1X-related information:

- The 802.1X configuration on the device and on individual ports
- Statistics about the EAPOL frames passing through the device
- 802.1X-enabled ports dynamically assigned to a VLAN
- User-defined and dynamically applied MAC address filters and IP ACLs currently active on the device
- The 802.1X multiple-host configuration

# Displaying 802.1X configuration information

To display information about the 802.1X configuration on the Brocade device, enter the **show dot1x** command.

```
device#show dot1x<br>PAE Capability
                                            : Authenticator Only<br>: Enable
system-auth-control
re-authentication : Disable 
global-filter-strict-security : Enable 
quiet-period : 60 Seconds
quiet-period : 60 Seconds<br>tx-period : 30 Seconds<br>supptimeout : 30 Seconds
supptimeout<br>servertimeout
                                            : 30 Seconds<br>: 2
maxreq
```
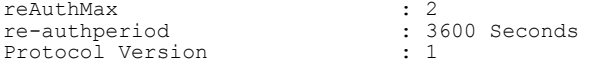

#### **Syntax: show dot1x**

The following table describes the information displayed by the **show dot1x** command.

**TABLE 24** Output from the show dot1x command

| Field                             | <b>Description</b>                                                                                                    |
|-----------------------------------|----------------------------------------------------------------------------------------------------|
| <b>PAE Capability</b>             | The Port Access Entity (PAE) role for the Brocade device. This is always<br>"Authenticator Only".                                                                                                    |
| system-auth-control               | Whether system authentication control is enabled on the device. The <b>dot1x-enable</b><br>command enables system authentication control on the device.                                                                                                    |
| re-authentication                 | Whether periodic re-authentication is enabled on the device. Refer to Configuring<br>periodic re-authentication on page 253.                                                                                                    |
|                                   | When periodic re-authentication is enabled, the device automatically                                                                                                    |
|                                   | re-authenticates Clients every 3,600 seconds by default.                                                                                                    |
| global-filter-strict-<br>security | Whether strict security mode is enabled or disabled globally. Refer to Disabling and<br>enabling strict security mode for dynamic filter assignment on page 248.                                                                                                    |
| quiet-period                      | When the Brocade device is unable to authenticate a Client, the amount of time the<br>Brocade device waits before trying again (default 60 seconds). Refer to Setting the quiet<br>period on page 253.                                                                                     |
| tx-period                         | When a Client does not send back an EAP-response/identity frame, the amount of time<br>the Brocade device waits before retransmitting the EAP-request/identity frame to a Client<br>(default 30 seconds). Refer to Setting the wait interval for EAP frame retransmissions on<br>page 254. |
| supptimeout                       | When a Client does not respond to an EAP-request frame, the amount of time before the<br>Brocade device retransmits the frame. Refer to "Setting the wait interval for EAP frame<br>retransmissions on page 254.                                                                           |
| servertimeout                     | When the Authentication Server does not respond to a message sent from the Client, the<br>amount of time before the Brocade device retransmits the message. Refer to Specifying<br>a timeout for retransmission of messages to the authentication server on page 255.                      |
| maxreq                            | The number of times the Brocade device retransmits an EAP-request/identity frame if it<br>does not receive EAP-response/identity frame from a Client (default 2 times). Refer to an<br>Setting the maximum number of EAP frame retransmissions on page 255.                                |
| reAuthMax                         | The maximum number of re-authentication attempts. Refer to " an Setting the maximum<br>number of EAP frame retransmissions on page 255.                                                                                                    |
| re-authperiod                     | How often the device automatically re-authenticates Clients when periodic re-<br>authentication is enabled (default 3,600 seconds).                                                                                                    |
|                                   | Refer to Configuring periodic re-authentication on page 253.                                                                                                    |

#### **TABLE 24** Output from the show dot1x command (Continued)

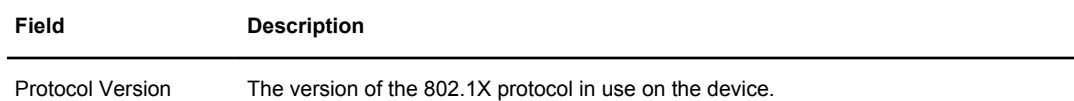

To display detailed information about the 802.1X configuration on the Brocade device, enter the **show dot1x configuration** command.

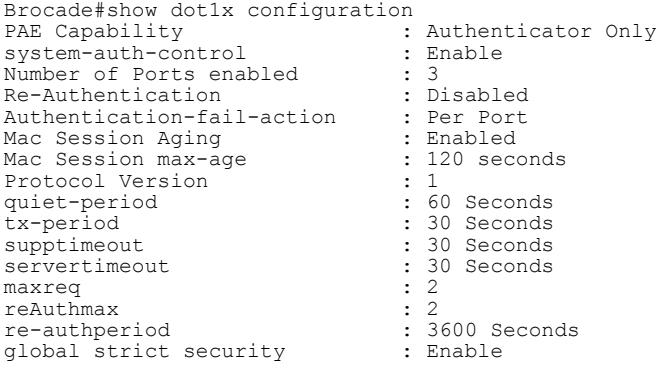

#### **TABLE 25** Output from the show dot1x configuration command.

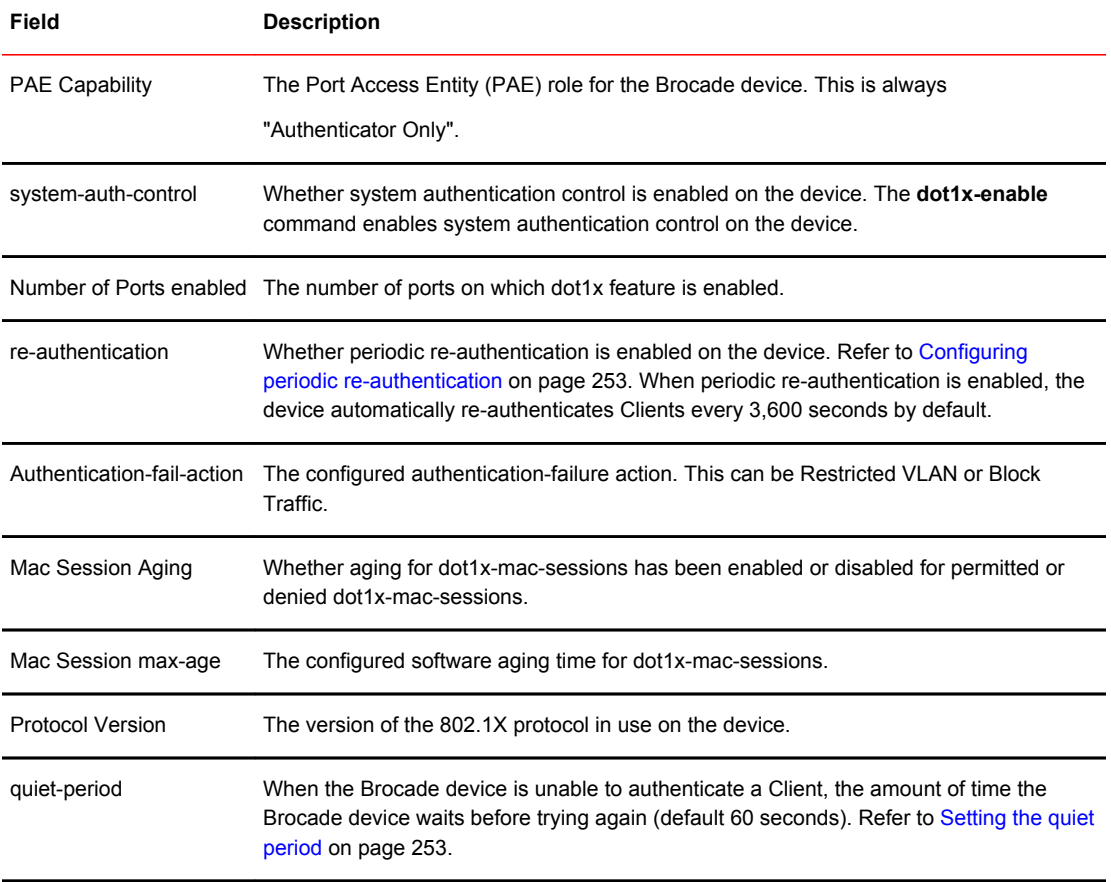

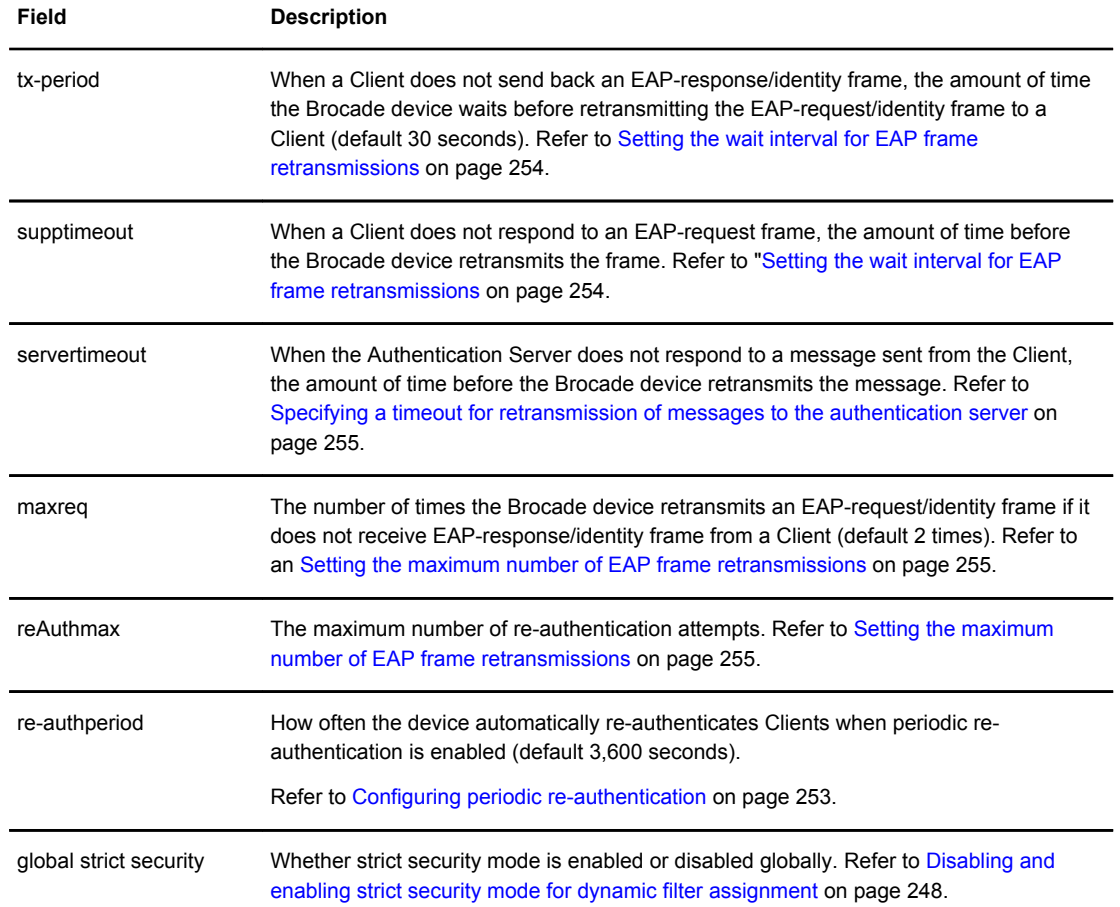

#### **TABLE 25** Output from the show dot1x configuration command. (Continued)

To display information about the 802.1X configuration on an individual port, enter the **show dot1x configuration ethernet** command.

```
Brocade#show dot1x configuration ethernet 4/1/12
Port-Control : control-auto
filter strict security : Enable
Action on RADIUS timeout : Restart authentication
Authentication-fail-action : Restricted VLAN(299)
PVID State : Normal (1)
Original PVID<br>Authorized PVID ref count : 2
Authorized PVID ref count : 2<br>Restricted PVID ref count : 0
Restricted PVID ref count
Radius assign PVID ref count : 0<br>num mac sessions : 2
num mac sessions : 2<br>
num mac authorized : 2<br>
num Dynamic Tagged Vlan : 0
num mac authorized :<br>
num Dynamic Tagged Vlan :
num Dynamic Tagged Vlan : 0<br>Number of Auth filter : 0
Number of Auth filter
```
#### **Syntax: show dot1x config ethernet** *port*

The following additional information is displayed in the **show dot1x config** command for an interface.

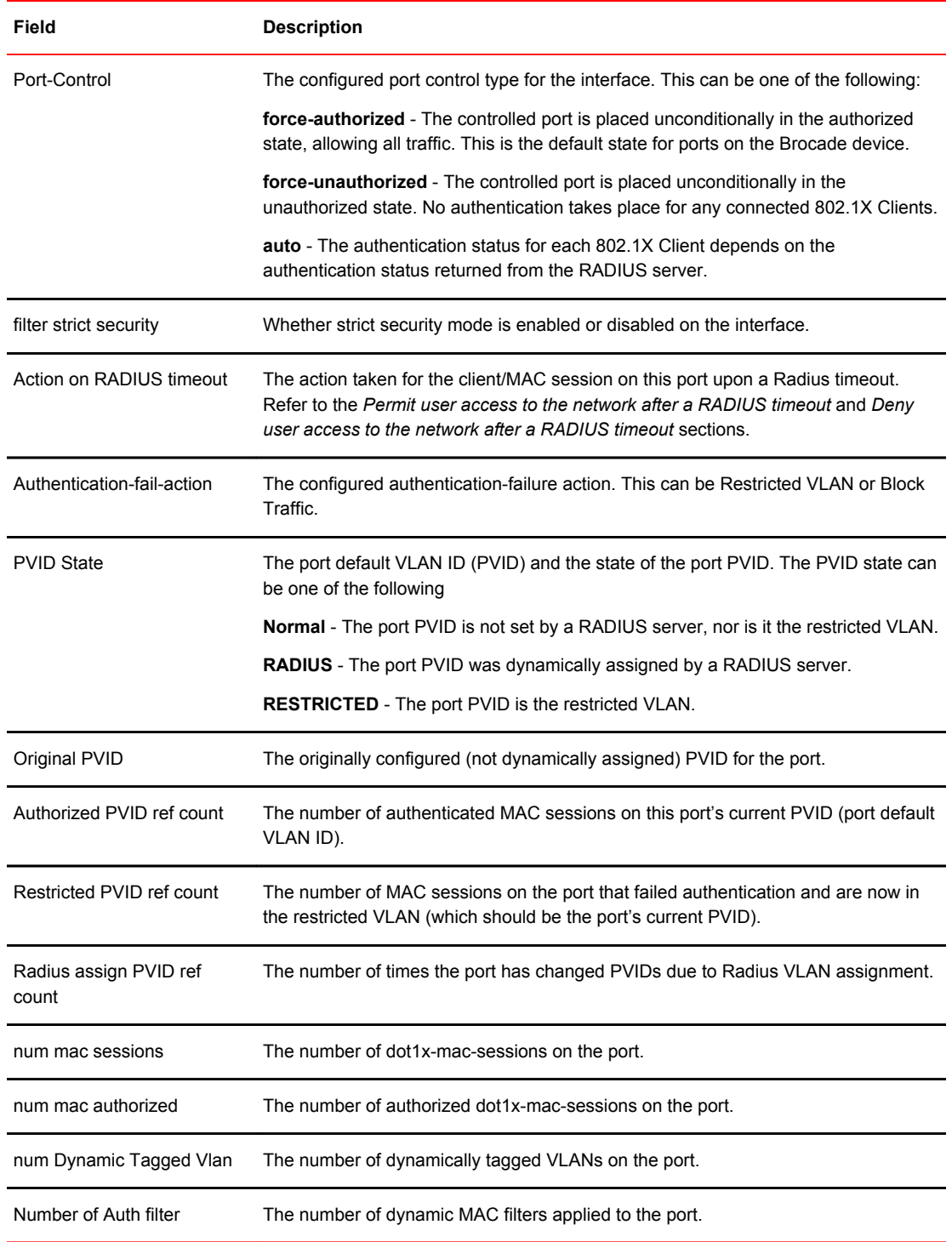

### **TABLE 26** Output from the show dot1x config **command** for an interface

### Displaying 802.1X statistics

To display 802.1X statistics for an individual port, enter the **show dot1x statistics** command.

```
device#show dot1x statistics e 3/3
Port 3/3 Statistics:
RX EAPOL Start: 0
RX EAPOL Logoff: 0<br>RX EAPOL Invalid: 0
RX EAPOL Invalid: 0
RX EAPOL Total: 0
RX EAP Resp/Id: 0
RX EAP Resp other than Resp/Id: 0
RX EAP Length Error: 0
Last EAPOL Version: 0
Last EAPOL Source: 0000.0050.0B83
TX EAPOL Total: 217
TX EAP Req/Id: 163
TX EAP Req/Id: 163<br>TX EAP Req other than Req/Id: 0
```
#### **Syntax: show dot1x statisticsethernet** *port*

The following table describes the information displayed by the **show dot1x statistics** command for an interface.

| Field                          | <b>Statistics</b>                                                                                             |  |
|--------------------------------|----------------------------------------------------------------------------------------------------|--|
| <b>RX EAPOL Start</b>          | The number of EAPOL-Start frames received on the port.                                                        |  |
| RX EAPOL Logoff                | The number of EAPOL-Logoff frames received on the port.                                                       |  |
| RX EAPOL Invalid               | The number of invalid EAPOL frames received on the port.                                                      |  |
| <b>RX EAPOL Total</b>          | The total number of EAPOL frames received on the port.                                                        |  |
| RX EAP Resp/ld                 | The number of EAP-Response/Identity frames received on the port                                               |  |
| RX EAP Resp other than Resp/Id | The total number of EAPOL-Response frames received on the port that were<br>not EAP-Response/Identity frames. |  |
| RX EAP Length Error            | The number of EAPOL frames received on the port that have an invalid packet<br>body length.                   |  |
| Last EAPOL Version             | The version number of the last EAPOL frame received on the port.                                              |  |
| Last EAPOL Source              | The source MAC address in the last EAPOL frame received on the port.                                          |  |
| <b>TX EAPOL Total</b>          | The total number of EAPOL frames transmitted on the port.                                                     |  |
| TX EAP Reg/ld                  | The number of EAP-Request/Identity frames transmitted on the port.                                            |  |
| TX EAP Reg other than Reg/Id   | The number of EAP-Request frames transmitted on the port that were not<br>EAP-Request/Identity frames.        |  |

TABLE 27 Output from the show dot1x statistics command

### Clearing 802.1X statistics

You can clear the 802.1X statistics counters on all interfaces at once, on individual interfaces, or on a range of interfaces.

For example, to clear the 802.1X statistics counters on all interfaces on the device, enter the **clear dot1x statistics all** command.

device#clear dot1x statistics all

#### **Syntax: clear dot1x statistics all**

To clear the 802.1X statistics counters on interface e 3/11, enter the following command.

device#clear dot1x statistics e 3/11

**Syntax: clear dot1x statistics ethernet** *port*

## Displaying dynamically-assigned VLAN information

The **show interface** command displays the VLAN to which an 802.1X-enabled port has been dynamically assigned, as well as the port from which it was moved (that is, the port default VLAN).

The following example of the **show interface** command indicates the port dynamically assigned VLAN. Information about the dynamically assigned VLAN is shown in bold type.

```
device#show interface e 12/2
FastEthernet12/2 is up, line protocol is up
 Hardware is FastEthernet, address is 0000.00a0.4681 (bia 0000.00a0.4681)
 Configured speed auto, actual 100Mbit, configured duplex fdx, actual fdx
 Member of L2 VLAN ID 2 (dot1x-RADIUS assigned), original L2 VLAN ID is 1,
 port is untagged, port state is FORWARDING
 STP configured to ON, priority is level0, flow control enabled
  mirror disabled, monitor disabled
  Not member of any active trunks
  Not member of any configured trunks
  No port name
  MTU 1518 bytes
  300 second input rate: 0 bits/sec, 0 packets/sec, 0.00% utilization
 300 second output rate: 256 bits/sec, 0 packets/sec, 0.00% utilization
 3 packets input, 192 bytes, 0 no buffer
 Received 0 broadcasts, 0 multicasts, 3 unicasts
 0 input errors, 0 CRC, 0 frame, 0 ignored
 0 runts, 0 giants, DMA received 3 packets
  919 packets output, 58816 bytes, 0 underruns
  Transmitted 1 broadcasts, 916 multicasts, 2 unicasts
  0 output errors, 0 collisions, DMA transmitted 919 packets
```
In this example, the 802.1X-enabled port has been moved from VLAN 1 to VLAN 2. When the client disconnects, the port will be moved back to VLAN 1.

The **show run** command also indicates the VLAN to which the port has been dynamically assigned. The output can differ depending on whether GARP VLAN Registration Protocol (GVRP) is enabled on the device:

- **Without GVRP** When you enter the **show run** command, the output indicates that the port is a member of the VLAN to which it was dynamically assigned through 802.1X. If you then enter the **write memory** command, the VLAN to which the port is currently assigned becomes the port default VLAN in the device configuration.
- **With GVRP** When you enter the **show run** command, if the VLAN name supplied by the RADIUS server corresponds to a VLAN learned through GVRP, then the output indicates that the port is a member of the VLAN to which it was originally assigned (not the VLAN to which it was dynamically assigned).

If the VLAN name supplied by the RADIUS server corresponds to a statically configured VLAN, the output indicates that the port is a member of the VLAN to which it was dynamically assigned through 802.1X. If you then enter the **write memory** command, the VLAN to which the port is currently assigned becomes the port default VLAN in the device configuration.

# Displaying information about dynamically appliedMAC address filters and IP ACLs

You can display information about currently active user-defined and dynamically applied MAC address filters and IP ACLs.

#### Displaying user-defined MAC address filters and IP ACLs

To display the user-defined MAC address filters active on the device, enter the following command.

```
device#show dot1x mac-address filter
Port 1/3 (User defined MAC Address Filter) :
      mac filter 1 permit any any
```
#### **Syntax: show dot1x mac-address-filter**

To display the user-defined IP ACLs active on the device, enter the **show dot1x ip-ACL** command.

```
device#show dot1x ip-ACL
Port 1/3 (User defined IP ACLs):
Extended IP access list Port 1/3 E IN
permit udp any any
Extended IP access list Port 1/3 E OUT
permit udp any any
```
#### **Syntax: show dot1x ip-ACL**

#### Displaying dynamically applied MAC address filters and IP ACLs

To display the dynamically applied MAC address filters active on an interface, enter a command such as the following.

```
device#show dot1x mac-address-filter e 
1/3
Port 1/3 MAC Address Filter information:
  802.1X Dynamic MAC Address Filter :
     mac filter-group 2
  Port default MAC Address Filter:
     No mac address filter is set
```
**Syntax: show dot1x mac-address-filter** [ **all** | **ethernet** *port* ]

The **all** keyword displays all dynamically applied MAC address filters active on the device.

To display the dynamically applied IP ACLs active on an interface, enter a command such as the following.

```
device#show dot1x ip-ACL e 
1/3
Port 1/3 IP ACL information:
  802.1X dynamic IP ACL (user defined) in:
 ip access-list extended Port_1/3_E_IN in
 Port default IP ACL in:
 No inbound ip access-list is set
 802.1X dynamic IP ACL (user defined) out:
    ip access-list extended Port_1/3_E_OUT out
```

```
 Port default IP ACL out:
   No outbound ip access-list is set
```
**Syntax: show dot1x ip-ACL** [ **all** | **ethernet** *port* ]

The **all** keyword displays all dynamically applied IP ACLs active on the device.

#### Displaying the status of strict security mode

The output of the **show dot1x** and **show dot1x config** commands indicate whether strict security mode is enabled or disabled globally and on an interface.

#### **Displaying the status of strict security mode globally on the device**

To display the status of strict security mode globally on the device, enter the **show dot1x** command.

```
Brocade#show dot1x
PAE Capability \cdot Authenticator Only
system-auth-control : Enable 
re-authentication : Disable 
global-filter-strict-security : Enable 
quiet-period : 60 Seconds
tx-period : 30 Seconds
supptimeout : 30 Seconds
servertimeout : 30 Seconds
maxreq : 2
reAuthMax : 2<br>re-authperiod : 3
                    : 3600 Seconds<br>: 1
Protocol Version
```
#### **Syntax: show dot1x**

#### **Displaying the status of strict security mode on an interface**

To display the status of strict security mode on an interface, enter a command such as the following

```
Brocade#show dot1x configuration ethernet 4/1/12
Port-Control : control-auto
filter strict security : Enable
Action on RADIUS timeout : Restart authentication
Authentication-fail-action : Restricted VLAN(299)
PVID State : Normal (1)
Original PVID : 1
Authorized PVID ref count : 2<br>Restricted PVID ref count : 0
Restricted PVID ref count : 0<br>Radius assign PVID ref count : 0
Radius assign PVID ref count : 0<br>num mac sessions : 2
num mac sessions : 2<br>
num mac authorized : 2
num mac authorized : 2<br>num Dynamic Tagged Vlan : 0
num Dynamic Tagged Vlan : 0<br>Number of Auth filter : 0
Number of Auth filter
```
**Syntax: show dot1x config ethernet** *port*

## Displaying 802.1X multiple-host authentication information

You can display the following information about 802.1X multiple-host authentication:

- The dot1x-mac-sessions on each port
- The number of users connected on each port in a 802.1X multiple-host configuration

### Displaying information about the dot1x MAC sessions on each port

The **show dot1x mac-session** command displays information about the dot1x-mac-sessions on each port on the device. The output also shows the authenticator PAE state.

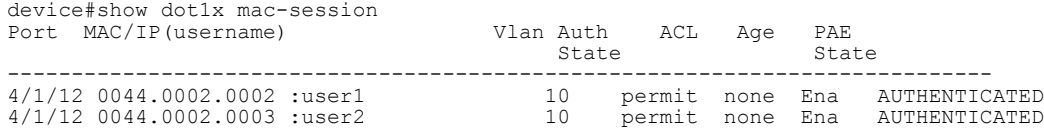

#### **Syntax: show dot1x mac-session**

The following table lists the new fields in the display.

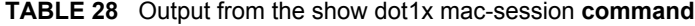

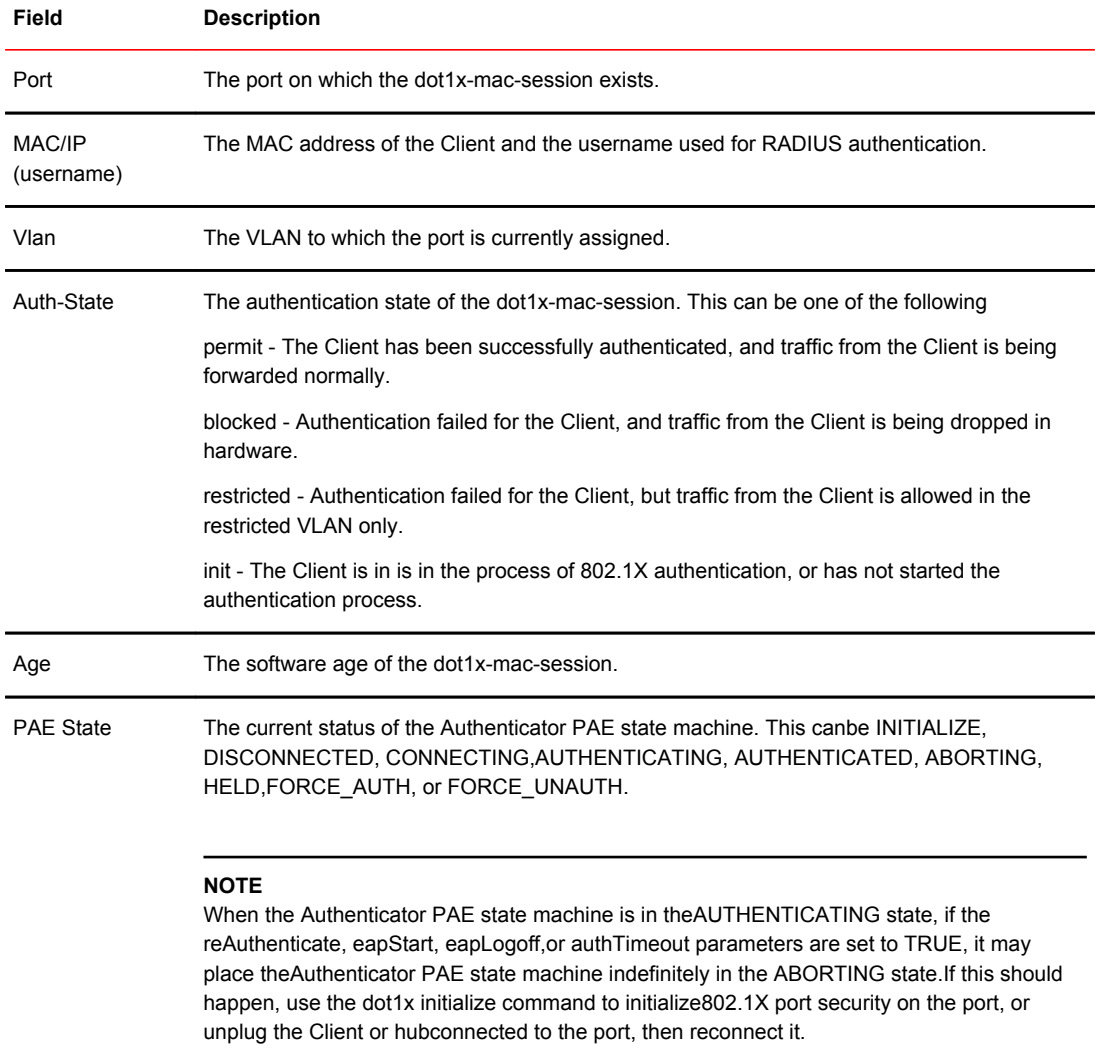

#### Displaying information about the ports in an 802.1X multiple-host configuration

To display information about the ports in an 802.1X multiple-host configuration, enter the **sh do mac-s br** command.

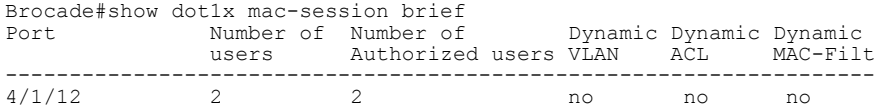

#### **Syntax: show dot1x mac-session brief**

The following table describes the information displayed by the **show dot1x mac-session brief** command.

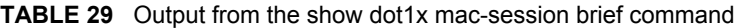

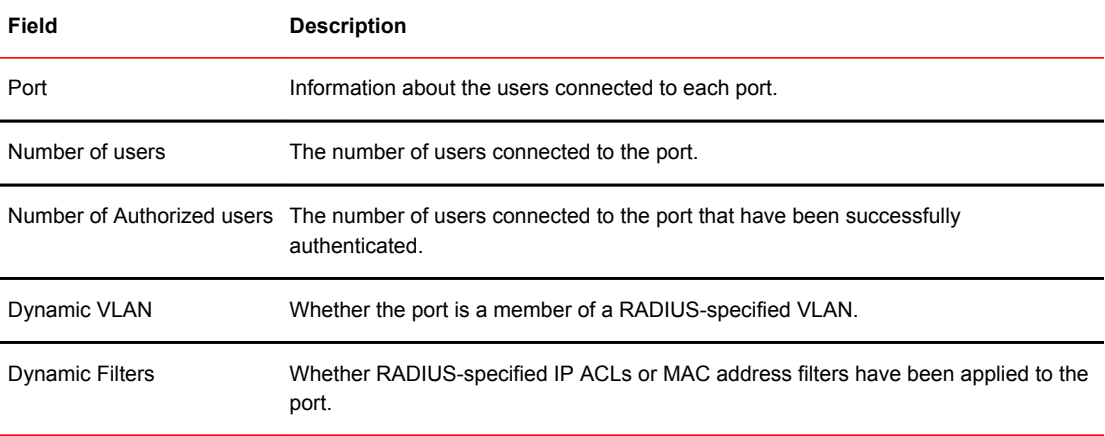

# Sample 802.1X configurations

This section illustrates a sample point-to-point configuration and a sample hub configuration that use 802.1X port security.

# Point-to-point configuration

The following figure illustrates a sample 802.1X configuration with Clients connected to three ports on the Brocade device. In a point-to-point configuration, only one 802.1X Client can be connected to each port.

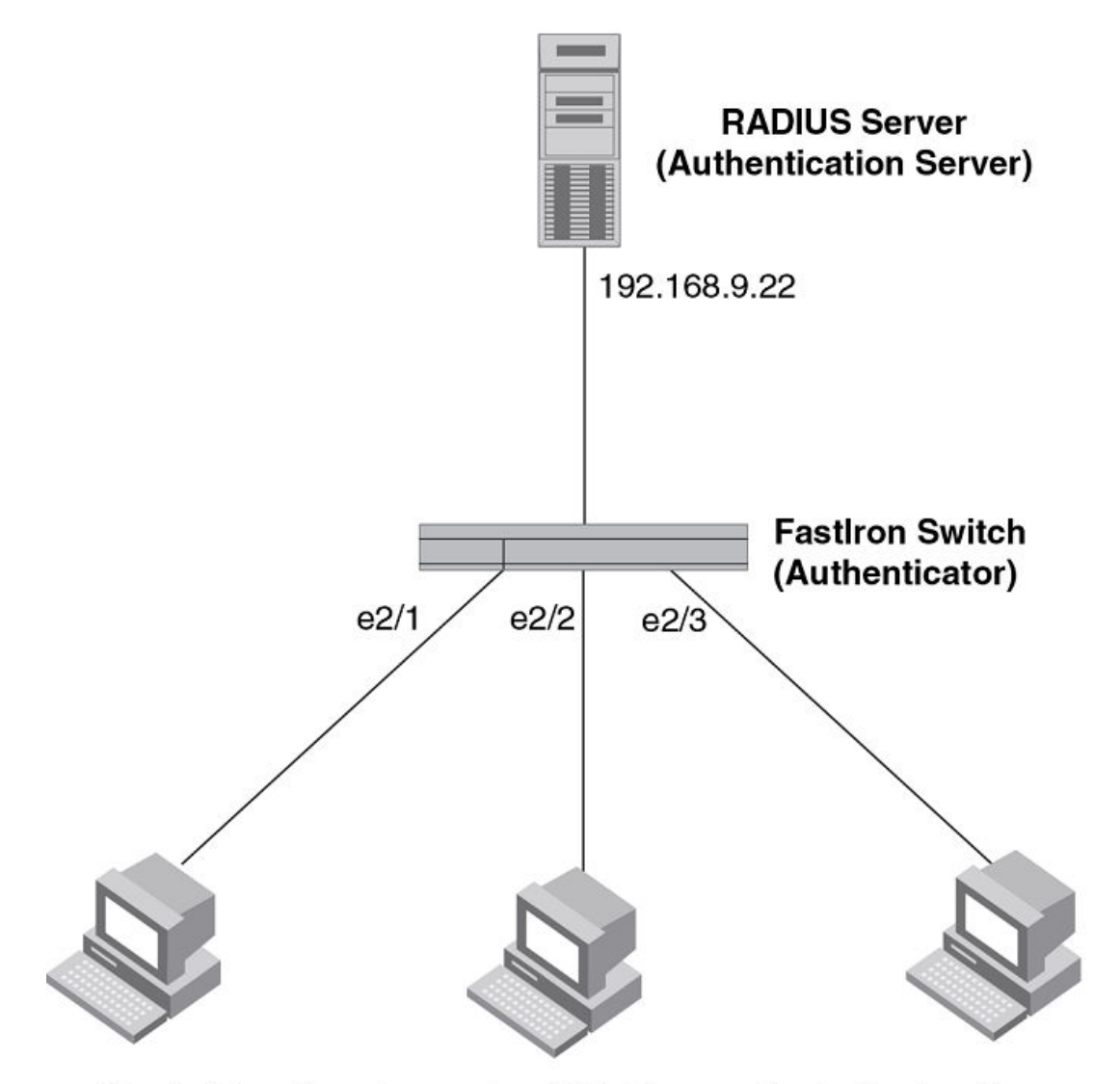

**FIGURE 12** Sample point-to-point 802.1X configuration

Clients/Supplicants running 802.1X-compliant client software

#### Sample 802.1x configuration

The following commands configure the Brocade device in the *Sample point-to-point 802.1X configuration* figure.

```
device(config)#aaa authentication dot1x default radius
device(config)#radius-server host 192.168.9.22 auth-port 1812 acct-port 1813
default key mirabeau dot1x
device(config)#dot1x-enable e 1 to 3
device(config-dot1x)#re-authentication
device(config-dot1x)#timeout re-authperiod 2000
device(config-dot1x)#timeout quiet-period 30
device(config-dot1x)#timeout tx-period 60
device(config-dot1x)#maxreq 6
device(config-dot1x)#exit
device(config)#interface e 1
device(config-if-e1000-1)#dot1x port-control auto
```

```
device(config-if-e1000-1)#exit
device(config)#interface e 2
device(config-if-e1000-2)#dot1x port-control auto
device(config-if-e1000-2)#exit
device(config)#interface e 3
device(config-if-e1000-3)#dot1x port-control auto
device(config-if-e1000-3)#exit
```
## Hub configuration

The following figure illustrates a configuration where three 802.1X-enabled Clients are connected to a hub, which is connected to a port on the Brocade device. The configuration is similar to that in the *Sample point-to-point 802.1X configuration* figure, except that 802.1X port security is enabled on only one port, and the **multiple-hosts** command is used to allow multiple Clients on the port.

**FIGURE 13** Sample 802.1X configuration using a hub

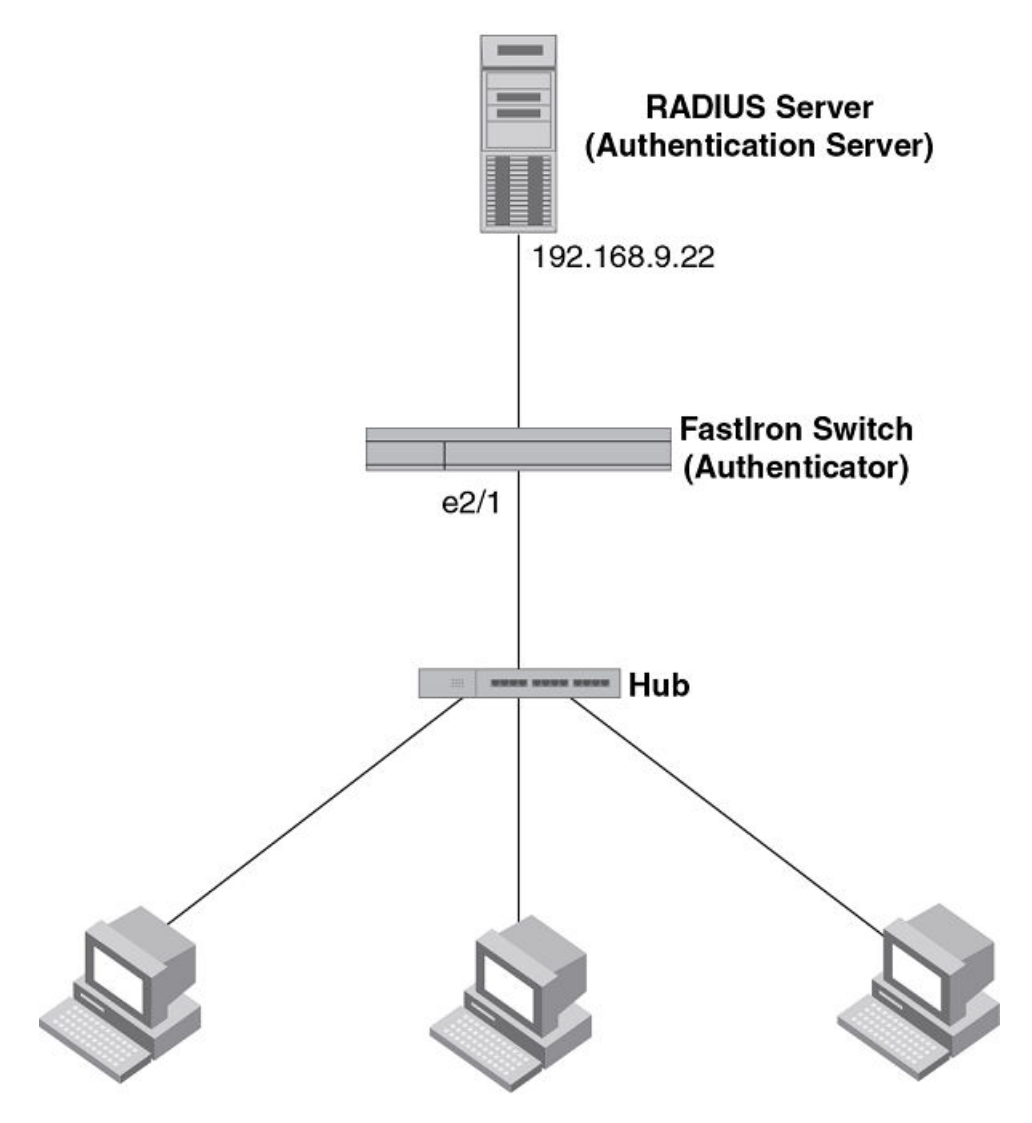

Clients/Supplicants running 802.1X-compliant client software

#### Sample 802.1x configuration using a hub

The following commands configure the Brocade device in the *Sample 802.1X configuration using a hub* figure.

```
device(config)#aaa authentication dot1x default radius
device(config)#radius-server host 192.168.9.22 auth-port 1812 acct-port 1813
default key mirabeau dot1x
device(config)#dot1x-enable e 1
device(config-dot1x)#re-authentication
device(config-dot1x)#timeout re-authperiod 2000
device(config-dot1x)#timeout quiet-period 30
device(config-dot1x)#timeout tx-period 60
device(config-dot1x)#maxreq 6
device(config-dot1x)#exit
device(config)#interface e 1
device(config-if-e1000-1)#dot1x port-control auto
device(config-if-e1000-1)#exit
```
## 802.1X Authentication with dynamic VLAN assignment

The following figure illustrates 802.1X authentication with dynamic VLAN assignment. In this configuration, two user PCs are connected to a hub, which is connected to port e2. Port e2 is configured as a dual-mode port. Both PCs transmit untagged traffic. The profile for User 1 on the RADIUS server specifies that User 1 PC should be dynamically assigned to VLAN 3. The RADIUS profile for User 2 on the RADIUS server specifies that User 2 PC should be dynamically assigned to VLAN 20.

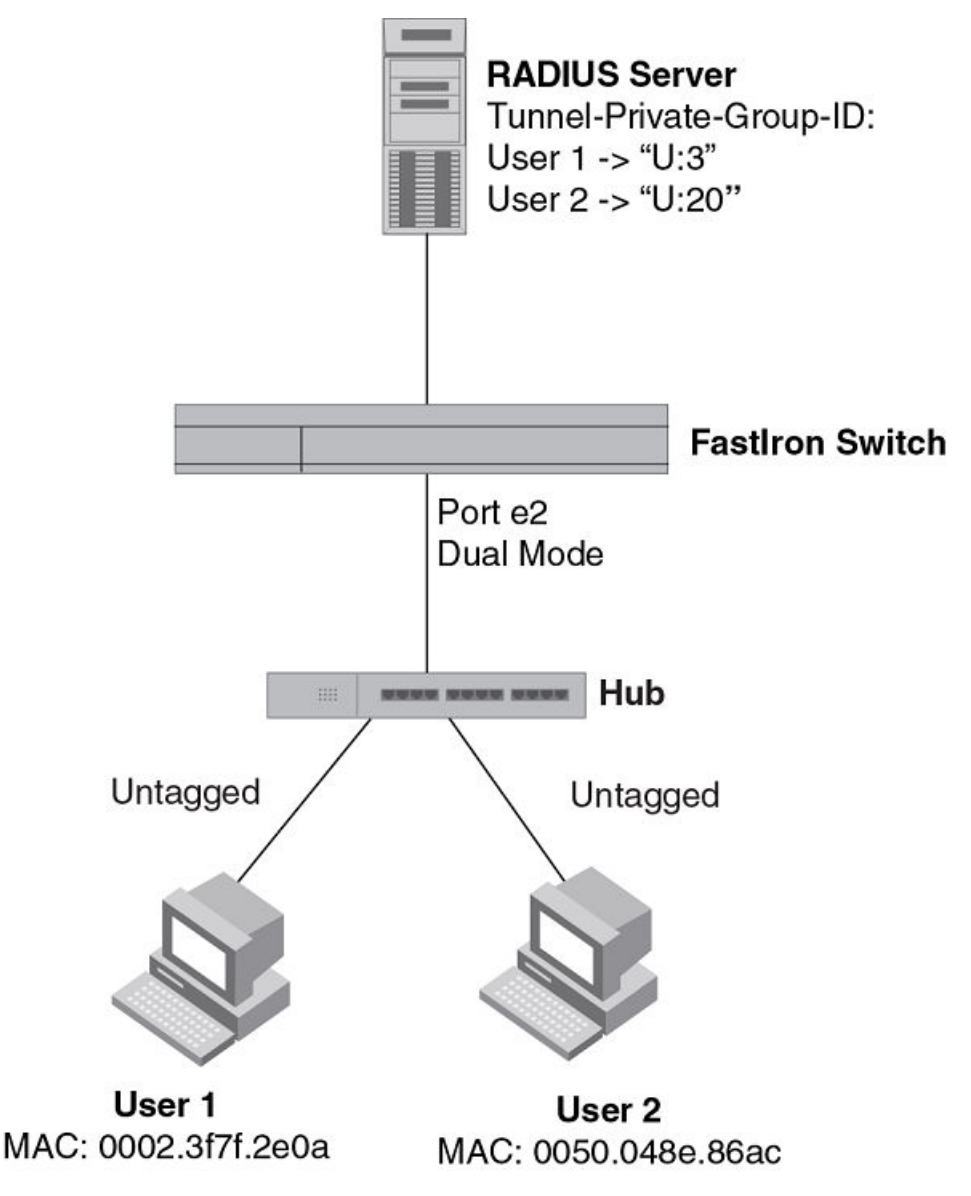

**FIGURE 14** Sample configuration using 802.1X authentication with dynamic VLAN assignment

In this example, the PVID for port e2 would be changed based on the first host to be successfully authenticated. If User 1 is authenticated first, then the PVID for port e2 is changed to VLAN 3. If User 2 is authenticated first, then the PVID for port e2 is changed to VLAN 20. Since a PVID cannot be changed by RADIUS authentication after it has been dynamically assigned, if User 2 is authenticated after the port PVID was changed to VLAN 3, then User 2 would not be able to gain access to the network.

If there were only one device connected to the port, and authentication failed for that device, it could be placed into the restricted VLAN, where it could gain access to the network.

The portion of the running-config related to 802.1X authentication is as follows.

```
dot1x-enable
  re-authentication
  servertimeout 10
 timeout re-authperiod 10
 auth-fail-action restricted-vlan
```

```
 auth-fail-vlanid 1023
 mac-session-aging no-aging permitted-mac-only
 enable ethe 2 to 4 
!
!
!
interface ethernet 2
 dot1x port-control auto
 dual-mode
```
If User 1 is successfully authenticated before User 2, the PVID for port e2 would be changed from the default VLAN to VLAN 3.

Had User 2 been the first to be successfully authenticated, the PVID would be changed to 20, and User 1 would not be able to gain access to the network. If User 1 authentication failed first, the PVID for port e2 would be changed from the default VLAN to restricted VLAN 1023 in this example and would be able to gain access to the limited network. Then, if User 2 is successfully authenticated, the PVID would be changed to 20 and User2 would be able to gain access to the network and User1 is moved out of the restricted VLAN and will be blocked.

# Multi-device port authentication and 802.1Xsecurity on the same port

You can configure the Brocade device to use multi-device port authentication and 802.1X security on the same port:

- The multi-device port authentication feature allows you to configure a Brocade device to forward or block traffic from a MAC address based on information received from a RADIUS server. Incoming traffic originating from a given MAC address is switched or forwarded by the device only if the source MAC address is successfully authenticated by a RADIUS server. The MAC address itself is used as the username and password for RADIUS authentication. A connecting user does not need to provide a specific username and password to gain access to the network.
- The IEEE 802.1X standard is a means for authenticating devices attached to LAN ports. Using 802.1X port security, you can configure a Brocade device to grant access to a port based on information supplied by a client to an authentication server.

When both of these features are enabled on the same port, multi-device port authentication is performed prior to 802.1X authentication. If multi-device port authentication is successful, 802.1X authentication may be performed, based on the configuration of a vendor-specific attribute (VSA) in the profile for the MAC address on the RADIUS server.

For more information, including configuration examples, see Multi-device port authentication and 802.1Xsecurity on the same port.

# Multi-Device Port Authentication for ICX 6650 and FSX Devices

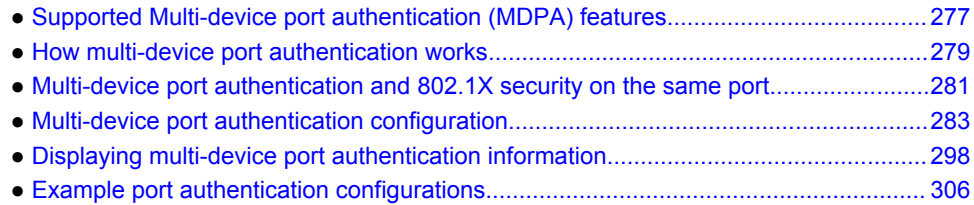

# Supported Multi-device port authentication (MDPA) features

Lists the supported Multi-device port authentication features.

The following table lists individual Brocade switches and the multi-device port authentication features they support. These features are supported in the Layer 2 and Layer 3 software images, except where explicitly noted.

#### **NOTE**

The Multi-device port authentication feature configurations described in this chapter are applicable to the ICX 6650 and FCX devices only. Refer to the *Multi-Device Port Authentication* section in the "Flexible Authentication" chapter for information on Multi-Device Port Authentication configuration on Flexible Authentication supported devices.

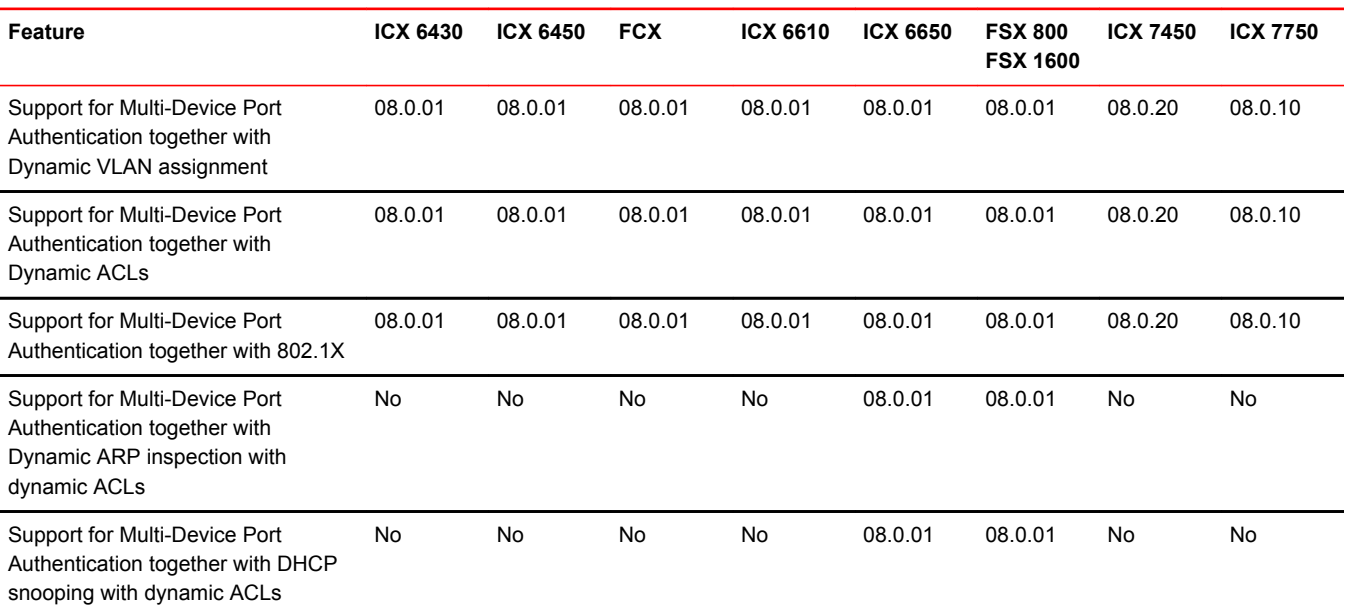

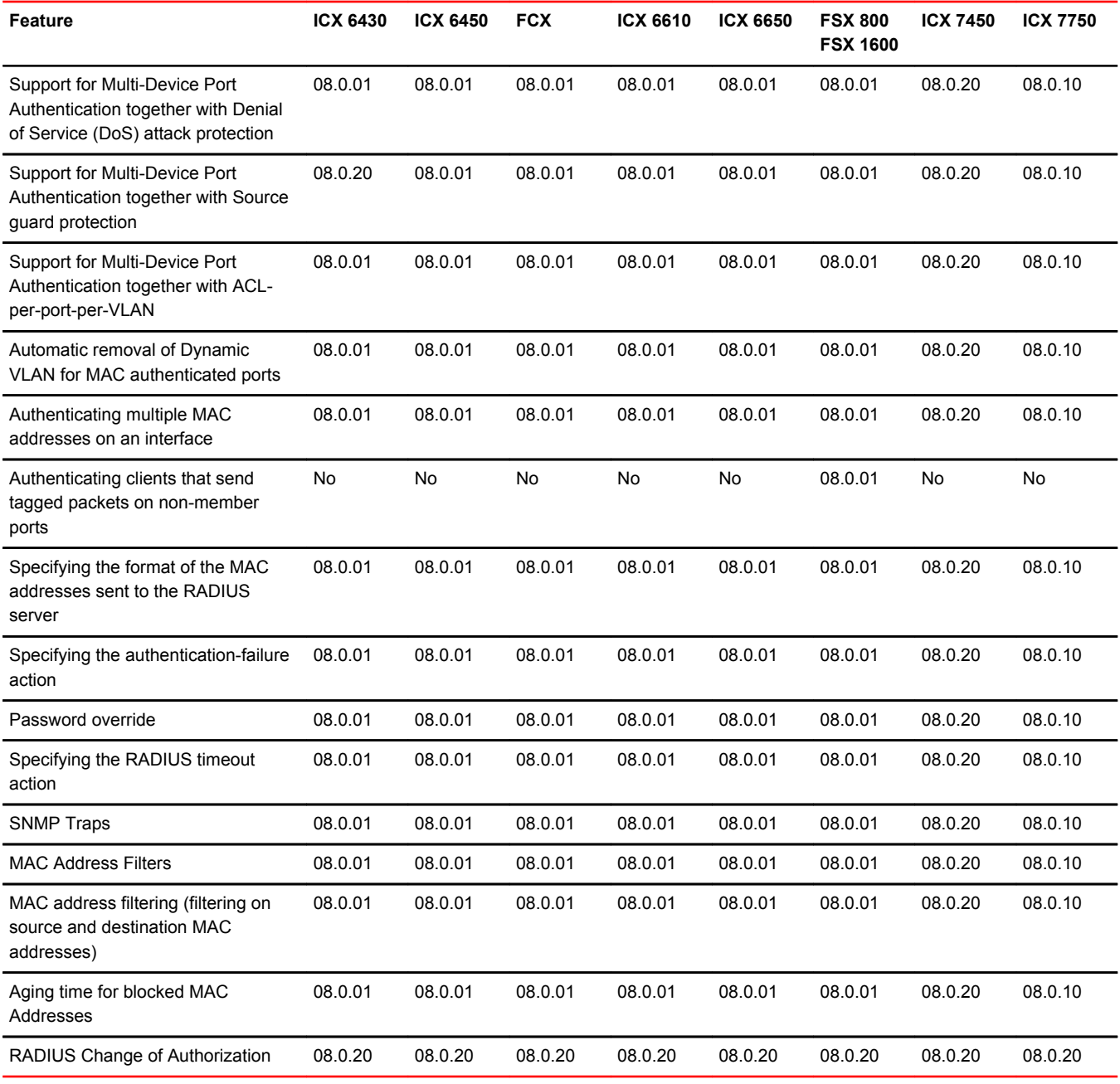

#### **NOTE**

FCX devices do not support:- multi-device authentication on dynamic (LACP) and static trunk portsmulti-device authentication and port security configured on the same port- multi-device authentication and lock-address configured on the same port

Multi-device port authentication is a way to configure a Brocade device to forward or block traffic from a MAC address based on information received from a RADIUS server.

# <span id="page-278-0"></span>How multi-device port authentication works

Multi-device port authentication is a way to configure a Brocade device to forward or block traffic from a MAC address based on information received from a RADIUS server.

The multi-device port authentication feature is a mechanism by which incoming traffic originating from a specific MAC address is switched or forwarded by the device only if the source MAC address is successfully authenticated by a RADIUS server. The MAC address itself is used as the username and password for RADIUS authentication; the user does not need to provide a specific username and password to gain access to the network. If RADIUS authentication for the MAC address is successful, traffic from the MAC address is forwarded in hardware.

If the RADIUS server cannot validate the user's MAC address, then it is considered an authentication failure, and a specified authentication-failure action can be taken. The default authentication-failure action is to drop traffic from the non-authenticated MAC address in hardware. You can also configure the device to move the port on which the non-authenticated MAC address was learned into a restricted or "guest" VLAN, which may have limited access to the network.

# RADIUS authentication

The multi-device port authentication feature communicates with the RADIUS server to authenticate a newly found MAC address. The Brocade device supports multiple RADIUS servers; if communication with one of the RADIUS servers times out, the others are tried in sequential order. If a response from a RADIUS server is not received within a specified time (by default, 3 seconds) the RADIUS session times out, and the device retries the request up to three times. If no response is received, the next RADIUS server is chosen, and the request is sent for authentication.

The RADIUS server is configured with the user names and passwords of authenticated users. For multidevice port authentication, the username and password is the MAC address itself; that is, the device uses the MAC address for both the username and the password in the request sent to the RADIUS server. For example, given a MAC address of 0000000feaa1, the users file on the RADIUS server would be configured with a username and password both set to 0000000feaa1. When traffic from this MAC address is encountered on a MAC-authentication-enabled interface, the device sends the RADIUS server an Access-Request message with 0000000feaa1 as both the username and password. The format of the MAC address sent to the RADIUS server is configurable through the CLI.

The request for authentication from the RADIUS server is successful only if the username and password provided in the request matches an entry in the users database on the RADIUS server. When this happens, the RADIUS server returns an Access-Accept message back to the Brocade device. When the RADIUS server returns an Access-Accept message for a MAC address, that MAC address is considered authenticated, and traffic from the MAC address is forwarded normally by the Brocade device.

# Authentication-failure actions

If the MAC address does not match the username and password of an entry in the users database on the RADIUS server, then the RADIUS server returns an Access-Reject message. When this happens, it is considered an authentication failure for the MAC address. When an authentication failure occurs, the Brocade device can either drop traffic from the MAC address in hardware (the default), or move the port on which the traffic was received to a restricted VLAN.

# Unauthenticated port behavior

Incoming traffic on unauthenticated ports is blocked by Brocade devices, while allowing for outgoing broadcasts and multicasts to account for waking connected devices that are in a sleep state. This is the default behavior and there is no configuration option.

# Supported RADIUS attributes

Brocade devices support the following RADIUS attributes for multi-device port authentication:

- Username (1) RFC 2865
- NAS-IP-Address (4) RFC 2865
- NAS-Port (5) RFC 2865
- Service-Type (6) RFC 2865
- FilterId (11) RFC 2865
- Framed-MTU (12) RFC 2865
- State (24) RFC 2865
- Vendor-Specific (26) RFC 2865
- Session-Timeout (27) RFC 2865
- Termination-Action (29) RFC 2865
- Calling-Station-ID (31) RFC 2865
- NAS-Identifier (32) RFC 2865
- NAS-Port-Type (61) RFC 2865
- Tunnel-Type (64) RFC 2868
- Tunnel-Medium-Type (65) RFC 2868
- EAP Message (79) RFC 2579
- Message-Authenticator (80) RFC 3579
- Tunnel-Private-Group-Id (81) RFC 2868
- NAS-Port-id (87) RFC 2869

#### **NOTE**

NAS-Identifier attribute supports a maximum number of 253 characters.

### Support for dynamic VLAN assignment

The Brocade multi-device port authentication feature supports dynamic VLAN assignment, where a port can be placed in one or more VLANs based on the MAC address learned on that interface. For details about this feature, refer to [Configuring the RADIUS server to support dynamic VLAN](#page-286-0) [assignment](#page-286-0) on page 287.

# Support for dynamic ACLs

The multi-device port authentication feature supports the assignment of a MAC address to a specific ACL, based on the MAC address learned on the interface. For details about this feature, refer to [Dynamically applying IP ACLs to authenticated MAC addresses](#page-289-0) on page 290.

## <span id="page-280-0"></span>Support for authenticating multiple MAC addresses on an interface

The multi-device port authentication feature allows multiple MAC addresses to be authenticated or denied authentication on each interface. The maximum number of MAC addresses that can be authenticated on each interface is limited only by the amount of system resources available on the Brocade device.

# Support for dynamic ARP inspection with dynamic ACLs

#### **NOTE**

This feature is not supported on ICX 6610 and FCX devices.

Multi-device port authentication and Dynamic ARP Inspection (DAI) are supported in conjunction with dynamic ACLs. Support is available in the Layer 3 software images only.

DAI is supported together with multi-device port authentication as long as ACL-per-port-per-vlan is enabled. Otherwise, you do not need to perform any extra configuration steps to enable support with dynamic ACLs. When these features are enabled on the same port/VLAN, support is automatically enabled.

# Support for DHCP snooping with dynamic ACLs

#### **NOTE**

This feature is not supported on FCX devices.

Multi-device port authentication and DHCP snooping are supported in conjunction with dynamic ACLs. Support is available in the Layer 3 software images only.

DHCP Snooping is supported together with multi-device port authentication as long as ACL-per-portper-vlan is enabled. Otherwise, you do not need to perform any extra configuration steps to enable support with dynamic ACLs. When these features are enabled on the same port/VLAN, support is automatically enabled.

## Support for source guard protection

The Brocade proprietary Source Guard Protection feature, a form of IP Source Guard, can be used in conjunction with multi-device port authentication. For details, refer to [Enabling source guard protection](#page-291-0) on page 292.

# Multi-device port authentication and 802.1X security on the same port

On some Brocade devices, multi-device port authentication and 802.1X security can be configured on the same port, as long as the port is not a trunk port or an LACP port. When both of these features are enabled on the same port, multi-device port authentication is performed prior to 802.1X authentication. If multi-device port authentication is successful, 802.1X authentication may be performed, based on the configuration of a vendor-specific attribute (VSA) in the profile for the MAC address on the RADIUS server.

#### **NOTE**

When multi-device port authentication and 802.1X security are configured together on the same port, Brocade recommends that dynamic VLANs and dynamic ACLs are done at the multi-device port authentication level, and not at the 802.1X level.

When both features are configured on a port, a device connected to the port is authenticated as follows.

- 1. Multi-device port authentication is performed on the device to authenticate the device MAC address.
- 2. If multi-device port authentication is successful for the device, then the device checks whether the RADIUS server included the Foundry-802\_1x-enable VSA (described in the *Brocade vendorspecific attributes for RADIUS* table) in the Access-Accept message that authenticated the device.
- 3. If the Foundry-802\_1x-enable VSA is not present in the Access-Accept message, or is present and set to 1, then 802.1X authentication is performed for the device.
- 4. If the Foundry-802\_1x-enable VSA is present in the Access-Accept message, and is set to 0, then 802.1X authentication is skipped. The device is authenticated, and any dynamic VLANs specified in the Access-Accept message returned during multi-device port authentication are applied to the port.
- 5. If 802.1X authentication is performed on the device, and is successful, then dynamic VLANs or ACLs specified in the Access-Accept message returned during 802.1X authentication are applied to the port.

If multi-device port authentication fails for a device, then by default traffic from the device is either blocked in hardware, or the device is placed in a restricted VLAN. You can optionally configure the Brocade device to perform 802.1X authentication on a device when it fails multi-device port authentication. Refer to [Example 2 -- Creating a profile on the RADIUS server for each MAC](#page-311-0) [address](#page-311-0) on page 312 for a sample configuration where this is used.

### Configuring Brocade-specific attributes on the RADIUS server

If the RADIUS authentication process is successful, the RADIUS server sends an Access-Accept message to the Brocade device, authenticating the device. The Access-Accept message can include Vendor-Specific Attributes (VSAs) that specify additional information about the device. If you are configuring multi-device port authentication and 802.1X authentication on the same port, then you can configure the Brocade VSAs listed in following table on the RADIUS server.

You add these Brocade vendor-specific attributes to your RADIUS server configuration, and configure the attributes in the individual or group profiles of the devices that will be authenticated. The Brocade Vendor-ID is 1991, with Vendor-Type 1.

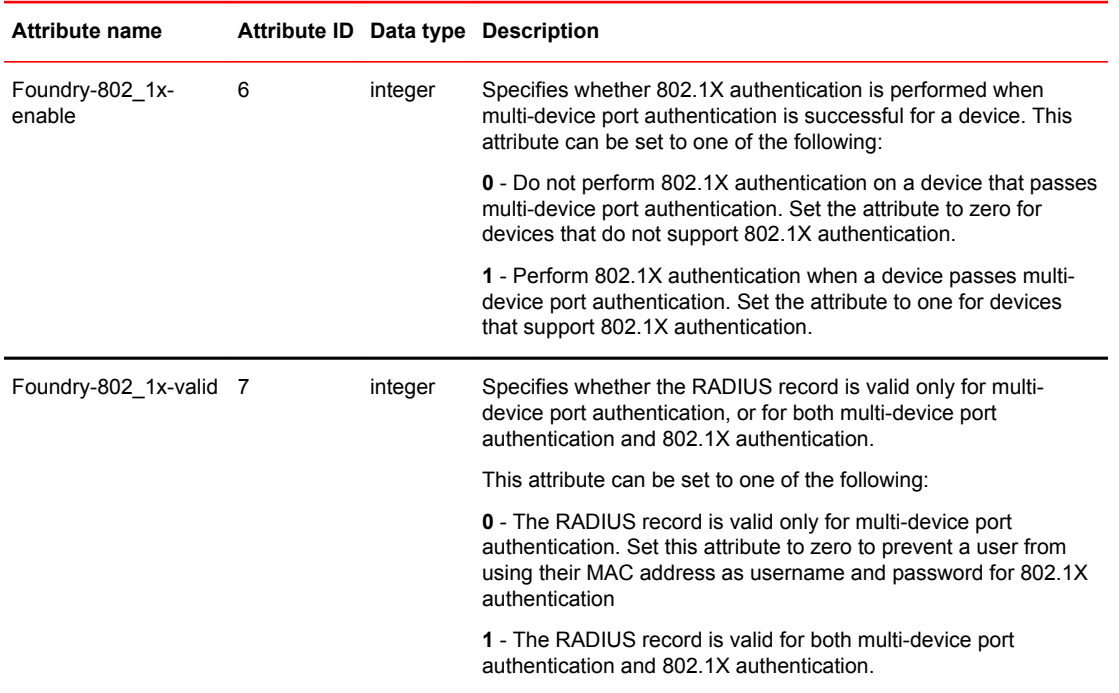

<span id="page-282-0"></span>**TABLE 30** Brocade vendor-specific attributes for RADIUS

If neither of these VSAs exist in a device profile on the RADIUS server, then by default the device is subject to multi-device port authentication (if configured), then 802.1X authentication (if configured). The RADIUS record can be used for both multi-device port authentication and 802.1X authentication.

Configuration examples are shown in [Examples of multi-device port authentication and 802.1X](#page-309-0) [authentication configuration on the same port](#page-309-0) on page 310.

# Multi-device port authentication configuration

Configuring multi-device port authentication on the Brocade device consists of the following tasks:

- Enabling multi-device port authentication globally and on individual interfaces
- Specifying the format of the MAC addresses sent to the RADIUS server (optional)
- Specifying the authentication-failure action (optional)
- Enabling and disabling SNMP traps for multi-device port authentication
- Defining MAC address filters (optional)
- Configuring dynamic VLAN assignment (optional)
- Dynamically Applying IP ACLs to authenticated MAC addresses
- Enabling denial of service attack protection (optional)
- Clearing authenticated MAC addresses (optional)
- Disabling aging for authenticated MAC addresses (optional)
- Configuring the hardware aging period for blocked MAC addresses
- Specifying the aging time for blocked MAC addresses (optional)

### Enabling multi-device port authentication

To enable multi-device port authentication, you first enable the feature globally on the device. On some Brocade devices, you can then enable the feature on individual interfaces.

#### Globally enabling multi-device port authentication

To globally enable multi-device port authentication on the device, enter the following command.

device(config)#mac-authentication enable

**Syntax: [no] mac-authentication enable**

#### Enabling multi-device port authentication on an interface

To enable multi-device port authentication on an individual interface, enter a command such as the following.

device(config)#mac-authentication enable ethernet 3/1

#### **Syntax: [no] mac-authentication enable** [ *port* | **all** ]

The **all** option enables the feature on all interfaces at once.

You can enable the feature on an interface at the interface CONFIG level.

of enabling multi-device port authentication on an interface

device(config)#interface e 3/1

device(config-if-e1000-3/1)#mac-authentication enable

#### **Syntax: [no] mac-authentication enable**

You can also configure multi-device port authentication commands on a range of interfaces.

of enabling multi-device port authentication on a range of interfaces

device(config)#int e 3/1 to 3/12

device(config-mif-3/1-3/12)#mac-authentication enable

### Specifying the format of the MAC addresses sent to theRADIUS server

When multi-device port authentication is configured, the Brocade device authenticates MAC addresses by sending username and password information to a RADIUS server. The username and password is the MAC address itself; that is, the device uses the MAC address for both the username and the password in the request sent to the RADIUS server.

By default, the MAC address is sent to the RADIUS server in the format *xxxxxxxxxxxx* . You can optionally configure the device to send the MAC address to the RADIUS server in the format *xx-xx-xxxx-xx-xx* , or the format *xxxx.xxxx.xxxx* . To do this, enter a command such as the following.

device(config)#mac-authentication auth-passwd-format xxxx.xxxx.xxxx

**Syntax: [no] mac-authentication auth-passwd-format** { *xxxx.xxxx.xxxx* | *xx-xx-xx-xx-xx-xx* | *xxxxxxxxxxxx* }

### Specifying the authentication-failure action

When RADIUS authentication for a MAC address fails, you can configure the device to perform one of two actions:

- Drop traffic from the MAC address in hardware (the default)
- Move the port on which the traffic was received to a restricted VLAN

To configure the device to move the port to a restricted VLAN when multi-device port authentication fails, enter commands such as the following.

device(config)#interface e 3/1

device(config-if-e1000-3/1)#mac-authentication auth-fail-action restrict-vlan

100

#### **Syntax: [no] mac-authentication auth-fail-action restrict-vlan** [ *vlan-id* ]

If the ID for the restricted VLAN is not specified at the interface level, the global restricted VLAN ID applies for the interface.

To specify the VLAN ID of the restricted VLAN globally, enter the following command.

device (config)#mac-authentication auth-fail-vlan-id 200

#### **Syntax: [no] mac-authentication auth-fail-vlan-id** *vlan-id*

The command above applies globally to all MAC-authentication-enabled interfaces.

Note that the restricted VLAN must already exist on the device. You cannot configure the restricted VLAN to be a non-existent VLAN. If the port is a tagged or dual-mode port, you cannot use a restricted VLAN as the authentication-failure action.

To configure the device to drop traffic from non-authenticated MAC addresses in hardware, enter commands such as the following.

```
device(config)#interface e 3/1
device(config-if-e1000-3/1)#mac-authentication auth-fail-action block-traffic
```
#### **Syntax: [no] mac-authentication auth-fail-action block-traffic**

Dropping traffic from non-authenticated MAC addresses is the default behavior when multi-device port authentication is enabled.

### Generating traps for multi-device port authentication

You can enable and disable SNMP traps for multi-device port authentication. SNMP traps are enabled by default.

To enable SNMP traps for multi-device port authentication after they have been disabled, enter the following command.

device(config)#snmp-server enable traps mac-authentication

#### **Syntax: [no] snmp-server enable traps mac-authentication**

Use the **no** form of the command to disable SNMP traps for multi-device port authentication.

## Defining MAC address filters

You can specify MAC addresses that do not have to go through multi-device port authentication. These MAC addresses are considered pre-authenticated, and are not subject to RADIUS authentication. To do this, you can define MAC address filters that specify the MAC addresses to exclude from multi-device port authentication.

You should use a MAC address filter when the RADIUS server itself is connected to an interface where multi-device port authentication is enabled. If a MAC address filter is not defined for the MAC address of the RADIUS server and applied on the interface, the RADIUS authentication process would fail since the device would drop all packets from the RADIUS server itself.

For example, the following command defines a MAC address filter for address 0000.0058.aca4.

device(config)#mac-authentication mac-filter 1 0000.0058.aca4

**Syntax: [no] mac-authentication mac-filter** *filter*

The following commands apply the MAC address filter on an interface so that address 0000.0058.aca4 is excluded from multi-device port authentication.

device(config)#interface e 3/1 device(config-if-e1000-3/1)#mac-authentication apply-mac-auth-filter 1

**Syntax: [no] mac-authentication apply-mac-auth-filter** *filter-id*

## Configuring dynamic VLAN assignment

An interface can be dynamically assigned to one or more VLANs based on the MAC address learned on that interface. When a MAC address is successfully authenticated, the RADIUS server sends the Brocade device a RADIUS Access-Accept message that allows the Brocade device to forward traffic from that MAC address. The RADIUS Access-Accept message can also contain attributes set for the MAC address in its access profile on the RADIUS server.

If one of the attributes in the Access-Accept message specifies one or more VLAN identifiers, and the VLAN is available on the Brocade device, the port is moved from its default VLAN to the specified VLAN.

To enable dynamic VLAN assignment for authenticated MAC addresses, you must add attributes to the profile for the MAC address on the RADIUS server, then enable dynamic VLAN assignment on multi-device port authentication-enabled interfaces. Refer to [Configuring the RADIUS server to support](#page-286-0) [dynamic VLAN assignment](#page-286-0) on page 287 for a list of the attributes that must be set on the RADIUS server.

To enable dynamic VLAN assignment on a multi-device port authentication-enabled interface, enter commands such as the following.

device(config)#interface e 3/1 device(config-if-e1000-3/1)#mac-authentication enable-dynamic-vlan

**Syntax: [no] mac-authentication enable-dynamic-vlan**

#### Configuring a port to remain in the restricted VLAN after a successful authentication attempt

If a previous authentication attempt for a MAC address failed, and as a result the port was placed in the restricted VLAN, but a subsequent authentication attempt was successful, the RADIUS Access-Accept message may specify a VLAN for the port. By default, the Brocade device moves the port out

<span id="page-286-0"></span>of the restricted VLAN and into the RADIUS-specified VLAN. You can optionally configure the device to leave the port in the restricted VLAN. To do this, enter the following command.

device(config-if-e1000-3/1)# mac-authentication no-override-restrict-vlan

When the above command is applied, if the RADIUS-specified VLAN configuration is tagged (e.g., T: 1024) and the VLAN is valid, then the port is placed in the RADIUS-specified VLAN as a tagged port and left in the restricted VLAN. If the RADIUS-specified VLAN configuration is untagged (e.g., U:1024), the configuration from the RADIUS server is ignored, and the port is left in the restricted VLAN.

**Syntax: [no] mac-authentication no-override-restrict-vlan**

#### Configuration notes for configuring a port to remain in the restricted VLAN

- If you configure dynamic VLAN assignment on a multi-device port authentication enabled interface, and the Access-Accept message returned by the RADIUS server contains a Tunnel-Type and Tunnel-Medium-Type, but does not contain a Tunnel-Private-Group-ID attribute, then it is considered an authentication failure, and the configured authentication failure action is performed for the MAC address.
- If the *vlan-name* string does not match either the name or the ID of a VLAN configured on the device, then it is considered an authentication failure, and the configured authentication failure action is performed for the MAC address.
- For tagged or dual-mode ports, if the VLAN ID provided by the RADIUS server does not match the VLAN ID in the tagged packet that contains the authenticated MAC address as its source address, then it is considered an authentication failure, and the configured authentication failure action is performed for the MAC address.
- If an untagged port had previously been assigned to a VLAN through dynamic VLAN assignment, and then another MAC address is authenticated on the same port, but the RADIUS Access-Accept message for the second MAC address specifies a different VLAN, then it is considered an authentication failure for the second MAC address, and the configured authentication failure action is performed. Note that this applies only if the first MAC address has not yet aged out. If the first MAC address has aged out, then dynamic VLAN assignment would work as expected for the second MAC address.
- For dual mode ports, if the RADIUS server returns T:*vlan-name* , the traffic will still be forwarded in the statically assigned PVID. If the RADIUS server returns U:*vlan-name* , the traffic will not be forwarded in the statically assigned PVID.

#### Configuring the RADIUS server to support dynamic VLAN assignment

To specify VLAN identifiers on the RADIUS server, add the following attributes to the profile for the MAC address on the RADIUS server, then enable dynamic VLAN assignment on multi-device port authentication-enabled interfaces.

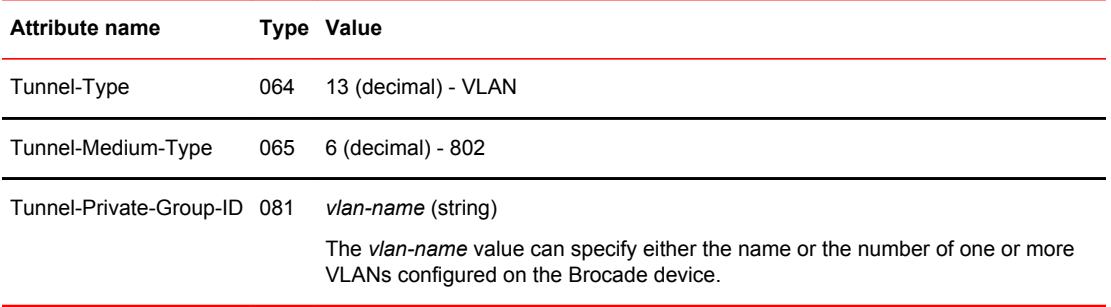

For information about the attributes, refer to the *Dynamic multiple VLAN assignment for 802.1X ports* section.

Also, refer to the example configuration of [Multi-device port authentication with dynamic VLAN](#page-305-0) [assignment](#page-305-0) on page 306.

#### Enabling dynamic VLAN support for tagged packets on non-member VLAN ports

#### **NOTE**

This feature is not supported on ICX 6610 and FCX devices.

By default, the Brocade device drops tagged packets that are received on non-member VLAN ports. This process is called ingress filtering. Since the MAC address of the packets are not learned, authentication does not take place.

The Brocade device can authenticate clients that send tagged packets on non-member VLAN ports. This enables the Brocade device to add the VLAN dynamically. To enable support, enter the following command at the Interface level of the CLI.

device(config)#interface e 3/1 device(config-if-e1000-3/1)#mac-authentication disable-ingress-filtering

If the client MAC address is successfully authenticated and the correct VLAN attribute is sent by the RADIUS server, the MAC address will be successfully authenticated on the VLAN.

#### **Syntax: mac-authentication disable-ingress-filtering**

#### **Configuration notes and limitations:**

- This feature works in conjunction with multi-device port authentication with dynamic VLAN assignment only. If this feature is not enabled, authentication works as in [Example 2 -- multi-device](#page-307-0) [port authentication with dynamic VLAN assignment](#page-307-0) on page 308.
- The port on which ingress filtering is disabled must be tagged to a VLAN.
- If a host sends both tagged and untagged traffic, and ingress filtering is disabled on the port, the port must be configured as a dual-mode port.
- Enabling dynamic VLAN support for tagged packets on non-member VLAN ports is not supported on FWS and FCX devices.
- The **mac-authentication disable-ingress-filtering** command is not available on the ICX 6610 and ICX 6450 platforms.

#### Specifying to which VLAN a port is moved after its RADIUS-specified VLAN assignment expires

When a port is dynamically assigned to a VLAN through the authentication of a MAC address, and the MAC session for that address is deleted on the Brocade device, then by default the port is removed from its RADIUS-assigned VLAN and placed back in the VLAN where it was originally assigned.

A port can be removed from its RADIUS-assigned VLAN when any of the following occur:

- The link goes down for the port
- The MAC session is manually deleted with the **mac-authentication clear-mac-session** command
- The MAC address that caused the port to be dynamically assigned to a VLAN ages out

For example, say port 1/1 is currently in VLAN 100, to which it was assigned when MAC address 0000.00a1.e90f was authenticated by a RADIUS server. The port was originally configured to be in VLAN 111. If the MAC session for address 0000.00a1.e90f is deleted, then port 1/1 is moved from VLAN 100 back into VLAN 111.
You can optionally specify an alternate VLAN to which to move the port when the MAC session for the address is deleted. For example, to place the port in the restricted VLAN, enter commands such as the following.

device(config)#interface e 3/1 device(config-if-e1000-3/1)#mac-auth move-back-to-old-vlan port-restrict-vlan

**Syntax: [no] mac-authentication move-back-to-old-vlan** [ **port-restrict-vlan** | **port-configured-vlan** | **system-default-vlan** ]

The **port-configured-vlan** keyword removes the port from its RADIUS-assigned VLAN and places it back in the VLAN where it was originally assigned. This is the default.

The **port-restrict-vlan** keyword removes the port from its RADIUS-assigned VLAN and places it in the restricted VLAN.

The **system-default-vlan** keyword removes the port from its RADIUS-assigned VLAN and places it in the DEFAULT-VLAN.

#### **NOTE**

When a MAC session is deleted, if the port is moved back to a VLAN that is different than the runningconfig file, the system will update the running-config file to reflect the changes. This will occur even if **mac-authentication save-dynamicvlan-to-config"** is not configured.

#### Automatic removal of dynamic VLAN assignments for MAC authenticated ports

#### **NOTE**

This feature is not supported on ICX 6610 and FCX devices.

By default, the Brocade device removes any association between a port and a dynamically-assigned VLAN when all authenticated MAC sessions for that tagged or untagged VLAN have expired on the port. Thus, RADIUS-specified VLAN assignments are not saved to the device running-config file. When the **show run** command is issued during a session, dynamically-assigned VLANs are not displayed, although they can be displayed with the **show vlan** , **show auth-mac-addresses detail** , and **show auth-mac-addresses authorized-mac** commands.

You can optionally configure the Brocade device to save the RADIUS-specified VLAN assignments to the device's running-config file. Refer to Saving dynamic VLAN assignments to the running-config file on page 289, next.

#### Saving dynamic VLAN assignments to the running-config file

By default, dynamic VLAN assignments are not saved to the running-config file of the Brocade device. However, you can configure the device to do so by entering the following command.

device(config)#mac-authentication save-dynamicvlan-to-config

When the above command is applied, dynamic VLAN assignments are saved to the running-config file and are displayed when the **show run** command is issued. Dynamic VLAN assignments can also be displayed with the **show vlan** , **show auth-mac-addresses detail** , and **show auth-mac-addresses authorized-mac** commands.

**Syntax: [no] mac-authentication save-dynamicvlan-to-config**

### Dynamically applying IP ACLs to authenticated MAC addresses

The Brocade multi-device port authentication implementation supports the assignment of a MAC address to a specific ACL, based on the MAC address learned on the interface.

When a MAC address is successfully authenticated, the RADIUS server sends the Brocade device a RADIUS Access-Accept message that allows the Brocade device to forward traffic from that MAC address. The RADIUS Access-Accept message can also contain, among other attributes, the Filter-ID (type 11) attribute for the MAC address. When the Access-Accept message containing the Filter-ID (type 11) attribute is received by the Brocade device, it will use the information in these attributes to apply an IP ACL on a per-MAC (per user) basis.

The dynamic IP ACL is active as long as the client is connected to the network. When the client disconnects from the network, the IP ACL is no longer applied to the port. If an IP ACL had been applied to the port prior to multi-device port authentication; it will be re-applied to the port.

#### **NOTE**

A dynamic IP ACL will take precedence over an IP ACL that is bound to an untagged port (port ACL). When a client authenticates with a dynamic IP ACL, the port ACL will not be applied. Also, future clients on the same port will authenticate with a dynamic IP ACL or no IP ACL. If no clients on the port use dynamic ACL, then the port ACL will be applied to all traffic. However since the port already has a static ACL, dynamic VLAN assignment is not allowed.

The Brocade device uses information in the Filter ID to apply an IP ACL on a per-user basis. The Filter-ID attribute can specify the number of an existing IP ACL configured on the Brocade device. If the Filter-ID is an ACL number, the specified IP ACL is applied on a per-user basis.

#### Multi-device port authentication with dynamic IP ACLs and ACL-per-port-per-VLAN

The following features are supported:

- FastIron X Series devices support multi-device port authentication and dynamic ACLs together with ACL-per-port-per-vlan (ACL filtering based on VLAN membership or VE port membership).
- Multi-device port authentication and dynamic ACLs are supported on tagged, dual-mode, and untagged ports, with or without virtual Interfaces.
- Multi-Device Port Authentication and 802.1x both support dynamic ACL together. The authentication server can provide dynamic IP ACL using the Filter-Id attribute for both MAC-Authentication and 802.1x when both the authentication methods are active on the port. If the RADIUS provides IP ACL using Filter-id attribute for both MAC-authentication and 802.1x. at first, dynamic ACL will be applied to that client once MAC-authentication is complete. When 802.1x authentication is completed, the previously applied MAC-authentication dynamic IP ACL will be removed and 802.1x Dynamic IP ACL will be applied to the client. If 802.1x fails or 802.1x does not return any IP ACL, then MAC-Authentication dynamic IP ACL will remain on the port

Support is automatically enabled when all of the required conditions are met.

The following describes the conditions and feature limitations:

- On Layer 3 router code, dynamic IP ACLs are allowed on physical ports when ACL-per-port-pervlan is enabled.
- On Layer 3 router code, dynamic IP ACLs are allowed on tagged and dual-mode ports when ACLper-port-per-vlan is enabled. If ACL-per-port-per-vlan is not enabled, dynamic IP ACLs are not allowed on tagged or dual-mode ports.
- Dynamic IP ACLs can be added to tagged/untagged ports in a VLAN with or without a VE, as long as the tagged/untagged ports do not have configured ACLs assigned to them. The following shows some example scenarios where dynamic IP ACLs would not apply:
- ‐ A port is a tagged/untagged member of VLAN 20, VLAN 20 includes VE 20, and an ACL is bound to VE 20.
- ‐ A port is a tagged/untagged member of VLAN 20, VLAN 20 includes VE 20, and a per-port-pervlan ACL is bound to VE 20 and to a subset of ports in VE 20

In the above scenarios, dynamic IP ACL assignment would not apply in either instance, because a configured ACL is bound to VE 20 on the port. Consequently, the MAC session would fail.

#### Configuration considerations and guidelines for multi-device port authentication

- On FastIron X Series devices, dynamic ARP inspection (DAI) and DHCP Snooping are supported together with dynamic ACLs.
- Dynamic IP ACLs with multi-device port authentication are supported. Dynamic MAC address filters with multi-device port authentication are not supported.
- In the Layer 2 switch code, dynamic IP ACLs are not supported when ACL-per-port-per-vlan is enabled on a global-basis.
- The RADIUS Filter ID (type 11) attribute is supported. The Vendor-Specific (type 26) attribute is not supported.
- The dynamic ACL must be an extended ACL. Standard ACLs are not supported.
- Multi-device port authentication and 802.1x can be used together on the same port.
- Dynamically assigned IP ACLs are subject to the same configuration restrictions as non-dynamically assigned IP ACLs.
- Dynamic ACL filters are supported only for the inbound direction. Dynamic outbound ACL filters are not supported.
- Dynamic ACL assignment with multi-device port authentication is not supported in conjunction with any of the following features:
	- ‐ IP source guard
	- ‐ Rate limiting
	- ‐ Protection against ICMP or TCP Denial-of-Service (DoS) attacks
	- ‐ Policy-based routing
	- ‐ 802.1X dynamic MAC filter

#### Configuring the RADIUS server to support dynamic IP ACLs

When a port is authenticated using multi-device port authentication, an IP ACL filter that exists in the running-config file on the Brocade device can be dynamically applied to the port. To do this, you configure the Filter-ID (type 11) attribute on the RADIUS server. The Filter-ID attribute specifies the name or number of the Brocade IP ACL.

The following is the syntax for configuring the Filter-ID attribute on the RADIUS server to refer to a Brocade IP ACL.

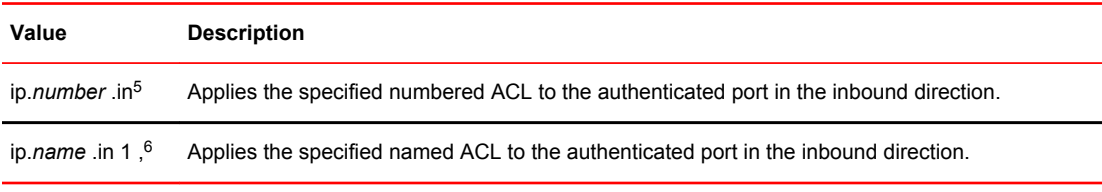

The following table lists examples of values you can assign to the Filter-ID attribute on the RADIUS server to refer to IP ACLs configured on a Brocade device.

<sup>&</sup>lt;sup>5</sup> The ACL must be an extended ACL. Standard ACLs are not supported.

 $6$  The name in the Filter ID attribute is case-sensitive

**Possible values for the filter ID attribute on the RADIUS ACLs configured on the Brocade device server**

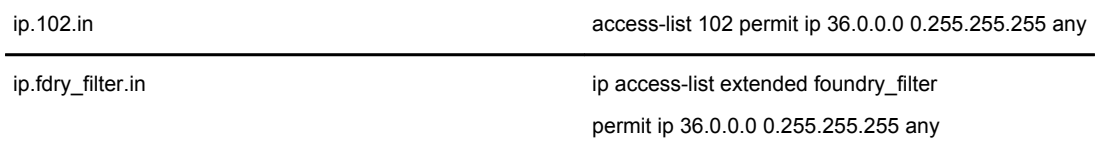

## Enabling denial of service attack protection

The Brocade device does not start forwarding traffic from an authenticated MAC address in hardware until the RADIUS server authenticates the MAC address; traffic from the non-authenticated MAC addresses is sent to the CPU. A denial of service (DoS) attack could be launched against the device where a high volume of new source MAC addresses is sent to the device, causing the CPU to be overwhelmed with performing RADIUS authentication for these MAC addresses. In addition, the high CPU usage in such an attack could prevent the RADIUS response from reaching the CPU in time, causing the device to make additional authentication attempts.

To limit the susceptibility of the Brocade device to such attacks, you can configure the device to use multiple RADIUS servers, which can share the load when there are a large number of MAC addresses that need to be authenticated. The Brocade device can run a maximum of 10 RADIUS clients per server and will attempt to authenticate with a new RADIUS server if current one times out.

In addition, you can configure the Brocade device to limit the rate of authentication attempts sent to the RADIUS server. When the multi-device port authentication feature is enabled, it keeps track of the number of RADIUS authentication attempts made per second. When you also enable the DoS protection feature, if the number of RADIUS authentication attempts for MAC addresses learned on an interface per second exceeds a configurable rate (by default 512 authentication attempts per second), the device considers this a possible DoS attack and disables the port. You must then manually reenable the port.

The DoS protection feature is disabled by default. To enable it on an interface, enter commands such as the following.

device(config)#interface e 3/1 device(config-if-e1000-3/1)#mac-authentication dos-protection enable

To specify a maximum rate for RADIUS authentication attempts, enter commands such as the following.

device(config)#interface e 3/1 device(config-if-e1000-3/1)#mac-authentication dos-protection mac-limit 256

**Syntax: [no] mac-authentication dos-protection mac-limit** *number*

You can specify a rate from 1 - 65535 authentication attempts per second. The default is a rate of 512 authentication attempts per second.

## Enabling source guard protection

Source Guard Protection is a form of IP Source Guard used in conjunction with multi-device port authentication. When Source Guard Protection is enabled, IP traffic is blocked until the system learns the IP address. Once the IP address is validated, traffic with that source address is permitted.

#### **NOTE**

Source Guard Protection is supported together with multi-device port authentication as long as ACLper-port-per-vlan is enabled.

When a new MAC session begins on a port that has Source Guard Protection enabled, the session will either apply a dynamically created Source Guard ACL entry, or it will use the dynamic IP ACL assigned by the RADIUS server. If a dynamic IP ACL is not assigned, the session will use the Source Guard ACL entry. The Source Guard ACL entry is **permit ip** *secure-ip* **any** , where *secure-ip* is obtained from the ARP Inspection table or from the DHCP Secure table. The DHCP Secure table is comprised of DHCP Snooping and Static ARP Inspection entries.

The Source Guard ACL permit entry is added to the hardware table after all of the following events occur:

- The MAC address is authenticated
- The IP address is learned
- The MAC-to-IP mapping is checked against the Static ARP Inspection table or the DHCP Secure table.

The Source Guard ACL entry is not written to the running configuration file. However, you can view the configuration using the **show auth-mac-addresses authorized-mac ip-addr** . Refer to Viewing the assigned ACL for ports on which source guard protection is enabled on page 293 in the following section.

#### **NOTE**

The secure MAC-to-IP mapping is assigned at the time of authentication and remains in effect as long as the MAC session is active. If the DHCP Secure table is updated after the session is authenticated and while the session is still active, it does not affect the existing MAC session.

The Source Guard ACL permit entry is removed when the MAC session expires or is cleared.

To enable Source Guard Protection on a port on which multi-device port authentication is enabled, enter the following command at the Interface level of the CLI.

device(config)int e 1/4 device(config-if-e1000-1/4)mac-authentication source-guard-protection enable

#### **Syntax: [no] mac-authentication source-guard-protection enable**

Enter the **no** form of the command to disable SG protection.

#### **NOTE**

Source guard protection is supported only on the router image and not on the switch image.

#### Viewing the assigned ACL for ports on which source guard protection is enabled

Use the following command to view whether a Source Guard ACL or dynamic ACL is applied to ports on which Source Guard Protection is enabled.

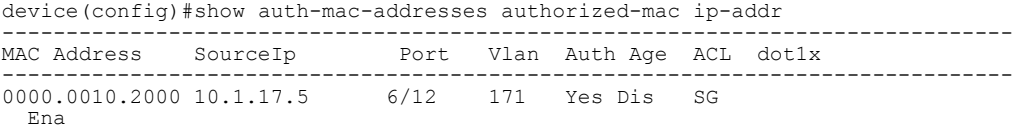

0000.0010.2001 10.1.17.6 6/13 171 Yes Dis 103 Ena

In the above output, for port 6/12, Source Guard Protection is enabled and the Source Guard ACL is applied to the MAC session, as indicated by **SG** in the **ACL** column. For port 6/13, Source Guard Protection is also enabled, but in this instance, a dynamic ACL (103) is applied to the MAC session.

### Clearing authenticated MAC addresses

The Brocade device maintains an internal table of the authenticated MAC addresses (viewable with the **show authenticated-mac-address** command). You can clear the contents of the authenticated MAC address table either entirely, or just for the entries learned on a specified interface. In addition, you can clear the MAC session for an address learned on a specific interface.

To clear the entire contents of the authenticated MAC address table, enter the **clear auth-mac-table** command.

device#clear auth-mac-table

#### **Syntax: clear auth-mac-table**

To clear the authenticated MAC address table of entries learned on a specified interface, enter a command such as the following.

device#clear auth-mac-table e 3/1

#### **Syntax: clear auth-mac-table ethernet** *port*

To clear the MAC session for an address learned on a specific interface, enter commands such as the following.

device(config)#interface e 3/1 device(config-if-e1000-3/1)#mac-authentication clear-mac-session 0000.0034.abd4

#### **Syntax: clear auth-mac-table clear-mac-session** *mac-address*

This command removes the Layer 2 CAM entry created for the specified MAC address. If the Brocade device receives traffic from the MAC address again, the MAC address is authenticated again.

#### **NOTE**

In a configuration with multi-device port authentication and 802.1X authentication on the same port, the **mac-authentication clear-mac-session** command will clear the MAC session, as well as its respective 802.1X session, if it exists.

### Disabling aging for authenticated MAC addresses

MAC addresses that have been authenticated or denied by a RADIUS server are aged out if no traffic is received from the MAC address for a certain period of time:

- Authenticated MAC addresses or non-authenticated MAC addresses that have been placed in the restricted VLAN are aged out if no traffic is received from the MAC address over the device normal MAC aging interval.
- Non-authenticated MAC addresses that are blocked by the device are aged out if no traffic is received from the address over a fixed hardware aging period (70 seconds), plus a configurable software aging period. (Refer to the next section for more information on configuring the software aging period).

You can optionally disable aging for MAC addresses subject to authentication, either for all MAC addresses or for those learned on a specified interface.

#### Globally disabling aging of MAC addresses

On most devices, you can disable aging for all MAC addresses on all interfaces where multi-device port authentication has been enabled by entering the **mac-authentication disable-aging** command.

device(config)#mac-authentication disable-aging

#### **Syntax: mac-authentication disable-aging**

Enter the command at the global or interface configuration level.

The **denied-only** parameter prevents denied sessions from being aged out, but ages out permitted sessions.

The **permitted-only** parameter prevents permitted (authenticated and restricted) sessions from being aged out and ages denied sessions.

#### Disabling the aging of MAC addresses on interfaces

To disable aging for all MAC addresses subject to authentication on a specific interface where multidevice port authentication has been enabled, enter the command at the interface level.

device(config)#interface e 3/1 device(config-if-e1000-3/1)#mac-authentication disable-aging

**Syntax: [no] mac-authentication disable-aging**

### Changing the hardware aging period for blockedMAC addresses

When the Brocade device is configured to drop traffic from non-authenticated MAC addresses, traffic from the blocked MAC addresses is dropped in hardware, without being sent to the CPU. A Layer 2 hardware entry is created that drops traffic from the MAC address in hardware. If no traffic is received from the MAC address for a certain amount of time, this Layer 2 hardware entry is aged out. If traffic is subsequently received from the MAC address, then an attempt can be made to authenticate the MAC address again.

Aging of the Layer 2 hardware entry for a blocked MAC address occurs in two phases, known as hardware aging and software aging.

On FastIron devices, the hardware aging period for blocked MAC addresses is fixed at 70 seconds and is non-configurable. (The hardware aging time for non-blocked MAC addresses is the length of time specified with the **mac-age** command.) The software aging period for blocked MAC addresses is configurable through the CLI, with the **mac-authentication max-age** command. Once the hardware aging period ends, the software aging period begins. When the software aging period ends, the blocked MAC address ages out, and can be authenticated again if the Brocade device receives traffic from the MAC address.

On FastIron X Series devices, the hardware aging period for blocked MAC addresses is not fixed at 70 seconds. The hardware aging period for blocked MAC addresses is equal to the length of time specified with the **mac-age** command. As on FastIron devices, once the hardware aging period ends, the software aging period begins. When the software aging period ends, the blocked MAC address ages out, and can be authenticated again if the device receives traffic from the MAC address.

To change the hardware aging period for blocked MAC addresses, enter a command such as the following.

device(config)#mac-authentication hw-deny-age 10

**Syntax: [no] mac-authentication hw-deny-age** *num*

The *num* parameter is a value from 1 to 65535 seconds. The default is 70 seconds.

### Specifying the aging time for blocked MAC addresses

When the Brocade device is configured to drop traffic from non-authenticated MAC addresses, traffic from the blocked MAC addresses is dropped in hardware, without being sent to the CPU. A Layer 2 CAM entry is created that drops traffic from the blocked MAC address in hardware. If no traffic is received from the blocked MAC address for a certain amount of time, this Layer 2 CAM entry is aged out. If traffic is subsequently received from the MAC address, then an attempt can be made to authenticate the MAC address again.

Aging of the Layer 2 CAM entry for a blocked MAC address occurs in two phases, known as hardware aging and software aging. The hardware aging period is fixed at 70 seconds and is non-configurable. The software aging time is configurable through the CLI.

Once the Brocade device stops receiving traffic from a blocked MAC address, the hardware aging begins and lasts for a fixed period of time. After the hardware aging period ends, the software aging period begins. The software aging period lasts for a configurable amount of time (by default 120 seconds). After the software aging period ends, the blocked MAC address ages out, and can be authenticated again if the Brocade device receives traffic from the MAC address.

To change the length of the software aging period for blocked MAC addresses, enter a command such as the following.

device(config)#mac-authentication max-age 180

**Syntax: [no] mac-authentication max-age** *seconds*

You can specify from 1 - 65535 seconds. The default is 120 seconds.

### Specifying the RADIUS timeout action

A RADIUS timeout occurs when the Brocade device does not receive a response from a RADIUS server within a specified time limit and after a certain number of retries. The time limit and number of retries can be manually configured using the CLI commands **radius-server timeout** and **radiusserver retransmit** , respectively. If the parameters are not manually configured, the Brocade device applies the default value of three seconds with a maximum of three retries.

You can better control port behavior when a RADIUS timeout occurs by configuring a port on the Brocade device to automatically pass or fail user authentication. A pass essentially bypasses the authentication process and permits user access to the network. A fail bypasses the authentication process and blocks user access to the network, unless restrict-vlan is configured, in which case, the user is placed into a VLAN with restricted or limited access. By default, the Brocade device will reset the authentication process and retry to authenticate the user.

Specify the RADIUS timeout action at the Interface level of the CLI.

#### Permit User access to the network after a RADIUS timeout

To set the RADIUS timeout behavior to bypass multi-device port authentication and permit user access to the network, enter commands such as the following.

device(config)#interface ethernet 1/3 device(config-if-e100-1/3)#mac-authentication auth-timeout-action success

#### **Syntax: [no] mac-authentication auth-timeout-action success**

Once the *success* timeout action is enabled, use the **no** form of the command to reset the RADIUS timeout behavior to *retry* .

#### Deny User access to the network after a RADIUS timeout

To set the RADIUS timeout behavior to bypass multi-device port authentication and block user access to the network, enter commands such as the following.

```
device(config)#interface ethernet 1/3
device(config-if-e100-1/3)#mac-authentication auth-timeout-action failure
```
#### **Syntax: [no] mac-authentication auth-timeout-action failure**

Once the failure timeout action is enabled, use the **no** form of the command to reset the RADIUS timeout behavior to **retry** .

#### **NOTE**

If **restrict-vlan** is configured along with **auth-timeout-action failure** , the user will be placed into a VLAN with restricted or limited access. Refer to Allow user access to a restricted VLAN after a RADIUS timeout on page 297.

#### Allow user access to a restricted VLAN after a RADIUS timeout

To set the RADIUS timeout behavior to bypass multi-device port authentication and place the user in a VLAN with restricted or limited access, enter commands such as the following.

```
device(config)#interface ethernet 1/3
device(config-if-e100-1/3)#mac-authentication auth-fail-action restrict-vlan 100
device(config-if-e100-1/3)#mac-authentication auth-timeout-action failure
```
**Syntax: [no] mac-authentication auth-fail-action restrict-vlan** [ *vlan-id* ]

**Syntax: [no] mac-authentication auth-timeout-action failure**

### Multi-device port authentication password override

The multi-device port authentication feature communicates with the RADIUS server to authenticate a newly found MAC address. The RADIUS server is configured with the user names and passwords of authenticated users. For multi-device port authentication, the username and password is the MAC address itself; that is, the device uses the MAC address for both the username and the password in the request sent to the RADIUS server. For example, given a MAC address of 0000000feaa1, the users file on the RADIUS server would be configured with a username and password both set to 0000000feaa1. When traffic from this MAC address is encountered on a MAC-authentication-enabled interface, the device sends the RADIUS server an Access-Request message with 0000000feaa1 as both the username and password.

The MAC address is the default password for multi-device port authentication, and you can optionally configure the device to use a different password. Note that the MAC address is still the username and cannot be changed.

To change the password for multi-device port authentication, enter a command such as the following at the GLOBAL Config Level of the CLI.

device(config)#mac-authentication password-override

**Syntax: [no] mac-authentication password-override** *password*

where *password* can have up to 32 alphanumeric characters, but cannot include blank spaces.

### Limiting the number of authenticated MAC addresses

You cannot enable MAC port security on the same port that has multi-device port authentication enabled. To simulate the function of MAC port security, you can enter a command such as the following.

device(config-if-e1000-2)#mac-authentication max-accepted-session 5

**Syntax: [no] mac-authentication max-accepted-session** *session-number*

This command limits the number of successfully authenticated MAC addresses. Enter a value from 1 - 250 for session-number

# Displaying multi-device port authentication information

You can display the following information about the multi-device port authentication configuration:

- Information about authenticated MAC addresses
- Information about the multi-device port authentication configuration
- Authentication Information for a specific MAC address or port
- Multi-device port authentication settings and authenticated MAC addresses for each port where the multi-device port authentication feature is enabled
- The MAC addresses that have been successfully authenticated
- The MAC addresses for which authentication was not successful

### Displaying authenticated MAC address information

To display information about authenticated MAC addresses on the ports where the multi-device port authentication feature is enabled, enter the show **auth-mac address** command.

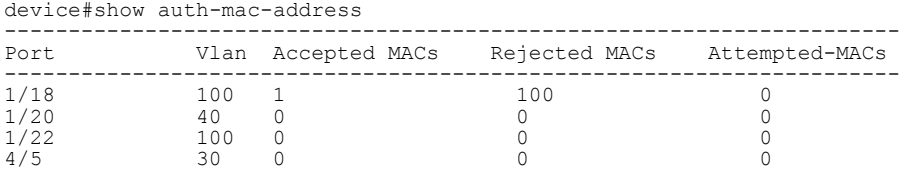

#### **Syntax: show auth-mac-address**

The following table describes the information displayed by the **show auth-mac-address** command.

| Field                | <b>Description</b>                                                             |
|----------------------|--------------------------------------------------------------------------------|
| Port                 | The port number where the multi-device port authentication feature is enabled. |
| Vlan                 | The VLAN to which the port has been assigned.                                  |
| <b>Accepted MACs</b> | The number of MAC addresses that have been successfully authenticated          |
| <b>Rejected MACs</b> | The number of MAC addresses for which authentication has failed.               |
| Attempted-MACs       | The rate at which authentication attempts are made for MAC addresses.          |

**TABLE 31** Output from the show authenticated-mac-address command

## Displaying multi-device port authenticationconfiguration information

To display information about the multi-device port authentication configuration, enter the **show authmac-address configuration** command.

```
device#show auth-mac-address configuration
Feature enabled (a) : Yes
Number of Ports enabled : 4
--------------------------------------------------------------------------
              Port Fail-Action Fail-vlan Dyn-vlan MAC-filter
                    -----------<br>No No<br>No
1/18 Block Traffic 1 No No
1/20 Block Traffic 1 No No
1/22 Block Traffic 1 No No Yes
4/5 Block Traffic 1 No No
```
#### **Syntax: show auth-mac-address configuration**

The following table describes the output from the **show auth-mac-address configuration** command.

**TABLE 32** Output from theshow authenticated-mac-address configuration command

| Field           | <b>Description</b>                                                                                                    |
|-----------------|----------------------------------------------------------------------------------------------------|
| Feature enabled | Whether multi-device port authentication is enabled on the Brocade device.                                                                                        |
|                 | Number of Ports enabled The number of ports on which the multi-device port authentication feature is enabled.                                                     |
| Port            | Information for each multi-device port authentication-enabled port.                                                                                               |
| Fail-Action     | What happens to traffic from a MAC address for which RADIUS authentication has failed<br>either block the traffic or assign the MAC address to a restricted VLAN. |
| Fail-vlan       | The restricted VLAN to which non-authenticated MAC addresses are assigned, if the<br>Fail-Action is to assign the MAC address to a restricted VLAN.               |
| Dyn-vlan        | Whether RADIUS dynamic VLAN assignment is enabled for the port.                                                                                                   |
| MAC-filter      | Whether a MAC address filter has been applied to specify pre-authenticated MAC<br>addresses.                                                                      |

# Displaying multi-device port authentication informationfor a specific MAC address or port

To display authentication information for a specific MAC address or port, enter a command such as the following.

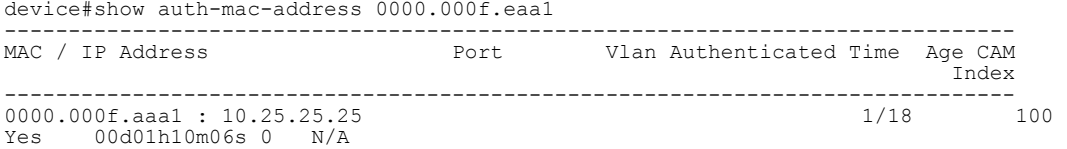

**Syntax: show auth-mac-address** [*mac-address* | *ip-addr* | port ]

The *ip-addr* variable lists the MAC address associated with the specified IP address.

The *slotnum* variable is required on chassis devices.

The following table describes the information displayed by the **show authenticated-mac-address** command for a specified MAC address or port.

**TABLE 33** Output from the show authenticated-mac-address address command

| Field         | <b>Description</b>                                                                                                    |  |  |  |  |
|---------------|----------------------------------------------------------------------------------------------------|--|--|--|--|
|               | MAC/IP Address The MAC address for which information is displayed. If the packet for which multi-device port<br>authentication was performed also contained an IP address, then the IP address is displayed<br>as well.                                                                                                    |  |  |  |  |
| Port          | The port on which the MAC address was learned.                                                                                                    |  |  |  |  |
| Vlan          | The VLAN to which the MAC address was assigned.                                                                                                    |  |  |  |  |
| Authenticated | Whether the MAC address was authenticated.                                                                                                    |  |  |  |  |
| Time          | The time at which the MAC address was authenticated. If the clock is set on the Brocade<br>device, then the actual date and time are displayed. If the clock has not been set, then the time<br>is displayed relative to when the device was last restarted.                                                                                                    |  |  |  |  |
| Age           | The age of the MAC address entry in the authenticated MAC address list.                                                                                                    |  |  |  |  |
| CAM Index     | If the MAC address is blocked, this is the index entry for the Layer 2 CAM entry created for this<br>MAC address. If the MAC address is not blocked, either through successful authentication or<br>through being placed in the restricted VLAN, then "N/A" is displayed. If the hardware aging<br>period has expired, then "ffff" is displayed for the MAC address during the software aging<br>period. |  |  |  |  |

# Displaying the authenticated MAC addresses

To display the MAC addresses that have been successfully authenticated, enter the **show auth-macaddresses authorized-mac** command.

The following example output is from a FastIron X Series device. The display output on your device may differ, depending on the software version running on the device.

device#show auth-mac-addresses authorized-mac

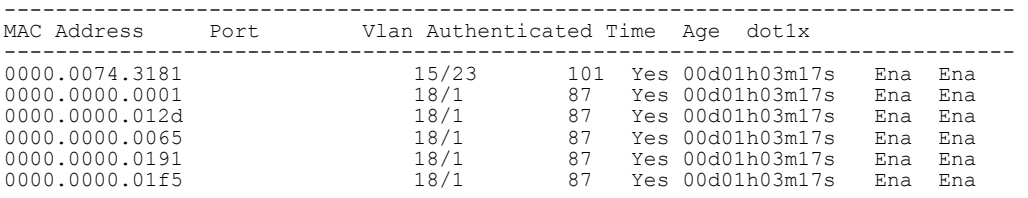

**Syntax: show auth-mac-addresses authorized-mac**

## Displaying the non-authenticated MAC addresses

To display the MAC addresses for which authentication was not successful, enter the **show auth-macaddresses unauthorized-mac** command

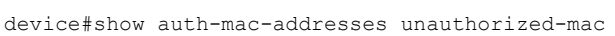

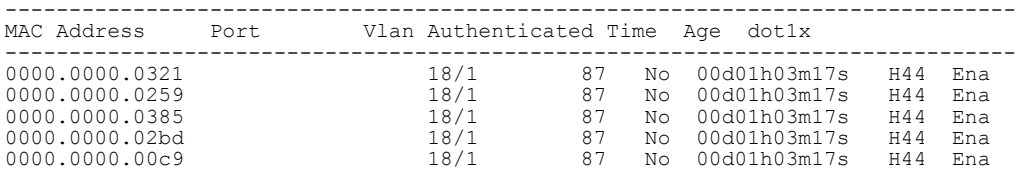

**Syntax: show auth-mac-addresses unauthorized-mac**

The *Output of show auth-mac-address* table explains the information in the output.

### Displaying multi-device port authentication information for a port

To display a summary of Multi-Device Port Authentication for ports on a device, enter the following command

| device#show auth-mac-addresses ethernet 18/1                                                                                                    |  |                                                        |                                                                                                    |  |           |  |  |
|----------------------------------------------------------------------------------------------------|--|--------------------------------------------------------|----------------------------------------------------------------------------------------------------|--|-----------|--|--|
|                                                                                                    |  | MAC Address bort Vlan Authenticated Time               |                                                                                                    |  | Age Dotlx |  |  |
| 0000.0000.0001 18/1 87<br>0000.0000.012d 18/1 87<br>0000.0000.0321 18/1 87<br>0000.0000.0259 18/1 87<br>0000.0000.0065 18/1 87<br>0000.0000.0385 18/1 87<br>0000.0000.0191 18/1 87<br>0000.0000.02bd 18/1 87<br>0000.0000.00c9 18/1 87 |  | Yes<br>Yes<br>No<br>Nο<br>Yes<br>NΩ<br>Yes<br>No<br>No | 00d01h03m17s Ena Ena<br>00d01h03m17s Ena Ena<br>00d01h03m17s H52 Ena<br>00d01h03m17s H52 Ena<br>00d01h03m17s Ena Ena<br>00d01h03m17s H52 Ena<br>00d01h03m17s Ena Ena<br>00d01h03m17s H52 Ena<br>00d01h03m17s H52 Ena |  |           |  |  |
| 000f.ed00.01f5 18/1                                                                                                    |  | 87<br>Yes                                              | 00d01h03m17s Ena Ena                                                                                                    |  |           |  |  |

**Syntax: show auth-mac-address ethernet** *port*

The following table explains the information in the output.

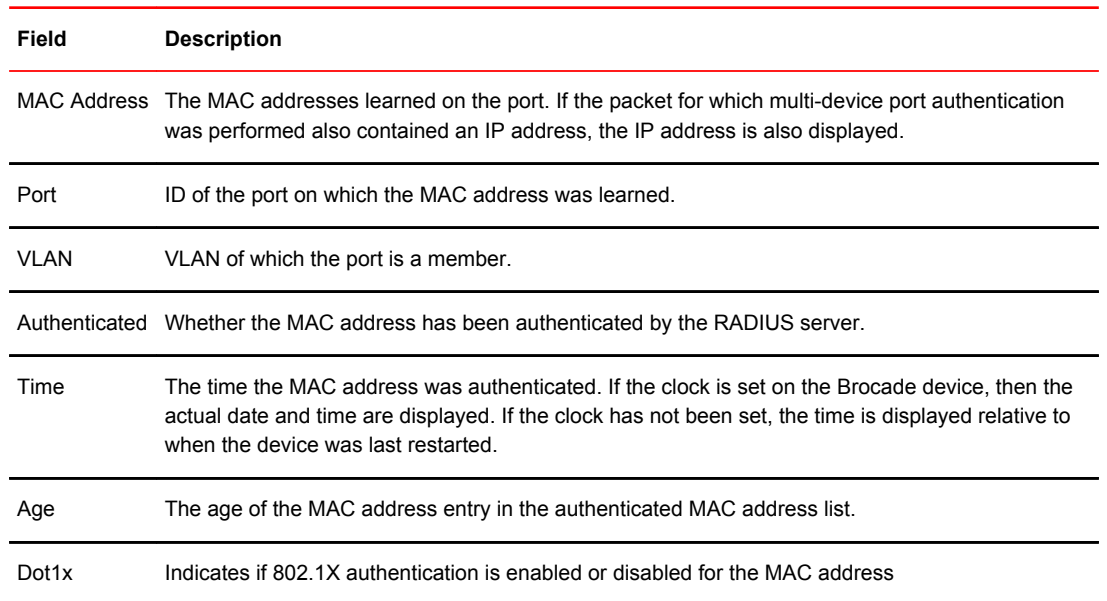

#### **TABLE 34** Output of show auth-mac-address

## Displaying multi-device port authentication settingsand authenticated MAC addresses

To display the multi-device port authentication settings and authenticated MAC addresses for a port where the feature is enabled, enter the following command.

#### **Syntax: show auth-mac-address** [ **detail** ] [ **ethernet** *port* ]

Omitting the **ethernet***port* parameter displays information for all interfaces where the multi-device port authentication feature is enabled.

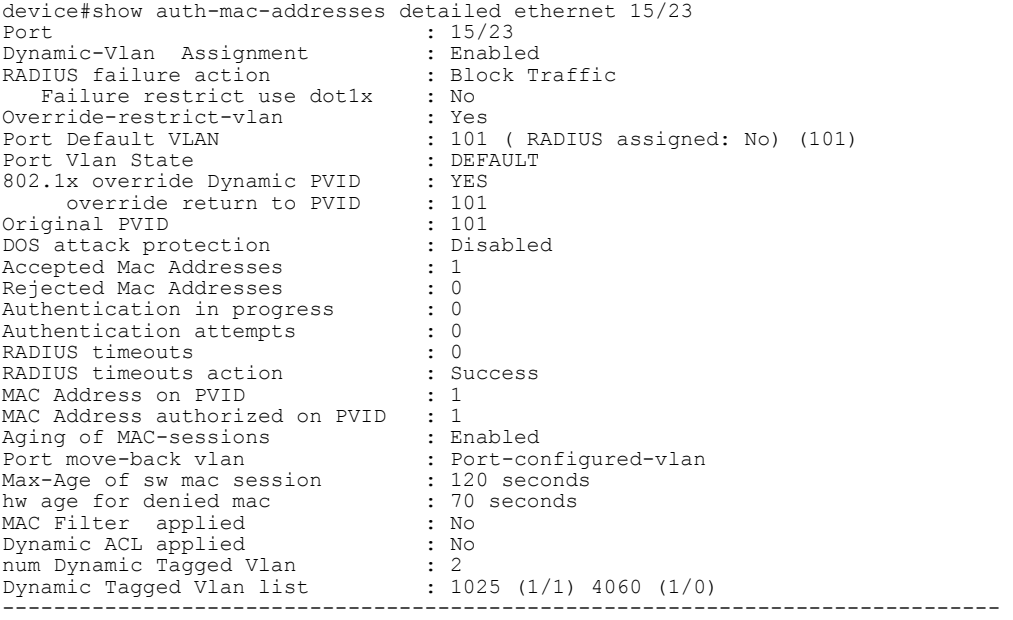

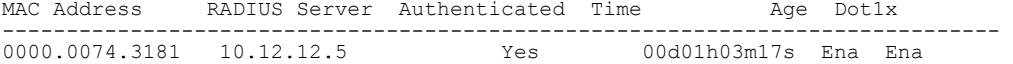

The following table describes the information displayed by the **show auth-mac-addresses detailed** command.

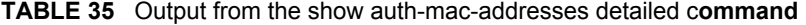

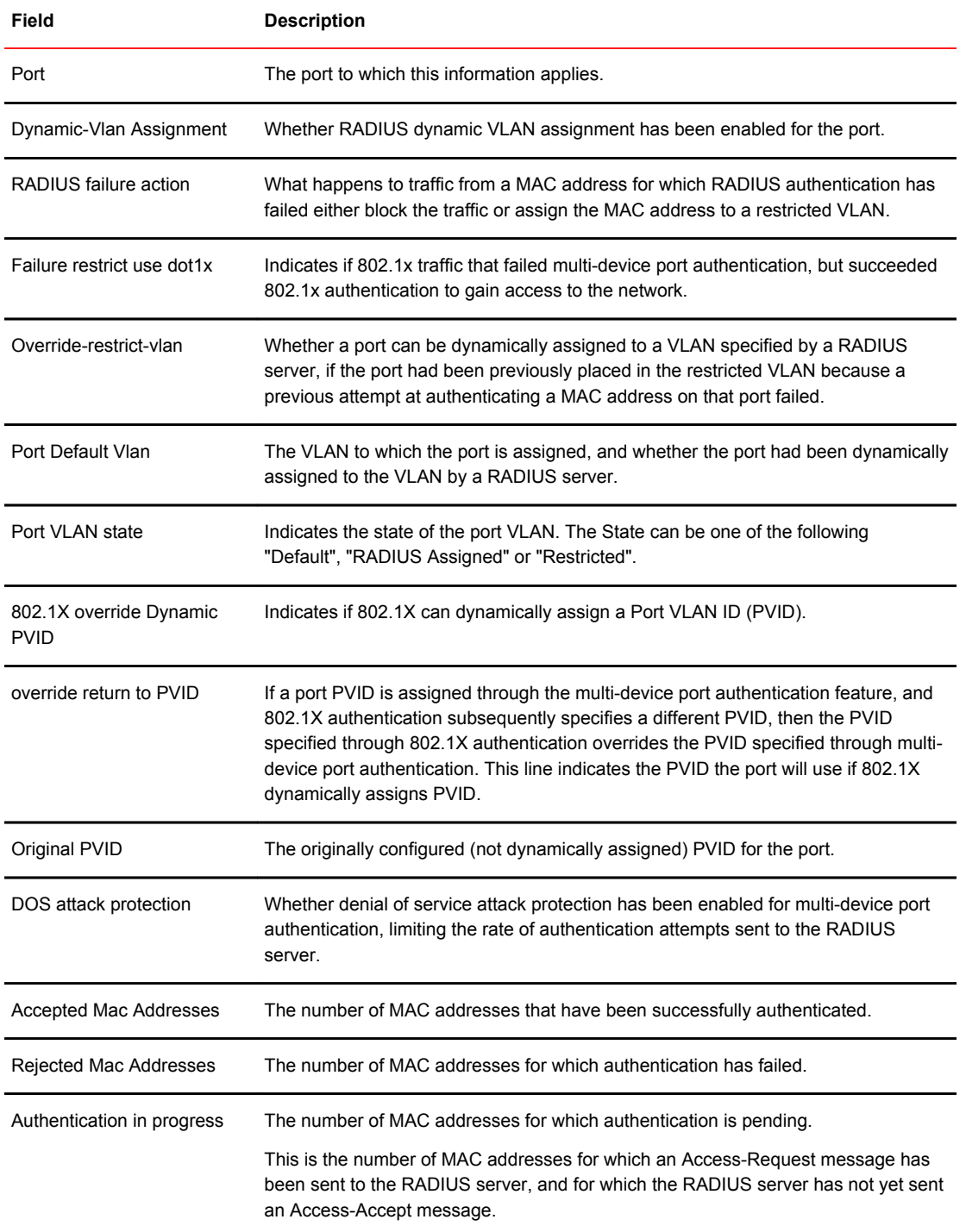

| Field                                    | <b>Description</b>                                                                                                    |  |  |  |  |
|------------------------------------------|----------------------------------------------------------------------------------------------------|--|--|--|--|
| Authentication attempts                  | The total number of authentication attempts made for MAC addresses on an<br>interface, including pending authentication attempts.                                                                                                    |  |  |  |  |
| <b>RADIUS timeouts</b>                   | The number of times the session between the Brocade device and the RADIUS<br>server timed out.                                                                                                    |  |  |  |  |
| RADIUS timeout action                    | Action to be taken by the RADIUS server if it times out.                                                                                                    |  |  |  |  |
| MAC address on the PVID                  | Number of MAC addresses on the PVID.                                                                                                    |  |  |  |  |
| MAC address authorized on<br><b>PVID</b> | Number of authorized MAC addresses on the PVID.                                                                                                    |  |  |  |  |
| Aging of MAC-sessions                    | Whether software aging of MAC addresses is enabled.                                                                                                    |  |  |  |  |
| Port move-back VLAN                      | Indicates the destination VLAN when a RADIUS assigned VLAN is removed. By<br>default, it would return the configured VLAN.                                                                                                    |  |  |  |  |
| Max-Age of sw MAC-<br>sessions           | The configured software aging period for MAC addresses.                                                                                                    |  |  |  |  |
| hw age for denied MAC                    | The hardware aging period for blocked MAC addresses. The MAC addresses are<br>dropped in hardware ones the aging period expires.                                                                                                    |  |  |  |  |
| <b>MAC Filter applied</b>                | Indicates whether a MAC address filter has been applied to this port to specify pre-<br>authenticated MAC addresses.                                                                                                    |  |  |  |  |
| Dynamic ACL applied                      | Indicates whether a dynamic ACL was applied to this port.                                                                                                    |  |  |  |  |
| num Dynamic Tagged Vlan                  | The number of dynamically tagged VLANs on this port.                                                                                                    |  |  |  |  |
| Dynamic Tagged Vlan list                 | The list of dynamically tagged VLANs on this port. In this example, 1025 (1/1)<br>indicates that there was one MAC session and one learned MAC address for VLAN<br>1025. Likewise, 4060 (1/0) indicates that there was one MAC session and no<br>learned MAC addresses for VLAN 4060. |  |  |  |  |
| <b>MAC Address</b>                       | The MAC addresses learned on the port. If the packet for which multi-device port<br>authentication was performed also contained an IP address, then the IP address is<br>displayed as well.                                                                                           |  |  |  |  |
| <b>RADIUS Server</b>                     | The IP address of the RADIUS server used for authenticating the MAC addresses.                                                                                                    |  |  |  |  |
| Authenticated                            | Whether the MAC address has been authenticated by the RADIUS server.                                                                                                    |  |  |  |  |
| Time                                     | The time at which the MAC address was authenticated. If the clock is set on the<br>Brocade device, then the actual date and time are displayed. If the clock has not<br>been set, then the time is displayed relative to when the device was last restarted.                          |  |  |  |  |
| Age                                      | The age of the MAC address entry in the authenticated MAC address list.                                                                                                    |  |  |  |  |

**TABLE 35** Output from the show auth-mac-addresses detailed c**ommand** (Continued)

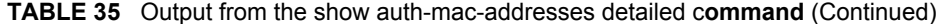

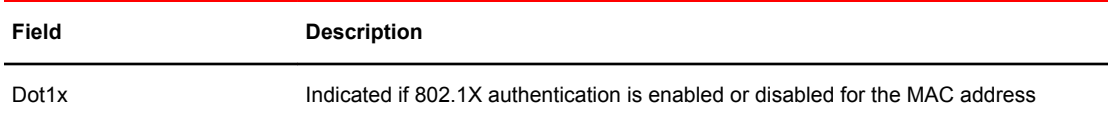

## Displaying the MAC authentication table for FCX and ICX devices

For FCX and ICX devices, there are three commands you can use to display MAC authentication information for MAC based VLAN:

- **show table** *mac address*
- **show table** *allowed-mac*
- **show table** *denied-mac*

This section describes the output for these commands.

To display MAC authentication information for MAC based VLANs, enter the **show table** *mac address* command as shown.

device#show table 0000.0010.1002

#### **Syntax: show table** *mac-address*

The *mac-address* variable is the specified MAC address.

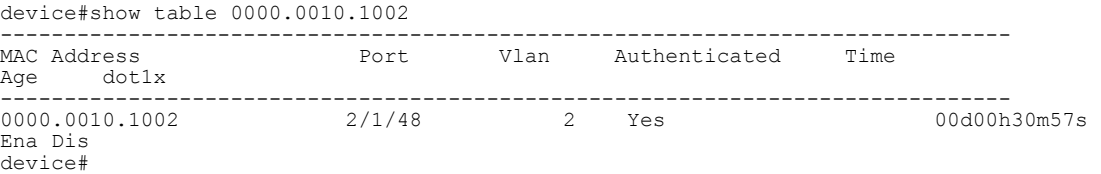

To display the table of allowed (authenticated) mac addresses enter the **show table allowed-mac** command as shown.

#### **Syntax: show table allowed-mac**

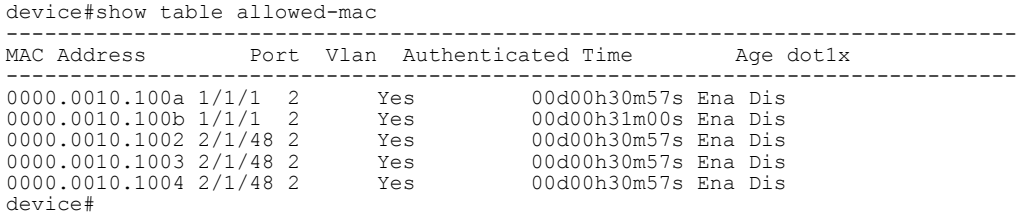

To display the table of allowed mac addresses enter the **show table denied-mac** command as shown.

#### **Syntax: show table mac** *address*

The *mac address* variable is the specified MAC address.

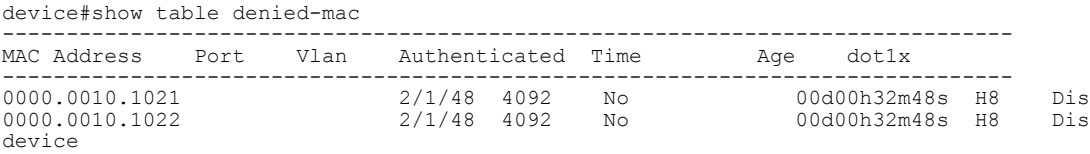

To display MAC authentication for a specific port, enter the **show table ethernet** *stack-unit/slot/port* command as shown.

```
device#show table eth 2/1/48
                         -------------------------------------------------------------------------------------
----------
MAC Address Port Vlan Authenticated Time Age CAM MAC Dot1x Type Pri Index 
Index
-------------------------------------------------------------------------------------
0000.0010.10020000.0010.1002 2/1/48 2 Yes 00d00h30m 57s Ena 0000 
70d4 Dis Dyn 0 
0000.0010.1003 2/1/48 2 Yes 00d00h30m 57s Ena 0002 
3df0 Dis Dyn 0 
0000.0010.1004 2/1/48 2 Yes 00d00h30m 57s Ena 0001 
1e74 Dis Dyn 0 
0000.0010.1021 2/1/48 4092 No 00d00h36m 22s H60 0003 
7a2c Dis Dyn 0 
0000.0010.1022 2/1/48 4092 No 00d00h36m 22s H60 0004 
4d7c Dis Dyn 0 
device#
```
# Example port authentication configurations

This section includes configuration examples of multi-device port authentication with dynamic VLAN assignment, and multi-device port authentication and 802.1X authentication.

### Multi-device port authentication with dynamic VLAN assignment

The following figure illustrates multi-device port authentication with dynamic VLAN assignment on a Brocade device. In this configuration, a PC and an IP phone are connected to a hub, which is connected to port e1 on a Brocade device. The profile for the PC MAC address on the RADIUS server specifies that the PC should be dynamically assigned to VLAN 102, and the RADIUS profile for the IP phone specifies that it should be dynamically assigned to VLAN 3.

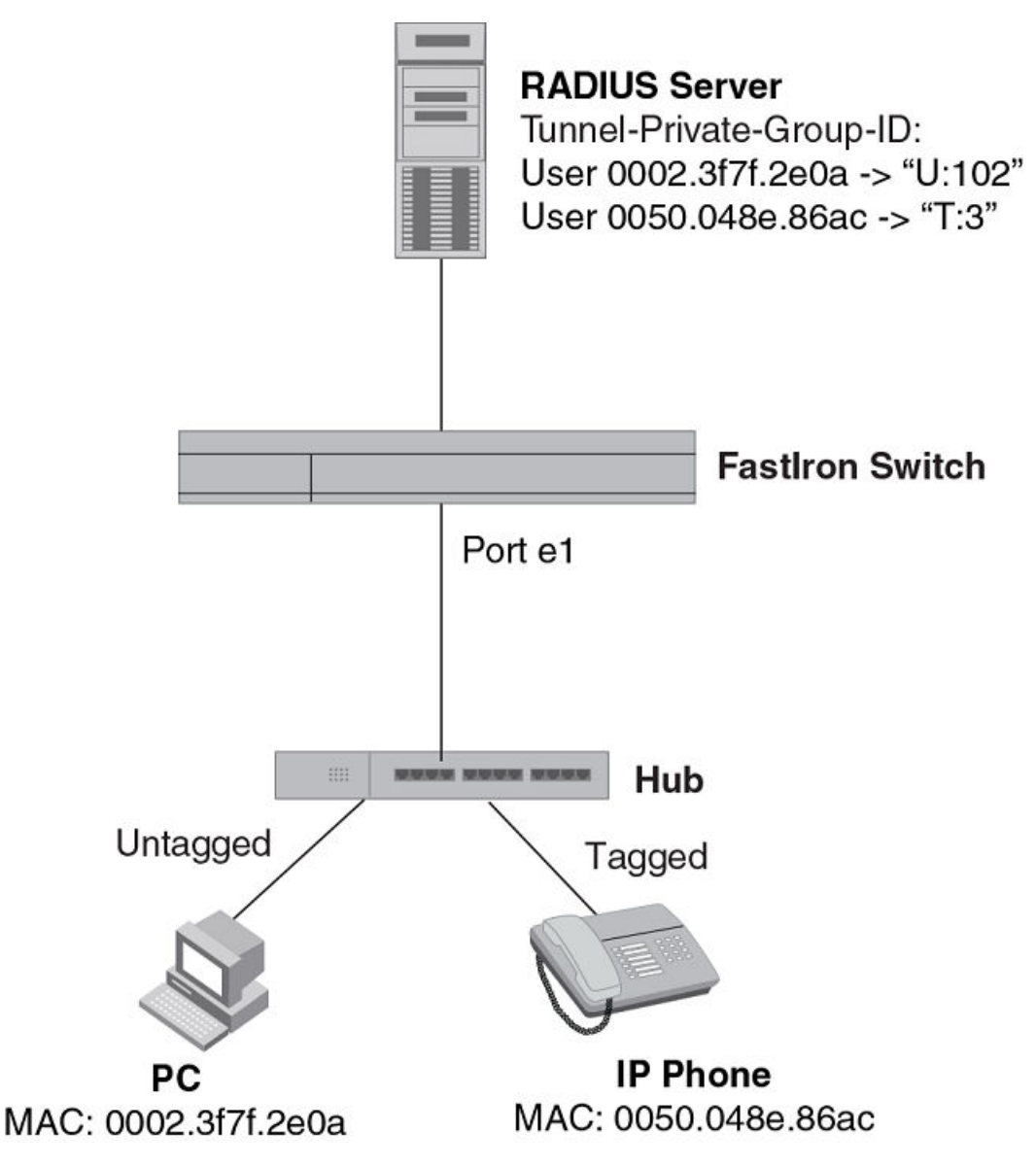

**FIGURE 15** Using multi-device port authentication with dynamic VLAN assignment

In this example, multi-device port authentication is performed for both devices. If the PC is successfully authenticated, port e1 PVID is changed from VLAN 1 (the DEFAULT-VLAN) to VLAN 102. If authentication for the PC fails, then the PC can be placed in a specified "restricted" VLAN, or traffic from the PC can be blocked in hardware. In this example, if authentication for the PC fails, the PC would be placed in VLAN 1023, the restricted VLAN.

If authentication for the IP phone is successful, then port e1 is added to VLAN 3. If authentication for the IP phone fails, then traffic from the IP phone would be blocked in hardware. (Devices sending tagged traffic cannot be placed in the restricted VLAN.)

The portion of the running-config related to multi-device port authentication is as follows.

```
mac-authentication enable
mac-authentication auth-fail-vlan-id 1023
interface ethernet 1
  dual-mode
  mac-authentication enable
```
 mac-authentication auth-fail-action restrict-vlan mac-authentication enable-dynamic-vlan mac-authentication disable-ingress-filtering

The **mac-authentication disable-ingress-filtering** command enables tagged packets on the port, even if the port is not a member of the VLAN. If this feature is not enabled, authentication works as in Example 2 -- multi-device port authentication with dynamic VLAN assignment on page 308

#### Example 2 -- multi-device port authentication with dynamic VLAN assignment

The following figure illustrates multi-device port authentication with dynamic VLAN assignment on a Brocade device. In this configuration, a PC and an IP phone are connected to a hub, which is connected to port e1 on a Brocade device. Port e1 is configured as a dual-mode port. The profile for the PC MAC address on the RADIUS server specifies that the PC should be dynamically assigned to VLAN 102, and the RADIUS profile for the IP phone specifies that it should be dynamically assigned to VLAN 3.

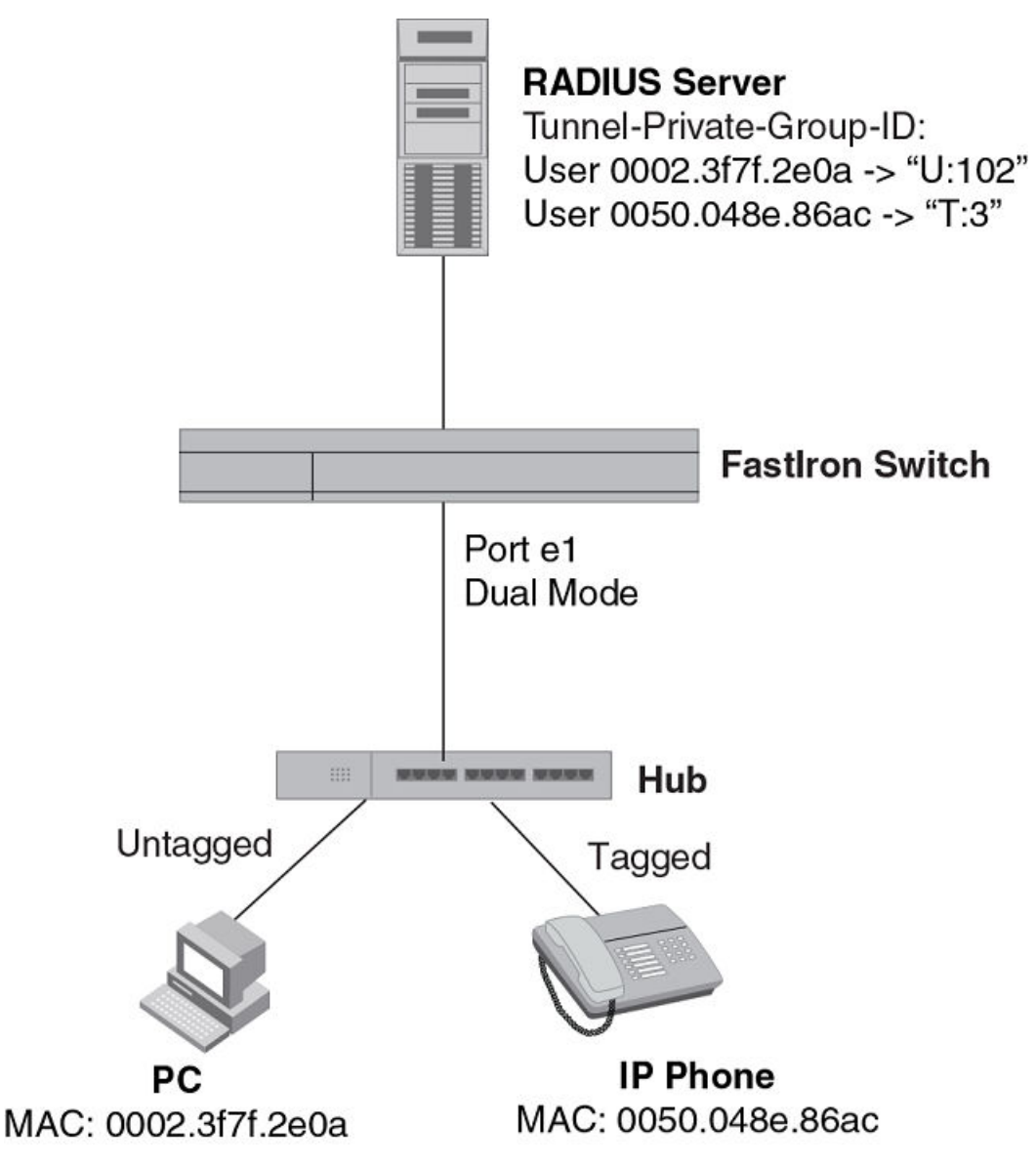

**FIGURE 16** Using multi-device port authentication with dynamic VLAN assignment

In this example, multi-device port authentication is performed for both devices. If the PC is successfully authenticated, dual-mode port e1 PVID is changed from the VLAN 1 (the DEFAULT-VLAN) to VLAN 102. If authentication for the PC fails, then the PC can be placed in a specified "restricted" VLAN, or traffic from the PC can be blocked in hardware. In this example, if authentication for the PC fails, the PC would be placed in VLAN 1023, the restricted VLAN.

If authentication for the IP phone is successful, then dual-mode port e1 is added to VLAN 3. If authentication for the IP phone fails, then traffic from the IP phone would be blocked in hardware. (Devices sending tagged traffic cannot be placed in the restricted VLAN.)

#### **NOTE**

This example assumes that the IP phone initially transmits untagged packets (for example, CDP or DHCP packets), which trigger the authentication process on the Brocade device and client lookup on the RADIUS server. If the phone sends only tagged packets and the port (e1) is not a member of that VLAN, authentication would not occur. In this case, port e1 must be added to that VLAN prior to authentication.

The part of the running-config related to multi-device port authentication would be as follows.

```
mac-authentication enable
mac-authentication auth-fail-vlan-id 1023
interface ethernet 1
 mac-authentication enable
 mac-authentication auth-fail-action restrict-vlan
 mac-authentication enable-dynamic-vlan
 dual-mode
```
## Examples of multi-device port authentication and 802.1X authentication configuration on the same port

The following examples show configurations that use multi-device port authentication and 802.1X authentication on the same port.

#### Example 1 -- Multi-device port authentication and 802.1x authentication on the same port

The following figure illustrates an example configuration that uses multi-device port authentication and 802.1X authentication n the same port. In this configuration, a PC and an IP phone are connected to port e 1/3 on a Brocade device. Port e 1/3 is configured as a dual-mode port.

The profile for the PC MAC address on the RADIUS server specifies that the PC should be dynamically assigned to VLAN "Login-VLAN", and the RADIUS profile for the IP phone specifies that it should be dynamically assigned to the VLAN named "IP-Phone-VLAN". When User 1 is successfully authenticated using 802.1X authentication, the PC is then placed in the VLAN named "User-VLAN".

#### **NOTE**

This example assumes that the IP phone initially transmits untagged packets (for example, CDP or DHCP packets), which trigger the authentication process on the Brocade device and client lookup on the RADIUS server. If the phone sends only tagged packets and the port (e 1/3) is not a member of that VLAN, authentication would not occur. In this case, port e 1/3 must be added to that VLAN prior to authentication.

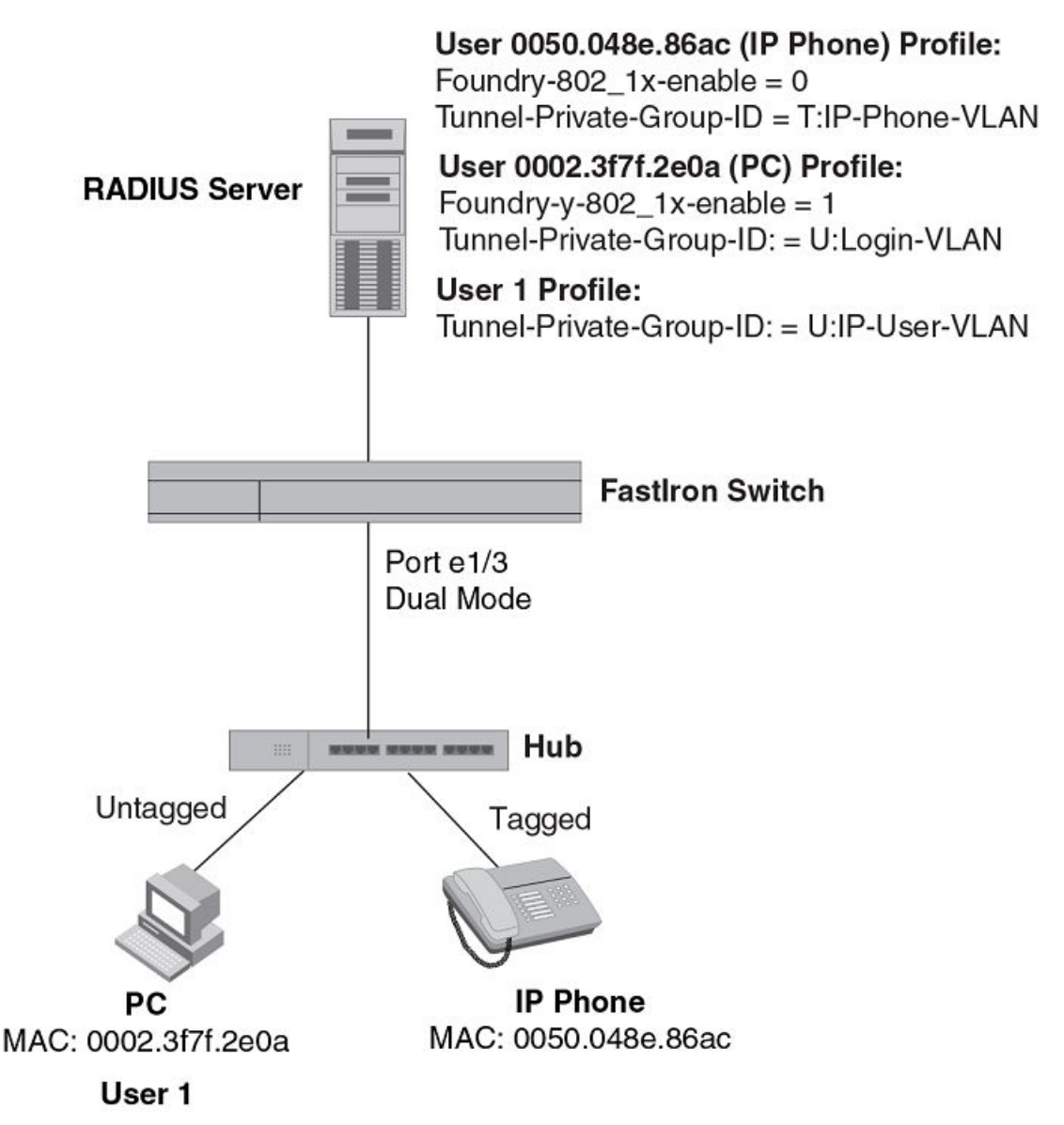

**FIGURE 17** Using multi-device port authentication and 802.1X authentication on the same port

When the devices attempt to connect to the network, they are first subject to multi-device port authentication.

When the MAC address of the IP phone is authenticated, the Access-Accept message from the RADIUS server specifies that the IP phone port be placed into the VLAN named "IP-Phone-VLAN". which is VLAN 7. The Foundry-802 1x-enable attribute is set to 0, meaning that 802.1X authentication is skipped for this MAC address. Port e 1/3 is placed in VLAN 7 as a tagged port. No further authentication is performed.

When the PC MAC address is authenticated, the Access-Accept message from the RADIUS server specifies that the PVID for the PC port be changed to the VLAN named "Login-VLAN", which is VLAN 1024. The Foundry-802\_1x-enable attribute is set to 1, meaning that 802.1X authentication is required for this MAC address. The PVID of the port e 1/3 is temporarily changed to VLAN 1024, pending 802.1X authentication.

<span id="page-311-0"></span>When User 1 attempts to connect to the network from the PC, he is subject to 802.1X authentication. If User 1 is successfully authenticated, the Access-Accept message from the RADIUS server specifies that the PVID for User 1 port be changed to the VLAN named "User-VLAN", which is VLAN 3. If 802.1X authentication for User 1 is unsuccessful, the PVID for port e 1/3 is changed to that of the restricted VLAN, which is 1023, or untagged traffic from port e 1/3 can be blocked in hardware.

The part of the running-config related to port e 1/3 would be as follows.

```
interface ethernet 1/3
 dot1x port-control auto
 mac-authentication enable
 dual-mode
```
When the PC is authenticated using multi-device port authentication, the port PVID is changed to "Login-VLAN", which is VLAN 1024 in this example.

When User 1 is authenticated using 802.1X authentication, the port PVID is changed to "User-VLAN", which is VLAN 3 in this example.

#### Example 2 -- Creating a profile on the RADIUS server for each MAC address

The configuration in the *802.1X Authentication is performed when a device fails multi-device port authentication* figure requires that you create a profile on the RADIUS server for each MAC address to which a device or user can connect to the network. In a large network, this can be difficult to implement and maintain.

As an alternative, you can create MAC address profiles only for those devices that do not support 802.1X authentication, such as IP phones and printers, and configure the device to perform 802.1X authentication for the other devices that do not have MAC address profiles, such as user PCs. To do this, you configure the device to perform 802.1X authentication when a device fails multi-device port authentication.

The following figure shows a configuration where multi-device port authentication is performed for an IP phone, and 802.1X authentication is performed for a user PC. There is a profile on the RADIUS server for the IP phone MAC address, but not for the PC MAC address.

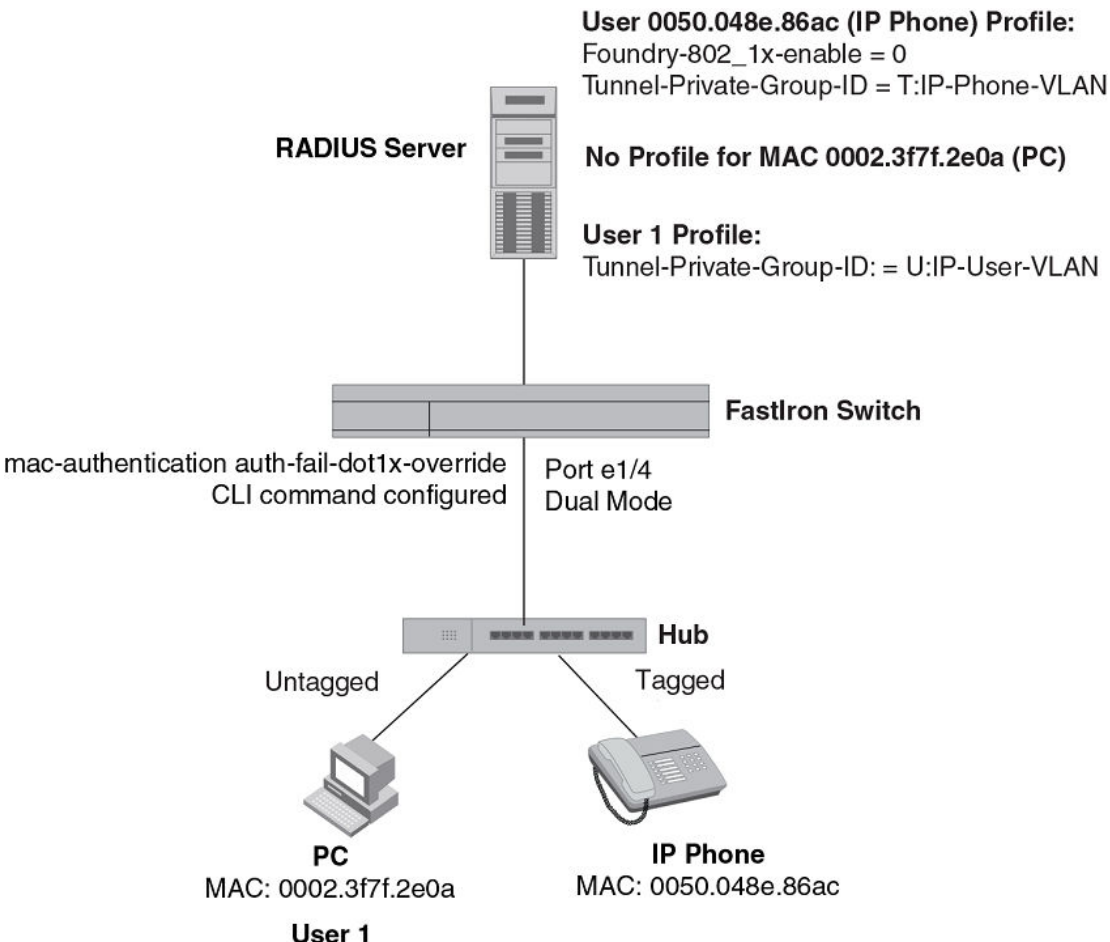

**FIGURE 18** 802.1X Authentication is performed when a device fails multi-device port authentication

Multi-device port authentication is initially performed for both devices. The IP phone MAC address has a profile on the RADIUS server. This profile indicates that 802.1X authentication should be skipped for this device, and that the device port be placed into the VLAN named "IP-Phone-VLAN".

Since there is no profile for the PC MAC address on the RADIUS server, multi-device port authentication for this MAC address fails. Ordinarily, this would mean that the PVID for the port would be changed to that of the restricted VLAN, or traffic from this MAC would be blocked in hardware. However, the device is configured to perform 802.1X authentication when a device fails multi-device port authentication, so when User 1 attempts to connect to the network from the PC, he is subject to 802.1X authentication. If User 1 is successfully authenticated, the PVID for port e 1/4 is changed to the VLAN named "User-VLAN".

#### **NOTE**

This example assumes that the IP phone initially transmits untagged packets (for example, CDP or DHCP packets), which trigger the authentication process on the Brocade device and client lookup on the RADIUS server. If the phone sends only tagged packets and the port (e 1/4) is not a member of that VLAN, authentication would not occur"User-VLAN"n this case, port e 1/4 must be added to that VLAN prior to authentication.

To configure the device to perform 802.1X authentication when a device fails multi-device port authentication, enter the following command.

device(config)#mac-authentication auth-fail-dot1x-override

**Syntax: [no] mac-authentication auth-fail-dot1x-override**

# Flexible Authentication

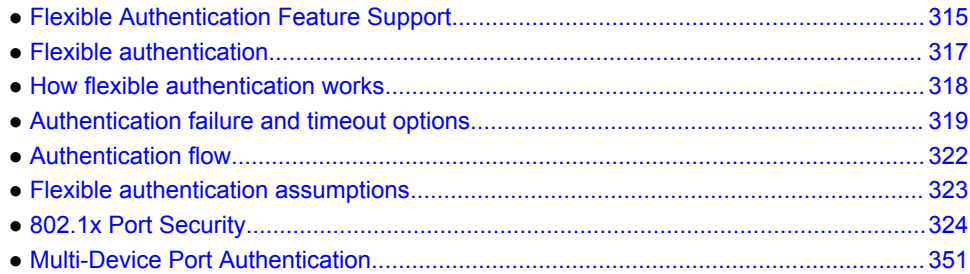

# Flexible Authentication Feature Support

Lists the flexible authentication features supported in FastIron devices.

The following table lists individual Brocade switches and the flexible authentication features they support.

#### **NOTE**

Flexible authentication combines Multi-device port authentication and 802.1x authentication as a single authentication procedure. This method is currently supported only on the devices listed below. Refer to the *802.1X Port Security for ICX 6650 and FSX Devices* chapter for 802.1x Port Security configuration on ICX 6650 and FSX devices. Refer to the *Multi-Device Port Authentication for ICX 6650 and FSX Devices* chapter for Multi-Device Port Authentication configuration on ICX 6650 and FSX devices.

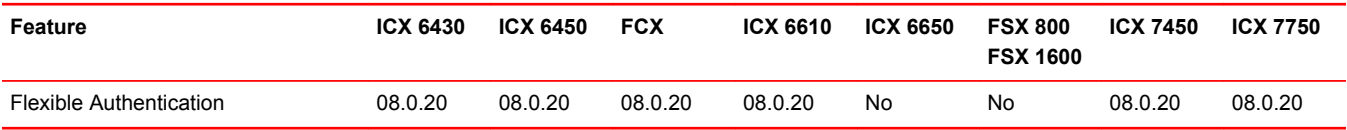

### 802.1x Port Security Support

Lists the 802.1x Port Security features supported in FastIron devices.

The following table lists individual Brocade switches and the 802.1x Port Security features they support. These features are supported in the Layer 2 and Layer 3 software images, except where explicitly noted.

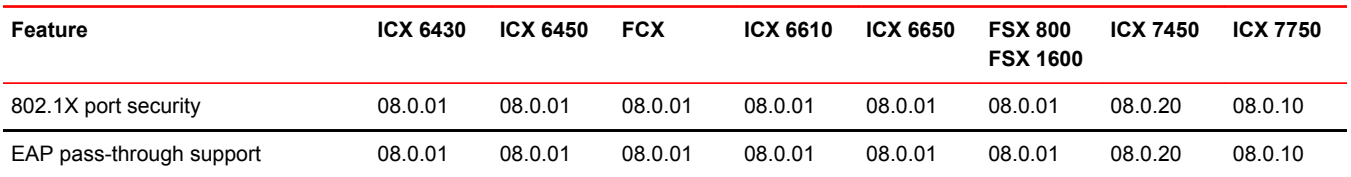

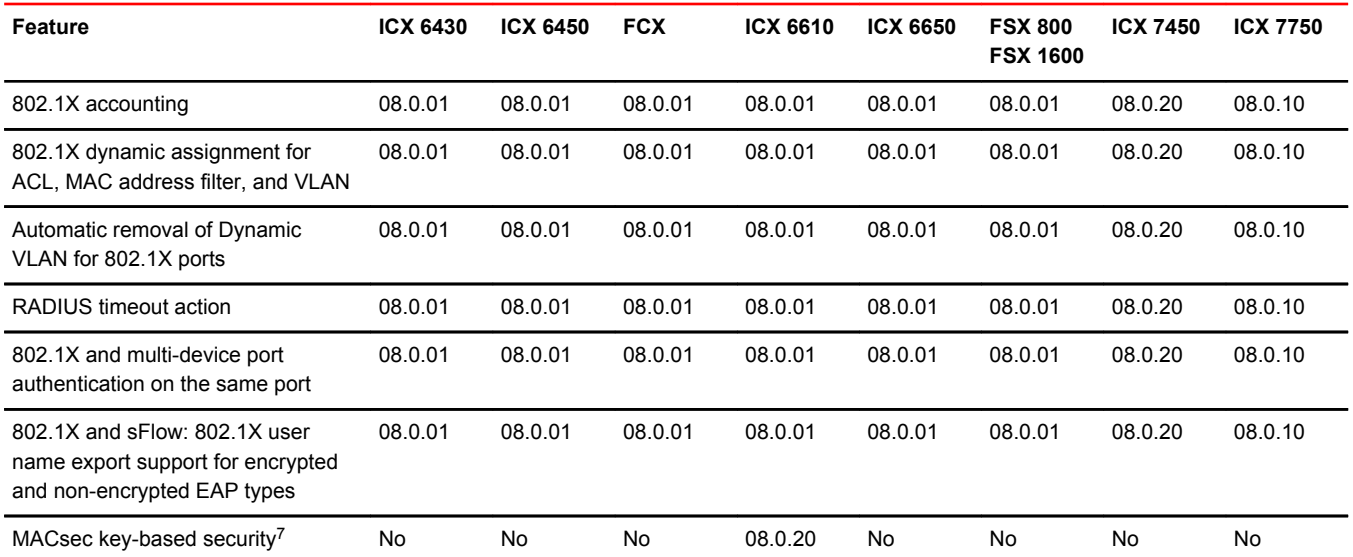

# Multi-Device Port Authentication Support

Lists the Multi-Device Port Authentication features supported in FastIron devices.

The following table lists individual Brocade switches and the Multi-Device Port Authentication features they support. These features are supported in the Layer 2 and Layer 3 software images, except where explicitly noted.

| <b>Feature</b>                                                                                               | <b>ICX 6430</b> | <b>ICX 6450</b> | <b>FCX</b> | ICX 6610  | <b>ICX 6650</b> | <b>FSX 800</b><br><b>FSX 1600</b> | <b>ICX 7450</b> | <b>ICX 7750</b> |
|----------------------------------------------------------------------------------------------------|-----------------|-----------------|------------|-----------|-----------------|-----------------------------------|-----------------|-----------------|
| Support for Multi-Device Port<br>Authentication together with<br>Dynamic VLAN assignment                     | 08.0.01         | 08.0.01         | 08.0.01    | 08.0.01   | 08.0.01         | 08.0.01                           | 08.0.20         | 08.0.10         |
| Support for Multi-Device Port<br>Authentication together with<br>Dynamic ACLs                                | 08.0.01         | 08.0.01         | 08.0.01    | 08.0.01   | 08.0.01         | 08.0.01                           | 08.0.20         | 08.0.10         |
| Support for Multi-Device Port<br>Authentication together with 802.1X                                         | 08.0.01         | 08.0.01         | 08.0.01    | 08.0.01   | 08.0.01         | 08.0.01                           | 08.0.20         | 08.0.10         |
| Support for Multi-Device Port<br>Authentication together with<br>Dynamic ARP inspection with<br>dynamic ACLs | <b>No</b>       | No              | <b>No</b>  | <b>No</b> | 08.0.01         | 08.0.01                           | No              | <b>No</b>       |
| Support for Multi-Device Port<br>Authentication together with DHCP<br>snooping with dynamic ACLs             | No              | No              | <b>No</b>  | No        | 08.0.01         | 08.0.01                           | No              | <b>No</b>       |
| Support for Multi-Device Port<br>Authentication together with Denial<br>of Service (DoS) attack protection   | 08.0.01         | 08.0.01         | 08.0.01    | 08.0.01   | 08.0.01         | 08.0.01                           | 08.0.20         | 08.0.10         |

<sup>7</sup> MACsec encryption and related security features are covered in a separate chapter, MACsec Key-based Security.

<span id="page-316-0"></span>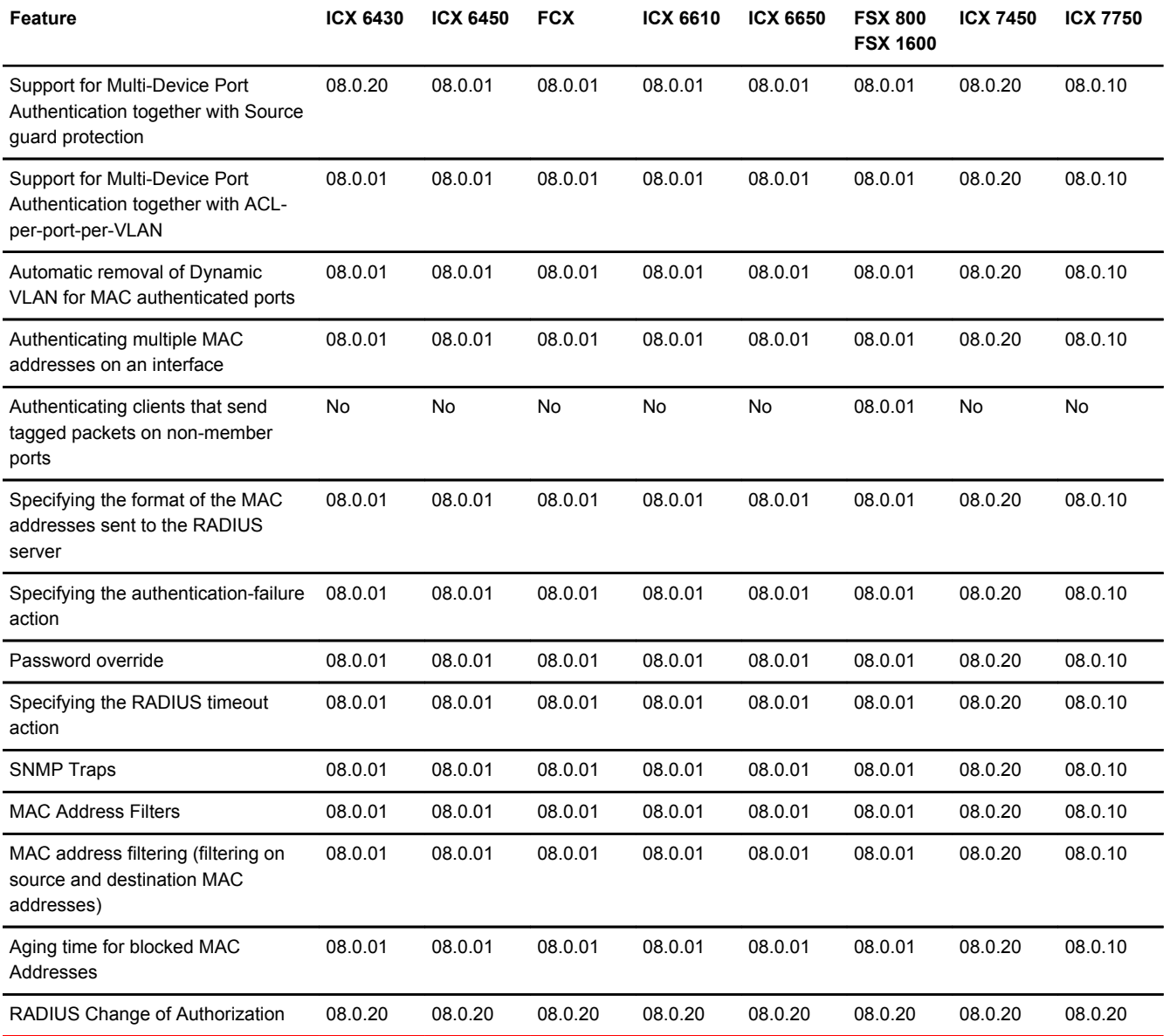

# Flexible authentication

Flexible authentication allows you to set the sequence of authentication methods.

Multi-device port authentication (MAC authentication) or 802.1x port security authentication (dot1x authentication) can be configured at the port level to authenticate devices. MAC-authentication and 802.1x authentication can be configured in any order. When both methods are configured and the first method succeeds, the authentication is considered complete with policies downloaded from the AAA server. if the first method does not succeed, the second method is attempted to authenticate the devices. The only exception to this rule is MAC authentication followed by dot1x authentication, even after MAC-authentication succeeds; dot1x authentication is performed to be backward compatible with the previous Brocade implementation.

<span id="page-317-0"></span>When the last method or the only method fails, the MAC address of the device is blocked or is moved to a restricted VLAN, which can be configured on the switch. If MAC authentication or 802.1x authentication succeeds, the device can be moved into a target VLAN. When a client is placed in the RADIUS assigned VLAN, the authentication is treated as complete.

#### **NOTE**

Refer to the *FastIron Command Reference* for Flexible Authentication supported commands.

# How flexible authentication works

With flexible authentication, success and failure actions are applied for MAC authentication and dot1x authentication.

#### **Authentication success action**

- MAC authentication When MAC authentication succeeds, the MAC address is moved to a VLAN returned by the AAA server and further authentication is carried out for the user, depending on the attributes returned from the AAA server.
- dot1x authentication When dot1x authentication succeeds, the MAC address is moved to the VLAN returned by the AAA server and the authentication is complete.

#### **Authentication failure action**

A single authentication failure action that applies to MAC authentication and dot1x authentication can be configured. An administrator can take the following actions when there is a failure:

- Block the client's MAC address (default action) This blocks the client from accessing any network resource for a configured amount of time, after which it can try authenticating again.
- Move the MAC address to a restricted VLAN This moves the client to a preconfigured, restricted VLAN. Any access policies applied in that VLAN apply to this client. If a re-authentication timeout is configured at the interface level, re-authentication is attempted at that time. Re-authentication in a restricted VLAN is set by **reauth-timeout** at the interface level. The timeout is enabled by default and set to 60 seconds.

#### **Authentication timeout action**

An authentication timeout action can be specified for MAC-authentication dot1x authentication timeouts. The following options are available:

- Failure (default) This blocks the client from accessing any network resource for a configured amount of time, after which it can try to authenticate again.
- Success This moves the client to an auth-default-VLAN. Re-authentication is set by **reauthtimeout** at the interface level. The timeout is enabled by default and is set to 60 seconds.
- Move the client to a critical VLAN The client is moved to a preconfigured critical VLAN. Any access policies applied to that VLAN will apply to this client. Re-authentication in critical VLAN is set by **reauth-timeout** at the interface level. The timeout is enabled by default and is set to 60 seconds.

# <span id="page-318-0"></span>Authentication failure and timeout options

A client may fail to get authenticated in various scenarios. The scenarios and options available to place the client in various VLANs due to authentication failure are described below.

- Guest VLAN -The client is moved to a Guest VLAN when it does not respond to the dot1x requests for authentication. It is possible that the client does not have the dot1x authenticator loaded and hence needs some way to access the network, from where it can download the authenticator. The administrator can configure the Guest VLAN with such access and other access methods, as required.
- Critical VLAN There may be scenarios in which the RADIUS server is not available and authentication fails. This can happen the first time the client is authenticating or when it reauthenticates. The administrator can decide to grant some or the same access as original in this situation instead of blocking the access. This VLAN should be configured with the desired access levels.
- Restricted VLAN When the authentication fails, the client can be moved into a restricted VLAN instead of failing completely. The administrator may decide to grant some access in this scenario, instead of blocking the access. This VLAN should be configured with the desired access levels.

## MAC-based VLANs

MAC-based VLANs allow the creation of VLANs based on MAC addresses instead of the traditional method of port membership. This helps the multi-level authentication become more flexible while associating clients to VLANs.

With the port-based VLANs, if the port is moved to a dynamic VLAN and a second client attempts to move the port again to a different VLAN, a failure is triggered, as the port can belong to only one VLAN as an untagged member. System default VLANs or VLANs belonging to a VLAN-group are not allowed to be MAC-based VLANs.

# MAC-based VLANs and ACLs

MAC-based VLANs and ACLs allow a client to belong to a distinct VLAN and a distinct ACL.

After successful AAA authentication, the AAA server returns a VLAN which the client should belong to. The AAA server can return only an untagged VLAN. Support for a tagged VLAN along with an untagged VLAN is allowed only for voice VLANs, if the port is configured. The client (MAC through the incoming port) is moved to this VLAN as a MAC-VLAN member. The client is removed from the corresponding VLAN in situations when the client logs out, the port goes down or when the MAC ages out.

After successful AAA authentication, the AAA server may return an ACL which should be applied to this client on the port. If MAC filters are applied on some of the clients, the subsequent clients can only have the same type of ACLs. No combination of dynamic MAC filters are allowed on the same port. The ACL is removed from the corresponding port when the client logs out, the port goes down or when the MAC address ages out.

All dot1x and MAC-Authentication sessions are synchronized to the standby when changes occur to the sessions. The session information at any given time is same on active and standby units of the stack.

### Enabling flexible authentication order

Choose MAC and dot1x authentication order using this command.

To enable the authentication order, follow these steps:

- 1. Enter global configuration.
- 2. Enter the **authentication** command.
- 3. Enter the **auth-order mac dot1x** or **auth-order dot1x mac** command to choose the authentication order.

The following example shows how to enable mac-auth followed by dot1x.

device(config)# authentication device(config-authen)# auth-order mac dot1x

#### Multi-device port authentication and 802.1X security on the same port

On some Brocade devices, multi-device port authentication and 802.1X security can be configured on the same port, as long as the port is not a trunk port or an LACP port. When both of these features are enabled on the same port, multi-device port authentication is performed prior to 802.1X authentication. If multi-device port authentication is successful, 802.1X authentication may be performed, based on the configuration of a vendor-specific attribute (VSA) in the profile for the MAC address on the RADIUS server.

#### **NOTE**

When multi-device port authentication and 802.1X security are configured together on the same port, Brocade recommends that dynamic VLANs and dynamic ACLs are done at the multi-device port authentication level, and not at the 802.1X level.

When both features are configured on a port, a device connected to the port is authenticated as follows.

- 1. Multi-device port authentication is performed on the device to authenticate the device MAC address.
- 2. If multi-device port authentication is successful for the device, then the device checks whether the RADIUS server included the Foundry-802\_1x-enable VSA (described in the *Brocade vendorspecific attributes for RADIUS* table) in the Access-Accept message that authenticated the device.
- 3. If the Foundry-802\_1x-enable VSA is not present in the Access-Accept message, or is present and set to 1, then 802.1X authentication is performed for the device.
- 4. If the Foundry-802 1x-enable VSA is present in the Access-Accept message, and is set to 0, then 802.1X authentication is skipped. The device is authenticated, and any dynamic VLANs specified in the Access-Accept message returned during multi-device port authentication are applied to the port.
- 5. If 802.1X authentication is performed on the device, and is successful, then dynamic VLANs or ACLs specified in the Access-Accept message returned during 802.1X authentication are applied to the port.

If multi-device port authentication fails for a device, then by default traffic from the device is either blocked in hardware, or the device is placed in a restricted VLAN. You can optionally configure the Brocade device to perform 802.1X authentication on a device when it fails multi-device port authentication. Refer to [Example 2 -- Creating a profile on the RADIUS server for each MAC](#page-311-0) [address](#page-311-0) on page 312 for a sample configuration where this is used.

### Specifying the auth-default VLAN

You must specify the default VLAN. This is applicable to both dot 1x and MAC authentication.

This VLAN must be configured to enable authentication. When any port is enabled for dot1x or MAC authentication, the port is moved into this VLAN by default as a MAC-based VLAN member. Sometimes the RADIUS server may authenticate the client but not return the required VLAN

information on where the client should be placed. The auth-default VLAN is used in this scenario. This VLAN should be configured with the required access levels.

Without specifying this VLAN ID, the user doesn't belong to any VLAN and authentication may fail. This VLAN should be specified at the global and interface levels. To specify the default VLAN at the global configuration, follow these steps.

- 1. Enter global configuration mode.
- 2. Enter the **authentication** command.
- 3. Enter the **auth-default-vlan***<vlan id>* command.

The following example shows the default VLAN specified at the global level.

```
device(config-authen)# auth-default-vlan 2
```
Configuring the auth-default-vlan at the interface level is preferred over the global auth-default-vlan. The client can be placed in this VLAN if the RADIUS server doesn't return any VLAN information. The following example shows the default VLAN specified at the interface level.

device(config-if-e1000-1/1/1)# auth-default-vlan 3

### Specifying the restricted VLAN

This is an optional step applicable to both MAC authentication and dot1x authentication.

To specify the restricted VLAN at the global configuration, follow these steps.

- 1. Enter global configuration mode.
- 2. Enter the **authentication** command.
- 3. Enter the **restricted-vlan** command.

The following example shows the restricted VLAN specified.

```
device(config-authen)# restricted-vlan 4
```
## Specifying the critical VLAN

This step is applicable to both MAC authentication and dot1x authentication and is used when the RADIUS server times out while re-authenticating the users.

To specify the restricted VLAN at the global configuration, follow these steps.

- 1. Enter global configuration mode.
- 2. Enter the **authentication** command.
- 3. Enter the **critical-vlan** command.

The following example shows the critical VLAN specified.

device(config-authen)# critical-vlan 7

# <span id="page-321-0"></span>Authentication flow

Multiple authentication methods are supported as part of flexible authentication.

#### **Single method**

If only dot1x or MAC authentication is configured at the port level, then either method is attempted and when it fails, the appropriate failure action is applied. If it succeeds, the action from the authentication success is applied and the authentication is complete.

#### **Multiple methods**

**If Dot1x followed by MAC-Authentication is configured:** Dot1x authentication is attempted first. If the device does not respond to dot1x messages, then MAC-authentication is attempted. If MACauthentication fails, the failure action is applied; alternately any policies returned by the AAA server are applied.

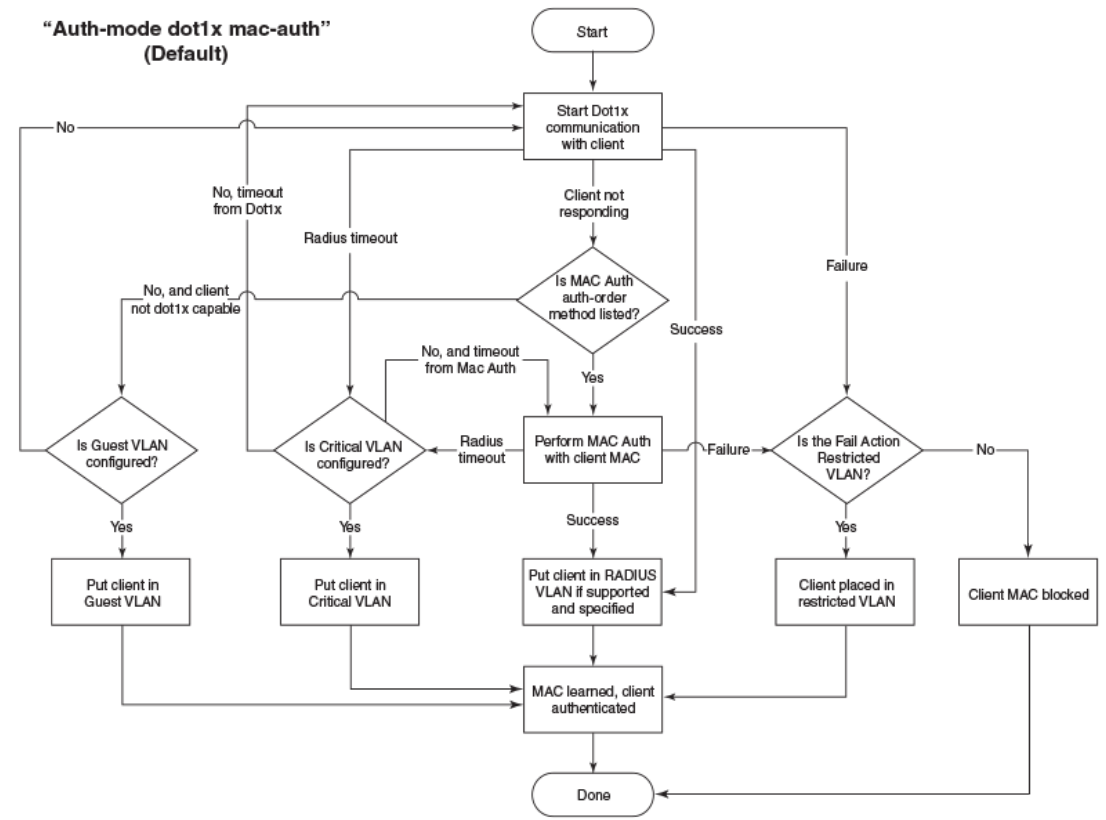

**If MAC Authentication followed by Dot1x is configured:** MAC authentication is attempted first. If MAC authentication succeeds and depending on the returned attributes from the AAA server, dot1x authentication may be attempted. When MAC authentication fails and dot1x override is configured, then dot1x is attempted. If dot1x fails, the failure action is applied; alternately any policies returned by AAA server are applied.

<span id="page-322-0"></span>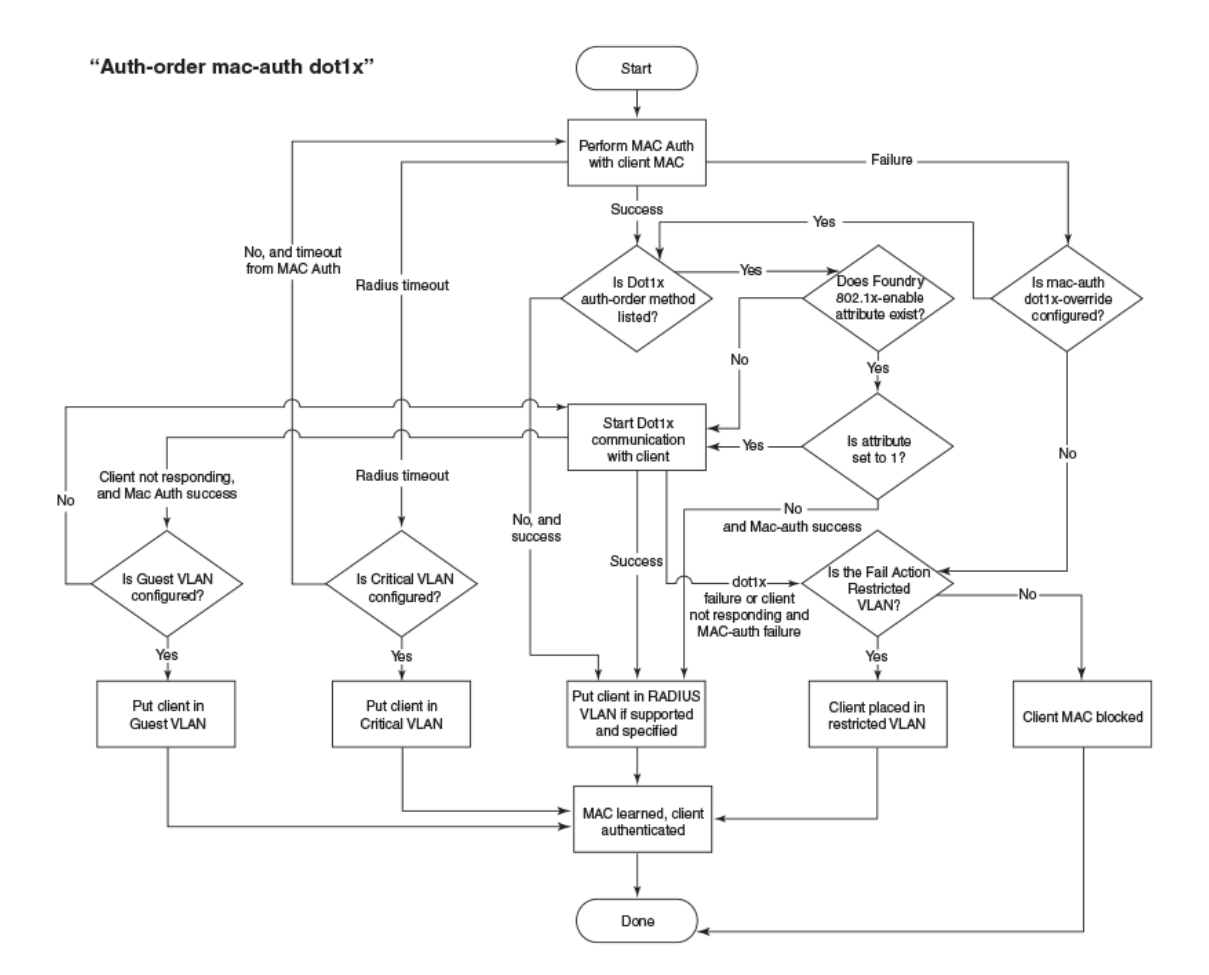

# Flexible authentication assumptions

The following assumptions and restrictions are implicitly assumed to implement flexible authentication.

- **Port VLAN State**  To enable authentication on a port, the port must belong to the system defaultvlan. After authentication is enabled on a port, the port becomes part of the auth-default-vlan as a MAC-based VLAN.
- **Voice VLAN** Prior to configuring authentication the port can only be part of the system default VLAN, with the exception being support for voice VLAN. When a voice VLAN is configured on the port, the port is expected to be a tagged member in the voice VLAN. Authentication is still allowed on the port when the voice VLAN is enabled. This is mandatory to have the IP phones work with dot1x authentication and MAC authentication.
- **Dynamic VLAN** In general, a RADIUS server returns the VLAN information, so the user (MAC address) can be assigned to that VLAN. When the RADIUS doesn't return the VLAN information, the auth default VLAN configured in the authentication configuration is used to associate the MAC address. As flexible authentication uses MAC-based VLANs, it's recommended to configure the VLAN information in the RADIUS server. A port can be configured with single or multiple authentication methods. If only one authentication is performed, then the VLAN returned from that authentication is used. If multiple authentications (dot1x and MAC-authentication) are performed, the VLAN from the last authentication is used. If the last authentication doesn't return any VLAN, the VLAN from the previous method is used. This ensures that the user is always placed in a VLAN.

# <span id="page-323-0"></span>802.1x Port Security

## IETF RFC support

Brocade FastIron devices support the IEEE 802.1X standard for authenticating devices attached to LAN ports. Using 802.1X port security, you can configure a FastIron device to grant access to a port based on information supplied by a client to an authentication server.

When a user logs on to a network that uses 802.1X port security, the Brocade device grants (or does not grant) access to network services after the user is authenticated by an authentication server. The user-based authentication in 802.1X port security provides an alternative to granting network access based on a user IP address, MAC address, or subnetwork.

The Brocade implementation of 802.1X port security supports the following RFCs:

- RFC 2284 PPP Extensible Authentication Protocol (EAP)
- RFC 2865 Remote Authentication Dial In User Service (RADIUS)
- RFC 2869 RADIUS Extensions

### How 802.1X port security works

This section explains the basic concepts behind 802.1X port security, including device roles, how the devices communicate, and the procedure used for authenticating clients.

#### **NOTE**

802.1X Port Security cannot be configured on MAC Port Security-enabled ports.

#### Device roles in an 802.1X configuration

The 802.1X standard defines the roles of Client/Supplicant, Authenticator, and Authentication Server in a network.

The Client (known as a Supplicant in the 802.1X standard) provides username/password information to the Authenticator. The Authenticator sends this information to the Authentication Server. Based on the Client's information, the Authentication Server determines whether the Client can use services provided by the Authenticator. The Authentication Server passes this information to the Authenticator, which then provides services to the Client, based on the authentication result.

The following figure illustrates these roles.
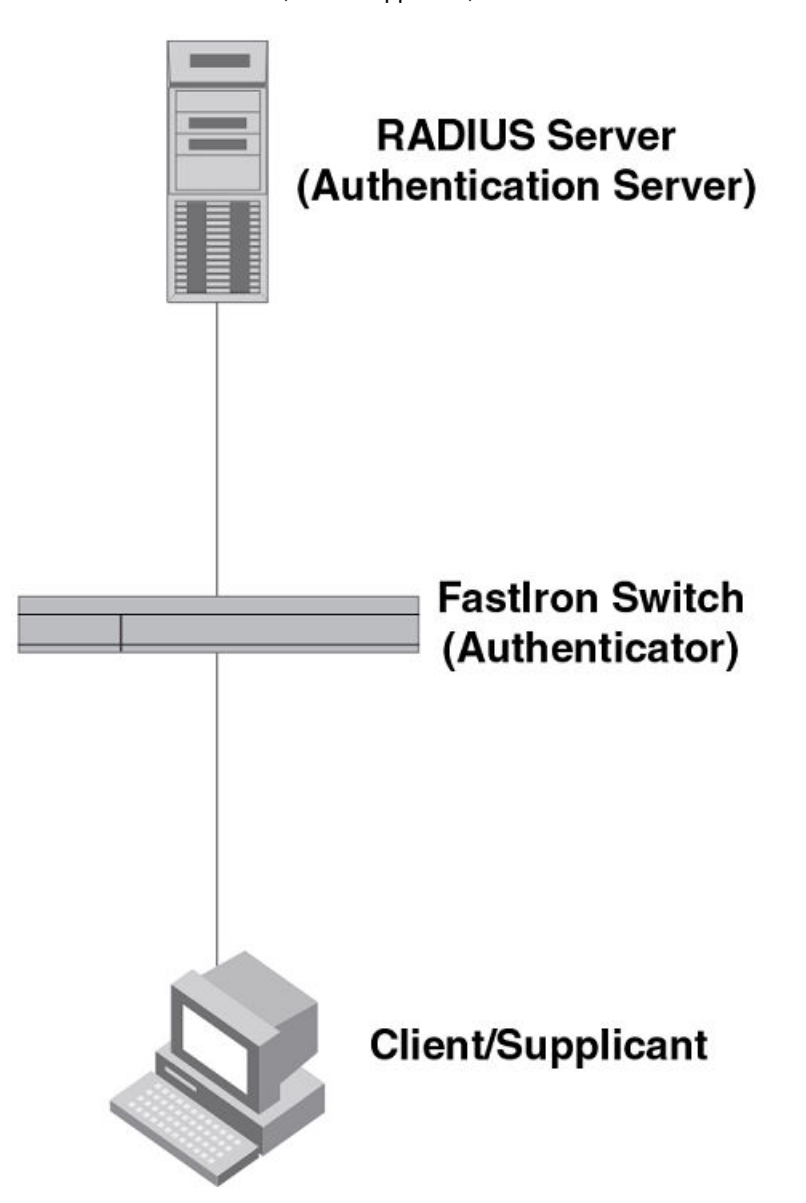

**FIGURE 19** Authenticator, client/supplicant, and authentication server in an 802.1X configuration

**Authenticator** - The device that controls access to the network. In an 802.1X configuration, the Brocade device serves as the Authenticator. The Authenticator passes messages between the Client and the Authentication Server. Based on the identity information supplied by the Client, and the authentication information supplied by the Authentication Server, the Authenticator either grants or does not grant network access to the Client.

**Client/Supplicant** - The device that seeks to gain access to the network. Clients must be running software that supports the 802.1X standard (for example, the Windows XP operating system). Clients can either be directly connected to a port on the Authenticator, or can be connected by way of a hub.

**Authentication server** - The device that validates the Client and specifies whether or not the Client may access services on the device. Brocade supports Authentication Servers running RADIUS.

# Communication between the devices

For communication between the devices, 802.1X port security uses the Extensible Authentication Protocol (EAP), defined in RFC 2284. The 802.1X standard specifies a method for encapsulating EAP messages so that they can be carried over a LAN. This encapsulated form of EAP is known as EAP over LAN (EAPOL). The standard also specifies a means of transferring the EAPOL information between the Client/Supplicant, Authenticator, and Authentication Server.

EAPOL messages are passed between the Port Access Entity (PAE) on the Supplicant and the Authenticator. The following figure shows the relationship between the Authenticator PAE and the Supplicant PAE.

**FIGURE 20** Authenticator PAE and supplicant PAE

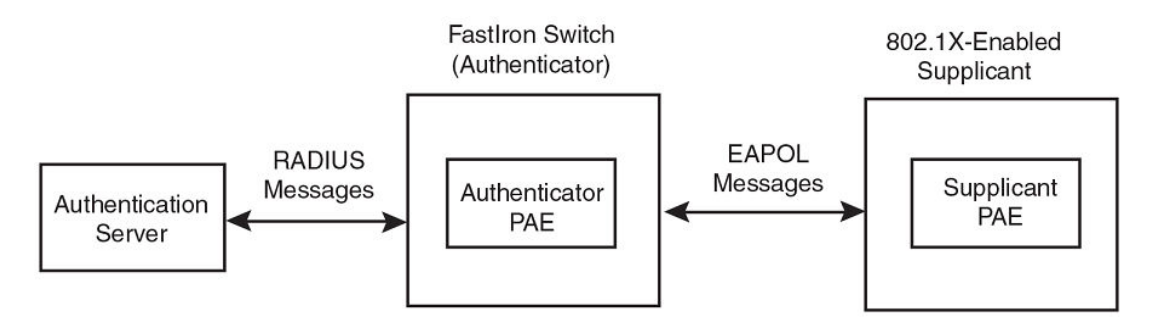

**Authenticator PAE** - The Authenticator PAE communicates with the Supplicant PAE, receiving identifying information from the Supplicant. Acting as a RADIUS client, the Authenticator PAE passes the Supplicant information to the Authentication Server, which decides whether the Supplicant can gain access to the port. If the Supplicant passes authentication, the Authenticator PAE grants it access to the port.

**Supplicant PAE** - The Supplicant PAE supplies information about the Client to the Authenticator PAE and responds to requests from the Authenticator PAE. The Supplicant PAE can also initiate the authentication procedure with the Authenticator PAE, as well as send log off messages.

# Controlled and uncontrolled ports

A physical port on the device used with 802.1X port security has two virtual access points: a controlled port and an uncontrolled port. The controlled port provides full access to the network. The uncontrolled port provides access only for EAPOL traffic between the Client and the Authentication Server. When a Client is successfully authenticated, the controlled port is opened to the Client. The following figure illustrates this concept.

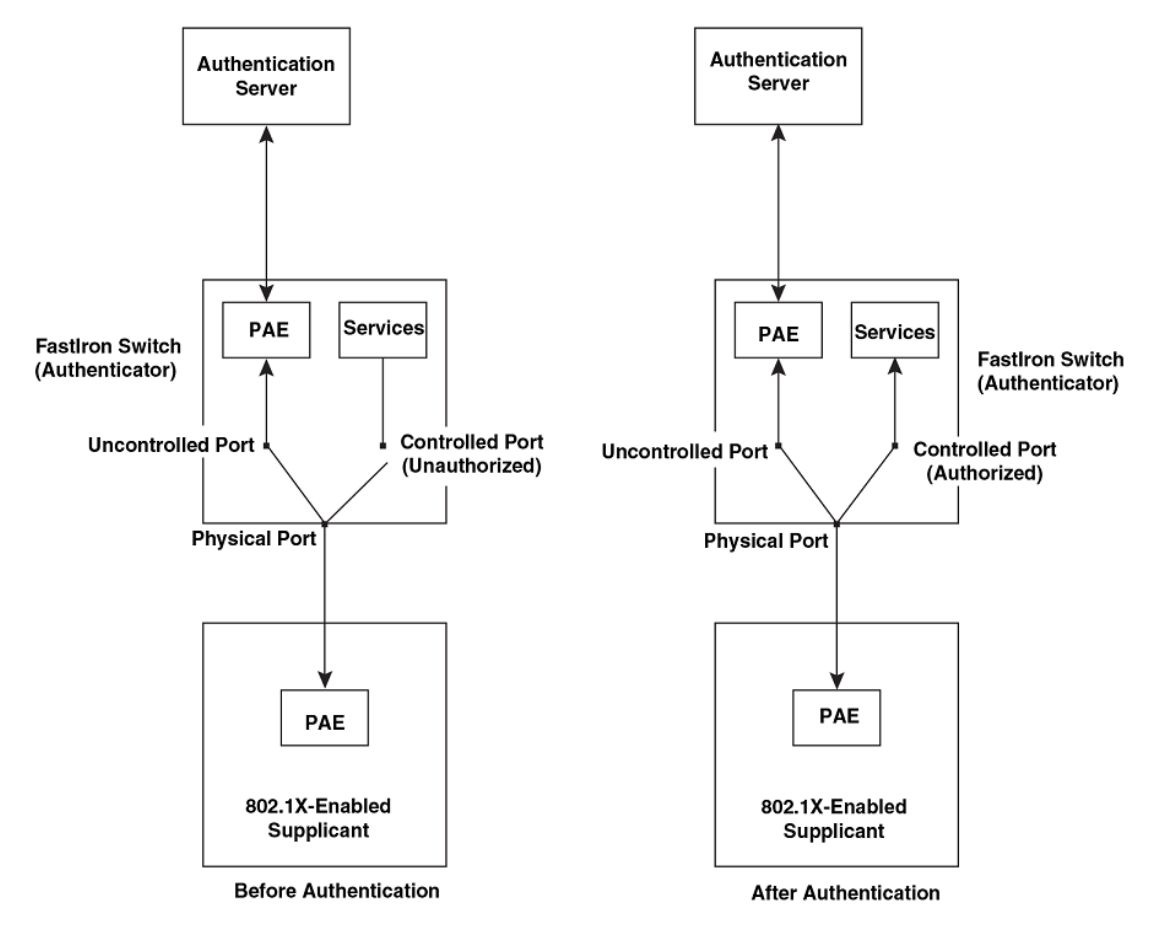

**FIGURE 21** Controlled and uncontrolled ports before and after client authentication

Before a Client is authenticated, only the uncontrolled port on the Authenticator is open. The uncontrolled port allows only EAPOL frames to be exchanged between the Client and the Authentication Server. The controlled port is in the unauthorized state and allows no traffic to pass through.

During authentication, EAPOL messages are exchanged between the Supplicant PAE and the Authenticator PAE, and RADIUS messages are exchanged between the Authenticator PAE and the Authentication Server.Refer to [Message exchange during authentication](#page-232-0) on page 233 for an example of this process. If the Client is successfully authenticated, the controlled port becomes authorized, and traffic from the Client can flow through the port normally.

By default, all controlled ports on the Brocade device are placed in the authorized state, allowing all traffic. When authentication is activated on an 802.1X-enabled interface, the interface controlled port is placed initially in the unauthorized state. When a Client connected to the port is successfully authenticated, the controlled port is then placed in the authorized state until the Client logs off. Refer to [Enabling 802.1X port security](#page-250-0) on page 251 for more information.

# Message exchange during authentication

The following figure illustrates a sample exchange of messages between an 802.1X-enabled Client, a FastIron switch acting as Authenticator, and a RADIUS server acting as an Authentication Server.

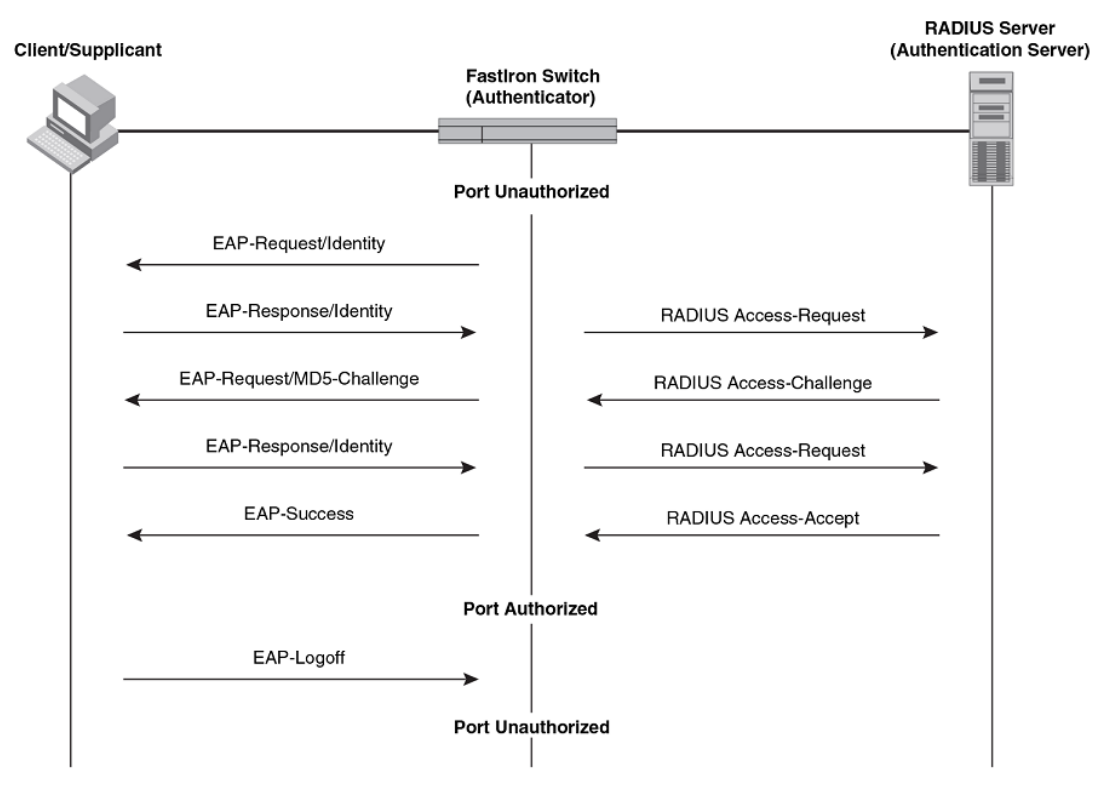

**FIGURE 22** Message exchange between client/supplicant, authenticator, and authentication server

In this example, the Authenticator (the FastIron switch) initiates communication with an 802.1Xenabled Client. When the Client responds, it is prompted for a username (255 characters maximum) and password. The Authenticator passes this information to the Authentication Server, which determines whether the Client can access services provided by the Authenticator. When the Client is successfully authenticated by the RADIUS server, the port is authorized. When the Client logs off, the port becomes unauthorized again.

The Brocade 802.1X implementation supports dynamic VLAN assignment. If one of the attributes in the Access-Accept message sent by the RADIUS server specifies a VLAN identifier, and this VLAN is available on the Brocade device, the client port becomes a MAC VLAN member of the specified VLAN. When the client disconnects from the network, the port is removed from the authorized VLAN. Refer to [Dynamic VLAN assignment for 802.1X port configuration](#page-242-0) on page 243 for more information.

If a Client does not support 802.1X, authentication cannot take place. The Brocade device sends EAP-Request/Identity frames to the Client, but the Client does not respond to them.

When a Client that supports 802.1X attempts to gain access through a non-802.1X-enabled port, it sends an EAP start frame to the Brocade device. When the device does not respond, the Client considers the port to be authorized, and starts sending normal traffic.

Brocade devices support Identity and MD5-challenge requests in EAP Request/Response messages as well as the following 802.1X authentication challenge types:

### **NOTE**

Refer to also [EAP pass-through support](#page-235-0) on page 236.

• EAP-TLS (RFC 2716) - EAP Transport Level Security (TLS) provides strong security by requiring both client and authentication server to be identified and validated through the use of public key infrastructure (PKI) digital certificates. EAP-TLS establishes a tunnel between the client and the

authentication server to protect messages from unauthorized users' eavesdropping activities. Since EAP-TLS requires PKI digital certificates on both the clients and the authentication servers, the roll out, maintenance, and scalability of this authentication method is much more complex than other methods. EAP-TLS is best for installations with existing PKI certificate infrastructures.

• EAP-TTLS (Internet-Draft) - The EAP Tunnelled Transport Level Security (TTLS) is an extension of EAP-TLS Like TLS, EAP-TTLS provides strong authentication; however it requires only the authentication server to be validated by the client through a certificate exchange between the server and the client. Clients are authenticated by the authentication server using user names and passwords.

A TLS tunnel can be used to protect EAP messages and existing user credential services such as Active Directory, RADIUS, and LDAP. Backward compatibility for other authentication protocols such as PAP, CHAP, MS-CHAP, and MS-CHAP-V2 are also provided by EAP-TTLS. EAP-TTLS is not considered foolproof and can be fooled into sending identity credentials if TLS tunnels are not used. EAP-TTLS is suited for installations that require strong authentication without the use of mutual PKI digital certificates.

• PEAP (Internet-Draft) - Protected EAP Protocol (PEAP) is an Internet-Draft that is similar to EAP-TTLS. PEAP client authenticates directly with the backend authentication server. The authenticator acts as a pass-through device, which does not need to understand the specific EAP authentication protocols.

Unlike EAP-TTLS, PEAP does not natively support user name and password to authenticate clients against an existing user database such as LDAP. PEAP secures the transmission between the client and authentication server with a TLS encrypted tunnel. PEAP also allows other EAP authentication protocols to be used. It relies on the mature TLS keying method for its key creation and exchange. PEAP is best suited for installations that require strong authentication without the use of mutual certificates.

Configuration for these challenge types is the same as for the EAP-MD5 challenge type.

#### **NOTE**

If the 802.1X Client will be sending a packet that is larger than 1500 bytes, you must enable jumbo at the Global config level of the CLI. If the supplicant or the RADIUS server does not support jumbo frames and jumbo is enabled on the switch, you can set the CPU IP MTU size.

# **EAP pass-through support**

EAP pass-through is supported on FastIron devices that have 802.1X enabled. EAP pass-through support is fully compliant with RFC 3748, in which, by default, compliant pass-through authenticator implementations forward EAP challenge request packets of any type, including those listed in the previous section.

#### **Support for RADIUS user-name attribute in access-accept messages**

Brocade 802.1X-enabled ports support the RADIUS user-name (type 1) attribute in the Access-Accept message returned during 802.1X authentication.

This feature is useful when the client/supplicant does not provide its user-name in the EAP-response/ identity frame, and the username is key to providing useful information. For example, when the username attribute is sent in the Access-Accept message, it is then available for display in sFlow sample messages sent to a collector, and in the output of some show dot1x CLI commands, such as show dot1x sessions.

This same information is sent as the "user-name" attribute of RADIUS accounting messages, and is sent to the RADIUS accounting servers.

To enable this feature, add the following attribute on the RADIUS server.

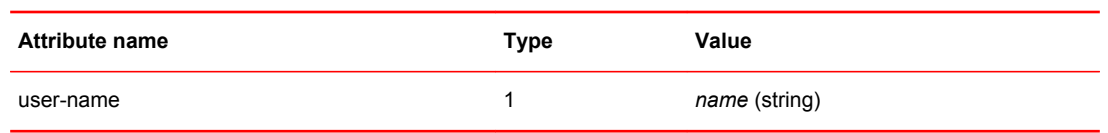

# Authenticating multiple hosts connected to the same port

Brocade devices support 802.1X authentication for ports with more than one host connected to them. The following figure illustrates a sample configuration where multiple hosts are connected to a single 802.1X port.

**FIGURE 23** Multiple hosts connected to a single 802.1X-enabled port

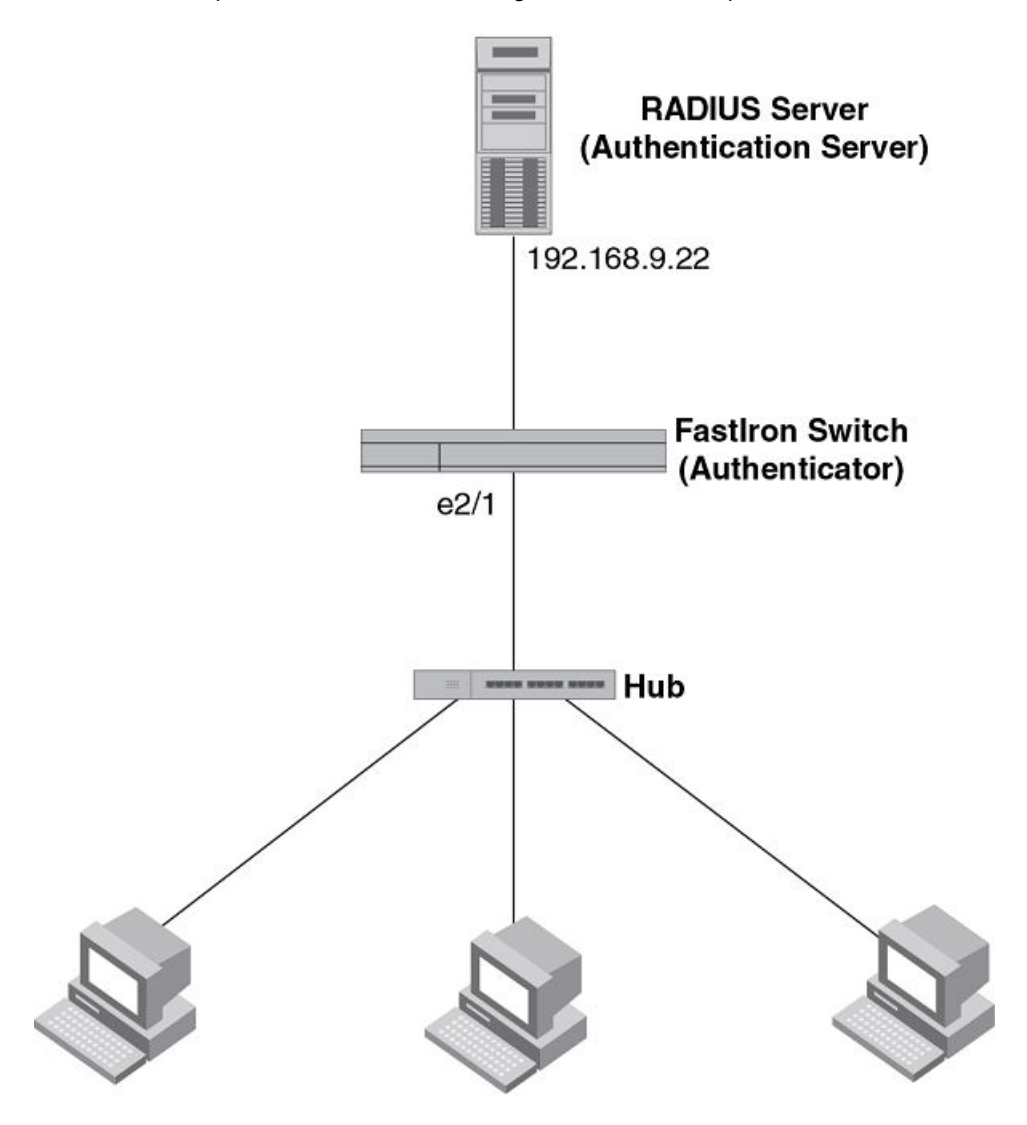

# Clients/Supplicants running 802.1X-compliant client software

If there are multiple hosts connected to a single 802.1X-enabled port, the Brocade device authenticates each of them individually. Each host authentication status is independent of the others,

so that if one authenticated host disconnects from the network, it has no effect on the authentication status of any of the other authenticated hosts.

By default, traffic from hosts that cannot be authenticated by the RADIUS server is dropped in hardware. You can optionally configure the Brocade device to assign the port to a "restricted" VLAN if authentication of the Client is unsuccessful.

# **How 802.1X host authentication works**

When multiple hosts are connected to a single 802.1X-enabled port on a Brocade device, 802.1X authentication is performed in the following way.

- 1. One of the 802.1X-enabled Clients attempts to log into a network in which a Brocade device serves as an Authenticator.
- 2. The Brocade device creates an internal session (called a dot1x-mac-session) for the Client. A dot1xmac-session serves to associate a Client MAC address and username with its authentication status.
- 3. The Brocade device performs 802.1X authentication for the Client. Messages are exchanged between the Brocade device and the Client, and between the device and the Authentication Server (RADIUS server). The result of this process is that the Client is either successfully authenticated or not authenticated, based on the username and password supplied by the client.
- 4. If the Client is successfully authenticated, the Client dot1x-mac-session is set to "access-is-allowed". This means that traffic from the Client can be forwarded normally.
- 5. If authentication for the Client is unsuccessful, an authentication-failure action is taken. The authentication-failure action can be either to drop traffic from the Client, or to place the port in a "restricted" VLAN:
	- If the authentication-failure action is to drop traffic from the Client, then the Client dot1x-macsession is set to "access-denied", causing traffic from the Client to be dropped in hardware.
	- If the authentication-failure action is to place the port in a "restricted" VLAN, If the Client dot1xmac-session is set to "access-restricted" then the port is moved to the specified restricted VLAN, and traffic from the Client is forwarded normally.
- 6. When the Client disconnects from the network, the Brocade device deletes the Client dot1x-macsession. This does not affect the dot1x-mac-session or authentication status (if any) of the other hosts connected on the port.

# **Configuration notes for 802.1x multiple-host authentication**

- The Client dot1x-mac-session establishes a relationship between the username and MAC address used for authentication. If a user attempts to gain access from different Clients (with different MAC addresses), he or she would need to be authenticated from each Client.
- If a Client has been denied access to the network (that is, the Client dot1x-mac-session is set to "access-denied"), then you can cause the Client to be re-authenticated by manually disconnecting the Client from the network, or by using the **clear dot1x-session** command. Refer to the *Clearing a dot1x-session for a MAC address* section for information on this command.
- When a Client has been denied access to the network, its dot1x-mac-session is aged out if no traffic is received from the Client MAC address over a fixed hardware aging period (70 seconds), plus a configurable software aging period. You can optionally change the software aging period for dot1xmac-sessions or disable aging altogether. After the denied Client dot1x-mac-session is aged out, traffic from that Client is no longer blocked, and the Client can be re-authenticated.
- When a Client has been denied access to the network, if the fail-action is specified as blocked, the device will try to re-authenticate after the specified quiet period. If the action is specified as restricted VLAN, the device will try to re-authenticate according to the re-authentication timeout value specified.

In addition, you can configure disable aging for the dot1x-mac-session of Clients that have been granted either full access to the network, or have been placed in a restricted VLAN. After a Client dot1xmac-session ages out, the Client must be re-authenticated. Refer to the *Disabling aging for dot1x-macsessions* section for more information.

- Dynamic IP ACL and MAC address filter assignment is supported in an 802.1X multiple-host configuration. Refer to [Dynamically applying IP ACLs and MAC address filters to 802.1X ports](#page-246-0) on page 247.
- 802.1X multiple-host authentication has the following additions:
	- ‐ Configurable hardware aging period for denied client dot1x-mac-sessions. Refer to [Configurable](#page-238-0) [hardware aging period for denied client dot1x-mac-sessions](#page-238-0) on page 239.
	- ‐ Dynamic ACL and MAC address filter assignment in 802.1X multiple-host configurations. Refer to [Dynamically applying IP ACLs and MAC address filters to 802.1X ports](#page-246-0) on page 247.
	- ‐ Dynamic multiple VLAN assignment for 802.1X ports. Refer [Dynamic multiple VLAN assignment](#page-244-0) [for 802.1X ports](#page-244-0) on page 245.

### **How 802.1x host authentication works for multiple clients**

Authenticating devices on a port involves assigning VLAN IDs, dynamically or otherwise.

Authentication of multiple 802.1x-enabled clients on a single 802.1X-enabled port on a Brocade device is performed in the following way.

- If any 802.1x-enabled client logs on to the network in which a Brocade device serves as an authenticator. If a VLAN ID or name is included in a Radius Access-Accept message, Port is moved to that VLAN as a MAC VLAN member.
- If any 802.1x-enabled clients do not receive VLAN information from Radius, clients authorized later use the auth-default-vlan. See the *Dynamic multiple VLAN assignment for 802.1X ports* section for more information on restrictions for dynamic VLAN assignment.
- ACLs received in Radius Access-Accept messages are applied to each 802.1x-enabled clients separately. In a multi-host scenario some clients might have a dynamic ACL and some not. If there are dynamic ACL for any clients, access control is applied only to clients with dynamic ACLs See the [Dynamically applying IP ACLs and MAC address filters to 802.1X ports](#page-246-0) on page 247 section for more information on restrictions on dynamic IP ACLs or MAC address filters.

### **Configurable hardware aging period for denied client dot1x-mac-sessions**

When one of the 802.1X-enabled Clients attempts to log into a network in which a Brocade device serves as an Authenticator, the device creates a dot1x-mac-session for the Client.

When a Client has been denied access to the network, its dot1x-mac-session is aged out if no traffic is received from the Client MAC address over a period of time. After a denied Client dot1x-mac-session ages out, the Client can be re-authenticated. Aging of a denied Client's dot1x-mac-session occurs in two phases, known as hardware aging and software aging.

The hardware aging period for a denied Client's dot1x-mac-session is not fixed at 70 seconds. The hardware aging period for a denied Client's dot1x-mac-session is equal to the length of time specified with the dot1x **timeout quiet-period** command. By default, the hardware aging time is 60 seconds. Once the hardware aging period ends, the software aging period begins. When the software aging period ends, the denied Client's dot1x-mac-session ages out, and the Client can be authenticated again.

# 802.1X port security and sFlow

sFlow is a standards-based protocol that allows network traffic to be sampled at a user-defined rate for the purpose of monitoring traffic flow patterns and identifying packet transfer rates on user-specified interfaces.

When you enable sFlow forwarding on an 802.1X-enabled interface, the samples taken from the interface include the user name string at the inbound or outbound port, or both, if that information is available.

For more information on sFlow, refer to chapter "Network Monitoring" in the *FastIron Ethernet Switch Administration Guide* .

# 802.1X accounting

When 802.1X port security is enabled on the Brocade device, you can enable 802.1X accounting. This feature enables the Brocade device to log information on the RADIUS server about authenticated 802.1X clients. The information logged on the RADIUS server includes the 802.1X client session ID, MAC address, and authenticating physical port number.

802.1X accounting works as follows.

- 1. A RADIUS server successfully authenticates an 802.1X client.
- 2. If 802.1X accounting is enabled, the Brocade device sends an 802.1X Accounting Start packet to the RADIUS server, indicating the start of a new session.
- 3. The RADIUS server acknowledges the Accounting Start packet.
- 4. The RADIUS server records information about the client.
- 5. When the session is concluded, the Brocade device sends an Accounting Stop packet to the RADIUS server, indicating the end of the session.
- 6. The RADIUS server acknowledges the Accounting Stop packet.

To enable 802.1X accounting, refer to [802.1X accounting configuration](#page-259-0) on page 260.

# 802.1X port security configuration

Configuring 802.1X port security on a Brocade device consists of the following tasks.

1. Configure the device interaction with the Authentication Server:

- [Configuring an authentication method list for 802.1x](#page-240-0) on page 241
	- ‐ [Setting RADIUS parameters](#page-240-0) on page 241
	- ‐ [Dynamic VLAN assignment for 802.1X port configuration](#page-242-0) on page 243 (optional)
	- ‐ [Dynamically applying IP ACLs and MAC address filters to 802.1X ports](#page-246-0) on page 247
- 2. Configure the device role as the Authenticator:
	- ‐ [Enabling 802.1X port security](#page-250-0) on page 251
		- ‐ [Initializing 802.1X on a port](#page-255-0) on page 256 (optional)
- 3. Configure the device interaction with Clients:
	- - [MAC address filters for EAP frames](#page-258-0) on page 259 (optional)

# Configuring an authentication method list

To use 802.1X port security, you must specify an authentication method to be used to authenticate Clients. Brocade supports RADIUS authentication with 802.1X port security. To use RADIUS authentication with 802.1X port security, you create an authentication method list for 802.1X and specify RADIUS as an authentication method, then configure communication between the Brocade device and RADIUS server.

Brocade(config)#aaa authentication dot1x default radius

#### **Syntax: [no] aaa authentication dot1x default** *method-list*

For the *method-list* , enter at least one of the following authentication methods

**radius** - Use the list of all RADIUS servers that support 802.1X for authentication.

**none** - Use no authentication. The Client is automatically authenticated by other means, without the device using information supplied by the Client.

#### **NOTE**

If you specify both **radius** and **none** , make sure **radius** comes before **none** in the method list.

### **Setting RADIUS parameters**

To use a RADIUS server to authenticate access to a Brocade device, you must identify the server to the Brocade device.

```
device(config)#radius-server host 10.157.22.99 auth-port 1812 acct-port 1813
default key mirabeau dot1x
```
**Syntax: radius-server** { *hostip-addr* | *ipv6-addr* | *server-name* } [ **auth-port** *num* | **acct-port** *num* | **default** ] [ **key** {**0** | **2** } *string* ] [ **dot1x** ]

The *host ip-addr* , *ipv6-addr* or *server-name* parameters are either an IP address or an ASCII text string.

The **dot1x** parameter indicates that this RADIUS server supports the 802.1X standard. A RADIUS server that supports the 802.1X standard can also be used to authenticate non-802.1X authentication requests.

# **NOTE**

To implement 802.1X port security, at least one of the RADIUS servers identified to the Brocade device must support the 802.1X standard.

### **Supported RADIUS attributes**

Many IEEE 802.1X Authenticators will function as RADIUS clients. Some of the RADIUS attributes may be received as part of IEEE 802.1X authentication. Brocade devices support the following RADIUS attributes for IEEE 802.1X authentication:

- Username (1) RFC 2865
- NAS-IP-Address (4) RFC 2865
- NAS-Port (5) RFC 2865
- Service-Type  $(6)$  RFC 2865
- FilterId (11) RFC 2865
- Framed-MTU (12) RFC 2865
- State (24) RFC 2865
- Vendor-Specific (26) RFC 2865
- Session-Timeout (27) RFC 2865
- Termination-Action (29) RFC 2865
- Calling-Station-ID (31) RFC 2865
- NAS-Identifier (32) RFC 2865
- NAS-Port-Type (61) RFC 2865
- Tunnel-Type (64) RFC 2868
- Tunnel-Medium-Type (65) RFC 2868
- EAP Message (79) RFC 2579
- Message-Authenticator (80) RFC 3579
- Tunnel-Private-Group-Id (81) RFC 2868
- NAS-Port-id (87) RFC 2869

### **Enabling 802.1X port security**

By default, 802.1X port security is disabled on Brocade devices. To enable the feature on the device and enter the dot1x configuration level, enter the following command.

```
device(config)# authentication
device(config-authen)# dot1x enable
device(config-authen)#
```
#### **Syntax: [no] dot1x enable**

At the dot1x configuration level, you can enable 802.1X port security on all interfaces at once, on individual interfaces, or on a range of interfaces.

For example, to enable 802.1X port security on all interfaces on the device, enter the following command.

```
device(config)# authentication
device(config-authen)# dot1x enable all
device(config-authen)#
```
#### **Syntax: [no] dot1x enable all**

To enable 802.1X port security on interface 3/11, enter the following command.

```
device(config)# authentication
device(config-authen)#dot1x enable ethernet 3/11
device(config-authen)
```
#### **Syntax: [no] enable ethernet** *port*

To enable 802.1X port security on interfaces 3/11 through 3/16, enter the following command.

```
device(config)# authentication
device(config-authen)#dot1x enable ethernet 3/11 to 3/16
device(config-authen)
```
#### **Syntax: [no] dot1x enable ethernet** *port* **to** *port*

#### **NOTE**

You must set the port control to activate authentication on an 802.1X-enabled interface. Refer to [Setting](#page-340-0) [the port control](#page-340-0) on page 341 for more details.

### **Specifying the RADIUS timeout action**

A RADIUS timeout occurs when the Brocade device does not receive a response from a RADIUS server within a specified time limit and after a certain number of retries. The time limit and number of retries can be manually configured using the CLI commands **radius-server timeout** and **radius-server retransmit** , respectively. If the parameters are not manually configured, the Brocade device applies the default value of three seconds with a maximum of three retries.

You can better control port behavior when a RADIUS timeout occurs by configuring a port on the Brocade device to automatically pass or fail user authentication. A pass essentially bypasses the authentication process and permits user access to the network. A fail bypasses the authentication process and blocks user access to the network, unless restrict-vlan is configured, in which case, the user is placed into a VLAN with restricted or limited access. By default, the Brocade device will reset the authentication process and retry to authenticate the user.

Specify the RADIUS timeout action at the Interface level of the CLI.

#### **Specifying the authentication timeout action**

Specify the RADIUS timeout action at the interface level of the CLI for dot1x and MAC authentication.

Follow these steps to specify the timeout action for the RADIUS server.

- 1. Enter the interface configuration mode.
- 2. Enter the **auth timeout-action** command along with the required parameter. You can use either the success, failure or critical-vlan parameter.

```
The example shows the auth timeout-action for the RADIUS server specified as success.
device(config-if-e1000-1/1/1)# auth timeout-action <success | failure | critical-
vlan>
```
#### **Dynamic VLAN assignment for 802.1X port configuration**

When a client successfully completes the EAP authentication process, the Authentication Server (the RADIUS server) sends the Authenticator (the Brocade device) a RADIUS Access-Accept message that grants the client access to the network. The RADIUS Access-Accept message contains attributes set for the user in the user's access profile on the RADIUS server.

If one of the attributes in the Access-Accept message specifies a VLAN identifier, and if this VLAN is available on the Brocade device, the client is assigned to the specified VLAN.

#### **NOTE**

When a **show run** command is issued during a session, the dynamically-assigned VLAN is not displayed.

Enable 802.1X VLAN ID support by adding the following attributes to a user profile on the RADIUS server.

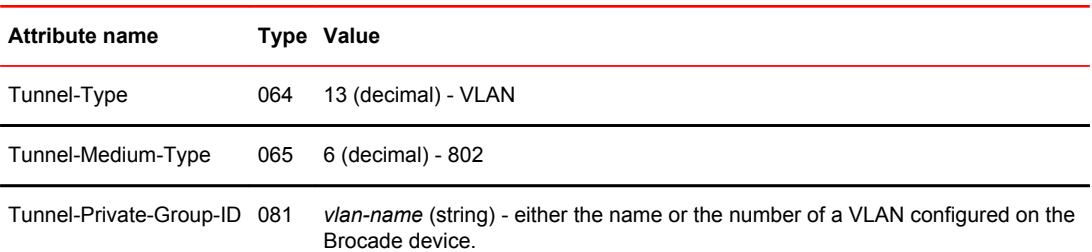

The device reads the attributes as follows:

- If the Tunnel-Type or the Tunnel-Medium-Type attributes in the Access-Accept message do not have the values specified above, the Brocade device ignores the three Attribute-Value pairs. The client becomes authorized, but the client port is not dynamically placed in a VLAN.
- If the Tunnel-Type or the Tunnel-Medium-Type attributes in the Access-Accept message do have the values specified above, but there is no value specified for the Tunnel-Private-Group-ID attribute, the client will not become authorized.
- When the Brocade device receives the value specified for the Tunnel-Private-Group-ID attribute, it checks whether the *vlan-name* string matches the name of a VLAN configured on the device. If there is a VLAN on the device whose name matches the *vlan-name* string, then the client port is placed in the VLAN whose ID corresponds to the VLAN name.
- If the *vlan-name* string does not match the name of a VLAN, the Brocade device checks whether the string, when converted to a number, matches the ID of a VLAN configured on the device. If it does, then the client port is placed in the VLAN with that ID.
- If the *vlan-name* string does not match either the name or the ID of a VLAN configured on the device, then the client will not become authorized.

The **show VLAN** command displays the VLAN to which an 802.1X-enabled port has been dynamically assigned, as well as the port from which it was moved (that is, the port default VLAN).Refer to [Displaying dynamically-assigned VLAN information](#page-266-0) on page 267 for sample output indicating the port dynamically assigned VLAN.

## **Dynamic multiple VLAN assignment for 802.1X ports**

When you add attributes to a user profile on the RADIUS server, the value for the Tunnel-Private-Group-ID attribute can specify the name or number of only one untagged VLAN and one voice VLAN configured on the Brocade device.

Specifying an untagged VLAN

You can specify only one untagged VLAN. Use the following example to specify the untagged VLAN.

#### *"U:10" or "U:marketing"'*

When the RADIUS server specifies an untagged VLAN ID, the port is moved as a MAC VLAN member to the specified VLAN. The port transmits only untagged traffic in this VLAN.

Specifying an untagged and tagged VLAN

To specify an untagged VLAN and a tagged VLANs, use the following example.

*"U:10;T:20"*

*"U:10,T:marketing"*

### **Considerations for dynamic VLAN assignment in an 802.1X multiple-host configuration**

The following considerations apply when a Client in a 802.1X multiple-host configuration is successfully authenticated, and the RADIUS Access-Accept message specifies a VLAN for the port:

- If the port is not already a member of a RADIUS-specified VLAN, and the RADIUS Access-Accept message specifies the name or ID of a valid VLAN on the Brocade device, then the port is placed in that VLAN.
- If the RADIUS Access-Accept message specifies the name or ID of a VLAN that does not exist on the Brocade device, then it is considered an authentication failure.
- If the RADIUS Access-Accept message does not contain any VLAN information, the Client dot1xmac-session is set to "access-is-allowed" and the Client is placed in the auth-default-VLAN.

### **Dynamically applying IP ACLs and MAC address filters to 802.1X ports**

The Brocade 802.1X implementation supports dynamically applying an IP ACL or MAC address filter to a port, based on information received from an Authentication Server.

When a client/supplicant successfully completes the EAP authentication process, the Authentication Server (the RADIUS server) sends the Authenticator (the Brocade device) a RADIUS Access-Accept message that grants the client access to the network. The RADIUS Access-Accept message contains attributes set for the user in the user's access profile on the RADIUS server.

If the Access-Accept message contains Filter-ID (type 11) or Vendor-Specific (type 26), or both attributes, the Brocade device can use information in these attributes to apply an IP ACL or MAC address filter to the authenticated port. This IP ACL or MAC address filter applies to the port for as long as the client is connected to the network. When the client disconnects from the network, the IP ACL or MAC address filter is no longer applied to the port.

The Brocade device uses information in the Filter ID and Vendor-Specific attributes as follows:

- The Filter-ID attribute can specify the number of an existing IP ACL or MAC address filter configured on the Brocade device. In this case, the IP ACL or MAC address filter with the specified number is applied to the port.
- The vendor-specific attribute can specify actual syntax for a Brocade IP ACL or MAC address filter, which is then applied to the authenticated port. Configuring a Vendor-Specific attribute in this way allows you to create IP ACLs and MAC address filters that apply to individual users; that is, per-user IP ACLs or MAC address filters.
- Dynamic ACLs are not supported in layer 2 code when acl-per-port-per-VLAN is enabled.

# **Configuration considerations for applying IP ACLs and MAC address filters to 802.1x ports**

The following restrictions apply to dynamic IP ACLs or MAC address filters:

- The name in the Filter ID attribute is case-sensitive.
- You can specify only numbered MAC address filters in the Filter ID attribute. Named MAC address filters are not supported.
- Dynamically assigned IP ACLs and MAC address filters are subject to the same configuration restrictions as non-dynamically assigned IP ACLs and MAC address filters.
- If Dynamically assigned IP ACLs already exist, then MAC address filters cannot be applied dynamically using 802.1X.
- Inbound dynamic IP ACLs are supported. Outbound dynamic ACLs are not supported.
- Inbound Vendor-Specific attributes are supported. Outbound Vendor-Specific attributes are not supported.
- A maximum of one IP ACL per client can be configured in the inbound direction on an interface.
- 802.1X with dynamic MAC filter will work for one client at a time on a port. If a second client tries to authenticate with 802.1X and dynamic MAC filter, the second client will be rejected.
- MAC address filters cannot be configured in the outbound direction on an interface.
- Concurrent operation of MAC address filters and IP ACLs is not supported.
- Static ACLs are not supported on the dot1x or MAC authentication enabled port. However the ACLs can be applied on the VE of the VLAN the port belongs to.
- Concurrent operation of dynamic IP ACL and Static IP ACL is not supported.
- Dynamic IP ACL assignment with 802.1x is not supported in conjunction with any of the following features:
	- ‐ IP source guard
	- ‐ Rate limiting
	- ‐ Protection against ICMP or TCP Denial-of-Service (DoS) attacks
	- ‐ Policy-based routing

### **Disabling and enabling strict security mode for dynamic filter assignment**

By default, 802.1X dynamic filter assignment operates in strict security mode. When strict security mode is enabled, 802.1X authentication for a port fails if the Filter-ID attribute contains invalid information, or if insufficient system resources are available to implement the per-user IP ACLs or MAC address filters specified in the Vendor-Specific attribute.

When strict security mode is enabled:

• If the Filter-ID attribute in the Access-Accept message contains a value that does not refer to an existing filter (that is, a MAC address filter or IP ACL configured on the device), then the client will not be authenticated, regardless of any other information in the message (for example, if the Tunnel-Private-Group-ID attribute specifies a VLAN on which to assign the port).

- If the Vendor-Specific attribute specifies the syntax for a filter, but there are insufficient system resources to implement the filter, then the client will not be authenticated.
- If the device does not have the system resources available to dynamically apply a filter to a port, then the client will not be authenticated.

#### **NOTE**

If the Access-Accept message contains values for both the Filter-ID and Vendor-Specific attributes, then the value in the Vendor-Specific attribute (the per-user filter) takes precedence.

Also, if authentication for a client fails because the Filter-ID attribute referred to a non-existent filter, or there were insufficient system resources to implement the filter, then a Syslog message is generated.

#### **Disabled strict security mode**

When strict security mode is disabled:

- If the Filter-ID attribute in the Access-Accept message contains a value that does not refer to an existing filter (that is, a MAC address filter or IP ACL configured on the device), then the client is still authenticated, but no filter is dynamically applied to it.
- If the Vendor-Specific attribute specifies the syntax for a filter, but there are insufficient system resources to implement the filter, then the client is still authenticated, but the filter specified in the Vendor-Specific attribute is not applied to the port.

By default, strict security mode is enabled for all 802.1X-enabled interfaces, but you can manually disable or enable it, either globally or for specific interfaces.

### **Disabling strict filter security**

Enables or disables strict filter security for both MAC and dot1x authentication.

When enabled and if the filters contain invalid information, the authentication fails.

- 1. Enter global configuration.
- 2. Enter the **authentication** command.
- 3. Enter the **filter-strict-security** command.

The example shows enabling strict filter security at the global and interface levels.

```
device(config-authen)# filter-strict-security enable
device(config-if-e1000-1/1/1)# auth filter-strict-security enable
```
### **Dynamically applying existing ACLs or MAC address filters**

When a port is authenticated using 802.1X security, an IP ACL or MAC address filter that exists in the running-config on the Brocade device can be dynamically applied to the port. To do this, you configure the Filter-ID (type 11) attribute on the RADIUS server. The Filter-ID attribute specifies the name or number of the Brocade IP ACL or MAC address filter.

The following is the syntax for configuring the Filter-ID attribute to refer to a Brocade IP ACL or MAC address filter.

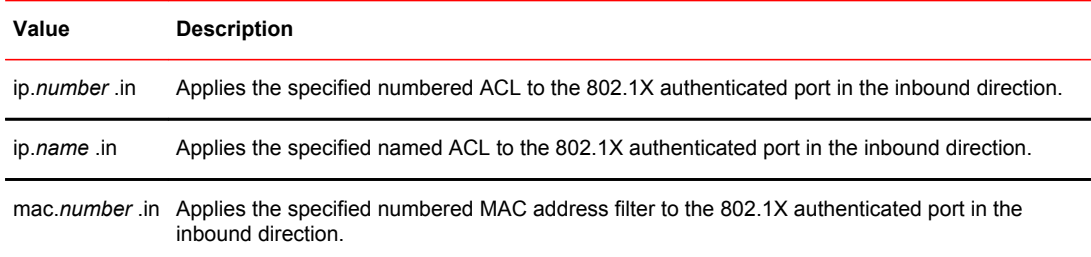

The following table lists examples of values you can assign to the Filter-ID attribute on the RADIUS server to refer to IP ACLs and MAC address filters configured on a Brocade device.

**Possible values for the filter ID attribute on ACL or MAC address filter configured on the Brocade device the RADIUS server**

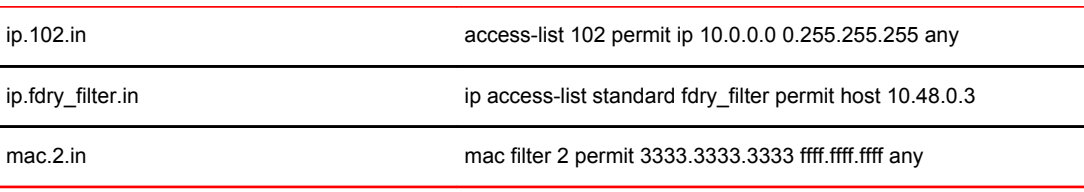

# **Configuring per-user IP ACLs or MAC address filters using vendor specific attributes**

Per-user IP ACLs and MAC address filters make use of the Vendor-Specific (type 26) attribute to dynamically apply filters to ports. Defined in the Vendor-Specific attribute are Brocade ACL or MAC address filter statements. When the RADIUS server returns the Access-Accept message granting a client access to the network, the Brocade device reads the statements in the Vendor-Specific attribute and applies these IP ACLs or MAC address filters to the client port. When the client disconnects from the network, the dynamically applied filters are no longer applied to the port.

The following table shows the syntax for configuring the Brocade Vendor-Specific attributes with ACL or MAC address filter statements.

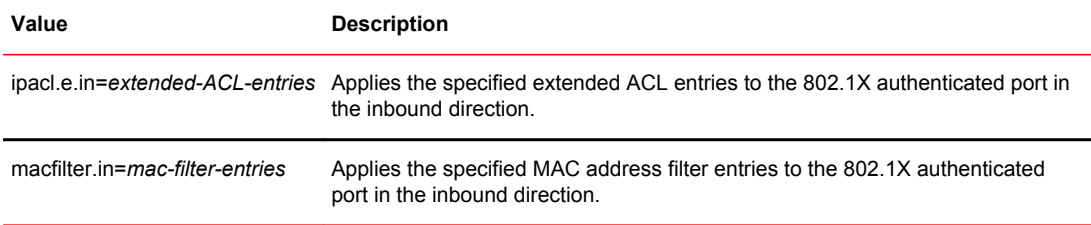

The following table shows examples of IP ACLs and MAC address filters configured in the Brocade Vendor-Specific attribute on a RADIUS server. These IP ACLs and MAC address filters follow the same syntax as other Brocade ACLs and MAC address filters. Refer to the related chapters in this book for information on syntax.

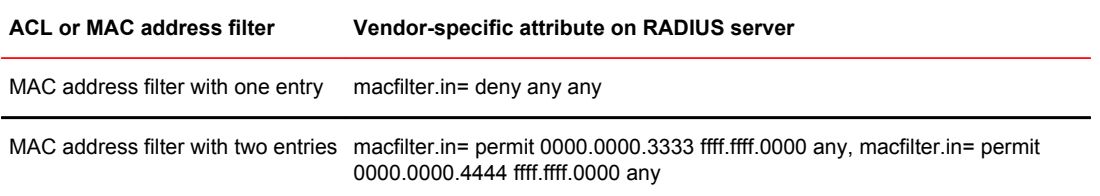

<span id="page-340-0"></span>The RADIUS server allows one instance of the Vendor-Specific attribute to be sent in an Access-Accept message.

#### **NOTE**

Configuration considerations for per-user IP ACLs are similar to those applicable to applying dynamic IP ACLs.

#### **Setting the port control**

To activate authentication on an 802.1X-enabled interface, you specify the kind of port control to be used on the interface. An interface used with 802.1X port security has two virtual access points: a controlled port and an uncontrolled port:

- The controlled port can be either the authorized or unauthorized state. In the authorized state, it allows normal traffic to pass between the Client and the Authenticator. In the unauthorized state, no traffic is allowed to pass.
- The uncontrolled port allows only EAPOL traffic between the Client and the Authentication Server.

Refer to the *Controlled and uncontrolled ports before and after client authentication* figure for an illustration of this concept.

By default, all controlled ports on the device are in the authorized state, allowing all traffic. When you activate authentication on an 802.1X-enabled interface, its controlled port is placed in the unauthorized state. When a Client connected to the interface is successfully authenticated, the controlled port is then placed in the authorized state. The controlled port remains in the authorized state until the Client logs off.

To activate authentication on an 802.1X-enabled interface, you configure the interface to place its controlled port in the authorized state when a Client is authenticated by an Authentication Server. To do this, enter commands such as the following.

device(config)#interface e 3/1 device(config-if-3/1)#dot1x port-control auto

#### **Syntax: no dot1x port-control** [ **force-authorized** | **force-unauthorized** | **auto** ]

When an interface control type is set to **auto**, the controlled port is initially set to unauthorized, but is changed to authorized when the connecting Client is successfully authenticated by an Authentication Server.

The port control type can be one of the following

**force-authorized** - The controlled port is placed unconditionally in the authorized state, allowing all traffic. This is the default state for ports on the Brocade device.

**force-unauthorized** - The controlled port is placed unconditionally in the unauthorized state.

**auto** - The controlled port is unauthorized until authentication takes place between the Client and Authentication Server. Once the Client passes authentication, the port becomes authorized. This activates authentication on an 802.1X-enabled interface.

#### **NOTE**

You cannot enable 802.1X port security on ports that have any of the following features enabled:

- Link aggregation
- Metro Ring Protocol (MRP)
- Mirror port
- LAG port
- UDLD

## **Configuring periodic re-authentication**

You can configure the device to periodically re-authenticate Clients connected to MAC authentication and 802.1X-enabled interfaces. When you enable periodic re-authentication, the device reauthenticates Clients every 3,600 seconds by default. You can optionally specify a different reauthentication interval of between 1 - 4294967295 seconds.

To configure periodic re-authentication using the default interval of 3,600 seconds, enter the following command.

device(config-authen)#re-authentication

### **Syntax: [no] re-authentication**

To configure periodic re-authentication with an interval of 2,000 seconds, enter the following commands.

device(config-authen)#re-authentication device(config-authen)#reauth-period 2000

#### **Syntax: [no] reauth-period** *seconds*

The re-authentication interval is a global setting, applicable to all MAC authentication and 802.1Xenabled interfaces.

### **Initializing 802.1X on a port**

To initialize 802.1X port security on a port, enter a command such as the following.

device#dot1x initialize e 3/1

**Syntax: dot1x initialize ethernet** *port*

### **Specifying the authentication failure action**

In an 802.1x multiple-host configuration, if RADIUS authentication for a client is unsuccessful, either traffic from that client is dropped in hardware (the default) or the client port is placed in a restricted VLAN.

You can specify which of these authentication-failure actions to use for both dot1x and MAC authentication. When you enable 802.1X, the default authentication-failure action is to drop client traffic.

- 1. Enter global configuration.
- 2. Enter the **authentication** command.
- 3. Enter the **auth-order** command and specify the required authentication order.
- 4. Enter the **auth-fail-action restrict-vlan** command.

The following example shows the failure action as restrict-vlan specified.

```
device (config)# authentication
device(config-authen)# auth-fail-action restrict-vlan
```
### **MAC address filters for EAP frames**

You can create MAC address filters to permit or deny EAP frames. To do this, you specify the Brocade device 802.1X group MAC address as the destination address in a MAC address filter, then apply the filter to an interface.

### **Creating MAC address filters for EAPS on most devices**

For example, the following command creates a MAC address filter that denies frames with the destination MAC address of 0000.0000.0003, which is the 802.1X group MAC address on the Brocade device.

device(config)#mac filter 1 deny any 0000.0000.0003 ffff.ffff.ffff

The following commands apply this filter to interface e 3/1.

device(config)#interface e 3/11 device(config-if-3/1)#mac filter-group 1

Refer to the *Defining MAC address filters* section for more information.

# 802.1X accounting configuration

802.1X accounting enables the recording of information about 802.1X clients who were successfully authenticated and allowed access to the network. When 802.1X accounting is enabled on the Brocade device, it sends the following information to a RADIUS server whenever an authenticated 802.1X client (user) logs into or out of the Brocade device:

- The user name
- The session ID
- The user MAC address
- The authenticating physical port number

An Accounting Start packet is sent to the RADIUS server when a user is successfully authenticated. The Start packet indicates the start of a new session and contains the user MAC address and physical port number. The 802.1X session state will change to Authenticated and Permit after receiving a response from the accounting server for the accounting Start packet. If the Accounting service is not available, the 802.1X session status will change to Authenticated and Permit after a RADIUS timeout. The device will retry authentication requests three times (the default), or the number of times configured on the device.

An Accounting Stop packet is sent to the RADIUS server when one of the following events occur:

- The user logs off
- The port goes down
- The port is disabled
- The user fails to re-authenticate after a RADIUS timeout
- The 802.1X port control-auto configuration changes
- The MAC session clears (through use of the **clear dot1x mac-session** CLI command)

The Accounting Stop packet indicates the end of the session and the time the user logged out.

### 802.1X Accounting attributes for RADIUS

Brocade devices support the following RADIUS attributes for 802.1X accounting.

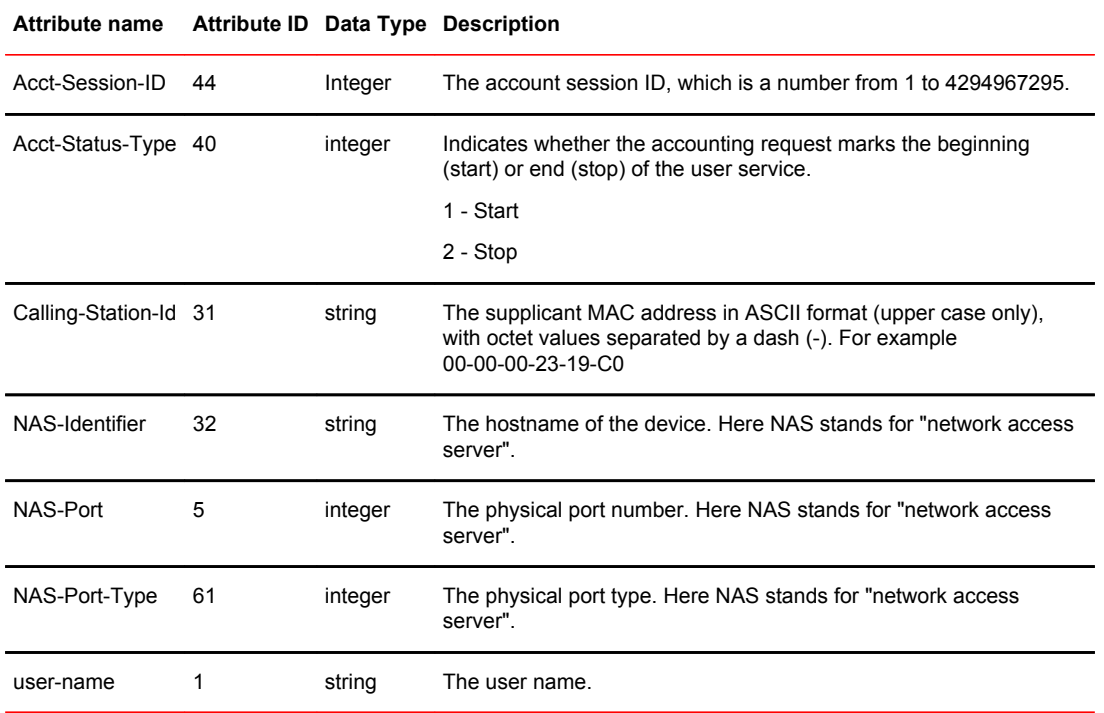

#### **TABLE 36** 802.1X accounting attributes for RADIUS

# Enabling 802.1X accounting

To enable 802.1X accounting, enter the following command.

device(config)#aaa accounting dot1x default start-stop radius none

**Syntax: aaa accounting dot1x default start-stop** { **radius** | **none** }

**radius** - Use the list of all RADIUS servers that support 802.1X for authentication.

**none** - Use no authentication. The client is automatically authenticated without the device using information supplied by the client.

#### **NOTE**

If you specify both **radius** and **none** , make sure **radius** comes before **none** .

# Displaying 802.1X information

You can display the following 802.1X-related information:

- The 802.1X configuration on the device and on individual ports
- Statistics about the EAPOL frames passing through the device
- 802.1X-enabled ports dynamically assigned to a VLAN
- User-defined and dynamically applied MAC address filters and IP ACLs currently active on the device
- The 802.1X multiple-host configuration

# Displaying 802.1X statistics

To display 802.1X statistics for an individual port, enter the **show dot1x statistics** command.

```
device#show dot1x statistics e 3/3
Port 3/3 Statistics:<br>RX EAPOL Start: 0
RX EAPOL Start: 0
RX EAPOL Logoff: 0
RX EAPOL Invalid: 0
RX EAPOL Total: 0
RX EAP Resp/Id: 0
RX EAP Resp other than Resp/Id: 0
RX EAP Length Error: 0
Last EAPOL Version: 0
Last EAPOL Source: 0000.0050.0B83<br>TX EAPOL Total: 217
TX EAPOL Total: 217<br>TX EAP Reg/Id: 163
TX EAP Req/Id: 163
TX EAP Req other than Req/Id: 0
```
### **Syntax: show dot1x statisticsethernet** *port*

The following table describes the information displayed by the **show dot1x statistics** command for an interface.

| Field                          | <b>Statistics</b>                                                                                             |
|--------------------------------|----------------------------------------------------------------------------------------------------|
| <b>RX EAPOL Start</b>          | The number of EAPOL-Start frames received on the port.                                                        |
| RX EAPOL Logoff                | The number of EAPOL-Logoff frames received on the port.                                                       |
| <b>RX EAPOL Invalid</b>        | The number of invalid EAPOL frames received on the port.                                                      |
| <b>RX EAPOL Total</b>          | The total number of EAPOL frames received on the port.                                                        |
| RX EAP Resp/ld                 | The number of EAP-Response/Identity frames received on the port                                               |
| RX EAP Resp other than Resp/ld | The total number of EAPOL-Response frames received on the port that were<br>not EAP-Response/Identity frames. |
| RX EAP Length Error            | The number of EAPOL frames received on the port that have an invalid packet<br>body length.                   |
| Last EAPOL Version             | The version number of the last EAPOL frame received on the port.                                              |
| Last EAPOL Source              | The source MAC address in the last EAPOL frame received on the port.                                          |
| <b>TX EAPOL Total</b>          | The total number of EAPOL frames transmitted on the port.                                                     |
| TX EAP Reg/ld                  | The number of EAP-Request/Identity frames transmitted on the port.                                            |
| TX EAP Reg other than Reg/Id   | The number of EAP-Request frames transmitted on the port that were not EAP-<br>Request/Identity frames.       |

TABLE 37 Output from the show dot1x statistics **command** 

# Clearing 802.1X statistics

You can clear the 802.1X statistics counters on all interfaces at once, on individual interfaces, or on a range of interfaces.

For example, to clear the 802.1X statistics counters on all interfaces on the device, enter the **clear dot1x statistics all** command.

device#clear dot1x statistics all

#### **Syntax: clear dot1x statistics all**

To clear the 802.1X statistics counters on interface e 3/11, enter the following command.

device#clear dot1x statistics e 3/11

**Syntax: clear dot1x statistics ethernet** *port*

## Displaying dynamically-assigned VLAN information

The **show interface** command displays the information related to the port as shown in the output below.

The following example of the **show interface** command indicates the port dynamically assigned VI AN

```
device#show interface e 12/2
GigabitEthernet2/1/11 is up, line protocol is up 
 Port up for 1 minutes 59 seconds 
  Hardware is GigabitEthernet, address is 748e.f8dc.90d6 (bia 748e.f834.60b6)
  Configured speed auto, actual 1Gbit, configured duplex fdx, actual fdx
  Configured mdi mode AUTO, actual MDIX
 Member of 3 L2 VLANs, port is tagged, port state is FORWARDING
 BPDU guard is Disabled, ROOT protect is Disabled, Designated protect is Disabled
  Link Error Dampening is Disabled
 STP configured to ON, priority is level0, mac-learning is enabled
 Openflow is Disabled, Openflow Hybrid mode is Disabled, Openflow Hybrid mode is 
Disabled, Flow Control is config enabled, oper enabled, negotiation disabled
  Mirror disabled, Monitor disabled
  Mac-notification is disabled
  Not member of any active trunks
  Not member of any configured trunks
  No port name
  Inter-Packet Gap (IPG) is 96 bit times
 MTU 1500 bytes, encapsulation ethernet
 300 second input rate: 56778176 bits/sec, 55447 packets/sec, 6.55% utilization
 300 second output rate: 184 bits/sec, 0 packets/sec, 0.00% utilization
 6639950 packets input, 849912640 bytes, 0 no buffer
 Received 0 broadcasts, 15 multicasts, 6639935 unicasts
 0 input errors, 0 CRC, 0 frame, 0 ignored
 0 runts, 0 giants
 14 packets output, 2794 bytes, 0 underruns 
  Transmitted 0 broadcasts, 7 multicasts, 7 unicasts
 0 output errors, 0 collisions
 Relay Agent Information option: Disabled
Egress queues:<br>Queue counters
   e counters Queued packets Dropped Packets
 0 0 0
1 0 0 0
2 0 0 0
 3 0 0
 4 0 0
 5 0 0
6 14 0
 7 0 0
```
The **show run** command also indicates the VLAN to which the port has been dynamically assigned. The output can differ depending on whether GARP VLAN Registration Protocol (GVRP) is enabled on the device:

If the VLAN name supplied by the RADIUS server corresponds to a statically configured VLAN, the output indicates that the port is a member of the VLAN to which it was dynamically assigned through 802.1X.

# Displaying information about dynamically appliedMAC address filters and IP ACLs

You can display information about currently active user-defined and dynamically applied MAC address filters and IP ACLs.

### **Displaying user-defined MAC address filters and IP ACLs**

To display the user-defined MAC address filters active on the device, enter the following command.

```
device#show dot1x mac-filter
Port 1/3 (User defined MAC Address Filter) :
       mac filter 1 permit any any
```
#### **Syntax: show dot1x mac-filter**

To display the user-defined IP ACLs active on the device, enter the **show dot1x ip-ACL** command.

```
device#show dot1x ip-ACL
Port 1/3 (User defined IP ACLs):
Extended IP access list Port 1/3 E IN
permit udp any any
```
#### **Syntax: show dot1x ip-ACL**

### **Displaying dynamically applied MAC address filters and IP ACLs**

To display the dynamically applied MAC address filters active on an interface, enter a command such as the following.

```
device#show dot1x ip-acl ethe 2/1/11
802.1X MAC Address Filter Information :
Port 2/1/11:
Dynamic MAC filter-list: 1
```
#### **Syntax: show dot1x mac-filter** [ **all** | **ethernet** *port* ]

The **all** keyword displays all dynamically applied MAC address filters active on the device.

To display the dynamically applied IP ACLs active on an interface, enter a command such as the following.

```
device# show dot1x ip-acl ethe 2/1/11
802.1X IP ACL Information :
Port 2/1/11 : 0022.0002.0002
```
In-bound IP ACL : 100

**Syntax: show dot1x ip acl** [ **all** | **ethernet** *port* ]

## **Displaying the status of strict security mode**

The output of the **show dot1x** and **show dot1x config** commands indicate whether strict security mode is enabled or disabled globally and on an interface.

### **Displaying the status of strict security mode globally on the device**

To display the status of strict security mode globally on the device, enter the **show dot1x** command.

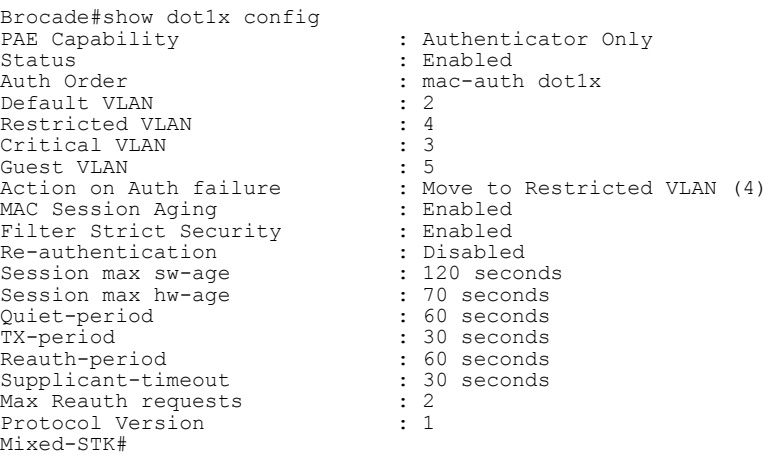

**Syntax: show dot1x**

### **Displaying the status of strict security mode on an interface**

To display the status of strict security mode on an interface, enter a command such as the following

```
Brocade#show dot1x configuration ethernet 2/1/11
device# show dot1x config ethe 2/1/11
Port 2/1/11 Configuration:<br>Port-Control
Port-Control : control-auto
Auth Order : mac-auth dot1x
Action on Auth failure : Move to Restricted VLAN (4)
Action on Auth timeout : Treat as a failed authentication
Action on Voice timeout : Treat as a failed authentication
Action on Voice timeout : Treat as<br>Filter Strict Security : Enabled<br>DoS Protection : Disabled
                                 : Disabled (limit = 512)<br>: Disabled
Source-guard Protection : Disabled<br>Reauth-timeout : 60 seconds
Reauth-timeout<br>Aging
                                  : Enabled<br>: 4
Max-sessions
```
**Syntax: show dot1x config ethernet** *port*

# Sample 802.1X configurations

This section illustrates a sample point-to-point configuration and a sample hub configuration that use 802.1X port security.

### 802.1x configuration

The following figure illustrates a sample 802.1X configuration with Clients connected to three ports on the Brocade device.

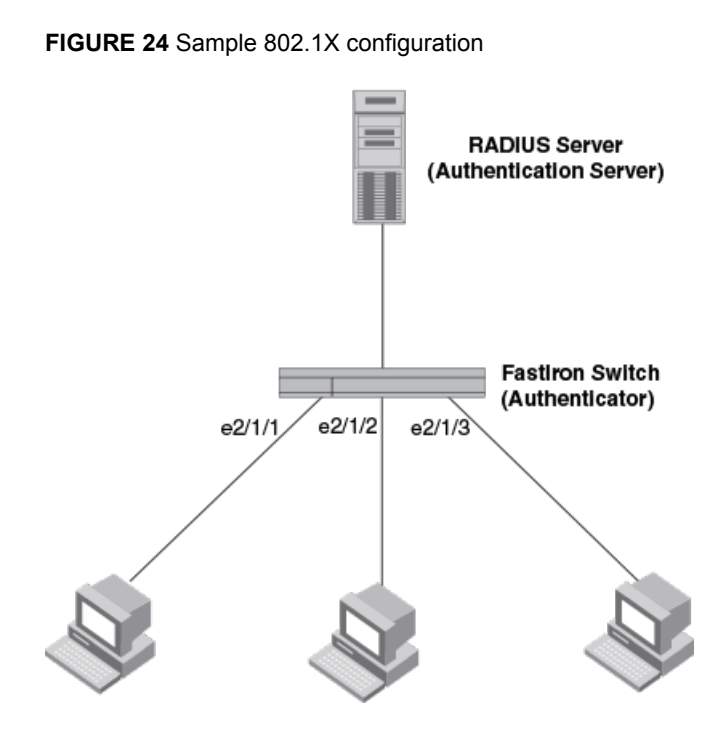

# **Sample 802.1x configuration**

The following commands configure the Brocade device in the *Sample 802.1X configuration* figure.

```
device(config)#aaa authentication dot1x default radius
device(config)#radius-server host 192.168.9.22 auth-port 1812 acct-port 1813
default key mirabeau dot1x
device(config)#authentication
device(config-authen)#auth-default-vlan 10
device(config-authen)#dot1x enable
device(config-authen)#dot1x enable e 2/1/1 to 2/1/3
device(config)#interface e 2/1/1
device(config-if-e1000-2/1/1)#dot1x port-control auto
device(config)#interface e 2/1/2
device(config-if-e1000-2/1/2)#dot1x port-control auto
device(config)#interface e 2/1/3
device(config-if-e1000-2/1/3)#dot1x port-control auto
```
# Hub configuration

The following figure illustrates a configuration where three 802.1X-enabled Clients are connected to a hub, which is connected to a port on the Brocade device. The configuration is similar to that in the *Sample point-to-point 802.1X configuration* figure, except that 802.1X port security is enabled on only one port, and the **multiple-hosts** command is used to allow multiple Clients on the port.

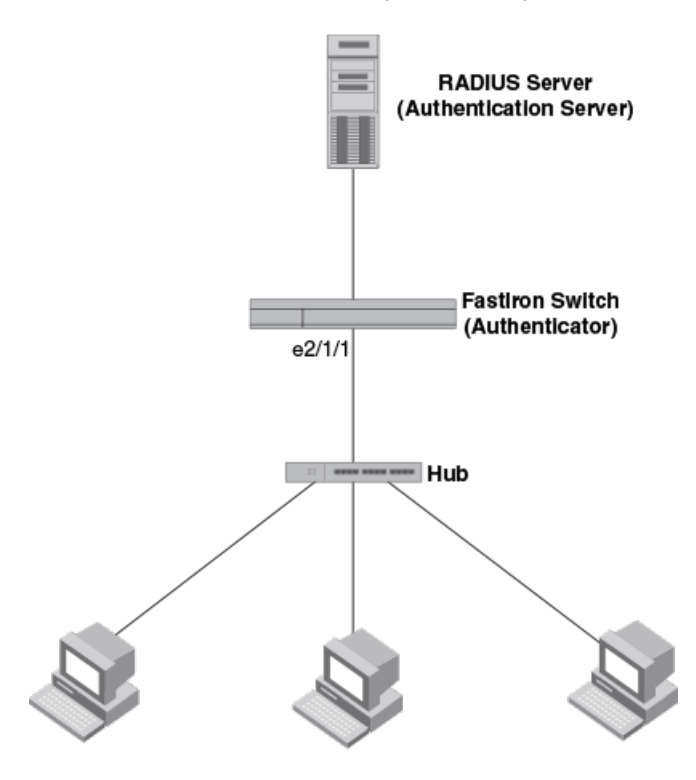

**FIGURE 25** Sample 802.1X configuration using a hub

Clients/Supplicants running 802.1X-compliant client software

### **Sample 802.1x configuration using a hub**

The following commands configure the Brocade device in the *Sample 802.1X configuration using a hub* figure.

```
device(config)#aaa authentication dot1x default radius
device(config)#radius-server host 192.168.9.22 auth-port 1812 acct-port 1813
default key mirabeau dot1x
device(config)#authentication
device(config-authen)#auth-default-vlan 10
device(config-authen)#dot1x enable
device(config-authen)#dot1x enable e 2/1/1
device(config)#interface e 2/1/1
device(config-if-e1000-2/1/1)#dot1x port-control auto
```
## 802.1X Authentication with dynamic VLAN assignment

The following figure illustrates 802.1X authentication with dynamic VLAN assignment. In this configuration, three user PCs are connected to a hub, which is connected to port e2/1/1. Both PCs transmit untagged traffic. The profile for User 1 on the RADIUS server specifies that User 1 PC should be dynamically assigned to VLAN 3. The RADIUS profile for User 2 on the RADIUS server specifies that User 2 PC should be dynamically assigned to VLAN 20. The RADIUS profile for User 3 on the RADIUS server specifies that User 3 PC should be dynamically assigned to VLAN 10.

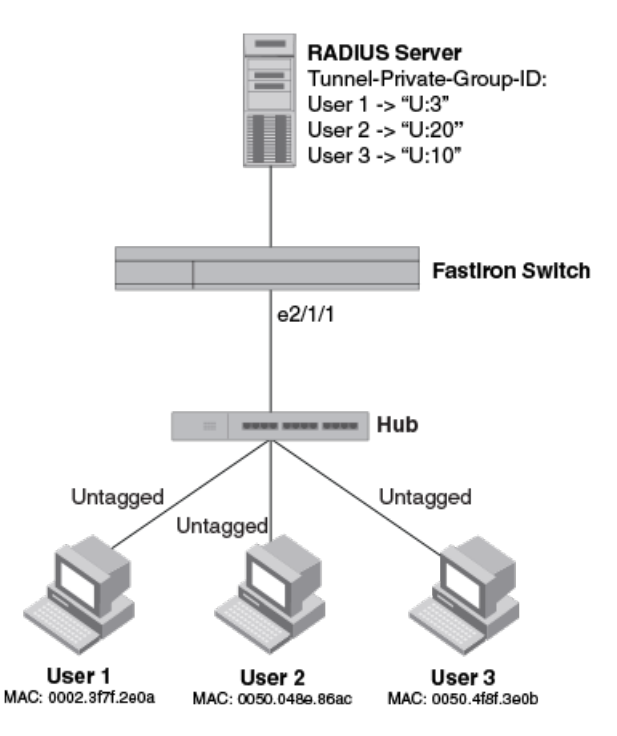

**FIGURE 26** Sample configuration using 802.1X authentication with dynamic VLAN assignment

If authentication fails for any device, it could be placed into the restricted VLAN, where it could gain access to the network.

The portion of the running-config related to 802.1X authentication is as follows.

```
device(config)#aaa authentication dot1x default radius
device(config)#radius-server host 192.168.9.22 auth-port 1812 acct-port 1813
default key mirabeau dot1x
device(config)#authentication
device(config-authen)#auth-default-vlan 10
device(config-authen)#restricted-vlan 20
device(config-authen)#auth-fail-action restricted-vlan
device(config-authen)#dot1x enable
device(config-authen)#dot1x enable e 2/1/1
device(config)#interface e 2/1/1
device(config-if-e1000-2/1/1)#dot1x port-control auto
```
# Multi-Device Port Authentication

# How multi-device port authentication works

Multi-device port authentication is a way to configure a Brocade device to forward or block traffic from a MAC address based on information received from a RADIUS server.

The multi-device port authentication feature is a mechanism by which incoming traffic originating from a specific MAC address is switched or forwarded by the device only if the source MAC address is successfully authenticated by a RADIUS server. The MAC address itself is used as the username and password for RADIUS authentication; the user does not need to provide a specific username and password to gain access to the network. If RADIUS authentication for the MAC address is successful, traffic from the MAC address is forwarded in hardware.

If the RADIUS server cannot validate the user's MAC address, then it is considered an authentication failure, and a specified authentication-failure action can be taken. The default authentication-failure action is to drop traffic from the non-authenticated MAC address in hardware. You can also configure the device to move the port on which the non-authenticated MAC address was learned into a restricted VLAN, which may have limited access to the network.

# RADIUS authentication

The multi-device port authentication feature communicates with the RADIUS server to authenticate a newly found MAC address. The Brocade device supports multiple RADIUS servers; if communication with one of the RADIUS servers times out, the others are tried in sequential order. If a response from a RADIUS server is not received within a specified time (by default, 3 seconds) the RADIUS session times out, and the device retries the request up to three times. If no response is received, the next RADIUS server is chosen, and the request is sent for authentication.

The RADIUS server is configured with the user names and passwords of authenticated users. For multi-device port authentication, the username and password is the MAC address itself; that is, the device uses the MAC address for both the username and the password in the request sent to the RADIUS server. For example, given a MAC address of 0000000feaa1, the users file on the RADIUS server would be configured with a username and password both set to 0000000feaa1. When traffic from this MAC address is encountered on a MAC-authentication-enabled interface, the device sends the RADIUS server an Access-Request message with 0000000feaa1 as both the username and password. The format of the MAC address sent to the RADIUS server is configurable through the CLI.

The request for authentication from the RADIUS server is successful only if the username and password provided in the request matches an entry in the users database on the RADIUS server. When this happens, the RADIUS server returns an Access-Accept message back to the Brocade device. When the RADIUS server returns an Access-Accept message for a MAC address, that MAC address is considered authenticated, and traffic from the MAC address is forwarded normally by the Brocade device.

# Authentication-failure actions

If the MAC address does not match the username and password of an entry in the users database on the RADIUS server, then the RADIUS server returns an Access-Reject message. When this happens, it is considered an authentication failure for the MAC address. When an authentication failure occurs, the Brocade device can either drop traffic from the MAC address in hardware (the default), or move the port on which the traffic was received to a restricted VLAN, if specified.

# Unauthenticated port behavior

Incoming traffic on unauthenticated ports is blocked by Brocade devices, while allowing for outgoing broadcasts and multicasts to account for waking connected devices that are in a sleep state. This is the default behavior and there is no configuration option.

# Support for dynamic VLAN assignment

The Brocade multi-device port authentication feature supports dynamic VLAN assignment, where a port can be placed in one or more VLANs based on the MAC address learned on that interface. For details about this feature, refer to [Configuring the RADIUS server to support dynamic VLAN](#page-286-0) [assignment](#page-286-0) on page 287.

# Support for dynamic ACLs

The multi-device port authentication feature supports the assignment of a MAC address to a specific ACL, based on the MAC address learned on the interface. For details about this feature, refer to [Dynamically applying IP ACLs to authenticated MAC addresses](#page-289-0) on page 290.

# Support for authenticating multiple MAC addresses on an interface

The multi-device port authentication feature allows multiple MAC addresses to be authenticated or denied authentication on each interface. The maximum number of MAC addresses that can be authenticated on each interface is limited to 32.

# Support for source guard protection

The Brocade proprietary Source Guard Protection feature, a form of IP Source Guard, can be used in conjunction with multi-device port authentication.

# Configuring Brocade-specific attributes on the RADIUS server

If the RADIUS authentication process is successful, the RADIUS server sends an Access-Accept message to the Brocade device, authenticating the device. The Access-Accept message can include Vendor-Specific Attributes (VSAs) that specify additional information about the device. If you are configuring multi-device port authentication and 802.1X authentication on the same port, then you can configure the Brocade VSAs listed in following table on the RADIUS server.

You add these Brocade vendor-specific attributes to your RADIUS server configuration, and configure the attributes in the individual or group profiles of the devices that will be authenticated. The Brocade Vendor-ID is 1991, with Vendor-Type 1.

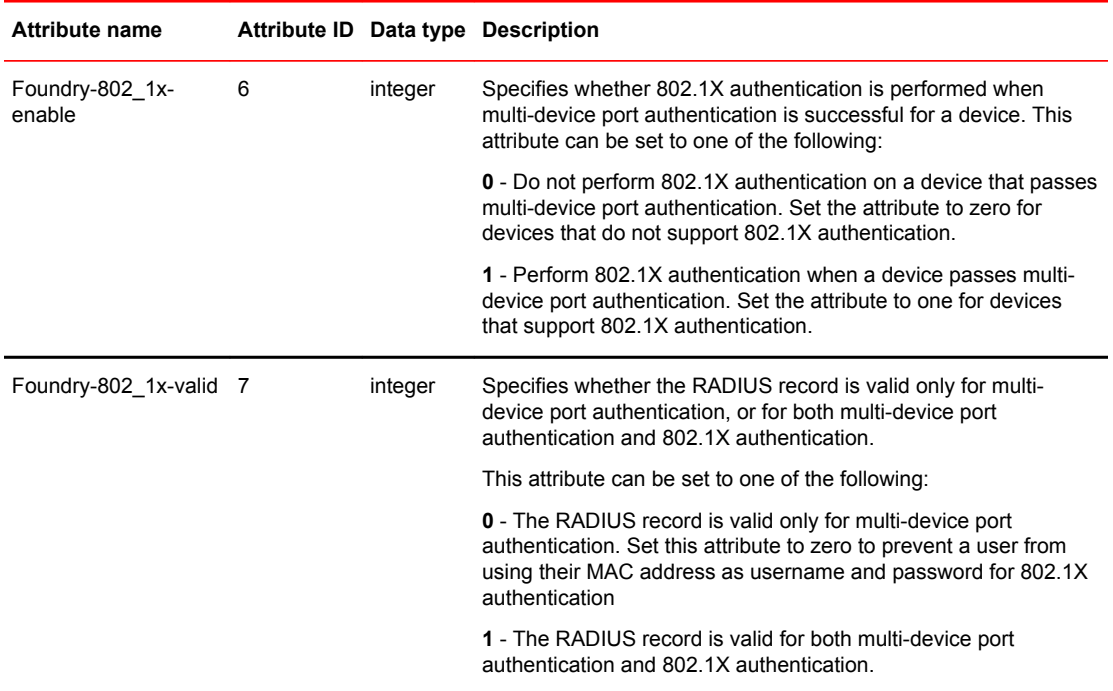

**TABLE 38** Brocade vendor-specific attributes for RADIUS

If neither of these VSAs exist in a device profile on the RADIUS server, then by default the device is subject to multi-device port authentication (if configured), then 802.1X authentication (if configured). The RADIUS record can be used for both multi-device port authentication and 802.1X authentication.

Configuration examples are shown in [Examples of multi-device port authentication and 802.1X](#page-309-0) [authentication configuration on the same port](#page-309-0) on page 310.

# Multi-device port authentication configuration

Configuring multi-device port authentication on the Brocade device consists of the following tasks:

- Enabling multi-device port authentication globally and on individual interfaces
- Specifying the format of the MAC addresses sent to the RADIUS server (optional)
- Specifying the authentication-failure action (optional)
- Enabling and disabling SNMP traps for multi-device port authentication
- Defining MAC address filters (optional)
- Configuring dynamic VLAN assignment (optional)
- Dynamically Applying IP ACLs to authenticated MAC addresses
- Enabling denial of service attack protection (optional)
- Clearing authenticated MAC addresses (optional)
- Disabling aging for authenticated MAC addresses (optional)
- Configuring the hardware aging period for blocked MAC addresses
- Specifying the aging time for blocked MAC addresses (optional)

### Enabling multi-device port authentication

You can enable multi-device port authentication on all or specific interfaces.

To enable multi-device port authentication follow these steps:

- 1. Enter the global configuration mode.
- 2. Enter the **authentication** to enter the authentication mode.
- 3. Enter the **mac-auth enable**command along with the required parameters **all** or **ethernet**.

The example shows enabling multi-device port authentication.

```
device(config)# authentication
device(config-authen)# mac-auth enable
device(config-authen)# mac-auth enable all
device(config-authen)# mac-auth enable interface ethernet 1/1/1
```
# Specifying the format of the MAC addresses sent to the RADIUS server

The MAC address of the device is used as the username and password for authentication.

When multi-device port authentication is configured, the Brocade device authenticates MAC addresses by sending username and password information to a RADIUS server. The device uses the MAC address for both the username and the password in the request sent to the RADIUS server. For ease of configuration and depending on the RADIUS server you use, you can opt to send the password in uppercase. The lowercase option is used by default.

- 1. Enter authentication mode.
- 2. Enter the **mac-auth password-format** command with the format specified. Include the **upper-case** option if you want to send the password in the uppercase format. If you do not enter the **upper-case** option, the lowercase is used.

The following example shows specifying the password format.

```
device# authentication
device(config-authen)# mac-auth password-format xx-xx-xx-xx-xx-xx upper-case
```
## Generating traps for multi-device port authentication

You can enable and disable SNMP traps for multi-device port authentication. SNMP traps are enabled by default.

To enable SNMP traps for multi-device port authentication after they have been disabled, enter the following command.

device(config)#snmp-server enable traps mac-authentication

### **Syntax: [no] snmp-server enable traps mac-authentication**

Use the **no** form of the command to disable SNMP traps for multi-device port authentication.

# Defining MAC address filters

Use this task to specify MAC addresses that do not have to go through multi-device port authentication.

These MAC addresses are considered pre-authenticated, and are not subject to RADIUS authentication. To do this, you can define MAC address filters that specify the MAC addresses to exclude from multi-device port authentication. You should use a MAC address filter when the RADIUS server itself is connected to an interface where multi-device port authentication is enabled. If a MAC address filter is not defined for the MAC address of the RADIUS server and applied on the interface, the RADIUS authentication process would fail since the device would drop all packets from the RADIUS server itself.

- 1. Enter global configuration.
- 2. In the interface configuration mode enter either the **mac-auth auth-filter** command with the required parameters *filter-id* and *vlan-id*.

```
The example shows the MAC-authentication auth-filter ID and VLAN specified.
(config-if-e1000-1/1/1)# mac-auth auth-filter 1 vlan 2
```
# Configuring dynamic VLAN assignment

An interface can be dynamically assigned to a VLAN based on the MAC address learned on that interface. When a MAC address is successfully authenticated, the RADIUS server sends the Brocade device a RADIUS Access-Accept message that allows the Brocade device to forward traffic from that MAC address. The RADIUS Access-Accept message can also contain attributes set for the MAC address in its access profile on the RADIUS server.

If one of the attributes in the Access-Accept message specifies a VLAN identifier, and the VLAN is available on the Brocade device, the port becomes a MAC-VLAN member of the specified VLAN.

# **Configuration notes for configuring a port to remain in the restricted VLAN**

- If you configure dynamic VLAN assignment on a multi-device port authentication enabled interface, and the Access-Accept message returned by the RADIUS server contains a Tunnel-Type and Tunnel-Medium-Type, but does not contain a Tunnel-Private-Group-ID attribute, then it is considered an authentication failure, and the configured authentication failure action is performed for the MAC address.
- If the *vlan-name* string does not match either the name or the ID of a VLAN configured on the device, then it is considered an authentication failure, and the configured authentication failure action is performed for the MAC address.

# **Configuring the RADIUS server to support dynamic VLAN assignment**

To specify VLAN identifiers on the RADIUS server, add the following attributes to the profile for the MAC address on the RADIUS server, then enable dynamic VLAN assignment on multi-device port authentication-enabled interfaces.

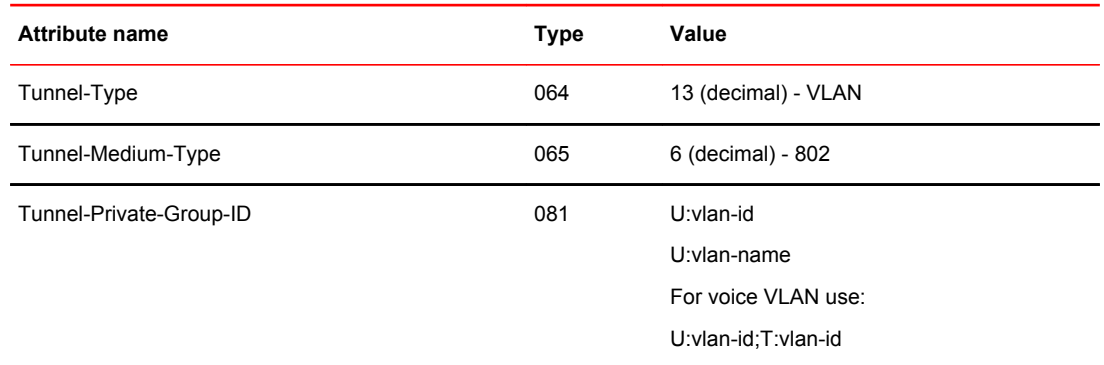

For information about the attributes, refer to the *Dynamic multiple VLAN assignment for 802.1X ports*section.

Also, refer to the example configuration of [Multi-device port authentication with dynamic VLAN](#page-305-0) [assignment](#page-305-0) on page 306.

### **Automatic removal of dynamic VLAN assignments for MAC authenticated ports**

By default, the Brocade device removes any association between a port and a dynamically-assigned VLAN when authenticated MAC sessions for that tagged or untagged VLAN have expired on the port. Thus, RADIUS-specified VLAN assignments are not saved to the device running-config file. When the **show run** command is issued during a session, dynamically-assigned VLANs are not displayed, although they can be displayed with the **show vlan** , and **show mac-auth sessions** command.

# Dynamically applying IP ACLs to authenticated MAC addresses

The Brocade multi-device port authentication implementation supports the assignment of a MAC address to a specific ACL, based on the MAC address learned on the interface.

When a MAC address is successfully authenticated, the RADIUS server sends the Brocade device a RADIUS Access-Accept message that allows the Brocade device to forward traffic from that MAC address. The RADIUS Access-Accept message can also contain, among other attributes, the Filter-ID (type 11) attribute for the MAC address. When the Access-Accept message containing the Filter-ID (type 11) attribute is received by the Brocade device, it will use the information in these attributes to apply an IP ACL on a per-MAC (per user) basis.

The dynamic IP ACL is active as long as the client is connected to the network. When the client disconnects from the network, the IP ACL is no longer applied to the port.

The Brocade device uses information in the Filter ID to apply an IP ACL on a per-user basis. The Filter-ID attribute can specify the number of an existing IP ACL configured on the Brocade device. If the Filter-ID is an ACL number, the specified IP ACL is applied on a per-user basis.

### **Multi-device port authentication with dynamic IP ACLs**

The following features are supported:

- FastIron devices support multi-device port authentication and dynamic ACLs together with or without ACL-per-port-per-vlan.
- Multi-device port authentication and dynamic ACLs are supported on ports with or without virtual Interfaces.

Support is automatically enabled when all of the required conditions are met.

The following describes the conditions and feature limitations:

- The following shows some example scenarios where dynamic IP ACLs would not apply:
	- ‐ A port is a member of VLAN 20, VLAN 20 includes VE 20, and an ACL is bound to VE 20.
	- ‐ A port is a member of VLAN 20, VLAN 20 includes VE 20, and a per-port-per-vlan ACL is bound to VE 20 and to a subset of ports in VE 20

In the above scenarios, dynamic IP ACL assignment would not apply in either instance, because a configured ACL is bound to VE 20 on the port. Consequently, the MAC session would fail.

#### **Configuration considerations and guidelines for multi-device port authentication**

- Dynamic MAC address filters with multi-device port authentication are not supported.
- In the Layer 2 switch code, dynamic IP ACLs are not supported when ACL-per-port-per-vlan is enabled on a global-basis.
- The RADIUS Filter ID (type 11) attribute is supported. The Vendor-Specific (type 26) attribute is not supported.
- The dynamic ACL must be an extended ACL. Standard ACLs are not supported.
- Multi-device port authentication and 802.1x can be used together on the same port.
- Dynamically assigned IP ACLs are subject to the same configuration restrictions as non-dynamically assigned IP ACLs.
- Dynamic ACL filters are supported only for the inbound direction. Dynamic outbound ACL filters are not supported.
- Dynamic ACL assignment with multi-device port authentication is not supported in conjunction with any of the following features:
	- ‐ IP source guard
	- ‐ Rate limiting
	- ‐ Protection against ICMP or TCP Denial-of-Service (DoS) attacks
	- ‐ Policy-based routing

## Enabling denial of service protection

The Brocade device does not start forwarding traffic from an authenticated MAC address in hardware until the RADIUS server authenticates the MAC address; traffic from the non-authenticated MAC addresses is sent to the CPU.

A denial of service (DoS) attack could be launched against the device where a high volume of new source MAC addresses is sent to the device, causing the CPU to be overwhelmed with performing

RADIUS authentication for these MAC addresses. In addition, the high CPU usage in such an attack could prevent the RADIUS response from reaching the CPU in time, causing the device to make additional authentication attempts.

Follow these steps to enable denial of service protection.

- 1. Enter the interface configuration mode.
- 2. Enter the **auth dos-protection** command along with the MAC limit count.

The example shows enabling denial of service protection.

device(config-if-e1000-1/1/1)# auth dos-protection mac-limit 256

### Enabling source guard protection

When Source Guard Protection is enabled, IP traffic is blocked until the system learns the IP address.

Source Guard Protection is a form of IP Source Guard used in conjunction with multi-device port authentication. Once the IP address is validated, traffic with that source address is permitted.

To enable source guard protection perform the following steps.

- 1. Enter the interface configuration mode.
- 2. Enter the **auth source-guard-protection** command.

The example shows enabling source guard protection. (config-if-e1000-1/1/1)# auth source-guard-protection enable

## Clearing authenticated MAC addresses

Clear the authenticated MAC addresses table using the **clear mac-session** command. This command is applicable to both dot1x and MAC authentication modes.

The Brocade device maintains an internal table of the authenticated MAC addresses (viewable with the show authenticated-mac-address command). You can clear the contents of the authenticated MAC address table either entirely, or just for the entries learned on a specified interface. In addition, you can clear the MAC session for an address learned on a specific interface.

Enter the **clear mac-session** command along with the **mac-address** and **ethernet** parameters.

The example shows clearing MAC-authentication MAC addresses. device (config)# clear mac-authentication mac-session 0000.0034.abd4

### **Disabling aging for authenticated MAC addresses**

MAC addresses that have been authenticated or denied by a RADIUS server are aged out if no traffic is received from the MAC address for a certain period of time:

- Authenticated MAC addresses or non-authenticated MAC addresses that have been placed in the restricted VLAN are aged out if no traffic is received from the MAC address over the device normal MAC aging interval.
- Non-authenticated MAC addresses that are blocked by the device are aged out if no traffic is received from the address over a fixed hardware aging period (70 seconds), plus a configurable software aging period. (Refer to the next section for more information on configuring the software aging period).

You can optionally disable aging for MAC addresses subject to authentication, either for all MAC addresses or for those learned on a specified interface.

### **Disabling aging of MAC addresses**

On most devices, you can disable aging for all MAC addresses at the global and interface levels where multi-device port authentication or dot1x authentication has been enabled.

To disable aging of MAC addresses perform the following steps.

- 1. Enter global configuration.
- 2. Enter the **authentication** command.
- 3. Enter the **disable-aging** command followed by the required parameters permitted-mac or deniedmac.
- 4. To disable aging at the interface level, specify the interface and enter the **auth disable-aging** command, followed by the required parameter.

The following example shows disabling aging of MAC addresses.

```
(config-authen)# disable-aging <permitted-mac | denied-mac>
(config- if-e1000-1/1/1)# auth disable-aging <permitted-mac | denied-mac>
```
### **Changing the hardware aging period for blocked MAC addresses**

Specifies the hardware aging for blocked MAC addresses for dot1x and MAC authentication.

When the Brocade device is configured to drop traffic from non-authenticated MAC addresses, traffic from the blocked MAC addresses is dropped in hardware, without being sent to the CPU. A Layer 2 hardware entry is created that drops traffic from the MAC address in hardware. If no traffic is received from the MAC address for a certain amount of time, this Layer 2 hardware entry is aged out. If traffic is subsequently received from the MAC address, then an attempt can be made to authenticate the MAC address again.

Follow these steps to change the hardware aging period for blocked MAC addresses.

- 1. At the global level enter the **authentication** command to enter the authentication mode.
- 2. Enter the **max-hw-age** command along with the *age* variable. The value can be 1 to 65535 seconds. The default is 70 seconds.

The example shows specifying a value of 160.

device(config-authen)#max-hw-age 160

## **Specifying the aging time for blocked MAC addresses**

You can specify the aging time for blocked MAC addresses for dot1x and MAC authentication.

Once the Brocade device stops receiving traffic from a blocked MAC address, the hardware aging begins and lasts for a fixed period of time. After the hardware aging period ends, the software aging period begins. The software aging period lasts for a configurable amount of time (by default 120 seconds). After the software aging period ends, the blocked MAC address ages out, and can be authenticated again if the Brocade device receives traffic from the MAC address. To change the length of the software aging period for blocked MAC addresses, perform the following steps.

- 1. Enter the **authentication** configuration mode.
- 2. Enter the **max-sw-age** command along with the age variable. The value can be 1 to 65535 seconds. The default is 120 seconds.

The example shows specifying a value of 160.

device(config-authen)#max-sw-age 160

### **Overriding the multi-device port authentication password**

You can specify a password instead of the MAC address for authentication.

The multi-device port authentication feature communicates with the RADIUS server to authenticate a newly found MAC address. The RADIUS server is configured with the user names and passwords of authenticated users. For multi-device port authentication, the username and password is the MAC address itself; that is, the device uses the MAC address for both the username and the password in the request sent to the RADIUS server. For example, given a MAC address of 0000000feaa1, the users file on the RADIUS server would be configured with a username and password both set to 0000000feaa1. When traffic from this MAC address is encountered on a MAC-authentication-enabled interface, the device sends the RADIUS server an Access-Request message with 0000000feaa1 as both the username and password.

To change the password for multi-device port authentication follow these steps.

- 1. Enter the **authentication** command to enter the global authentication mode.
- 2. Enter the **mac-auth password-override** command.

The example shows configuring the device to use a different password. device(config-authen)# mac-auth password-override <password>

### **Limiting the number of authenticated MAC addresses**

Use the **auth max-sessions** command to simulate the function of MAC port security for both MAC authentication and dot1x authentication.

You cannot enable MAC port security on the same port that has multi-device port authentication enabled. To specify the maximum number of authenticated MAC sessions, follow these steps.

- 1. Enter the interface configuration mode and specify the interface on which you want enable the functionality.
- 2. Enter the **auth max-sessions** command.

The example shows the functionality enabled. device(config-if-e1000-1/1/1)# auth max-sessions <count>

# Displaying multi-device port authentication information

You can display the following information about the multi-device port authentication configuration:

- Information about authenticated MAC addresses
- Information about the multi-device port authentication configuration
- Authentication Information for a specific MAC address or port
- Multi-device port authentication settings and authenticated MAC addresses for each port where the multi-device port authentication feature is enabled
- The MAC addresses that have been successfully authenticated
- The MAC addresses for which authentication was not successful

## Displaying the MAC authentication sessions

Use this command to view details of the MAC authentication sessions like the ports, MAC addresses, IP addresses, VLANs etc.

To display the MAC authentication sessions, follow these steps.

Enter the **show mac-auth sessions** command along with the parameter **all** or **ethernet**.
The example displays the **show mac-auth sessions all** command entered. device(config)# show mac-auth sessions all

# Example port authentication configurations

This section includes configuration examples of multi-device port authentication with dynamic VLAN assignment, and multi-device port authentication and 802.1X authentication.

## Multi-device port authentication with dynamic VLAN assignment

**FIGURE 27** Using multi-device port authentication with dynamic VLAN assignment

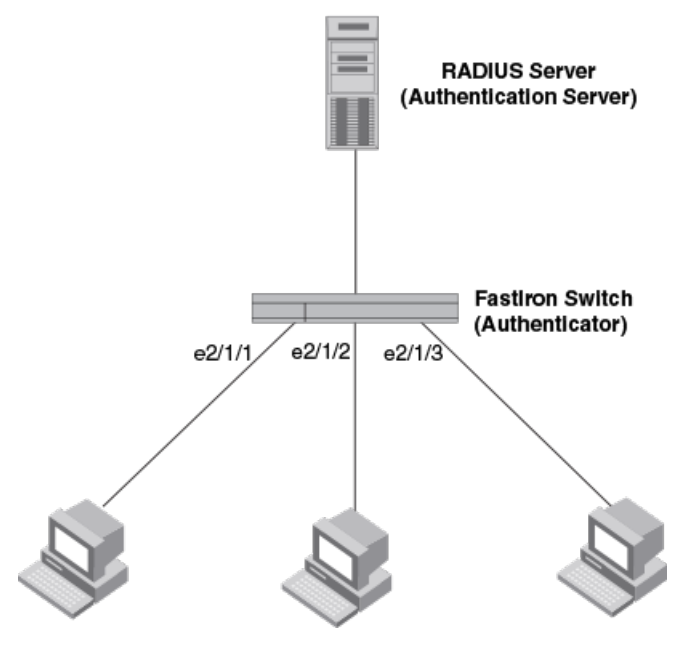

**Sample MAC-authentication configuration**

The following commands configure the Brocade device in the *Sample MAC-authentication* figure.

```
device(config)#aaa authentication dot1x default radius
device(config)#radius-server host 192.168.9.22 auth-port 1812 acct-port 1813
default key mirabeau dot1x
device(config)#authentication
device(config-authen)#auth-default-vlan 10
device(config-authen)#mac-authentication enable
device(config-authen)#mac-authentication enable e 2/1/1 to 2/1/3
```
### **Example 2 -- multi-device port authentication with dynamic VLAN assignment**

The following figure illustrates multi-device port authentication with dynamic VLAN assignment on a Brocade device. In this configuration, a PC and an IP phone are connected to a hub, which is connected to port e2/1/1 on a Brocade device. The profile for the PC MAC address on the RADIUS server specifies that the PC should be dynamically assigned to VLAN 102, and the RADIUS profile for the IP phone specifies that it should be dynamically assigned to VLAN 3.

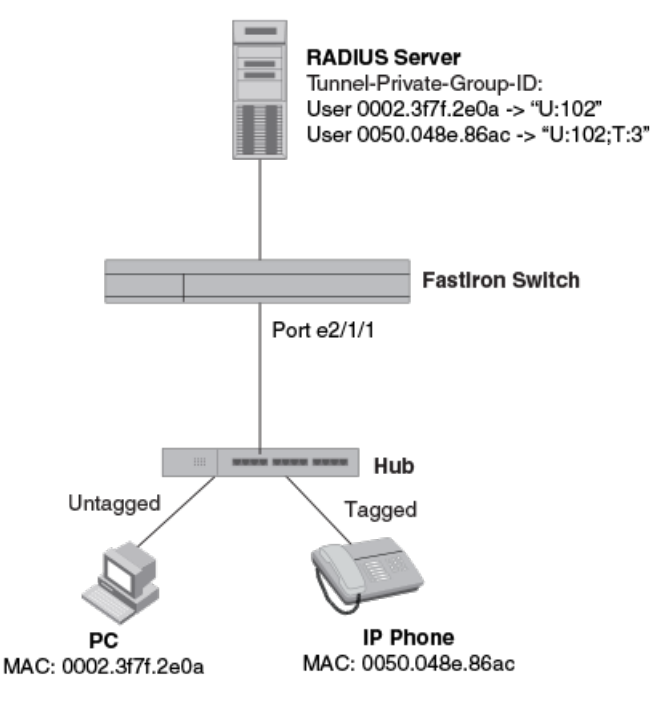

**FIGURE 28** Using multi-device port authentication with dynamic VLAN assignment

In this example, multi-device port authentication is performed for both devices. If the PC is successfully authenticated, the port is added as a MAC-VLAN member in 102. If authentication for the PC fails, then the PC can be placed in a specified "restricted" VLAN, or traffic from the PC can be blocked in hardware. In this example, if authentication for the PC fails, the PC would be placed in VLAN 1023, the restricted VLAN.

If authentication for the IP phone is successful, then the port e2/1/1 is added to VLAN 3. If authentication for the IP phone fails, then traffic from the IP phone would be blocked in hardware. (Devices sending tagged traffic cannot be placed in the restricted VLAN.)

### **NOTE**

This example assumes that the IP phone initially transmits untagged packets (for example, CDP or DHCP packets), which trigger the authentication process on the Brocade device and client lookup on the RADIUS server. If the phone sends only tagged packets and the port (e2/1/1) is not a member of that VLAN, authentication would not occur. In this case, port e2/1/1 must be added to that VLAN prior to authentication.

The part of the running-config related to multi-device port authentication would be as follows.

```
device(config)#aaa authentication dot1x default radius
device(config)#radius-server host 192.168.9.22 auth-port 1812 acct-port 1813
default key mirabeau dot1x
device(config)#authentication
device(config-authen)#auth-default-vlan 10
device(config-authen)#restricted-vlan 1023
device(config-authen)#auth-fail-action restricted-vlan
device(config-authen)#mac-authentication enable
device(config-authen)#mac-authentication enable e 2/1/1
device(config)#interface e 2/1/1
device(config-if-e1000-2/1/1)#inline power
device(config-if-e1000-2/1/1)#voice-vlan 3
```
# Examples of multi-device port authentication and 802.1X authentication configuration on the same port

The following examples show configurations that use multi-device port authentication and 802.1X authentication on the same port.

## **Multi-device port authentication and 802.1x authentication on the same port**

The following figure illustrates an example configuration that uses multi-device port authentication and 802.1X authentication n the same port. In this configuration, a PC and an IP phone are connected to port e 1/1/3 on a Brocade device. Port e 1/1/3 is configured as a dual-mode port.

The profile for the PC MAC address on the RADIUS server specifies that the PC should be dynamically assigned to VLAN "Login-VLAN", and the RADIUS profile for the IP phone specifies that it should be dynamically assigned to the VLAN named "IP-Phone-VLAN". When User 1 is successfully authenticated using 802.1X authentication, the PC is then placed in the VLAN named "User-VLAN".

### **NOTE**

This example assumes that the IP phone initially transmits untagged packets (for example, CDP or DHCP packets), which trigger the authentication process on the Brocade device and client lookup on the RADIUS server. If the phone sends only tagged packets and the port (e 1/1/3) is not a member of that VLAN, authentication would not occur. In this case, port e 1/1/3 must be added to that VLAN prior to authentication.

**FIGURE 29** Using multi-device port authentication and 802.1X authentication on the same port

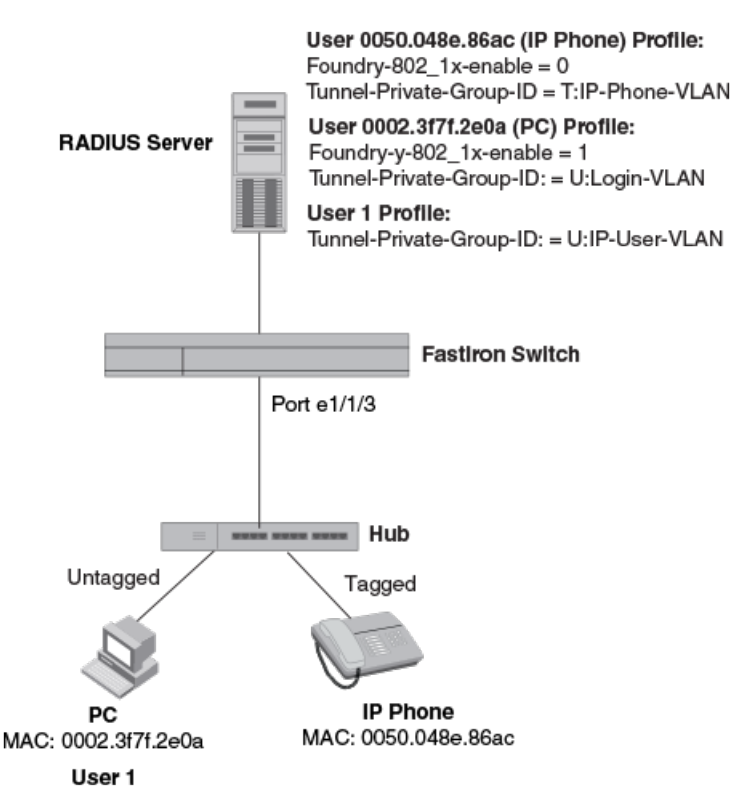

When the devices attempt to connect to the network, they are first subject to multi-device port authentication.

When the MAC address of the IP phone is authenticated, the Access-Accept message from the RADIUS server specifies that the IP phone port be placed into the VLAN named "IP-Phone-VLAN". which is VLAN 7. The Foundry-802 1x-enable attribute is set to 0, meaning that 802.1X authentication is skipped for this MAC address. Port e 1/1/3 is placed in VLAN 7 as a tagged port. No further authentication is performed.

When the PC MAC address is authenticated, the Access-Accept message from the RADIUS server specifies that the VLAN for the PC port be changed to the VLAN named "Login-VLAN", which is VLAN 1024. The Foundry-802\_1x-enable attribute is set to 1, meaning that 802.1X authentication is required for this MAC address. The VLAN of the port e 1/1/3 is temporarily changed to VLAN 1024, pending 802.1X authentication.

When User 1 attempts to connect to the network from the PC, he is subject to 802.1X authentication. If User 1 is successfully authenticated, the Access-Accept message from the RADIUS server specifies that the VLAN for User 1 port be changed to the VLAN named "User-VLAN", which is VLAN 3. If 802.1X authentication for User 1 is unsuccessful, the VLAN for port e 1/1/3 is changed to that of the restricted VLAN, which is 1023, or untagged traffic from port e 1/1/3 can be blocked in hardware.

The part of the running-config related to port e 1/1/3 would be as follows.

```
device(config)#aaa authentication dot1x default radius
device(config)#radius-server host 192.168.9.22 auth-port 1812 acct-port 1813
default key mirabeau dot1x
device(config)#authentication
device(config-authen)#auth-default-vlan 10
device(config-authen)#auth-order mac-auth dot1x
device(config-authen)#restricted-vlan 1023
device(config-authen)#auth-fail-action restricted-vlan
device(config-authen)#mac-authentication enable
device(config-authen)#mac-authentication enable e 1/1/3
device(config-authen)#dot1x enable
device(config-authen)#dot1x enable e 1/1/3
device(config)#interface e 1/1/3
device(config-if-e1000-1/1/3)#inline power
device(config-if-e1000-1/1/3)#voice-vlan 7
device(config-if-e1000-1/1/3)#dot1x port-control auto
```
# Web Authentication

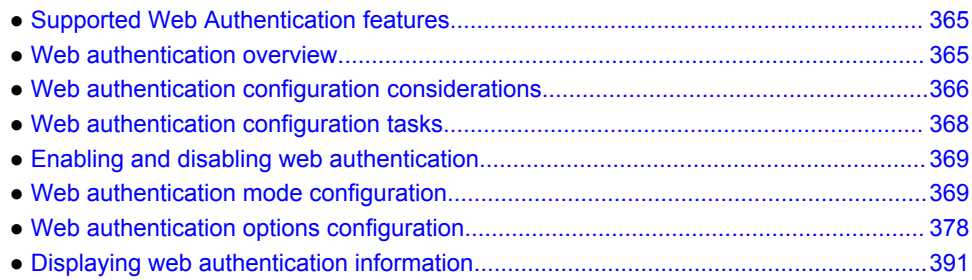

# Supported Web Authentication features

Lists Web Authentication features supported on FastIron devices.

The following table lists individual Brocade switches and the Web Authentication features they support. These features are supported in the Layer 2 and Layer 3 software images, except where explicitly noted.

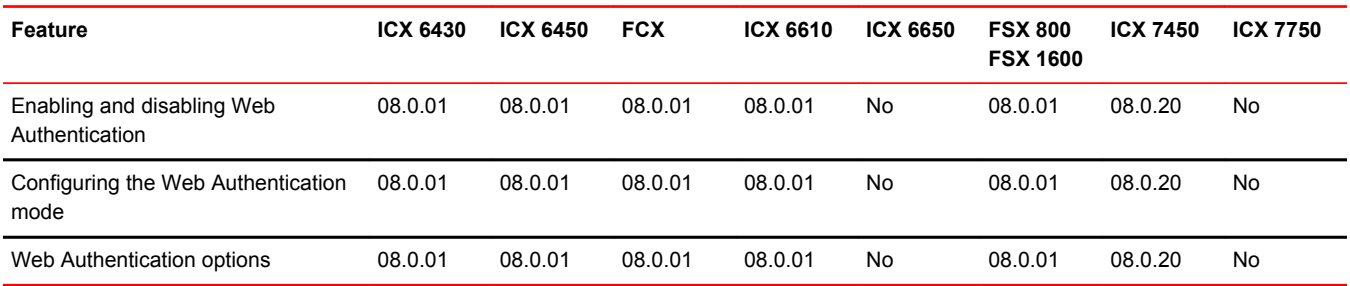

# Web authentication overview

Authentication is important in enterprise networks because the network is considered a secure area: it contains sensitive data and a finite amount of resources. Unauthorized users must be prevented from accessing the network to protect the sensitive data and prevent the unnecessary consumption of resources.

The ideal authentication method blocks unauthorized users at the earliest possible opportunity. For internal enterprise networks, this can be controlled at the edge switch port. Two popular forms of portbased security authentication used at the edge switch are multi-device port authentication and 802.1x. Multi-device port authentication authenticates the MAC addresses of hosts or users that are attempting to access the network. This type of authentication requires no intervention from the host or user who is attempting to be authenticated. It is easy to use, but it can only authorize hosts; it cannot be used to authorize users. 802.1x authentication can authorize users or hosts. It is more flexible than the multidevice port authentication method; however, it requires more support, configuration, maintenance and user intervention than multi-device port authentication.

<span id="page-365-0"></span>The Brocade Web authentication method provides an ideal port-based authentication alternative to multi-device port authentication without the complexities and cost of 802.1x authentication. Hosts gain access to the network by opening a Web browser and entering a valid URL address using HTTP or HTTPS services. Instead of being routed to the URL, the host browser is directed to an authentication Web page on the FastIron switch. The Web page prompts the host to enter a user ID and password or a passcode. The credentials a host enters are used by a trusted source to authenticate the host MAC address. (Multiple MAC addresses can be authenticated with the same user name and password.)

If the authentication is unsuccessful, the appropriate page is displayed on the host browser. The host is asked to try again or call for assistance, depending on what message is configured on the Web page. If the host MAC address is authenticated by the trusted source, a Web page is displayed with a hyperlink to the URL the host originally entered. If the user clicks on the link, a new window is opened and the the user is directed to the requested URL.

While a MAC address is in the authenticated state, the host can forward data through the FastIron switch. The MAC address remains authenticated until one of the following events occurs:

- The host MAC address is removed from a list of MAC addresses that are automatically authenticated. (Refer to [Specifying hosts that are permanently authenticated o](#page-378-0)n page 379).
- The re-authentication timer expires and the host is required to re-authenticate (Refer to [Configuring](#page-379-0) [the re-authentication period](#page-379-0) on page 380).
- The host has remained inactive for a period of time and the inactive period timer has expired. (Refer to [Forcing re-authentication after an inactive period](#page-382-0) on page 383.)
- All the ports on the VLAN on which Web Authentication has been configured are in a down state. All MAC addresses that are currently authenticated are de-authenticated (Refer to [Forcing](#page-381-0) [reauthentication when ports are down](#page-381-0) on page 382.)
- The authenticated client is cleared from the Web Authentication table. (Refer to [Clearing](#page-380-0) [authenticated hosts from the webauthentication table](#page-380-0) on page 381).

The FastIron switch can be configured to automatically authenticate a host MAC address. The host will not be required to login or re-authenticate (depending on the re-authentication period) once the MAC address passes authentication.

A host that is logged in and authenticated remains logged in indefinitely, unless a re-authentication period is configured. When the re-authentication period ends, the host is logged out. A host can log out at any time by pressing the Logout button in the Web Authentication Success page.

### **NOTE**

The host can log out as long as the Logout window (Success page) is visible. If the window is accidentally closed, the host cannot log out unless the re-authentication period ends or the host is manually cleared from the Web Authentication table.

# Web authentication configuration considerations

Web Authentication is modeled after other RADIUS-based authentication methods currently available on Brocade edge switches. However, Web Authentication requires a Layer 3 protocol (TCP/IP) between the host and the authenticator. Therefore, to implement Web Authentication, you must consider the following configuration and topology configuration requirements:

- Web authentication works only when both the HTTP and HTTPS servers are enabled on the device.
- Web Authentication works only on the default HTTP or HTTPS port.
- The host must have an IP address prior to Web Authentication. This IP address can be configured statically on the host; however, DHCP addressing is also supported.
- If you are using DHCP addressing, a DHCP server must be in the same broadcast domain as the host. This DHCP server does not have to be physically connected to the switch. Also, DHCP assist from a router may be used.
- Web Authentication, 802.1X port security, and multi-device port authentication are not supported concurrently on the same port.
- Web Authentication is not supported on an MCT VLAN.

The following applies to Web Authentication in the Layer 2 switch image:

• If the management VLAN and Web Authentication VLAN are in different IP networks, make sure there is at least one routing element in the network topology that can route between these IP networks.

The following are required for Web Authentication in the base Layer 3 and full Layer 3 images:

- Each Web Authentication VLAN must have a virtual interface (VE).
- The VE must have at least one assigned IPv4 address.

Web Authentication is enabled on a VLAN. That VLAN becomes a Web Authentication VLAN that does the following:

- Forwards traffic from authenticated hosts, just like a regular VLAN.
- Blocks traffic from unauthenticated hosts except from ARP, DHCP, DNS, HTTP, and HTTPs that are required to perform Web Authentication.

The *Basic topology for web authentication* figure shows the basic components of a network topology where Web Authentication is used. You will need:

- A Brocade FastIron switch running a software release that supports Web Authentication
- DHCP server, if dynamic IP addressing is to be used
- Computer/host with a web browser

Your configuration may also require a RADIUS server with some Trusted Source such as LDAP or Active Directory.

### **NOTE**

The Web server, RADIUS server, and DHCP server can all be the same server.

**FIGURE 30** Basic topology for web authentication

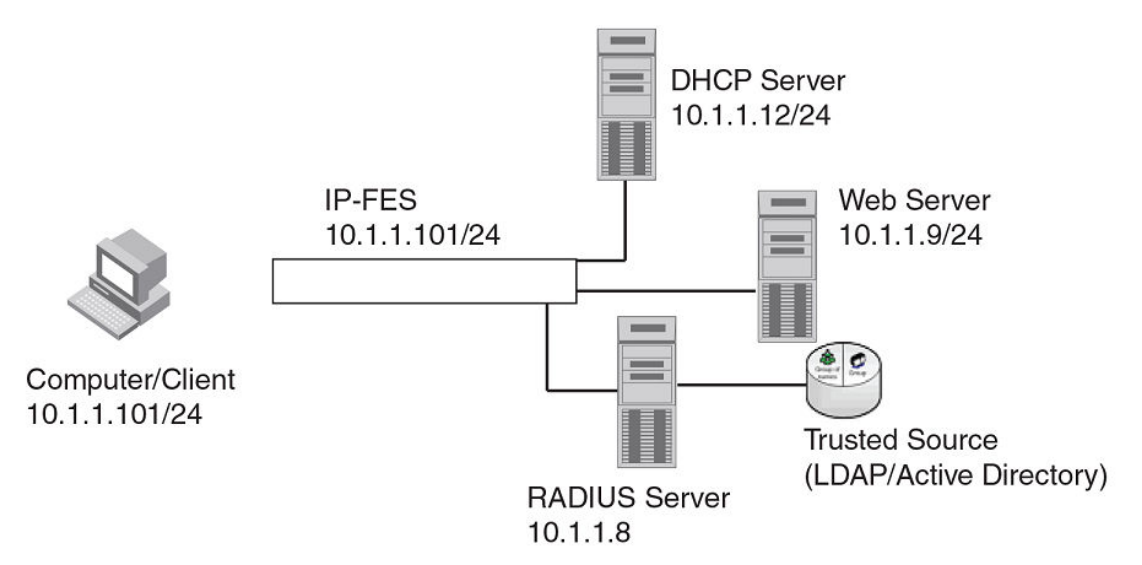

# <span id="page-367-0"></span>Web authentication configuration tasks

Follow the steps given below to configure Web Authentication on a device.

- 1. Set up any global configuration required for the FastIron switch, RADIUS server, Web server and other servers.
	- - On a Layer 2 Fastiron switch, make sure the Fastiron switch has an IP address.

```
device#configure terminal
device(config)#ip address 10.1.1.10/24
```
• - On a Layer 3 Fastiron switch, assign an IP address to a virtual interface (VE) for each VLAN on which Web Authentication will be enabled.

```
device#configure terminal
device(config)#vlan 10
device(config-vlan-10)#router-interface ve1
device(config-vlan-10)#untagged e 1/1/1 to 1/1/10
device(config-vlan-10)#interface ve1
device(config-vif-1)#ip address 10.1.2.1/24
```
2. By default, Web Authentication will use a RADIUS server to authenticate host usernames and passwords, unless it is configured to use a local user database. If Web Authentication will use a RADIUS server, you must configure the RADIUS server and other servers. For example, if your RADIUS server has an IP address of 10.168.1.253, then use the CLI to configure the following global CLI commands on the FastIron switch.

```
device(config)#radius-server host 10.1.1.8
device(config)#radius-server key $GSig@U\
```
#### **NOTE**

Remember the RADIUS key you entered. You will need this key when you configure your RADIUS server.

3. Web authentication can be configured to use secure (HTTPS) or non-secure (HTTP) login and logout pages. By default, HTTPS is used.

To enable the non-secure Web server on the FastIron switch, enter the following command.

```
device(config)# web-management HTTP
device(config# vlan 10
device(config-vlan-10# webauth
device(config-vlan-10-webauth# no secure-login
```
To enable the secure Web server on the FastIron switch, enter the following command.

device(config)# web-management HTTPS device(config# vlan 10 device(config-vlan-10# webauth device(config-vlan-10-webauth)# secure-login

- 4. If the secure Web server is used, in order to access a secure Web page, the Web server needs to provide a key. This key is exchanged using a certificate. A certificate is a digital document that is issued by a trusted source that can validate the authenticity of the certificate and the Web server that is presenting it. Therefore the switch must have a certificate for web authentication to work. There are two choices for providing the switch with a certificate:
	- ‐ Upload one using the following global CLI command.

device(config)# ip ssl private-key-file tftp ip-addr key-filename

• ‐ Generate one using the following global CLI command.

device(config)#crypto-ssl certificate generate

<span id="page-368-0"></span>5. Create a Web Authentication VLAN and enable Web Authentication on that VLAN.

```
device(config)#vlan 10
device(config-vlan-10)#webauth
device(config-vlan-10-webauth)#enable
```
Once enabled, the CLI changes to the "webauth" configuration level. In the example above, VLAN 10 will require hosts to be authenticated using Web Authentication before they can forward traffic.

- 6. Configure the Web Authentication mode:
	- - Username and password Blocks users from accessing the switch until they enter a valid username and password on a web login page.
		- Passcode Blocks users from accessing the switch until they enter a valid passcode on a web login page.
		- ‐ None Blocks users from accessing the switch until they press the 'Login' button. A username and password or passcode is not required.

Refer to Web authentication mode configuration on page 369.

7. Configure other Web Authentication options (refer to [Web authentication options configuration](#page-377-0) on page 378).

# Enabling and disabling web authentication

Web Authentication is disabled by default. To enable it, enter the following commands.

```
device(config)# vlan 10
device(config-vlan-10# webauth
device(config(config-vlan-10-webauth)# enable
```
The first command changes the CLI level to the VLAN configuration level. The second command changes the configuration level to the Web Authentication VLAN level. The last command enables Web Authentication. In the example above, VLAN 10 will require hosts to be authenticated using Web Authentication before they can forward traffic.

#### **Syntax: webauth**

FastIron devices support a maximum of two Web Authentication VLANs.

#### **Syntax: [no] enable**

Enter the **no enable** command to disable Web Authentication.

# Web authentication mode configuration

You can configure the FastIron switch to use one of three Web Authentication modes:

- Username and password Block users from accessing the switch until they enter a valid username and password on a web login page. Refer to [Using local user databases](#page-369-0) on page 370.
- Passcode Blocks users from accessing the switch until they enter a valid passcode on a web login page. Refer to [Passcodes for user authentication](#page-372-0) on page 373.
- None Blocks users from accessing the switch until they press the 'Login' button. A username and password or passcode is not required. Refer to [Automatic authentication](#page-377-0) on page 378.

This following sections describe how to configure these Web Authentication modes.

# <span id="page-369-0"></span>Using local user databases

Web Authentication supports the use of local user databases consisting of usernames and passwords, to authenticate devices. Users are blocked from accessing the switch until they enter a valid username and password on a web login page.

Once a user successfully authenticates through username and password, the user is subjected to the same policies as for RADIUS-authenticated devices (for example, the re-authentication period, maximum number of users allowed, etc.). Similarly, once a user fails username and password authentication, the user is subjected to the same policies as for devices that fail RADIUS authentication.

You can create up to ten local user databases on the FastIron switch either by entering a series of CLI commands, or by uploading a list of usernames and passwords from a TFTP file to the FastIron switch. The user databases are stored locally, on the FastIron switch.

# Configuring a local user database

Follow the steps given below to configure a local user database.

- 1. Create the local user database.
- 2. Add records to the local user database either by entering a series of CLI commands, or by importing a list of user records from an ASCII text file on the TFTP server to the FastIron switch.
- 3. Set the local user database authentication mode.
- 4. If desired, set the authentication method (RADIUS/local) failover sequence.
- 5. Assign a local user databse to a Web Authentication VLAN.

## Creating a local user database

The FastIron switch supports a maximum of ten local user databases, each containing up to 50 user records. Each user record consists of a username and password.

To create a local user database, enter a command such as the following.

device(config)# local-userdb userdb1

device(config-localuserdb-userdb1)#

This command creates a local user database named userdb1. To add user records to this database, refer to Adding a user record to a local user database on page 370.

### **Syntax: local-userdb** *db-name*

You can create up to ten local user databases for Web Authentication.

For *db-name*, enter up to 31 alphanumeric characters.

## Adding a user record to a local user database

To add a user record, enter commands such as the following.

device(config)# local-userdb userdb1 device(config-localuserdb-userdb1)# username marcia password bunch4

The first command changes the configuration level to the local user database level for *userdb1* . If the database does not already exist, it is created. The second command adds the user record *marcia* to the *userdb1* database.

#### <span id="page-370-0"></span>**Syntax: username** *username* **password** *password*

For *username* , enter up to 31 ASCII characters.

For *username* , enter up to 29 ASCII characters.

You can add up to 50 usernames and passwords to a local user database.

To view a list of users in a local user database, use the CLI command **vlan-mod-port-userdb** . Refer to [Displaying a list of local user databases](#page-394-0) on page 395.

### Deleting a user record from a local user database

To delete a user record from the local user database, enter commands such as the following.

```
device(config)# local-userdb userdb1
device(config-localuserdb-userdb1)# no username marcia
```
The first command changes the configuration level to the local user database level for *userdb1* . The second command deletes the user record *marcia* from the *userdb1* database.

**Syntax: [no] username** *username*

### Deleting All user records from a local user database

To delete all user records from a local user database, enter the **delete-all** command.

device(config-localuserdb-userdb1)# delete-all

**Syntax: delete-all**

## Creating a text file of user records

If desired, you can use the TFTP protocol to import a list of usernames and passwords from a text file on a TFTP server to the FastIron switch. The text file to be imported must be in the following ASCII format.

```
[delete-all]
[no] username 
username1
 password 
password1
  cr
[no] username 
username2
 password 
password2
 cr
...
```
The [delete-all] keyword indicates that the user records in the text file will replace the user records in the specified local user database on the FastIron switch. If the [delete-all] keyword is not present, the new user records will be added to the specified local user database on the FastIron switch. The [delete-all] keyword is optional. If present, it must appear on the first line, before the first user record in the text file.

The optional [no] keyword indicates that the user entry will be deleted from the specified local user database on the FastIron switch.

User records that already exist in the local user database will be updated with the information in the text file when it is uploaded to the switch.

For *username1* , *username2* , etc., enter up to 31 ASCII characters.

For *password1* , *password2* , etc., enter up to 29 ASCII characters. Be sure to Insert a cursor return (*cr* ) after each user record. You can enter up to 50 user records per text file.

## Importing a text file of user records from a TFTP server

#### **NOTE**

Before importing the file, make sure it adheres to the ASCII text format described in the previous section, [Creating a text file of user records](#page-370-0) on page 371.

To import a text file of user records from a TFTP server to the FastIron switch, enter a command such as the following.

device(config-localuserdb-userdb1)# import-users tftp 192.168.1.1 filename userdb1

#### **Syntax: import-users tftp** *ip-address* **filename** *filename*

The **ip-address** parameter specifies the IPv4 address of the TFTP server on which the desired text file resides.

The **filename** parameter specifies the name of the image on the TFTP server.

### Using a RADIUS server as the web authentication method

By default, Web Authentication will use a RADIUS server to authenticate hosts' usernames and passwords, unless the device is configured to use the local user database (see the previous section). To configure the FastIron switch to use a RADIUS server, refer to the RADIUS security section. You must also perform the following steps.

1. Configure the RADIUS server information on the FastIron switch. Enter a command such as the following.

```
device(config)#radius-server host 10.1.1.8 auth-port 1812 acct-port 1813 default 
key $GSig@U\
```
#### **NOTE**

Web Authentication will use the first reachable RADIUS server listed in the configuration. The useradius-server on individual ports is not supported for Web Authentication.

2. Enable the username and password authentication mode.

device(config-vlan-10-webauth)# auth-mode username-password

3. Enable the RADIUS authentication method. Refer to Setting the local user database authentication method on page 372 or [Setting the web authentication failover sequence](#page-372-0) on page 373

### Setting the local user database authentication method

By default, the FastIron switch uses a RADIUS server to authenticate users in a VLAN. The previous section describes how to configure a RADIUS server to authenticate users in a VLAN. To configure the switch to instead use a local user database to authenticate users in a VLAN, enter the following command.

device(config-vlan-10-webauth)#auth-mode username-password auth-methods local

#### **Syntax: auth-mode username-password auth-methods local**

<span id="page-372-0"></span>To revert back to using the RADIUS server, enter the following command.

device(config-vlan-10-webauth)# auth-mode username-password auth-methods radius

**Syntax: auth-mode username-password auth-methods radius**

### Setting the web authentication failover sequence

You can optionally specify a failover sequence for RADIUS and local user database authentication methods. For example, you can configure Web Authentication to first use a local user database to authenticate users in a VLAN. If the local user database is not available, it will use a RADIUS server. Enter the following command.

device(config-vlan-10-webauth)# auth-mode username-password auth-methods local radius

**Syntax: auth-mode username-password auth-methods** *method1 method2*

For *method1method2*, enter **radiuslocal** or **local radius** .

## Assigning a local user database to a web authentication VLAN

After creating or importing a local user database on the FastIron switch and setting the local user database authentication method to **local** , you can configure a Web Authentication VLAN to use the database to authenticate users in a VLAN. To do so, enter a command such as the following.

device(config-vlan-10-webauth)# auth-mode username-password local-user-database userdb1

These commands configure Web Authentication to use the usernames and passwords in the *userdb1* database to authenticate users in VLAN 10.

### **Syntax: [no] auth-mode username-password local-user-database** *db-name*

For *db-name* , enter a valid local user database.

Use the **no** form of the command to remove the database from the Web Authentication VLAN.

# Passcodes for user authentication

Web Authentication supports the use of passcodes to authenticate users. Users are blocked from accessing the switch until they enter a valid passcode on a web login page. Unlike username and password authentication, passcode authentication uses a simple number to authenticate users. The simplicity of a passcode reduces user errors and lowers the overhead of supporting and managing simple tasks, such as Internet access for guests and visitors in the office.

When passcodes are enabled, the system will automatically generate them every 1440 minutes (24 hours), and when the system boots up. You can optionally create up to four static passcodes which will be used in conjunction with the dynamic passcodes generated by the system.

## Configuring passcode authentication

Follow the steps given below to configure the device to use the passcode authentication mode.

- 1. Optionally create up to four static passcodes
- 2. Enable passcode authentication
- 3. Configure other options

## Creating static passcodes

Static passcodes can be used for troubleshooting purposes, or for networks that want to use passcode authentication, but do not have the ability to support automatically-generated passcodes (for example, the network does not fully support the use of SNMP traps or Syslog messages with passcodes).

Manually-created passcodes are used in conjunction with dynamic passcodes . You can configure up to four static passcodes that never expire. Unlike dynamically-created passcodes, static passcodes are saved to flash memory. By default, there are no static passcodes configured on the switch.

To create static passcodes, enter commands such as the following.

```
device(config-vlan-10-webauth)# auth-mode passcode static 3267345
device(config-vlan-10-webauth)# auth-mode passcode static 56127
```
#### **Syntax: auth-mode passcode static** *passcode*

For *passcode* , enter a number from 4 to 16 digits in length. You can create up to four static passcodes, each with a different length. Static passcodes do not have to be the same length as passcodes that are automatically generated.

After creating static passcodes, you can enable passcode authentication as described in the next section.

To view the passcodes configured on the switch, use the **show webauth vlan** vlan-id *passcode* command. Refer to [Displaying passcodes](#page-394-0) on page 395.

### Enabling passcode authentication

To enable passcode authentication, enter the following command.

device(config-vlan-10-webauth)# auth-mode passcode

This command enables Web Authentication to use dynamically-created passcodes to authenticate users in the VLAN. If the configuration includes static passcodes, they are used in conjunction with dynamically-created passcodes.

#### **Syntax: [no] auth-mode passcode**

Enter **no auth-mode passcode** to disable passcode authentication.

## Configuring the length of dynamically-generated passcodes

By default, dynamically-generated passcodes are 4 digits in length, for example, 0123. If desired, you can increase the passcode length to up to 16 digits. To do so, enter a command such as the following at the Web Authentication level of the CLI.

device(config-vlan-10-webauth)# auth-mode passcode length 10

The next dynamically-created passcode will be 10 digits in length, for example, 0123456789.

#### **Syntax: auth-mode passcode length** *value*

For *value* , enter a number from 4 to 16.

## Configuring the passcode refresh method

Passcode authentication supports two passcode refresh methods:

- Duration of time By default, dynamically-created passcodes are refreshed every 1440 minutes (24 hours). When refreshed, a new passcode is generated and the old passcode expires. You can increase or decrease the duration of time after which passcodes are refreshed, or you can configure the device to refresh passcodes at a certain time of day instead of after a duration of time.
- Time of day When initially enabled, the time of day method will cause passcodes to be refreshed at 0:00 (12:00 midnight). If desired, you can change this time of day, and you can add up to 24 refresh periods in a 24-hour period.

When a passcode is refreshed, the old passcode will no longer work, unless a grace period is configured (refer to [Configuring a grace period for an expired passcode](#page-375-0) on page 376).

If a user changes the passcode refresh value, the configuration is immediately applied to the current passcode. For example, if the passcode duration is 100 minutes and the passcode was last generated 60 minutes prior, a new passcode will be generated in 40 minutes. However, if the passcode duration is changed from 100 to 75 minutes, and the passcode was last generated 60 minutes prior, a new passcode will be generated in 15 minutes. Similarly, if the passcode duration is changed from 100 to 50 minutes, and the passcode was last generated 60 minutes prior, the passcode will immediately expire and a new passcode will be generated. The same principles apply to the time of day passcode refresh method.

If you configure both duration of time and time of day passcode refresh values, they are saved to the configuration file. You can switch back and forth between the passcode refresh methods, but only one method can be enabled at a time.

#### **NOTE**

Passcodes are not stateful, meaning a software reset or reload will cause the system to erase the passcode. When the FastIron switch comes back up, a new passcode will be generated.

### **Changing the passcode refresh duration**

To change the duration of time after which passcodes are refreshed, enter commands such as the following.

device(config-vlan-10-webauth)# auth-mode passcode refresh-type duration 4320

The passcode will be refreshed after 4320 minutes (72 hours).

#### **Syntax: auth-mode passcode refresh-type duration** *value*

For *value,* enter a number from 5 to 9999 minutes. The default is 1440 minutes (24 hours).

#### **Refreshing passcodes at a certain time of the day**

You can configure the FastIron switch to refresh passcodes at a certain *time of day* , up to 24 times each day, instead of after a duration of time. When this feature is enabled, by default passcodes will be refreshed at 00:00 (12 midnight).

To configure the switch to refresh passcodes at a certain time of day, enter commands such as the following.

device(config-vlan-10-webauth)# auth-mode passcode refresh-type time 6:00 device(config-vlan-10-webauth)# auth-mode passcode refresh-type time 14:30

The passcode will be refreshed at 6:00am, 2:30pm, and 0:00 (12 midnight).

**Syntax: [no] auth-mode passcode refresh-type** *hh:mm*

<span id="page-375-0"></span>*hh:mm* is the hour and minutes. If you do not enter a value for *hh:mm* , by default, passcodes will be refreshed at 00:00 (12:00 midnight). You can configure up to 24 refresh times. Each must be at least five minutes apart.

Enter the **no** form of the command to remove the passcode refresh time of day.

### **Resetting the passcode refresh time of day configuration**

If the FastIron switch is configured to refresh passcodes several times during the day (*time of day* configuration), you can use the following comand to delete all of the configured times and revert back to the default time of 00:00 (12 midnight).

device(config-vlan-10-webauth)# auth-mode passcode refresh-type time delete-all

**Syntax: auth-mode passcode refresh-type time delete-all**

## Configuring a grace period for an expired passcode

You can optionally configure a grace period for an expired passcode. The grace period is the period of time that a passcode will remain valid, even after a new passcode is generated. For example, if a five minute grace period is set and the passcode 1234 is refreshed to 5678, both passcodes will be valid for five minutes, after which the 1234 passcode will expire and the 5678 passcode will remain in effect.

To configure the grace period for an expired passcode, enter a command such as the following.

device(config-vlan-10-webauth)# auth-mode passcode grace-period 5

#### **Syntax: auth-mode passcode grace-period** *value*

*value* is a number between 0 and 5 minutes. 0 means there is no grace period.

#### **NOTE**

If the grace period is re-configured while a passcode is already in the grace period, the passcode is not affected by the configuration change. The new grace period will apply only to passcodes that expire after the new grace period is set.

### Flushing all expired passcodes that are in the grace period

You can delete old passcodes that have expired but are still valid because they are in the grace period. This feature is useful in situations where the old passcodes have been compromised but are still valid because of the grace period. This feature does not affect current valid passcodes or passcodes that newly expire.

To flush out all expired passcodes that are currently in the grace period, enter the following command.

device(config-vlan-10-webauth)# auth-mode passcode flush-expired

**Syntax: auth-mode passcode flush-expired**

### Disabling and re-enabling passcode logging

The software generates a Syslog message and SNMP trap message every time a new passcode is generated and passcode authentication is attempted,. This is the default behavior. If desired, you can disable passcode-related Syslog messages or SNMP trap messages, or both.

The following shows an example Syslog message and SNMP trap message related to passcode authentication.

New passcode: 01234567. Expires in 1440 minutes. Old passcode is valid for another 5 minutes.

To disable Syslog messages for passcodes, enter the **no auth-mode passcode log syslog** command.

device(config-vlan-10-webauth)# no auth-mode passcode log syslog

Enter the following command to disable SNMP trap messages for passcodes.

device(config-vlan-10-webauth)# no auth-mode passcode log snmp-trap

Enter the following command to re-enable Syslog messages for passcodes after they have been disabled.

device(config-vlan-10-webauth)# auth-mode passcode log syslog

Enter the following command to re-enable SNMP trap messages for passcodes after they have been disabled.

device(config-vlan-10-webauth)# auth-mode passcode log snmp-trap

**Syntax: [no] auth-mode passcode log** [ **syslog** | **snmp-trap** ]

### Re-sending the passcode log message

If passcode logging is enabled, you can enter a CLI command to retransmit the current passcode to a Syslog message or SNMP trap. To do so, enter the **auth-mode passcode resend-log** command.

device(config-vlan-10-webauth)# auth-mode passcode resend-log

**Syntax: auth-mode passcode resend-log**

#### **NOTE**

The switch retransmits the current passcode only. Passcodes that are in the grace period are not sent.

### Manually refreshing the passcode

You can manually refresh the passcode instead of waiting for the system to automatically generate one. When manually refreshed, the old passcode will no longer work, even if a grace period is configured. Also, if the passcode refresh method *duration of time* is used, the duration counter is reset when the passcode is manually refreshed. The passcode refresh method *time of day* is not affected when the passcode is manually refreshed.

To immediately refresh the passcode, enter the **auth-mode passcode generate** command.

device(config-vlan-10-webauth)# auth-mode passcode generate

**Syntax: auth-mode passcode generate**

# <span id="page-377-0"></span>Automatic authentication

By default, if Web Authentication is enabled, hosts need to login and enter authentication credentials in order to gain access to the network. If a re-authentication period is configured, the host will be asked to re-enter authentication credentials once the re-authentication period ends.

You can configure Web Authentication to authenticate a host when the user presses the 'Login' button. When a host enters a valid URL address, Web Authentication checks the list of blocked MAC addresses. If the hosts' MAC address is not on the list and the number of allowable hosts has not been reached, after pressing the 'Login' button, the host is automatically authenticated for the duration of the configured re-authentication period, if one is configured. Once the re-authentication period ends, the host is logged out and needs to enter the URL address again.

### **NOTE**

Automatic authentication is not the same as permanent authentication. (Refer to [Specifying hosts that](#page-378-0) [are permanently authenticated o](#page-378-0)n page 379). You must still specify devices that are to be permanently authenticated even if automatic authentication is enabled.

To enable automatic authentication, enter the following command.

```
device(config)# vlan 10
device(config-vlan-10)#webauth
device(config-vlan-10-webauth)# auth-mode none
```
### **Syntax: [no] auth-mode none**

If automatic authentication is enabled and a host address is not in the blocked MAC address list, Web Authentication authenticates the host and displays the Login page without user credentials, then provides a hyperlink to the requested URL site..

To determine if automatic authentication is enabled on your device, issue the **show webauth vlan** *vlan-id* command at the VLAN configuration level.

Syslog messages are generated under the following conditions:

- The feature is enabled
- The feature is disabled
- A MAC address is successfully authenticated
- Automatic authentication cannot occur because the maximum number of hosts allowed has been reached

# Web authentication options configuration

The sections below explain other configuration options for Web Authentication.

# Enabling RADIUS accounting for web authentication

When Web Authentication is enabled, you can enable RADIUS accounting to record login (start) and logout (stop) events per host. The information is sent to a RADIUS server. Note that packet/byte count is not supported.

To enable RADIUS accounting, enter the **accounting** command.

device(config-vlan-10-webauth)# accounting

### <span id="page-378-0"></span>**Syntax: [no] accounting**

Enter the **no accounting** command to disable RADIUS accounting for Web Authentication.

# Changing the login mode (HTTPS or HTTP)

Web Authentication can be configured to use secure (HTTPS) or non-secure (HTTP) login and logout pages. By default, HTTPS is used. [Web authentication pages](#page-383-0) on page 384 shows an example Login page.

To change the login mode to non-secure (HTTP), enter the **no secure-login** command.

device(config-vlan-10-webauth)# no secure-login

To revert to secure mode, enter the **secure-login** command.

device#secure-login

**Syntax: [no] secure-login**

# Specifying trusted ports

You can configure certain ports of a Web Authentication VLAN as trusted ports. All hosts connected to the trusted ports need not authenticate and are automatically allowed access to the network.

To create a list of trusted ports, enter commands such as the following.

device(config-vlan-10-webauth)# trust-port ethernet 3 device(config-vlan-10-webauth)# trust port ethernet 6 to 10

The above commands configure ports 3 and 6 - 10 as trusted ports.

**Syntax: trust-port ethernet** *port* [ **to** *port* ]

# Specifying hosts that are permanently authenticated

Certain hosts, such as DHCP server, gateway, printers, may need to be permanently authenticated. Typically, these hosts are managed by the network administrator and are considered to be authorized hosts. Also, some of these hosts (such as printers) may not have a Web browser and will not be able to perform the Web Authentication.

To permanently authenticate these types of hosts, enter a command such as the following at the "webauth" configuration level.

device(config-vlan-10-webauth)# add mac 0000.00eb.2d14 duration 0 device(config-vlan-10-webauth)# add mac 0000.000e.de3b duration 0

**Syntax: [no] add mac** [ *mac-address* **duration** *seconds* | **ethernet port duration** *seconds* ]

### **Syntax: [no] add mac** *mac-address*

*seconds* specifies how long the MAC address remains authenticated. Enter 0 - 128000 seconds. The default is the current value of **reauth-time** . A value of "0" means that Web Authentication for the MAC address will not expire.

Instead of just entering a duration for how long the MAC address remains authenticated, you can specify the MAC address to be added by the specified port that is a member of the VLAN. To do this, enter values for the **ethernet***port***duration***seconds* option. Enter the port number and the number of seconds the MAC address remains authenticated.

<span id="page-379-0"></span>Entering a **no add mac** *mac-address***duration***seconds***|ethernet***port***duration***seconds* command sets duration and ethernet to their default values. If you want to remove a host, enter the **no add mac** *macaddress* command.

### **NOTE**

If a MAC address is statically configured, this MAC address will not be allowed to be dynamically configured on any port.

# Configuring the re-authentication period

After a successful authentication, a user remains authenticated for a duration of time. At the end of this duration, the host is automatically logged off. The user must be re-authenticated again. To set the number of seconds a host remains authenticated before being logged off, enter a command such as the following.

device(config-vlan-10-webauth)# reauth-time 10

#### **Syntax: [no] reauth-time** *seconds*

You can specify 0 - 128000 seconds. The default is 28800 seconds, and 0 means the user is always authenticated and will never have to re-authenticate, except if an inactive period less than the reauthentication period is configured on the Web Authentication VLAN. If this is the case, the user becomes de-authenticated if there is no activity and the timer for the inactive period expires.

# Defining the web authentication cycle

You can set a limit as to how many seconds users have to be Web Authenticated by defining a cycle time. This time begins at a user first Login attempt on the Login page. If the user has not been authenticated successfully when this time expires, the user must enter a valid URL again to display the Web Authentication Welcome page.

To define a cycle time, enter a command such as the following.

device(config-vlan-10-webauth)# cycle time 20

### **Syntax: [no] cycle time** *seconds*

Enter 0 - 3600 seconds, where 0 means there is no time limit. The default is 600 seconds

# Limiting the number of web authentication attempts

You can set a limit on the number of times a user enters an invalid user name and password during the specified cycle time. If the user exceeds the limit, the user is blocked for a duration of time, which is defined by the **block duration** command. Also, the Web browser will be redirected to the Exceeded Allowable Attempts webpage.

To limit the number of Web Authentication attempts, enter a command such as the following.

device(config-vlan-10-webauth)# attempt-max-num 4

#### **Syntax: [no] attempt-max-num** *number*

Enter a number from 0 to 64, where 0 means there is no limit to the number of Web Authentication attempts. The default is 5.

# <span id="page-380-0"></span>Clearing authenticated hosts from the webauthentication table

Use the following commands to clear dynamically-authenticated hosts from the Web Authentication table.

To clear all authenticated hosts in a Web authentication VLAN, enter a command such as the following.

device#clear webauth vlan 25 authenticated-mac

This command clears all the authenticated hosts in VLAN 25.

To clear a particular host in a Web authentication VLAN, enter a command such as the following.

device#clear webauth vlan 25 authenticated-mac 0000.0022.3333

This command clears host 0000.0022.3333 from VLAN 25.

**Syntax: clear webauth vlan** *vlan-id* **authenticated-mac** [ *mac-address* ]

# Setting and clearing the block duration for webauthentication attempts

After users exceed the limit for Web Authentication attempts, specify how many seconds users must wait before the next cycle of Web Authenticated begins. Enter a command such as the following.

device(config-vlan-10-webauth)# block duration 4

### **Syntax: [no] block duration** *seconds*

Users cannot attempt Web Authentication during this time.

Enter 0-128000 seconds. The default is 90 seconds, and entering 0 means that the MAC address is infinitely blocked.

To unblock the MAC address, wait until the block duration timer expires or enter a command such as the following.

Brocade(config-vlan-10-webauth)# clear webauth vlan 10 block-mac 000.000.1234

**Syntax: clear webauth vlan** *vlan-id* **block-mac** [ *mac-address* ]

If you do not enter a *mac-address* , then all the entries for the specified VLAN will be cleared.

# Manually blocking and unblocking a specific host

A host can be temporarily or permanently blocked from attempting Web Authentication by entering a command such as the following.

Brocade(config-vlan-10-webauth)# block mac 0000.00d1.0a3d duration 4

**Syntax: [no] block mac** *mac-address* **duration** *seconds*

#### **Syntax: [no] block mac** *mac-address*

Enter 0 - 128000 for *seconds* . The default is the current value of **block duration** command. Entering a value of "0" means the MAC address is blocked permanently.

Entering **no block mac** *mac-address* **duration** *seconds* resets duration to its default value.

You can unblock a host by entering the **no block mac** *mac-address* command.

# <span id="page-381-0"></span>Limiting the number of authenticated hosts

You can limit the number of hosts that are authenticated at any one time by entering a command such as the following.

device(config-vlan-10-webauth)# host-max-num 300

#### **Syntax: [no] host-max-num** *number*

You can enter 0 - 8192, where 0 means there is no limit to the number of hosts that can be authenticated. The default is 0. The maximum is 8192 or the maximum number of MAC addresses the device supports.

When the maximum number of hosts has been reached, the FastIron switch redirects any new host that has been authenticated successfully to the Maximum Host webpage.

# Filtering DNS queries

Many of the Web Authentication solutions allow DNS queries to be forwarded from unauthenticated hosts. To eliminate the threat of forwarding DNS queries from unauthenticated hosts to unknown or untrusted servers (also known as domain-casting), you can restrict DNS queries from unauthenticated hosts to be forwarded explicitly to defined servers by defining DNS filters. Any DNS query from an unauthenticated host to a server that is not defined in a DNS filter are dropped. Only DNS queries from unauthenticated hosts are affected by DNS filters; authenticated hosts are not. If the DNS filters are not defined, then any DNS queries can be made to any server.

You can have up to four DNS filters. Create a filter by entering the following command.

device(config-vlan-10-webauth)# dns-filter 1 10.166.2.44/24

**Syntax: [no] dns-filter** *number* [ *ip-address subnet-mask* | *wildcard*]

For *number* , enter a number from 1 to 4 to identify the DNS filter.

Enter the IP address and subnet mask of unauthenticated hosts that will be forwarded to the unknown/ untrusted servers. Use the **ip-address***subnet-mask* or **ip-address/subnet-mask** format.

You can use a *wildcard* for the filter. The wildcard is in dotted-decimal notation (IP address format). It is a four-part value, where each part is 8 bits (one byte) separated by dots, and each bit is a one or a zero. Each part is a number ranging from 0 to 255, for example 0.0.0.255. Zeros in the mask mean the packet source address must match the IP address. Ones mean any value matches. For example, the *ip-address* and *subnet-mask* values 10.157.22.26 0.0.0.255 mean that all hosts in the Class C sub-net 10.157.22.x match the policy.

# Forcing reauthentication when ports are down

By default, the device checks the link state of all ports that are members of the Web Authentication VLAN and if the state of all the ports is down, then the device forces all authenticated hosts to reauthenticate. That is, the **port-down-authenticated-mac-cleanup** command that enforces reauthentication of all authenticated hosts when all the ports are down is enabled by default. However, hosts that were authenticated using the **add mac** command will remain authenticated; they are not affected by the **port-down-authenticated-mac-cleanup** command.

device(config-vlan-10-webauth)# port-down-authenticated-mac-cleanup

**Syntax: [no] port-down-authenticated-mac-cleanup**

# <span id="page-382-0"></span>Forcing re-authentication after an inactive period

You can force Web Authenticated hosts to be re-authenticated if they have been inactive for a period of time. The inactive duration is calculated by adding the mac-age-time that has been configured for the device and the configured **authenticated-mac-age-time** . (The **mac-age-time** command defines how long a port address remains active in the address table.) If the authenticated host is inactive for the sum of these two values, the host is forced to be re-authenticated.

To force authenticated hosts to re-authenticate after a period of inactivity, enter commands such as the following.

device (config)# mac-age-time 600 device (config)# vlan 23 device (config-vlan-23)webauth device (config-vlan-23-webauth)# reauth-time 303 device (config-vlan-23-webauth)# authenticated-mac-age-time 300

#### **Syntax: [no] authenticated-mac-age-time** *seconds*

You can enter a value from 0 to the value entered for **reauth-time** . The default is 3600.

Refer to "Changing the MAC age time and disabling MAC address learning" section in the *FastIron Ethernet Switch Platform and Layer 2 Switching Configuration Guid* e for details on the **mac-age-time** command. The default **mac-age-time** is 300 seconds and can be configured to be between 60 and 600 on the FastIron switch. If it is configured to be 0, then the MAC address does not age out due to inactivity.

# Defining the web authorization redirect address

When a user enters a valid URL address (one that exists), the user is redirected to the switch Web Authentication page and the welcome page is displayed. By default, the Web Authentication address returned to the browser is the IP address of the FastIron switch but to prevent the display of error messages saying that the certificate does not match the name of the site, you can change this address so that it matches the name on the security certificates.

To change the address on a Layer 2 switch, enter a command such as the following at the global configuration level.

device(config)# webauth-redirect-address my.domain.net

To change the address on a Layer 3 switch, enter a command such as the following at the Web Authentication VLAN level.

device(config-vlan-10-webauth)# webauth-redirect-address my.domain.net

Entering "my.domain.net" redirects the browser to https://my.domain.net/ when the user enters a valid URL on the Web browser.

### **Syntax: [no] webauth-redirect-address** *string*

For *string* , enter up to 64 alphanumeric characters. You can enter any value for *string* , but entering the name on the security certificate prevents the display of error messages saying that the security certificate does not match the name of the site.

# <span id="page-383-0"></span>Deleting a web authentication VLAN

To delete a Web Authentication VLAN, enter the following commands:

```
device(config)# vlan 10
device(config-vlan-10)# no webauth
```
**Syntax: [no] webauth**

# Web authentication pages

There are several pages that can be displayed for Web Authentication.

When a user enters a valid URL address (one that exists), the user is redirected to the switch Web Authentication page (refer to [Defining the web authorization redirect address](#page-382-0) on page 383).

If Automatic Authentication is enabled, a Welcome page appears. The browser will then be directed to the requested URL.

If username and password (Local User Database) authentication is enabled, the following Login page appears.

**FIGURE 31** Example of a login page when automatic authentication is disabled and local user database is enabled

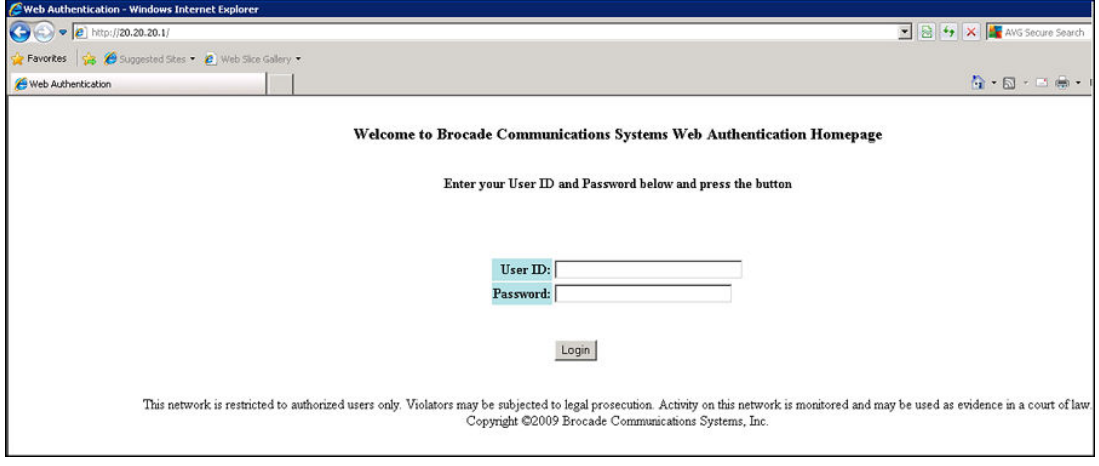

The user enters a user name and password, which are then sent for authentication.

If passcode authentication is enabled, the following Login page appears.

**FIGURE 32** Example of a login page when automatic authentication is disabled and passcode Authentication is Enabled

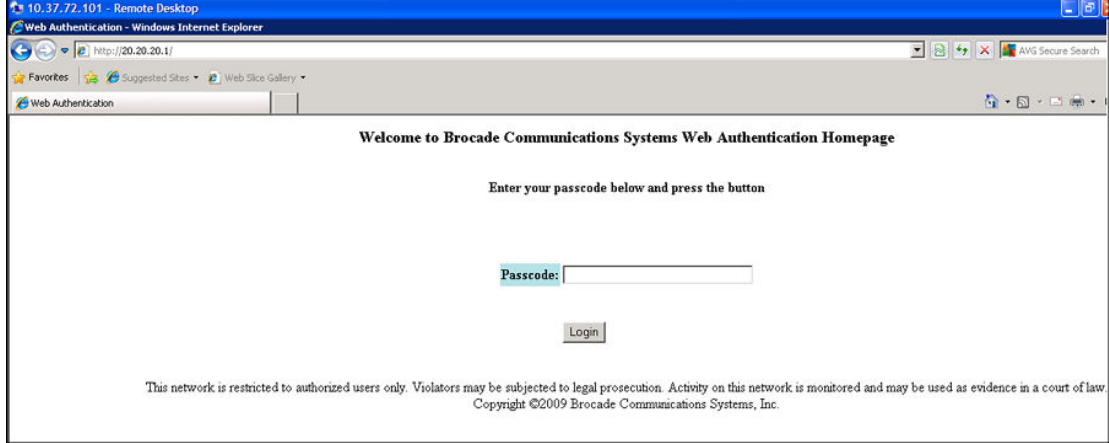

The user enters a passcode, which is then sent for authentication.

If the Web Authentication fails, the page to try again is displayed as shown below.

**FIGURE 33** Example of a try again page

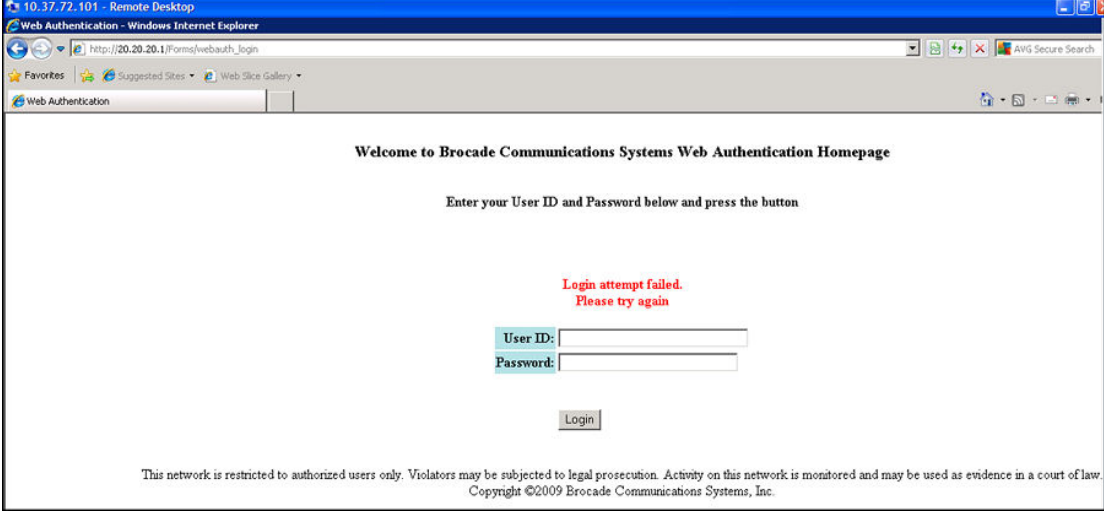

If the limit for the number of authenticated users on the network is exceeded, the Maximum Host Limit page is displayed as shown below.

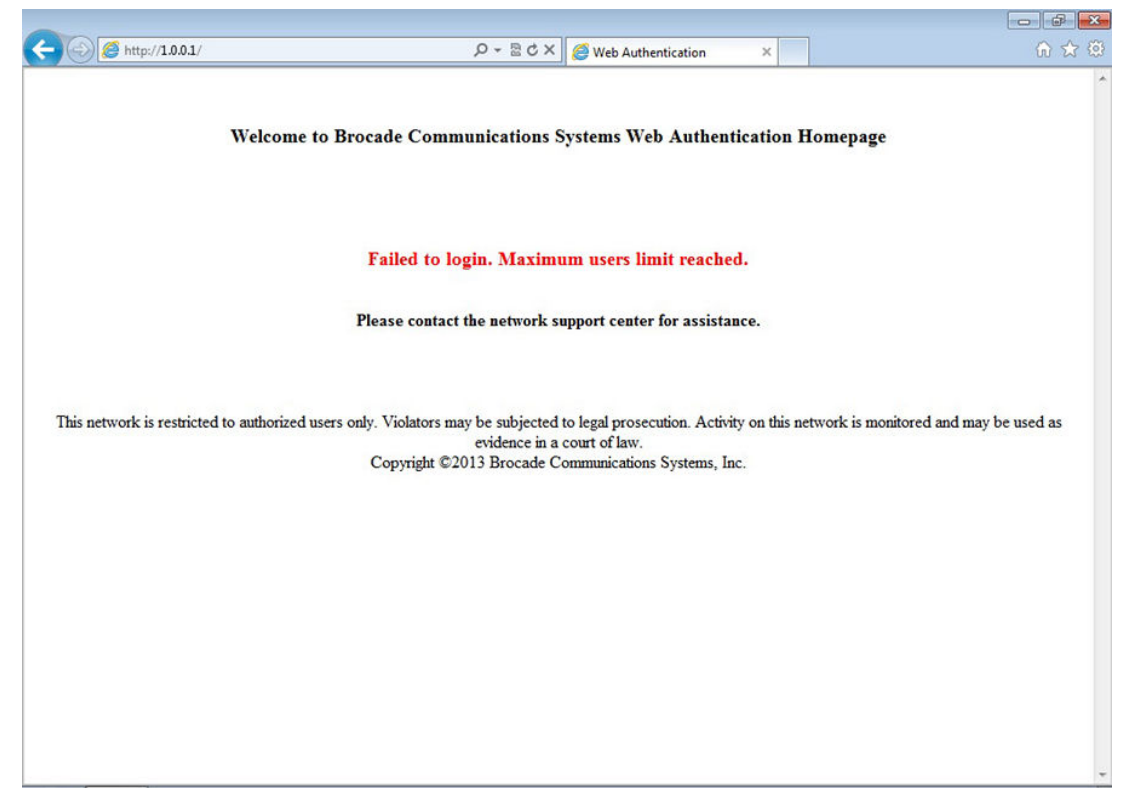

### **FIGURE 34** Example of a maximum Host limit page

If the number of Web Authentication attempts by a user has been exceeded, the Maximum Attempts Limit page is displayed as shown below. The user is blocked from attempting any Web Authentication unless either the user MAC address is removed from the blocked list (using the **clear webauth blockmac** *mac-address* command) or when the block duration timer expires.

**FIGURE 35** Example of a maximum attempts limit page

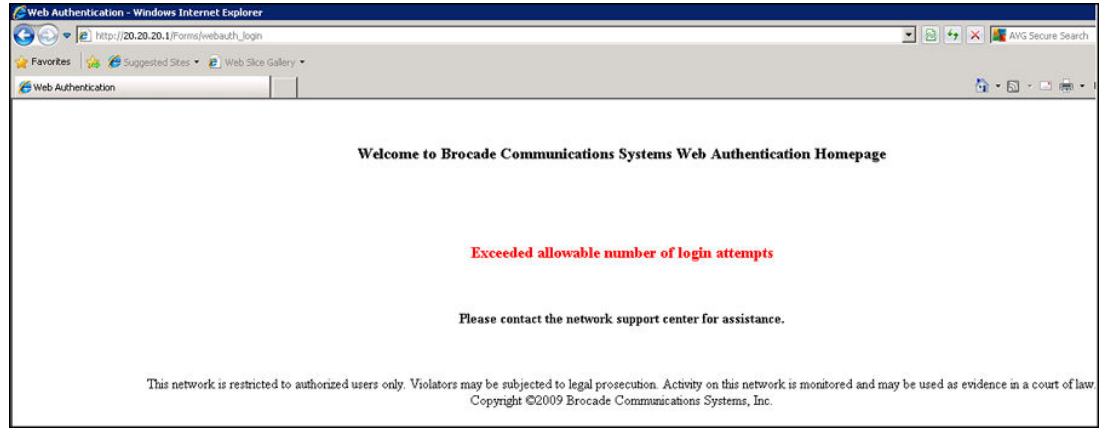

If the user Web Authentication attempt is successful, the Success page is displayed as shown below.

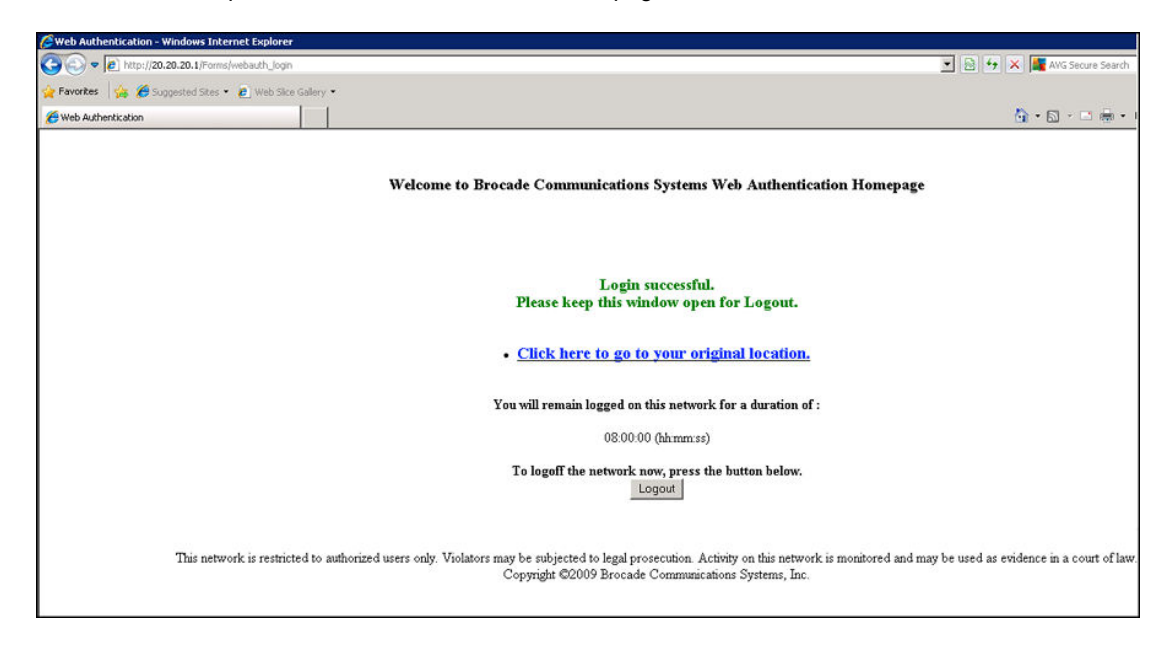

**FIGURE 36** Example of a web authentication success page

Once a host is authenticated, that host can manually de-authenticate by clicking the **Logout** button in the Login Success page. The host remains logged in until the re-authentication period expires. At that time, the host is automatically logged out. However, if a re-authentication period is not configured, then the host remains logged in indefinitely.

### **NOTE**

If you accidentally close the Success page, you will not be able to log out. if a re-authentication period is configured, you will be logged out once the re-authentication period ends.

The host can log out of the Web session by simply clicking the Logout button. Once logged out, the following window appears.

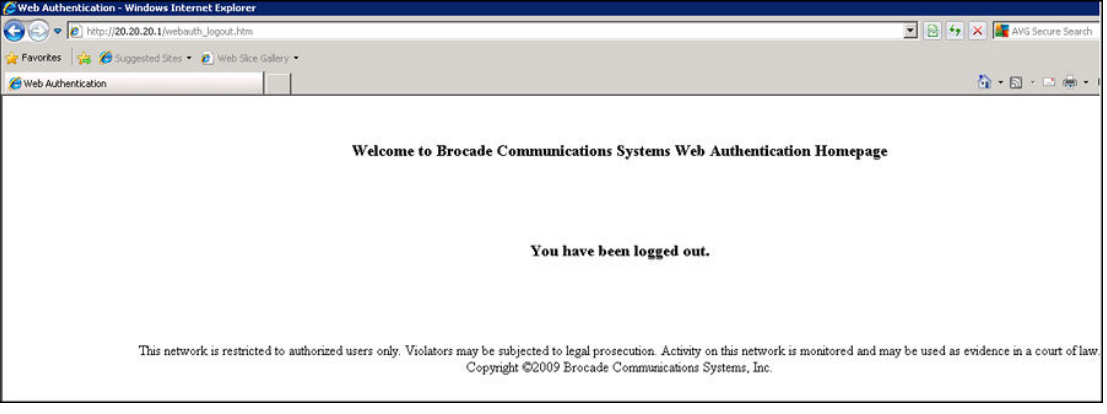

You can customize the top and bottom text for the Welcome page and all windows shown in the previous figures.

# <span id="page-387-0"></span>Displaying text for web authentication pages

Use the **show webauth vlan** *vlan-ID* **webpage** command to determine what text has been configured for Web Authentication pages.

```
device#show webauth vlan 25 webpage
====================================
Web Page Customizations (VLAN 25):
  Top (Header): Default Text
         "<h3>Welcome to Brocade Communications, Inc. Web Authentication Homepage</
h3>"
 Bottom (Footer): Custom Text
 "Copyright 2009 SNL"
 Title: Default Text
 "Web Authentication"
 Login Button: Custom Text
 "Sign On"
   Web Page Logo: blogo.gif
    align: left (Default)
   Web Page Terms and Conditions: policy1.txt
```
**Syntax: show webauth vlan** *vlan-ID* **webpage**

## Customizing web authentication pages

You can customize the following objects in the Web Authentication pages:

- Title bar
- Banner image (the logo)
- Header
- Text box
- Login button
- Footer

You can use the CLI commands **show webauth** and **show webauth vlan** *vlan-ID* **webpage** to determine what text has been configured for Web Authentication pages.

### **NOTE**

The banner image does not apply to the Web Authentication Maximum Attempts Limit page. The text box and Login button apply to the Login page only.

The following figure shows the placement of these objects in the Login page.

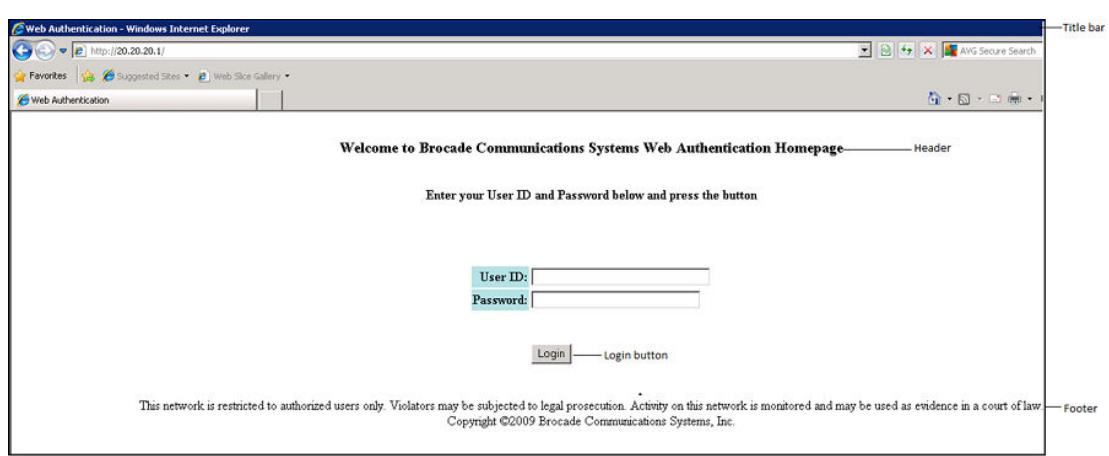

**FIGURE 37** Objects in the web authentication pages that can be customized

### **Customizing the title bar**

You can customize the title bar that appears on all Web Authentication pages. To do so, enter a command such as the following.

device(config-vlan-10-webauth)#webpage custom-text title "Brocade Secure Access Page"

#### **Syntax: [no] webpage custom-text title** *title*

For *title*, enter up to 128 alphanumeric characters. The default title bar is "Web Authentication".

To reset the title bar back to the default value, enter the command **no webpage custom-text title** .

#### **Customizing the banner image (Logo)**

You can customize the logo that appears on all Web Authentication pages. The *Objects in the web authentication pages that can be customized* figure shows placement of the banner image in the Login page.

#### **NOTE**

The banner image does not display in the Maximum Attempts Limit page.

To customize the banner image, use the TFTP protocol to upload an image file from a TFTP server to the FastIron switch. The image file can be in the format jpg, bmp, or gif, and its size must be 64K or less. When you upload a new image file, it willl overwrite the existing image file.

To replace the existing logo with a new one, enter a command such as the following.

device(config-vlan-10-webauth)#webpage logo copy tftp 10.10.5.1 brocadelogo.gif

**Syntax: [no] webpage logo copy tftp** *ip-address filename*

## **NOTE**

This command downloads the image file and stores it in the device flash memory. Therefore, it is not necessary to follow this command with a **write memory** .

The *ip-address* parameter specifies the address of the TFTP server on which the image file resides.

The *filename* parameter specifies the name of the image file on the TFTP server.

Use the no webpage logo command to delete the logo from all Web Authentication pages and remove it from flash memory.

### **Aligning the banner image (Logo)**

You can optionally configure the placement of the logo that appears on all Web Authentication pages. By default, the logo is left-aligned at the top of the page. To center the logo at the top of the page, enter the following command.

device(config-vlan-10-webauth)#webpage logo align center

To right-justify the log at the top of the page, enter the following command.

device(config-vlan-10-webauth)#webpage logo align right

**Syntax: [no] webpage logo align** { **center** | **left** | **right** }

Use the **no webpage logo align** command to reset the logo back to its default position (left).

### **Customizing the header**

You can customize the header that appears on all Web Authentication pages.

To customize the header, enter a command such as the following.

device(config-vlan-10-webauth)#webpage custom-text top "Welcome to Network One"

### **Syntax: [no] webpage custom-text top** *text*

For *text* , enter up to 255 alphanumeric characters.

To reset the header back to the default text, enter the command no webpage custom-text top. The default text is "**Welcome to Brocade Communications, Inc. Web Authentication Homepage"** .

#### **Customizing the text box**

You can customize the text box that appears on the Web Authentication Login page. The *Objects in the web authentication pages that can be customized* figure shows placement of the text box in the Login page. By default, the text box is empty and is not visible. To create a text box or to replace the existing one, upload an ASCII text file from a TFTP server to the FastIron switch. The text file size must not exceed 2K.

To create or replace a text box, enter a command such as the following.

device(config-vlan-10-webauth)#webpage terms copy tftp 10.10.5.1 policy.txt

**Syntax: [no] webpage terms copy tftp** *ip-address filename*

### **NOTE**

This command downloads the text file and stores it in the device flash memory. Therefore, it is not necessary to follow this command with a **write memory** .

The *ip-address* parameter is the address of the TFTP server on which the image resides.

The *filename* parameter is the name of the text file on the TFTP server.

To revert back to the default text box (none), enter the command **no webpage terms** .

### <span id="page-390-0"></span>**Customizing the login button**

You can customize the Login button that appears on the bottom of the Web Authentication Login page. To do so, enter a command such as the following.

device(config-vlan-10-webauth)#webpage custom-text login-button "Press to Log In"

#### **Syntax: [no] webpage custom-text login-button** *text*

For *text* , enter up to 32 alphanumeric characters.

To reset the Login button back to the default value ("Login"), enter the command **no webpage customtext login-button** .

### **Customizing the footer**

You can customize the footer that appears on all Web Authentication pages.

To customize the footer enter a command such as the following.

device(config-vlan-10-webauth)#webpage custom-text bottom "Network One Copyright 2010"

### **Syntax: [no] webpage custom-text bottom** *text*

For *text* , enter up to 255 alphanumeric characters.

To reset the footer back to the default text, enter the command no webpage custom-text bottom. The default text is "This network is restricted to authorized users only. Violators may be subjected to legal prosecution. Activity on this network is monitored and may be used as evidence in a court of law. Copyright 2009 Brocade Communications, Inc."

# Displaying web authentication information

The following sections present the **show** commands you can use to display information about the Web Authentication feature.

# Displaying the web authentication configuration

Enter the **show webauth** command to display the configuration for the Web Authentication feature.

```
device#show webauth
                    =============================================================================
WEB AUTHENTICATION (VLAN 25): Enable
attempt-max-num: 5 (Default)
host-max-num: 0 (Default)
block duration: 90 (Default)
cycle-time: 600 (Default)
port-down-authenticated-mac-cleanup: Enable (Default)
reauth-time: 28800 (Default)
authenticated-mac-age-time: 3600 (Default)
dns-filter: Disable (Default)
authentication mode: username and password (Default)
   authentication methods: radius 
    Local user database name: <none>
Radius accounting: Enable (Default)
Trusted port list: None
Secure Login (HTTPS): Enable (Default)
Web Page Customizations:
   Top (Header): Default Text
```

```
 Bottom (Footer): Custom Text
 "SNL Copyright 2009"
 Title: Default Text
 Login Button: Custom Text
 "Sign On"
 Web Page Logo: blogo.gif
 align: left (Default)
 Web Page Terms and Conditions: policy1.txt
Host statistics:
 Number of hosts dynamically authenticated: 0
 Number of hosts statically authenticated: 2
 Number of hosts dynamically blocked: 0
 Number of hosts statically blocked: 0
 Number of hosts authenticating: 1
```
The **show webauth** command displays the following information.

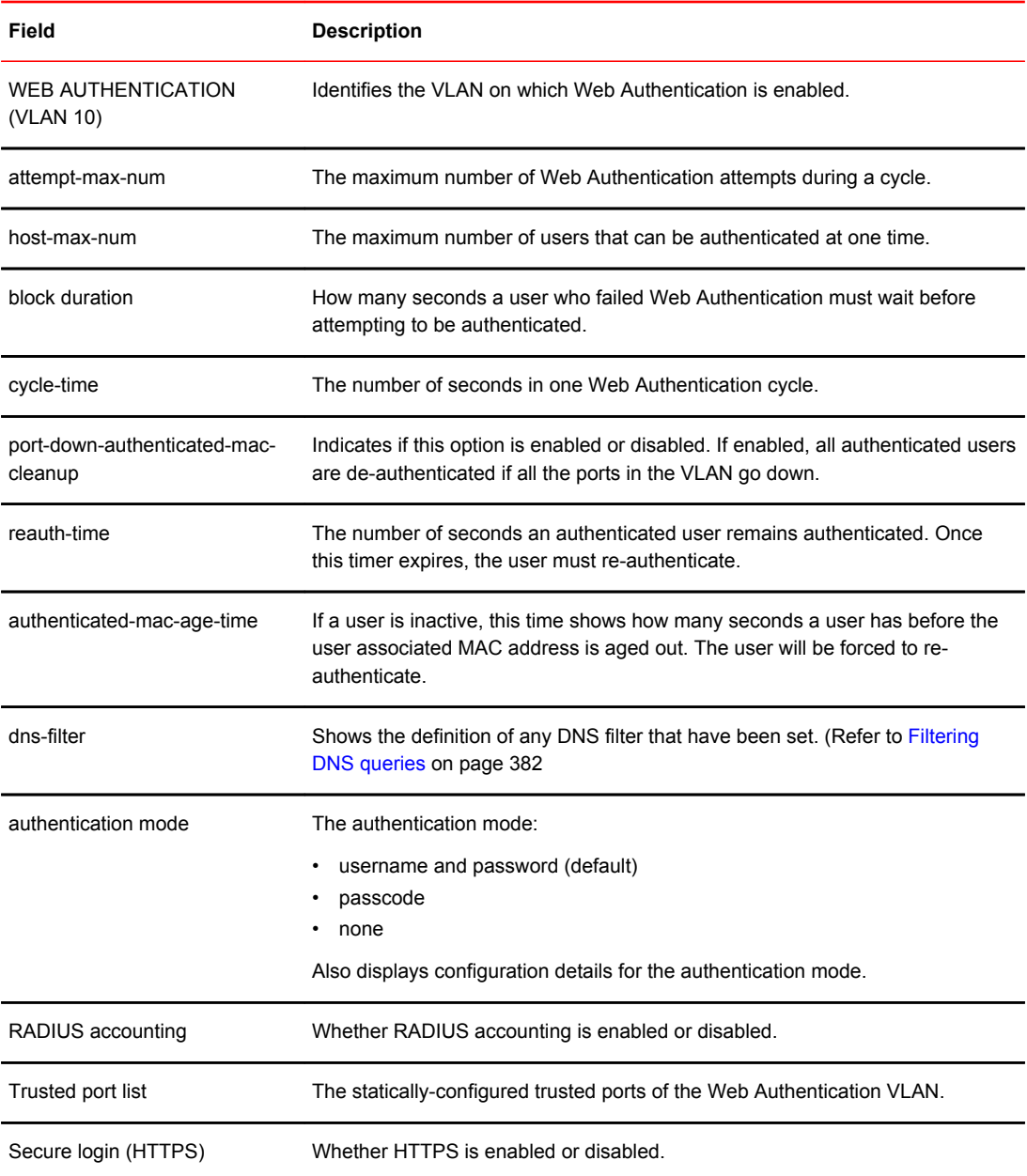

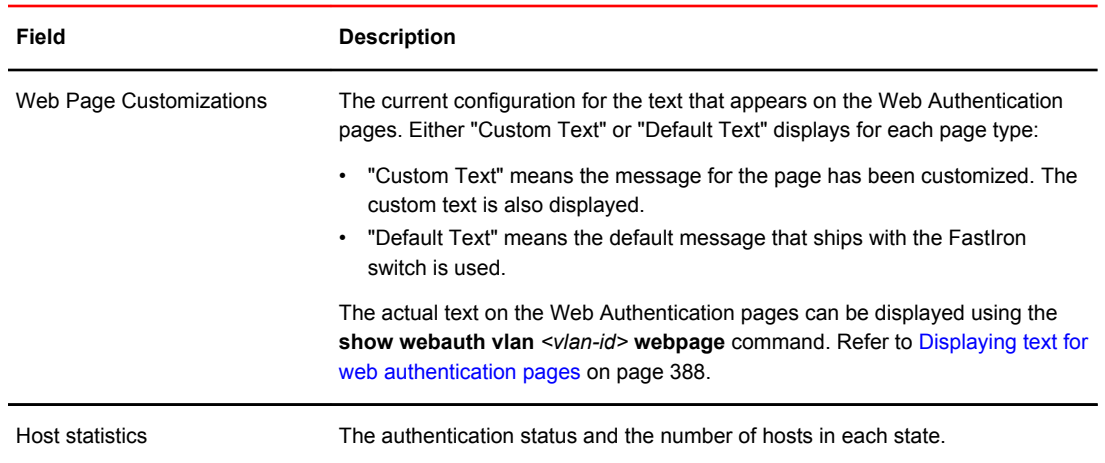

### **Syntax: show webauth** [ **vlan** *vlan-id* ]

The **show webauth** command by itself displays information for all VLANs on which Web Authentication is enabled. Use the vlan *vlan-id* parameter to display information for a specific VLAN.

# Displaying a list of authenticated hosts

Enter the **show webauth allowed-list** command to display a list of hosts that are currently authenticated.

device#show webauth allowed-list

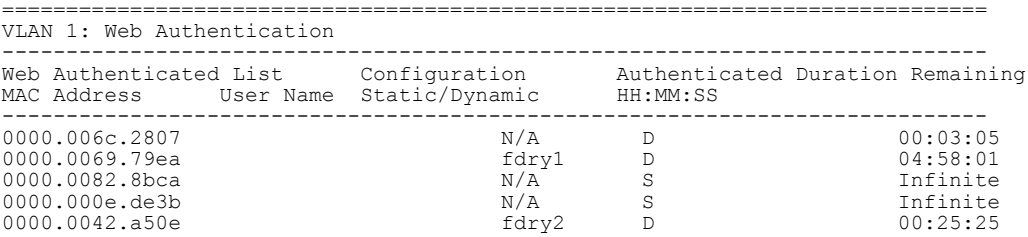

The displays shows the following information.

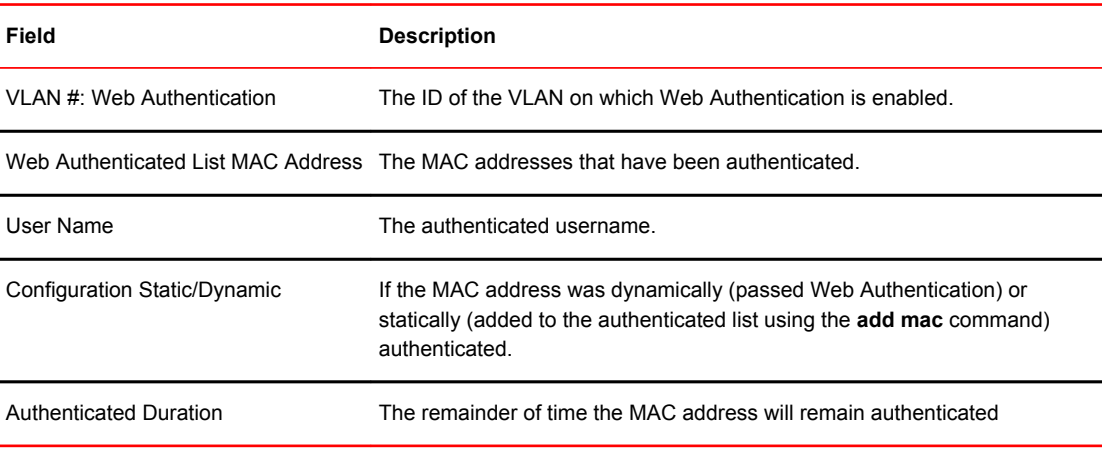

### **Syntax: show webauth allowed-list**

# Displaying a list of hosts attempting to authenticate

Enter the **show webauth authenticating-list** command to display a list of hosts that are trying to authenticate.

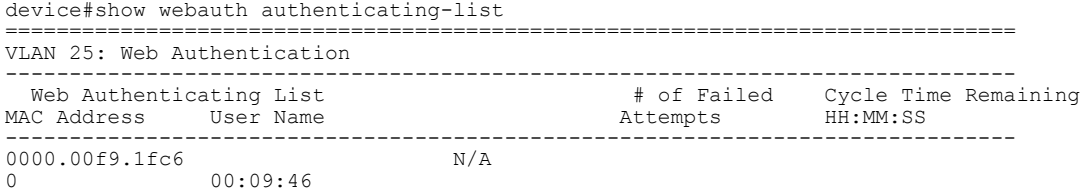

The report shows the following information.

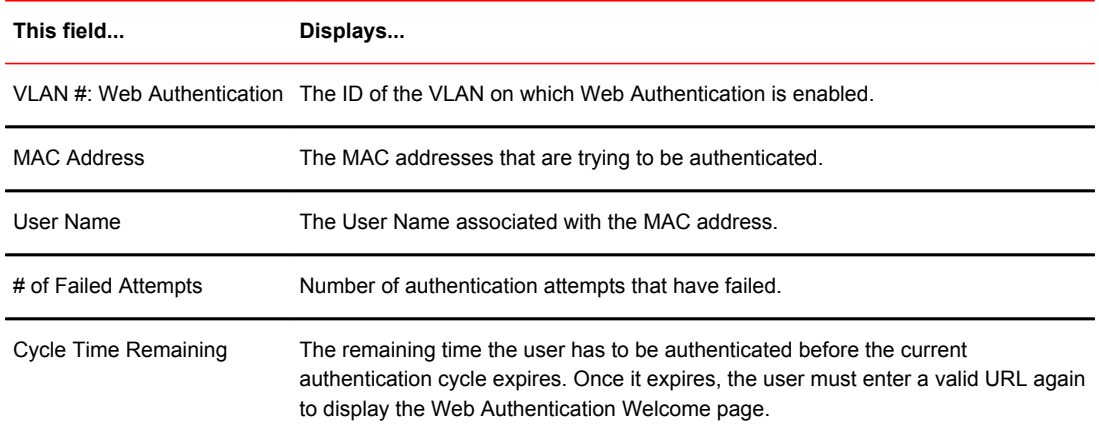

**Syntax: show webauth authenticating-list**

# Displaying a list of blocked hosts

Enter the **show webauth blocked-list** command to display a list of hosts that are currently blocked from any Web Authentication Attempt.

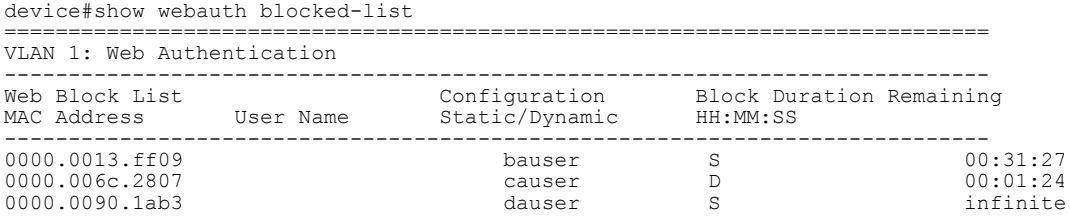

The report shows the following information.

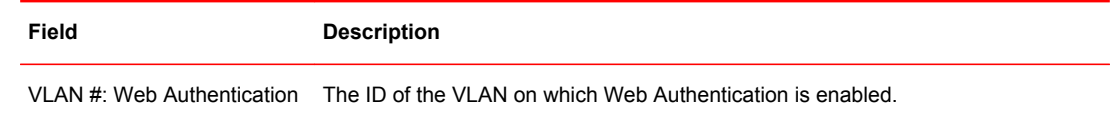

Web Block List MAC Address The MAC addresses that have been blocked from Web Authentication.

<span id="page-394-0"></span>

| Field                           | <b>Description</b>                                                                                                    |
|---------------------------------|----------------------------------------------------------------------------------------------------|
| User Name                       | The User Name associated with the MAC address.                                                                                                    |
|                                 | Configuration Static/Dynamic If the MAC address was dynamically or statically blocked. The <b>block mac</b><br>command statically blocks MAC addresses. |
| <b>Block Duration Remaining</b> | The remaining time the MAC address has before the user with that MAC address<br>can attempt Web Authentication.                                         |

**Syntax: show webauth blocked-list**

# Displaying a list of local user databases

The **show local-userdb** command displays a list of all local user databases configured on the FastIron switch and the number of users in each database.

```
device#show local-userdb 
                   =============================================================================
Local User Database Name : My<br>Number of users in the database : 4
Number of users in the database
         =============================================================================
Local User Database Name : te<br>Number of users in the database : 3
Number of users in the database : 3
                                           =============================================================================
Local User Database Name
Number of users in the database : 3
```
**Syntax: show local-userdb**

# Displaying a list of users in a local user database

The **show local-userdb test** command displays a list of all users in a particular local user database.

```
device#show local-userdb test
                                  =============================================================================
Local User Database : test 
                                     Password
-------- -------- 
user1 \frac{6}{5}e\frac{29!}{8*6+}e\frac{4}{1}e\frac{5}{10}<br>user2 \frac{5}{5}e\frac{5}{10}user2<br>user3<br>$e$5%&-5%YO&&A1%6%<@U
                                     user3 $e$5%&-5%YO&&A1%6%<@U
```
As shown in the above example, passwords are encrypted in the command output.

**Syntax: show local-userdb** *db-name*

# Displaying passcodes

If the passcode Web authentication mode is enabled, you can use the following command to display current passcodes.

```
device#show webauth vlan 25 passcode 
Current Passcode : 1389
This passcode is valid for 35089 seconds
```
**Syntax: show webauth vlan** *vlan-id* **passcode**

Displaying passcodes
# DoS Attack Protection

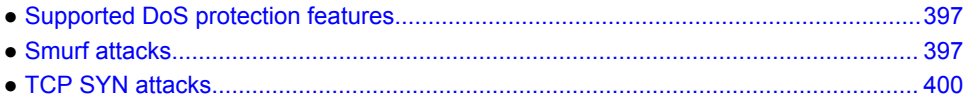

# Supported DoS protection features

Lists DoS protection features supported on FastIron devices.

The following table lists individual Brocade switches and the DoS protection features they support. These features are supported in the Layer 2, base Layer 3, edge Layer 3, and full Layer 3 software images, except where noted.

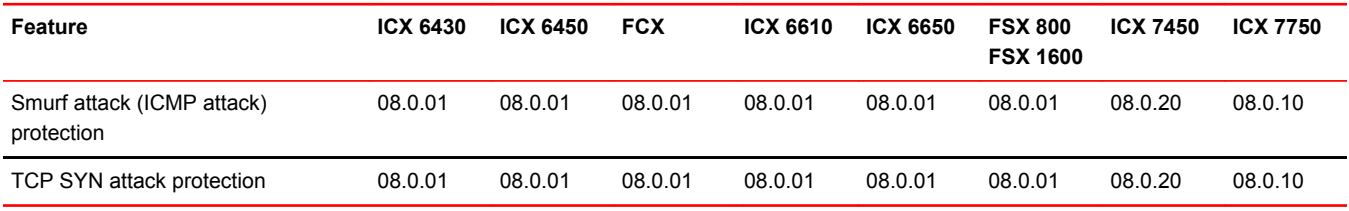

This chapter explains how to protect your Brocade devices from Denial of Service (DoS) attacks.

In a Denial of Service (DoS) attack, a router is flooded with useless packets, hindering normal operation. Brocade devices include measures for defending against two types of DoS attacks Smurf attacks and TCP SYN attacks.

# Smurf attacks

A Smurf attack is a kind of DoS attack in which an attacker causes a victim to be flooded with Internet Control Message Protocol (ICMP) echo (Ping) replies sent from another network. The following figure illustrates how a Smurf attack works.

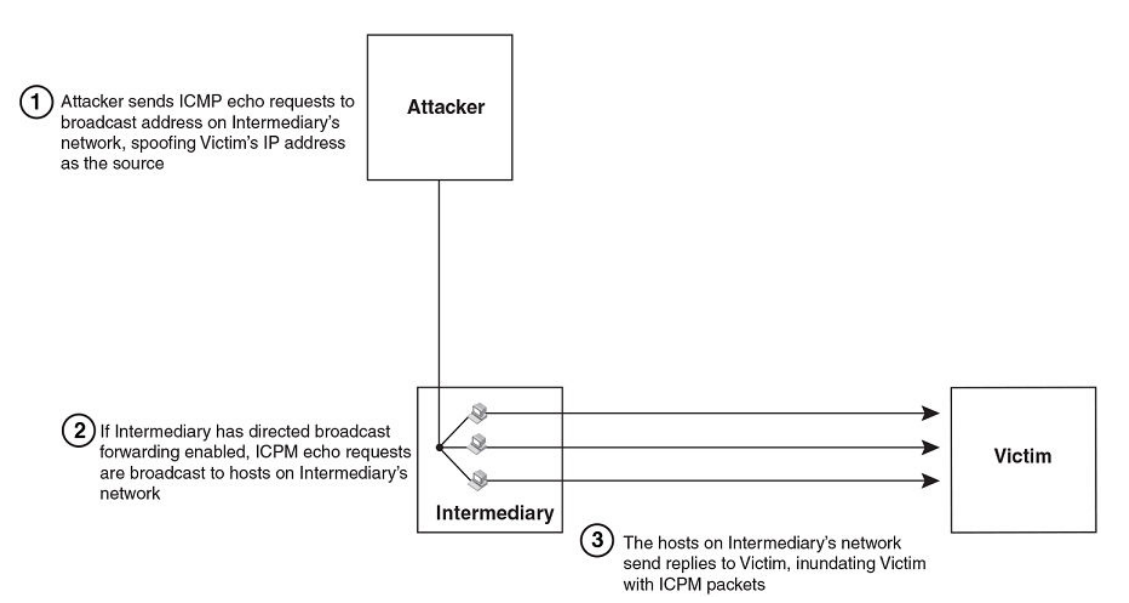

**FIGURE 38** How a Smurf attack floods a victim with ICMP replies

The attacker sends an ICMP echo request packet to the broadcast address of an intermediary network. The ICMP echo request packet contains the spoofed address of a victim network as its source. When the ICMP echo request reaches the intermediary network, it is converted to a Layer 2 broadcast and sent to the hosts on the intermediary network. The hosts on the intermediary network then send ICMP replies to the victim network.

For each ICMP echo request packet sent by the attacker, a number of ICMP replies equal to the number of hosts on the intermediary network are sent to the victim. If the attacker generates a large volume of ICMP echo request packets, and the intermediary network contains a large number of hosts, the victim can be overwhelmed with ICMP replies.

## Avoiding being an intermediary in a Smurf attack

A Smurf attack relies on the intermediary to broadcast ICMP echo request packets to hosts on a target subnet. When the ICMP echo request packet arrives at the target subnet, it is converted to a Layer 2 broadcast and sent to the connected hosts. This conversion takes place only when directed broadcast forwarding is enabled on the device.

To avoid being an intermediary in a Smurf attack, make sure forwarding of directed broadcasts is disabled on the Brocade device. Directed broadcast forwarding is disabled by default. To disable directed broadcast forwarding, do one of the following.

device(config)#no ip directed-broadcast

**Syntax: [no] ip directed-broadcast**

## Avoiding being a victim in a Smurf attack

You can configure the Brocade device to drop ICMP packets when excessive numbers are encountered, as is the case when the device is the victim of a Smurf attack. You can set threshold values for ICMP packets that are targeted at the router itself or passing through an interface, and drop them when the thresholds are exceeded.

For example, to set threshold values for ICMP packets targeted at the router, enter the following command in global CONFIG mode.

device(config)#ip icmp burst-normal 5000 burst-max 10000 lockup 300

For a ICX 7750 device, enter the following command in global CONFIG mode.

device(config)#ip icmp attack-rate burst-normal 2500 burst-max 3450 lockup 50

To set threshold values for ICMP packets received on interface 3/11, enter the following commands.

device(config)#interface ethernet 3/11 device(config-if-e1000-3/11)#ip icmp burst-normal 5000 burst-max 10000 lockup 300

To set threshold values for ICMP packets received on interface 3/11 for a ICX 7750 device, enter the following commands.

```
device(config)#interface ethernet 3/11
device(config-if-e1000-3/11)#ip icmp attack-rate burst-normal 5000 burst-max 10000 
lockup 300
```
For Layer 3 router code, if the interface is part of a VLAN that has a router VE, you must configure ICMP attack protection at the VE level. Otherwise, you can configure this feature at the interface level as shown in the previous example. When ICMP attack protection is configured at the VE level, it will apply to routed traffic only. It will not affect switched traffic.

#### **NOTE**

You must configure VLAN information for the port *before* configuring ICMP attack protection. You cannot change the VLAN configuration for a port on which ICMP attack protection is enabled.

To set threshold values for ICMP packets received on VE 31, enter commands such as the following.

```
device(config)#interface ve 31
device(config-vif-31)#ip icmp burst-normal 5000 burst-max 10000 lockup 300
```
To set threshold values for ICMP packets received on VE 31 for a ICX 7750 device, enter commands such as the following.

```
device(config)#interface ve 31
device(config-vif-31)#ip icmp attack-rate burst-normal 5000 burst-max 10000 lockup 300
```
**Syntax: [no] ip icmp attack-rate burst-normal** *value* **burst-max** *value* **lockup** *seconds*

The **attack-rate** parameter is specific to ICX 7750 and has no associated value.

The **burst-normal** *value* parameter can be from 1 through 100,000 packets per second.

The **burst-max** *value* paramter can be from 1 through 100,000 packets per second.

The **lockup** *seconds* parameter can be from 1 through 10,000 seconds.

This command is supported on Ethernet and Layer 3 interfaces.

### **NOTE**

For ICX 7750, the units of "burst-normal" and "burst-max" values are Kbps.

The number of incoming ICMP packets per second is measured and compared to the threshold values as follows:

- <span id="page-399-0"></span>• If the number of ICMP packets exceeds the **burst-normal** value, the excess ICMP packets are dropped.
- If the number of ICMP packets exceeds the **burst-max** value, all ICMP packets are dropped for the number of seconds specified by the **lockup** value. When the lockup period expires, the packet counter is reset and measurement is restarted.

In the example, if the number of ICMP packets received per second exceeds 5,000, the excess packets are dropped. If the number of ICMP packets received per second exceeds 10,000, the device drops all ICMP packets for the next 300 seconds (5 minutes).

# TCP SYN attacks

TCP SYN attacks exploit the process of how TCP connections are established to disrupt normal traffic flow. When a TCP connection starts, the connecting host first sends a TCP SYN packet to the destination host. The destination host responds with a SYN ACK packet, and the connecting host sends back an ACK packet. This process, known as a "TCP three-way handshake," establishes the TCP connection.

While waiting for the connecting host to send an ACK packet, the destination host keeps track of the as-yet incomplete TCP connection in a connection queue. When the ACK packet is received, information about the connection is removed from the connection queue. Usually there is not much time between the destination host sending a SYN ACK packet and the source host sending an ACK packet, so the connection queue clears quickly.

In a TCP SYN attack, an attacker floods a host with TCP SYN packets that have random source IP addresses. For each of these TCP SYN packets, the destination host responds with a SYN ACK packet and adds information to the connection queue. However, because the source host does not exist, no ACK packet is sent back to the destination host, and an entry remains in the connection queue until it ages out (after approximately a minute). If the attacker sends enough TCP SYN packets, the connection queue can fill up, and service can be denied to legitimate TCP connections.

To protect against TCP SYN attacks, you can configure the Brocade device to drop TCP SYN packets when excessive numbers are encountered. You can set threshold values for TCP SYN packets that are targeted at the router itself or passing through an interface, and drop them when the thresholds are exceeded.

For example, to set threshold values for TCP SYN packets targeted at the router, enter the following command in global CONFIG mode.

device(config)#ip tcp burst-normal 10 burst-max 100 lockup 300

To set threshold values for TCP SYN packets received on interface 3/11, enter the following commands.

device(config)#interface ethernet 3/11 device(config-if-e1000-3/11)#ip tcp burst-normal 10 burst-max 100 lockup 300

For Layer 3 router code, if the interface is part of a VLAN that has a router VE, you must configure TCP/SYN attack protection at the VE level. Otherwise, you can configure this feature at the interface level as shown in the previous example. WhenTCP/SYN attack protection is configured at the VE level, it will apply to routed traffic only. It will not affect switched traffic.

### **NOTE**

You must configure VLAN information for the port before configuring TCP/SYN attack protection. You cannot change the VLAN configuration for a port on which TCP/SYN attack protection is enabled.

### **NOTE**

For ICX 7750 devices, the "attack rate" parameter is only applicable for smurf attacks and not for TCP/SYN attacks.

To set threshold values for TCP/SYN packets received on VE 31, enter commands such as the following.

device(config)#interface ve 31 device(config-vif-31)#ip tcp burst-normal 5000 burst-max 10000 lockup 300

**Syntax: ip tcp burst-normal** *value* **burst-max** *value* **lockup** *seconds*

#### **NOTE**

This command is available at the global CONFIG level on both Chassis devices and Compact devices. On Chassis devices, this command is available at the Interface level as well. This command is supported on Ethernet and Layer 3 interfaces.

The **burst-normal***value* parameter can be from 1 - 100,000 packets per second.

The **burst-max***value* parameter can be from 1 - 100,000 packets per second.

The **lockup***seconds* parameter can be from 1 - 10,000 seconds.

The number of incoming TCP SYN packets per second is measured and compared to the threshold values as follows:

- If the number of TCP SYN packets exceeds the **burst-normal** value, the excess TCP SYN packets are dropped.
- If the number of TCP SYN packets exceeds the **burst-max** value, all TCP SYN packets are dropped for the number of seconds specified by the **lockup** value. When the lockup period expires, the packet counter is reset and measurement is restarted.

In the example, if the number of TCP SYN packets received per second exceeds 10, the excess packets are dropped. If the number of TCP SYN packets received per second exceeds 100, the device drops all TCP SYN packets for the next 300 seconds (5 minutes).

## TCP security enhancement

TCP security enhancement improves upon the handling of TCP inbound segments. This enhancement eliminates or minimizes the possibility of a TCP reset attack, in which a perpetrator attempts to prematurely terminate an active TCP session, and a data injection attack, wherein an attacker injects or manipulates data in a TCP connection.

In both cases, the attack is blind, meaning the perpetrator does not have visibility into the content of the data stream between two devices, but blindly injects traffic. Also, the attacker does not see the direct effect, the continuing communications between the devices and the impact of the injected packet, but may see the indirect impact of a terminated or corrupted session.

The TCP security enhancement prevents and protects against the following three types of attacks:

- Blind TCP reset attack using the reset (RST) bit
- Blind TCP reset attack using the synchronization (SYN) bit
- Blind TCP packet injection attack

The TCP security enhancement is automatically enabled.

### Protecting against a blind TCP reset attack using the RST bit

In a blind TCP reset attack using the RST bit, a perpetrator attempts to guess the RST bits to prematurely terminate an active TCP session.

To prevent a user from using the RST bit to reset a TCP connection, the RST bit is subject to the following rules when receiving TCP segments:

- If the RST bit is set and the sequence number is outside the expected window, the Brocade device silently drops the segment.
- If the RST bit is exactly the next expected sequence number, the Brocade device resets the connection.
- If the RST bit is set and the sequence number does not exactly match the next expected sequence value, but is within the acceptable window, the Brocade device sends an acknowledgement.

### Protecting against a blind TCP reset attack using the SYN bit

In a blind TCP reset attack using the SYN bit, a perpetrator attempts to guess the SYN bits to prematurely terminate an active TCP session.

To prevent a user from using the SYN bit to tear down a TCP connection, in current software releases, the SYN bit is subject to the following rules when receiving TCP segments:

- If the SYN bit is set and the sequence number is outside the expected window, the Brocade device sends an acknowledgement (ACK) back to the peer.
- If the SYN bit is set and the sequence number is an exact match to the next expected sequence, the Brocade device sends an ACK segment to the peer. Before sending the ACK segment, the software subtracts one from the value being acknowledged.
- If the SYN bit is set and the sequence number is acceptable, the Brocade device sends an acknowledgement (ACK) segment to the peer.

### Protecting against a blind injection attack

In a blind TCP injection attack, a perpetrator tries to inject or manipulate data in a TCP connection.

To reduce the chances of a blind injection attack, an additional check on all incoming TCP segments is performed.

## Displaying statistics about packets dropped because of DoS attacks

To display information about ICMP and TCP SYN packets dropped because burst thresholds were exceeded, enter the **show statistics dos-attack** command.

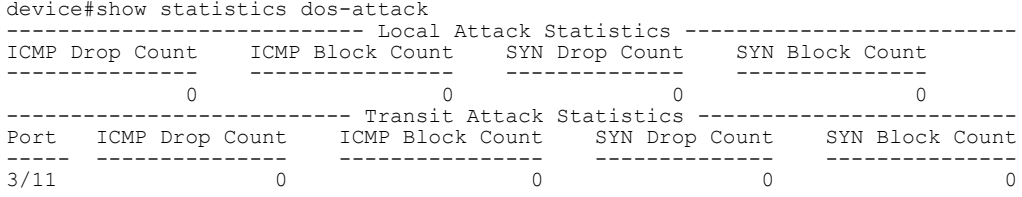

### **Syntax: show statistics dos-attack**

To clear statistics about ICMP and TCP SYN packets dropped because burst thresholds were exceeded, enter the **clear statistics dos-attack** command.

device#clear statistics dos-attack

**Syntax: clear statistics dos-attack**

Displaying statistics about packets dropped because of DoS attacks

# <span id="page-404-0"></span>DHCP

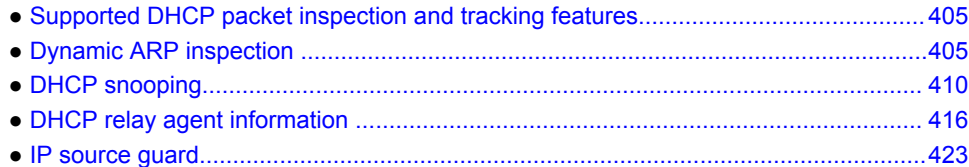

# Supported DHCP packet inspection and tracking features

Lists DHCP packet inspection and tracking features supported on FastIron devices.

The following table lists individual Brocade switches and the Dynamic Host Configuration Protocol (DHCP) packet inspection and tracking features they support. These features are supported in the Layer 2 and Layer 3 software images, except where explicitly noted.

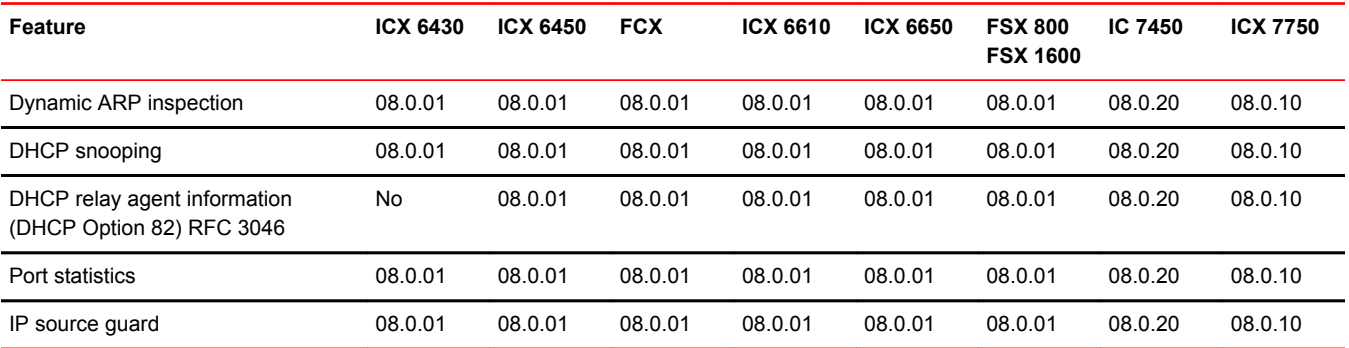

# Dynamic ARP inspection

For enhanced network security, you can configure the Brocade device to inspect and keep track of Dynamic Host Configuration Protocol (DHCP) assignments.

Dynamic ARP Inspection (DAI) enables the Brocade device to intercept and examine all ARP request and response packets in a subnet and discard those packets with invalid IP to MAC address bindings. DAI can prevent common man-in-the-middle (MiM) attacks such as ARP cache poisoning, and disallow mis-configuration of client IP addresses.

## ARP poisoning

ARP provides IP communication within a Layer 2 broadcast domain by mapping an IP address to a MAC address. Before a host can talk to another host, it must map the IP address to a MAC address first. If the host does not have the mapping in its ARP table, it creates an ARP request to resolve the mapping. All computers on the subnet will receive and process the ARP requests, and the host whose IP address matches the IP address in the request will send an ARP reply.

An ARP poisoning attack can target hosts, switches, and routers connected to the Layer 2 network by poisoning the ARP caches of systems connected to the subnet and by intercepting traffic intended for other hosts on the subnet. For instance, a malicious host can reply to an ARP request with its own MAC address, thereby causing other hosts on the same subnet to store this information in their ARP tables or replace the existing ARP entry. Furthermore, a host can send gratuitous replies without having received any ARP requests. A malicious host can also send out ARP packets claiming to have an IP address that actually belongs to another host (e.g. the default router). After the attack, all traffic from the device under attack flows through the attacker computer and then to the router, switch, or host.

## About Dynamic ARP Inspection

Dynamic ARP Inspection (DAI) allows only valid ARP requests and responses to be forwarded.

A Brocade device on which DAI is configured does the following:

- Intercepts ARP packets received by the system CPU
- Inspects all ARP requests and responses received on untrusted ports
- Verifies that each of the intercepted packets has a valid IP-to-MAC address binding before updating the local ARP table, or before forwarding the packet to the appropriate destination
- Drops invalid ARP packets

When you enable DAI on a VLAN, by default, all member ports are untrusted. You must manually configure trusted ports. In a typical network configuration, ports connected to host ports are untrusted. You configure ports connected to other switches or routers as trusted.

DAI inspects ARP packets received on untrusted ports, as shown in the *Dynamic ARP inspection at work* figure. DAI carries out the inspection based on IP-to-MAC address bindings stored in a trusted binding database. For the Brocade device, the binding database is the ARP table, which supports DAI, DHCP snooping, and IP Source Guard. To inspect an ARP request packet, DAI checks the source IP and source MAC address against the ARP table. For an ARP reply packet, DAI checks the source IP, source MAC, destination IP, and destination MAC addresses. DAI forwards the valid packets and discards those with invalid IP-to-MAC address bindings.

When ARP packets reach a trusted port, DAI lets them through, as shown in the following figure.

### <span id="page-406-0"></span>**FIGURE 39** Dynamic ARP inspection at work

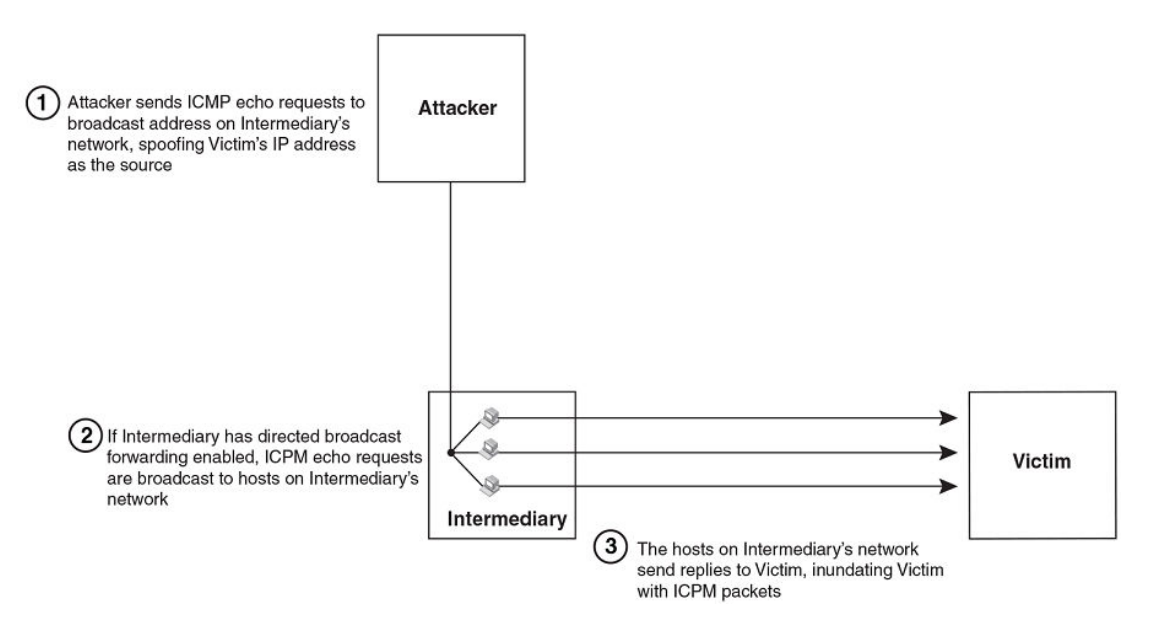

### ARP entries

DAI uses the IP/MAC mappings in the ARP table to validate ARP packets received on untrusted ports.

ARP entries in the ARP table derive from the following:

- Dynamic ARP normal ARP learned from trusted ports.
- Static ARP statically configured IP/MAC/port mapping.
- Inspection ARP statically configured IP/MAC mapping, where the port is initially unspecified. The actual physical port mapping will be resolved and updated from validated ARP packets.Refer to [Configuring an inspection ARP entry](#page-407-0) on page 408.
- DHCP-Snooping ARP information collected from snooping DHCP packets when DHCP snooping is enabled on VLANs.

The status of an ARP entry is either pending or valid:

- Valid the mapping is valid, and the port is resolved. This is always the case for static ARP entries.
- Pending for normal dynamic and inspection ARP entries before they are resolved, and the port mapped. Their status changes to valid when they are resolved, and the port mapped.

Refer to also [System reboot and the binding database](#page-411-0) on page 412.

## Configuration notes and feature limitations for DAI

The following limits and restrictions apply when configuring DAI:

• To run Dynamic ARP Inspection, you must first enable support for ACL filtering based on VLAN membership or VE port membership. To do so, enter the following commands at the Global CONFIG Level of the CLI.

```
device(config)#enable ACL-per-port-per-vlan
device(config)#write memory
device(config)#exit
device#reload
```
### <span id="page-407-0"></span>**NOTE**

You must save the configuration and reload the software to place the change into effect.

- Brocade does not support DAI on trunk or LAG ports.
- The maximum number of DHCP and static DAI entries depends on the maximum number of ARP table entries allowed on the device. A FastIron Layer 2 switch can have up to 4096 ARP entries and a FastIron Layer 3 switch can have up to 64,000 ARP entries. In a FastIron Layer 3 switch, you can use the **system-max ip-arp** command to change the maximum number of ARP entries for the device.

However, only up to 1024 DHCP entries can be saved to flash.

- ACLs are supported on member ports of a VLAN on which DHCP snooping and Dynamic ARP Inspection (DAI) are enabled.
- On FastIron X Series devices, DAI is supported together with multi-device port authentication and dynamic ACLs.
- DAI is supported on a VLAN without a VE, or on a VE with or without an assigned IP address.

## Dynamic ARP inspection configuration

Configuring DAI consists of the following steps.

- 1. Configure inspection ARP entries for hosts on untrusted ports.Refer to Configuring an inspection ARP entry on page 408.
- 2. Enable DAI on a VLAN to inspect ARP packets.Refer to [Enabling DAI on a VLAN](#page-408-0) on page 409.
- 3. Configure the trust settings of the VLAN members. ARP packets received on trusted ports bypass the DAI validation process. ARP packets received on untrusted ports go through the DAI validation process.Refer to [Enabling trust on a port](#page-408-0) on page 409.
- 4. Enable DHCP snooping to populate the DHCP snooping IP-to-MAC binding database.

The following shows the default settings of DAI.

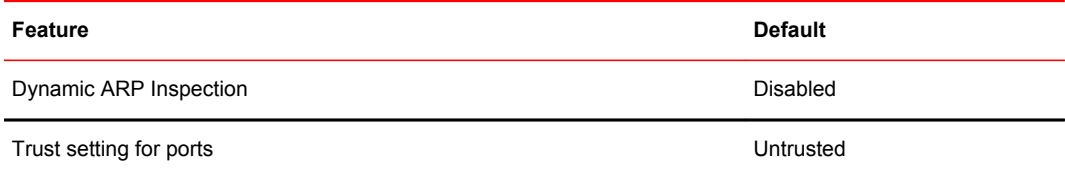

### Configuring an inspection ARP entry

Static ARP and static inspection ARP entries need to be configured for hosts on untrusted ports. Otherwise, when DAI checks ARP packets from these hosts against entries in the ARP table, it will not find any entries for them, and the Brocade device will not allow and learn ARP from an untrusted host.

To configure an inspection ARP entry, enter a command such as the following.

device(config)#arp 10.20.20.12 0000.0002.0003 inspection

This command defines an inspection ARP entry in the static ARP table, mapping a device IP address 10.20.20.12 with its MAC address 0000.0002.0003. ARP entry will be moved to the ARP table once the DAI receives a valid ARP packet.

Dynamic ARP Inspection has to be enabled to use static ARP inspection entries.

<span id="page-408-0"></span>The ARP entry will be in Pend (pending) status until traffic with the matching IP-to-MAC is received on a port.

#### **Syntax: [no] arp** *ip-addr mac-addr* **inspection**

The *ip-addr mac-addr* parameter specifies a device IP address and MAC address pairing.

### Enabling DAI on a VLAN

DAI is disabled by default. To enable DAI on an existing VLAN, enter the following command.

device(config)#ip arp inspection vlan 2

The command enables DAI on VLAN 2. ARP packets from untrusted ports in VLAN 2 will undergo DAI inspection.

#### **Syntax: [no] ip arp inspection vlan** *vlan-number*

The *vlan-number* variable specifies the ID of a configured VLAN.

### Enabling trust on a port

The default trust setting for a port is untrusted. For ports that are connected to host ports, leave their trust settings as untrusted.

To enable trust on a port, enter commands such as the following.

device(config)#interface ethernet 1/4 device(config-if-e10000-1/4)#arp inspection trust

The commands change the CLI to the interface configuration level of port 1/4 and set the trust setting of port 1/4 to trusted.

**Syntax: [no] arp inspection trust**

## Displaying ARP inspection status and ports

To display the ARP inspection status for a VLAN and the trusted or untrusted port, enter the following command.

```
device#show ip arp inspection vlan 2
IP ARP inspection VLAN 2: Disabled
 Trusted Ports : ethe 1/4
  Untrusted Ports : ethe 2/1 to 2/3 ethe 4/1 to 4/24 ethe 6/1 to 6/4 ethe 8/1 to
  8/4
```
**Syntax: show ip arp inspection vlan** *vlan\_id*

The *vlan id* variable specifies the ID of a configured VLAN.

## Displaying the ARP table

To display the ARP table, enter the **show arp** command.

```
device#show arp
Total number of ARP entries: 2, maximum capacity: 6000
No IP Address MAC Address Type Age Port Status
1 10.43.1.1 0000.00a0.4000 
Dynamic 0 mgmt1 Valid
```
<span id="page-409-0"></span>2 10.43.1.78 0000.0060.6ab1 Dynamic 2 mgmt1 Valid

The command displays all ARP entries in the system. For field definitions, refer to Table 25 in the *FastIron Ethernet Switch Layer 3 Routing Configuration Guide* .

**Syntax: show arp**

## Multi-VRF support

DAI supports Multi-VRF (Virtual Routing and Forwarding) instances. You can deploy multiple VRFs on a Brocade Ethernet switch. Each VLAN having a Virtual Interface (VE) is assigned to a VRF.

You can enable DAI on individual VLANs and assign any interface as the arp inspect trust interface. If an interface is a tagged port in this VLAN, you can turn on the trust port per VRF, so that traffic intended for other VRF VLANs will not be trusted.

To configure DAI to support a VRF instance, do the following:

• DAI requires that the **acl-per-port-per-vlan** setting be enabled. To enable the setting:

Brocade(config)# enable acl-per-port-per-vlan Reload required. Please write memory and then reload or power cycle.

• Configure DAI on a VLAN using the **ip arp inspection vlan** *vlan-id* **command** . For example:

Brocade(config)# ip arp inspection vlan 2

**Syntax: ip arp inspection vlan** *vlan-id*

• To add an static ARP Inspection entry for a specific VRF, use **arp ip-address mac-address inspection** command in the VRF CLI - context. For example:

Brocade(config-vrf-one-ipv4)#arp 5.5.5.5 00a2.bbaa.0033 inspection

**Syntax: arp** *ip-address mac-address* **inspection**

### Enabling trust on a port for a specific VRF

The default trust setting for a port is untrusted. For ports that are connected to host ports, leave their trust settings as untrusted.

To enable trust on a port for a specific VRF, enter commands such as the following.

Brocade(config)#interface ethernet 1/4 Brocade(config-if-e10000-1/4)#arp inspection trust vrf vrf2

The commands change the CLI to the interface configuration level of port 1/4 and set the trustsetting of port 1/4 on VRF 2 to trusted.

**Syntax: [no] arp inspection trust vrf** *vrf-name*

# DHCP snooping

Dynamic Host Configuration Protocol (DHCP) snooping enables the Brocade device to filter untrusted DHCP packets in a subnet. DHCP snooping can ward off MiM attacks, such as a malicious user posing as a DHCP server sending false DHCP server reply packets with the intention of misdirecting

other users. DHCP snooping can also stop unauthorized DHCP servers and prevent errors due to user mis-configuration of DHCP servers.

Often DHCP snooping is used together with Dynamic ARP Inspection and IP Source Guard.

## How DHCP snooping works

When enabled on a VLAN, DHCP snooping stands between untrusted ports (those connected to host ports) and trusted ports (those connected to DHCP servers). A VLAN with DHCP snooping enabled forwards DHCP request packets from clients and discards DHCP server reply packets on untrusted ports, and it forwards DHCP server reply packets on trusted ports to DHCP clients, as shown in the following figures

**FIGURE 40** DHCP snooping at work - on an untrusted port

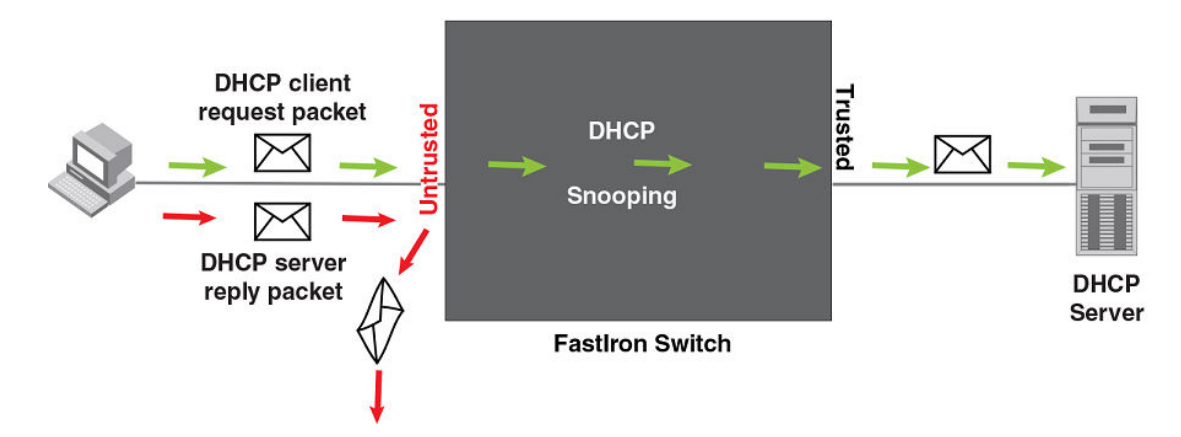

**FIGURE 41** DHCP snooping at work - on a trusted port

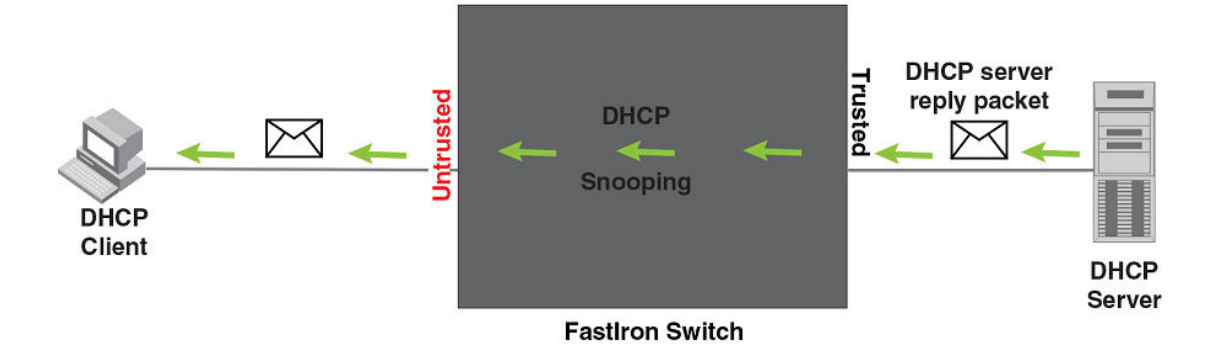

### DHCP binding database

On trusted ports, DHCP server reply packets are forwarded to DHCP clients. The DHCP server reply packets collect client IP to MAC address binding information, which is saved in the DHCP binding database. This information includes MAC address, IP address, lease time, VLAN number, and port number.

In the Brocade device, the DHCP binding database is integrated with the enhanced ARP table, which is used by Dynamic ARP Inspection. For more information, refer to [ARP entries](#page-406-0) on page 407.

<span id="page-411-0"></span>The lease time will be refreshed when the client renews its IP address with the DHCP server; otherwise the Brocade device removes the entry when the lease time expires.

### About client IP-to-MAC address mappings

Client IP addresses need not be on directly-connected networks, as long as the client MAC address is learned on the client port and the client port is in the same VLAN as the DHCP server port. In this case, the system will learn the client IP-to-MAC port mapping. Therefore, a VLAN with DHCP snooping enabled does not require a VE interface.

In earlier releases, in the Layer 3 software image, DHCP snooping does not learn the secure IP-to-MAC address mapping for a client, if the client port is not a virtual ethernet (VE) interface with an IP subnet address. In other words, the client IP address had to match one of the subnets of the client port in order for DHCP to learn the address mapping.

## System reboot and the binding database

To allow DAI and DHCP snooping to work smoothly across a system reboot, the binding database is saved to a file in the system flash memory after an update to the binding database, with a 30 second delay. The flash file is written and read only if DHCP snooping is enabled.

## Configuration notes and feature limitations for DHCP snooping

The following limits and restrictions apply to DHCP snooping:

• To run DHCP snooping, you must first enable support for ACL filtering based on VLAN membership or VE port membership. To do so, enter the following commands at the Global CONFIG Level of the CLI.

```
device(config)#enable ACL-per-port-per-vlan
device(config)#write memory
device(config)#exit
device#reload
```
### **NOTE**

You must save the configuration and reload the software to place the change into effect.

- DHCP snooping is not supported on LAG ports.
- DHCP snooping is not supported together with DHCP Auto-configuration.
- You cannot apply MAC address filters on a VLAN member on which DHCP snooping is already enabled and vice versa.
- A switch can have up to 256 ARP entries, therefore, DHCP entries are limited to 256. A router, however, can have 64,000 ARP entries, so a router can have up to 64,000 DHCP entries, of which only 1024 entries can be saved to flash on reboot.
- ACLs are supported on member ports of a VLAN on which DHCP snooping and Dynamic ARP Inspection (DAI) are enabled.
- See also About client IP-to-MAC address mappings on page 412.
- On FastIron X Series devices, DHCP snooping is supported together with multi-device port authentication and dynamic ACLs.
- DHCP snooping supports DHCP relay agent information (DHCP Option 82). For details, refer to [DHCP relay agent information o](#page-415-0)n page 416.
- For default vlan-id changes, DHCP Snooping and Dynamic ARP Inspection should be re-applied on the new default VLAN.

## <span id="page-412-0"></span>Configuring DHCP snooping

Configuring DHCP snooping consists of the following steps.

- 1. Enable DHCP snooping on a VLAN.Refer to Enabling DHCP snooping on a VLAN on page 413.
- 2. For ports that are connected to a DHCP server, change their trust setting to trusted.Refer to Enabling DHCP snooping on a VLAN on page 413.

The following shows the default settings of DHCP snooping.

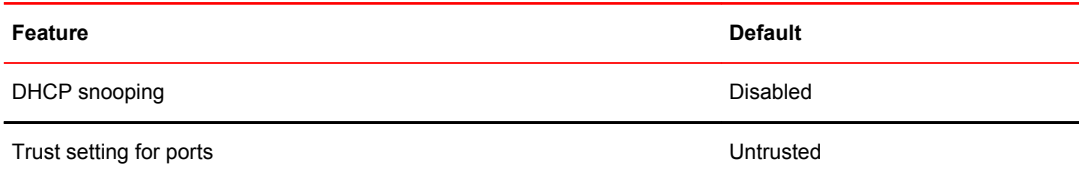

### Enabling DHCP snooping on a VLAN

When DHCP snooping is enabled on a VLAN, DHCP packets are inspected.

DHCP snooping is disabled by default. This feature must be enabled on the client and the DHCP server VLANs. To enable DHCP snooping, enter the following global command for these VLANs.

device(config)#ip dhcp snooping vlan 2

The command enables DHCP snooping on VLAN 2.

#### **Syntax: [no] ip dhcp snooping vlan** *vlan-id*

The *vlan-id* variable specifies the ID of a configured client or DHCP server VLAN.

### Enabling trust on a port connected to a DHCP server

The default trust setting for a port is untrusted. To enable trust on a port connected to a DHCP server, enter commands such as the following.

device(config)#interface ethernet 1/1 device(config-if-e10000-1/1)#dhcp snooping trust

Port 1/1 is connected to a DHCP server. The commands change the CLI to the interface configuration level of port 1/1 and set the trust setting of port 1/1 to trusted.

**Syntax: [no] ip dhcp snooping trust**

### Disabling the learning of DHCP clients on a port

You can disable DHCP client learning on an individual port. To do so, enter commands such as the following.

device(config)#interface ethernet 1/1 device(config-if-e10000-1/1)#dhcp snooping client-learning disable

### **Syntax: [no] dhcp snooping client-learning disable**

Use the **no** form of the command to re-enable DHCP client learning on a port once it has been disabled.

## Clearing the DHCP binding database

You can clear the DHCP binding database using the CLI command **clear DHCP** . You can remove all entries in the database, or remove entries for a specific IP address only.

To remove all entries from the DHCP binding database, enter the **clear dhcp** command.

device#clear dhcp

To clear entries for a specific IP address, enter a command such as the following.

device#clear dhcp 10.10.102.4

**Syntax: clear dhcp** *ip-address*

## Displaying DHCP snooping status and ports

To display the DHCP snooping status for a VLAN and the trusted/untrusted port, use the **show ip dhcp snooping vlan** command.

```
device#show ip dhcp snooping vlan 2
IP DHCP snooping VLAN 2: Enabled
```
**Syntax: show ip dhcp snooping vlan** *vlan\_id*

## Displaying the DHCP snooping binding database

To display the DHCP snooping binding database, use the **show ip dhcp snooping info** command.

```
device#show ip dhcp snooping info
Dhcp snooping Info
Total learnt entries 1
SAVED DHCP ENTRIES IN FLASH<br>IP Address Mac Address
IP Address Mac Address Port vlan lease<br>0 10.10.10.20 0000.0002.0003
                                              0 10.10.10.20 0000.0002.0003 6/13 
1112 361
```
**Syntax: show ip dhcp snooping info**

## Displaying DHCP binding entry and status

To display the DHCP binding entry and its current status, use the **show arp** command.

device#show arp Total number of ARP entries: 2, maximum capacity: 6000 No. IP Address MAC Address Type Age Port Status 1 10.43.1.1 0000.0001.c320 mgmt1 Valid 10.43.1.199 (10.43.1.199)<br>ic 7 mamt1 Valid (10.000.0002.b263 Dynamic 7

### **Syntax: show arp**

For field definitions, refer to Table 25 in the *FastIron Ethernet Switch Layer 3 Routing Configuration Guide* .

## DHCP snooping configuration example

The following example configures VLAN 2 and VLAN 20, and changes the CLI to the global configuration level to enable DHCP snooping on the two VLANs. The commands are as follows.

device(config)#vlan 2 device(config-vlan-2)#untagged ethe 1/3 to 1/4 device(config-vlan-2)#router-interface ve 2 device(config-vlan-2)#exit device(config)#ip dhcp snooping vlan 2 device(config)#vlan 20 device(config-vlan-20)#untagged ethe 1/1 to 1/2 device(config-vlan-20)#router-interface ve 20 device(config-vlan-20)#exit device (config) #ip dhcp snooping vlan 20

On VLAN 2, client ports 1/3 and 1/4 are untrusted by default all client ports are untrusted. Hence, only DHCP client request packets received on ports 1/3 and 1/4 are forwarded.

On VLAN 20, ports 1/1 and 1/2 are connected to a DHCP server. DHCP server ports are set to trusted.

device(config)#interface ethernet 1/1 device(config-if-e10000-1/1)#dhcp snooping trust device(config-if-e10000-1/1)#exit device(config)#interface ethernet 1/2 device(config-if-e10000-1/2)#dhcp snooping trust device(config-if-e10000-1/2)#exit

Hence, DHCP server reply packets received on ports 1/1 and 1/2 are forwarded, and client IP/MAC binding information is collected.

The example also sets the DHCP server address for the local relay agent.

```
device(config)#interface ve 2
device(config-vif-2)#ip address 10.20.20.1/24
device(config-vif-2)#ip helper-address 1 10.30.30.4
device(config-vif-2)#interface ve 20
device(config-vif-20)#ip address 10.30.30.1/24
```
## Multi-VRF support

### **NOTE**

For VRF related configurations and changes, see *FastIron Ethernet Switch Layer 3 Routing Configuration Guide* .

DHCP supports Multi-VRF (Virtual Routing and Forwarding) instances. You can deploy multiple VRFs on a Brocade Ethernet switch. Each VLAN having a Virtual Interface (VE) is assigned to a VRF.

You can enable DHCP snooping on individual VLANs and assign any interface as the DHCP trust interface. If an interface is a tagged port in this VLAN, you can turn on the trust port per VRF, so that traffic intended for other VRF VLANs will not be trusted.

To configure DHCP IPv4 snooping to support a Multi-VRF instance, do the following:

• DHCP IPv4 snooping requires that the **acl-per-port-per-vlan** setting be enabled. To enable the setting:

```
Brocade(config)# enable acl-per-port-per-vlan
Reload required. Please write memory and then reload or power cycle.
```
### <span id="page-415-0"></span>**Syntax: enable acl-per-port-per-vlan**

• Configure DHCP IPv4 snooping on a specific VLAN using **ip dhcp snooping vlan** *vlan-id* . For example:

Brocade(config)# ip dhcp snooping vlan 2

#### **Syntax: ip dhcp snooping vlan** *vlan-id*

• The trust port setting for DHCP snooping can be specified per VRF. Set the port as a trust port using **dhcp snooping trust vrf** *vrf-id* . The default trust setting for a port is untrusted. For ports that are connected to host ports, leave their trust settings as untrusted. For example:

```
Brocade(config)#interface ethernet 1/4
Brocade(config-if-e10000-1/4)# dhcp snooping trust vrf vrf2
```
#### **Syntax: ip dhcp snooping trust vrf** *vrf-id*

The commands change the CLI to the interface configuration level of port 1/4 and set the trust setting of port 1/4 on VRF 2 to trusted.

• If the client and server are in the same VLAN, and the client and server ports are L3 interfaces with IP addresses, you need to configure the IP helper address on the client port. For example:

```
Brocade(config)# interface ve 2
Brocade(config-vif-2)#ip helper-address 1 10.1.1.2
```
#### **Syntax: ip helper-address number** *dhcp server-address*

In the example above, 10.1.1.2 is the DHCP server's IP address.

- If the client and server are in different VLANs, configure the server port as the trust port.
- To clear any entry specific to a VRF instance, use the **clear dhcp** *ip-address* **vrf***vrf-id* command as displayed in the example below.

device(config)#clear dhcp 3.3.3.5 vrf one

**Syntax: clear dhcp** *ip-address* **vrf** *vrf-id*

• To display the DHCP binding entry, and its current status, use the **show arp vrf***vrf-id* command as displayed in the example below.

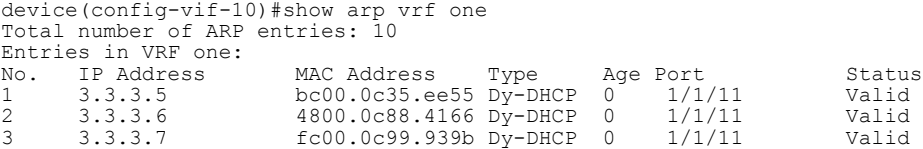

**Syntax: show arp vrf** *vrf-id*

# DHCP relay agent information

DHCP relay agent information, also known as DHCP option 82, enables a DHCP relay agent to insert information about a clients' identity into a DHCP client request being sent to a DHCP server.

When DHCP snooping is enabled on the FastIron switch, DHCP option 82 is automatically enabled. DHCP packets are processed as follows:

- Before relaying a DHCP discovery packet or DHCP request packet from a client to a DHCP server, the FastIron switch will add agent information to the packet.
- Before relaying a DHCP reply packet from a DHCP server to a client, the FastIron switch will remove relay agent information from the packet.

As illustrated in the following figure, the DHCP relay agent (the FastIron switch), inserts DHCP option 82 attributes when relaying a DHCP request packet to a DHCP server.

**FIGURE 42** DHCP Option 82 attributes added to the DHCP packet

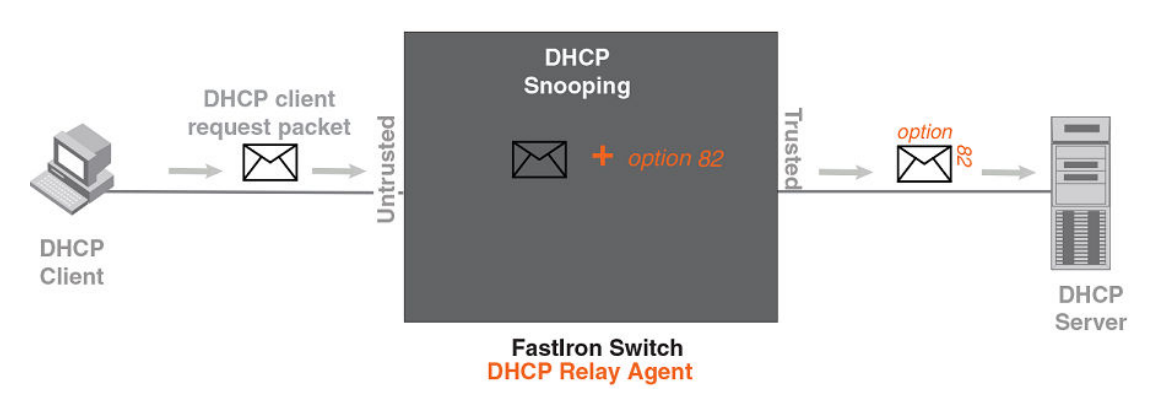

t

As illustrated in the following figure, the FastIron switch deletes DHCP option 82 attributes before forwarding a server reply packet back to a DHCP client.

**FIGURE 43** DHCP Option 82 attributes removed from the DHCP packet

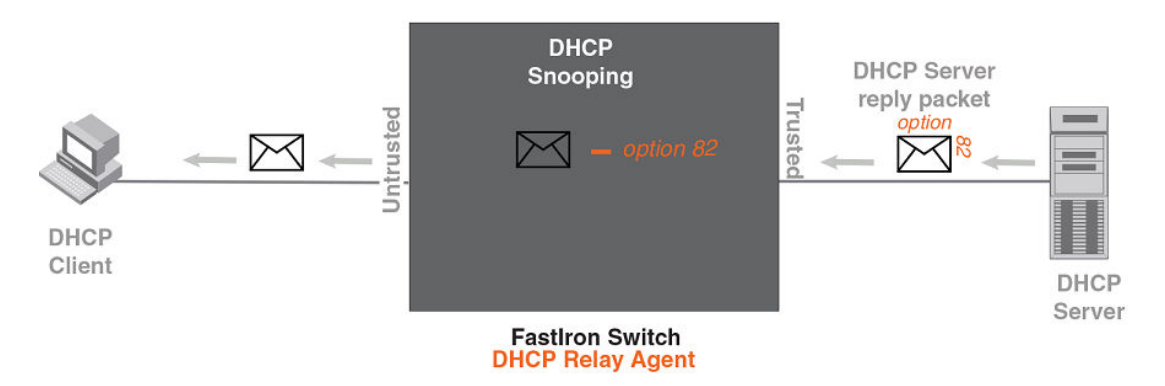

The DHCP option 82 insertion/deletion feature is available only when DHCP snooping is enabled for the client/server ports.

## Configuration notes for DHCP option 82

- DHCP snooping and DHCP option 82 are supported on a per-VLAN basis.
- DHCP option 82 follows the same configuration rules and limitations as for DHCP snooping. For more information, refer to [Configuration notes and feature limitations for DHCP snooping](#page-411-0) on page 412.

# DHCP Option 82 sub-options

The Brocade implementation of DHCP Option 82 supports the following sub-options:

- Sub-Option 1 Circuit ID
- Sub-Option 2 Remote ID
- Sub-Option 6 Subscriber ID

These sub-options are described in the following sections.

## Sub-option 1 - circuit id

The Circuit ID (CID) identifies the circuit or port from which a DHCP client request was sent. The FastIron switch uses this information to relay DHCP responses back to the proper circuit, for example, the port number on which the DHCP client request packet was received.

Brocade FastIron devices support the General CID packet format. This simple format encodes the CID type, actual information length, VLAN ID, slot number, and port number. This format is compatible with the format used by other vendors' devices. The following figure illustrates the general CID packet format.

**FIGURE 44** General CID packet format

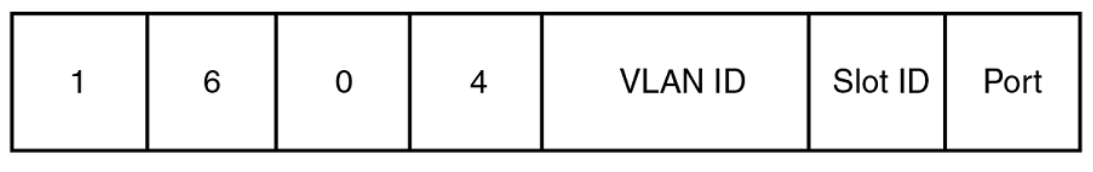

1 Byte

2 Bytes

## Sub-option 2 - Remote ID

The Remote ID (RID) identifies the remote host end of the circuit (the relay agent). Brocade devices use the MAC address to identify itself as the relay agent. The following figure illustrates the RID packet format.

**FIGURE 45** RID packet format

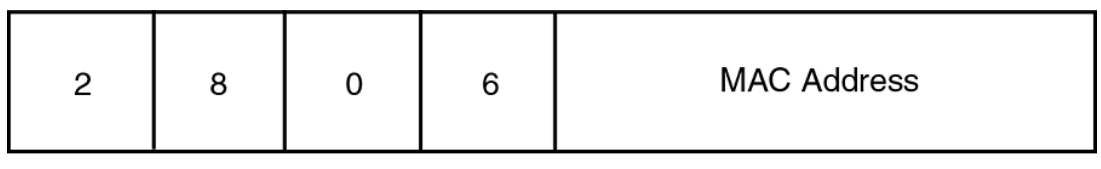

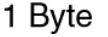

## Sub-option 6 - subscriber id

The Subscriber ID (SID) is a unique identification number that enables an Internet Service Provider to:

- Identify a subscriber
- Assign specific attributes to that subscriber (for example, host IP address, subnet mask, and domain name server (DNS))
- Trigger accounting

The following figure illustrates the SID packet format.

**FIGURE 46** SID packet format

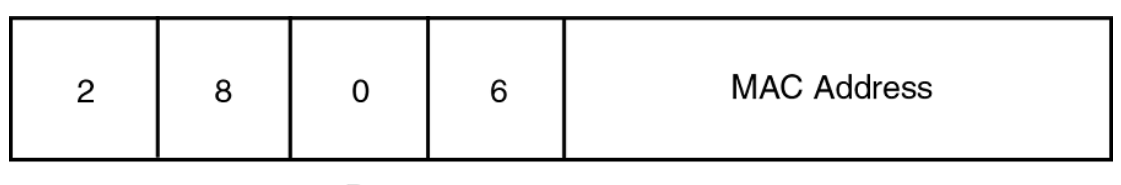

1 Byte

The second byte (*N* in the figure) is the length of the ASCII string that follows. The FastIron switch supports up to 50 ASCII characters.

## DHCP option 82 configuration

When DHCP snooping is enabled on a VLAN, DHCP option 82 also is enabled by default. You do not need to perform any extra configuration steps to enable this feature. To enable DHCP snooping, refer to[Enabling DHCP snooping on a VLAN](#page-412-0) on page 413.

When processing DHCP packets, the FastIron switch applies the following default behavior when DHCP option 82 is enabled:

- Subjects all ports in the VLAN to DHCP option 82 processing
- Uses the general CID packet format
- Uses the standard RID packet format
- Replaces relay agent information received in DHCP packets with its own information
- Does not enable SID processing

When DHCP option 82 is enabled, you can optionally:

- Disable DHCP Option 82 processing on individual ports in the VLAN
- Configure the device to drop or keep the relay agent information in a DHCP packet instead of replacing it with its own information
- Enable SID processing

### Disabling and re-enabling DHCP option 82 processing on an individual interface

By default, when DHCP option 82 is enabled on a VLAN, DHCP packets received on all member ports of the VLAN are subject to DHCP option 82 processing. You can optionally disable and later re-enable DHCP option 82 processing on one or more member ports of the VLAN. To do so, use the commands in this section.

To disable a particular port in a VLAN from adding relay agent information to DHCP packets, enter commands such as the following.

```
device(config)#ip dhcp snooping vlan 1
device(config)#interface ethernet 1/4
device(config-if-e1000-1/4)#no dhcp snooping relay information
```
The first CLI command enables DHCP snooping and DHCP option 82 on VLAN 1. The second command changes the CLI configuration level to the Interface configuration level for port e 1/4. The last command disables DHCP option 82 on interface e 1/4, which is a member of VLAN 1.

To re-enable DHCP option 82 on an interface after it has been disabled, enter the following command at the Interface level of the CLI.

device(config-if-e1000-1/4)#dhcp snooping relay information

#### **Syntax: [no] dhcp snoopingrelay information**

Use the show ip dhcp snooping vlan command to view the ports on which DHCP option 82 processing is disabled. For more information, refer to [Viewing the ports on which DHCP option 82 is disabled](#page-420-0) on page 421.

### Changing the forwarding policy

When the Brocade device receives a DHCP message that contains relay agent information, by default, the device replaces the information with its own relay agent information. If desired, you can configure the device to keep the information instead of replacing it, or to drop (discard) messages that contain relay agent information. To do so, use the CLI commands in this section.

For example, to configure the device to keep the relay agent information contained in a DHCP message, enter the **ip dhcp relay information policy keep** command.

device(config)#ip dhcp relay information policy keep

To configure the device to drop DHCP messages that contain relay agent information, enter the**ip dhcp relay information policy drop** command.

device(config)#ip dhcp relay information policy drop

#### **Syntax: ip dhcp relay information policy** *policy-type*

policy-type can be one of the following:

- **drop** Configures the device to discard messages containing relay agent information
- **keep** Configures the device to keep the existing relay agent information
- **replace** Configures the device to overwrite the relay agent information with the information in the Brocade configuration. This is the default behavior.

Use the **show ip dhcp relay information** command to view the forwarding policy configured on the switch.Refer to [Viewing the circuit Id, remote id, and forwarding policy](#page-420-0) on page 421.

### Enabling and disabling subscriber ID processing

You can configure a unique subscriber ID (SID) per port. Unlike the CID and RID sub-options, the SID sub-option is not automatically enabled when DHCP option 82 is enabled. To enable SID processing, enter commands such as the following.

```
device(config)#ip dhcp snooping vlan 1
device(config)#interface ethernet 1/4
device(config-if-e1000-1/4)#dhcp snooping relay information subscriber-id Brcd01
```
The first CLI command enables DHCP snooping and DHCP option 82 on VLAN 1. The second command changes the CLI configuration level to the Interface configuration level for port e 1/4. The last command enables interface e 1/4 to insert the SID information in DHCP packets. In this case, the SID is Brcd01. All other ports in VLAN 1 on which SID is not enabled will send the standard relay agent information (CID and RID information) only.

#### **Syntax: [no] dhcp snooping relay information option subscriber-id** *ASCII string*

Enter up to 50 alphanumeric characters for *ASCII string* .

Use the **no** form of the command to disable SID processing once it is enabled.

<span id="page-420-0"></span>Use the **show interfaces ethernet** command to view the subscriber ID configured on a port.Refer to [Viewing the status of DHCP option 82 and the subscriber id](#page-421-0) on page 422.

## Viewing information about DHCP option 82 processing

Use the commands in this section to view information about DHCP option 82 processing.

### Viewing the circuit Id, remote id, and forwarding policy

Use the **show ip dhcp relay information** command to obtain information about the circuit ID, remote ID, and forwarding policy for DHCP option 82. The following shows an example output.

```
device#show ip dhcp relay information
Relay Information: Format: Circuit-ID : vlan-mod-port
                             Remote-ID : mac
                                Policy : keep
```
### **Syntax: show ip dhcp relay information**

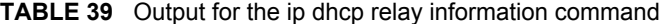

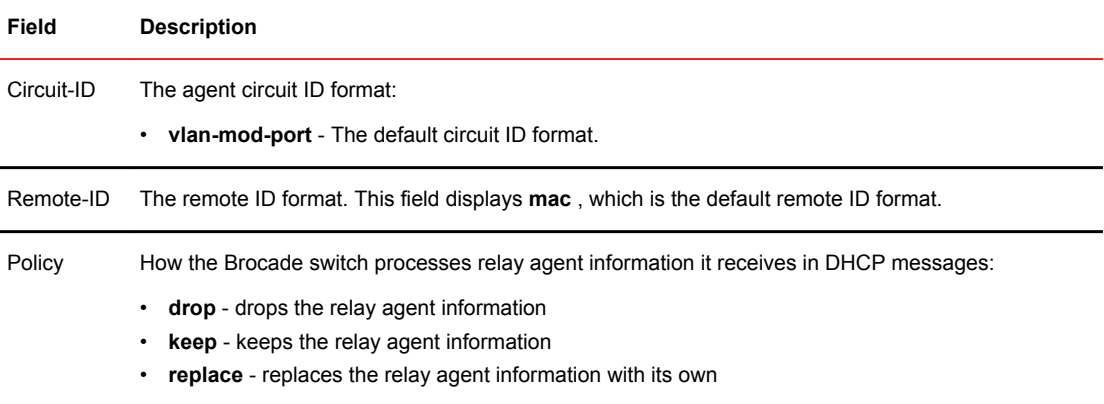

### Viewing the ports on which DHCP option 82 is disabled

Use the following command to refer which port in a DHCP snooping VLAN has DHCP Option 82 disabled.

```
device#show ip dhcp snooping vlan 1
IP DHCP snooping VLAN 1: Enabled
 Trusted Ports : ethe 3
 Untrusted Ports : ethe 1 to 2 ethe 4 to 24
   Relay Info. disabled Ports: ethe 10
```
### **Syntax: show ip dhcp snooping vlan** *vlan-id*

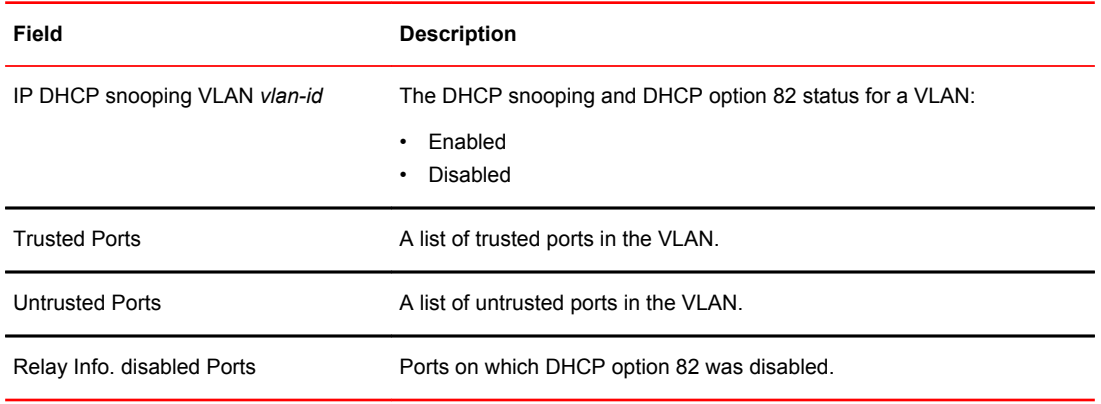

<span id="page-421-0"></span>**TABLE 40** Output for the show ip dhcp snooping vlan command

### Viewing the status of DHCP option 82 and the subscriber id

Use the **show interfaces ethernet** command to obtain information about the status of DHCP option 82 and the configured subscriber ID, if applicable. In the example below, the text in **bold** type displays the information specific to DHCP option 82.

```
device#show interfaces ethernet 3
GigabitEthernet3 is up, line protocol is up
Port up for 40 minutes 10 seconds
 Hardware is GigabitEthernet, address is 0000.0000.0002 (bia 0000.0000.0002)
 Configured speed auto, actual 1Gbit, configured duplex fdx, actual fdx
  Configured mdi mode AUTO, actual MDI
 Member of L2 VLAN ID 1, port is untagged, port state is FORWARDING
 BPDU guard is Disabled, ROOT protect is Disabled
  Link Error Dampening is Disabled
 STP configured to ON, priority is level0
  Flow Control is config enabled, oper enabled, negotiation disabled
  mirror disabled, monitor disabled
 Not member of any active trunks
 Not member of any configured trunks
  No port name
  IPG MII 96 bits-time, IPG GMII 96 bits-time
  IP MTU 1500 bytes
  300 second input rate: 0 bits/sec, 0 packets/sec, 0.00% utilization
 300 second output rate: 264 bits/sec, 0 packets/sec, 0.00% utilization
 0 packets input, 0 bytes, 0 no buffer
  Received 0 broadcasts, 0 multicasts, 0 unicasts
  0 input errors, 0 CRC, 0 frame, 0 ignored
   0 runts, 0 giants
 0 packets output, 0 bytes, 0 underruns
 Transmitted 0 broadcasts, 0 multicasts, 0 unicasts
 0 output errors, 0 collisions
     Relay Agent Information option: Enabled, Subscriber-ID: Brocade001
```
The above output shows that DHCP option 82 is Enabled on the device and the configured subscriber ID is Brocade001.

**Syntax: show interfaces ethernet** *port*

### **NOTE**

The port up/down time is required only for physical ports and not for loopback/ ve/ tunnel ports.

## <span id="page-422-0"></span>Configuring the source IP address of a DHCP-client packet on the DHCP relay agent

Enables the DHCP server to know the source subnet or network of a DHCP-client packet.

By default, a DHCP relay agent forwards a DHCP-client packet with the source IP address set to the IP address of the outgoing interface to the DHCP server. You can configure ACLs on a DHCP server to provide or block DHCP services to particular subnets or networks. Running the **ip bootp-use-intf-ip** command configures a DHCP relay agent to set the source IP address of a DHCP-client packet with the IP address of the incoming interface for the packet. This reveals the source subnet or network of a DHCP-client packet to the DHCP server and enables the DHCP server to process or discard the DHCP traffic according to the configured ACLs.

Run the **ip bootp-use-intf-ip** command in the global configuration mode of the DHCP relay agent. Brocade (config)# ip bootp-use-intf-ip

The following example shows a DHCP relay agent set to configure the source IP address of a DHCPclient packet with the IP address of the interface on which the DHCP-client packet is received.

Brocade (config)# ip bootp-use-intf-ip

# IP source guard

You can use IP Source Guard together with Dynamic ARP Inspection on untrusted ports. Refer to [DHCP snooping](#page-409-0) on page 410 and [Dynamic ARP inspection o](#page-404-0)n page 405.

The Brocade implementation of the IP Source Guard feature supports configuration on a port, on specific VLAN memberships on a port (Layer 2 devices only), and on specific ports on a virtual interface (VE) (Layer 3 devices only).

When IP Source Guard is first enabled, only DHCP packets are allowed and all other IP traffic is blocked. When the system learns a valid IP address, IP Source Guard then allows IP traffic. Only the traffic with valid source IP addresses are permitted. The system learns of a valid IP address from DHCP Snooping. When it learns a valid IP address, the system permits the learned source IP address.

When a new IP source entry binding on the port is created or deleted, the ACL will be recalculated and reapplied in hardware to reflect the change in IP source binding. By default, if IP Source Guard is enabled without any IP source binding on the port, an ACL that denies all IP traffic is loaded on the port.

## Configuration notes and feature limitations for IP source guard

• To run IP Source Guard, you must first enable support for ACL filtering based on VLAN membership or VE port membership. To do so, enter the following commands at the Global CONFIG Level of the CLI.

```
device(config #enable ACL-per-port-per-vlan
device(config)#write memory
device(config)#exit
device#reload
```
### **NOTE**

You must save the configuration and reload the software to place the change into effect.

- Brocade FCX devices do not support IP Source Guard and dynamic ACLs on the same port.
- Brocade devices support IP Source Guard together with IPv4 ACLs (similar to ACLs for Dot1x), as long as both features are configured at the port-level or per-port-per-VLAN level. Brocade devices do not support IP Source Guard and IPv4 ACLs on the same port if one is configured at the portlevel and the other is configured at the per-port-per-VLAN level.
- IP source guard and IPv6 ACLs are supported together on the same device, as long as they are not configured on the same port or virtual Interface.
- The following limitations apply when configuring IP Source Guard on Layer 3 devices:
	- ‐ You cannot enable IP Source Guard on a tagged port on a Layer 3 device. To enable IP Source Guard on a tagged port, enable it on a per-VE basis.
	- You cannot enable IP Source Guard on an untagged port with VE on a Layer 3 device. To enable IP Source Guard in this configuration, enable it on a per-VE basis.
	- There are no restrictions for Layer 2, either on the port or per-VLAN.
- You cannot enable IP Source Guard on a port that has any of the following features enabled:
	- ‐ MAC address filter
	- ‐ Rate limiting
	- ‐ Trunk port
	- ‐ 802.1x with ACLs
	- ‐ Multi-device port authentication
- A port on which IP Source Guard is enabled limits the support of IP addresses, VLANs, and ACL rules per port. An IP Source Guard port supports a maximum of:
	- ‐ 64 IP addresses. When IP Source Guard is enabled on a port, DHCP entries are limited to 64 IP addresses per port.
	- ‐ 64 VLANs
	- ‐ 64 rules per ACL
- The number of configured ACL rules affect the rate at which hardware resources are used when IP Source Guard is enabled. Use the **show access-list hw-usage on** command to enable hardware usage for an ACL, followed by a **show access-list***access-list-id* command to determine the hardware usage for an ACL.

```
 device#show access-list hw-usage on
     device#show access-list 100
     Extended IP access list 100 (hw usage : 2)
     deny ip any any (hw usage : 1)
```
To provide more hardware resource for IP Source Guard addresses, modify the ACL rules so that it uses less hardware resource.

- If you enable IP Source Guard in a network topology that has DHCP clients, you must also enable DHCP snooping. Otherwise, all IP traffic including DHCP packets will be blocked.
- When you enable IP Source Guard in a network topology that does not have DHCP clients, you must create an IP source binding for each client that will be allowed access to the network. Otherwise, data packets will be blocked. Refer to [Defining static IP source bindings](#page-424-0) on page 425.
- Source Guard Protection enables concurrent support with multi-device port authentication.
- IP Source Guard is supported on a VE with or without an assigned IP address.
- IP Source Guard supports Multi-VRF (Virtual Routing and Forwarding) instances. For information, refer to the "Configuring Multi-VRF" chapter in the *FastIron Ethernet Switch Layer 3 Routing Configuration Guide* .

## Enabling IP source guard on a port

You can enable IP Source Guard on [DHCP snooping](#page-409-0) untrusted ports. Refer to DHCP snooping on page 410 for how to configure DHCP and DHCP untrusted ports.

<span id="page-424-0"></span>By default, IP Source Guard is disabled. To enable IP Source Guard on a DHCP untrusted port, enter the following commands.

device(config)#interface ethernet 1/4 device(config-if-e10000-1/4)#source-guard enable

The commands change the CLI to the interface configuration level for port 1/4 and enable IP Source Guard on the port.

**Syntax: [no] source-guard enable**

## Defining static IP source bindings

You can manually enter valid IP addresses in the binding database. To do so, enter a command such as the following.

device(config)#ip source binding 10.10.10.1 e 2/4 vlan 4

**Syntax: no ip source binding** *ip-address* **ethernet** *slotnum / portnum* [ **vlan** *vlannum* ]

For *ip-address* , enter a valid IP address.

The *slotnum* parameter is required on chassis devices.

The *portnum* parameter is a valid port number.

The [**vlan***vlannum* ] parameter is optional. If you enter a VLAN number, the binding applies to that VLAN only. If you do not enter a VLAN number, the static binding applies to all VLANs associated with the port. Note that since static IP source bindings consume system resources, you should avoid unnecessary bindings.

## Enabling IP source guard per-port-per-VLAN

To enable IP Source Guard per-port-per VLAN, enter commands such as the following.

```
device(config)#vlan 12 name vlan12
device(config-vlan-12)#untag ethernet 5 to 8
device(config-vlan-12)#tag ethernet 23 to 24
device(config-vlan-12)#exit
device(config)#int e 23
device(config-if-e1000-23)#per-vlan vlan12
device(config-if-e1000-23-vlan-12))#source-guard enable
```
The commands in this example configure port-based VLAN 12, and add ports e 5 - 8 as untagged ports and ports e 23 - 24 as tagged ports to the VLAN. The last two commands enable IP Source Guard on port e 23, a member of VLAN 12.

**Syntax: [no] source-guard enable**

## Enabling IP source guard on a VE

To enable IP Source Guard on a virtual interface, enter commands such as the following.

```
device(config)#vlan 2
device(config-vlan-2)#tag e1
Added tagged port(s) ethe 1 to port-vlan 2
device(config-vlan-2)#router-int ve 2
device(config-vlan-2)#int ve 2
device(config-vif-2)#source-guard enable e 1
```
**Syntax: [no] source-guard enable**

## Enabling IP Source Guard to support a Multi-VRF instance

You can use IP Source Guard (IPSG) together with Dynamic ARP Inspection on untrusted ports. The Brocade implementation of the IP Source Guard feature supports configuration on a port, on specific VLAN memberships on a port (Layer 2 devices only), and on specific ports on a virtual interface (VE) (Layer 3 devices only).To configure IP Source Guard to support a VRF instance, do the following:

• IPSG requires that the **acl-per-port-per-vlan** setting be enabled. To enable the setting:

```
Brocade(config)# enable acl-per-port-per-vlan
Reload required. Please write memory and then reload or power cycle.
```
### **Syntax: enable acl-per-port-per-vlan**

- Configure IPSG:
	- ‐ On a port using **source-guard enable** . For example:

```
Brocade(config)# interfacce ethernet 1/1
Brocade(config-if-e1000-1/1)# source-guard enable
```
#### **Syntax: source-guard enable**

• ‐ For Layer 2 devices, per port per VLAN using **source-guard enable** . For example:

```
Brocade(config-if-e1000-1/1)# per-vlan 2
Brocade(config-if-e1000-1/1-vlan-2)# source-guard enable
```
• ‐ For Layer 3 devices, per ve using **source-guard enable** . IPSG cannot be configured on tagged ports or untagged ports which have a VE. For example:

```
Brocade(config)# interface ve 30
Brocade(config-vif-30)# source-guard enable ethernet 1/1
```
• - Manually enter valid IP addresses in the binding database. For example:

Brocade(config)# ip source binding 1.1.1.2 ethernet 1/1 vlan 2

If the VLAN is not provided, it is applied on the port.

## Displaying learned IP addresses

To display the learned IP addresses for IP Source Guard ports, use the CLI commands **show ip source-guard ethernet** .

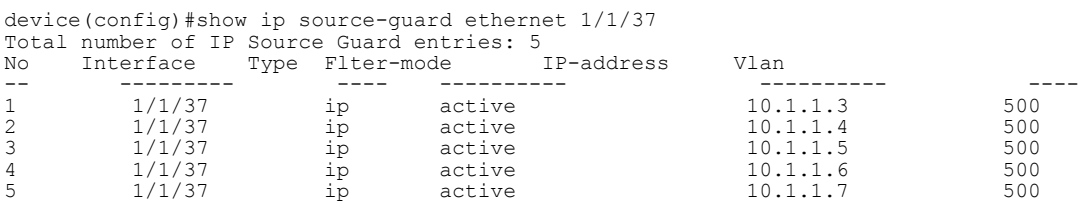

**Syntax: show ip source-guard ethernet** *stack-unit/slotnum/portnum*

for FWS, FCX, and ICX stackable switches.

**Syntax: show ip source-guard ethernet** *slotnum/portnum*

for FSX, 800, and FSX 1600 chassis devices.

# DHCPv6

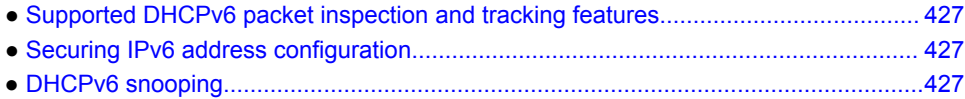

# Supported DHCPv6 packet inspection and tracking features

Lists Dynamic Host Configuration Protocol (DHCP) IPv6 packet inspection and tracking features supported on FastIron devices.

The following table lists individual Brocade switches and the Dynamic Host Configuration Protocol (DHCP) IPv6 packet inspection and tracking features they support. These features are supported in the Layer 2 and Layer 3 software images, except where explicitly noted.

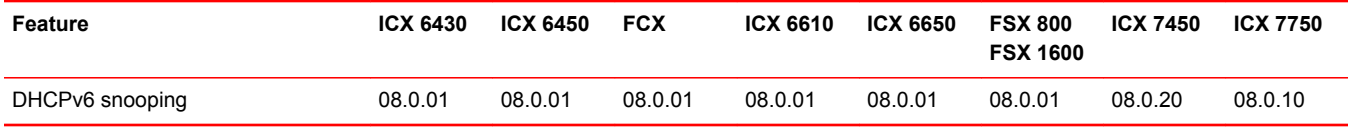

# Securing IPv6 address configuration

In a IPv6 domain, a node can obtain an IPv6 address using the following two mechanisms:

- IPv6 address auto-configuration using router advertisements
- DHCPv6 protocol

In a typical man-in-middle (MiM) attack, the attacker can snoop or spoof the traffic act as a rogue DHCPv6 server. To prevent such attacks, DHCPv6 snooping helps to secure the IPv6 address configuration in the network.

# DHCPv6 snooping

DHCPv6 snooping enables the Brocade device to filter untrusted DHCPv6 packets in a subnet on an IPv6 network. DHCPv6 snooping can ward off MiM attacks, such as a malicious user posing as a DHCPv6 server sending false DHCPv6 server reply packets with the intention of misdirecting other users. DHCPv6 snooping can also stop unauthorized DHCPv6 servers and prevent errors due to user mis-configuration of DHCPv6 servers.

## How DHCPv6 snooping works

When enabled on a VLAN, DHCPv6 snooping stands between untrusted ports (those connected to host ports) and trusted ports (those connected to DHCPv6 servers). A VLAN with DHCPv6 snooping enabled forwards DHCPv6 request packets from clients and discards DHCPv6 server reply packets on untrusted ports, and it forwards DHCPv6 server reply packets on trusted ports to DHCPv6 clients, as shown in the following figures

**FIGURE 47** DHCPv6 snooping at work - on an untrusted port

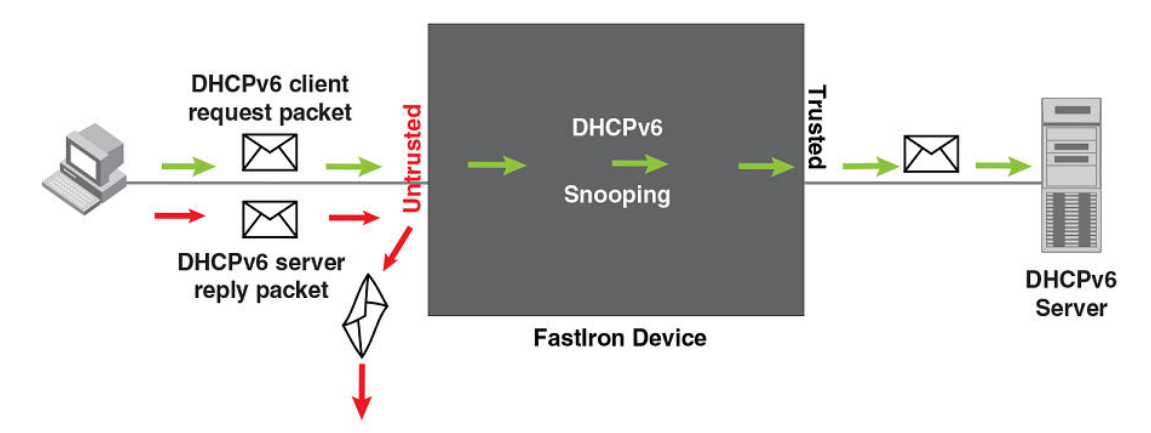

**FIGURE 48** DHCPv6 snooping at work - on a trusted port

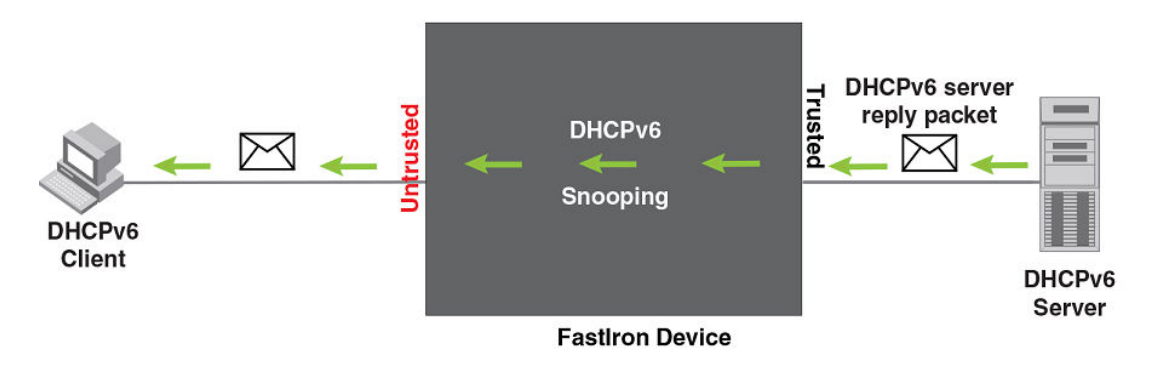

### DHCPv6 binding database

On trusted ports, DHCPv6 server reply packets are forwarded to DHCPv6 clients. The lease time will be refreshed when the client renews its IPv6 address with the DHCPv6 server; otherwise the Brocade device removes the entry when the lease time expires.

## Configuration notes and feature limitations for DHCPv6 snooping

The following limits and restrictions apply to DHCPv6 snooping:

• To run DHCPv6 snooping, you must first enable support for ACL filtering based on VLAN membership or VE port membership. To do so, enter the following commands at the Global CONFIG Level of the CLI.

```
device(config)#enable acl-per-port-per-vlan
device(config)#write memory
device(config)#exit
device#reload
```
### **NOTE**

You must save the configuration and reload the software to place the change into effect.

- DHCPv6 snooping must be enabled on both client and server VLANs.
- For default vlan-id changes, DHCPv6 Snooping should be re-applied on the new default VLAN.

## Configuring DHCPv6 snooping

Configuring DHCPv6 snooping consists of the following steps.

- 1. Enable DHCPv6 snooping on a VLAN. Refer to the *Enabling DHCPv6 snooping on a VLAN* section.
- 2. For ports that are connected to a DHCPv6 server, change their trust setting to trusted. Refer to [Enabling trust on a port connected to a DHCPv6 server](#page-429-0) on page 430.

The following shows the default settings of DHCPv6 snooping.

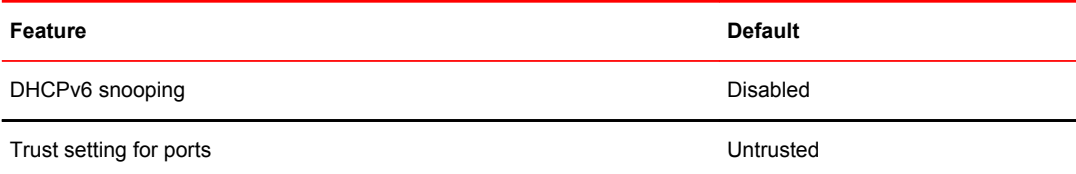

### Enabling DHCPv6 snooping on a VLAN

When DHCPv6 snooping is enabled on a VLAN, DHCPv6 packets are inspected.

DHCPv6 snooping is disabled by default. This feature must be enabled on the client and the DHCPv6 server VLANs. To enable DHCPv6 snooping, enter the following global command for these VLANs.

device(config)#ipv6 dhcp6 snooping vlan 2

The command enables DHCPv6 snooping on VLAN 2.

### **Syntax: no ipv6 dhcp6 snooping vlan**vlan-id

The vlan-id variable specifies the ID of a configured client or DHCPv6 server VLAN.

### <span id="page-429-0"></span>Enabling trust on a port connected to a DHCPv6 server

The default trust setting for a port is untrusted. To enable trust on a port connected to a DHCPv6 server, enter commands such as the following.

device(config)#interface ethernet 1/1 device(config-if-e10000-1/1)#dhcp6 snooping trust

Port 1/1 is connected to a DHCPv6 server. The commands change the CLI to the interface configuration level of port 1/1 and set the trust setting of port 1/1 to trusted.

### **Syntax: no dhcp6 snooping trust**

### Disabling the learning of DHCPv6 clients on a port

You can disable DHCPv6 client learning on an individual port. To do so, enter commands such as the following.

```
device(config)#interface ethernet 1/1
device(config-if-e10000-1/1)#dhcp6 snooping client-learning disable
```
#### **Syntax: no dhcp6 snooping client-learning disable**

Use the no form of the command to re-enable DHCPv6 client learning on a port once it has been disabled.

## Clearing the DHCPv6 binding database

You can clear the DHCPv6 binding database using the CLI command **clear ipv6 dhcp6 snooping** . You can remove all entries in the database, or remove entries for a specific IP address only.

To remove all entries from the DHCPv6 binding database, enter the clear i**pv6 dhcp6 snooping** command.

device#clear ipv6 dhcp6 snooping

#### **Syntax: clear ipv6 dhcp6 snooping**

To clear the DHCPv6 bindings in the database that belong to a specific IPv6 address, enter the clear i**pv6 dhcp6 snooping** ipv6-address command.

device#clear ipv6 dhcp6 snooping 2001::2

**Syntax: clear ipv6 dhcp6 snooping ipv6-address**

# Displaying DHCPv6 snooping status and ports

To view DHCPv6 snooping status and ports, enter the **show ipv6 dhcp6 snooping vlan vlan-id** command. The following is an example of the output.

```
Brocade# show ipv6 dhcp6 snooping
IP dhcpv6 snooping enabled on 1 VLANS(s):
VLAN:10
Brocade# show ipv6 dhcp6 snooping vlan 10
IP dhcpv6 snooping VLAN 10: Enabled
Trusted Ports: ethe 1/1/1
Untrusted Ports: ethe 1/1/2 ethe 1/1/3
```
**Syntax: show ipv6 dhcp6 snooping**

**Syntax: show ipv6 dhcp6 snooping vlan vlan-id**

## Displaying the DHCPv6 snooping binding database

To see DHCPv6 snooping binding database, enter the **show ipv6 dhcp6 snooping info** command. The following is an example of the output.

Brocade# show ipv6 dhcp6 snooping info IP dhcpv6 snooping enabled on 1 VLANS(s): IPv6 Address LinkLayer-Addr Age 0<br>2002::24 0000.0343.0958 259198 0 2002::24 0000.0343.0958 259198 0 7c00.030c.ccc9

**Syntax: show ipv6 dhcp6 snooping info**

## DHCPv6 snooping configuration example

The following example configures VLAN 10, and changes the CLI to the global configuration level to enable DHCPv6 snooping on the configured VLANs. The commands are as follows.

```
device(config)#vlan 10
device(config-vlan-10)#untagged ethe 1/1/1 to 1/1/3
device(config-vlan-10)#exit
device(config)#ipv6 dhcp6 snooping vlan 10
```
#### **Syntax: ipv6 dhcp6 snooping vlan vlan-id**

On VLAN 10, client ports 1/1/2 and 1/1/3 are untrusted. By default, all client ports are untrusted. Only DHCPv6 client's SOLICIT and REQUEST packets received on ports 1/1/2 and 1/1/3 are forwarded.

Port 1/1/1 is connected to a DHCPv6 server. DHCPv6 server port is set to be a trusted port as displayed in the following example.

device(config)#interface ethernet 1/1/1 device(config-if-e10000-1/1/1)#dhcp6 snooping trust device(config-if-e10000-1/1/1)#exit

The DHCPv6 server ADVERTISE and REPLY packets received on port 1/1/1 are forwarded.

## Multi-VRF support for DHCPv6 snooping

### **NOTE**

For how to configure VRF, refer to the *FastIron Ethernet Switch Layer 3 Routing Configuration Guide* .

DHCPv6 snooping supports Multi-VRF (Virtual Routing and Forwarding) instances. You can deploy multiple VRFs on a Brocade Ethernet switch. Each VLAN having a Virtual Interface (VE) is assigned to a VRF.

You can enable DHCPv6 snooping on individual VLANs and assign any interface as the DHCPv6 trust interface. If an interface is a tagged port in this VLAN, you can turn on the trust port per VRF, so that traffic intended for other VRF VLANs will not be trusted.

To configure DHCPv6 snooping to support a Multi-VRF instance, do the following:

• DHCPv6 snooping requires that the **acl-per-port-per-vlan** setting be enabled. To enable the setting:

```
Brocade(config)# enable acl-per-port-per-vlan
Reload required. Please write memory and then reload or power cycle.
```
### **Syntax: enable acl-per-port-per-vlan**

• Configure DHCPv6 snooping on a specific VLAN using **ipv6 dhcp6 snooping vlan** vlan-id. For example:

Brocade(config)# ipv6 dhcp6 snooping vlan 10

### **Syntax: ipv6 dhcp6 snooping vlan vlan-id**

• The trust port setting for DHCPv6 snooping can be specified per VRF. Set the port as a trust port using **dhcp6 snooping trust** vrf vrf-id. For example:

Brocade(config-if-e1000-1/1/1)# dhcp6 snooping trust vrf red

#### **Syntax: dhcp6 snooping trust vrf vrf-id**

• If the client and server are not in the same VLAN, then the DHCPv6 relay agent has to be configured on the VE interface. For example:

Brocade (config-vif-23)#ipv6 dhcp-relay destination 2001:100::2

### **Syntax: ipv6 dhcp-relay destination destination address for DHCPv6 Relay Agent**

• To clear a DHCPv6 binding database of a specific Multi-VRF, enter the following:

Brocade(config)# clear ipv6 dhcp6 snooping vrf vrf2

### **Syntax: clear ipv6 dhcp6 snooping vrf vrf-id**

• To clear a specific DHCPv6 binding belonging to a specific IPv6 address and VRF, enter the clear i**pv6 dhcp6 snooping** ipv6-address **vrf vrf-name** command.

device#clear ipv6 dhcp6 snooping 2001::2 vrf vrf2

### **Syntax: clear ipv6 dhcp6 snooping ipv6-address vrf vrf-id**

• To clear default VRF DHCPv6 snooping entries, enter the clear i**pv6 dhcp6 snooping vrf default** command.

device#clear ipv6 dhcp6 snooping vrf default

**Syntax: clear ipv6 dhcp6 snooping vrf default**
# IPv6 Neighbor Discovery Inspection

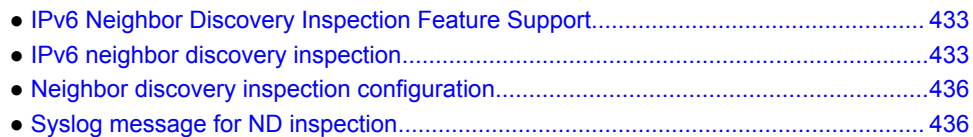

## IPv6 Neighbor Discovery Inspection Feature Support

Lists the IPv6 neighbor discovery (ND) inspection feature supported in FastIron devices.

The following table lists individual Brocade switches and IPv6 ND inspection feature they support.

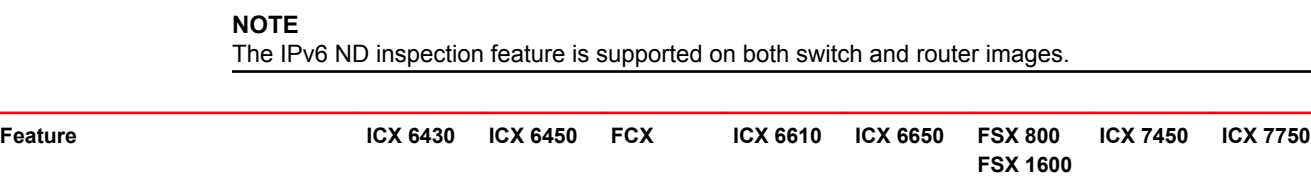

IPv6 Neighbor Discovery Inspection 08.0.20 08.0.20 08.0.20 08.0.20 No No 08.0.20 08.0.20

## IPv6 neighbor discovery inspection

IPv6 ND inspection is an internal network security system that detects and prevents IPv6 address spoofing at the switch level.

IP communication within a Layer 2 infrastructure is established by mapping an IP address to a MAC address. An invalid host can intercept packet flow between legitimate hosts by sending a neighbor solicitation or neighbor advertisement with a forged IP-to-MAC address binding. The victim host includes an illegitimate entry in the neighbor cache, which is looked up to validate the IP-to-MAC address binding. After a successful attack, all the traffic will be redirected through the invalid host and is vulnerable to man-in-the-middle attacks. The ND inspection validates all the IPv6 packets carrying neighbor discovery messages by checking the IP-to-MAC address binding of the packets. If there is a discrepancy in the IP-to-MAC address binding, the neighbor discovery message is considered to be from an invalid host and the packets are discarded.

The following figure illustrates the method by which Host 3 performs ND cache poisoning by sending a neighbor solicitation message to Host 1 with the source IP of Host 2, and similarly to Host 2 with the source IP of Host 1, with its own MAC address. By doing this, Host 3 can intercept the packet flow from Host 1 to Host 2.

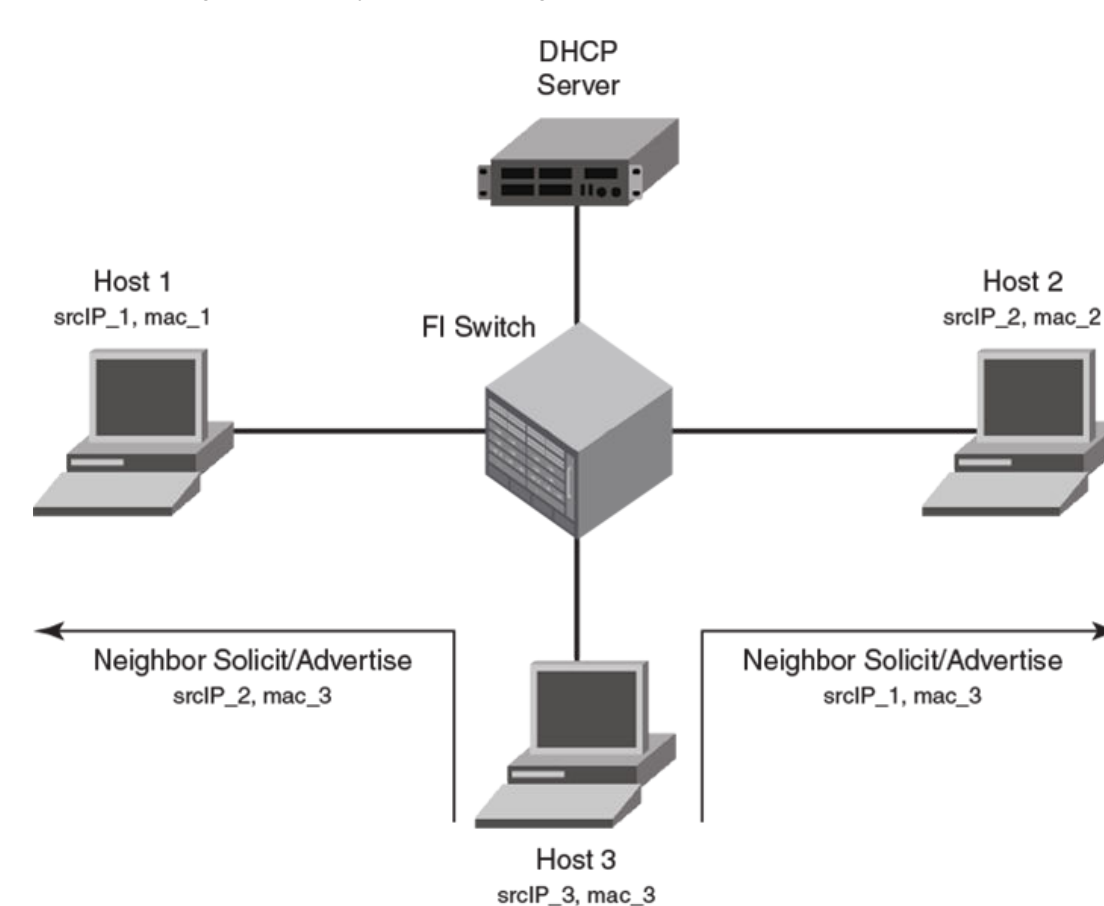

**FIGURE 49** Neighbor discovery cache poisoning

ND inspection, when enabled on a VLAN, checks all the neighbor discovery messages flowing through the switches between the hosts that are part of the VLAN and validates the IP-to-MAC address binding of the packets. All the packets are verified against the trusted binding tables where the preconfigured static ND inspection entries or dynamically learned DHCPv6 snoop entries are stored. DHCPv6 snooping must be enabled for dynamic inspection of ND messages. For more information on dynamically learned [DHCPv6](#page-426-0) snoop entries, see DHCPv6 on page 427.

To inspect a neighbor discovery message, all the neighbor solicitation and neighbor advertisement messages are directed to a CPU, and the source IP address and source MAC address of each packet are validated against the entries in the trusted tables. Only the valid packets are forwarded and those with invalid IP-to-MAC address bindings are discarded. ND inspection follows CPU-based packet forwarding and thus the neighbor discovery messages in the ND inspection-enabled VLAN may get discarded depending on the CPU load. The neighbor discovery messages are also rate limited to CPU.

The router interface configuration on the ND inspection-enabled VLAN is also subjected to ND inspection. That is, if the interface is a Layer 3 interface, the neighbor solicitation and neighbor advertisement messages addressed to the router are also validated. If there is a discrepancy in the IPto-MAC address binding, the packets are discarded and the IPv6 neighbor tables will not be updated. Unlike the neighbor solicitation and neighbor advertisement messages, the router solicitation messages are not directed to the CPU, because the hosts are supposed to reject the router solicitation messages by default.

The following figure illustrates unhindered flow of packets from Host 1 to Host 2, while the messages that are sent by Host 3 with invalid IP-to-MAC address bindings are discarded.

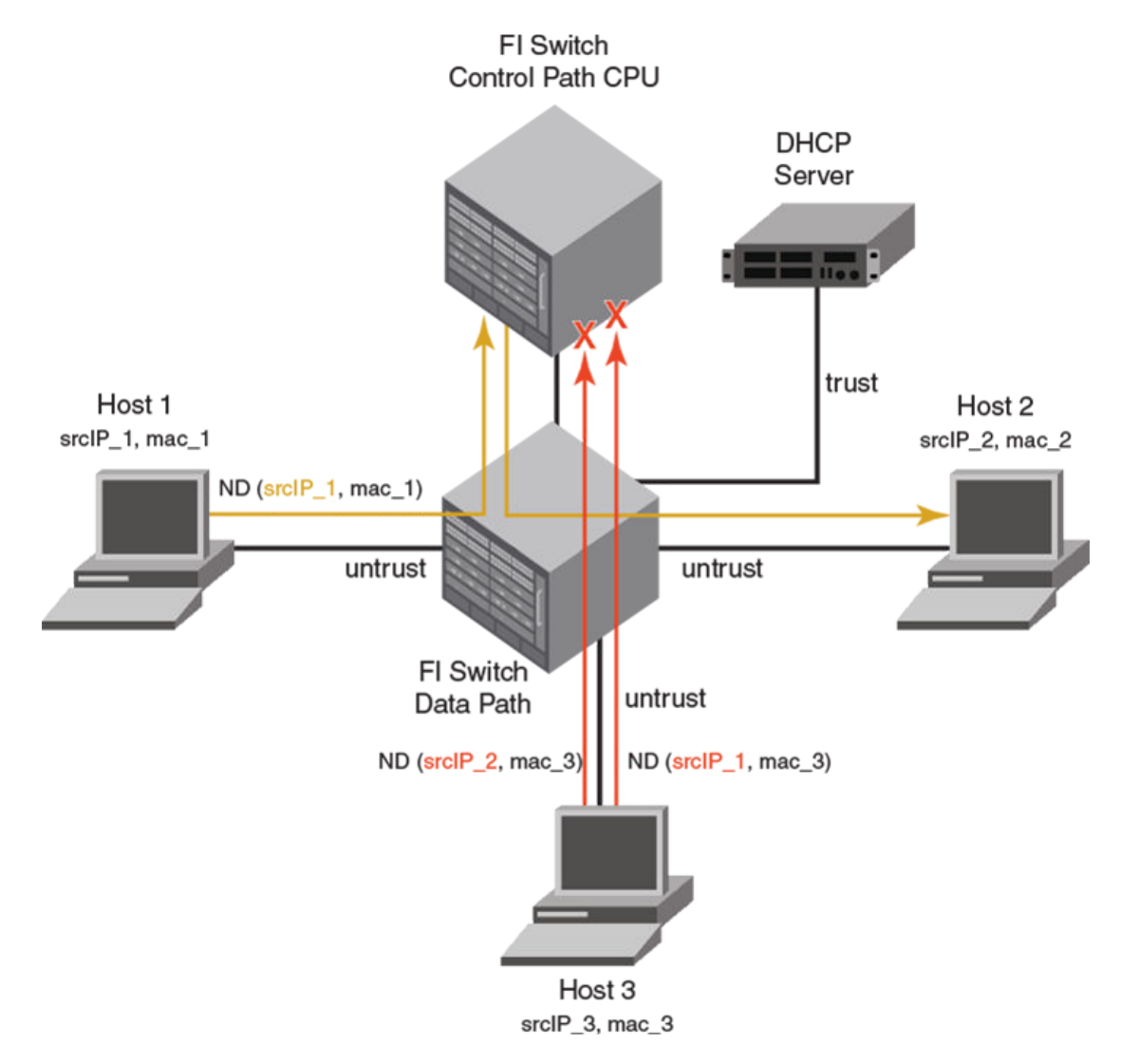

**FIGURE 50** Neighbor discovery inspection

Though you can configure interfaces in "trust" or "untrust" mode, ND inspection is performed only on untrusted ports that are part of the ND inspection-enabled VLAN. When you enable ND inspection on a VLAN, by default, all the interfaces and member ports are considered as untrusted. When configured, ND inspection protects the directly connected hosts from ND cache poisoning; the hosts connected across the switches are not insulated from any attack.

When configured, ND inspection performs the following functions:

- Intercepts and inspects the IPv6 packets that carry neighbor discovery messages on untrusted ports.
- Validates the source IP addresses and the source MAC addresses of the intercepted packets against the IP-to-MAC address bindings stored in a trusted binding database.
- Forwards the packets which have valid IP-to-MAC address bindings to the destination host and discards the invalid packets. The ICMPv6 packets with auto-generated link-local address (from the MAC address) are also forwarded, provided there is a match between MAC address and the autogenerated link-local address. Hence, there is no need of separate configuration of auto-generated link-local address in the ND inspection database.

#### <span id="page-435-0"></span>**NOTE**

ND inspection is supported on LAGs and trunk ports and supports Multi-VRF instances. Multiple VRFs can be deployed on a Brocade Ethernet switch. Each VLAN having a Virtual Interface (VE) is assigned to a VRF.

## Neighbor discovery inspection configuration

The ND inspection configuration includes enabling ND inspection on a VLAN, adding static inspection entries, and enabling trust mode for switch or server ports.

The acl-per-port-per-vlan must be enabled (using **enable acl-per-port-per-vlan**) command before configuring ND inspection.

- 1. Enter the **ipv6 neighbor inspection vlan** *vlan-number* command to enable ND inspection on a VLAN.
- 2. Enter the **ipv6 neighbor inspection** *ipv6-address mac-address* command to add a static ND inspection entry. You can add multiple static ND inspection entries.
- 3. Enter the **interface ethernet** command to enter the interface configuration mode.
- 4. Enter the **ipv6-neighbor inspection trust** command to enable trust mode for the switch or server port. You can enable trust mode for multiple ports.

The following output shows an example of ND inspection configuration.

```
device(config)# ipv6 neighbor inspection vlan 10
device(config)# ipv6 neighbor inspection 2001::1 0000.1234.5678
device(config)# interface ethernet 1/1/1
device(config-if-e1000-1/1/1)# ipv6-neighbor inspection trust
```
### Syslog message for ND inspection

The following table lists the syslog message related to ND inspection.

**TABLE 41** Syslog message related to ND inspection

| Event       | Syslog output                                                                                                    |
|-------------|----------------------------------------------------------------------------------------------------|
| Reiected ND | ND Inspect: no static inspect or DHCP6 entry found, packet dropped rx-sip 2001::100<br>rx-smac 0000.0000.0055 vlan id 2 vrf id 0 |

# IPv6 RA Guard

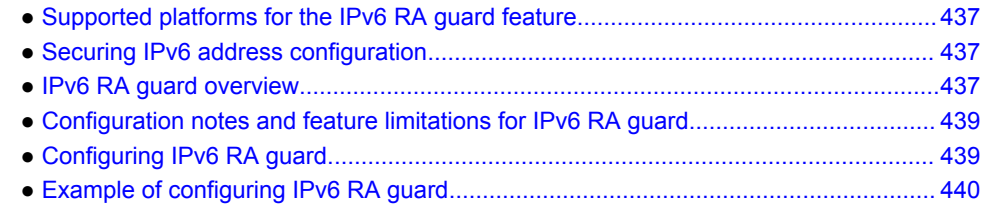

### Supported platforms for the IPv6 RA guard feature

Lists the supported platforms for the IPv6 RA guard feature.

The following table lists the supported platforms for the IPv6 RA guard feature.

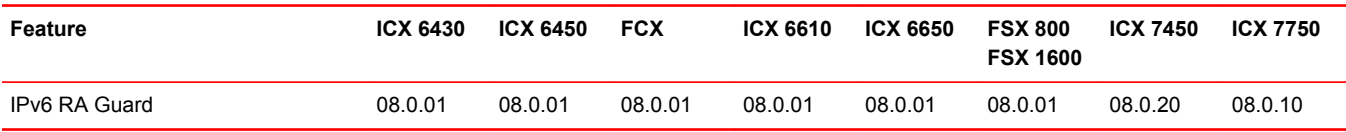

**NOTE**

This feature is supported with both Layer 2 and Layer 3 images. The ICX 6430 supports only the Layer 2 image.

### Securing IPv6 address configuration

In a IPv6 domain, a node can obtain an IPv6 address using the following two mechanisms:

- IPv6 address auto-configuration using router advertisements
- DHCPv6 protocol

In a typical man-in-middle (MiM) attack, the attacker can spoof as a router with spurious router advertisements.To prevent such attacks, IPv6 RA guard helps to secure the IPv6 address configuration in the network.

## IPv6 RA guard overview

In an IPv6 network, devices are configured to send IPv6 Router Advertisements (RAs). Router advertisement and solicitation messages enable a node on a link to discover the routers on the same link. This helps the nodes to autoconfigure themselves on the network. Unintended misconfigurations or malicious attacks on the network lead to false RAs being present, which in turn causes operational problems for hosts on the network.

IPv6 RA guard improves security of the local IPv6 networks. The IPv6 RA guard is useful in network segments that are designed around a single Layer 2 switching device or a set of Layer 2 switching devices. You can configure IPv6 RA guard if you have local IPv6 networks and you are using autoconfiguration for local addresses. IPv6 RA guard filters untrusted sources; host ports are dropped, and trusted ports are passed. The IPv6 RA guard filters RAs based on certain criteria.

You can configure RA guard policy and associate criteria such as whitelist, prefix list, and preference maximum value against which the RAs are inspected and the decision is taken whether to forward or drop the RA packets. You can configure a port as host, trusted, or untrusted. For the RA guard policy to take effect, you must configure the RA guard policy, and associate the criteria, and set the port type as host, trusted, or untrusted.

### RA guard policy

An RA guard policy is a set of criteria against which the RAs are inspected by ports. Based on the RA guard policy configurations, RAs are forwarded or dropped. The whitelist, prefix-list, and maximum preference value configurations are set for a particular RA guard policy so that the RAs are inspected against all the criteria before being forwarded or dropped.

Before configuring an RA guard policy, you must enable ACL filtering based on VLAN membership using the **enable acl-per-port-per-vlan** command.

### **Whitelist**

The whitelist contains the link-local addresses of the trusted sources; RAs from these sources can be forwarded. The RAs from the sources permitted by the whitelist are forwarded and the remaining RAs are dropped.

### Prefix list

Prefix list is supported only on Layer 3 devices. The prefix list is configured at the global level using the **ipv6 prefix-list** command. IPv6 prefix lists can be used in the RA policy to inspect and restrict the advertised prefixes in the RA packets. RA packets from the trusted sources in the whitelist can be further inspected using the prefix list. If the RA packet has a prefix that does not match with the configured prefix list, the RA packet is dropped.

### Maximum preference

RA packets may contain a router preference value. If the RA packets have a preference value higher the policy's maximum-preference value, the packets are dropped. If, for example, this value is set to medium and the advertised default router preference is set to high in the received packet, then the packet is dropped. If the option is set to medium or low in the received packet, then the packet is not dropped.

### Trusted, untrusted, and host ports

IPv6 RA guard classifies interfaces on devices as trusted, untrusted, or host ports. For the configuration to take effect (trusted, untrusted, or host ports), the RA guard policy must be applied to <span id="page-438-0"></span>the VLAN the ports are a part of. By default, all interfaces are configured as host ports. On a host port, all the RAs are dropped with a policy configured on the VLAN. Trusted ports are those that receive RAs within the network. Trusted ports allow received RAs to pass through without checking.

Depending on the configured policy settings, an RA packet is either forwarded through the interface or dropped. If you do not configure an RA guard policy on an untrusted or host port, all RAs are forwarded.

### Configuration notes and feature limitations for IPv6 RA guard

- MAC filters and MAC-based VLANs are not supported with IPv6 RA guard.
- If an IPv6 ACL matching an ICMPv6 type RA packet is configured on an interface that is part of an RA guard-enabled VLAN, RA guard policy configuration takes precedence.
- IPv6 RA guard does not offer protection in environments where IPv6 traffic is tunneled.
- IPV6 RA guard can be configured on a switch port interface in the ingress direction and is supported only in the ingress direction; it is not supported in the egress direction.

### Configuring IPv6 RA guard

- (Optional) Configure the IPv6 prefix list using the **ipv6 prefix-list** command (for a Layer 3 device) to associate a prefix list to an RA guard policy. For more information, see the *FastIron Ethernet Switch Layer 3 Routing Configuration Guide* .
- Configure the **enable acl-per-port-per-vlan** command before you define an RA guard policy. For more information, see the *FastIron Ethernet Switch Security Configuration Guide* .

Configuring IPv6 RA guard includes the following steps:

- 1. Define an RA guard whitelist using the **ipv6 raguard whitelist** command. Add IPv6 addresses of all the sources from which the RA packets can be forwarded. You can create a maximum of 64 whitelists and each whitelist can have a maximum of 128 IPv6 address entries.
- 2. Define an RA guard policy using the **ipv6 raguard policy** command. You can configure a maximum of 256 RA guard policies.
- 3. Configure ports as trusted, untrusted, or host ports using the **raguard** command in the interface configuration mode.
- 4. Associate a whitelist with an RA guard policy using the **whitelist** command in the RA guard policy configuration mode. You can associate only one whitelist with an RA guard policy. If you do not associate a whitelist with an RA guard policy, all RA packets are dropped.
- 5. (Optional) (Only for Layer 3 devices) Associate an already defined prefix list with the RA guard policy using the **prefix-list** command in the RA guard policy configuration mode. You must provide the name of an IPv6 prefix list already configured using the **ipv6 prefix-list** command. Associate a prefix-list with an RA guard policy using the **prefix-list** command.
- 6. (Optional) Set the preference for RA packets using the **preference-maximum** command in the RA guard policy configuration mode.
- 7. Apply the RA guard policy to a VLAN using the **ipv6 raguard vlan** command in the global configuration mode. You can associate only one RA guard policy with a VLAN.
- 8. (Optional) Enable logging using the **logging** command in the RA guard policy configuration mode. If logging is enabled, you can verify the logs like RAs dropped, permitted, count for dropped packets, and reasons for the drop. Logging increases the CPU load and, for higher traffic rates, RA packets drop due to congestion if they are received at the line rate.
- 9. (Optional) Verify the RA guard configuration using the **show ipv6 raguard** command.

10.(Optional) Clear the RA packet counter using the **clear ipv6 raguard** command.

11.(Optional) Verify the RA packet counts using the **show ipv6 raguard counts command. Logging has to be enabled to verify the counts.**

## <span id="page-439-0"></span>Example of configuring IPv6 RA guard

The following sections describe how to configure IPv6 RA guard on a device or in a network.

#### Example: Configuring IPv6 RA guard on a device

The following example shows how to configure RA guard on a device.

```
Brocade(config)# ipv6 raguard whitelist 1 permit fe80:db8::db8:1 
Brocade(config)# ipv6 raguard whitelist 1 permit fe80:db8::db8:3
Brocade(config)# ipv6 raguard whitelist 1 permit fe80:db8::db8:10
Brocade(config)# ipv6 raguard policy policy1
Brocade(ipv6-RAG-policy policy1)# whitelist 1
Brocade(ipv6-RAG-policy policy1)# prefix-list raguard-prefix1
Brocade(ipv6-RAG-policy policy1)# preference-maximum medium
Brocade(ipv6-RAG-policy policy1)# logging
Brocade(ipv6-RAG-policy policy1)# exit
Brocade(config)# interface ethernet 1/1/1
Brocade(config-int-e1000-1/1/1)# raguard untrusted
Brocade(config-int-e1000-1/1/1)# exit
Brocade(config)# ipv6 raguard vlan 1 policy policy1
Brocade(config)# show ipv6 raguard all
Brocade(config)# show ipv6 raguard counts all
```
### Example: Configuring IPv6 RA guard in a network

The following example shows how to configure IPv6 RA guard on devices in a network. In this network topology, port A (ethernet 1/1/1) is configured as trusted, port B (ethernet 1/1/2) is configured as untrusted, and port C (ethernet 1/1/3) is configured as host. A whitelist is configured on port B.

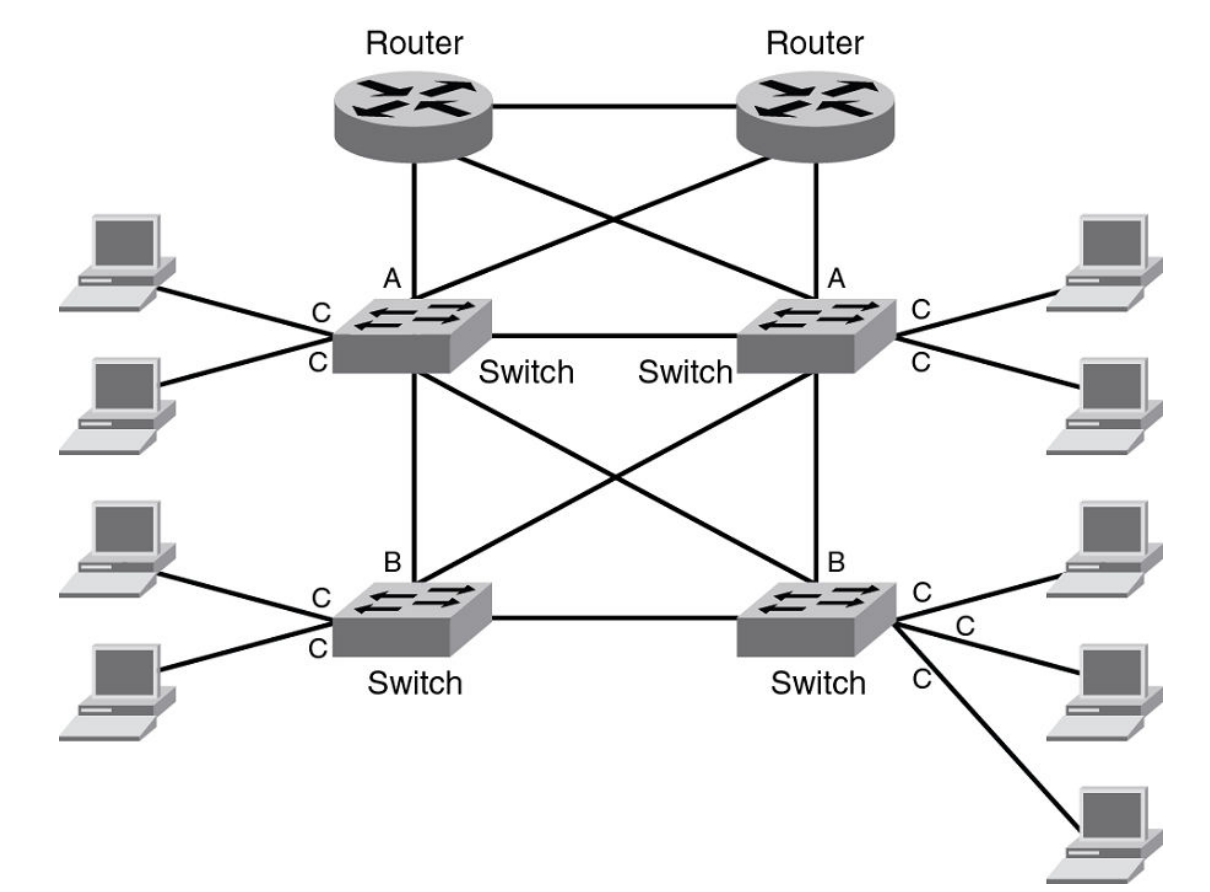

**FIGURE 51** IPv6 RA guard configuration in a network

#### Configuring port A:

Configure port A as a trusted port.

```
Brocade(config)# interface ethernet 1/1/1
Brocade(config-int-e1000-1/1/1)# raguard trust
```
#### Configuring port C:

On port C, create an RA Guard policy with no other options and associate the policy with a VLAN of which C is a member of. This helps block all RAs from C ports.

```
Brocade(config)# ipv6 raguard policy policyC
Brocade(ipv6-RAG-policy policyC)# exit
Brocade(config)# ipv6 raguard vlan 1 policyC
```
#### Configuring port B:

On port B create an RA Guard policy with supported whitelist. This helps to permit RAs from only those sources. Associate a whitelist or prefix list with the RA guard policy.

Brocade(config)# ipv6 raguard whitelist 1 permit fe80:db8::db8:10 Brocade(config)# ipv6 raguard whitelist 1 permit fe80:db8::db8:5 Brocade(config)# ipv6 raguard whitelist 1 permit fe80:db8::db8:12

```
Brocade(config)# prefix-list raguard-prefix-list1 permit 2001:db8::/16
Brocade(config)# ipv6 raguard policy policyB
Brocade(ipv6-RAG-policy policyB)# whitelist 1
Brocade(ipv6-RAG-policy policyB)# prefix-list raguard-prefix-list1
Brocade(ipv6-RAG-policy policyB)# exit
Brocade(config)# interface ethernet 1/1/2
Brocade(config-int-e1000-1/1/2)# raguard untrust
Brocade(config-int-e1000-1/1/2)# exit
Brocade(config)# ipv6 raguard vlan 2 policyB
```
### Example: Verifying the RA guard configuration

To view the RA guard packet counts, use the **show ipv6 raguard counts** command.

```
Brocade# show ipv6 raguard counts policyB
DROPPED-host port:0
DROPPED-whitelist:3
DROPPED-prefixlist:1
DROPPED-max pref:1
DROPPED-trusted port:2
DROPPED-untrusted port:1
```
To verify the RA guard configuration, use the **show ipv6 raguard** command.

```
Brocade# show ipv6 raguard all
policy:policyC
         whitelist:0
         max_pref:medium
policy:policyB
         whitelist:1
```